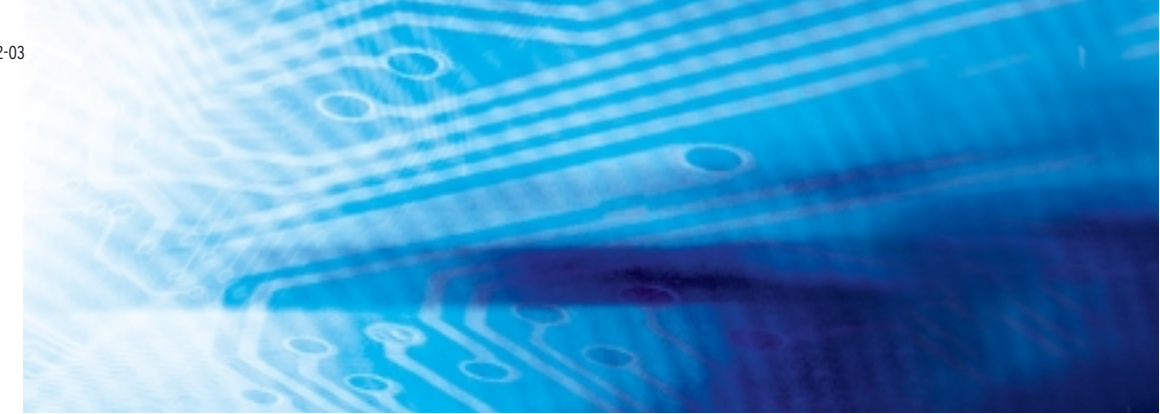

# CJ-Serie Integrierte E/A CJ1M-CPU21/22/23 CPU-Baugruppen

# BEDIENERHANDBUCH

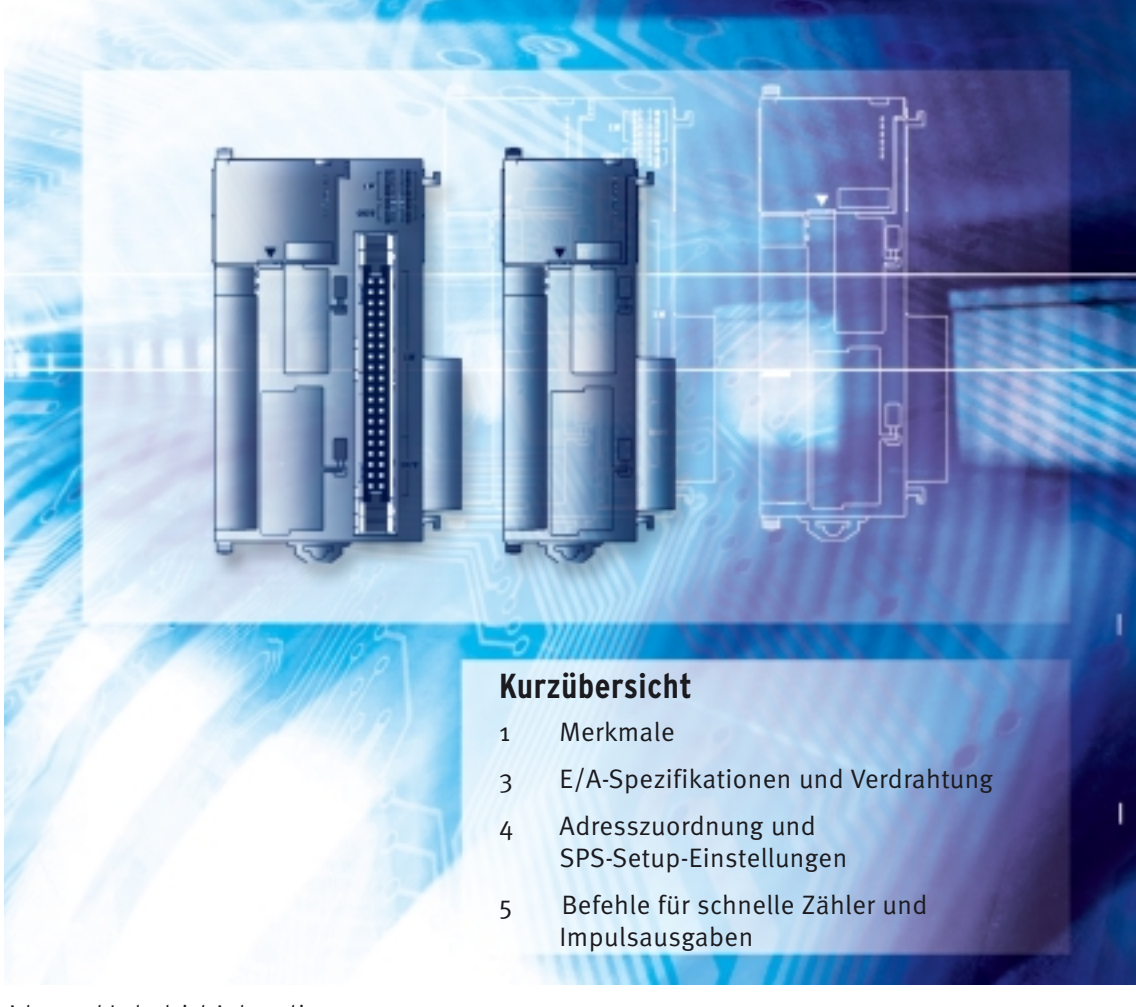

Advanced Industrial Automation

# **OMRON**

# **CJ-Serie Integrierte E/A CJ1M-CPU21/22/23 CPU-Baugruppen**

# **Bedienerhandbuch**

*Überarbeitungsstand August 2004*

## *Hinweis:*

OMRON-Produkte sind zum Gebrauch durch einen qualifizierten Bediener gemäß angemessenen Verfahren und nur zu den in diesem Handbuch beschriebenen Zwecken gefertigt.

In diesem Bedienerhandbuch werden Sicherheitshinweise nach folgenden Konventionen gekennzeichnet und eingeteilt. Beachten Sie stets die Informationen in diesen Hinweisen. Ein Nichtbeachten der Sicherheitshinweise kann zu Verletzungen oder zu Sachschäden führen.

- $\sqrt{!}$  GEFAHR Kennzeichnet eine bevorstehende gefährliche Situation, die zum Tod oder zu ernsthaften Verletzungen führt, wenn sie nicht vermieden wird.
- $\sqrt{!}$  VORSICHT Kennzeichnet eine potentiell gefährliche Situation, die zum Tod oder zu ernsthaften Verletzungen führen kann, wenn sie nicht vermieden wird.
- $\bigwedge$  Achtung Kennzeichnet eine potentiell gefährliche Situation, die zu kleineren oder mittelschweren Verletzungen oder Sachschäden führen kann, wenn sie nicht vermieden wird.

## *OMRON-Produktreferenzen*

Alle OMRON-Produkte werden in diesem Handbuch groß geschrieben. Das Wort "Baugruppe" wird ebenfalls groß geschrieben, wenn es sich auf ein OMRON-Produkt bezieht, unabhängig davon, ob es im Eigennamen des Produkts auftritt oder nicht.

Die Abkürzung "Ch", die in manchen Anzeigen und manchen OMRON-Produkten auftaucht, bedeutet häufig "Wort" und wird in dieser Dokumentation in diesem Sinn "Wd" abgekürzt.

Die Abkürzung "SPS" steht für speicherprogrammierbare Steuerung. Allerdings wird bei einigen Anzeigen von Programmierungsgeräten die Abkürzung "PC" verwendet, die für "Programmable Controller" (Programmierbare Steuerung) steht.

## *Visuelle Hilfen*

Die folgenden Überschriften tauchen in der linken Spalte des Handbuchs auf und helfen Ihnen, verschiedene Arten von Informationen zu finden.

- **Hinweis** Kennzeichnet Informationen von besonderem Interesse für effizienten und zweckmäßigen Betrieb des Produkts.
- *1,2,3...* 1. Kennzeichnet Auflistungen aller Art, z. B. Verfahren oder Checklisten.

#### **OMRON, 2002**

Alle Rechte vorbehalten. Diese Publikation darf ohne vorherige schriftliche Genehmigung von OMRON weder als Ganzes noch in Auszügen in irgendeiner Form oder auf irgendeine Weise, sei es auf mechanischem oder elektronischem Wege oder durch Fotokopieren oder Aufzeichnen, reproduziert, auf einem Datensystem gespeichert oder übertragen werden.

In Bezug auf die hierin enthaltenen Informationen wird keine Patenthaftung übernommen. Da OMRON weiterhin an einer ständigen Verbesserung seiner Qualitätsprodukte arbeitet, sind Änderungen an den in diesem Handbuch enthaltenen Informationen ohne Ankündigung vorbehalten. Bei der Herstellung dieses Handbuchs wurden alle Vorsorgemaßnahmen ergriffen. Dennoch übernimmt OMRON keine Verantwortung für etwaige Fehler und Auslassungen. Es wird keine Haftung für Schäden übernommen, die aus der Nutzung von in diesem Dokument enthaltenen Informationen zurückzuführen sind.

## *Baugruppen-Versionen von CPU-Baugruppen der CS/CJ-Serie*

## **Baugruppen-Versionen**

Eine "Baugruppenversion" wurde eingeführt, um CPU-Baugruppen der CS/CJ-Serie entsprechend der Funktionalitätsunterschiede, sich durch Weiterentwicklungen der Baugruppen ergeben, zu kennzeichnen. Das gilt für die CS1-H, CJ1-H, CJ1M und CS1D CPU-Baugruppen.

#### **Kennzeichnung der Baugruppen-Versionen auf den Produkten**

Die Baugruppen-Version ist, wie unten gezeigt, rechts von der Lot-Nummer auf dem Typenschild der Produkte angegeben.

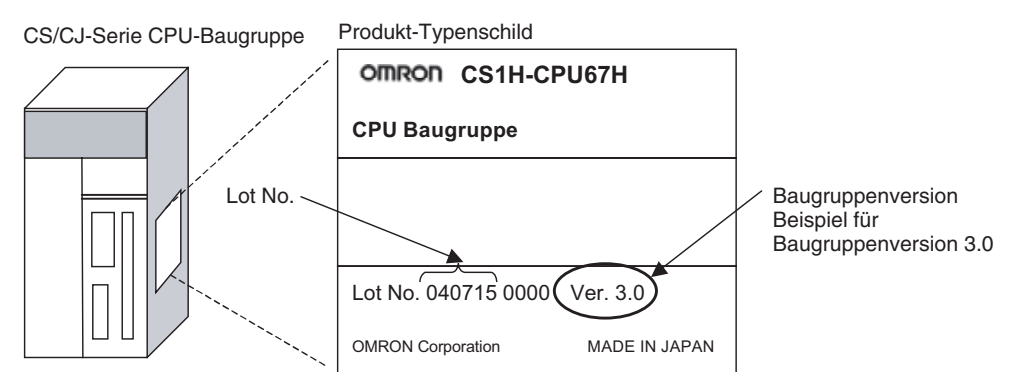

- CS1-H, CJ1-H und CJ1M CPU-Baugruppen (außer Low-End-Modelle), die am oder vor dem 4. November 2003 hergestellt wurden, besitzen keine Angabe der Baugruppen-Version (d. h. die Stelle für die oben gezeigte Baugruppen-Version ist unbeschriftet).
- Die Baugruppen-Versionsnummern der CS1-H, CJ1-H und CJ1M CPU-Baugruppen sowie der CS1D CPU-Baugruppe für Einzel-CPU-Systeme beginnen mit der Version 2.0.
- Die Baugruppen-Versionsnummern der CS1D CPU-Baugruppe für Duplex-CPU-Systeme beginnen mit Version 1.1.
- CPU-Baugruppen ohne Angabe einer Baugruppen-Version werden bezeichnet als CPU-Baugruppen *vor Version* @*.*@*, wie z. B. CPU-Baugruppen vor Version 2.0* und *vor Version 1.1.*

CX-Programmer Version 4.0 kann zur Prüfung der Baugruppen-Version verwendet werden. Dazu gibt es zwei Möglichkeiten.

- Verwendung der *SPS-Informationen*
- Bei Verwendung der *Baugruppen-Herstellungsinformationen* (Diese Methode kann auch für Spezial-E/A-Baugruppen und CPU-Bus-Baugruppen verwendet werden.)
- **Hinweis** CX-Programmer Version 3.3 oder niedriger kann nicht zur Prüfung von Baugruppen-Versionen verwendet werden.

#### **SPS-Informationen**

- Wenn der Geräte- und CPU-Typ bekannt sind, wählen Sie ihn im Dialogfeld *Ändern der SPS* aus, gehen Sie online und wählen Sie in den Menüs *SPS - Bearbeiten - Information*.
- Wenn Geräte- und CPU-Typ nicht bekannt sind, diese aber direkt über ein serielles Kabel mit der CPU-Baugruppe verbunden sind, wählen Sie *SPS - Auto Online*, um online zu gehen und wählen Sie dann in den Menüs *SPS - Bearbeiten - Information*.

#### **Prüfung der Baugruppen-Version mittels Programmiersoftware**

In beiden Fällen wird das nachfolgend abgebildete Dialogfeld *SPS Information* angezeigt.

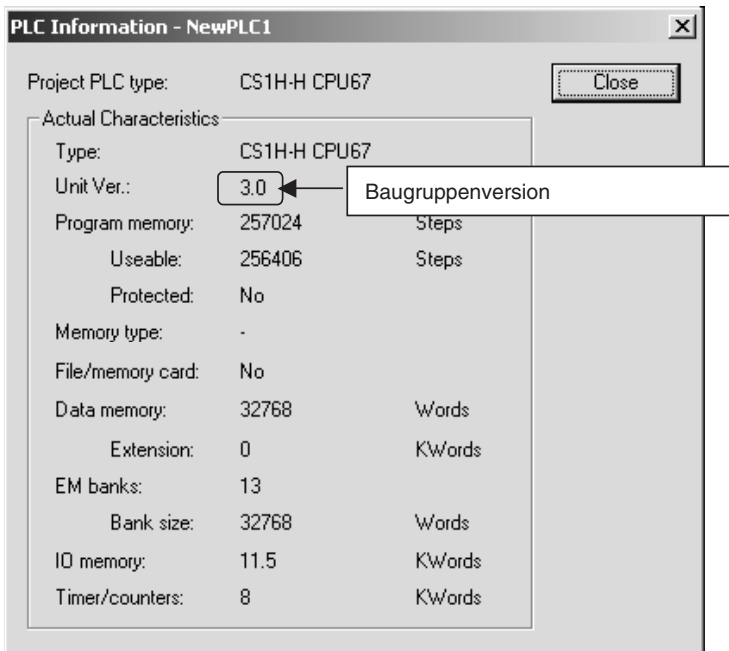

Verwenden Sie oben dargestellte Anzeige zur Prüfung der CPU-Baugruppen-Version.

#### **Baugruppen-Herstellungsinformationen**

Klicken Sie im Fenster *IO Table* mit der rechten Maustaste, und wählen Sie die Optionen *Unit Manufacturing information - CPU Unit*.

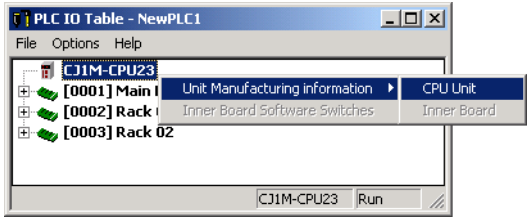

Das nachfolgend abgebildete Dialogfeld *Unit Manufacturing information* wird angezeigt.

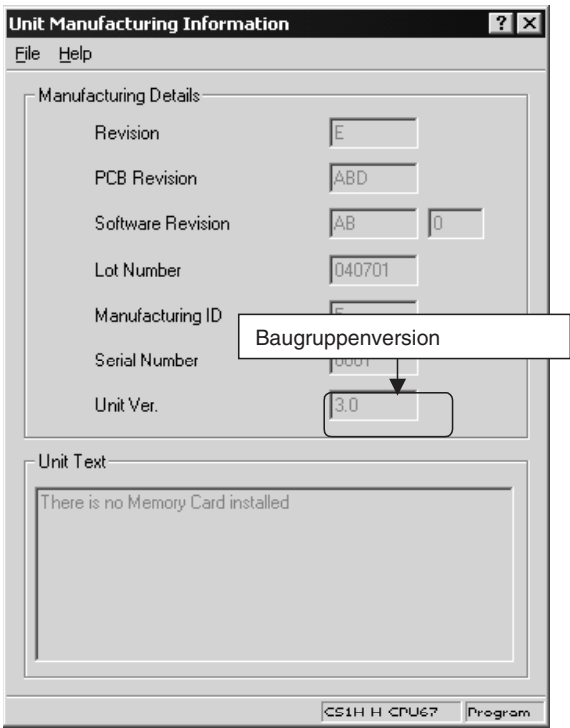

Verwenden Sie oben dargestellte Anzeige zur Prüfung der Baugruppen-Version der online verbundenen CPU-Baugruppe.

Die folgenden Baugruppen-Versionsetiketten werden mit der CPU-Baugruppe mitgeliefert.

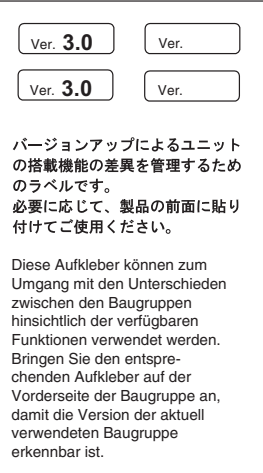

Diese Etiketten können an der Vorderseite von älteren CPU-Baugruppen angebracht werden, um sie von anderen CPU-Baugruppen abweichender Baugruppen-Versionen unterscheiden zu können.

#### **Verwendung der Baugruppen-Versionsetiketten**

#### **Angabe der Baugruppen-Version**

In diesem Handbuch wird die Baugruppen-Version einer CPU-Baugruppe wie in der folgenden Tabelle dargestellt angegeben.

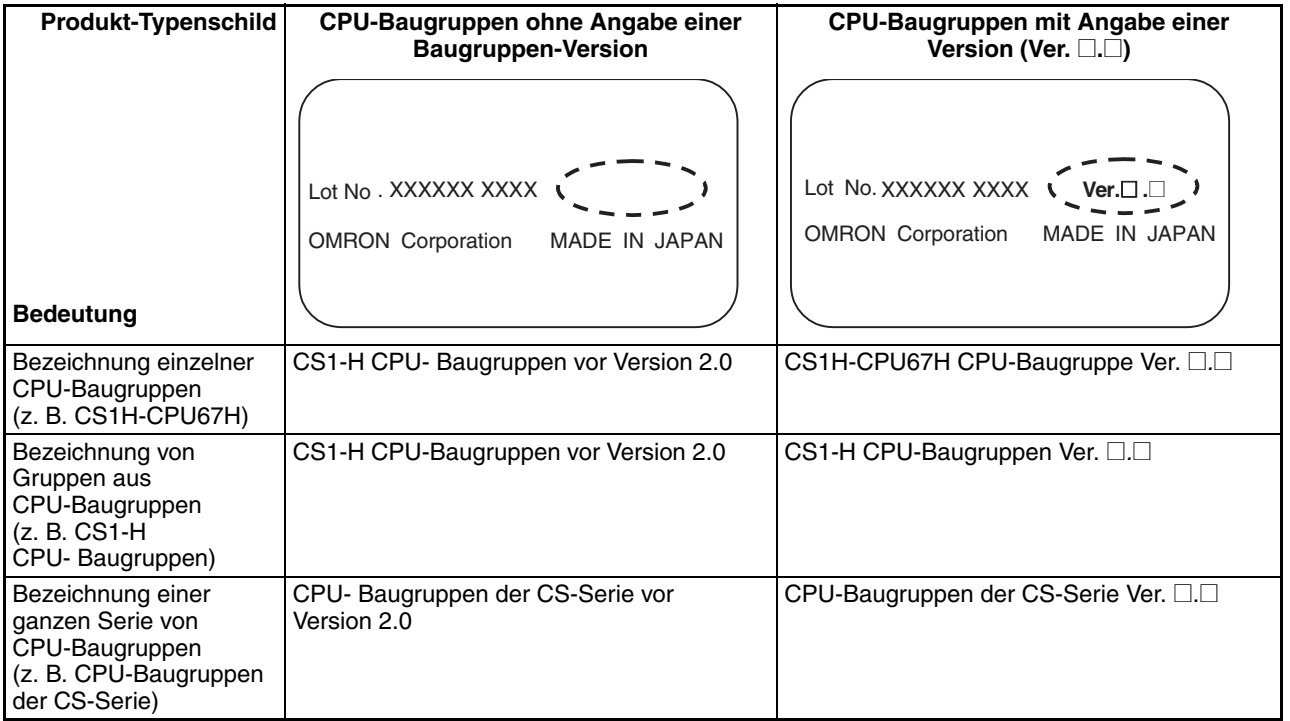

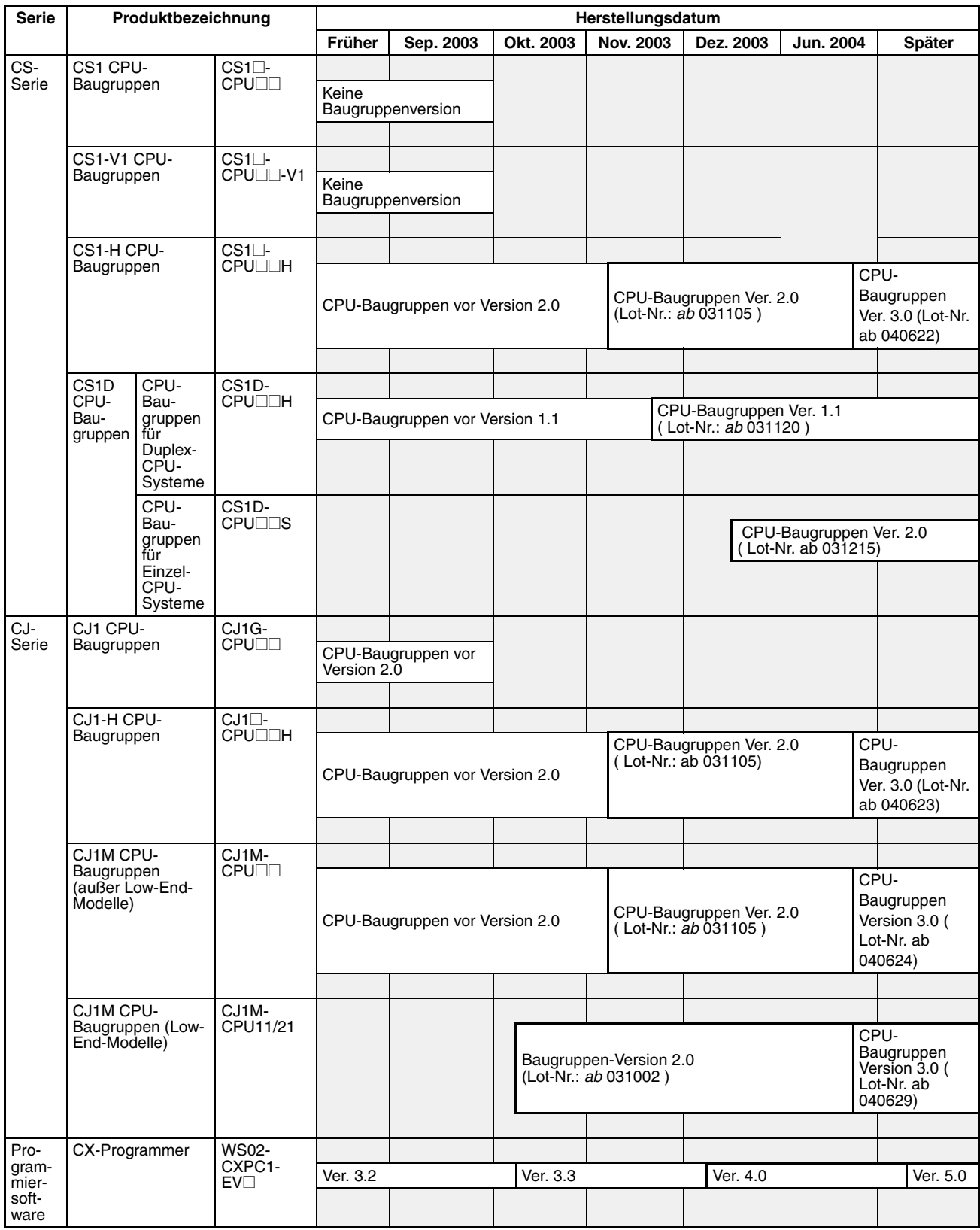

## **Baugruppenversionen und Chargennummern**

## **Unterstützung von Funktionen nach Baugruppen-Version**

## **CJ1-H/CJ1M CPU-Baugruppen**

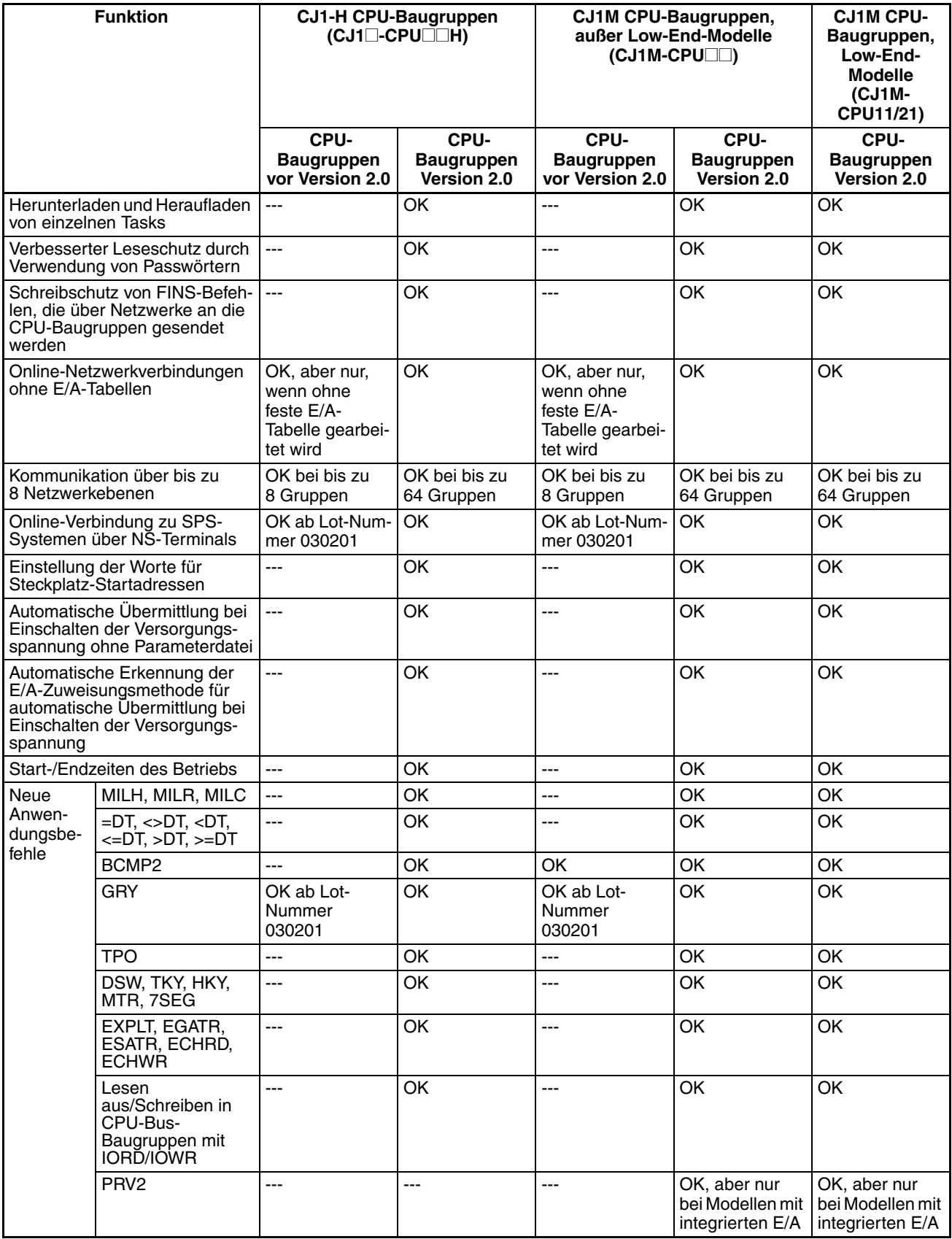

## **Von Baugruppen der Version 3.0 und neuer unterstützte Funktionen**

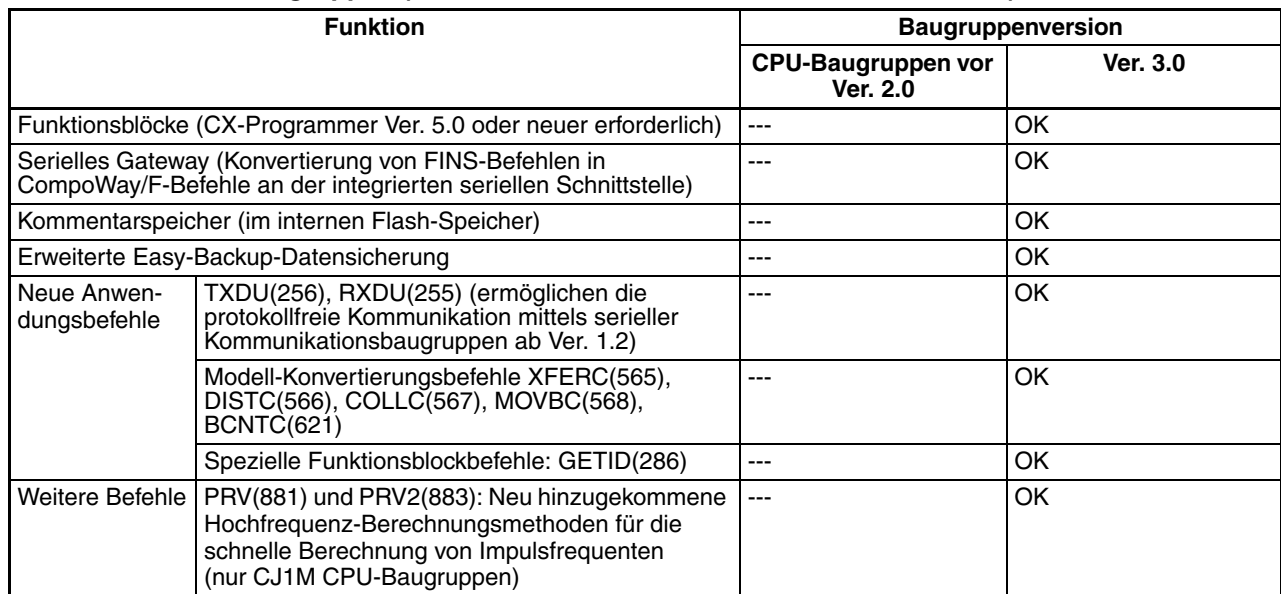

#### **CJ1-H/CJ1M CPU-Baugruppen (CJ1**@**-CPU**@@**H, CJ1G-CPU**@@**P, CJ1M-CPU**@@**)**

#### **Baugruppen-Versionen und Programmiersoftware**

Damit die bei CPU-Baugruppen-Version 2.0 hinzugefügten Funktionen genutzt werden können, muss CX-Programmer Version 4.0 oder höher verwendet werden.

Um die bei den CPU-Baugruppen ab Ver. 3.0 neu hinzugekommenen Funktionsblöcke nutzen zu können, ist CX-Programmer Version 5.0 oder neuer erforderlich.

Die folgenden Tabellen zeigen die Beziehung zwischen Baugruppen-Versionen und Versionen von CX-Programmer.

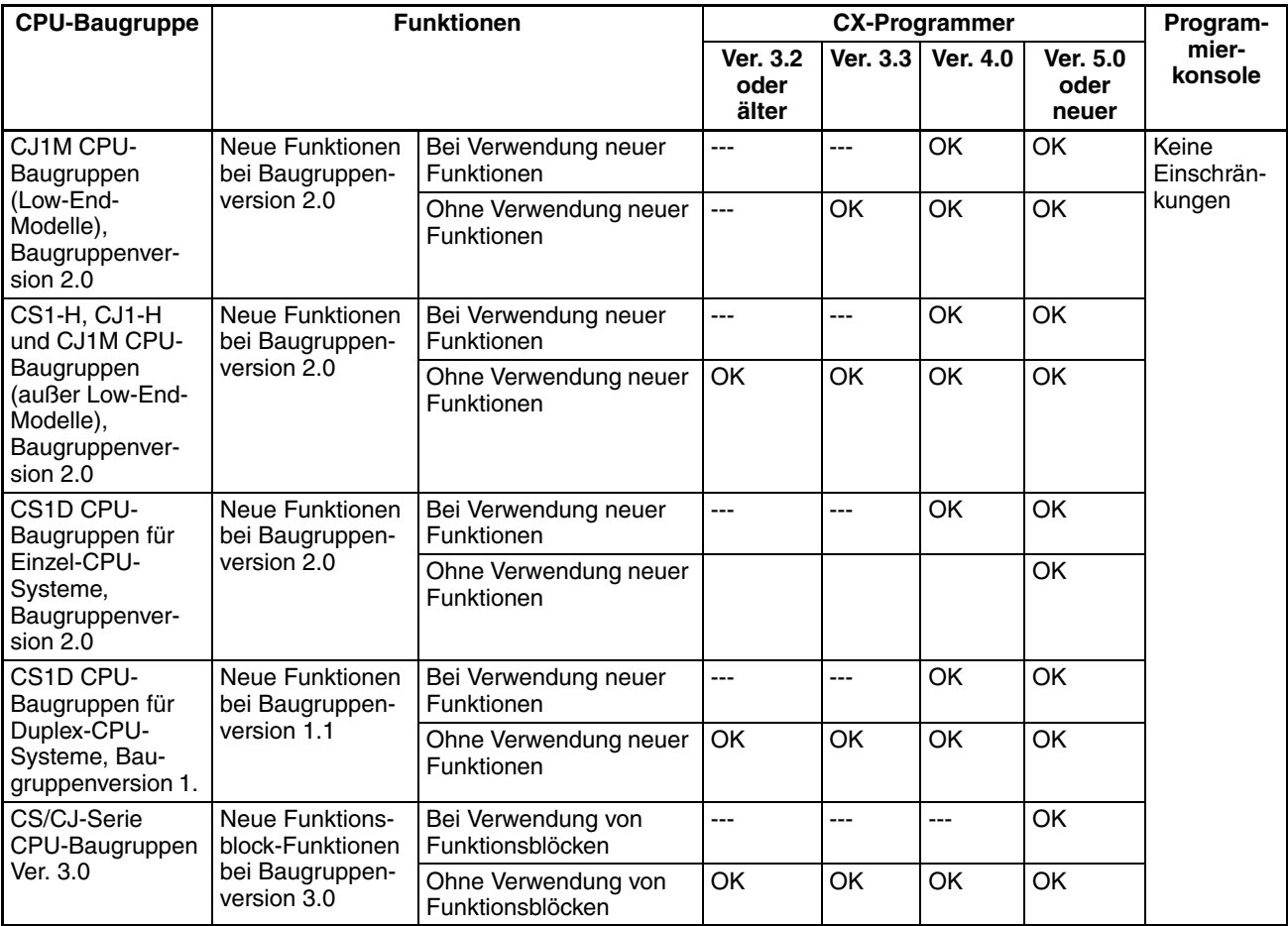

#### **Baugruppenversionen und Programmiergeräte**

**Hinweis** Wie oben gezeigt, besteht keine Notwendigkeit zur Aktualisierung auf CX-Programmer Version 4.0, solange die in Baugruppen-Version 2.0 bzw. 1.1 hinzugekommenen Funktionen nicht verwendet werden.

**Gerätetyp-Einstellung** Die Baugruppen-Version hat keinen Einfluss auf die bei CX-Programmer vorgenommene Einstellung für den Gerätetyp. Wählen Sie den Gerätetyp entsprechend den Angaben in der folgenden Tabelle unabhängig von der Baugruppen-Version der CPU-Baugruppe.

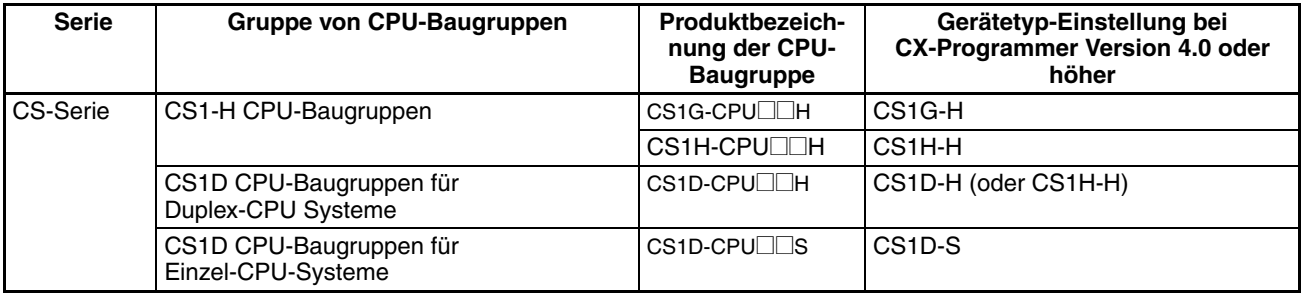

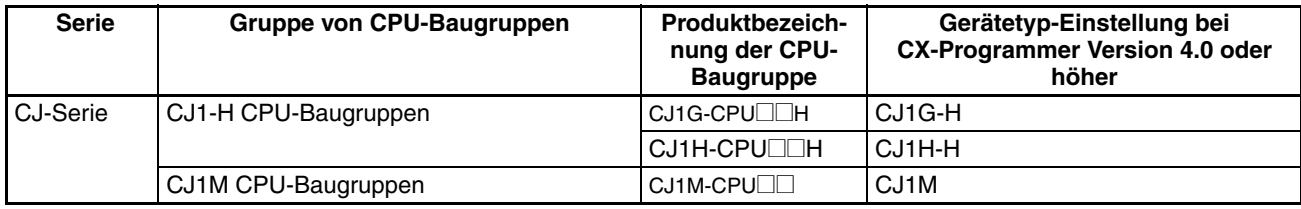

## **Behebung von Problemen mit Baugruppen-Versionen in CX-Programmer**

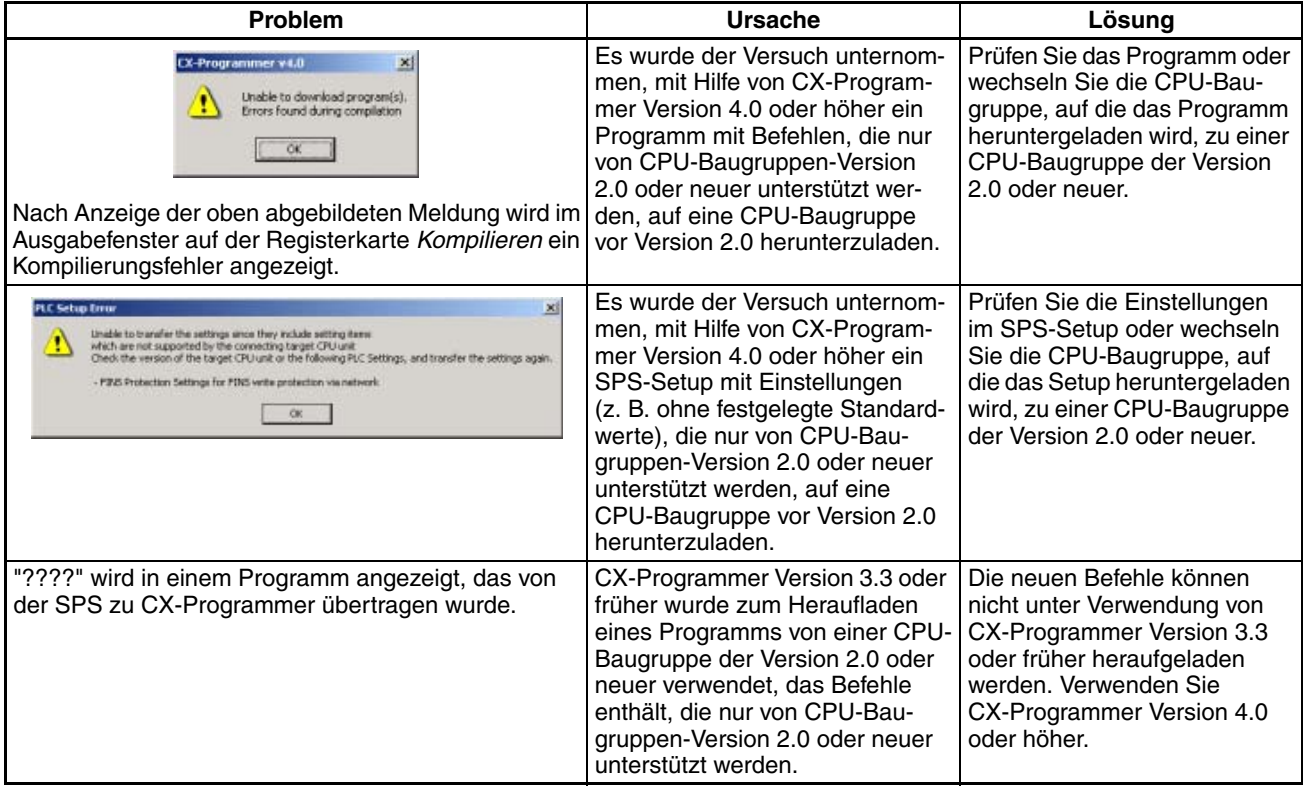

# **INHALTSVERZEICHNIS**

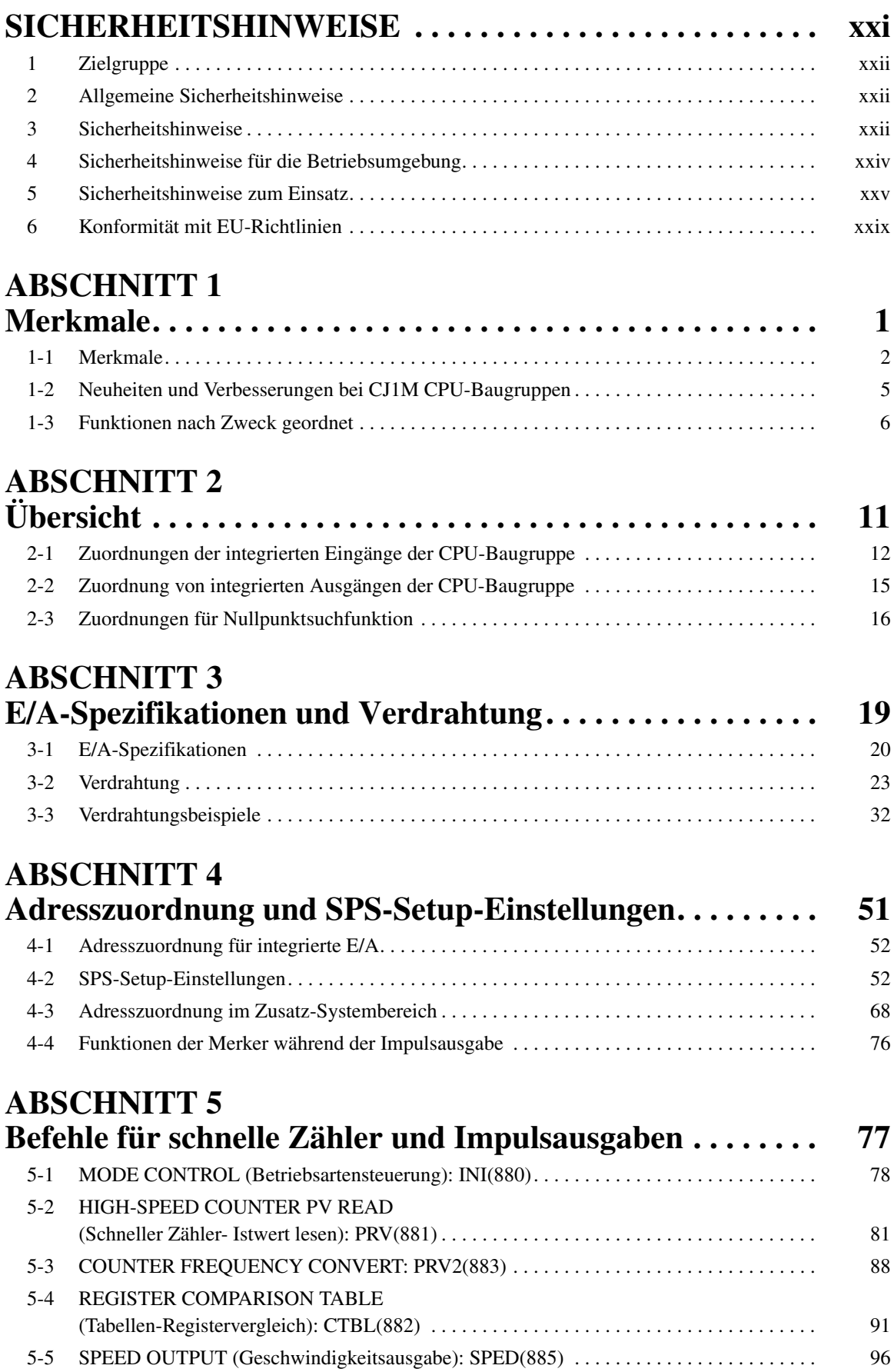

# **INHALTSVERZEICHNIS**

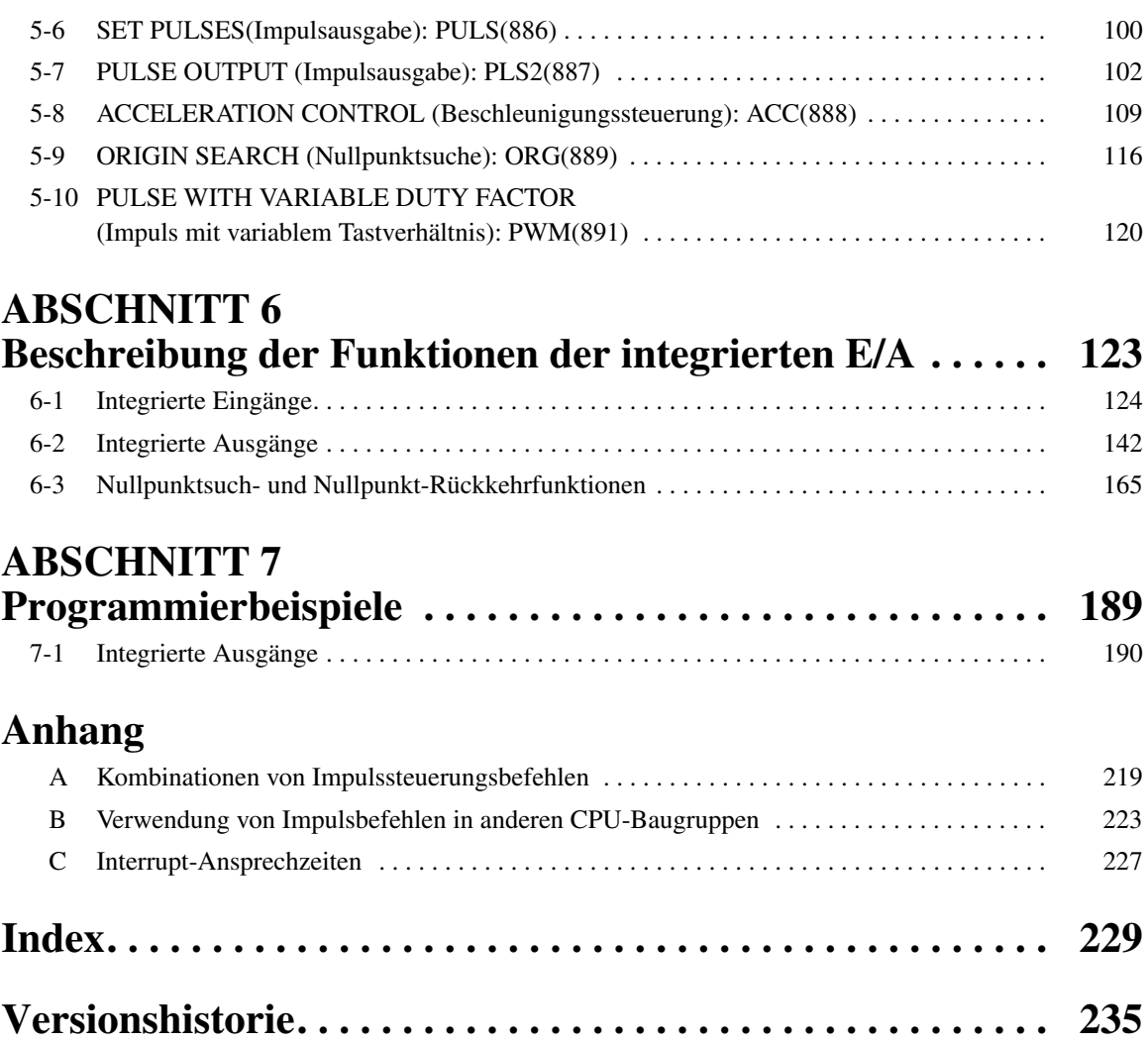

# *Zu diesem Handbuch:*

In diesem Handbuch wird die Installation und der Betrieb der speicherprogrammierbaren Steuerungen (SPS) der CJ-Serie beschrieben. Es besteht aus den auf der nächsten Seite aufgeführten Abschnitten. Die Serien CS und CJ werden wie in der folgenden Tabelle gezeigt unterteilt.

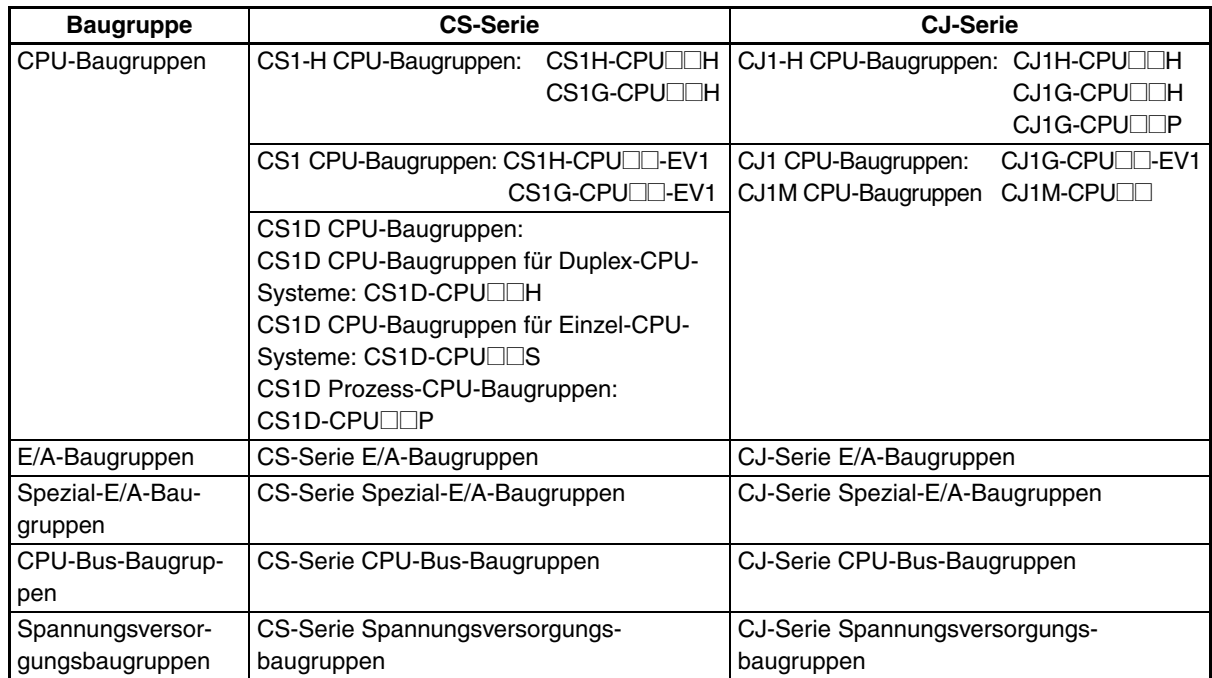

Lesen Sie bitte dieses Handbuch und die in der folgenden Tabelle aufgelisteten, dazugehörigen Handbücher und stellen Sie sicher, dass Sie alle Informationen verstanden haben, bevor Sie CPU-Baugruppen der CJ-Serie in einem SPS-System installieren oder verwenden.

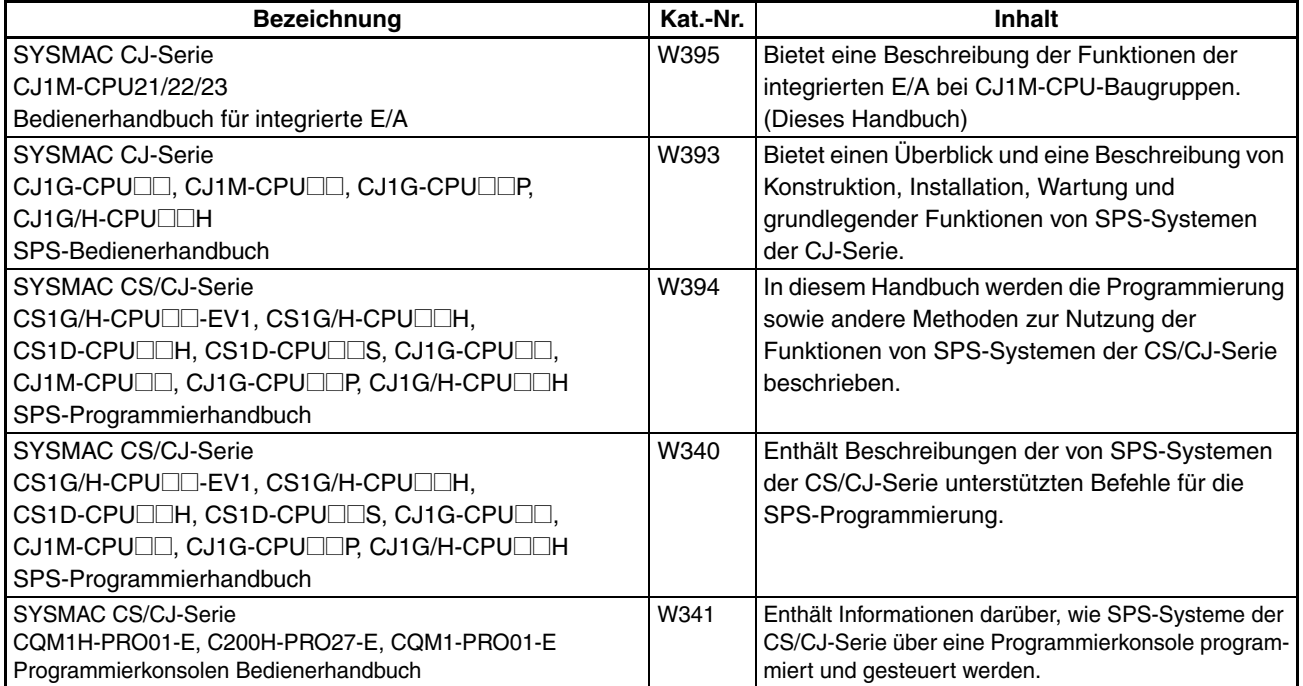

## **Zu diesem Handbuch, Fortsetzung**

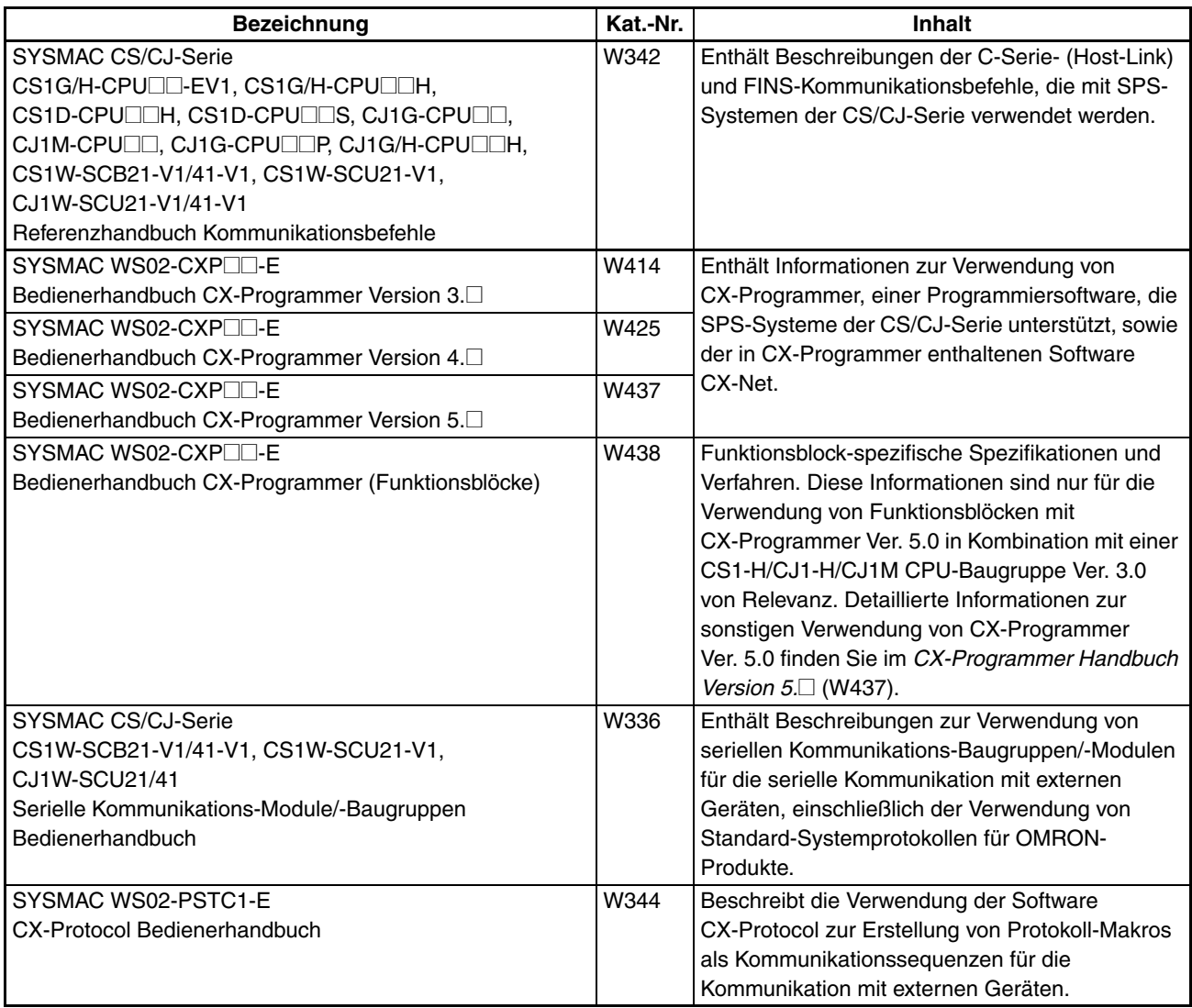

In diesem Handbuch werden die Installation und der Betrieb der integrierten E/A beschrieben, die von den CPU-Baugruppen CJ1M-CPU21, CJ1M-CPU22 und CJ1M-CPU23 unterstützt werden. Es enthält die nachstehend aufgeführten Abschnitte.

Lesen Sie das vorliegende Handbuch bitte sorgfältig durch, bevor Sie die integrierten E/A installieren oder in Betrieb nehmen. Beachten Sie bitte auch die Sicherheitshinweise im folgenden Abschnitt.

*Sicherheitshinweise* enthält allgemeine Sicherheitshinweise zur Verwendung der integrierten E/A.

*Abschnitt 1* beschreibt die Merkmale und Anwendung der Funktionen der integrierten E/A.

*Abschnitt 2* bietet eine Übersicht der Funktionen der integrierten E/A.

*Abschnitt 3* enthält E/A-Spezifikationen und Hinweise zur Verdrahtung für die integrierten E/A.

*Abschnitt 4* beschreibt die Zuweisung von Worten und Bits zur Verwendung mit den integrierten E/A sowie SPS-Setup-Einstellungen in Zusammenhang mit integrierten E/A.

*Abschnitt 5* beschreibt die Anwendung der integrierten E/A im Detail.

*Abschnitt 6* enthält Beispiele für die Programmierung integrierter E/A.

Die *Anhänge* enthalten eine Tabelle, der Sie entnehmen können, welche Impulssteuerungsbefehle zusammen verwendet werden können, eine Tabelle mit Angaben zur Unterstützung von Impulssteuerungsbefehlen durch andere SPS, sowie Zeitwerte für die Ausführung von Befehlen.

 $\sqrt{!}$  VORSICHT Falls Sie die in diesem Handbuch enthaltenen Informationen nicht durchlesen oder nicht verstehen, kann dies zur Verletzung oder zum Tod von Personen, zu einem Schaden am Produkt bzw. zu Fehlfunktionen führen. Lesen Sie jeden Abschnitt vollständig durch, und führen Sie die vorgestellten Maßnahmen und Bedienverfahren erst durch, wenn Sie sicher sind, dass Sie die im jeweiligen Abschnitt und den zugehörigen Abschnitten bereitgestellten Informationen verstanden haben.

## **SICHERHEITSHINWEISE**

<span id="page-19-0"></span>In diesem Abschnitt finden Sie allgemeine Sicherheitshinweise für die Nutzung der speicherprogrammierbaren Steuerungen (SPS) der CJ-Serie und verwandter Geräte.

**Die in diesem Abschnitt enthaltenen Informationen sind wichtig für die sichere und zuverlässige Anwendung von speicherprogrammierbaren Steuerungen. Bevor Sie versuchen, ein SPS-System einzurichten oder zu betreiben, müssen Sie diesen Abschnitt lesen und die hierin enthaltenen Informationen verstehen.**

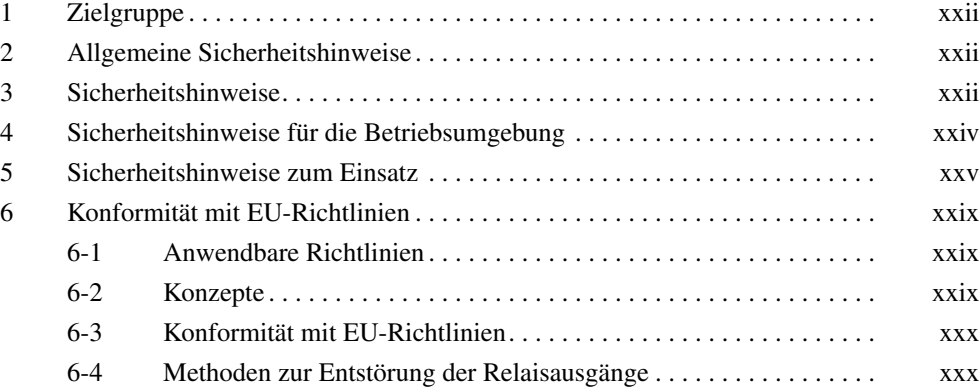

## <span id="page-20-1"></span><span id="page-20-0"></span>**1 Zielgruppe**

Das vorliegende Handbuch ist für den folgenden Personenkreis konzipiert, wobei Kenntnisse elektrischer Systeme vorausgesetzt werden (Elektroingenieure etc.).

- Personen, die mit der Installation von FA-Systemen betraut sind.
- Personen, die mit der Konstruktion von FA-Systemen betraut sind.
- Personen, die mit der Verwaltung von FA-Systemen und -Einrichtungen betraut sind.

## <span id="page-20-2"></span>**2 Allgemeine Sicherheitshinweise**

Der Benutzer muss das Produkt gemäß den im Bedienerhandbuch beschriebenen Leistungsspezifikationen betreiben.

Wenden Sie sich vor der Verwendung dieses Produktes an Ihre OMRON-Vertretung, falls Sie das Produkt unter Bedingungen verwenden, die nicht im Bedienerhandbuch aufgeführt sind bzw. wenn Sie das Produkt im Bereich der Nukleartechnik, im Eisenbahnverkehr, in der Luftfahrt, in Fahrzeugen, in Verbrennungssystemen, in medizinischen Geräten, in Spielautomaten, in Sicherheitsausrüstungen oder anderen Systemen, Geräten oder Ausrüstungen verwenden möchten, bei denen fehlerhafte Verwendung zu schwerwiegenden Gefahren für Leben und Sachgut führen kann.

Achten Sie darauf, dass die Nenn- und Leistungsdaten des Produkts für die Systeme, Maschinen und Geräte geeignet sind, und statten Sie die Systeme, Maschinen und Geräte mit doppelten Sicherheitsmechanismen aus.

Dieses Handbuch enthält Informationen bezüglich Programmierung und Betrieb der Baugruppe. Lesen Sie dieses Handbuch vor dem Verwenden der Baugruppe durch und halten Sie dieses Handbuch während des Betriebs zu Referenzzwecken immer griffbereit.

 $\sqrt{N}$  VORSICHT Es ist außerordentlich wichtig, dass eine SPS und alle SPS-Baugruppen für den angegebenen Einsatzzweck und unter den angegebenen Bedingungen verwendet werden. Dies gilt besonders für Anwendungen, die sich direkt oder indirekt auf menschliches Leben auswirken können. Wenden Sie sich an den OMRON-Vertrieb, bevor Sie ein SPS-System für die oben erwähnten Anwendungen einsetzen.

## <span id="page-20-3"></span>**3 Sicherheitshinweise**

- /! VORSICHT Die CPU-Baugruppe führt E/A-Aktualisierungen auch dann durch, wenn das Programm angehalten ist (d. h. insbesondere auch im PROGRAM-Modus). Überprüfen Sie die Sicherheit sorgfältig im Voraus, bevor Sie den Status von Bits oder Worten des E/A-Speichers ändern, die E/A-Baugruppen, Spezial-E/ A-Baugruppen oder CPU-Bus-Baugruppen zugeordnet sind. Änderungen an den einer Baugruppe zugeordneten Daten können ein unvorhergesehenen Verhalten der an die Baugruppen angeschlossenen Lasten (Maschinen) zur Folge haben. Die folgenden Bedienvorgänge können zu Änderungen von Bits und Worten des E/A-Speichers führen.
	- Übertragen von E/A-Speicherdaten von einem Programmiergerät in die CPU-Baugruppe.
	- Ändern der aktuellen Werte im Speicher von einem Programmiergerät aus.
	- Zwangsweises Setzen oder Rücksetzen von Bits über ein Programmiergerät.
- Übertragen von E/A-Speicherdateien von einer Speicherkarte oder dem EM-Dateispeicher in die CPU-Baugruppe.
- Übertragen von E/A-Speicherdaten von einem Host-Computer oder von einer anderen SPS im Netzwerk.
- $\sqrt{N}$  VORSICHT Zerlegen Sie keine Baugruppe bei eingeschalteter Spannungsversorgung. Es besteht die Gefahr eines elektrischen Schlags.
- <sup>1</sup>. VORSICHT Berühren Sie Klemmen oder Klemmenblöcke nicht bei eingeschalteter Spannungsversorgung. Es besteht die Gefahr eines elektrischen Schlags.
- $\sqrt{N}$  VORSICHT Versuchen Sie nicht, Baugruppen zu zerlegen, instand zu setzen oder zu modifizieren. Bei jedem Versuch besteht das Risiko von Fehlfunktionen sowie die Gefahr eines elektrischen Schlags bzw. Brandgefahr.
- $\sqrt{N}$  VORSICHT Berühren Sie die Spannungsversorgungsbaugruppe nicht bei eingeschalteter Spannungsversorgung bzw. direkt nach Abschalten des Stroms. Es besteht die Gefahr eines elektrischen Schlags.
- $\sqrt{N}$  VORSICHT Statten Sie externe Schaltkreise (d. h., nicht die in der speicherprogrammierbaren Steuerung) mit Sicherheitsmaßnahmen aus, damit die Sicherheit im System gewährleistet bleibt, wenn aufgrund einer Fehlfunktion der SPS oder eines anderen externen Faktors mit Auswirkungen auf den SPS-Betrieb ein abnormes Verhalten eintritt. Dabei kann es sich z. B. um die im Folgenden genannten Maßnahmen handeln. Andernfalls besteht die Gefahr von schweren Unfällen.
	- Externe Steuerschaltungen müssen mit Not-Aus-Schaltungen, Sperrschaltungen, Wegbegrenzungsschaltungen und ähnlichen Sicherheitseinrichtungen ausgestattet werden.
	- Die SPS schaltet alle Ausgänge AUS, wenn durch die Selbstdiagnosefunktion ein Fehler erkannt wird oder wenn ein Befehl für einen schwerwiegenden Fehleralarm (FALS) ausgeführt wird. Zur Gewährleistung der Sicherheit im System müssen als Gegenmaßnahme für solche Fehler externe Sicherheitsmaßnahmen bereitgestellt werden.
	- Die SPS-Ausgänge können aufgrund von Ablagerungen oder Verbrennungen an den Ausgangsrelais bzw. der Zerstörung des Ausgangstransistors ein- oder ausgeschaltet bleiben. Zur Gewährleistung der Sicherheit im System müssen als Gegenmaßnahme für solche Probleme externe Sicherheitsvorrichtungen eingerichtet werden.
	- Wenn der 24-V-Gleichstromausgang (Spannungsversorgung für die SPS) überlastet oder kurzgeschlossen wird, fällt möglicherweise die Spannung ab, was dazu führt, dass die Ausgänge auf AUS geschaltet werden. Zur Gewährleistung der Sicherheit im System müssen als Gegenmaßnahme für solche Probleme externe Sicherheitsvorrichtungen eingerichtet werden.
	- $\triangle$  Achtung Überprüfen Sie die Sicherheit, bevor Sie unter Verwendung einer Programmiersoftware im Dateispeicher (Speicherkarte oder EM-Dateispeicher) gespeicherte Datendateien an den E/A-Bereich (CIO) der CPU-Baugruppe übertragen. Andernfalls können unabhängig vom Betriebsmodus der CPU-Baugruppe Fehlfunktionen an den mit der Ausgangsbaugruppe verbundenen Geräten auftreten.
	- <sup>1</sup>. Achtung Der Kunde muss durch entsprechende Vorkehrungen die Systemsicherheit für den Fall sicherstellen, dass bedingt durch unterbrochene Signalleitungen, vorübergehende Spannungsausfälle oder beliebige andere Ursachen falsche, ausbleibende oder verkehrte Signalzustände auftreten. Wenn keine geeigneten Maßnahmen ergriffen werden, können durch Fehlfunktionen schwere Unfälle verursacht werden.
- <span id="page-22-0"></span> $\triangle$  Achtung Führen Sie die Online-Bearbeitung der Programme oder Parameter nur durch, nachdem Sie überprüft haben, dass eine Verlängerung der Zykluszeit keine negativen Auswirkungen mit sich bringt. Andernfalls sind die Eingangssignale möglicherweise nicht lesbar.
- $/$ Achtung Überprüfen Sie die Sicherheit am Zielknotenpunkt, bevor Sie ein Programm an einen anderen Knotenpunkt übertragen oder den Inhalt des E/A-Speicherbereichs verändern. Wenn Sie eine dieser Aktionen durchführen, ohne die Sicherheit zu überprüfen, kann dies zu Verletzungen führen.
- $\hat{A}$  Achtung Eine CJ1M CPU-Baugruppe speichert das Anwenderprogramm und die Parameterdaten automatisch im Flash-Speicher, wenn diese in die CPU-Baugruppe geschrieben werden. Der E/A-Speicher (einschließlich der DM-, EM- und HR-Bereiche) wird jedoch nicht in den Flash-Speicher geschrieben. Die Inhalte der DM-, EM- und HR-Bereiche können während eines Ausfalls der Versorgungsspannung durch eine Batterie erhalten werden. Wenn die Batterie nicht ordnungsgemäß funktioniert, sind die Inhalte dieser Bereiche nach einem Ausfall der Versorgungsspannung evtl. nicht mehr korrekt. Wenn der Inhalt der DM-, EM- und HR-Bereiche zur Steuerung externer Ausgänge verwendet wird, müssen geeignete Maßnahmen zur Vermeidung von falschen Ausgangszuständen ergriffen werden, wenn der Batterie-Fehlermerker (A40204) auf EIN gesetzt ist. Die Inhalte von DM-, EM- und HR-Bereichen können während eines Ausfalls der Versorgungsspannung durch eine Batterie erhalten werden. Wenn eine Batterie versagt, ist der Inhalt der Bereiche, die durch die Batterie gesichert werden sollen, möglicherweise nicht mehr korrekt, auch wenn kein Speicherfehler auftritt, der zu einem Anhalten des Betriebs führen würde. Wenn es für die Sicherheit des Systems erforderlich ist, müssen für den Fall, dass der Batterie-Fehlermerker (A40204) auf EIN gesetzt wird, im SPS-Programm geeignete Maßnahmen getroffen werden (z. B. Zurücksetzen der Daten in diesen Bereichen).
- $\triangle$  Achtung Ziehen Sie die Schrauben am Klemmenblock (speziell die der Netzeingangsklemmen) der Spannungsversorgungsbaugruppe mit dem im Bedienerhandbuch angegebenen Drehmoment fest. Lose Schrauben können zu einem Brand oder Fehlfunktionen führen.

## <span id="page-22-1"></span>**4 Sicherheitshinweise für die Betriebsumgebung**

 $\sqrt{N}$  Achtung Betreiben Sie das Steuerungssystem nicht an folgenden Orten:

- Orte, die direkter Sonneneinstrahlung ausgesetzt sind.
- Orte, an denen Temperaturen oder Luftfeuchtigkeit außerhalb der in den technischen Daten angegebenen Bereiche herrschen.
- Orte, die starken Temperaturschwankungen und damit Kondensatbildung ausgesetzt sind.
- Orte, die korrosiven oder entzündlichen Gasen ausgesetzt sind.
- Orte, die dem Einfluss von Stäuben (besonders Eisenstaub) oder Salzen ausgesetzt sind.
- Orte, die dem Einfluss von Feuchtigkeit, Öl oder Chemikalien ausgesetzt sind.
- Orte, die unmittelbaren Stößen oder Schwingungen ausgesetzt sind.
- $\bigwedge$  Achtung Ergreifen Sie beim Installieren von Systemen an folgenden Orten angemessene und geeignete Gegenmaßnahmen:
	- Orte, die statischen Entladungen oder anderen Formen von Störeinflüssen ausgesetzt sind.
	- Orte mit starken elektromagnetischen Feldern.
	- Orte, die dem Einfluss von Radioaktivität ausgesetzt sein könnten.
	- Orte in der Nähe von Spannungsversorgungen oder Netzleitungen.

<span id="page-23-0"></span>Achtung Die Betriebsumgebung des SPS-Systems kann große Auswirkungen auf die Lebensdauer und Zuverlässigkeit des Systems haben. Ungeeignete Betriebsumgebungen können Fehlfunktionen, Ausfälle und andere unvorhergesehene Probleme mit dem SPS-System zur Folge haben. Achten Sie darauf, dass die Betriebsumgebung zum Zeitpunkt der Installation die angegebenen Bedingungen aufweist und diese Bedingungen während der Lebensdauer des Systems aufrecht erhalten bleiben.

## <span id="page-23-1"></span>**5 Sicherheitshinweise zum Einsatz**

Beachten Sie bei der Verwendung des SPS-Systems die folgenden Sicherheitshinweise.

- Sie müssen CX-Programmer (Programmiersoftware, die unter Windows läuft) verwenden, wenn Sie mehr als eine zyklische Task programmieren möchten. Eine Programmierkonsole kann verwendet werden, um nur eine zyklische Task plus Interrupt-Tasks zu programmieren. Eine Programmierkonsole kann jedoch auch zum Bearbeiten von Multitask-Programmen verwendet werden, die ursprünglich mit CX-Programmer erstellt wurden.
- $\triangle$  VORSICHT Beachten Sie stets diese Sicherheitshinweise. Das Nichtbeachten der folgenden Sicherheitshinweise kann schwere und möglicherweise tödliche Verletzungen zur Folge haben.
	- Schließen Sie beim Installieren der Baugruppen stets eine Erdung an. Wenn Sie keine Erdung anschließen, besteht die Gefahr eines elektrischen Schlags.
	- Die Erdung muss an die GR-Klemme an der Spannungsversorgungsbaugruppe angeschlossen werden.
	- Schalten Sie die Spannungsversorgung zur SPS immer AUS, bevor Sie versuchen, eine der folgenden Arbeiten durchzuführen. Bei Nichtabschalten der Spannungsversorgung besteht das Risiko von Fehlfunktionen und die Gefahr eines elektrischen Schlags.
		- Anbringen oder Abbauen von Spannungsversorgungsbaugruppen, E/A-Baugruppen, CPU-Baugruppen oder sonstigen Baugruppen.
		- Zusammensetzen der Baugruppen.
		- Einstellen der DIP-Schalter oder Drehschalter.
		- Anschließen von Kabeln oder Verdrahten des Systems.
		- Anschließen oder Trennen von Steckverbindungen.
	- $\sqrt{N}$  Achtung Das Nichtbeachten der folgenden Sicherheitshinweise kann einen fehlerhaften Betrieb der SPS oder des Systems oder eine Beschädigung der SPS oder SPS-Baugruppen zur Folge haben. Beachten Sie stets diese Sicherheitshinweise.
		- Eine CPU-Baugruppe der CJ-Serie wird mit installierter Batterie und mit bereits gestellter interner Uhr geliefert. Es ist nicht notwendig, vor dem Einsatz Speicher zu löschen oder die Uhr zu stellen, wie dies bei CPU-Baugruppen der CS-Serie der Fall ist.
		- Die Anwenderprogramm- und Parameterbereichsdaten werden in CJ1M CPU-Baugruppen im integrierten Flash-Speicher gesichert. Die BKUP-Anzeige auf der Vorderseite der CPU-Baugruppe leuchtet, während die Datensicherung ausgeführt wird. Schalten Sie die Spannungsversorgung zur CPU-Baugruppe nicht AUS, während die BKUP-Anzeige leuchtet. Die Daten werden nicht gesichert, wenn die Spannungsversorgung ausgeschaltet wird.
- Wenn das SPS-Setup bei Verwendung einer CJ1M CPU-Baugruppe zur Spezifikation mithilfe des auf der Programmierkonsole eingestellten Modus gesetzt ist und keine Programmierkonsole angeschlossen ist, startet die CPU-Baugruppe im Betriebsmodus (RUN). Dabei handelt es sich um die Standardeinstellung im SPS-Setup. (Eine CS1 CPU-Baugruppe startet unter denselben Bedingungen im Programmiermodus (PROGRAM).)
- Setzen Sie beim Erstellen einer AUTOEXEC.IOM-Datei über ein Programmiergerät (eine Programmierkonsole oder CX-Programmer) zum automatischen Übertragen von Daten beim Start die erste Schreibadresse auf D20000, und achten Sie darauf, dass die Größe der geschriebenen Daten nicht die Größe des DM-Bereichs übersteigt. Wenn die Datendatei beim Start von der Speicherkarte gelesen wird, werden beginnend bei D20000 Daten in die CPU-Baugruppe geschrieben, selbst wenn beim Erstellen der Datei AUTOEXEC.IOM eine andere Adresse eingestellt wurde. Wird ferner der DM-Bereich überschritten (was beim Verwenden von CX-Programmer möglich ist), werden die übrigen Daten in den EM-Bereich geschrieben.
- Zur Gewährleistung der Sicherheit muss der Kunde Ausfallsicherungsmaßnahmen ergreifen, wenn durch unterbrochene Signalleitungen, vorübergehende Spannungsunterbrechungen usw. verursache falsche, fehlende oder ungewöhnliche Signale auftreten.
- Der Kunde muss Sperrschaltungen, Wegbegrenzungsschaltungen und ähnliche Sicherheitsmaßnahmen in externen Schaltungen (d. h., nicht die in der speicherprogrammierbaren Steuerung) anbringen.
- Schalten Sie stets zuerst die Spannungsversorgung der SPS ein, bevor Sie die Spannungsversorgung des Steuerungssystem einschalten. Wenn die SPS-Spannungsversorgung nach der Spannungsversorgung des Steuersystems eingeschaltet wird, können zeitweilig Fehler in Steuerungssystemsignalen auftreten, da die Ausgangsklemmen an Gleichstromausgangsbaugruppen und anderen Baugruppen vorübergehend auf EIN geschaltet werden, wenn die Spannungsversorgung der SPS eingeschaltet wird.
- Zur Gewährleistung der Sicherheit muss der Kunden Ausfallsicherungsmaßnahmen ergreifen, wenn Ausgänge von Ausgangsbaugruppen infolge von internen Schaltungsfehlern auf EIN geschaltet bleiben. Dies kann bei Relais, Transistoren und anderen Bauteilen geschehen.
- Wenn der E/A-Haltemerker auf EIN gesetzt ist, werden die Ausgänge von der SPS nicht auf AUS geschaltet und behalten ihren vorherigen Status, wenn die SPS vom Betriebsmodus (RUN) oder Überwachungsmodus (MONITOR) in den Programmiermodus (PROGRAM) umgeschaltet wird. Stellen Sie sicher, dass in diesem Fall keine Gefahren von den angeschlossenen Geräten ausgehen. (Wenn der Betrieb wegen eines schwerwiegenden Fehlers, einschließlich jenen mit dem Befehl FALS(007) erzeugten, angehalten wird, werden alle Ausgänge von Ausgangsbaugruppen auf AUS geschaltet, und nur der interne Ausgangsstatus wird beibehalten.)
- Der Speicherinhalt der DM-, EM- und HR-Bereiche in der CPU-Baugruppe wird durch eine Batterie gesichert. Wenn die Spannung der Batterie abfällt, könnten diese Daten verloren gehen. Ergreifen Sie mithilfe des Batteriefehlermerkers (A40204) Gegenmaßnahmen für die Reinitialisierung von Daten, oder führen Sie andere Maßnahmen durch, wenn die Spannung der Batterie abfällt.

• Schalten Sie die Spannungsversorgung zur SPS nicht AUS, während Daten übertragen werden. Schalten Sie die Versorgungsspannung vor allem dann nicht aus, wenn eine Speicherkarte gelesen oder beschrieben wird. Entfernen Sie die Speicherkarte auch nicht, wenn die Anzeige BUSY leuchtet. Drücken Sie zum Entnehmen einer Speicherkarte zunächst die Speicherkartentaste, und warten Sie dann, bis die BUSY-Anzeige erlischt, bevor Sie die Speicherkarte entnehmen.

Wenn während der Datenübertragung die Spannungsversorgung ausgeschaltet oder die Speicherkarte entfernt wird, kann die Karte unbrauchbar werden.

- Vergewissern Sie sich, dass keine negativen Auswirkungen im System auftreten können, bevor Sie eine der folgenden Aktionen durchführen. Andernfalls besteht die Gefahr von unerwartetem Verhalten.
	- Ändern des Betriebsmodus der SPS.
	- Zwangsweises Setzen/Rücksetzen eines Bits im Speicher.
	- Ändern des aktuellen Wertes eines Wortes oder eines voreingestellten Wertes im Speicher.
- Installieren Sie Sicherheitseinrichtungen gegen Kurzschlüsse in externer Verdrahtung, wie z. B. Trennschalter. Bei unzureichenden Sicherheitsmaßnahmen gegen Kurzschlüsse besteht Brandgefahr.
- Stellen Sie sicher, dass alle Klemmenschrauben und Schrauben von Steckverbindern mit dem in den entsprechenden Anleitungen angegebenen Drehmoment festgezogen sind. Ein falsches Anzugsdrehmoment kann zu Fehlfunktionen führen.
- Installieren Sie Baugruppen erst, nachdem Sie die Klemmenblöcke und Steckverbinder eingehend überprüft haben.
- Achten Sie vor Berühren einer Baugruppe darauf, dass Sie zunächst einen geerdeten Metallgegenstand berühren, um statische Ladung abzuleiten. Andernfalls besteht die Gefahr von Fehlfunktionen oder Beschädigungen.
- Stellen Sie sicher, dass die Klemmenblöcke, Speicherbaugruppen, Verlängerungskabel und andere Teile mit Arretierungen ordnungsgemäß eingerastet sind. Bei fehlender Arretierung besteht die Gefahr von Fehlfunktionen.
- Verdrahten Sie alle Anschlüsse ordnungsgemäß.
- Verwenden Sie stets die in den Bedienerhandbüchern angegebenen Versorgungsspannungen. Eine falsche Spannung kann zu Fehlfunktionen oder Brandgefahr führen.
- Ergreifen Sie geeignete Maßnahmen, um sicherzustellen, dass das Gerät mit der angegebenen Nennspannung und -frequenz versorgt wird. Lassen Sie an Installationsorten, an denen die Spannungsversorgung nicht stabil ist, besondere Vorsicht walten. Eine falsche Spannungsversorgung kann zu Fehlfunktionen führen.
- Belassen Sie beim Verdrahten das Beschriftungsetikett an der Baugruppe. Beim Entfernen des Beschriftungsetiketts besteht die Gefahr einer Fehlfunktion, wenn Fremdstoffe in die Baugruppe eindringen.
- Entfernen Sie das Beschriftungsetikett nach Abschluss der Verdrahtung, um eine ordnungsgemäße Wärmeableitung zu gewährleisten. Bei nicht entferntem Beschriftungsetikett besteht die Gefahr von Fehlfunktionen.
- Verwenden Sie für die Verdrahtung Crimp-Kabelschuhe. Schließen Sie keine frei liegenden Litzen direkt an Klemmen an. Beim Anschließen von frei liegenden Litzen besteht Brandgefahr.
- Legen Sie keine Spannungen an die Eingangsbaugruppen an, die die Nenneingangsspannung übersteigen. Bei zu hohen Spannungen besteht Brandgefahr.
- Legen Sie keine Spannungen an die Ausgangsbaugruppen an und schließen Sie keine Lasten an die Ausgangsbaugruppen an, die die maximale Schaltleistung übersteigen. Bei übermäßigen Spannungen oder Lasten besteht Brandgefahr.
- Klemmen Sie die Erdungsklemme ab, wenn Sie Spannungsfestigkeitstests durchführen. Wird die Erdungsklemme nicht abgeklemmt, besteht Brandgefahr.
- Überprüfen Sie die gesamte Verdrahtung und alle Schaltereinstellungen sorgfältig, bevor Sie die Spannungsversorgung einschalten. Bei unsachgemäßer Verdrahtung besteht Brandgefahr.
- Überprüfen Sie vor Beginn des Betriebs die Schaltereinstellungen, den Inhalt des DM-Bereichs sowie andere Vorkehrungen. Beim Beginn des Betriebs ohne sachgemäße Einstellungen bzw. Daten besteht die Gefahr von unerwartetem Verhalten.
- Überprüfen Sie das Benutzerprogramm auf ordnungsgemäße Ausführung, bevor Sie es tatsächlich für die Baugruppe einsetzen. Wird das Programm nicht überprüft, besteht die Gefahr von unerwartetem Verhalten.
- Nehmen Sie den Betrieb erst nach Übertragen der Inhalte des DM-Bereichs, HR-Bereichs und anderer zur Wiederaufnahme des Betriebs erforderlichen Daten an die neue CPU-Baugruppe wieder auf. Andernfalls besteht die Gefahr von unerwartetem Verhalten.
- Ziehen Sie nicht an den Kabeln, und biegen Sie die Kabel nicht über das natürliche Maß hinaus. Andernfalls können die Kabel dabei brechen.
- Stellen Sie keine Gegenstände auf die Kabel oder andere Drahtleitungen. Die Kabel könnten dabei brechen.
- Verwenden Sie keine handelsüblichen RS-232C-Computerkabel. Verwenden Sie stets die in diesem Handbuch aufgeführten Spezialkabel, oder fertigen Sie die Kabel gemäß den Spezifikationen in diesem Handbuch an. Bei Verwendung von handelsüblichen Kabeln besteht die Gefahr, dass externe Geräte oder die CPU-Baugruppe beschädigt werden.
- Achten Sie beim Austauschen von Komponenten darauf, dass die neue Komponente die richtigen Nenndaten besitzt. Andernfalls besteht die Gefahr von Fehlfunktionen oder Brandgefahr.
- Bewahren Sie Leiterplatten bei Transport oder Lagerung in antistatischem Material auf, um sie vor statischer Elektrizität zu schützen und die geeignete Lagertemperatur aufrecht zu erhalten.
- Berühren Sie Leiterplatten oder die darauf befindlichen Komponenten nicht mit bloßen Händen. Auf den Leiterplatten befinden sich scharfe Anschlussdrähte und andere Teile, die bei unsachgemäßer Handhabung zu Verletzungen führen können.
- Schließen Sie die Batteriepole nicht kurz, und laden, zerlegen, erhitzen oder verbrennen Sie die Batterie nicht. Setzen Sie die Batterie keinen starken Erschütterungen aus. Andernfalls besteht die Gefahr, dass die Batterie undicht wird, bricht, Hitze erzeugt oder sich entzündet. Entsorgen Sie Batterien, die heruntergefallen sind oder auf sonstige Weise heftigen Erschütterungen ausgesetzt waren. Batterien, die Erschütterungen ausgesetzt waren, könnten beim Gebrauch undicht sein.
- Nach UL-Standards dürfen Batterien nur von erfahrenen Technikern ausgetauscht werden. Lassen Sie die Batterien nicht von Personen austauschen, die nicht dafür qualifiziert sind.
- <span id="page-27-0"></span>• Sichern Sie die Baugruppen nach dem Zusammenschließen der Spannungsversorgungsbaugruppen, CPU-Baugruppen, E/A-Baugruppen, Spezial-E/A-Baugruppen oder CPU-Bus-Baugruppen, indem Sie die Schieber an den Ober- und Unterseiten der Baugruppen bis zum Einrasten verschieben. Möglicherweise ist kein ordnungsgemäßer Betrieb möglich, wenn die Baugruppen nicht richtig gesichert sind. Achten Sie darauf, die mit der CPU-Baugruppe gelieferte Endabdeckung an die rechte Baugruppe aufzustecken. SPS der CJ-Serie funktionieren nicht ordnungsgemäß, wenn die Endabdeckung nicht angebracht ist.
- Fehlerhafte Data-Link-Tabellen oder Parametereinstellungen können zu Fehlfunktionen führen. Starten oder unterbrechen Sie den Data-Link auch bei korrekt eingestellten Data-Link-Tabellen und Parametern erst dann, wenn Sie sich davon überzeugt haben, dass dies gefahrlos möglich ist.
- CPU-Bus-Baugruppen werden zurückgesetzt, wenn die Routing-Tabelle von einem Programmiergerät zur SPS übertragen wird. (Die Baugruppen werden zurückgesetzt, um zu gewährleisten, dass die neue Routing-Tabelle gelesen und aktiviert wird.) Übertragen Sie die Routing-Tabelle erst dann, wenn Sie sich davon überzeugt haben, dass dies gefahrlos möglich ist, d. h., wenn die CPU-Bus-Baugruppen gefahrlos zurückgesetzt werden können.
- Installieren Sie die Baugruppen ordnungsgemäß, wie in den Bedienerhandbüchern angegeben. Bei unsachgemäßer Installation der Baugruppen besteht die Gefahr von Fehlfunktionen.

## <span id="page-27-1"></span>**6 Konformität mit EU-Richtlinien**

#### <span id="page-27-2"></span>**6-1 Anwendbare Richtlinien**

- EMV-Richtlinien
- Niederspannungsrichtlinie

#### <span id="page-27-3"></span>**6-2 Konzepte**

#### **EMV-Richtlinien**

OMRON-Geräte, die den EU-Richtlinien entsprechen, entsprechen ebenfalls den damit zusammenhängenden EMV-Normen, so dass sie auf einfachere Weise in andere Geräte oder die Gesamtanlage integriert werden können. Die tatsächlichen Produkte wurden auf Konformität mit EMV-Normen geprüft (siehe folgender Hinweis). Ob die Produkte jedoch den Normen in dem vom Kunden verwendeten System entsprechen, muss der Kunde selbst prüfen.

Die EMV-bezogene Leistung von OMRON-Geräten, die den EU-Richtlinien entsprechen, variiert je nach Konfiguration, Verdrahtung und anderen Bedingungen der Ausrüstung oder der Schaltschränke, in denen die OMRON-Geräte installiert sind. Der Kunde muss daher eine abschließende Prüfung durchführen, um die Bestätigung zu erhalten, dass die Geräte und die Gesamtanlage den EMV-Normen entsprechen.

**Hinweis** Die folgenden EMV-Normen (Elektromagnetische Verträglichkeit) sind anwendbar:

> EMS (Elektromagnetische Störfestigkeit): EN61000-6-2 EMV (Elektromagnetische Verträglichkeit): EN61000-6-4

(abgestrahlte Emissionen: 10-m-Bestimmungen)

#### **Niederspannungsrichtlinie**

Stellen Sie immer sicher, dass Geräte, die mit Spannungen von 50 bis 1.000 V AC und 75 bis 1.500 V DC arbeiten, die erforderlichen Sicherheitsnormen für die SPS erfüllen (EN61131-2).

### <span id="page-28-0"></span>**6-3 Konformität mit EU-Richtlinien**

Die SPS der CJ-Serie entsprechen den EU-Richtlinien. Um gewährleisten zu können, dass die Anlage oder das Gerät, in dem die SPS der CJ-Serie verwendet wird, EU-Richtlinien entspricht, muss die SPS wie folgt installiert sein:

- *1,2,3...* 1. Die SPS der CJ-Serie muss in einem Schaltschrank installiert sein.
	- 2. Sie müssen eine verstärkte oder eine doppelte Isolierung für die Gleichstromspannungsversorgungen verwenden, die für die Kommunikationsund E/A-Spannungsversorgung verwendet werden.
	- 3. SPS der CJ-Serie, die den EU-Richtlinien entsprechen, entsprechen ebenfalls der allgemeinen Emissionsnorm (EN61000-6-4). Die Abstrahlungseigenschaften (10-m-Bestimmungen) variieren je nach Konfiguration des verwendeten Schaltschranks, anderen mit dem Schaltschrank verbundenen Geräte, Verdrahtung und weiteren Bedingungen. Daher müssen Sie überprüfen, ob die Gesamtanlage oder -ausrüstung den EU-Richtlinien entspricht.

#### <span id="page-28-1"></span>**6-4 Methoden zur Entstörung der Relaisausgänge**

Die SPS der CJ-Serie entsprechen den allgemeinen Emissionsnormen (EN61000-6-4) der EMV-Richtlinien. Eine durch Schalten von Relaisausgängen erzeugte Störung erfüllt diese Norm möglicherweise jedoch nicht. In diesem Fall muss ein Entstörfilter an der Lastseite angeschlossen werden, oder für die SPS müssen andere geeignete externe Gegenmaßnahmen eingerichtet werden.

Die zur Erfüllung der Normen vorzunehmenden Gegenmaßnahmen variieren je nach Gerät auf der Lastseite, Verdrahtung, Konfiguration der Anlagen usw. Nachfolgend finden Sie Beispiele für Gegenmaßnahmen zur Reduzierung der erzeugten Störungen.

#### **Gegenmaßnahme(n)**

(Weitere detaillierte Informationen siehe EN61000-6-4.)

Es sind keine Gegenmaßnahmen erforderlich, wenn die Frequenz der Lastschaltung im Gesamtsystem, in das die SPS eingebunden ist, unter fünf Schaltungen pro Minute liegt.

Es sind Gegenmaßnahmen erforderlich, wenn die Frequenz der Lastschaltung im Gesamtsystem, in das die SPS eingebunden ist, über fünf Schaltungen pro Minute liegt.

#### **Beispiele für Gegenmaßnahmen**

Wird eine induktive Last geschaltet, schließen Sie einen Überspannungsschutz, Dioden usw. parallel zu der Last oder dem Kontakt an, wie unten gezeigt.

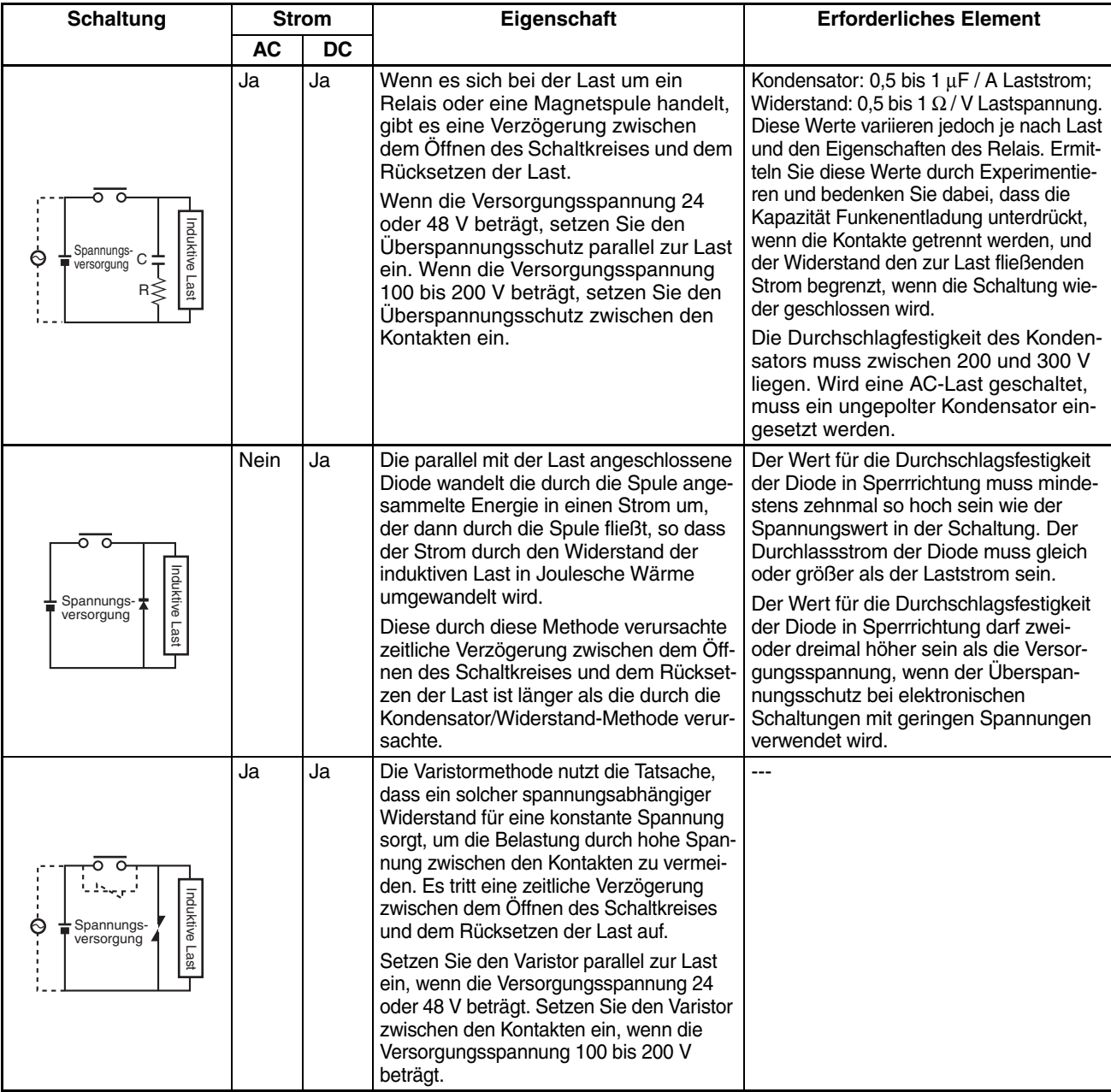

Beim Schalten einer Last mit einem hohen Einschaltstrom, wie einer Glühlampe, unterdrücken Sie den Einschaltstrom wie unten gezeigt.

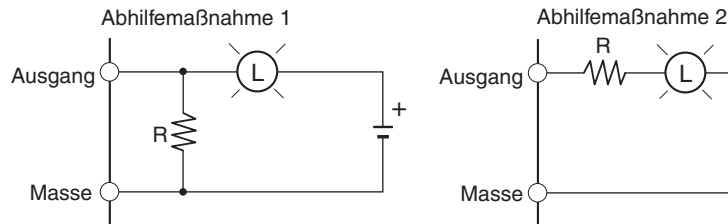

L +

Verwendung eines Begrenzungswiderstands

Ableitung von etwa 1/3 des Nennstroms durch eine Glühlampe.

## **ABSCHNITT 1 Merkmale**

<span id="page-31-0"></span>Im vorliegenden Abschnitt werden die Merkmale und Anwendung der Funktionen der integrierten E/A beschrieben.

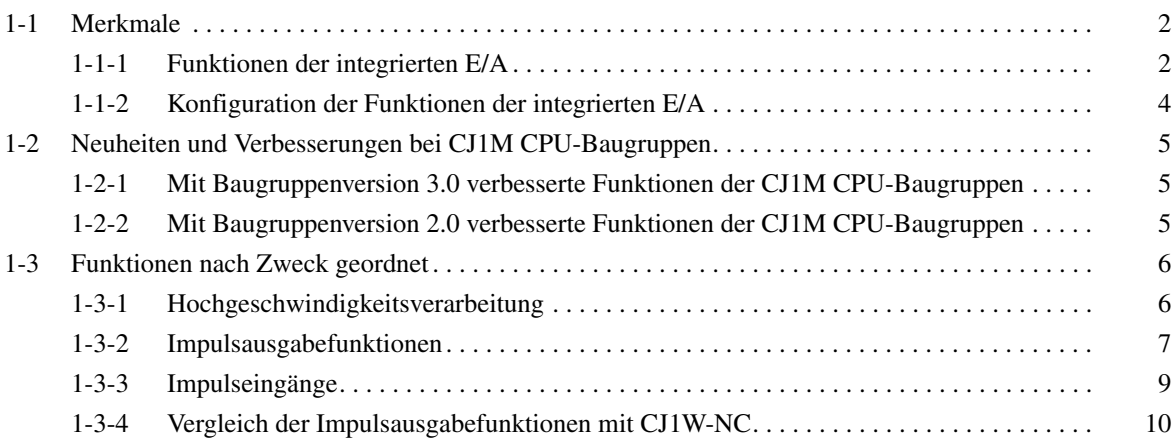

## <span id="page-32-1"></span><span id="page-32-0"></span>**1-1 Merkmale**

### <span id="page-32-2"></span>**1-1-1 Funktionen der integrierten E/A**

Bei den CJ1M CPU-Baugruppen handelt es sich um Hochgeschwindigkeits-SPS kleinster Abmessungen mit integrierten E/A. Die integrierten E/A verfügen über folgende Merkmale.

#### **Normale E/A**

**Direkte Aktualisierung** Die integrierten Ein- und Ausgänge der CPU-Baugruppe können als normale Ein- und Ausgänge verwendet werden. Insbesondere kann bei der Ausführung relevanter Befehle mitten in einem laufenden SPS-Zyklus eine direkte E/A-Aktualisierung durchgeführt werden.

**Filterfunktion zur Eingangsstabilisierung** Die Eingangszeitkonstanten für die 10 integrierten Eingänge der CPU-Baugruppe können auf folgende Werte eingestellt werden: 0 ms (kein Filter), 0,5 ms, 1 ms, 2 ms, 4 ms, 8 ms, 16 ms oder 32 ms. Durch Erhöhen der Eingangszeitkonstante können Flackern und durch Störungen verursachte Effekte unterdrückt werden.

#### **Interrupt-Eingänge**

**Hochgeschwindigkeits-Interrupt-Eingangsverarbeitung** Die 10 integrierten Eingänge der CPU-Baugruppe können für die Hochgeschwindigkeits-Verarbeitung als reguläre Interrupt-Eingänge im Direktmodus oder als Interrupt-Eingänge im Zählermodus verwendet werden. Interrupt-Tasks können an der steigenden oder fallenden Flanke des Interrupt-Eingangssignals gestartet werden (Auf- oder Abwärtsdifferenzierung). Im Zählermodus können Interrupt-Tasks gestartet werden, wenn der Eingangszähler den voreingestellten Wert erreicht (auf- oder abwärts.)

#### **Schnelle Zähler**

**Interrupt-Auslösung bei Erreichen eines Zielwerts oder innerhalb eines bestimmten Bereichs**

**Frequenzmessung der schnellen Zählereingänge**

**Istwerte der schnellen Zähler beibehalten oder aktualisieren (wahlweise)**

#### **Impulsausgänge**

**Im/gegen-Uhrzeigersinn-Impulsausgänge oder Impuls- + Richtungsausgang**

**Schnelle-Zähler-Funktion** An die integrierten Schnelle-Zähler-Eingänge können Drehimpulsgeber angeschlossen werden.

> Interrupts können ausgelöst werden, wenn der Istwert des schnellen Zählers mit einem Zielwert übereinstimmt oder sich in einem bestimmten Bereich befindet.

> Der Befehl PRV(881) kann zur Messung der Eingangsimpulsfrequenz verwendet werden (nur ein Eingang.)

> Das Gate-Bit des schnellen Zählers kann über das SPS-Programm auf EIN oder AUS gesetzt werden. Auf diese Weise wird bestimmt, ob der Istwert des schnellen Zählers eingefroren bleibt oder laufend aktualisiert wird.

> Über die integrierten Ausgänge der CPU-Baugruppe können Impulse mit festem Tastverhältnis ausgegeben werden. Auf diese Weise können bei einem Servoantrieb, der durch Impulseingang gesteuert werden kann, Positionierung oder Drehzahl gesteuert werden.

> Der Impulsausgabemodus kann so eingerichtet werden, dass er den Impulseingangsspezifikationen des Motortreibers entspricht.

**Dreieckförmige Impulsausgabe**

**Ändern der Zielposition während der Positionierung (Mehrfachstart)**

**Wechsel von Drehzahlsteuerung zu Positionierung (Interrupt für Vorschub um feste Distanz)**

**Ändern der Zieldrehzahl und der Beschleunigungs-/ Verzögerungsrate während Beschleunigung oder Verzögerung**

**Verwendung von Impulsausgabe mit variablem Tastverhältnis für Beleuchtung, Spannungsregelung etc.**

#### **Nullpunktsuche**

**Nullpunktsuche und Rückkehr zum Nullpunkt durch einen einzigen Befehl**

Bei der Arbeit mit Absolutwertkoordinaten (Ursprung definiert oder Istwert verändert durch den Befehl INI(880)) wird die Drehrichtung automatisch beim Ausführen des Impulsausgabebefehls bestimmt. (Die Drehrichtung wird bestimmt, indem ermittelt wird, ob die über den Befehl spezifizierte Impulsanzahl größer oder kleiner als der Istwert der Impulsausgabe ist.)

Die dreieckförmige Impulsausgabe (trapezförmige Impulsausgabe ohne Konstantdrehzahl-Strecke) wird bei der Positionierung über einen ACC(888) Befehl (einmalig) oder über einen PLS2(887) Befehl ausgeführt, falls die Anzahl der für die Beschleunigung/Verzögerung erforderlichen Ausgangsimpulse über dem angegebenem Zielwert der Impulsausgabe liegt. (Die Anzahl der für die Beschleunigung/Verzögerung erforderlichen Impulse entspricht der zur Erreichung der Zielfrequenz erforderlichen Zeit multipliziert mit der Zielfrequenz.)

Bislang wäre unter diesen Bedingungen ein Fehler aufgetreten, und der Befehl wäre nicht zur Ausführung gekommen.

Wenn die Positionierung mit einem PULSE OUTPUT-Befehl (PLS2(887)) gestartet wurde und noch läuft, kann ein weiterer PLS2(887) Befehl ausgeführt werden, um Zielposition, Zieldrehzahl sowie Beschleunigungs- und Verzögerungswerte zu verändern.

Ein PLS2(887) Befehl kann bei laufender Drehzahlsteuerung ausgeführt werden, um den Positionierungsmodus zu wechseln. Diese Funktion gestattet die Ausführung eines Interrupts für Vorschub um eine feste Distanz (Bewegung um einen bestimmten Betrag) beim Eintreten bestimmter Bedingungen.

Bei der Ausführung einer trapezförmigen Beschleunigung/Verzögerung über einen Impulsausgabebefehl (Drehzahlsteuerung oder Positionierung) können Zieldrehzahl und Beschleunigungs-/Verzögerungsrate während der Beschleunigung oder Verzögerung verändert werden.

Mit dem Befehl PULSE WITH VARIABLE DUTY RATIO (PWM(891)) kann über die integrierten Ausgänge der CPU-Baugruppe eine Ausgabe von Impulsen mit variablem Tastverhältnis zur Beleuchtungssteuerung, Spannungsregelung etc. erfolgen.

Durch einen einzigen Befehl kann eine präzise Nullpunktsuche ausgeführt werden. Dazu werden verschiedene E/A-Signale verwendet, z. B. Nullpunktnäherungs-Eingangssignal, Nullpunkt-Eingangssignal, Positionierung-abgeschlossen-Signal und Fehlerzähler-Rücksetzausgang.

Außerdem ist Nullpunktrückkehr ausführbar, um unmittelbar zum festgelegten Nullpunkt zu gelangen.

#### **Eingänge mit kurzer Ansprechzeit**

**Empfang von Eingangssignalen, die kürzer als die Zykluszeit sind.**

Die Eingänge mit kurzer Ansprechzeit ermöglichen über die integrierten Eingänge der CPU-Baugruppe (max. 4 Eingänge) den zuverlässigen Empfang von Eingangssignalen bei einer Signalweite von lediglich 30 µs unabhängig von der Zykluszeit.

## <span id="page-34-0"></span>**1-1-2 Konfiguration der Funktionen der integrierten E/A**

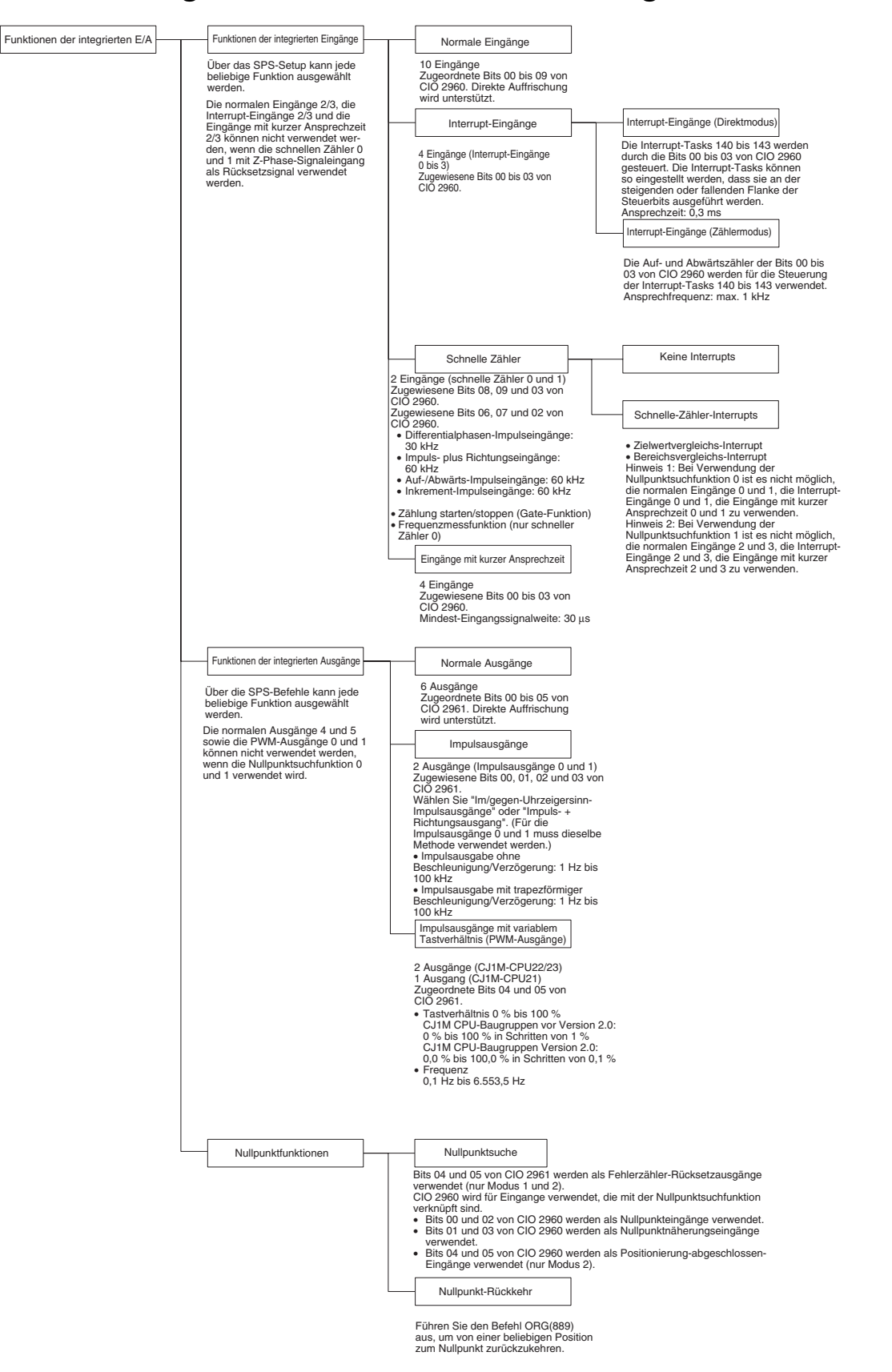

## <span id="page-35-1"></span><span id="page-35-0"></span>**1-2 Neuheiten und Verbesserungen bei CJ1M CPU-Baugruppen**

In diesem Abschnitt werden die bei Version 3.0 der CJ1M-CPU-Baugruppen neu hinzugekommenen Funktionen beschrieben.

#### <span id="page-35-2"></span>**1-2-1 Mit Baugruppenversion 3.0 verbesserte Funktionen der CJ1M CPU-Baugruppen**

Der Übergang von Baugruppenversion 2.0 auf Baugruppenversion 3.0 brachte die folgenden Neuheiten und Verbesserungen für CJ1M CPU-Baugruppen (die CJ-Serie betreffende Neuheiten und Verbesserungen sind hier nicht aufgeführt).

**Hochfrequenz-Berechnungen mittels PRV(881) und PRV2(883)**

Die Impulsfrequenz-Berechnungsmethoden der Befehle PRV(881) (Schneller Zähler Istwert lesen) und PRV2(883) (Pulsfrequenzkonvertierung) wurden um Hochfrequenz-Berechnungsmethoden erweitert.

**Auslesen der Impulsausgabefrequenz mittels PRV(881) und PRV2(883)**

Der Befehl PRV(881) (Schneller Zähler Istwert lesen) kann zum Auslesen der Impulsausgabefrequenz eingesetzt werden.

### <span id="page-35-3"></span>**1-2-2 Mit Baugruppenversion 2.0 verbesserte Funktionen der CJ1M CPU-Baugruppen**

Der Übergang auf Baugruppenversion 2.0 brachte die folgenden Neuheiten und Verbesserungen für CJ1M CPU-Baugruppen ( die CJ-Serie betreffende Neuheiten und Verbesserungen sind hier nicht aufgeführt).

#### **Impulsausgänge**

**S-Kurven Beschleunigung/ Verzögerung**

Für die Beschleunigungs-/Verzögerungswerte bei Impulsausgabebefehlen mit Beschleunigung/Verzögerung (ACC(888), PLS2(883) und ORG(889)) können S-Kurven spezifiziert werden. Wenn es für die maximal erlaubte Drehzahl einen Spielraum gibt, kann die S-förmige Beschleunigung/Verzögerung bei der Vermeidung von Stößen und Vibrationen helfen, da der Anfangsbeschleunigungswert im Vergleich zur linearen Beschleunigung/Verzögerung reduziert wird.

**Erweiterter Einstellbereich für die Beschleunigungs-/ Verzögerungsrate**

**Einstellung des Tastverhältnisses in 0,1-%-Schritten**

**Breiterer Anwendungsbereich für Wegendschaltereingang (im/gegen Uhrzeigersinn)**

Die Obergrenze für die Beschleunigungs-/Verzögerungsrate wurde von 2000 Hz auf 65.535 Hz für Impulsausgabebefehle mit Beschleunigung/Verzö-

gerung (ACC(888), PLS2(887) und ORG(889)) erhöht.

Das Tastverhältnis für PWM(891) kann jetzt in Schritten von 0,1% eingestellt werden. Bei der früheren Version konnte das Tastverhältnis für PWM(891) nur in Schritten von 1% eingestellt werden.

Impulsausgaben werden gestoppt, wenn die Wegendschaltereingangssignale (im/gegen Uhrzeigersinn) angelegt werden (wiedergespiegelt in A54008, A54009, A54108 und A54109). Bei der vorherigen Version wurden die Wegendeschalter-Eingangssignale (im/gegen Uhrzeigersinn) nur von ORG(889) verwendet. Mit der CPU-Baugruppen-Version 2.0 können diese Signale jetzt auch mit anderen Impulsausgabefunktionen als Nullpunktsuchen verwendet werden. Eine neue Einstellung ist auch für alle Funktionen verfügbar, bei denen Wegendeschalter-Eingangssignale (im/gegen Uhrzeigersinn) zur Bestimmung verwendet werden, ob der Nullpunkt festgelegt bleibt oder bei Anlegen eines Wegende-Eingangssignals undefiniert wird.

#### **Impulseingänge**

**Impulsfrequenz-Konvertierungen**

Der Impulsfrequenz-Eingang des schnellen Zählers 0 kann in eine Drehzahl (U/min) oder der Istwert des Zählers in die Gesamtzahl von Umdrehungen umgewandelt werden.
### **Schnelle Zähler**

**Fortgesetzte Vergleiche beim Zurückstellen von** 

**Zählern**

**Zählrichtungs-Merker** Der Zählrichtungs-Merker ermöglicht eine Überwachung, ob der Zählwert des schnellen Zählers gegenwärtig erhöht oder verringert wird. Der Zählwert des aktuellen Zyklus wird mit dem Zählwert des vorigen Zyklus verglichen, um zu bestimmen, ob er erhöht oder verringert wurde.

> Die Vergleichsfunktion kann so eingestellt werden, dass sie beim Zurücksetzen eines schnellen Zählers gestoppt oder fortgesetzt wird. Das ermöglicht Anwendungen, bei denen die Vergleichsfunktion bei Zurückstellung des Zählers bei einem Zähler-Istwert von 0 neu gestartet werden kann. Bei der vorigen Version wurde die Vergleichsfunktion beim Zurücksetzen des Zählers gestoppt. Die Vergleichsfunktion musste nach jedem Zurücksetzen des Zählers vom SPS-Programm neu gestartet werden.

# **1-3 Funktionen nach Zweck geordnet**

# **1-3-1 Hochgeschwindigkeitsverarbeitung**

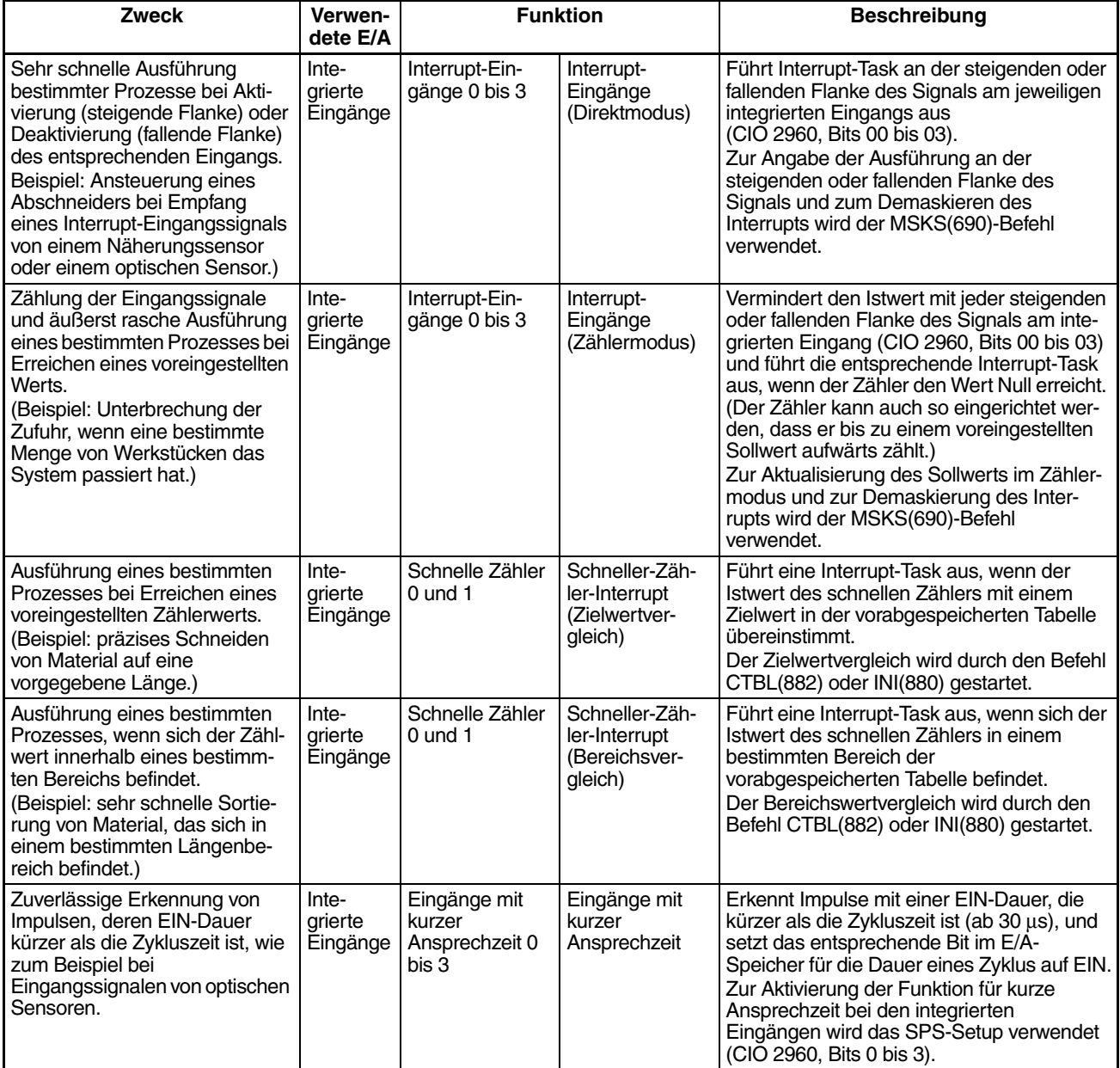

# **1-3-2 Impulsausgabefunktionen**

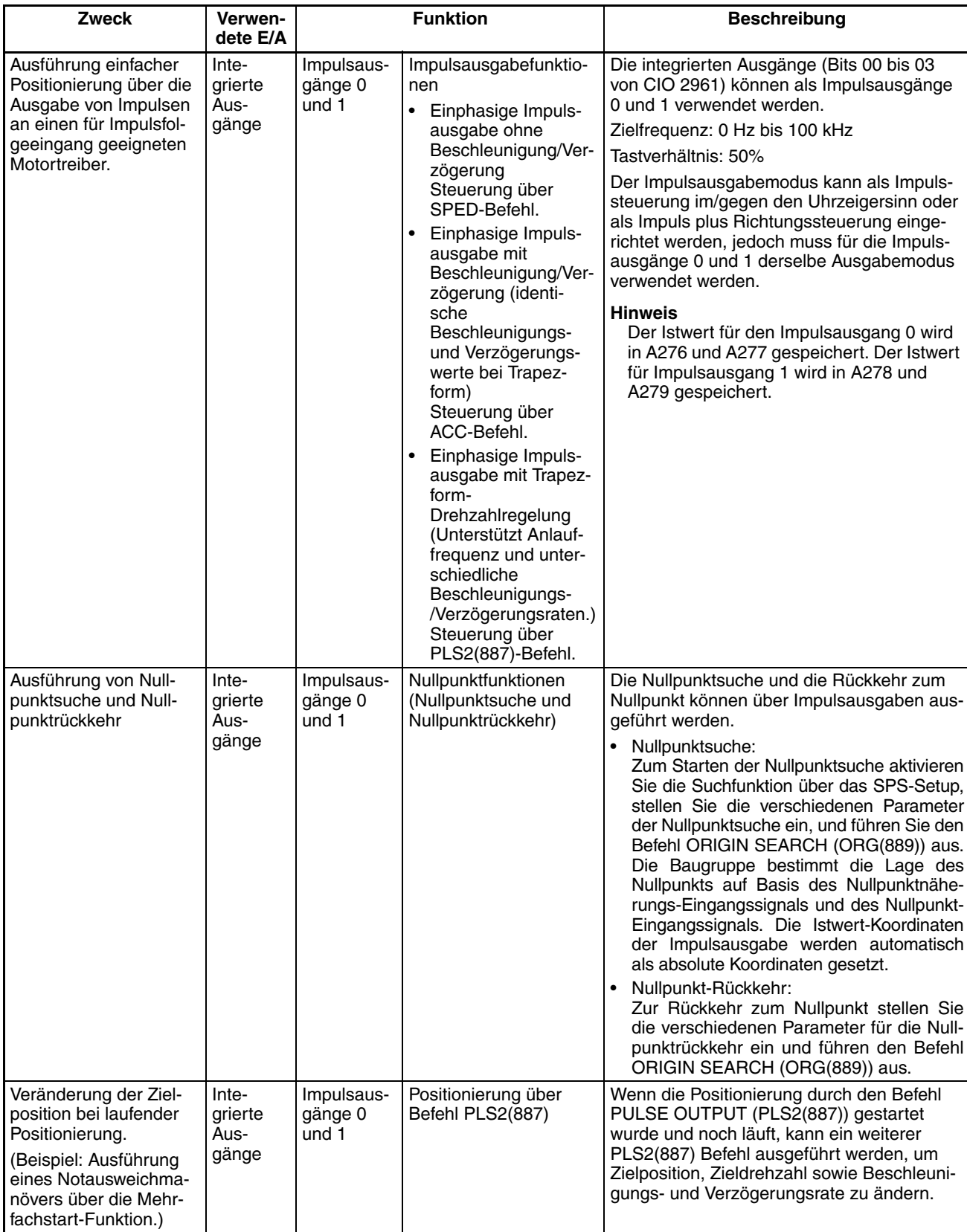

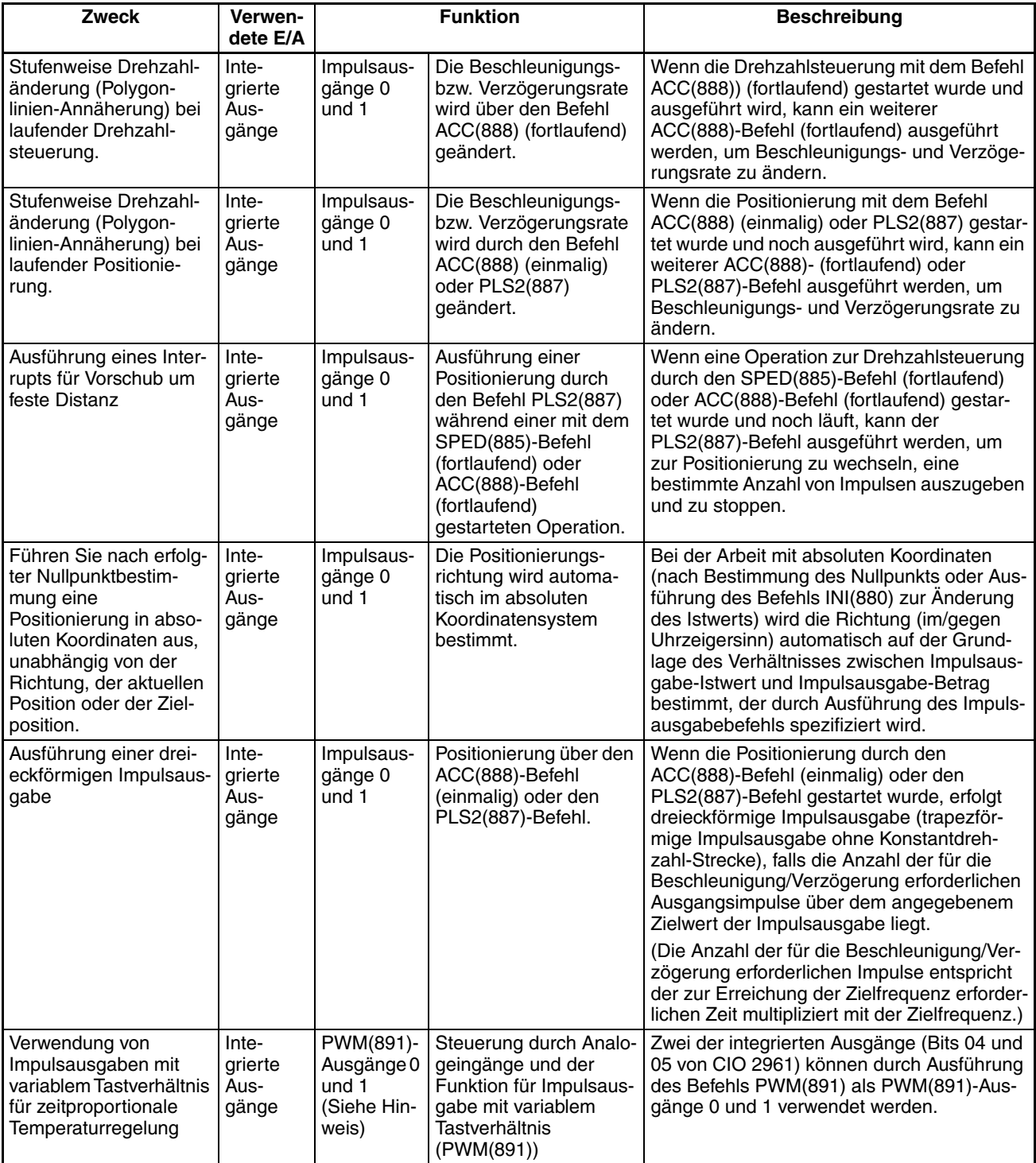

**Hinweis** PWM(891)-Ausgang 1 wird nicht von der CJ1M-CPU21 unterstützt.

# **1-3-3 Impulseingänge**

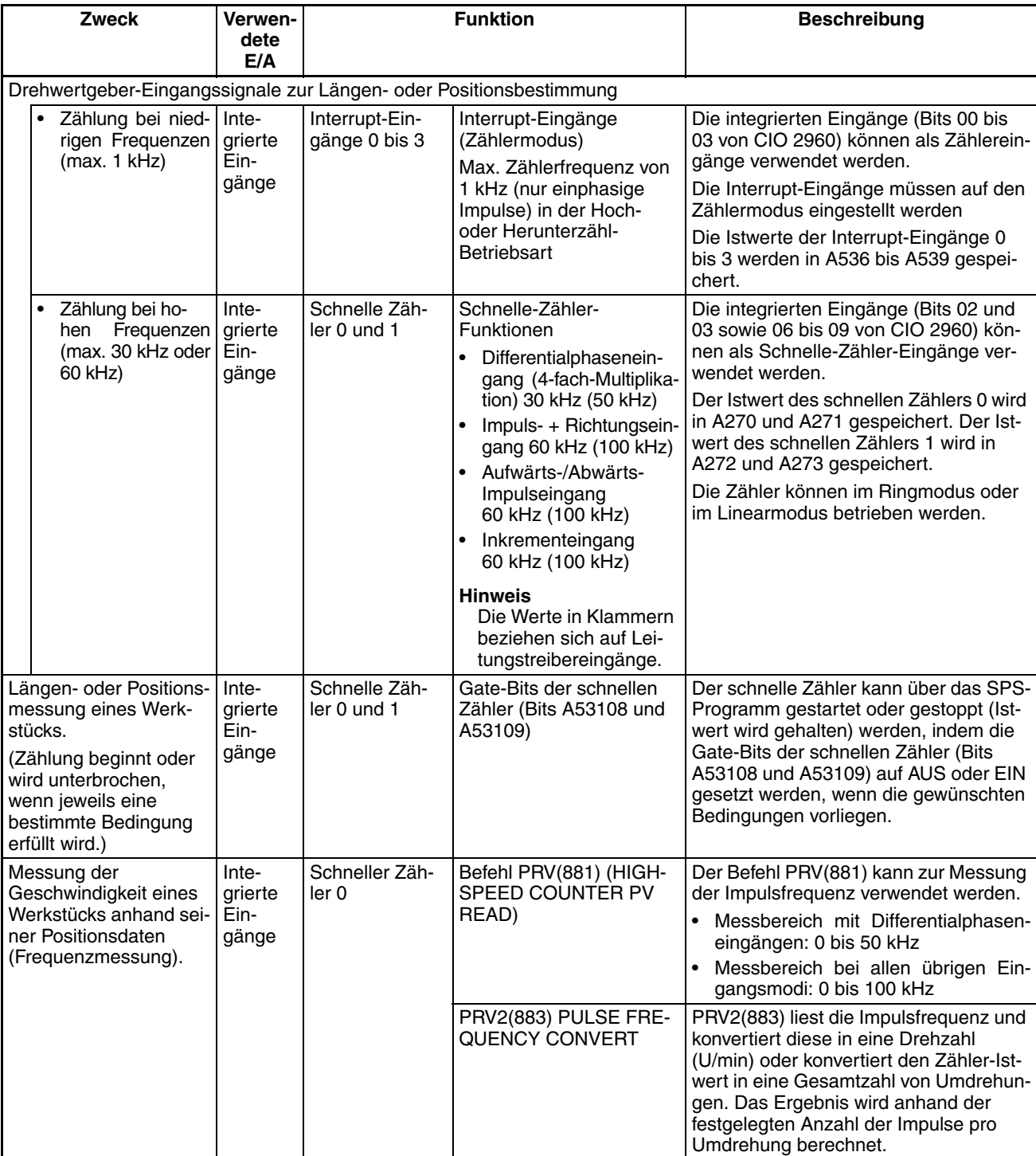

# **1-3-4 Vergleich der Impulsausgabefunktionen mit CJ1W-NC**

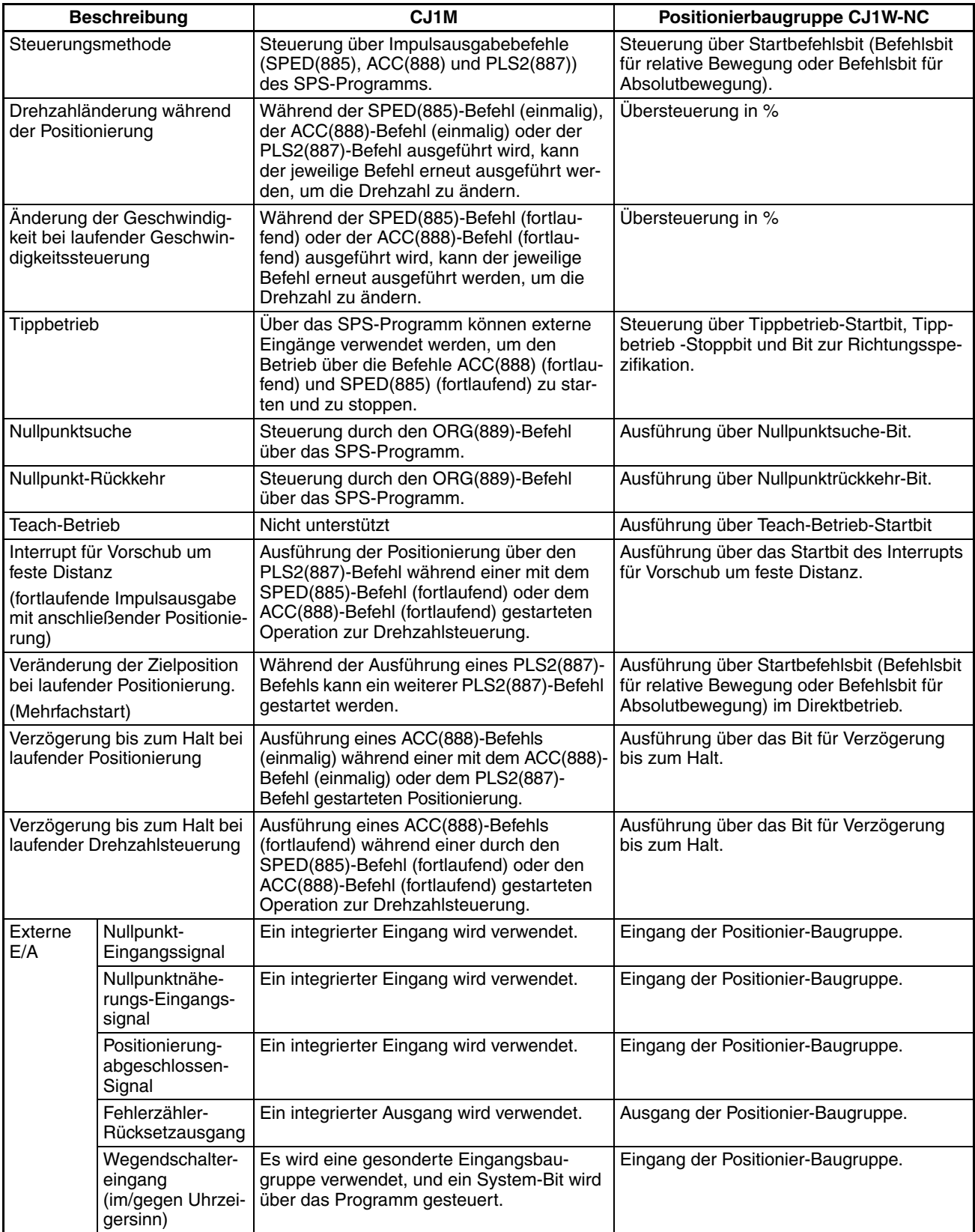

# **ABSCHNITT 2 Übersicht**

Der vorliegende Abschnitt bietet eine Übersicht über die Funktionen der integrierten E/A.

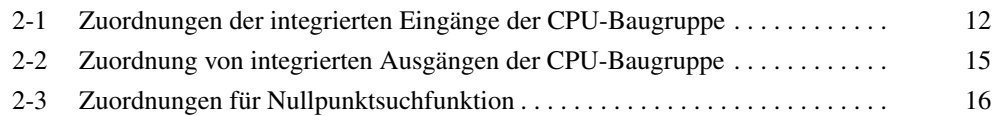

# <span id="page-42-0"></span>**2-1 Zuordnungen der integrierten Eingänge der CPU-Baugruppe**

Wählen Sie über das SPS-Setup 1) Normale Eingänge, 2) Interrupt-Eingänge, 3) Eingänge mit kurzer Ansprechzeit oder 4) Schnelle-Zähler. Die Eingänge IN0 bis IN3 können über die Eingangs-Funktionseinstellungen jeweils als 1) Normale Eingänge, 2) Interrupt-Eingänge oder 3) Eingänge mit kurzer Ansprechzeit eingerichtet werden. Die aufgeführten Eingänge können über die entsprechenden Funktionseinstellungen auch als schnelle Zähler eingerichtet werden. Wenn ein Eingang sowohl für den Eingangsbetrieb als auch für den Betrieb als schneller Zähler eingerichtet wurde, hat die Funktion als schneller Zähler Vorrang.

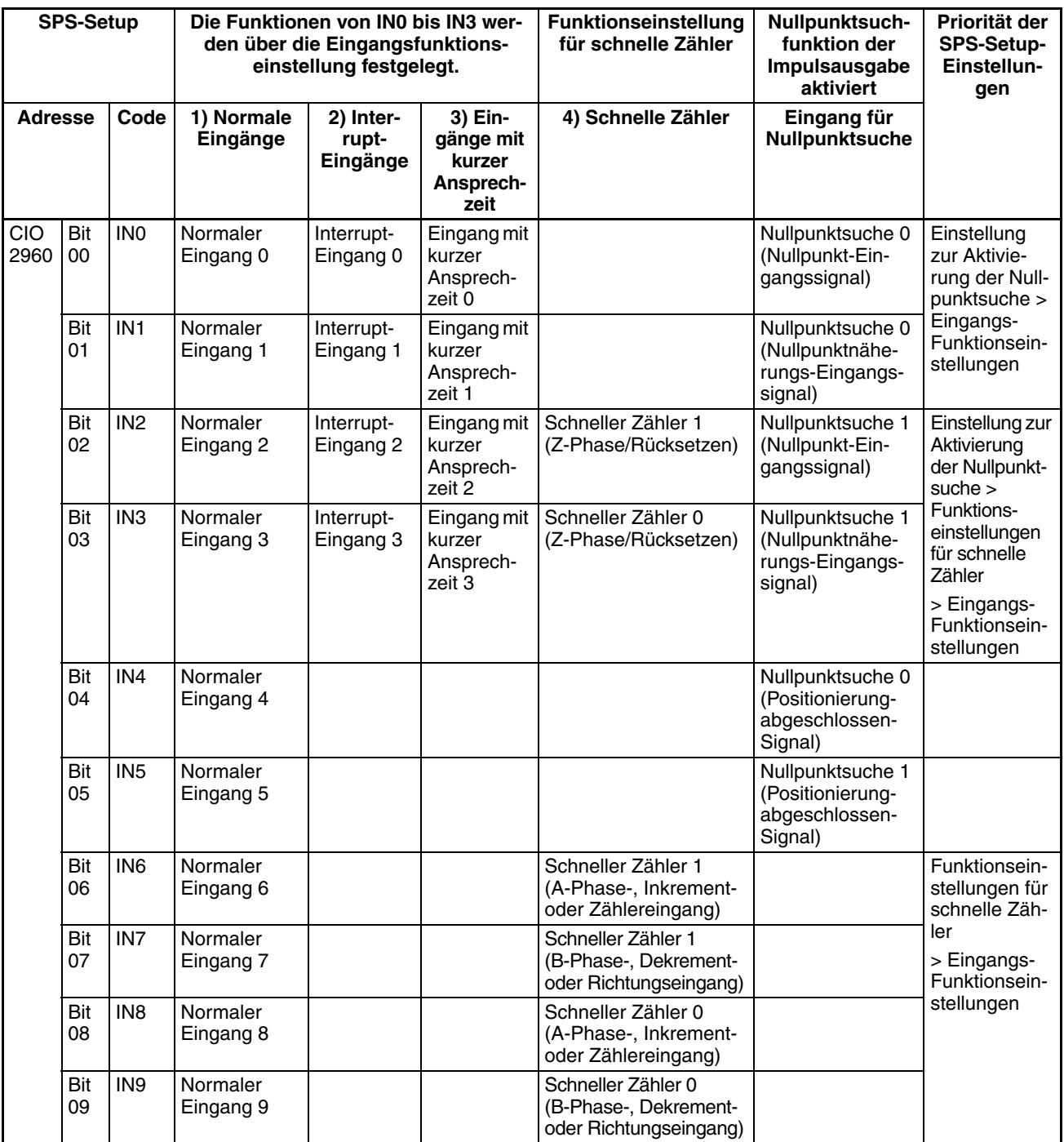

**Hinweis** 1. Die normalen Eingänge 8 und 9 können nicht verwendet werden, wenn der schnelle Zähler 0 verwendet wird. Außerdem können der normale Eingang 3, der Interrupt-Eingang 3 und der Eingang mit kurzer Ansprechzeit 3 nicht verwendet werden, wenn der schnelle Zähler 0 über das Z-Phase-Signal zurückgesetzt wird.

> Die normalen Eingänge 6 und 7 können nicht verwendet werden, wenn der schnelle Zähler 1 verwendet wird. Außerdem können der normale Eingang 2, der Interrupt-Eingang 2 und der Eingang mit kurzer Ansprechzeit 2 nicht verwendet werden, wenn der schnelle Zähler 1 über das Z-Phase-Signal zurückgesetzt wird.

- 2. Die Eingänge IN0, IN1 und IN4 werden für die Nullpunktsuchfunktion verwendet, wenn die Nullpunktsuchfunktion 0 über das SPS-Setup aktiviert wird. Die Eingänge IN2, IN3 und IN5 werden für die Nullpunktsuchfunktion verwendet, wenn die Nullpunktsuchfunktion 1 über das SPS-Setup aktiviert wird.
	- Die normalen Eingänge 0 und 1, die Interrupt-Eingänge 0 und 1 und die Eingänge mit kurzer Ansprechzeit 0 und 1 können nicht verwendet werden, wenn die Nullpunktsuchfunktion 0 verwendet wird. Außerdem kann der normale Eingang 4 nicht verwendet werden, wenn der Betriebsmodus 2 spezifiziert wurde, d. h. bei Verwendung des Positionierung-abgeschlossen-Signals.
	- Die normalen Eingänge 2 und 3, die Interrupt-Eingänge 2 und 3 und die Eingänge mit kurzer Ansprechzeit 2 und 3 können nicht verwendet werden, wenn die Nullpunktsuchfunktion 1 verwendet wird. Außerdem kann der normale Eingang 5 nicht verwendet werden, wenn der Betriebsmodus 2 spezifiziert wurde, d. h. bei Verwendung des Positionierung-abgeschlossen-Signals.

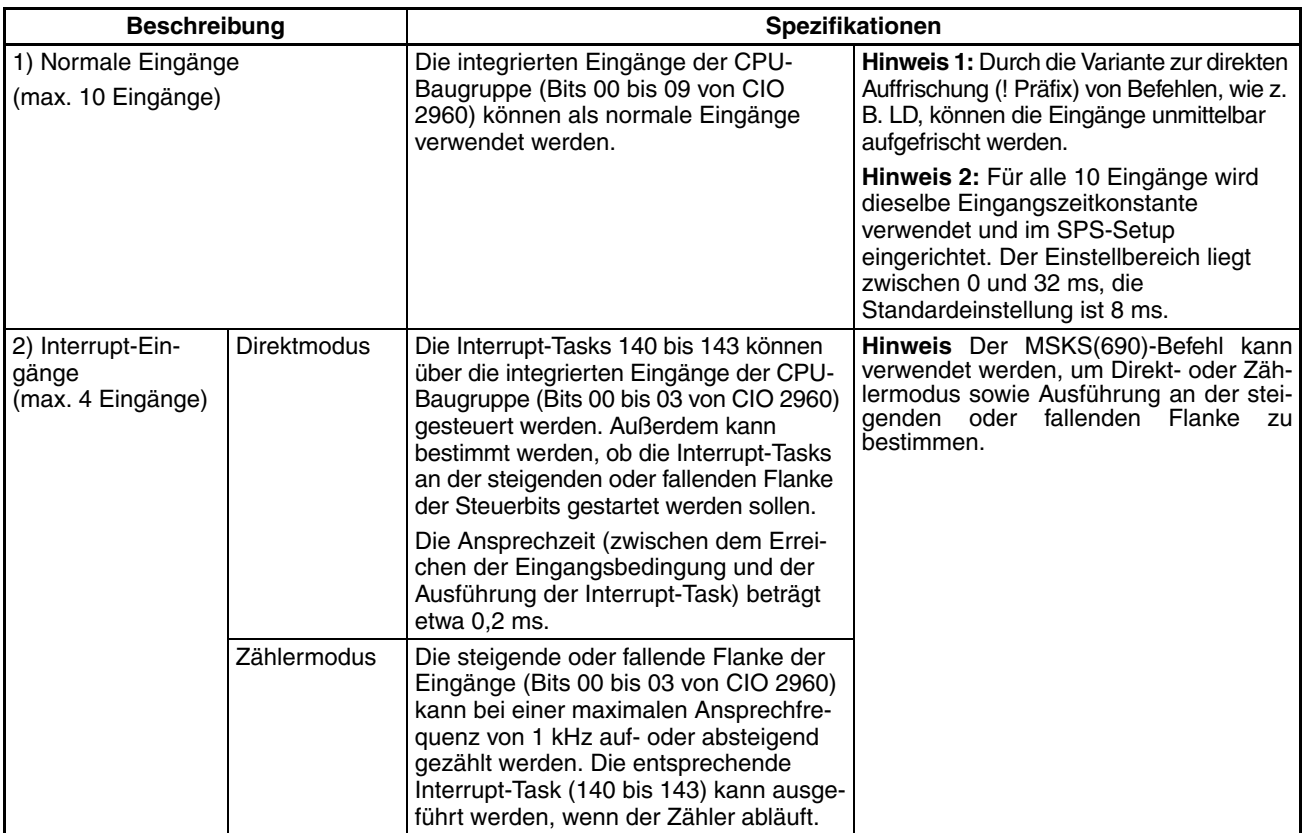

#### **Funktionen**

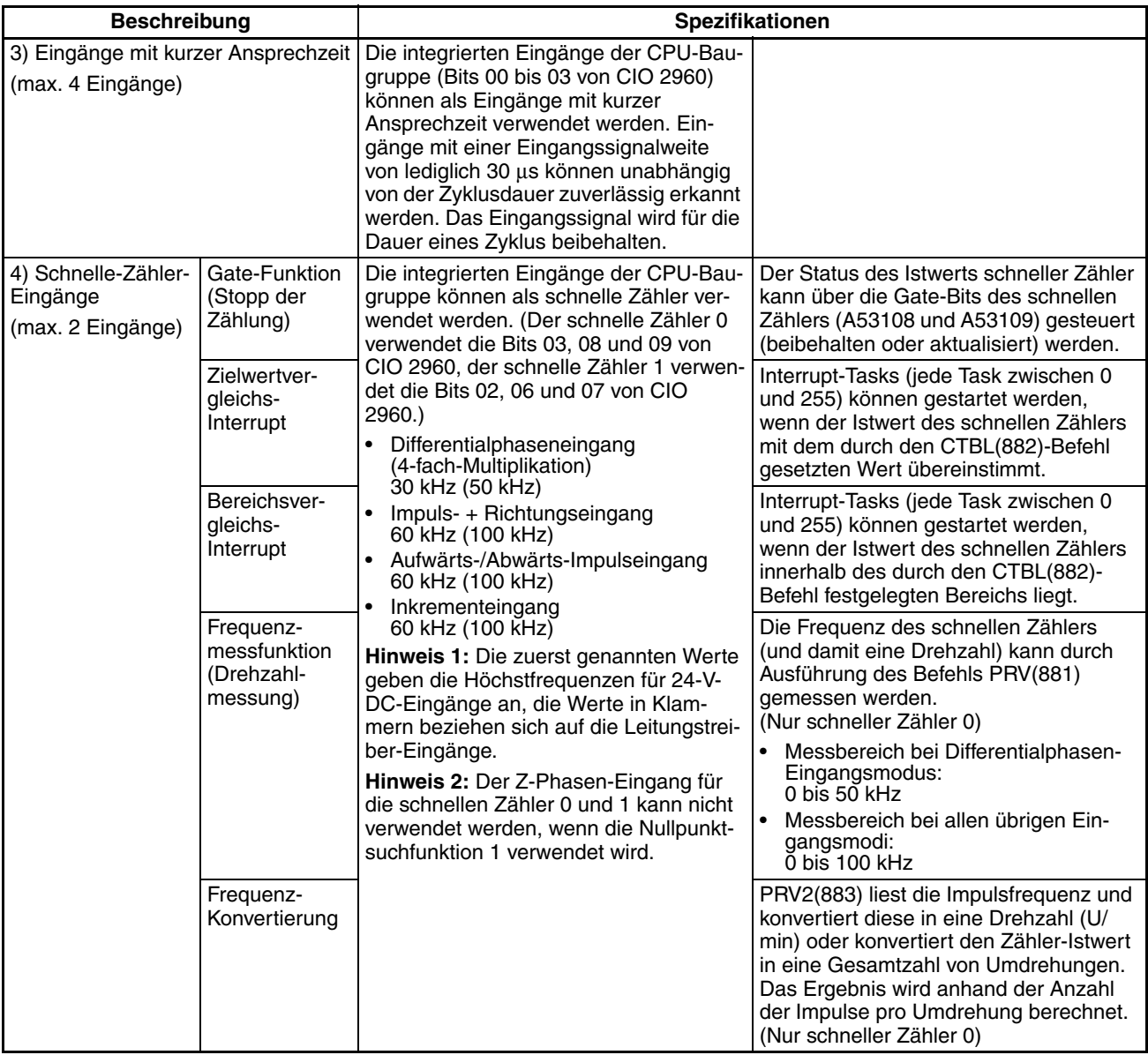

# <span id="page-45-0"></span>**2-2 Zuordnung von integrierten Ausgängen der CPU-Baugruppe**

Wählen Sie über den entsprechenden Befehl 1) Normale Ausgänge, 2) Impulsausgabe mit festem Tastverhältnis oder 3) Impulsausgabe mit variablem Tastverhältnis, wie in der nachstehenden Tabelle gezeigt.

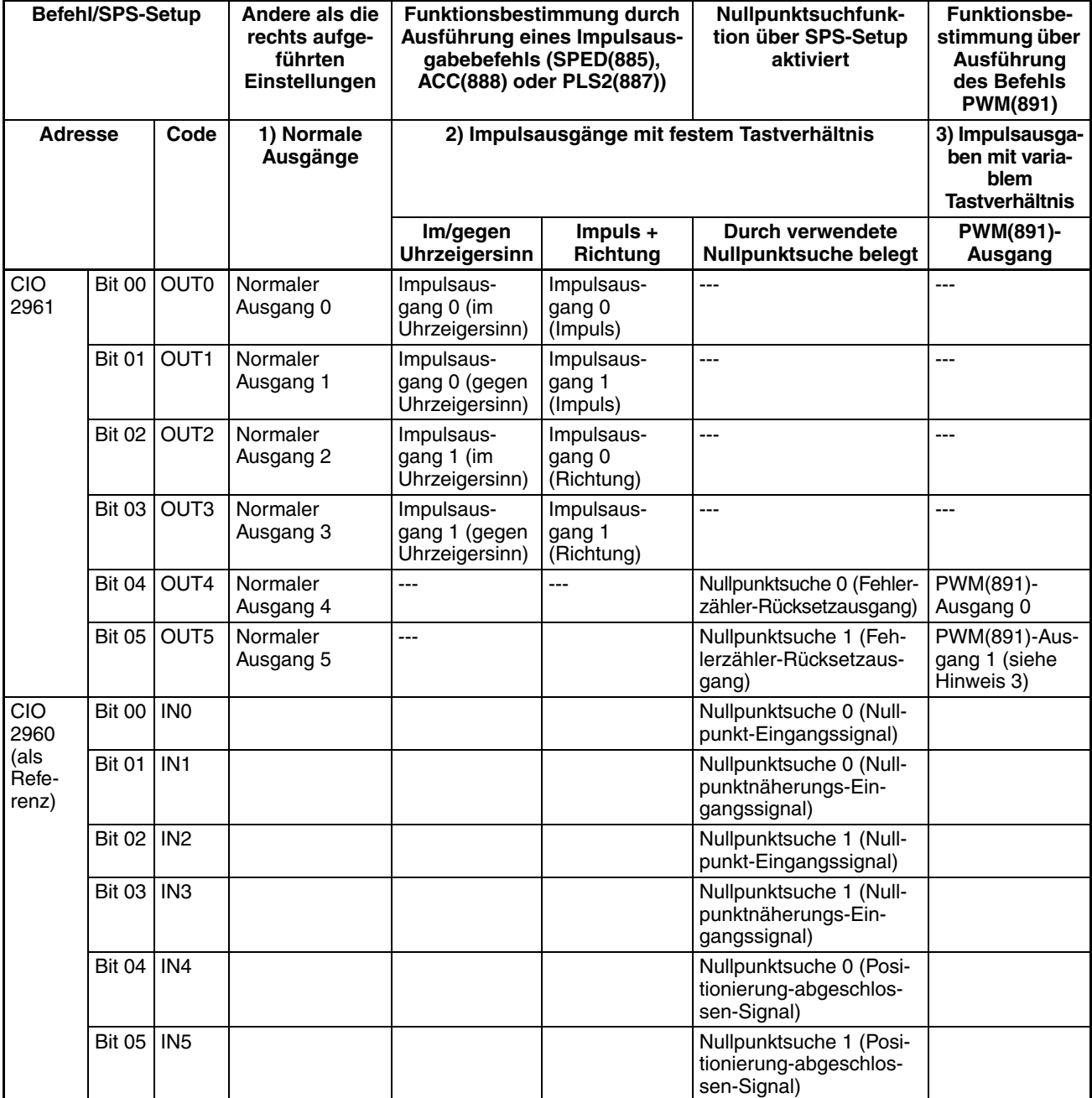

**Hinweis** 1. Die normalen Ausgänge 4 und 5 sowie die PWM(891)-Ausgänge 0 und 1 können nicht verwendet werden, wenn über das SPS-Setup die Nullpunktsuchfunktion 0 und 1 aktiviert wurde.

- 2. Wenn die Nullpunktsuchfunktion über das SPS-Setup aktiviert wurde, werden die Ausgänge OUT4 und OUT5 als Fehlerzähler-Rücksetzausgänge verwendet. Die Eingänge IN0 bis IN5 werden in diesem Fall für Nullpunkteingang, Nullpunktnäherungs-Eingang und Positionierung-abgeschlossen-Signal verwendet. (Je nach Betriebsmodus werden einige dieser E/A möglicherweise nicht benutzt.)
- 3. PWM(891)-Ausgang 1 kann nur bei CJ1M-CPU22/CPU23 verwendet werden.

#### **Funktionen**

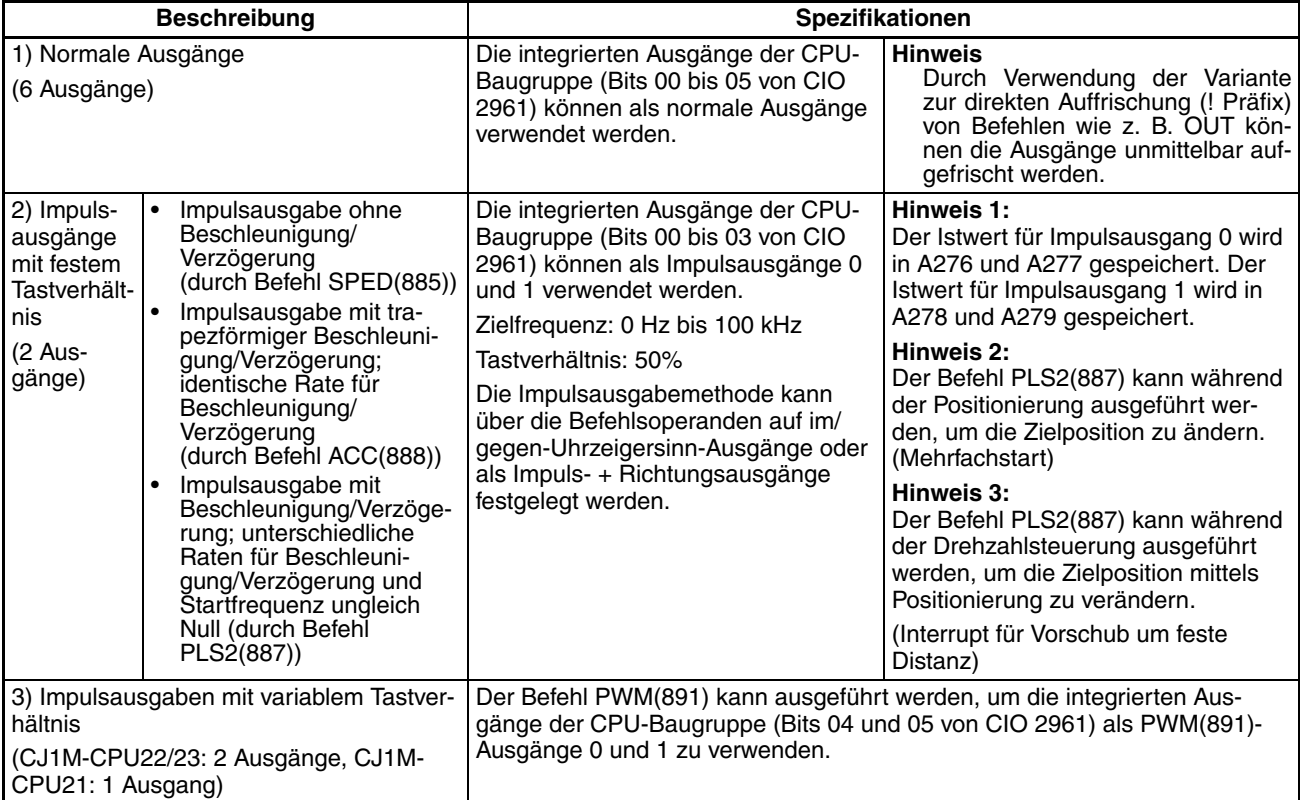

# <span id="page-46-0"></span>**2-3 Zuordnungen für Nullpunktsuchfunktion**

Um die Nullpunktsuchfunktion verwenden zu können, muss sie über das SPS-Setup für die Impulsausgabe aktiviert werden.

Die Nullpunktsuchfunktion verwendet, wie nachstehend beschrieben, neben den Impulsausgängen mehrere der integrierten E/A der CPU-Baugruppe. Somit können diese E/A nicht für andere Zwecke verwendet werden, wenn die Nullpunktsuchfunktion verwendet wird.

• Wenn die Nullpunktsuchfunktion 0 und 1 verwendet wird, werden die Ausgänge OUT4 und OUT5 als Fehlerzähler-Rücksetzausgang und die Eingänge IN0 bis IN5 als Eingänge für Nullpunkt-Eingangssignal, Nullpunktnäherungs-Eingangssignal und Positionierung-abgeschlossen-Eingangssignal verwendet. Diese E/A können nicht für andere Zwecke verwendet werden, wenn die Nullpunktsuchfunktion verwendet wird. Ausnahmen sind Fehlerzähler-Rücksetzausgänge und Positionierung-abgeschlossen-Signale, die bei einigen Nullpunkt-Suchmodi nicht verwendet werden.

Über die Nullpunktrückkehr-Funktion wird das System zurück zu der Nullpunkt-Position bewegt, die über die Nullpunktsuchfunktion oder über den voreingestellten Impulsausgabe-Istwert bestimmt wurde.

Die Nullpunktsuchfunktion kann nur für die Impulsausgänge verwendet werden.

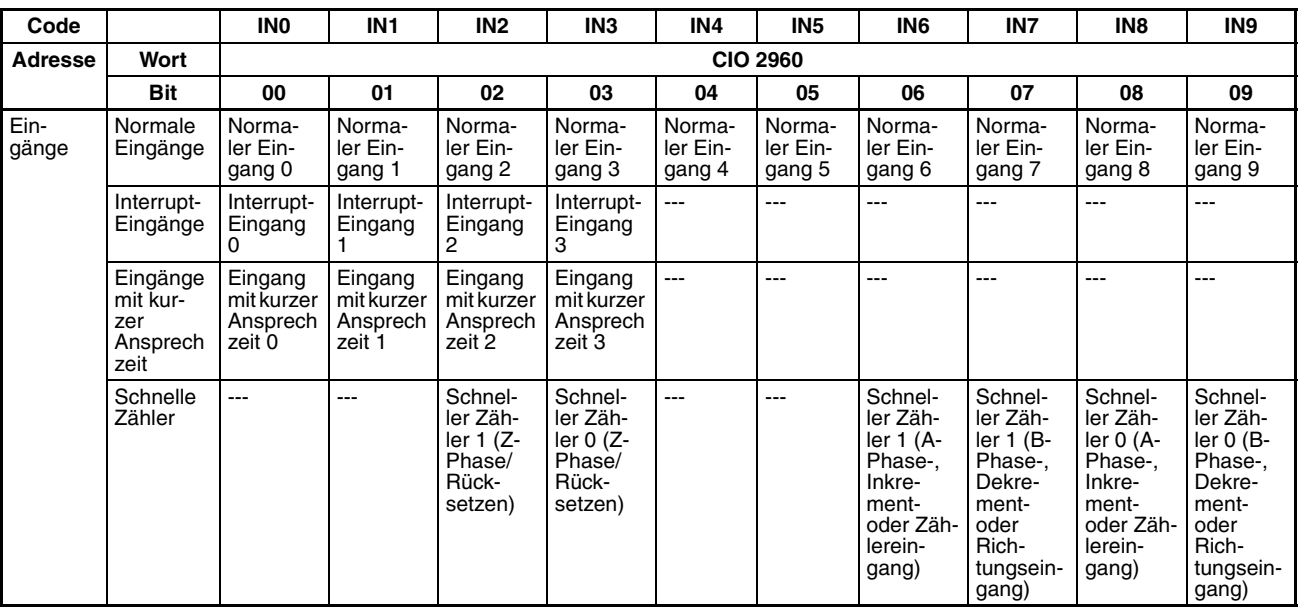

## ■ **Eingänge**

## ■ **Ausgänge**

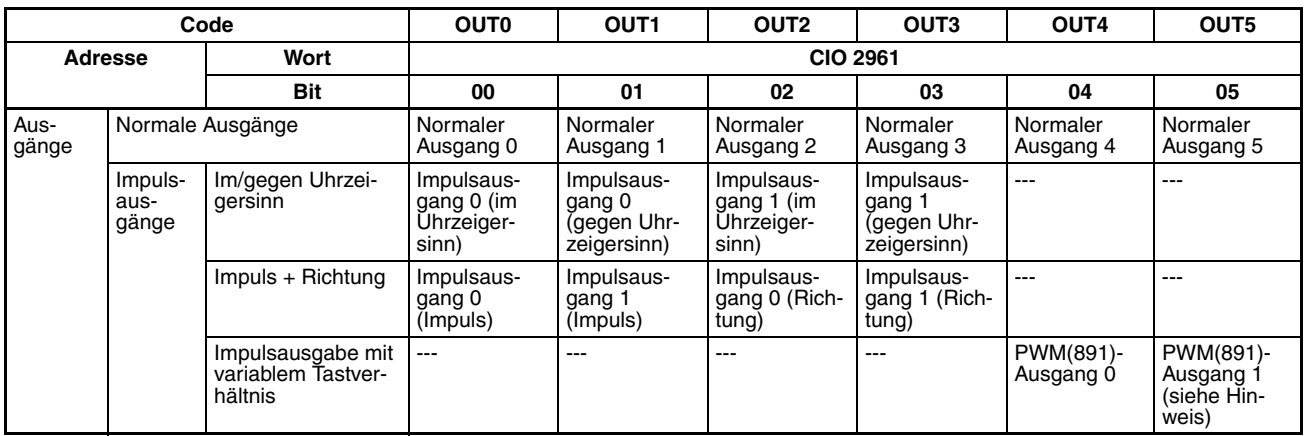

**Hinweis** PWM(891)-Ausgang 1 kann nicht bei der CJ1M-CPU21 verwendet werden.

## ■ **Nullpunktsuche**

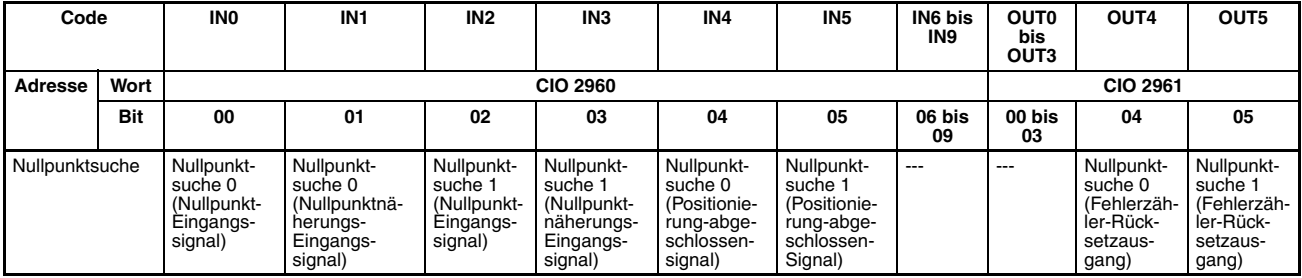

## **Funktionen**

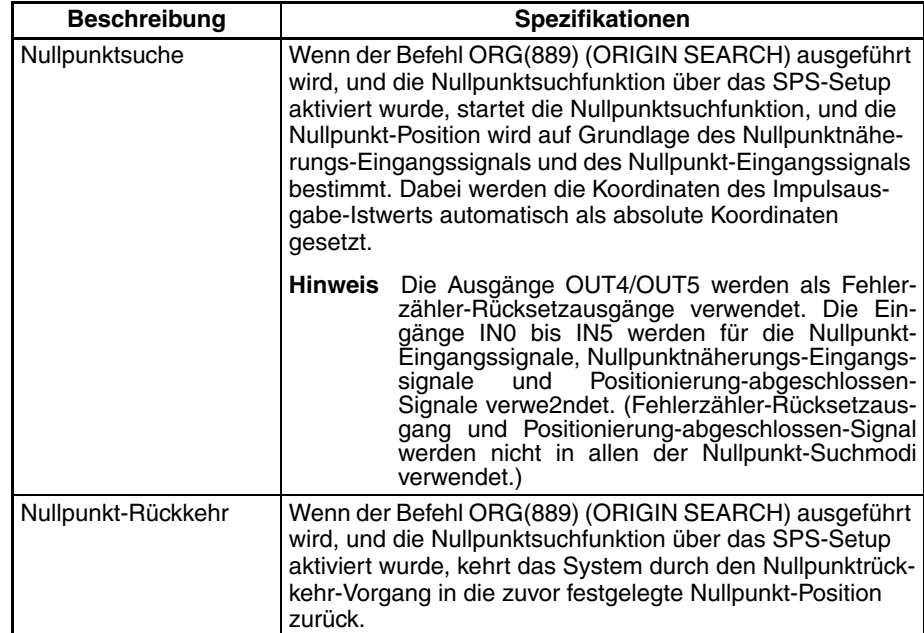

# **ABSCHNITT 3 E/A-Spezifikationen und Verdrahtung**

Der vorliegende Abschnitt enthält E/A-Spezifikationen und Anleitungen zur Verdrahtung für die integrierten E/A.

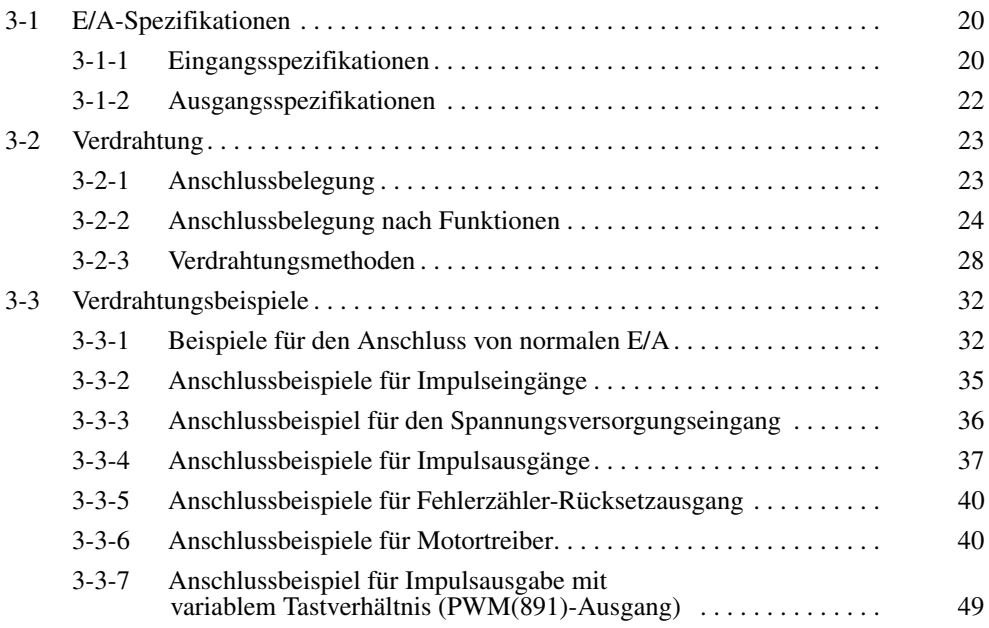

# <span id="page-50-0"></span>**3-1 E/A-Spezifikationen**

# <span id="page-50-1"></span>**3-1-1 Eingangsspezifikationen**

## **Spezifikationen für normale Eingänge**

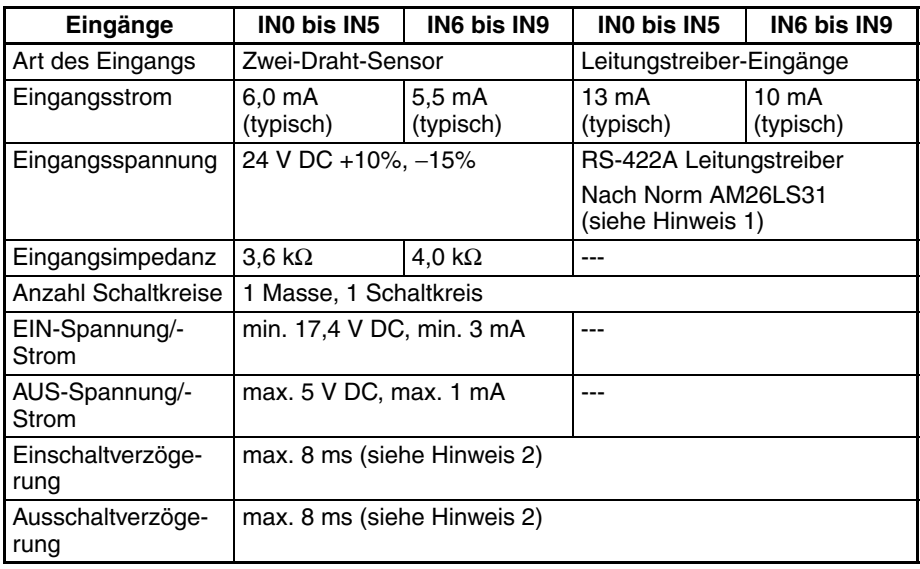

- **Hinweis** 1. Die Leitungstreiber-seitige Versorgungsspannung beträgt 5 V ±5%.
	- 2. Die Eingangszeitkonstante kann auf die Werte 0, 0,5, 1, 2, 4, 8, 16, oder 32 ms eingestellt werden.

Bei einem Einstellwert von 0 ms ergibt sich durch interne Komponenten eine Einschaltverzögerung von max. 30 µs für IN0 bis IN5 (max. 2 µs für IN6 bis IN9) sowie eine Ausschaltverzögerung von max. 150 µs für IN0 bis IN5 (max. 2 µs für IN6 bis IN9).

#### **Schaltungsaufbau**

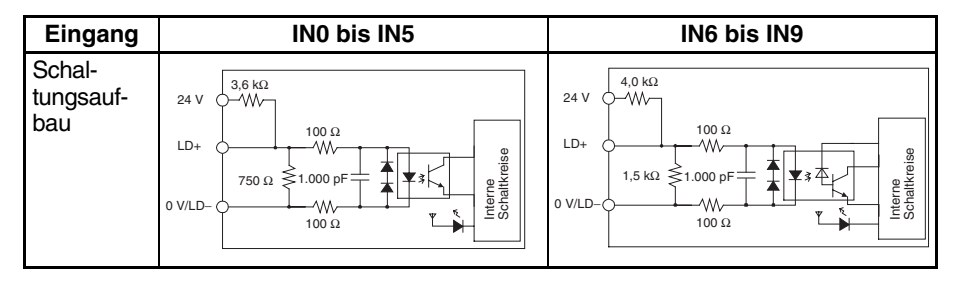

## **Spezifikationen für Eingänge mit kurzer Ansprechzeit und Interrupt-Eingänge (IN0 bis IN3)**

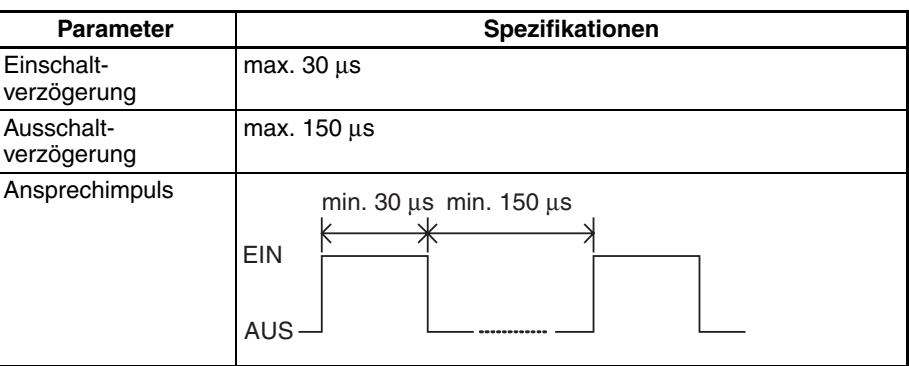

# **Spezifikationen für Schnelle-Zähler-Eingänge (IN6 bis IN9)**

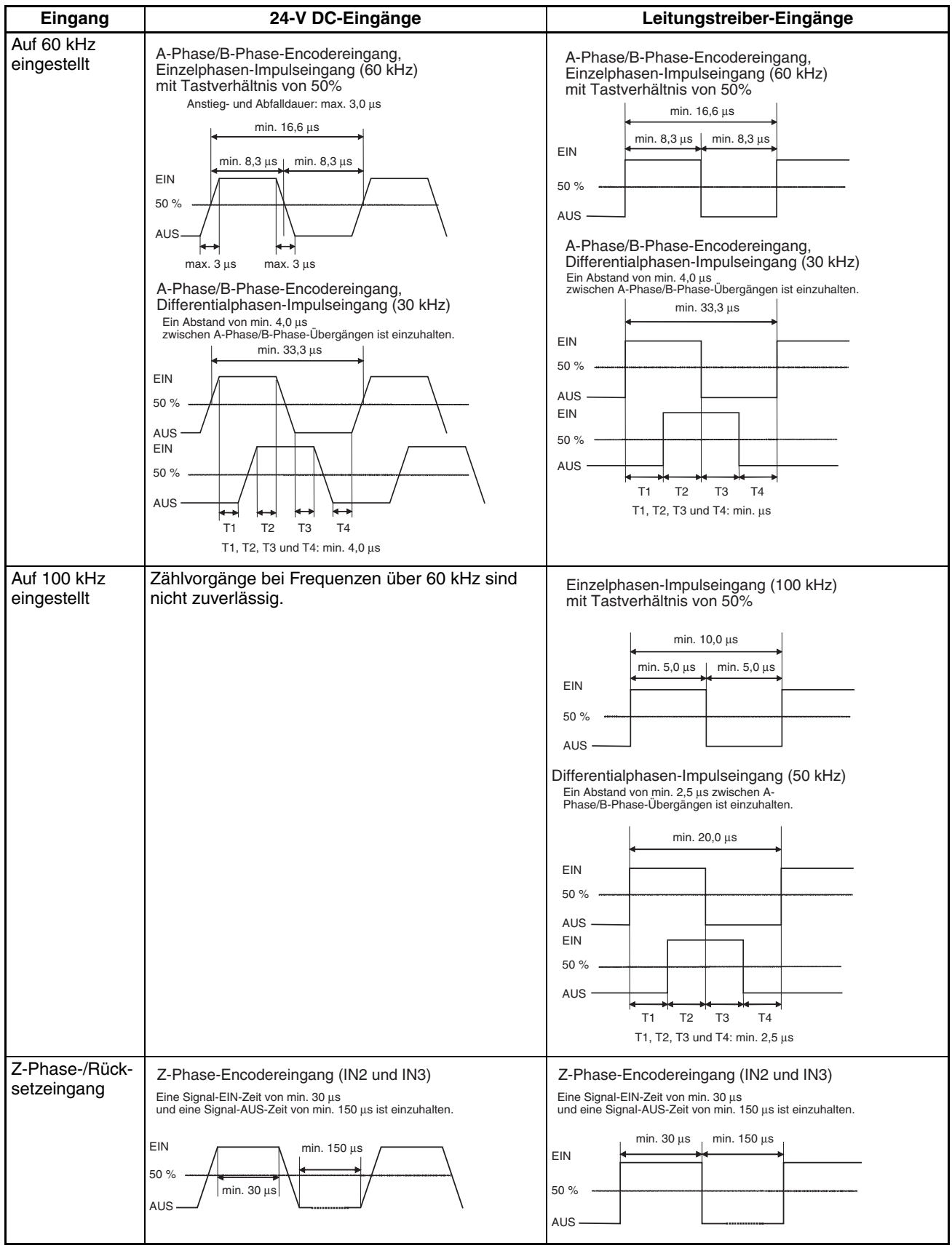

**Hinweis** Damit die Zählereingänge den oben angegebenen Spezifikationen entsprechen, müssen die Faktoren überprüft werden, die Einfluss auf die Impulse haben, wie zum Beispiel die Art des Ausgangstreibers im Encoder, die Länge des Encoderkabels sowie die Zählimpulsfrequenz. Bei Verwendung eines langen Encoderkabels zum Anschluss eines Encoders mit offenen 24-V Kollektoreingängen können insbesondere die Anstiegs- und Abfallzeiten zu lang sein, oder die Wellenform des Eingangssignals nicht den Spezifikationen entsprechen. Bei Anschluss eines langen Kabels sollte entweder das Encoderkabel gekürzt oder ein Encoder mit Leitungstreiber-Ausgängen verwendet werden.

# <span id="page-52-0"></span>**3-1-2 Ausgangsspezifikationen**

## **Transistorausgänge (NPN)**

#### **Spezifikationen für normale Ausgänge**

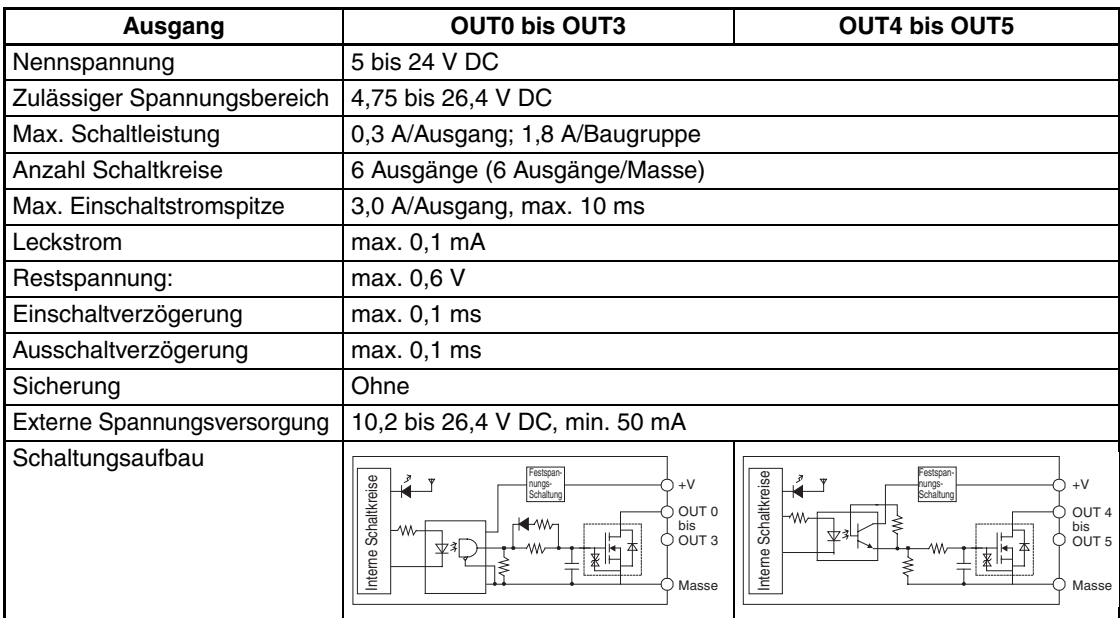

#### **Spezifikationen für Impulsausgänge (OUT0 bis OUT3)**

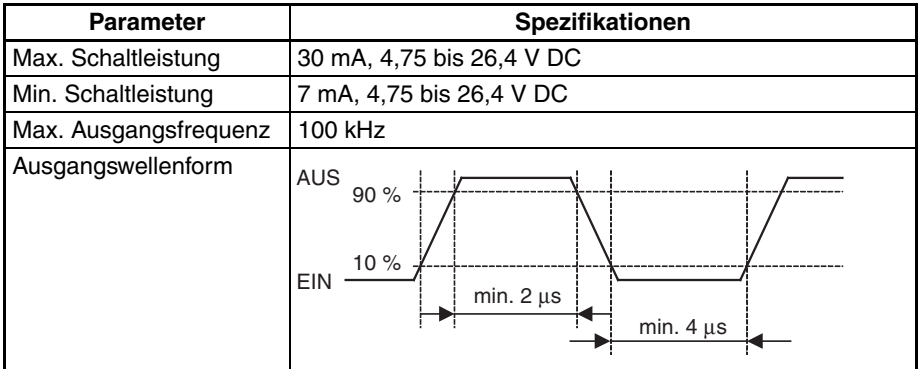

- **Hinweis** 1. Die oben angegebenen Werte beziehen sich auf die ohmsche Last, und berücksichtigen nicht die Impedanz des jeweiligen Anschlusskabels.
	- 2. Die Impulswellenform kann durch die Impedanz des Anschlusskabels gestört werden, auf diese Weise können die tatsächlichen Impulsweiten kürzer als oben angegeben ausfallen.

#### **Spezifikationen für PWM(891)-Ausgänge (OUT4 und OUT5)**

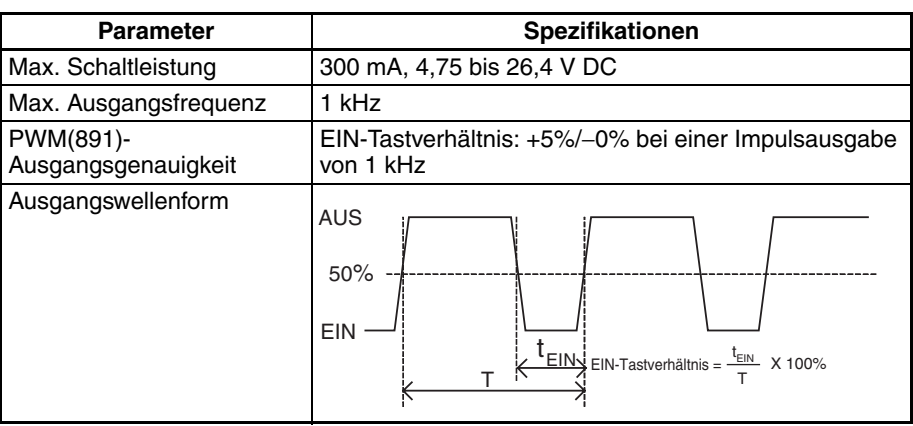

**Hinweis** Die CJ1W-CPU21 unterstützt nur OUT4. OUT5 kann nicht verwendet werden.

# <span id="page-53-0"></span>**3-2 Verdrahtung**

# <span id="page-53-1"></span>**3-2-1 Anschlussbelegung**

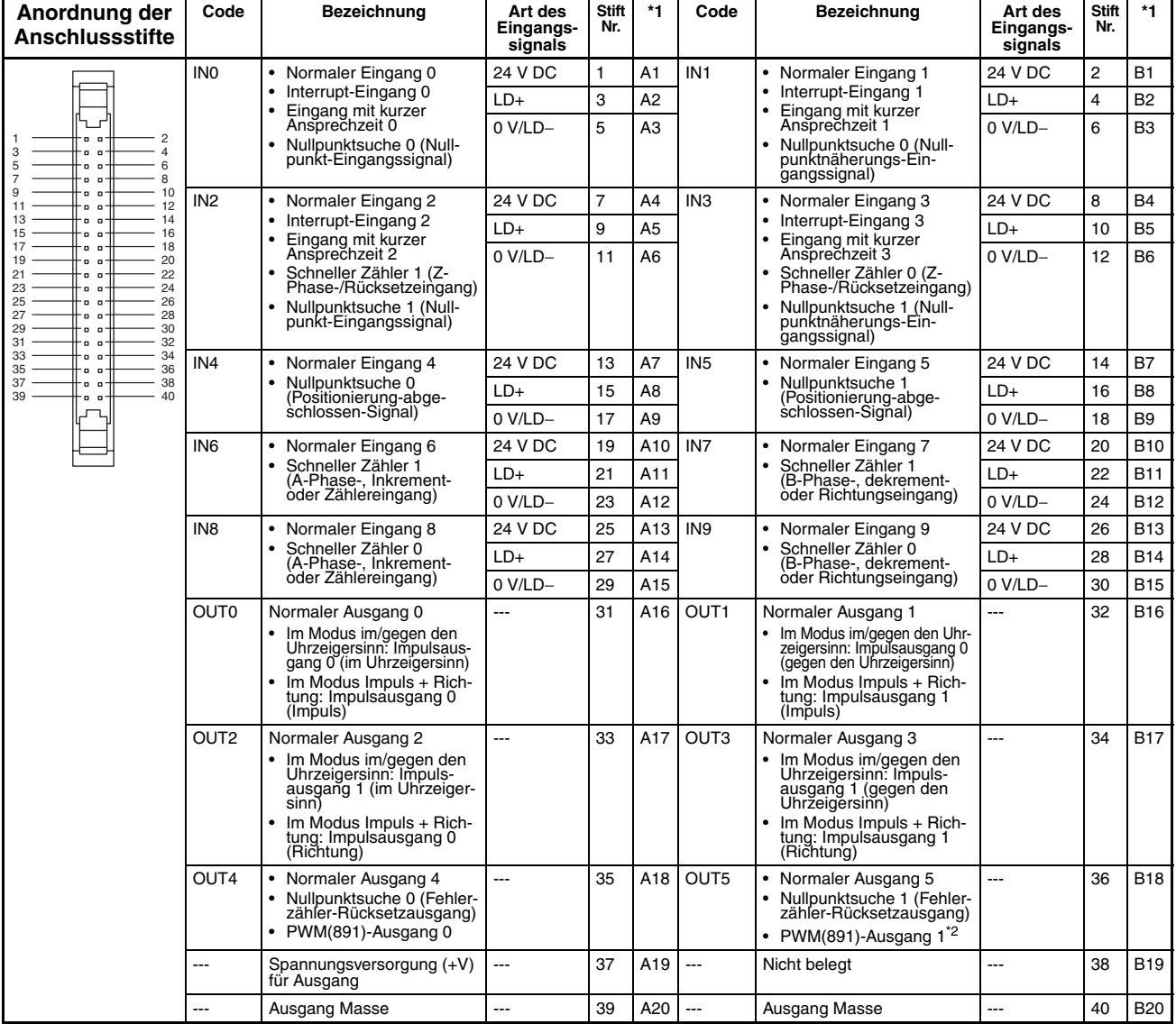

- \*1: Nummerierung der Klemmen am Klemmenblock XW2D-<sup>11</sup>G<sup>1</sup>.
- \*2: PWM(891)-Ausgang 1 kann nur bei CJ1M-CPU22/CPU23 verwendet werden.

# <span id="page-54-0"></span>**3-2-2 Anschlussbelegung nach Funktionen**

# **Integrierte Eingänge**

**Normale Eingänge**

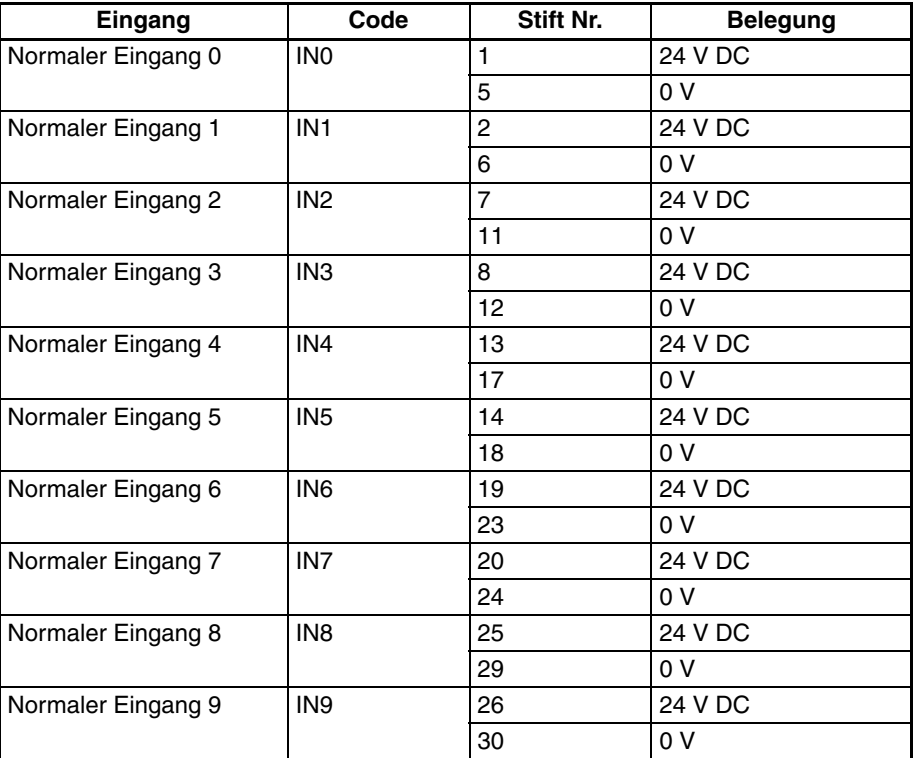

### **Interrupt-Eingänge**

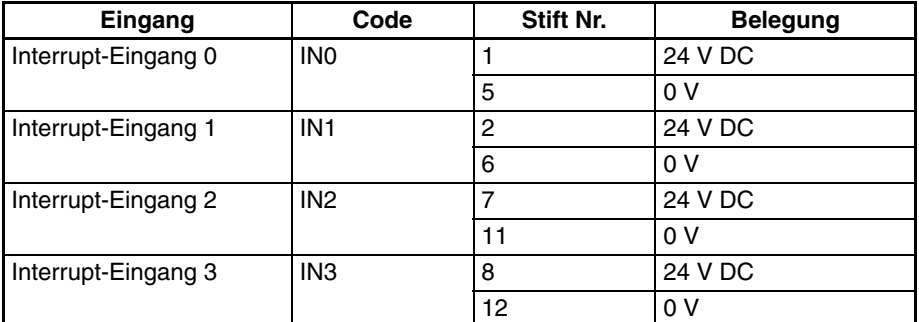

#### **Eingänge mit kurzer Ansprechzeit**

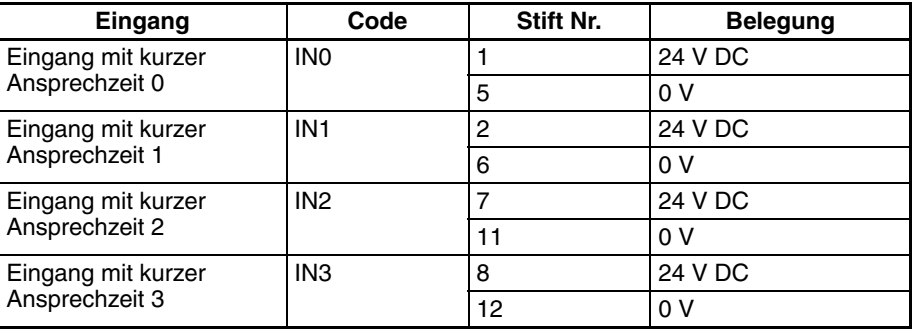

## Schnelle Zähler Schnelle Zähler mit Differentialphaseneingängen

## **Encoder mit Phasen A, B und Z**

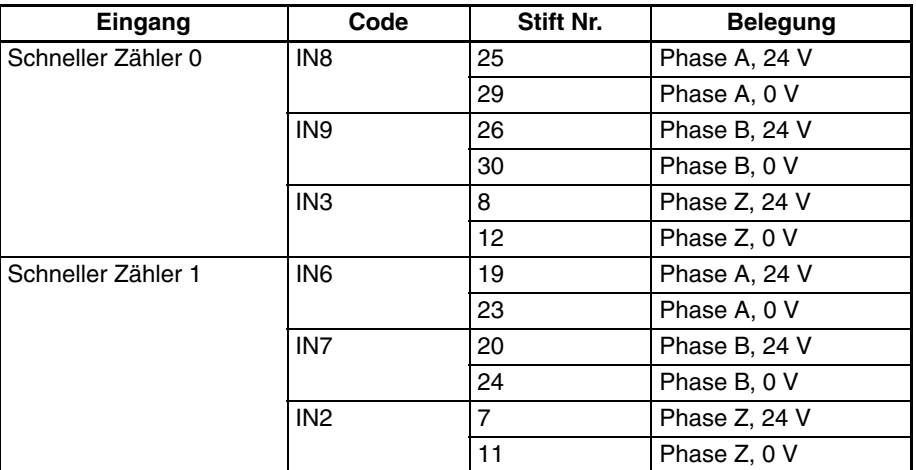

#### **Encoder mit Leitungstreiber-Ausgängen**

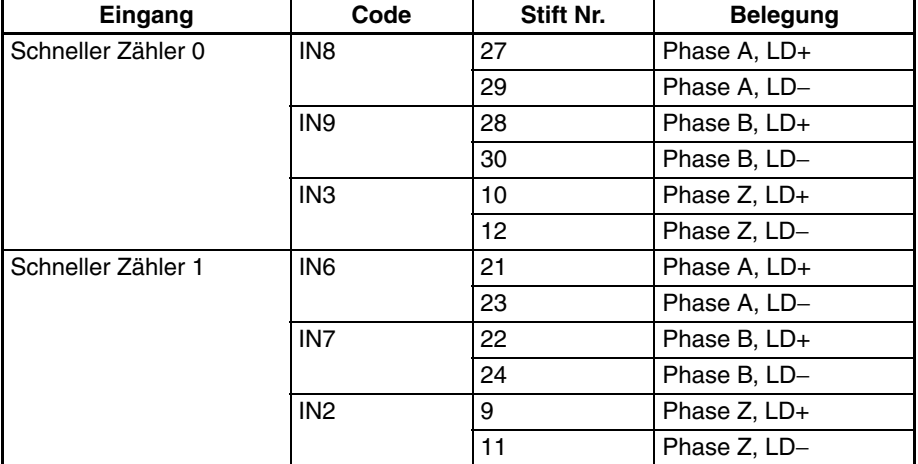

#### **Schneller Zähler mit Verwendung von Impuls- + Richtungseingängen**

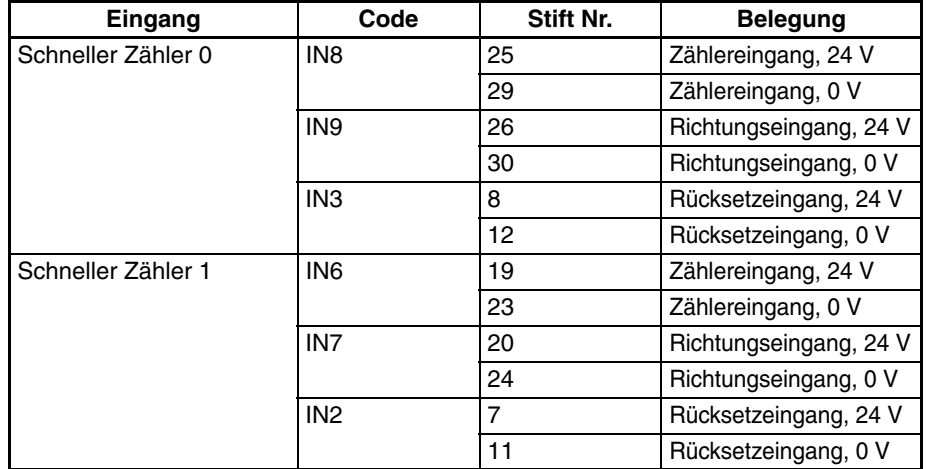

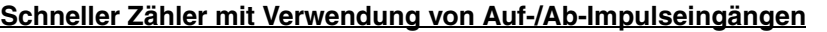

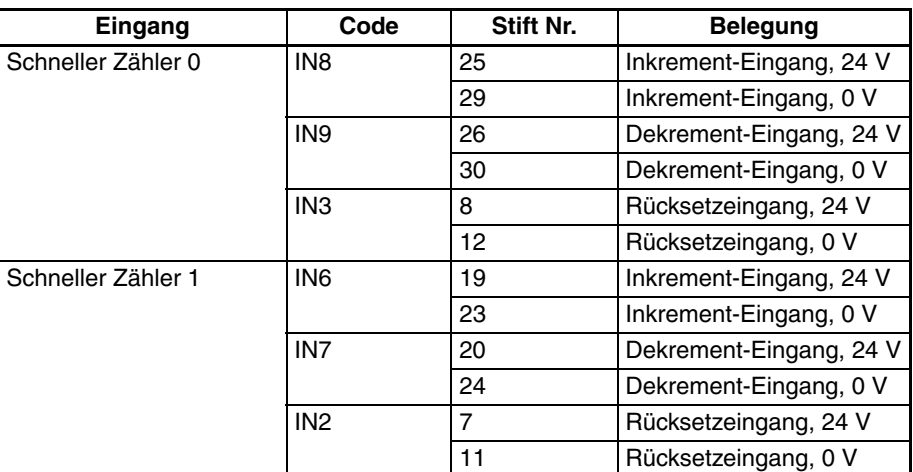

## **Schneller Zähler mit Verwendung von Inkrementimpuls-Eingängen**

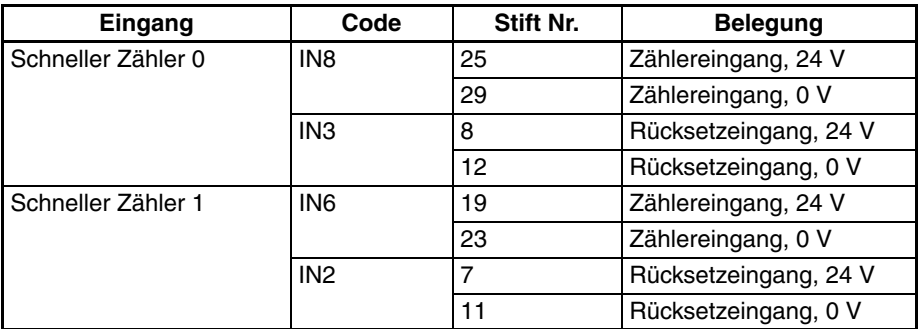

# **Integrierte Ausgänge**

# **Normale Ausgänge**

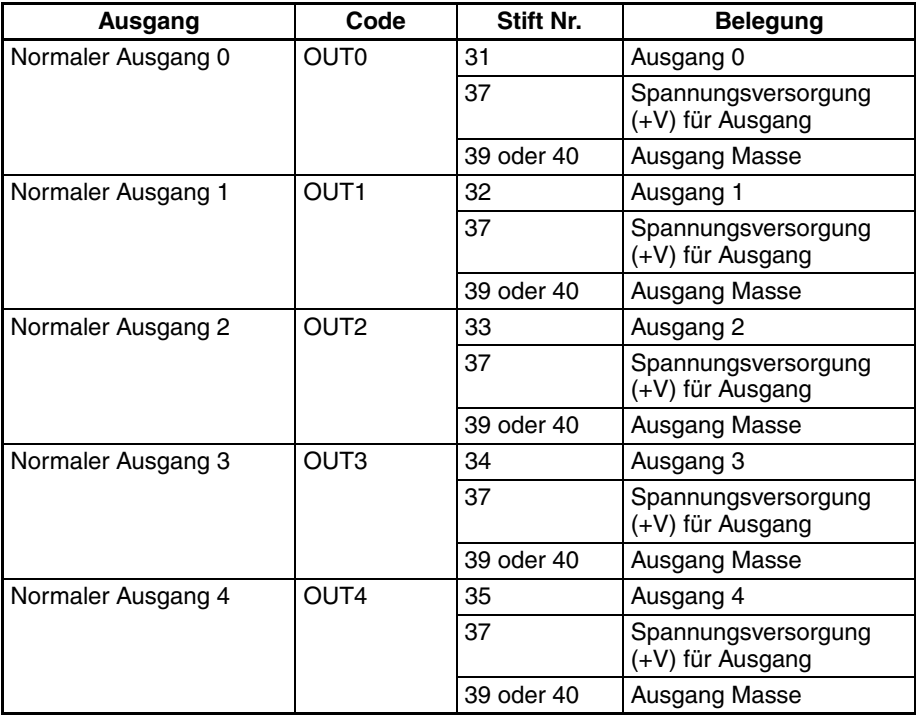

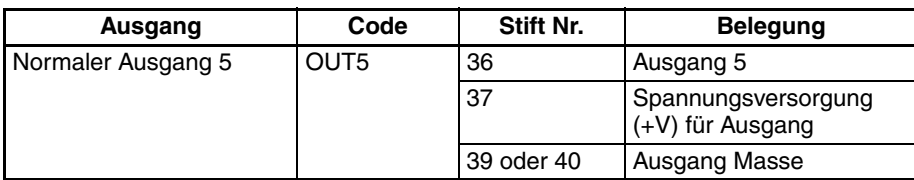

### Impulsausgänge **Impulsausgänge bei Verwendung von im/gegen-Uhrzeigersinn-Ausgängen**

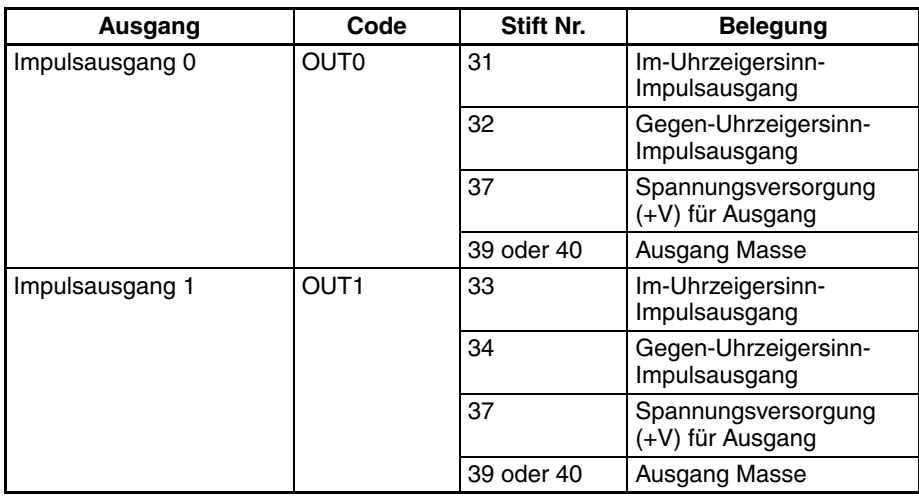

## **Impulsausgänge bei Verwendung von Impuls- + Richtungsausgängen**

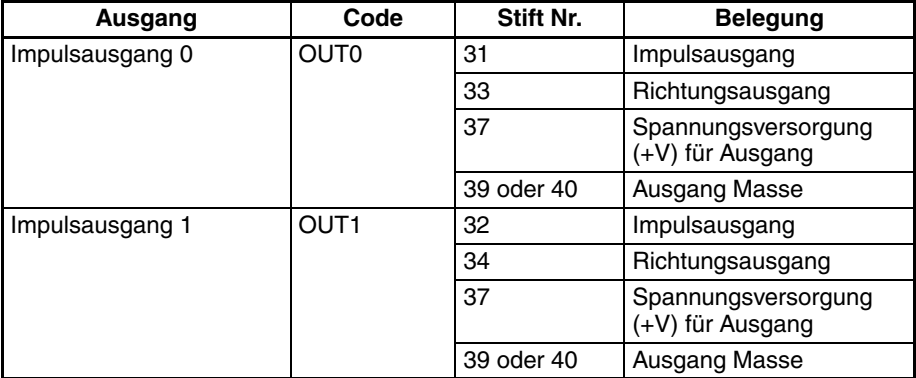

### **PWM(891)-Ausgänge**

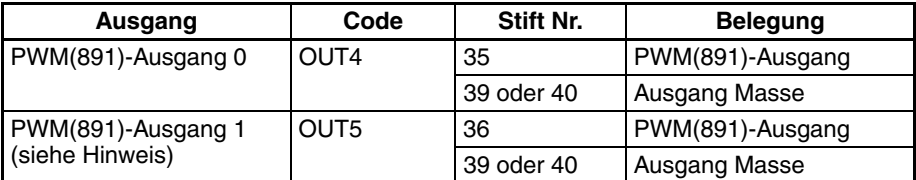

**Hinweis** PWM(891)-Ausgang 1 kann nur bei CJ1M-CPU22/CPU23 verwendet werden.

## **Für die Nullpunktsuchfunktion verwendete E/A**

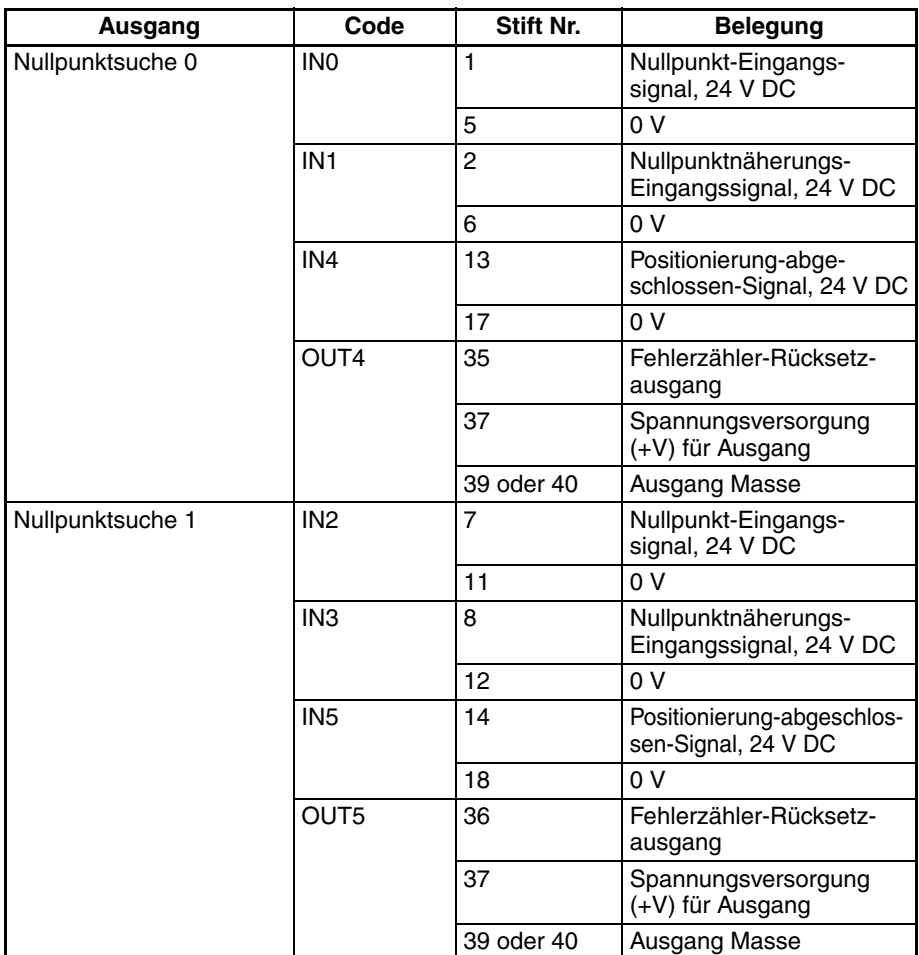

# <span id="page-58-0"></span>**3-2-3 Verdrahtungsmethoden**

Verwenden Sie zum Anschluss eines Klemmenblocks ein OMRON-Kabel mit dem vormontierten Spezial-Steckverbinder, oder bringen Sie den Spezial-Steckverbinder (separat erhältlich) selbst an.

- **Hinweis** 1. Legen Sie keine Spannung an die Eingänge an, die den spezifizierten Eingangsspannungsbereich der E/A-Schaltkreise übersteigt. Schließen Sie außerdem keine Spannung oder Last an, die die maximale Schaltleistung der Ausgangsschaltkreise übersteigt.
	- 2. Wenn die Spannungsversorgungsanschlüsse mit + and − gekennzeichnet sind, muss darauf geachtet werden, dass die Polarität der Versorgungsleitungen nicht versehentlich vertauscht wird.
	- 3. Wenn das Gerät EG-Richtlinien unterliegt (Niederspannungsrichtlinie), muss ein DC-Netzteil mit verstärkter Isolierung oder Doppelisolierung für die E/A-Spannungsversorgung verwendet werden.
	- 4. Überprüfen Sie alle Steckverbinderverdrahtungen sorgfältig, bevor Sie die Spannungsversorgung einschalten.
	- 5. Ziehen Sie nicht am Kabel. Andernfalls kann sich das Kabel vom Steckverbinder lösen.
	- 6. Knicken Sie Kabel nicht. Andernfalls kann das Kabel beschädigt werden.
	- 7. Die Anschlussbelegung der E/A-Baugruppen CJ1W-ID232/262 und OD233/263 ist nicht miteinander kompatibel. Bei falschem Anschluss einer dieser E/A-Baugruppen können interne Schaltkreise der Baugruppe beschädigt werden.
	- 8. Schließen Sie kein Gerät mit 24-V DC-Ausgang an einen Leitungstreiber-Eingang an. Andernfalls können interne Schaltkreise beschädigt werden.

9. Schließen Sie kein Gerät mit Leitungstreiber-Ausgang an einen 24-V DC-Eingang an. Zwar werden dabei keine internen Schaltkreise beschädigt, jedoch werden die Eingangssignale nicht erkannt.

## **Steckverbinderausführungen**

**Spezifikationen kompatibler Steckverbinder**

#### **MIL-Flachbandkabel-Steckverbinder (40-polig, eingepresst)**

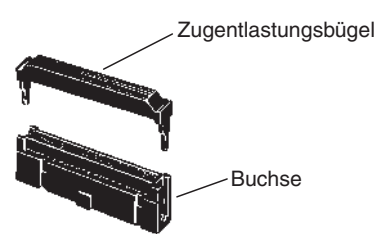

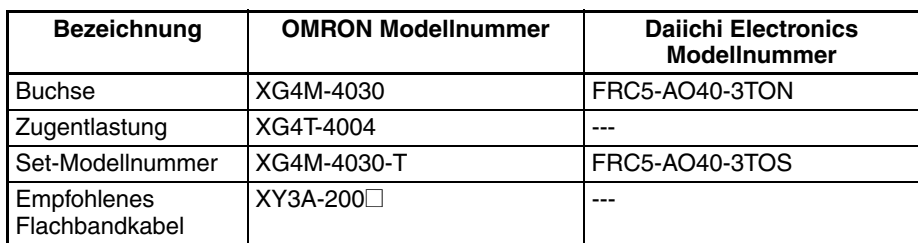

#### **MIL Crimp-Kabel-Steckverbinder (40-polig, eingepresst)**

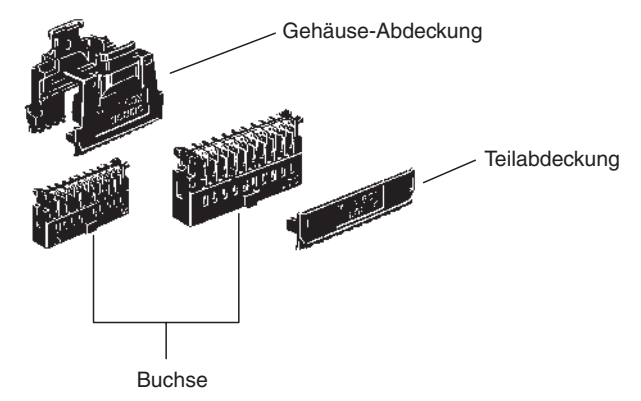

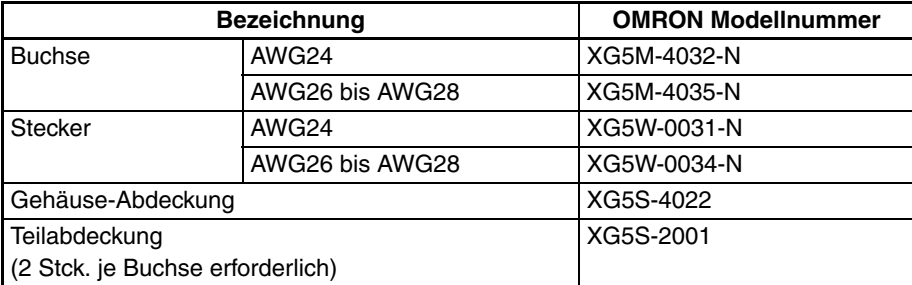

### **Verdrahtung**

Es wird die Verwendung eines Kabels mit Leiterquerschnitten von 28 bis 24 AWG (0,2 bis 0,08 mm<sup>2</sup>) empfohlen. Der Außendurchmesser der Leiter darf max. 1,61 mm betragen.

#### **Kompatible Klemmenblöcke**

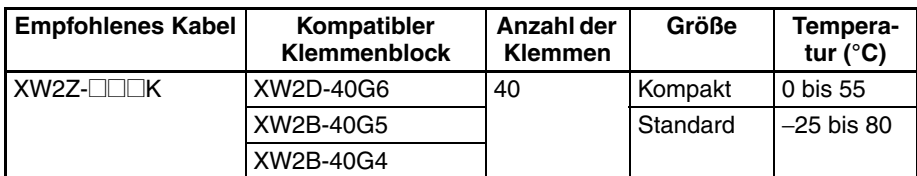

## **Standard-Anschlussmethode (für nicht OMRON-Servotreiber)**

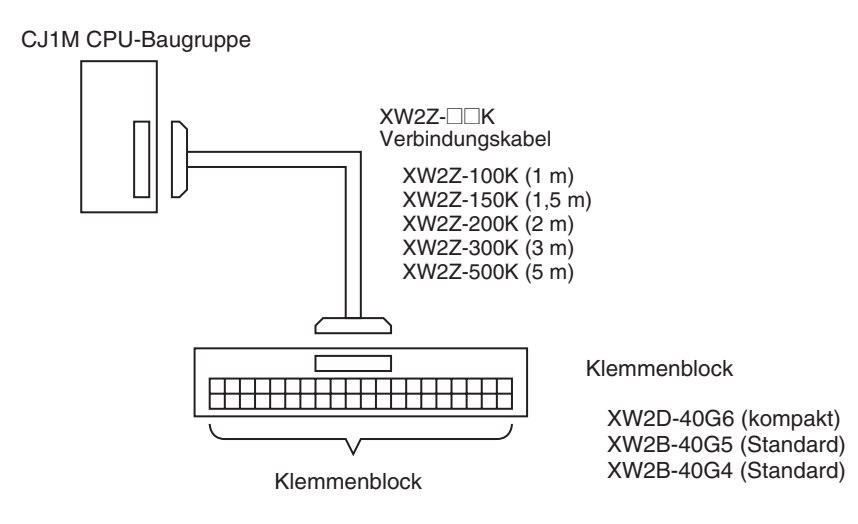

## **Anschluss an einen OMRON-Servotreiber**

Das folgende Kabel und der folgende Klemmenblock können zum Anschluss eines OMRON-Servotreibers an integrierte E/A der CJ1M CPU-Baugruppe verwendet werden. Die Konfigurationen in den folgenden Zeichnungen enthalten die erforderlichen Servotreiber-Anschlüsse für die Positionierungs- und Nullpunktsuchfunktionen (Nullpunkt-Eingangssignal, Nullpunktnäherungs-Eingangssignal, Positionierung-abgeschlossen-Signal sowie Fehlerzähler-Rücksetzausgang).

**Anschluss eines Servotreibers, 1-Achsen-Konfiguration (Anschluss von Impulsausgang 0)**

#### **OMRON SMARTSTEP A Servotreiber oder UE-Servotreiber**

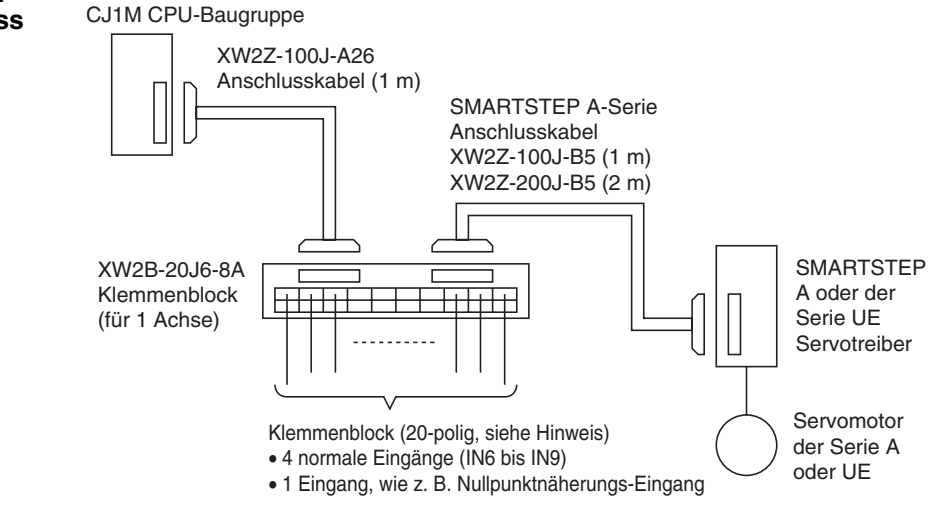

**Hinweis** Bei Verwendung eines einachsigen Klemmenblocks (Anschluss an Impulsausgang 0) können die normalen Ausgänge 2 und 3 (OUT2 und OUT3) sowie der PWM(891)-Ausgang 1 (OUT5) nicht verwendet werden.

#### **OMRON OMNUC Servotreiber der Serien W, UP und UT**

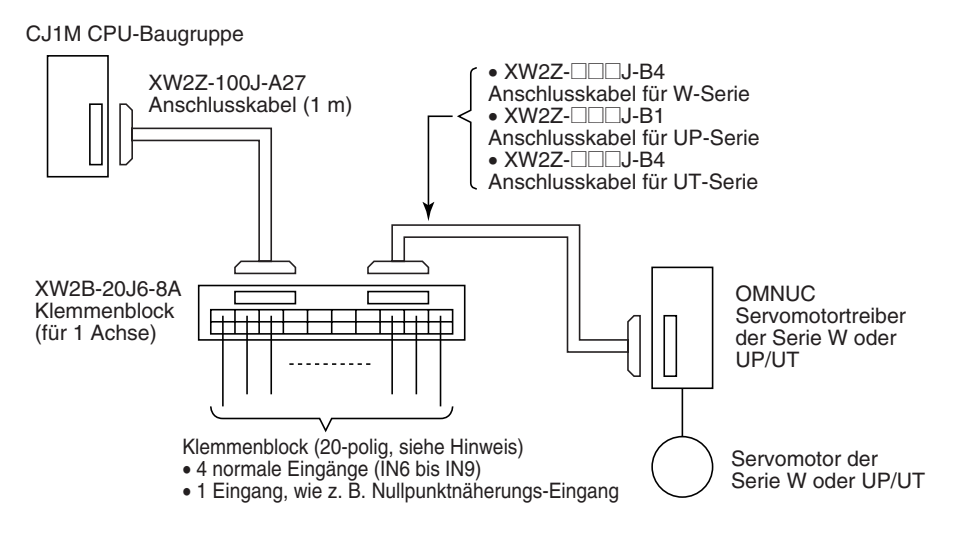

**Hinweis** Bei Verwendung eines einachsigen Klemmenblocks (Anschluss an Impulsausgang 0) können die normalen Ausgänge 2 und 3 (OUT2 und OUT3) sowie der PWM(891)-Ausgang 1 (OUT5) nicht verwendet werden.

**Anschließen eines Servotreibers, 2-Achsen-Konfiguration (Anschluss der Impulsausgänge 0 und 1)**

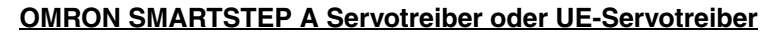

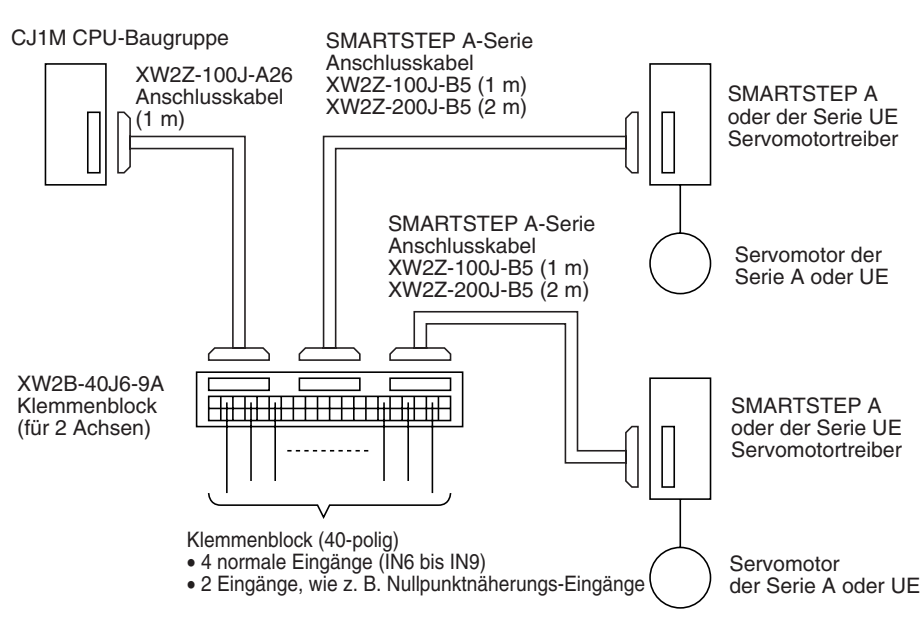

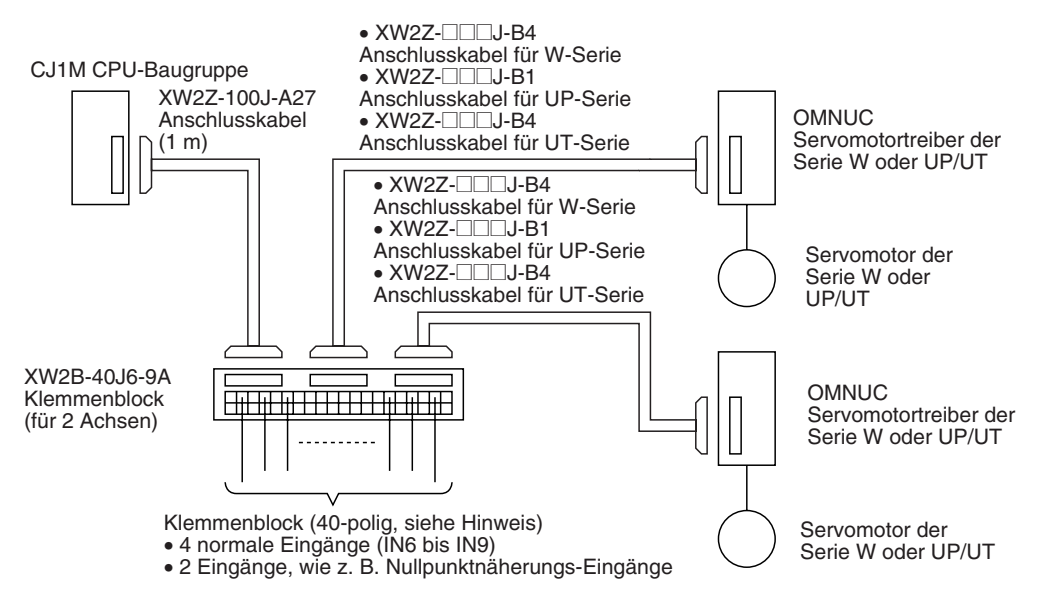

#### **OMRON OMNUC Servotreiber der Serien W, UP und UT**

# <span id="page-62-0"></span>**3-3 Verdrahtungsbeispiele**

# <span id="page-62-1"></span>**3-3-1 Beispiele für den Anschluss von normalen E/A**

 $\frac{1}{1}$  O IN (0 V)

Baugruppe

. . . . . . . . . . . . . . . . .

## **Geräte an DC-Eingang**

. . . . . . . . . . . .

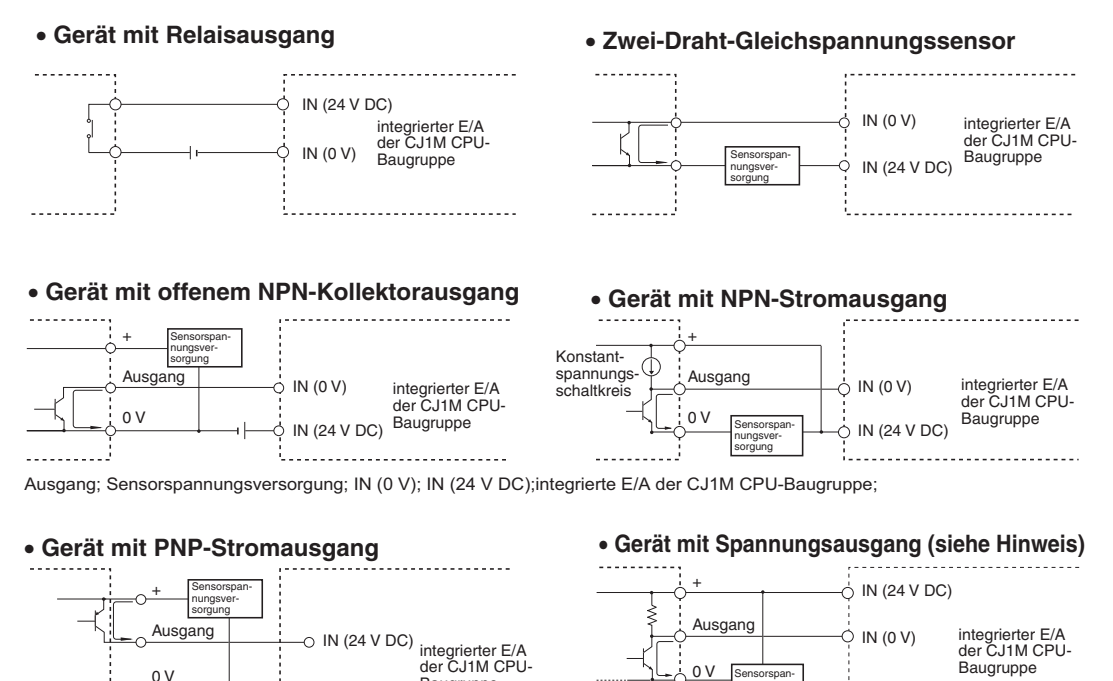

Sensorspannungsversorgung

**Hinweis** Folgende Anschlussmethode nicht bei Geräten mit Spannungsausgang verwenden.

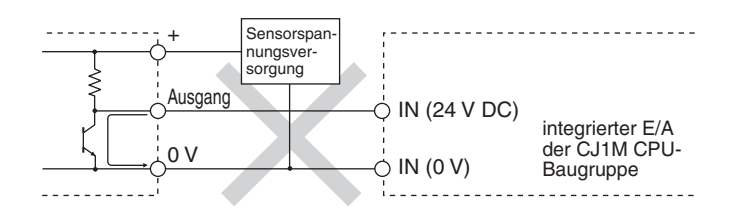

**Hinweis** Die Eingänge der CJ1M CPU-Baugruppen verfügen über eine feste Polarität, daher werden die Eingänge nicht eingeschaltet, wenn die Anschlusspolarität vertauscht wird. Prüfen Sie die Verdrahtung vor dem Einschalten der Spannungsversorgung stets gründlich.

### **Sicherheitshinweise für den Anschluss von zweipoligen DC-Sensoren**

Prüfen Sie bei der Verwendung zweipoliger Sensoren als Geräte an 24-V DC-Eingängen, dass die folgenden Bedingungen erfüllt werden. Wenn die Bedingungen nicht erfüllt werden, kann dies zu einer Fehlfunktion führen.

- *1,2,3...* 1. Prüfen Sie das Verhältnis zwischen der SPS-EIN-Spannung und der Restsspannung des Sensors.  $V_{ON} \leq V_{CC} - V_{B}$ 
	- 2. Prüfen Sie das Verhältnis zwischen EIN-Strom der SPS und dem Ausgangsstrom des Sensors (Laststrom).  $I_{\text{OUT}}$  (min.)  $\leq I_{\text{ON}} \leq I_{\text{OUT}}$  (max.)

 $I_{ON} = (V_{CC} - V_B - 1.5$  [interne Restspannung der SPS]\*)/R<sub>IN</sub>

Schalten Sie einen Ableitwiderstand (R) zwischen, falls  $I_{ON}$  geringer als I<sub>OUT</sub> (min) ist. Verwenden Sie folgende Gleichung zur Ermittlung des geeigneten Ableitwiderstands verwenden.

 $R \leq (V_{CC} - V_R)/ (I_{OUT} (min.) - I_{ON})$ 

Leistung W ≥ (V<sub>CC</sub> – V<sub>R</sub>)<sup>2</sup>/R × 4 [Toleranz]

3. Prüfen Sie das Verhältnis zwischen der SPS-AUS-Strom und dem Leckstrom des Sensors.

 $I_{\text{OFF}} \geq I_{\text{leck}}$ 

Schließen Sie einen Ableitwiderstand (R) an, wenn  $I_{\text{leck}}$  größer als  $I_{\text{OFF}}$  ist. Verwenden Sie folgende Gleichung zur Ermittlung des geeigneten Ableitwiderstands verwenden.

 $R \leq R_{IN} \times V_{OFF}/(I_{leak} \times R_{IN} - V_{OFF})$ Leistung W ≥ (V<sub>CC</sub> – V<sub>R</sub>)<sup>2</sup>/R × 4 [Toleranz]

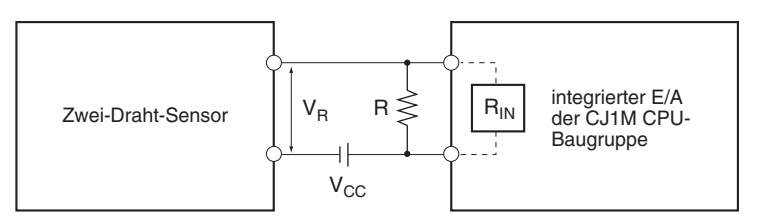

V<sub>CC</sub>: Versorgungsspannung V<sub>R</sub>: Rest-Ausgangsspannung des Sensors

- $V_{ON}$ : EIN-Spannung der SPS  $I_{OUT}$ : Ausgangsstrom des Sensors (Laststrom) V<sub>OFF</sub>: AUS-Spannung der SPS
- I<sub>ON</sub> EIN-Strom der SPS I<sub>leck</sub>: Leckstrom des Sensors
- I<sub>OFF</sub>: AUS-Strom der SPS R: Ableitwiderstand
- R<sub>IN</sub>: SPS-Eingangsimpedanz

#### 4. Sicherheitshinweise zum Einschaltstrom des Sensors

Wenn die Spannungsversorgung des Sensors bei bereits eingeschalteter SPS eingeschaltet wird, und die SPS bereits für den Empfang von Eingangssignalen ist, kann der Einschaltstrom des Sensors zu einem fehlerhaften Eingangssignal führen. Zur Vermeidung fehlerhafter Eingangssignale kann ein Anwendungsprogramm erstellt werden, das den Empfang von Eingangssignalen des Sensors nach dem Einschalten der Spannungsversorgung des Sensors durch einen Zeitgeber für eine bestimmte Zeit verzögert, bis sich der Betriebszustand des Sensors stabilisiert hat.

**Beispielprogramm** Der Status der Spannungsversorgung des Sensors wird über CIO 000000 ausgelesen. Der Zeitgeber sorgt für eine Verzögerung, bis sich der Betriebszustand des Sensors stabilisiert hat (100 ms bei einem OMRON Näherungssensor.)

> Sobald TIM 0000 auf EIN gesetzt wird, wird der Ausgang CIO 000100 auf EIN gesetzt, wenn über das Eingangs-Bit CIO 000001 ein Eingangssignal vom Sensor registriert wird.

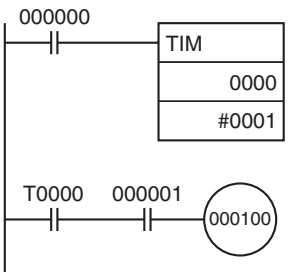

### **Sicherheitshinweise für das Verdrahten der Ausgänge**

**Kurzschlussabsicherung der Ausgänge**

**Hinweise zum Einschaltstrom**

Wenn die an einen Ausgang angeschlossene Last kurzgeschlossen wird, können Ausgang und interne Schaltkreise beschädigt werden, daher wird empfohlen, jeden Ausgangsschaltkreis mit einer Schutzsicherung zu versehen. Verwenden Sie Sicherungen, deren Nennwert etwa doppelt so groß ist wie der Nennwert des jeweiligen Ausgangs.

**TTL-Anschlüsse** TTL-Geräte können aufgrund der Restspannung des Transistors nicht direkt angeschlossen werden. Stellen Sie in diesem Fall den Anschluss zu TTL-Geräten nach dem Signalerhalt über ein CMOS-IC her. Darüber hinaus muss zusammen mit dem Transistorausgang ein Widerstand verwendet werden.

> Beim Einschalten von Verbrauchern mit hohen Einschaltströmen (z. B. Glühlampe) besteht die Gefahr, den Ausgangstransistor zu beschädigen. Unterdrücken Sie den Einschaltstrom durch Verwendung einer der nachstehend gezeigten Methoden.

#### **Methode 1**

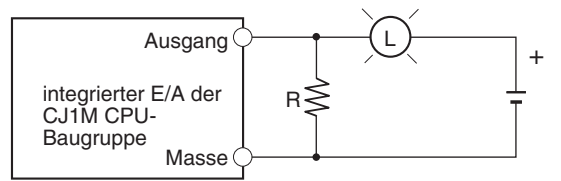

Bei dieser Methode wird ein Dunkelstrom gezogen, der etwa einem Drittel des Nennstroms der Glühlampe entspricht.

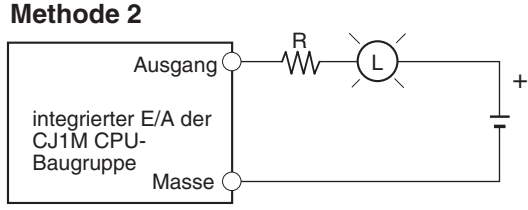

Bei dieser Methode wird ein Begrenzungswiderstand verwendet.

# <span id="page-65-0"></span>**3-3-2 Anschlussbeispiele für Impulseingänge**

# **Encoder mit offenem 24-V DC-Kollektorausgang**

Dieses Beispiel veranschaulicht den Anschluss eines Encoders mit A-Phase-, B-Phase- und Z-Phase-Ausgängen.

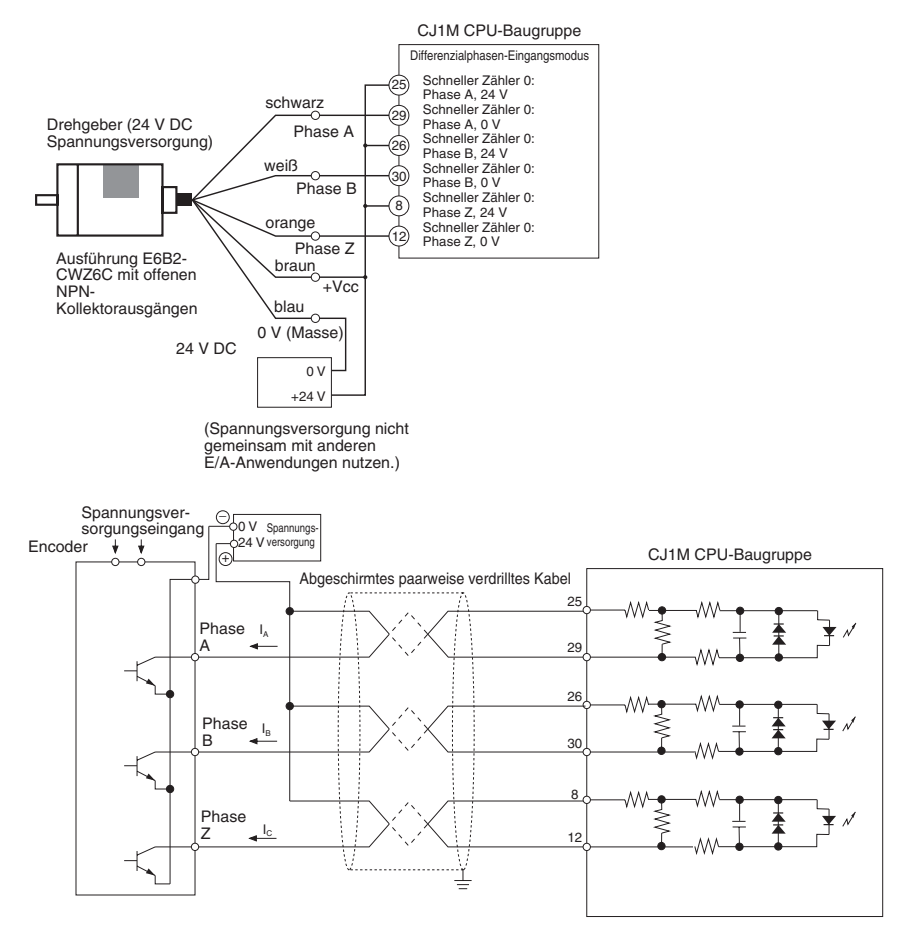

## **Encoder mit Leitungstreiber-Ausgängen (nach Am26LS31)**

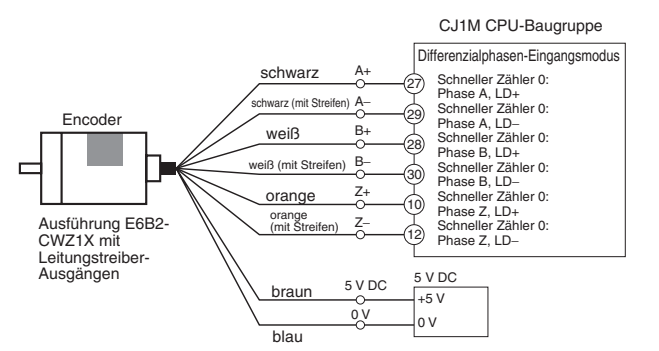

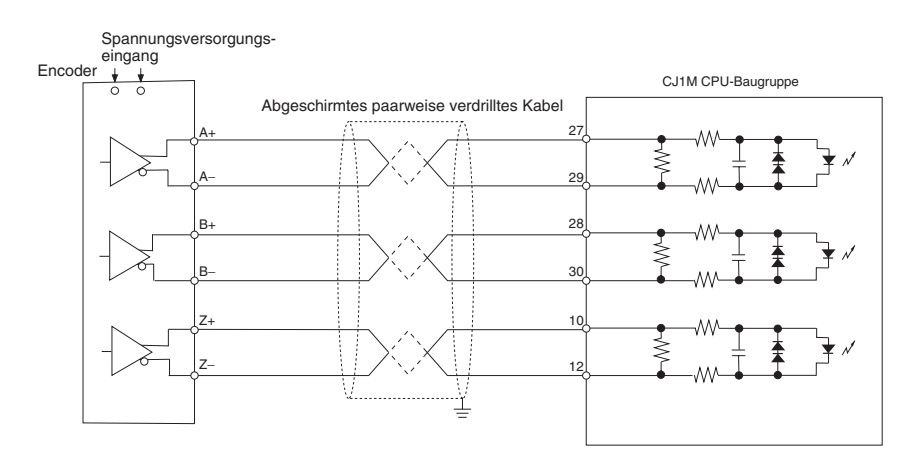

# <span id="page-66-0"></span>**3-3-3 Anschlussbeispiel für den Spannungsversorgungseingang**

Stellen Sie die Anschlüsse wie folgt her, wenn der offene Kollektorausgang eines Sensors und der Z-Phasen-Leitungstreiber-Ausgang eines Encoders verwendet werden.

Verwenden Sie für das Nullpunkt-Eingangssignal einen Sensor mit flackerfreien Signal (z. B. optischer Sensor).

**Hinweis** 1. Schließen Sie einen Schalter oder Sensor mit einer Schaltleistung von 6 mA an die Klemme für das Nullpunkt-Eingangssignal (24 V DC) an.

- 2. Schließen Sie nur Leitungstreiber-Schaltkreis an die (Leitungstreiber-) Eingänge für das Nullpunkt-Eingangssignal an. Schließen Sie keine anderen Arten von Ausgangsschaltkreisen an diese Eingänge.
- 3. Verwenden Sie entsprechend entweder das 24-V DC- oder das Leitungstreiber-Eingangssignal. Überprüfen Sie, ob das Nullpunkt-Eingangssignal an die richtigen Klemmen angeschlossen ist. Wenn beide Eingänge gleichzeitig verwendet werden oder ein Eingang an die falschen Klemmen angeschlossen wird, können interne Bauteile der CPU-Baugruppe beschädigt werden.

## **Nullpunkt-Eingangssignal (24 V DC)**

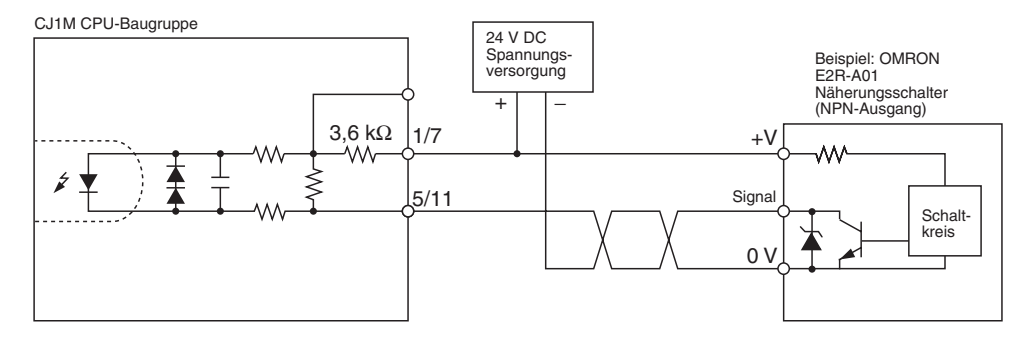

## **Nullpunkt-Eingangssignal (Leitungstreiber-Eingang)**

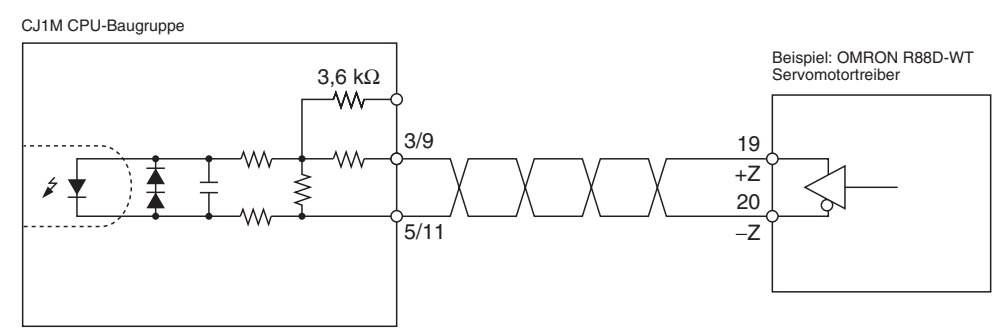

# <span id="page-67-0"></span>**3-3-4 Anschlussbeispiele für Impulsausgänge**

Der vorliegende Abschnitt enthält Beispiele für den Anschluss von Motortreibern. Informieren Sie sich vor dem Anschließen eines Motortreibers zunächst über die Spezifikationen des verwendeten Motortreibers. Bei offenen Kollektorausgängen darf die Kabelverbindung zwischen der CJ1M CPU-Baugruppe und dem Motortreiber nicht länger als 3 m sein.

Wenn der Ausgangstransistor des Impulsausgangs AUS ist, werden keine Impulse ausgegeben.

Wenn der Richtungsausgang AUS ist, zeigt dies eine Ausgabe gegen den Uhrzeigersinn an.

Nutzen Sie die Spannungsversorgung des Impulsausgangs (24 V DC oder 5 V DC) nicht gemeinsam mit anderen E/A-Anwendungen.

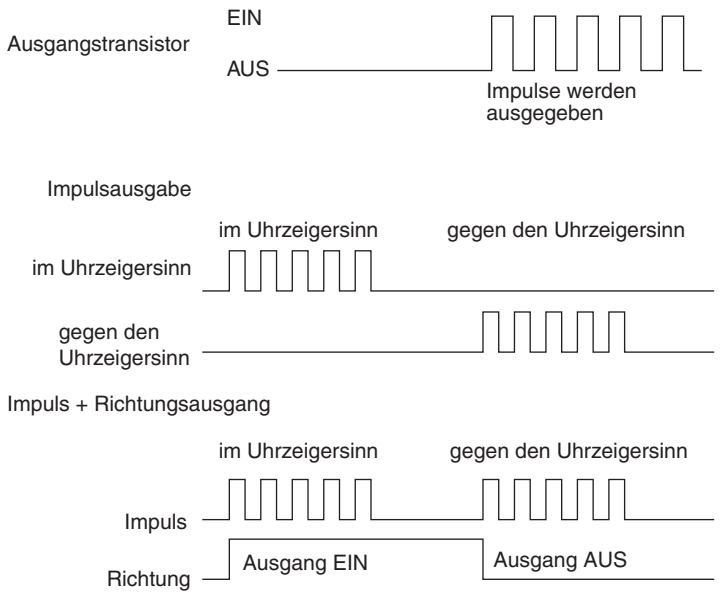

#### **Impulsausgang im/gegen Uhrzeigersinn und Impuls- plus Richtungsausgang**

#### **Verwendung eines Motortreibers mit 24-V DC-Optokopplereingängen**

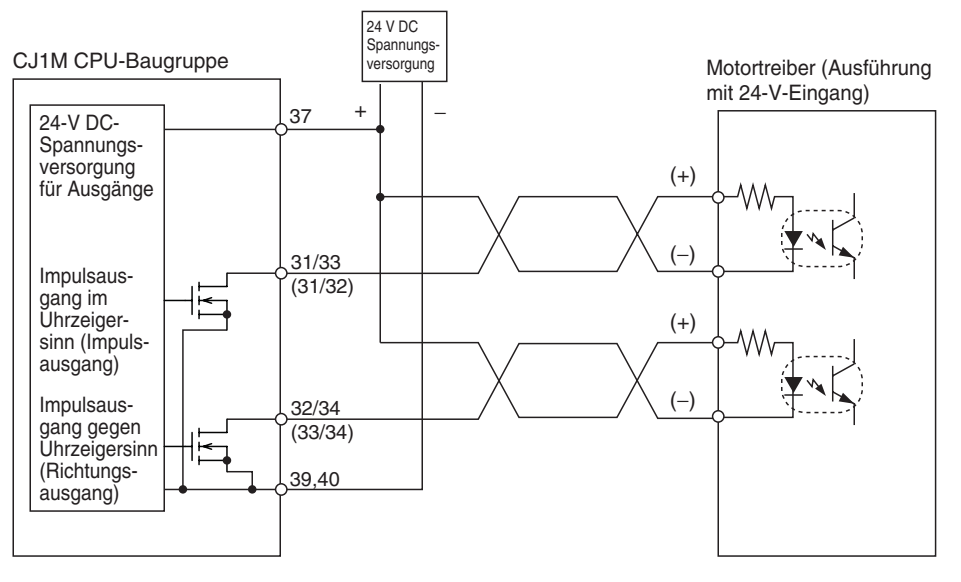

**Hinweis** Die Angaben in Klammern beziehen sich auf die Impuls- + Richtungsausgänge.

#### **Verwendung eines Motortreibers mit 5-V DC-Optokopplereingängen**

#### **Anschlussbeispiel 1**

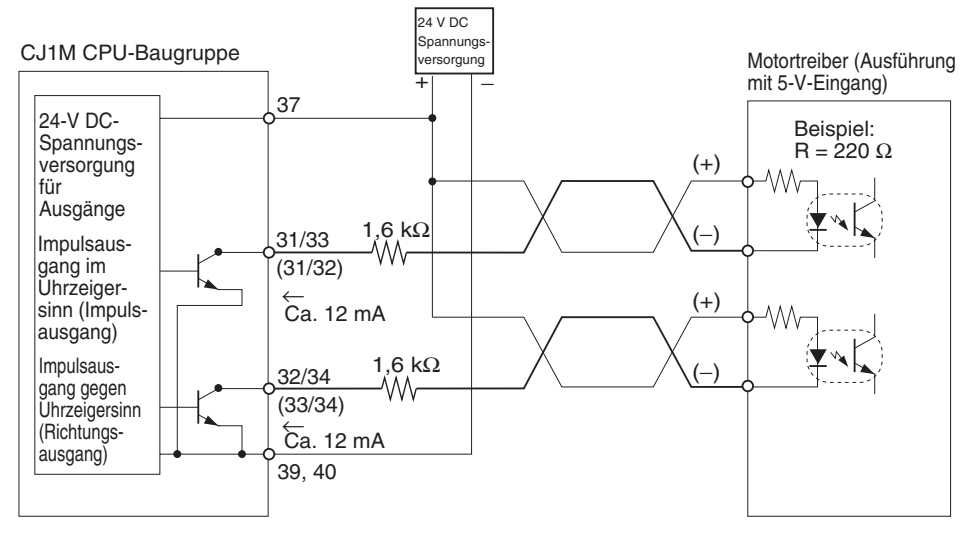

#### **Hinweis** Die Angaben in Klammern beziehen sich auf die Impuls- + Richtungsausgänge.

In diesem Beispiel wird die 24-V DC-Spannungsversorgung für den Motortreiber mit 5-V-Eingängen verwendet. Stellen Sie sicher, dass der Ausgangsstrom der CPU-Baugruppe nicht die Eingangsschaltkreise des Motortreibers beschädigt. Prüfen Sie außerdem, ob die Eingänge ordnungsgemäß eingeschaltet werden.

Überzeugen Sie sich davon, dass die 1,6-kΩ-Widerstände ausreichende Leistung aufweisen.

#### **Anschlussbeispiel 2**

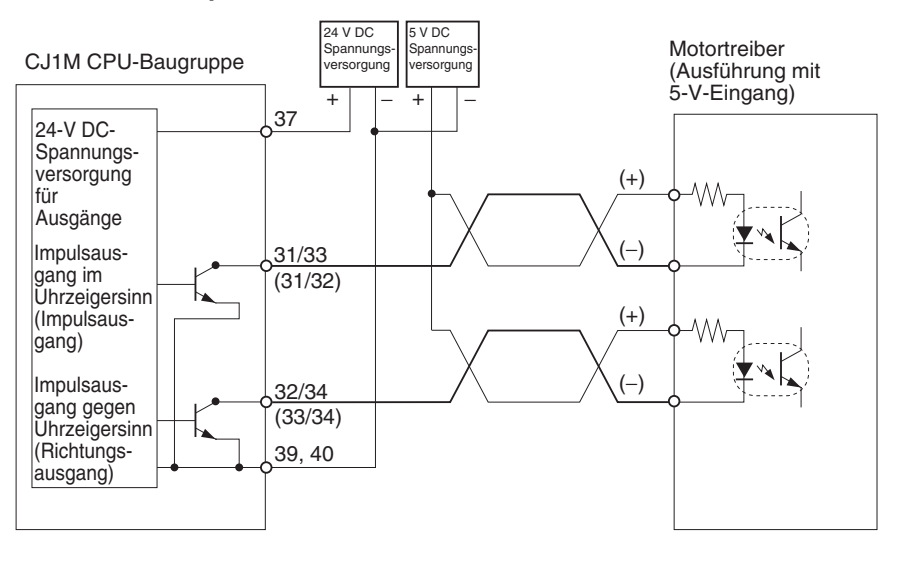

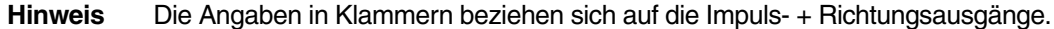

 $\triangle$  Achtung Schließen Sie bei Verwendung des Ausgangs als Impulsausgang eine Last an, die einen Ausgangsstrom zwischen 7 und 30 mA erfordert. Wenn die Stromstärke 30 mA überschreitet, können interne Bauteile der Baugruppe beschädigt werden.

> Wenn die Stromstärke weniger als 7 mA beträgt, werden die steigenden und fallenden Flanken der Ausgangswellenform verzögert, und die Nennwerte der Ausgangsfrequenz werden möglicherweise nicht erreicht. Wenn die Last weniger als 7 mA erfordert, muss ein Nebenwiderstand zwischengeschaltet werden, damit der Schaltkreis mehr als 7 mA zieht (es werden 10 mA empfohlen).

> Verwenden Sie folgende Gleichung zur Ermittlung eines geeigneten Nebenwiderstands.

$$
R \leq \frac{V_{CC}}{I_{OUT} - I_{IN}}
$$
\n
$$
V_{CC} \text{ Augangsspannung (V)}_{I_{OUT} \text{ Augangssponnung (A)}} \tag{7 bis 30 mA}
$$
\n
$$
V_{CCA} \text{ Augangsspannung (V)}_{I_{OUT} \text{ Augangssfrom (A)}} \tag{7 bis 30 mA}
$$
\n
$$
V_{CCA} \text{ Augangsspannung (V)}_{I_{OUT} \text{ Augangssfrom (A)}} \tag{8}
$$
\n
$$
V_{CCA} \text{ Augangsspannung (V)}_{I_{OUT} \text{ Augangssfrom (B)}} \tag{9}
$$

#### **Beispielschaltkreis**

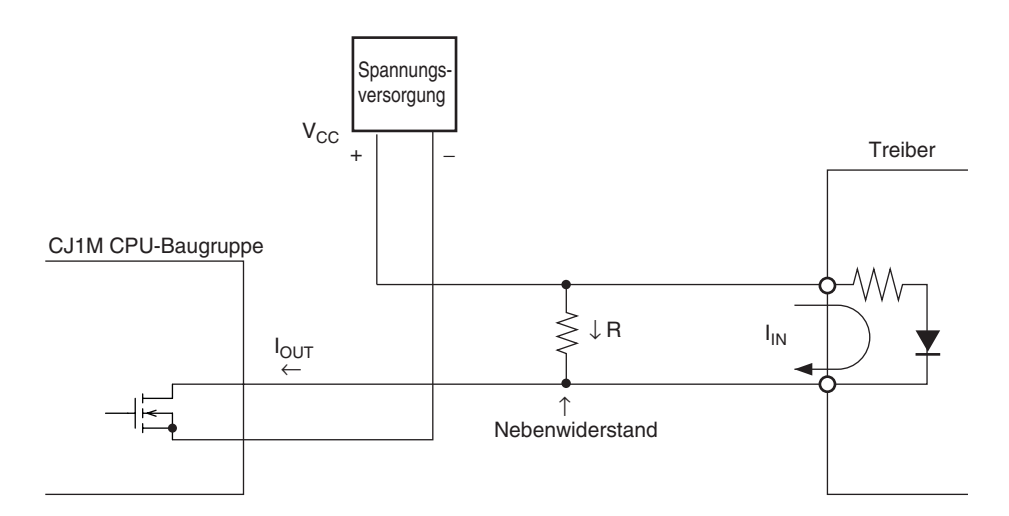

# <span id="page-70-0"></span>**3-3-5 Anschlussbeispiele für Fehlerzähler-Rücksetzausgang**

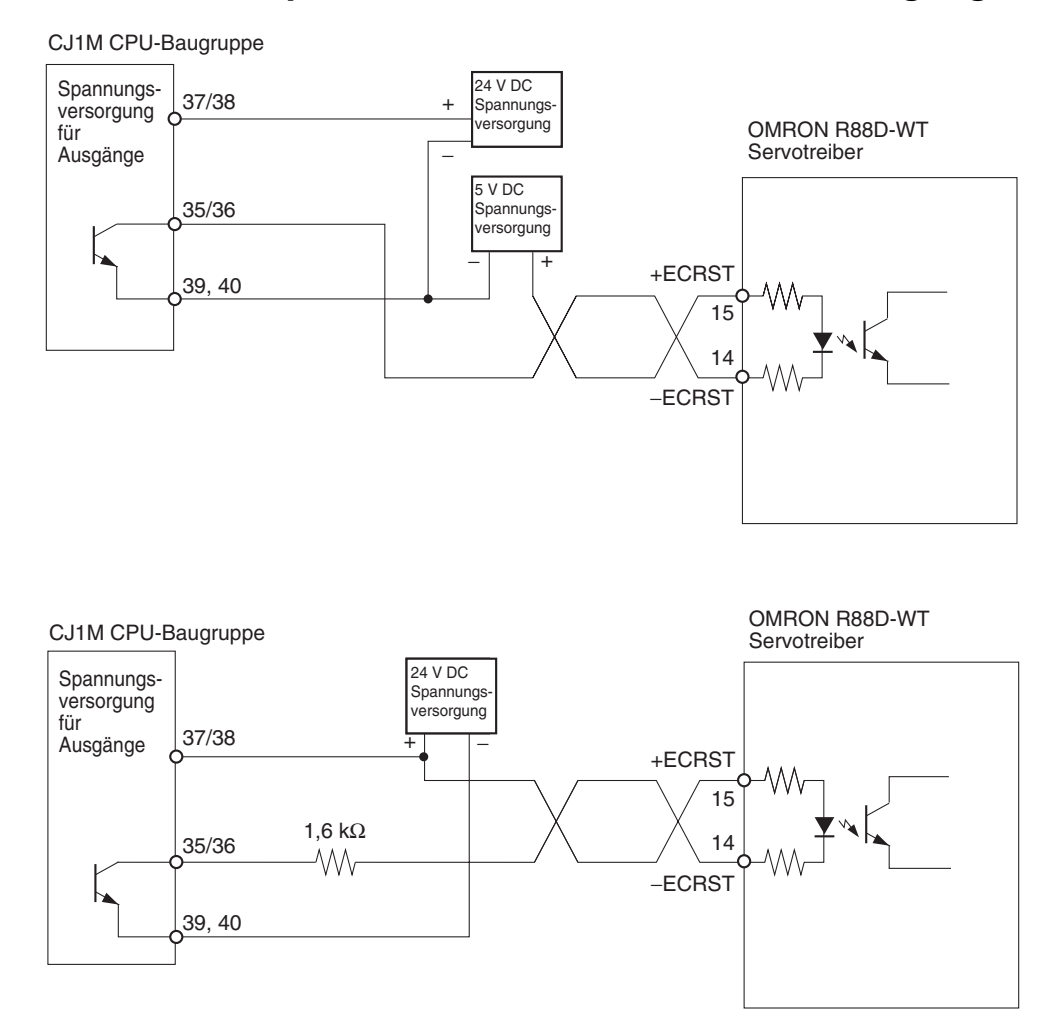

# <span id="page-70-1"></span>**3-3-6 Anschlussbeispiele für Motortreiber**

Der vorliegende Abschnitt enthält Anschlussbeispiele für den Impulsausgang 0. Entnehmen Sie Einzelheiten zur Verwendung von Impulsausgang 1 bitte *[3-2](#page-53-0) [Verdrahtung](#page-53-0)*.

**Hinweis** 1. Die nicht verwendeten Öffner-Eingänge der SPS müssen an die Spannungsversorgung angeschlossen und eingeschaltet sein.

- 2. Verwenden Sie für Anschlüsse an Schrittmotoren und Servotreiber abgeschirmte Kabel. Klemmen Sie die Abschirmung sowohl auf der Seite der CPU-Baugruppe als auch treiberseitig an die Erdungsklemmen (FG) an.
- 3. Bei Verwendung von Anschlüssen mit offenem Kollektor darf das Kabel zum Motortreiber nicht länger als 3 m sein. Bei Verwendung von Leitungstreiber-Anschlüssen darf das Kabel zum Motortreiber nicht länger als 5 m sein.

#### **Anschlussbeispiel für Betriebsmodus 0**

Im Betriebsmodus 0 wird die Nullpunktposition anhand der steigenden Flanke des Nullpunkt-Eingangssignals ermittelt. Die Fehlerzähler-Rücksetzausgang und das Positionierung-abgeschlossen-Signal werden nicht verwendet.

Im vorliegenden Beispiel wird ein Schrittmotortreiber verwendet, und es wird ein Sensor an die Nullpunkt-Eingangssignalklemme angeschlossen.

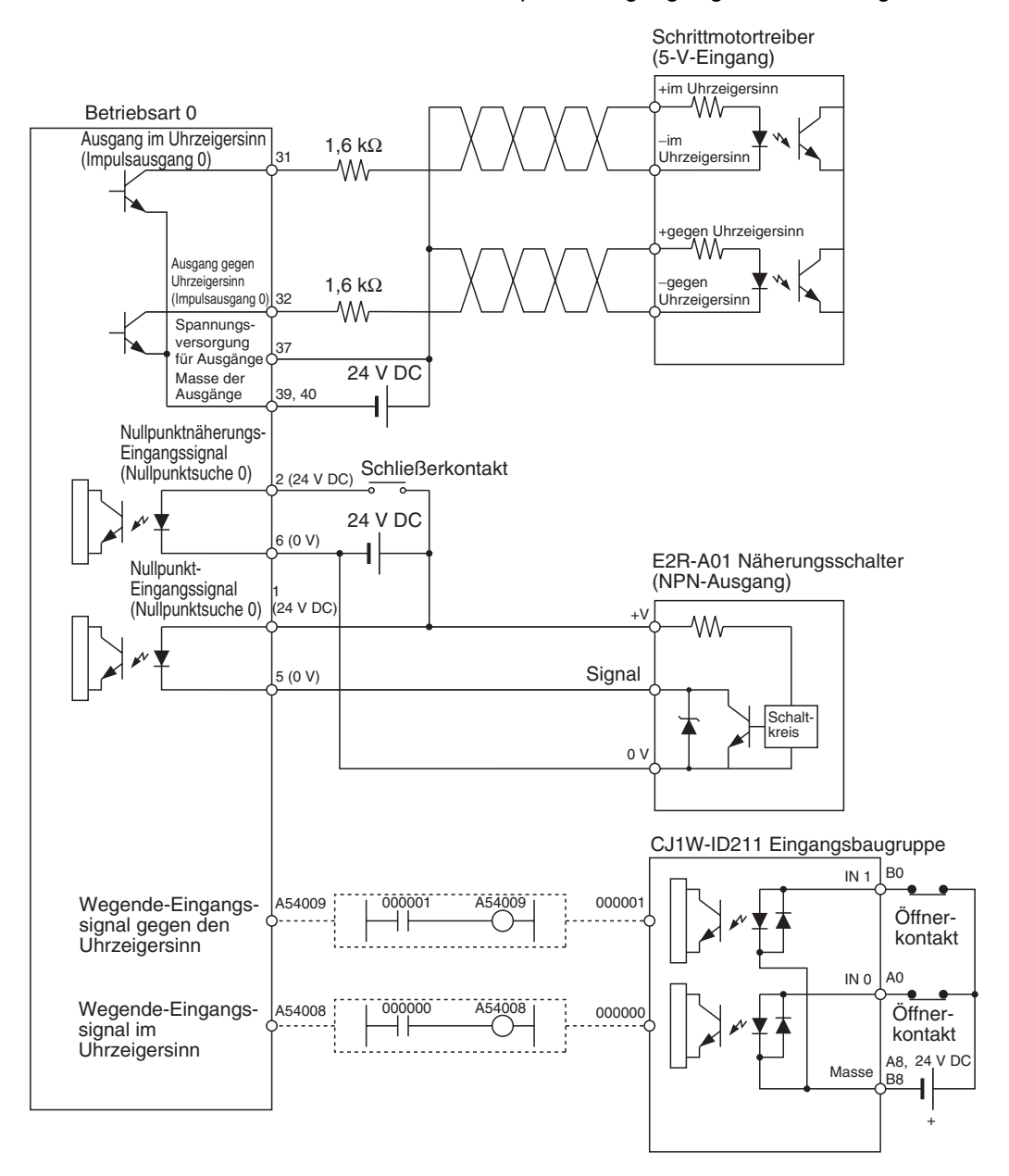
#### **Nullpunktsuche**

Die Nullpunktsuche ist abgeschlossen, wenn zunächst die steigende Flanke des Nullpunktnäherungs-Eingangssignals und anschließend die steigende Flanke des Nullpunkt-Eingangssignals erkannt wird.

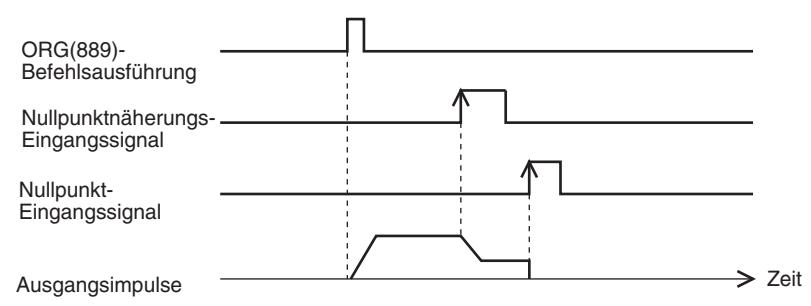

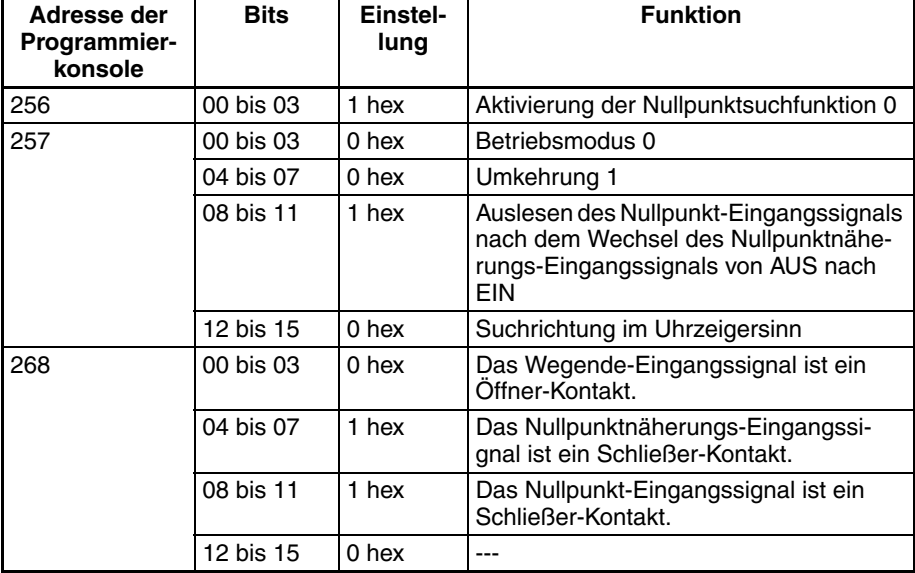

#### **Einstellungsbeispiele für SPS-Setup**

#### **Anschlussbeispiel für Betriebsmodus 1**

Im Betriebsmodus 1 wird der Fehlerzähler-Rücksetzausgang eingeschaltet, wenn die Nullpunktposition durch Erkennung der steigenden Flanke des Nullpunkt-Eingangssignals bestimmt wird.

Im vorliegenden Beispiel wird ein Servotreiber verwendet, und der Z-Phase-Ausgang des Encoders wird als Nullpunktsignal verwendet. Beim verwendeten Servotreiber handelt es sich um einen OMRON Servotreiber der Serie W.

#### **Anschluss eines OMRON Servotreibers der Serie W**

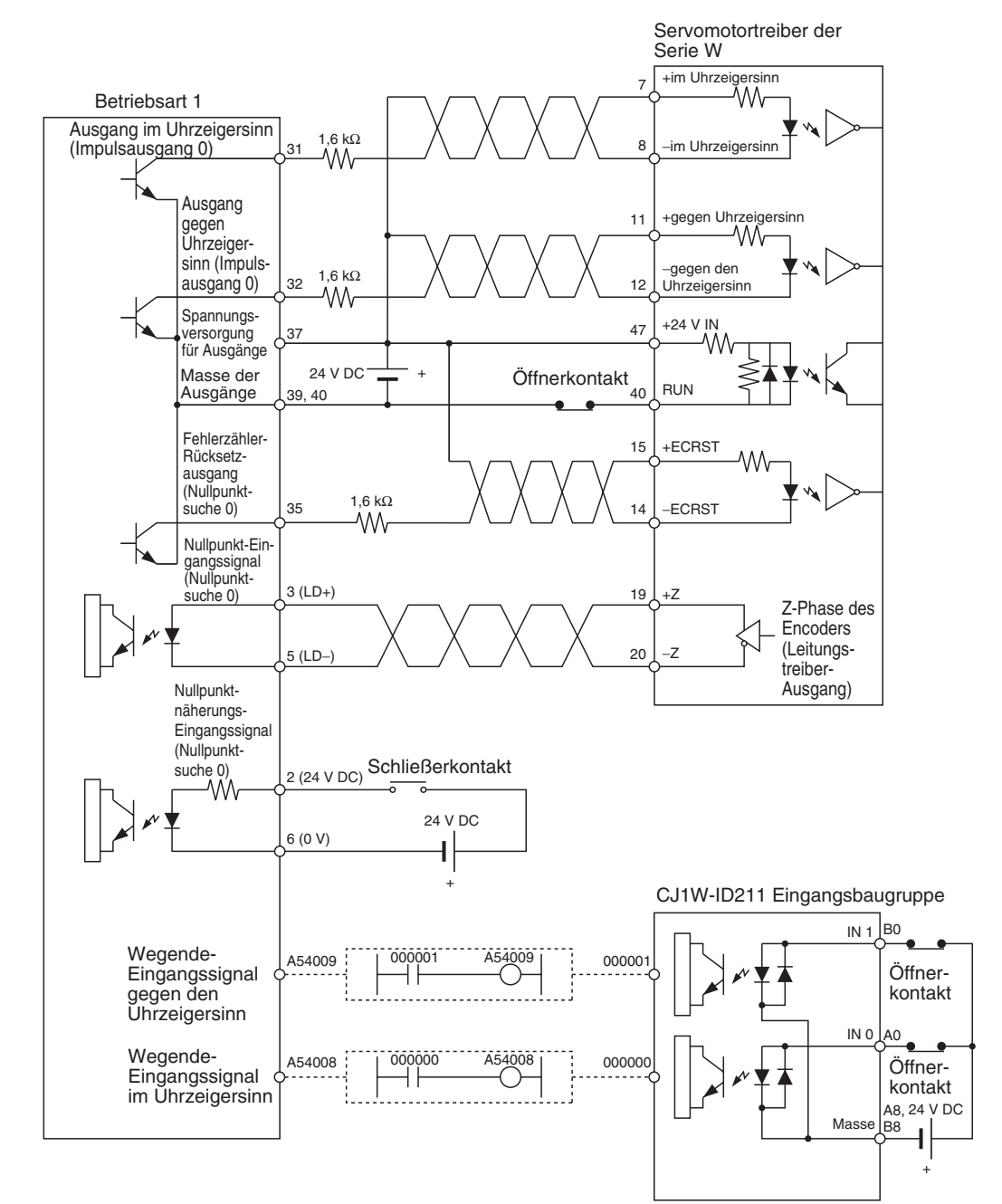

#### **Anschluss eines SMARTSTEP Servotreibers der A-Serie**

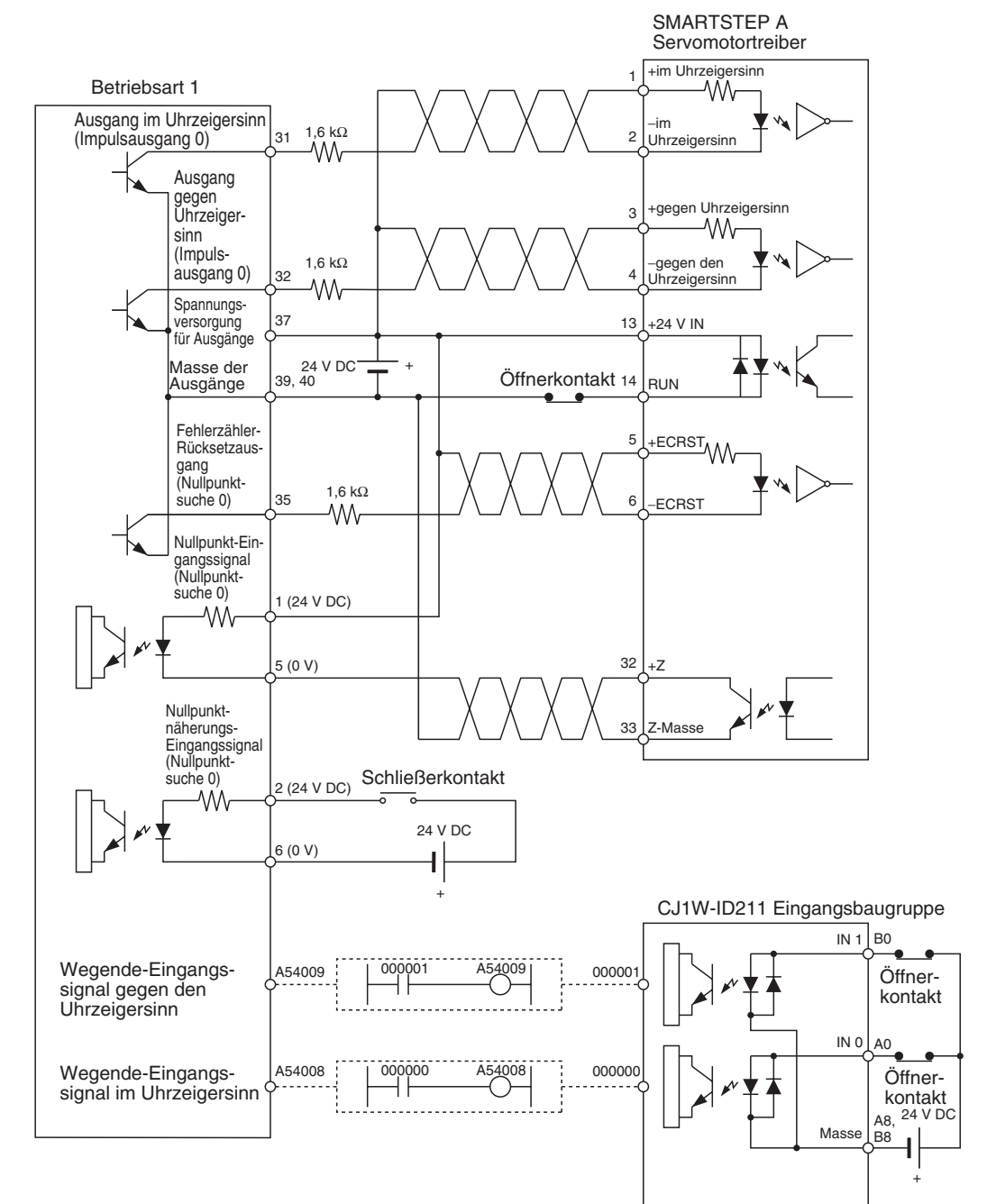

**Nullpunktsuche** Die Nullpunktsuche ist mit dem ersten Z-Phase-Signal abgeschlossen, das nach Erkennung der steigenden Flanke des Nullpunktnäherungs-Eingangssignals, Abschluss der Verzögerung und Erkennen der fallenden Flanke des Nullpunktnäherungs-Eingangssignals erkannt wird.

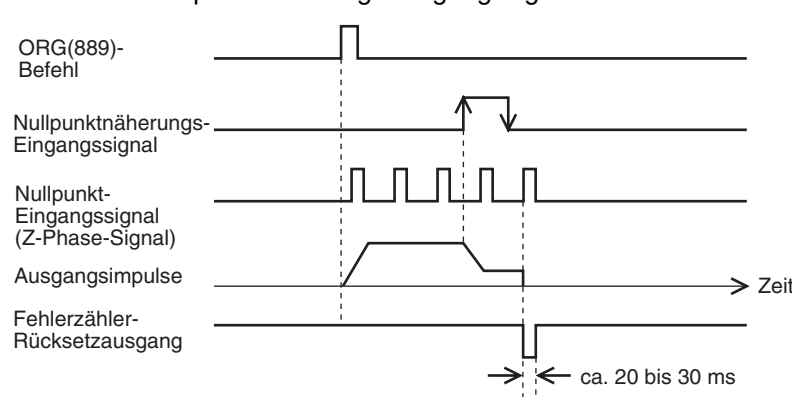

#### **Einstellungsbeispiele für SPS-Setup**

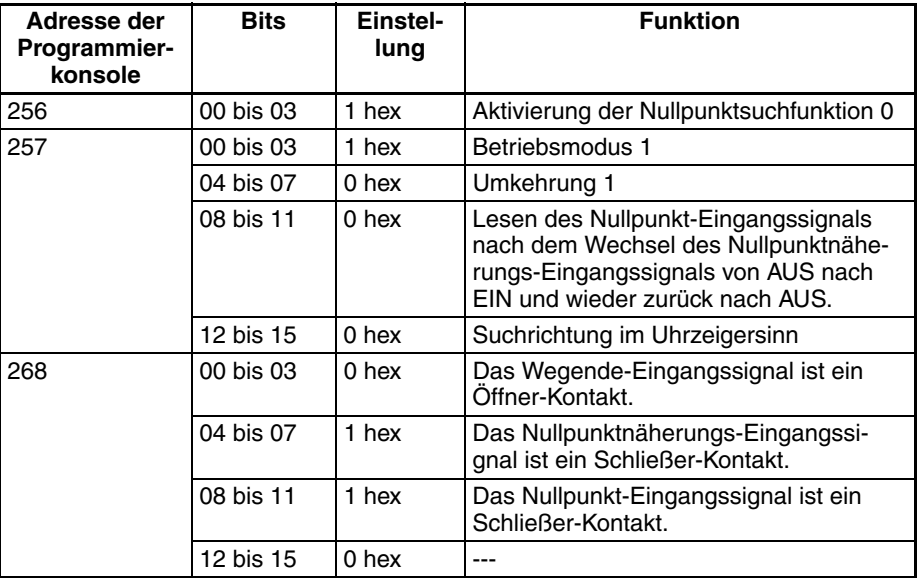

#### **Anschlussbeispiel für Betriebsmodus 2**

Der Betriebsmodus 2 ist mit dem Betriebsmodus 1 identisch, abgesehen davon, dass das Positionierung-abgeschlossen-Signal (INP) des Servotreibers als Positionierung-abgeschlossen-Signal der Nullpunktsuche verwendet wird.

Im vorliegenden Beispiel wird ein Servotreiber verwendet, und der Z-Phase-Ausgang des Encoders wird als Nullpunktsignal verwendet. Beim verwendeten Servotreiber handelt es sich um einen OMRON Servotreiber (Serie W, U oder SMART STEP A).

Servotreiber ist so einzurichten, dass das Positionierung-abgeschlossen-Signal bei laufendem Motor aus- und bei stehendem Motor eingeschaltet ist. Wenn das Positionierung-abgeschlossen-Signal vom Servotreiber nicht ordnungsgemäß angeschlossen oder nicht ordnungsgemäß eingerichtet ist, wird die Nullpunktsuche nicht beendet.

#### **Anschluss eines OMRON Servotreibers der Serie W oder U (UP oder UT)**

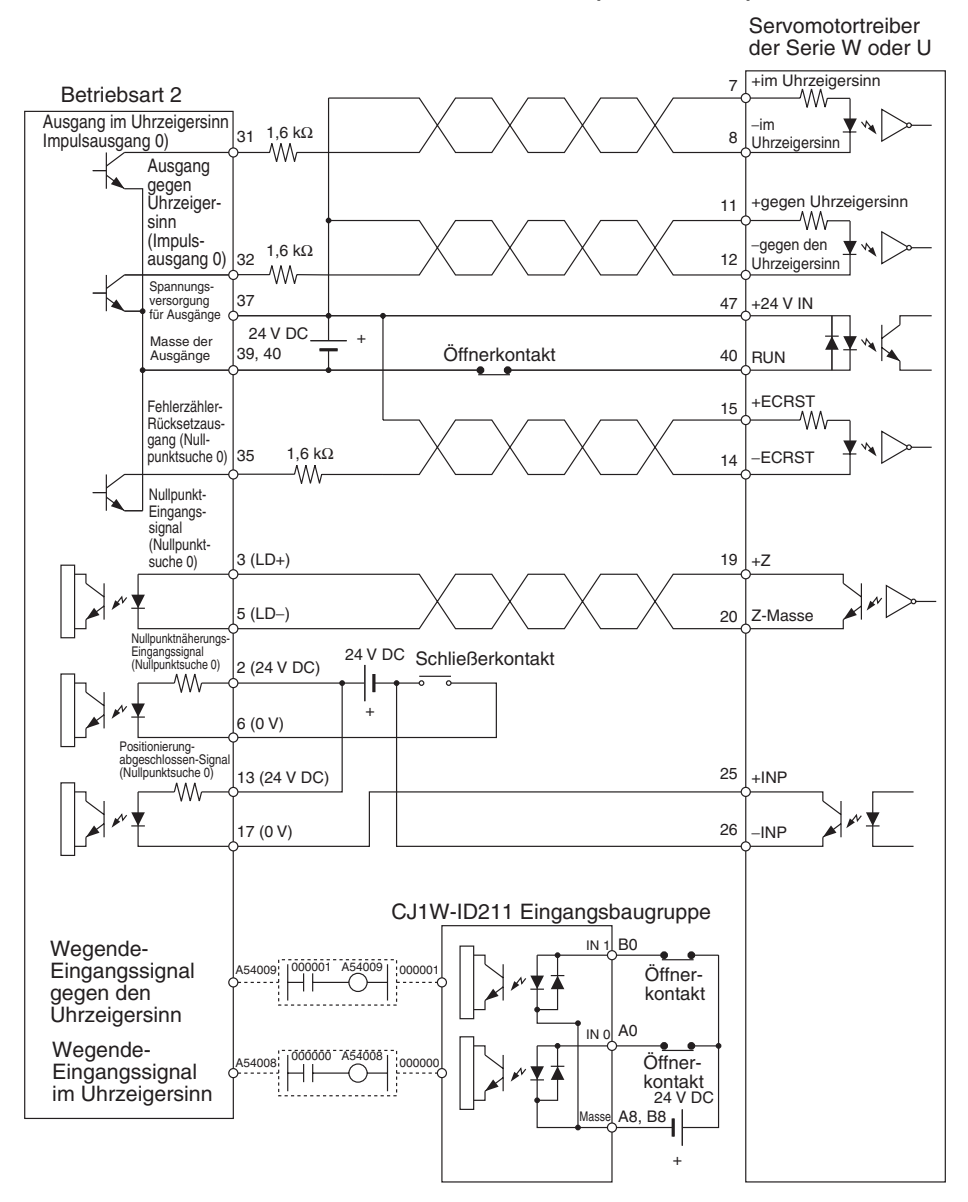

#### **Anschluss eines OMRON Servotreibers der Serie U (UE) oder eines SMART STEP Servotreibers der Serie A**

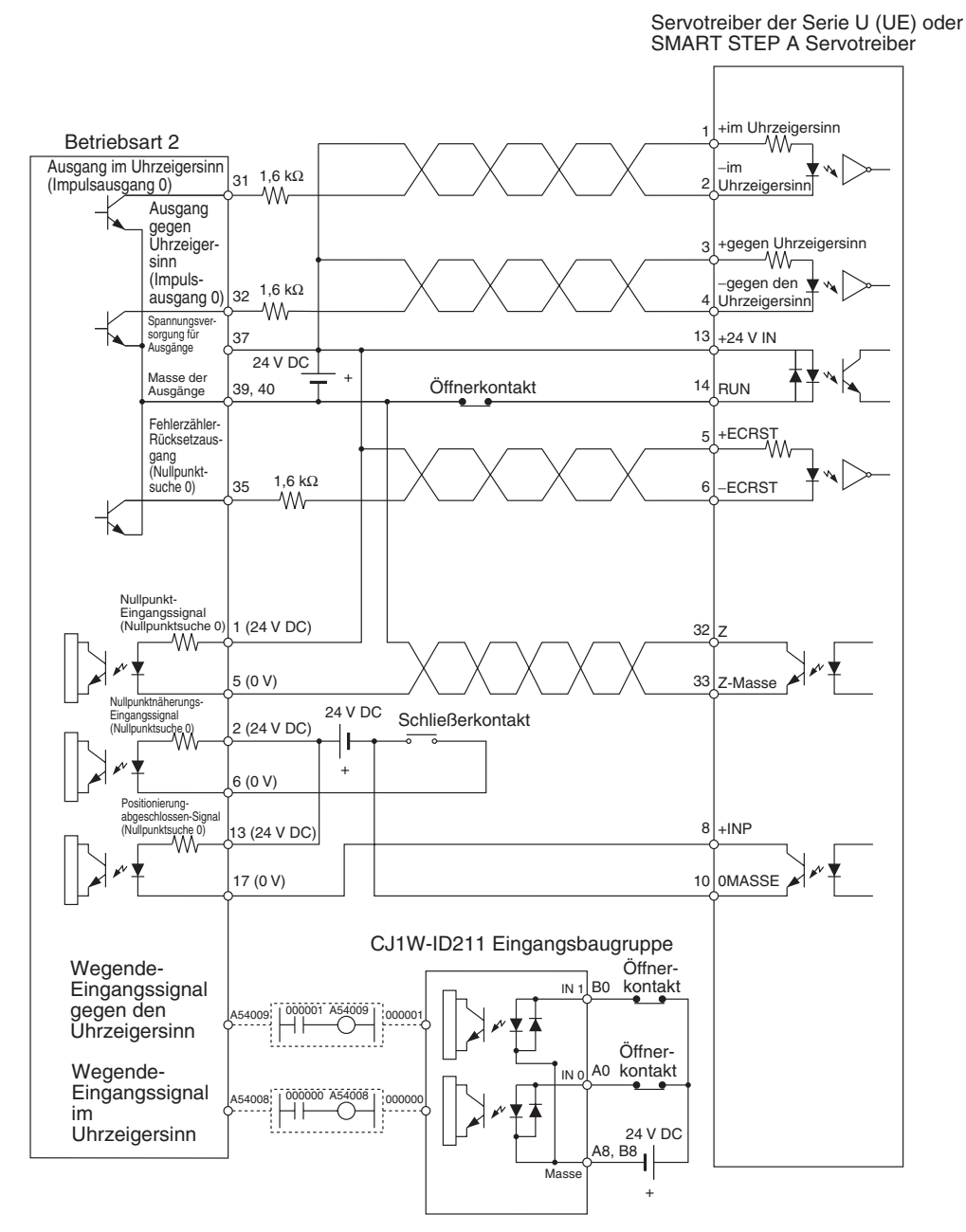

**Nullpunktsuche** Die Nullpunktsuche ist mit dem ersten Z-Phase-Signal abgeschlossen, das nach Erkennung der steigenden Flanke des Nullpunktnäherungs-Eingangssignals, Abschluss der Verzögerung und Erkennen der fallenden Flanke des Nullpunktnäherungs-Eingangssignals erkannt wird.

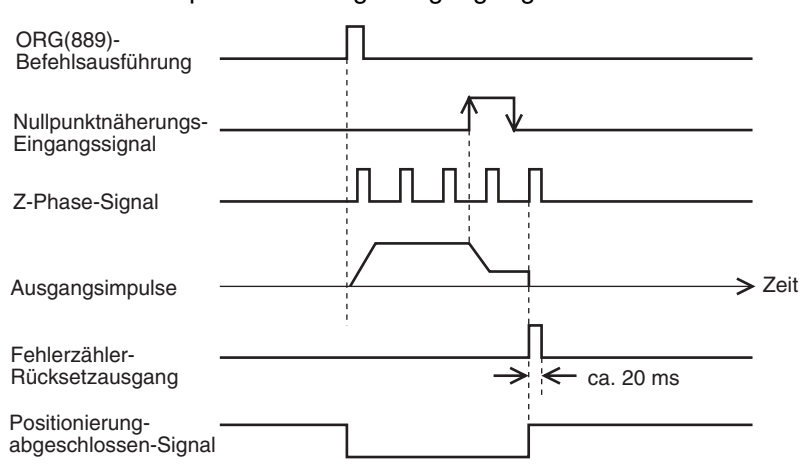

#### **Einstellungsbeispiele für SPS-Setup**

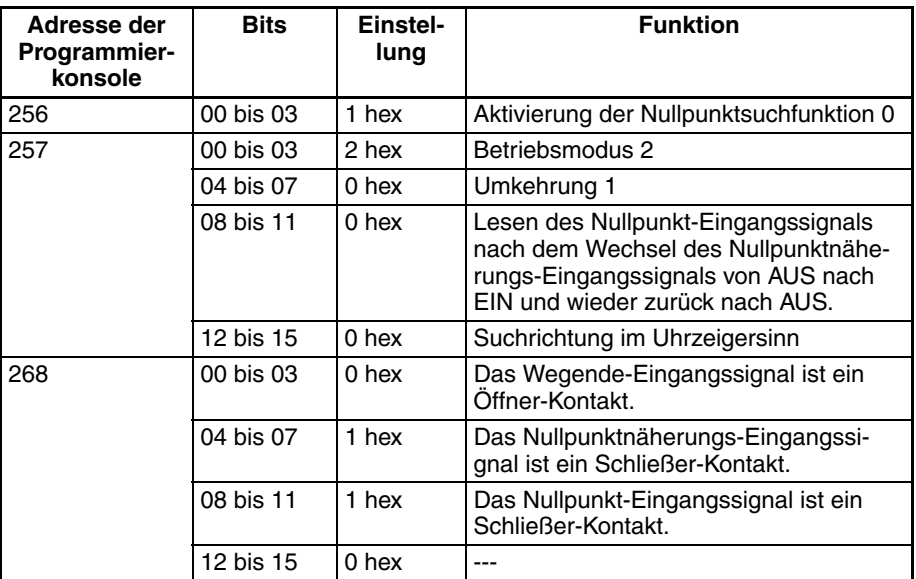

## **3-3-7 Anschlussbeispiel für Impulsausgabe mit variablem Tastverhältnis (PWM(891)-Ausgang)**

Das vorliegende Beispiel veranschaulicht die Verwendung des Impulsausgangs 0 zur Helligkeitsregelung einer Glühlampe.

Entnehmen Sie Einzelheiten zur Unterdrückung des verbraucherseitigen Einschaltstroms und zur Schaltkreismodifizierung (falls erforderlich) bitte dem Abschnitt *[Sicherheitshinweise für das Verdrahten der Ausgänge](#page-64-0)* auf Seite 34.

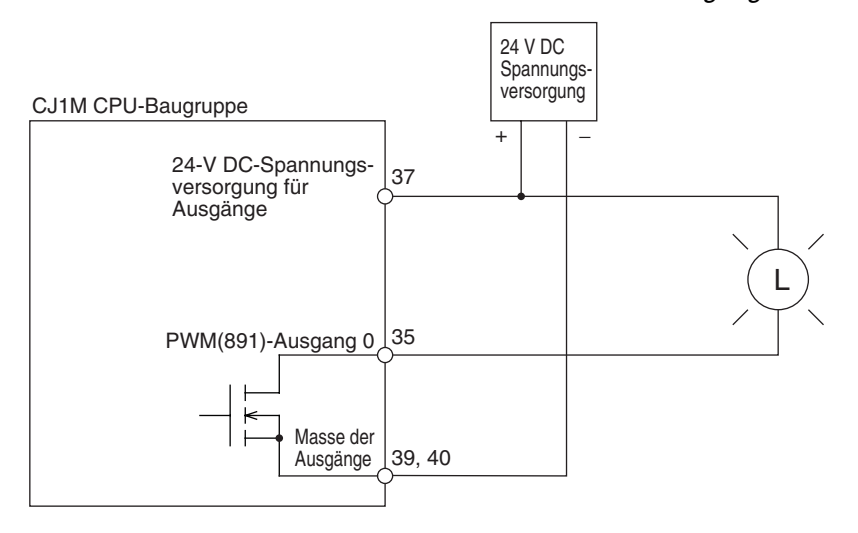

# **ABSCHNITT 4 Adresszuordnung und SPS-Setup-Einstellungen**

Im vorliegenden Abschnitt werden Zuordnungen von Wörtern und Bits zur Verwendung mit integrierten E/A sowie SPS-Setup-Einstellungen in Zusammenhang mit integrierten E/A beschrieben.

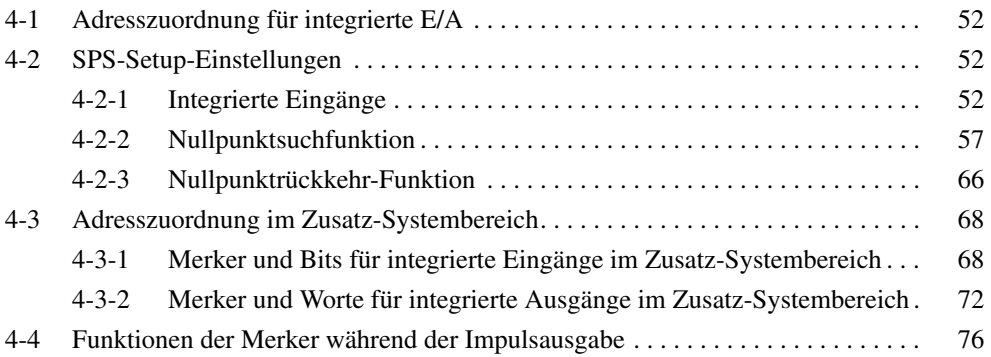

# <span id="page-82-0"></span>**4-1 Adresszuordnung für integrierte E/A**

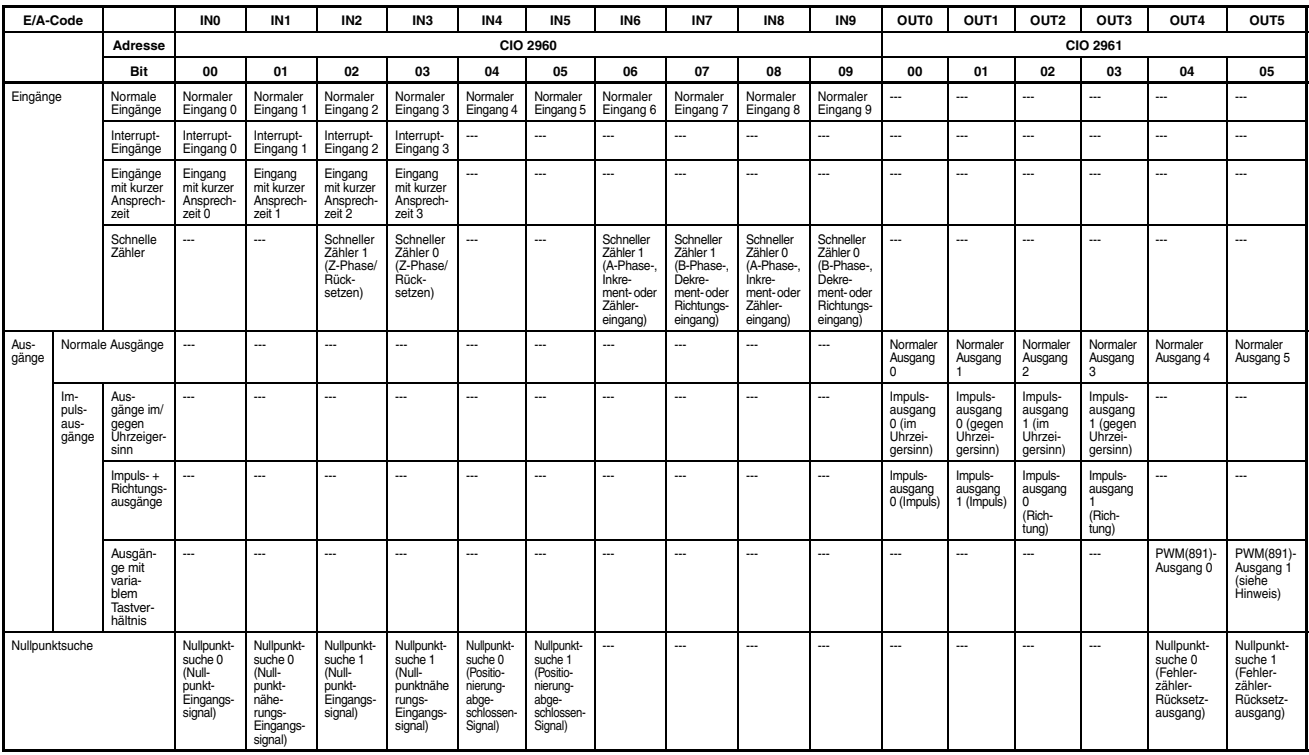

**Hinweis** PWM(891)-Ausgang 1 kann nicht bei der CJ1M-CPU21 verwendet werden.

# <span id="page-82-1"></span>**4-2 SPS-Setup-Einstellungen**

## <span id="page-82-2"></span>**4-2-1 Integrierte Eingänge**

Die folgenden Tabellen zeigen die SPS-Einstellungen mit einer Programmierkonsole oder unter Verwendung der Programmierkonsolen-Funktion eines NS-Bedienterminals. In der Regel wird allerdings dazu die Programmiersoftware CX-Programmer verwendet. Diese Einstellungen betreffen CJ1M CPU-Baugruppen mit integrierten E/A.

**Hinweis** Die Einstellungen werden im CX-Programmer im Dialogfenster "SPS-Einstellungen" unter der Registerkarte "Integrierter Eingang" gemacht. CX-Programmer ab Version 4

### **Schneller Zähler 0 - Funktionseinstellungen**

#### **Schneller Zähler 0 - Aktivieren/deaktivieren**

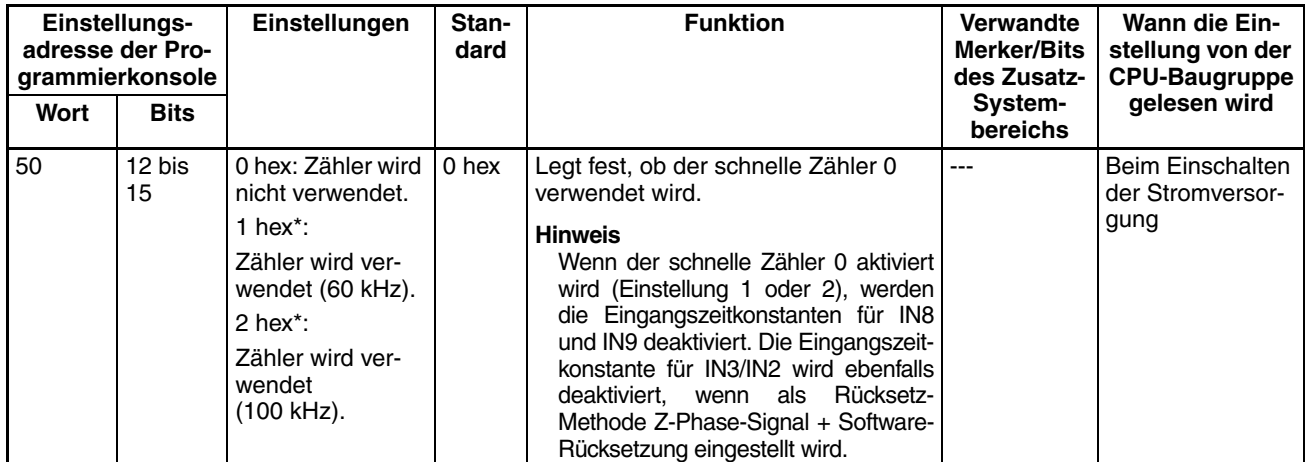

#### **Schneller Zähler 0 - Zählbetriebsart**

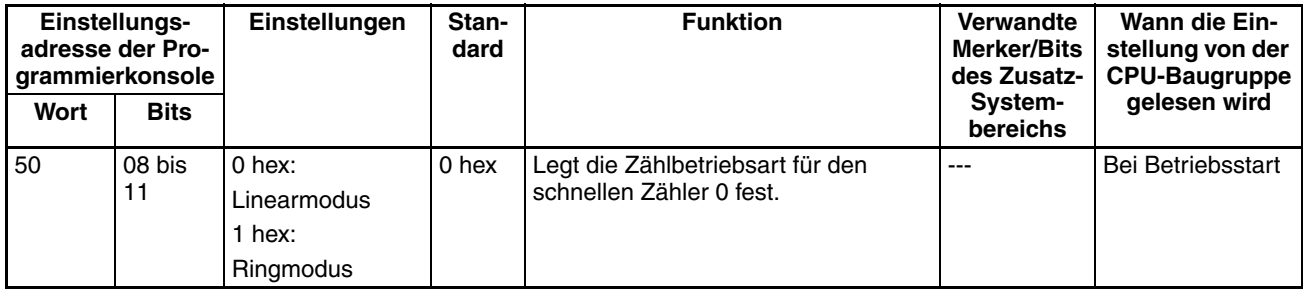

### **Schneller Zähler 0 - Ringzähler-Maximalwert**

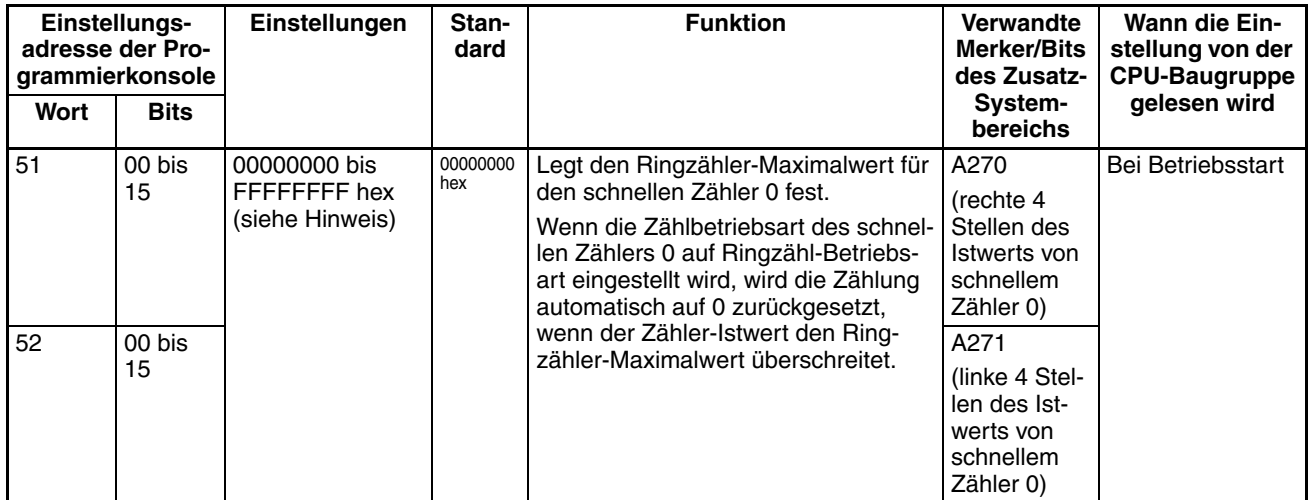

#### **Schneller Zähler 0 - Rücksetz-Methode**

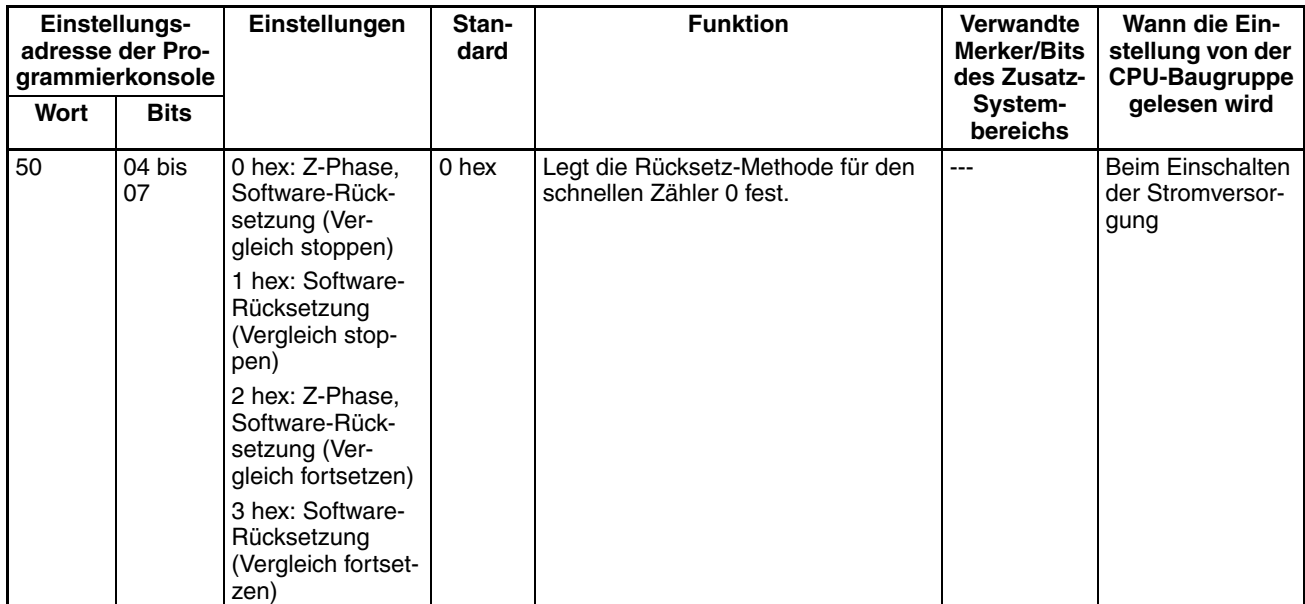

#### **Schneller Zähler 0 - Impulseingangseinstellung (Impulseingangsmodus)**

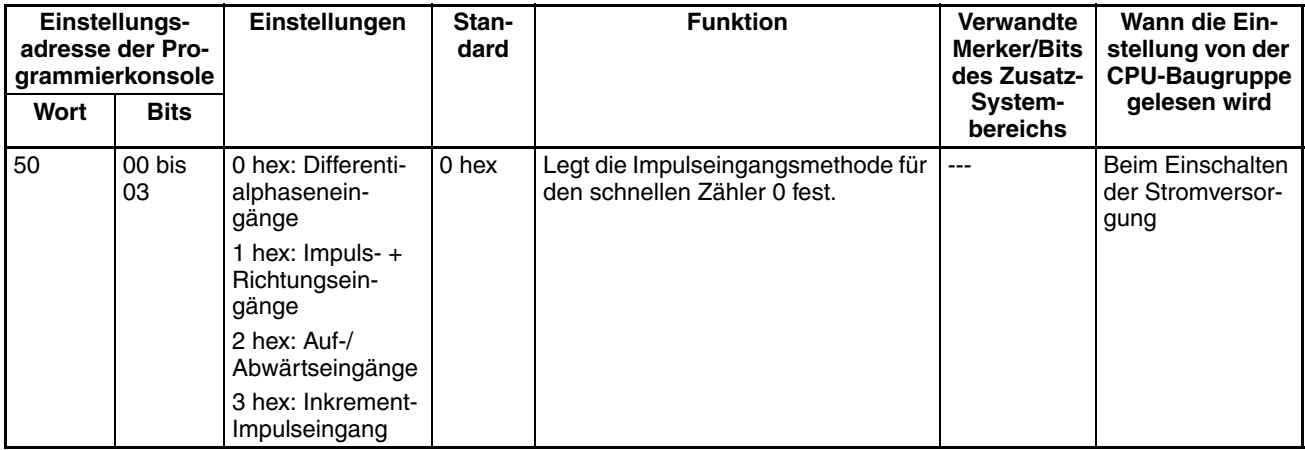

**Hinweis** Wenn die Einstellung über CX-Programmer vorgenommen wird, erfolgt die Eingabe der Einstellung in Dezimalwerten.

## **Schneller Zähler 1 - Funktionseinstellungen**

#### **Schneller Zähler 1 - Aktivieren/deaktivieren**

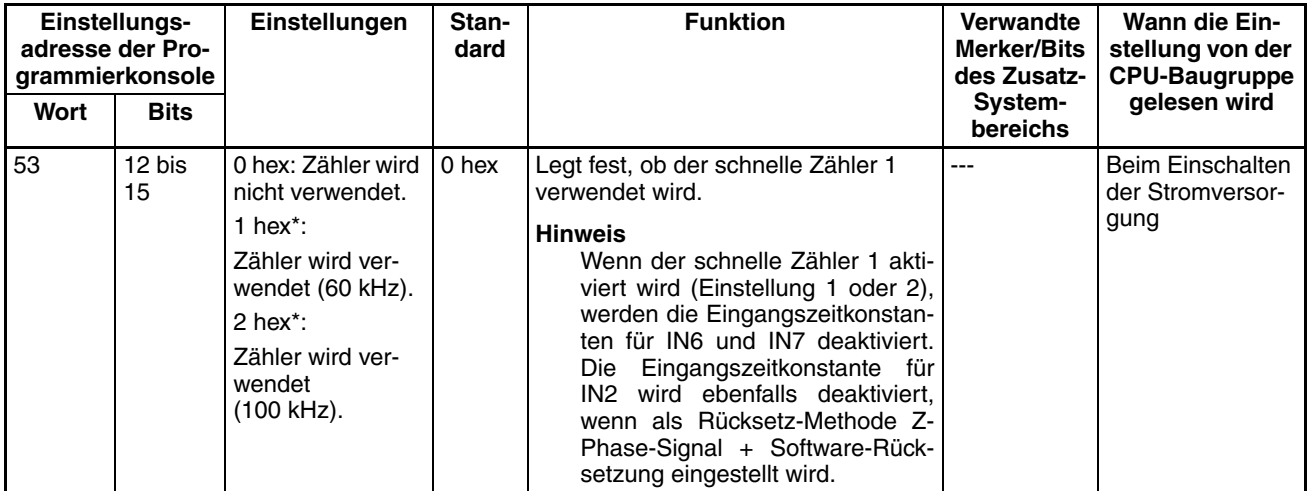

#### **Schneller Zähler 1 - Zählbetriebsart**

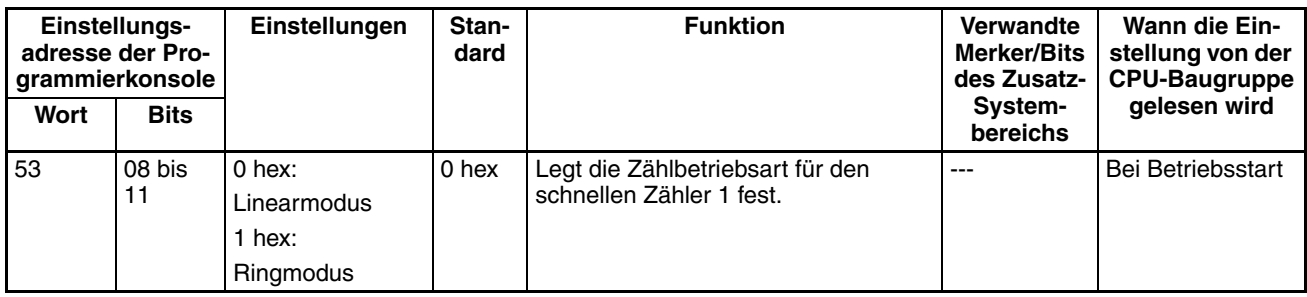

#### **Schneller Zähler 1 - Ringzähler-Maximalwert**

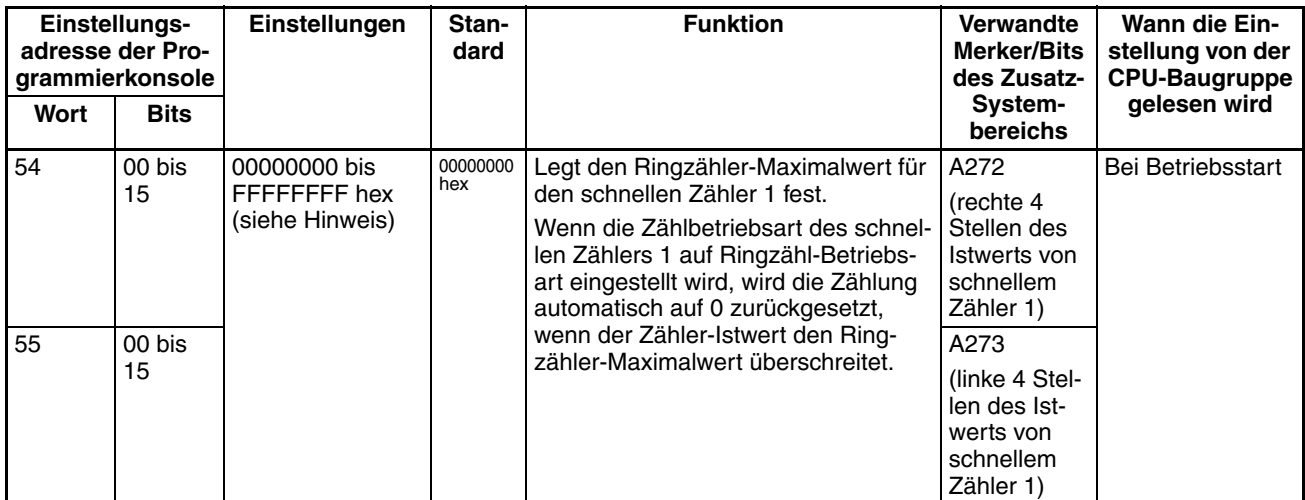

#### **Schneller Zähler 1 - Rücksetz-Methode**

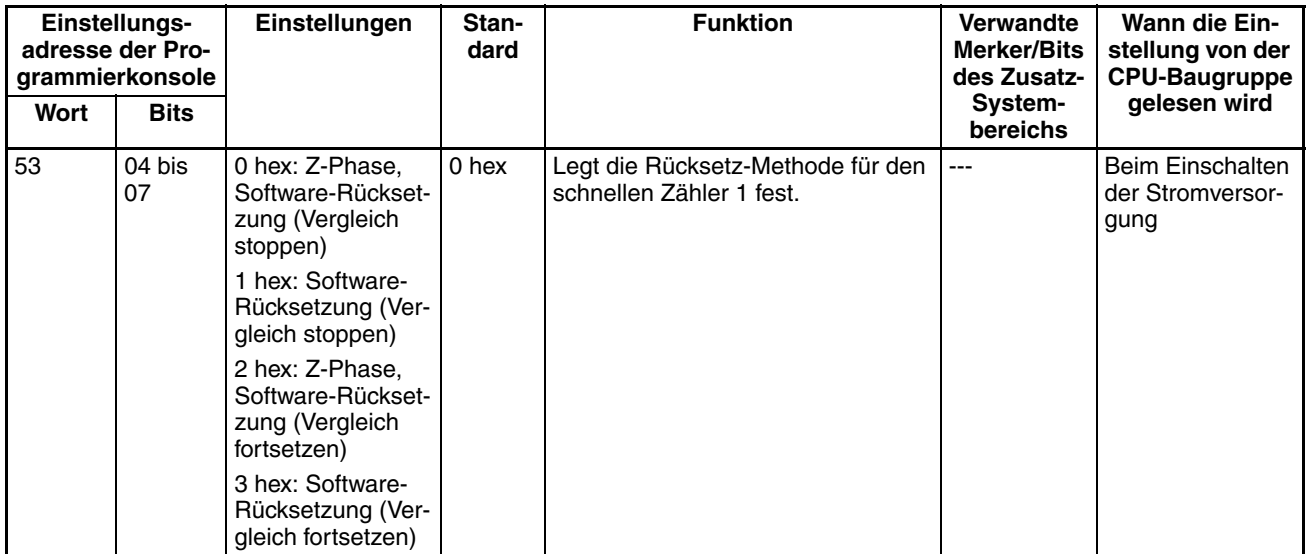

#### **Schneller Zähler 1 - Impulseingangseinstellung (Impulseingangsmodus)**

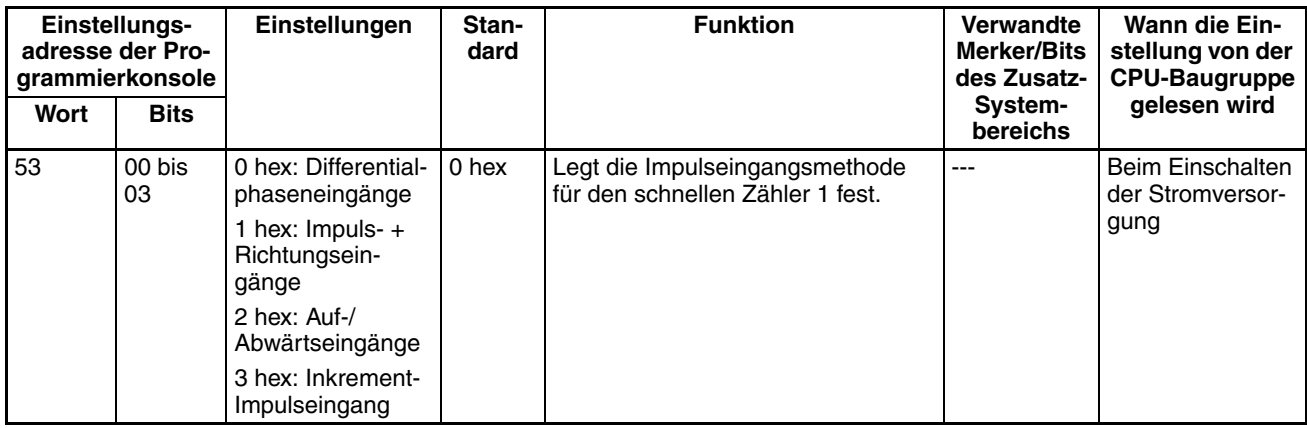

### **Eingangsfunktionseinstellungen für integrierte Eingänge IN0 bis IN3**

#### **Eingangsfunktionseinstellung für IN0**

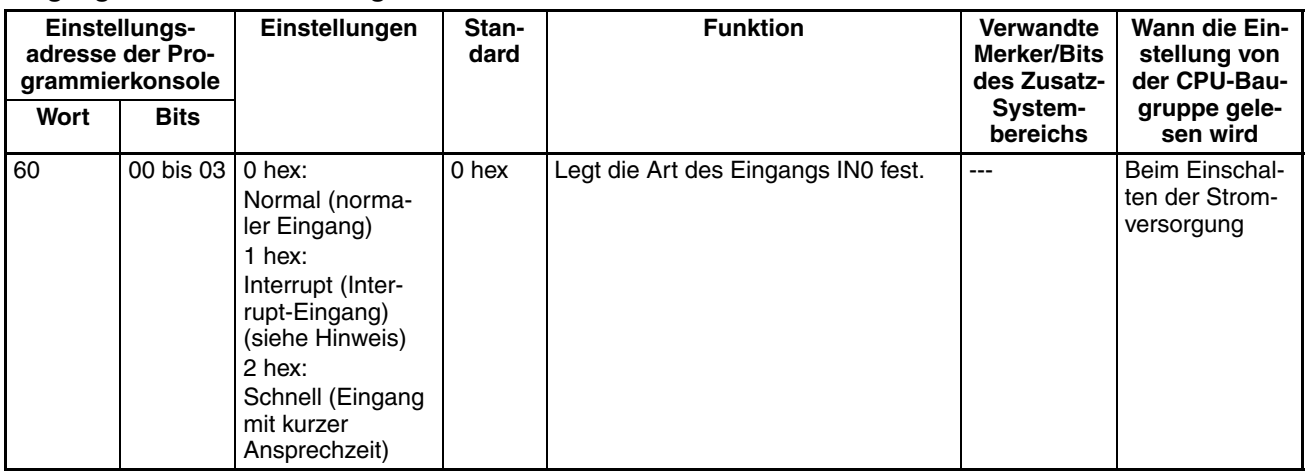

**Hinweis** Wenn IN0 als Interrupt-Eingang (1 hex) eingerichtet wird, können Sie über den Befehl MSKS(690) den Betriebsmodus (Direkt- oder Zählermodus) bestimmen.

#### **Eingangsfunktionseinstellung für IN1**

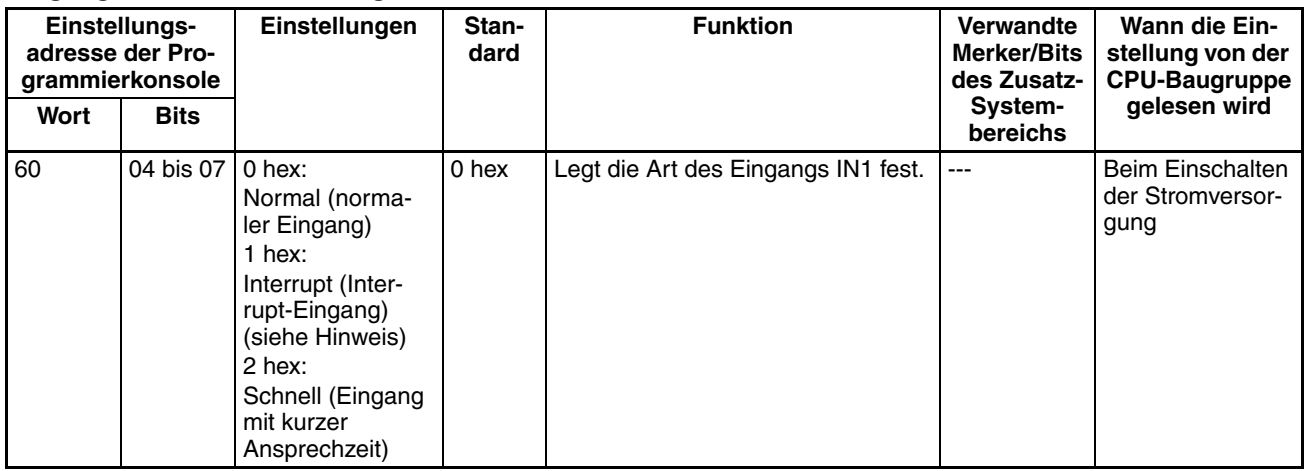

**Hinweis** Wenn IN1 als Interrupt-Eingang (1 hex) eingerichtet wird, können Sie über den Befehl MSKS(690) den Betriebsmodus (Direkt- oder Zählermodus) bestimmen.

#### **Eingangsfunktionseinstellung für IN2**

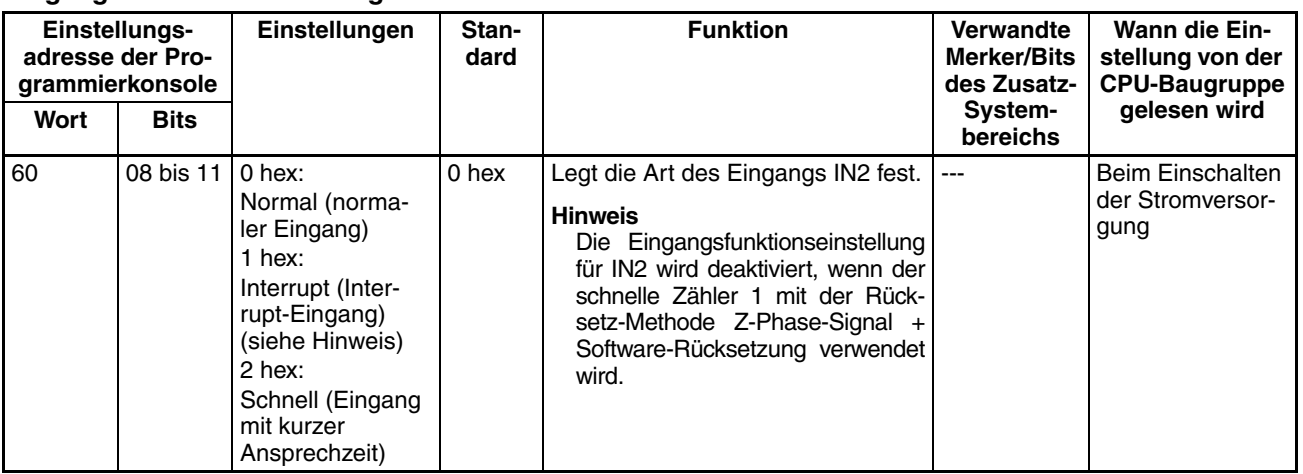

**Hinweis** Wenn IN2 als Interrupt-Eingang (1 hex) eingerichtet wird, können Sie über den Befehl MSKS(690) den Betriebsmodus (Direkt- oder Zählermodus) bestimmen.

**Eingangsfunktionseinstellung für IN3**

| Einstellungs-<br>adresse der Pro-<br>grammierkonsole |              | Einstellungen                                                                                                    | Stan-<br>dard    | <b>Funktion</b>                                                                                                    | <b>Verwandte</b><br>Merker/Bits<br>des Zusatz- | Wann die Ein-<br>stellung von der<br><b>CPU-Baugruppe</b> |
|------------------------------------------------------|--------------|----------------------------------------------------------------------------------------------------|------------------|----------------------------------------------------------------------------------------------------|------------------------------------------------|-----------------------------------------------------------|
| Wort                                                 | <b>Bits</b>  |                                                                                                    |                  |                                                                                                    | System-<br>bereichs                            | gelesen wird                                              |
| 60                                                   | 12 bis<br>15 | $0$ hex:<br>Normal (norma-<br>ler Eingang)<br>1 hex:<br>Interrupt (Inter-<br>rupt-Eingang)<br>(siehe Hinweis)<br>$2$ hex:<br>Schnell (Eingang<br>mit kurzer<br>Ansprechzeit) | 0 <sub>hex</sub> | Legt die Art des Eingangs IN3 fest.<br><b>Hinweis</b><br>Eingangsfunktionseinstellung<br>Die i<br>für IN3 wird deaktiviert, wenn der<br>schnelle Zähler 0 mit der Rücksetz-<br>Methode Z-Phase-Signal + Soft-<br>ware-Rücksetzung verwendet wird. | $---$                                          | Beim Einschalten<br>der Stromversor-<br>gung              |

**Hinweis** Wenn IN3 als Interrupt-Eingang (1 hex) eingerichtet wird, können Sie über den Befehl MSKS(690) den Betriebsmodus (Direkt- oder Zählermodus) bestimmen.

#### **Einstellung der Eingangszeitkonstante für normale Eingänge**

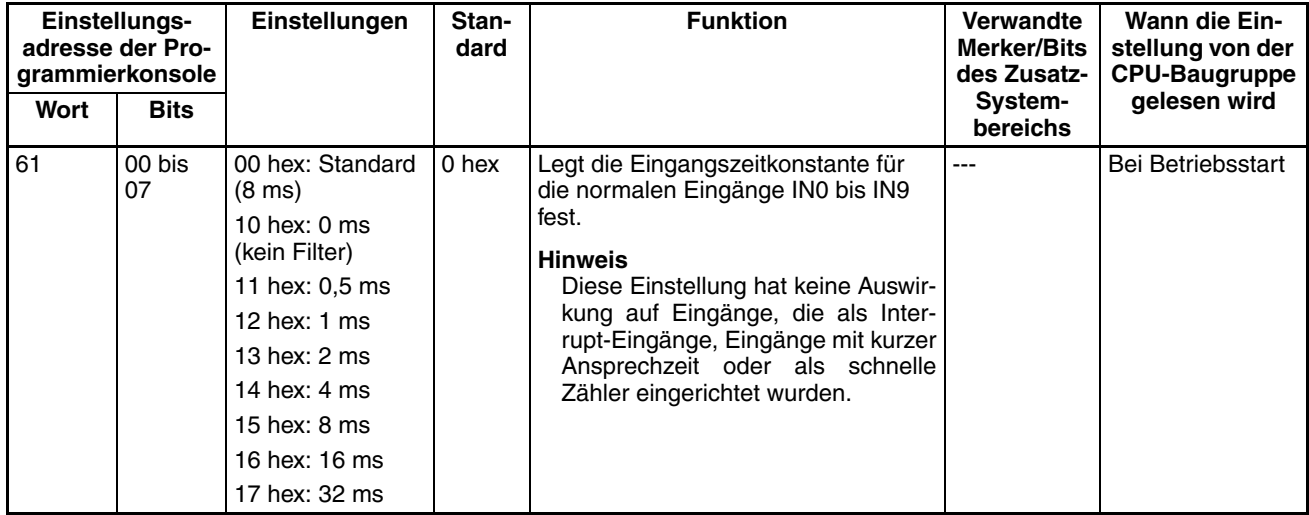

## <span id="page-87-0"></span>**4-2-2 Nullpunktsuchfunktion**

Die folgenden Tabellen zeigen die SPS-Einstellungen mit einer Programmierkonsole oder unter Verwendung der Programmierkonsolen-Funktion eines NS-Bedienterminals. In der Regel wird allerdings dazu die Programmiersoftware CX-Programmer verwendet. Diese Einstellungen betreffen CJ1M CPU-Baugruppen mit integrierten E/A.

**Hinweis** Die Einstellungen werden im CX-Programmer im Dialogfenster "SPS-Einstellungen" unter der Registerkarte "Impulsausgabe 0" gemacht. CX-Programmer ab Version 4

### **Impulsausgabe 0 - Einstellungen**

#### **Impulsausgang 0 - Einstellungen für Nullpunktsuche vornehmen (Nullpunktsuchfunktion aktivieren/deaktivieren)**

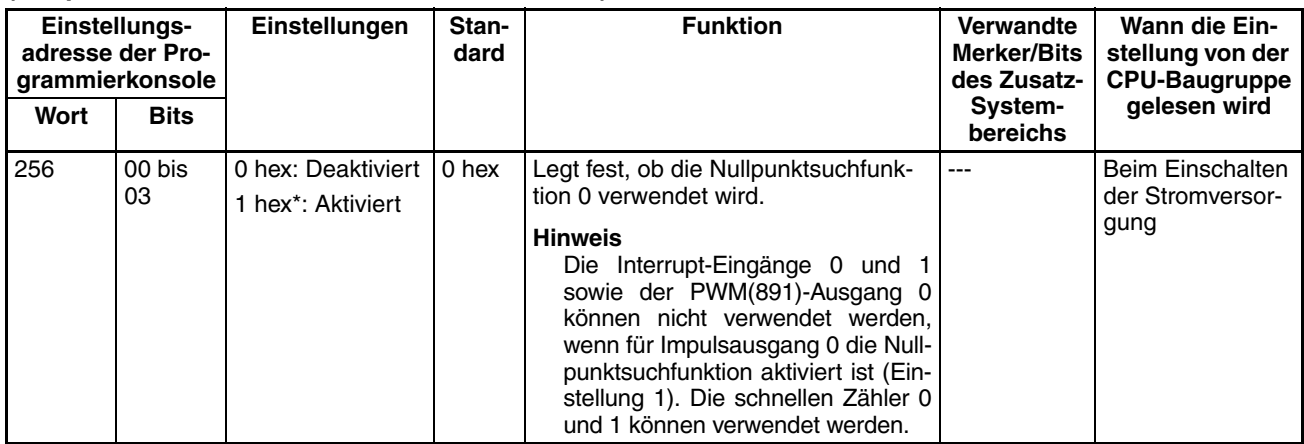

#### **Impulsausgang 0 - Wegendeschalter-Eingangssignaloperation (nur CJ1M CPU-Baugruppe Version 2.0)**

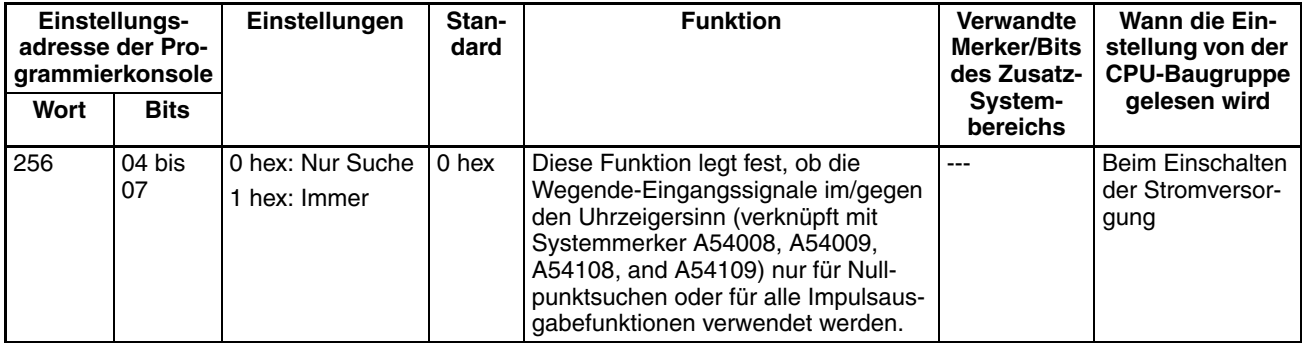

#### **Impulsausgang 0 - Geschwindigkeitskurve (nur CJ1M CPU-Baugruppe Version 2.0)**

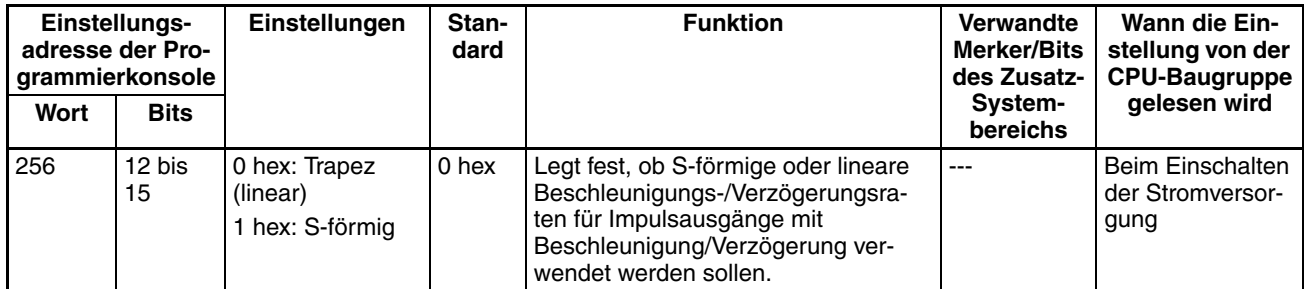

#### **Impulsausgang 0 - Einstellung der Nullpunktsuchrichtung**

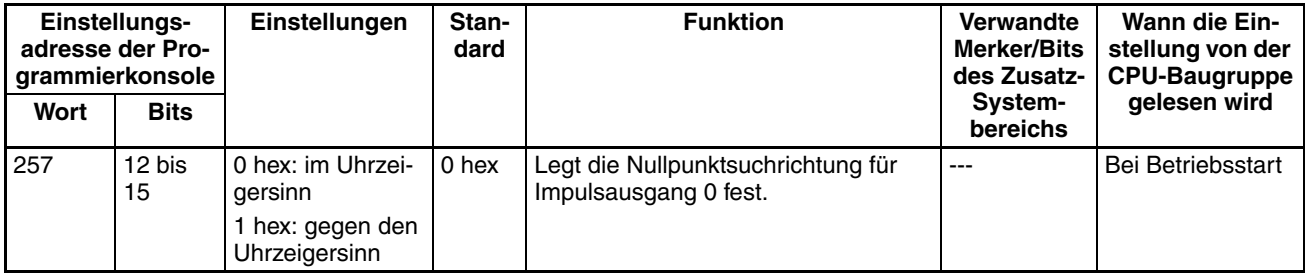

#### **Impulsausgang 0 - Nullpunkterkennungsmethode**

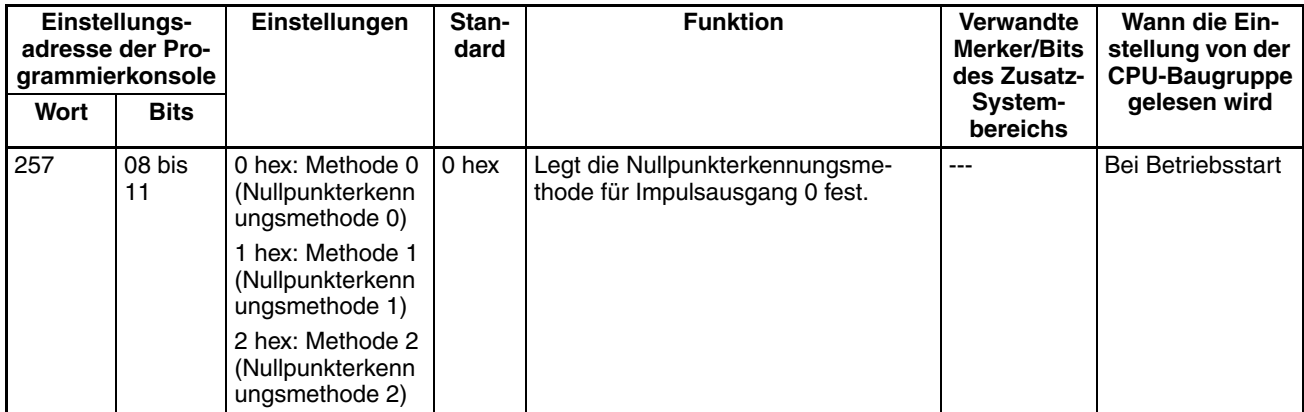

#### **Impulsausgang 0 - Suchvorgang der Nullpunktsuchfunktion**

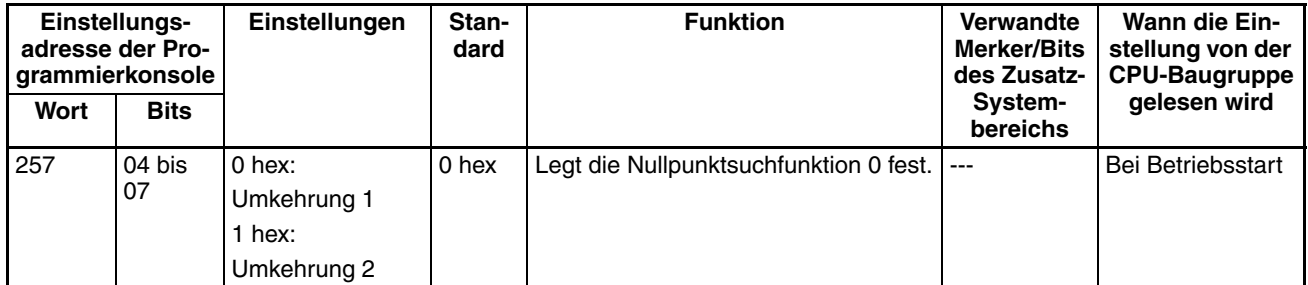

#### **Impulsausgang 0 - Einstellung der Betriebsart der Nullpunktsuche**

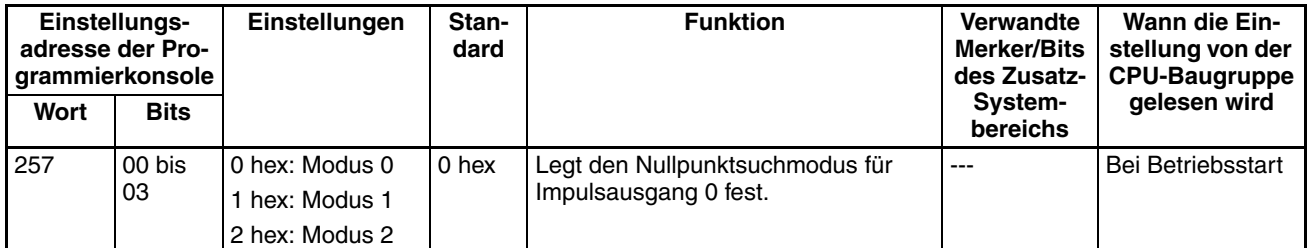

#### **Impulsausgang 0 - Nullpunkt nicht definiert -Einstellung (Nur CJ1M CPU-Baugruppe Version 2.0)**

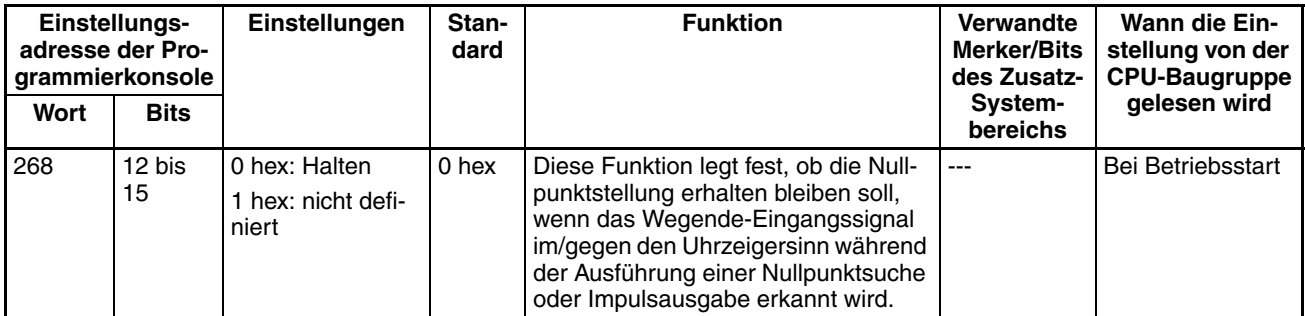

#### **Impulsausgang 0 - Art des Nullpunkt-Eingangssignals**

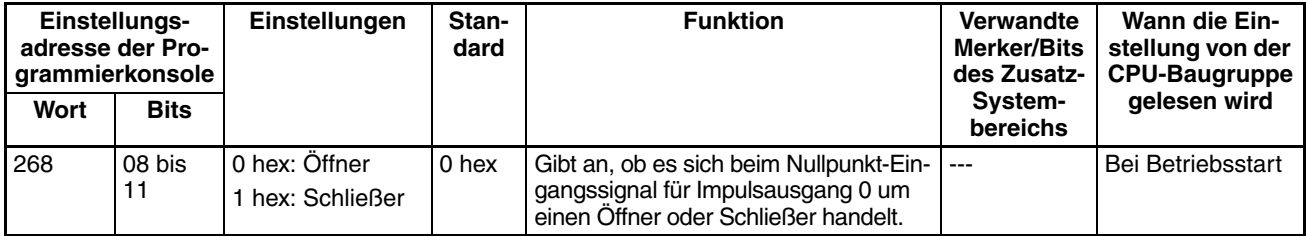

#### **Impulsausgang 0 - Art des Nullpunktnäherungs-Eingangssignals**

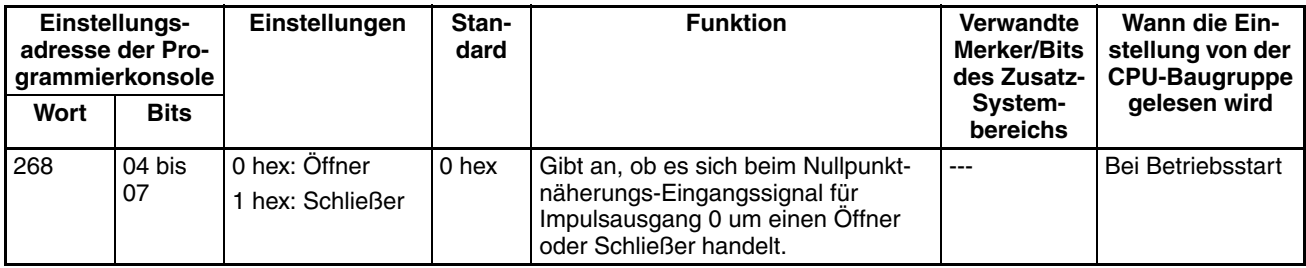

#### **Impulsausgang 0 - Art des Wegende-Eingangssignals**

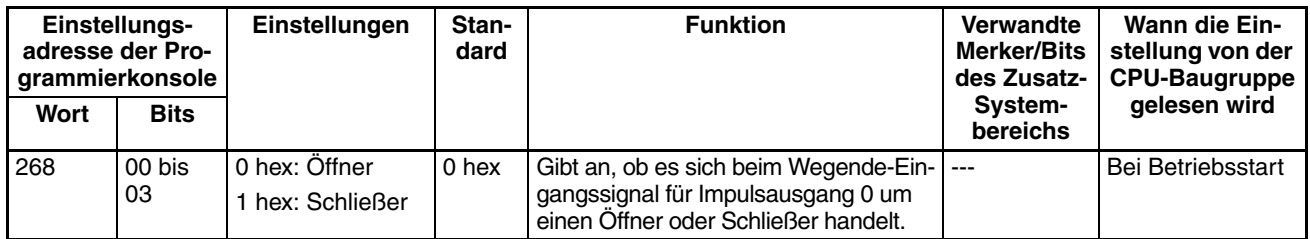

#### **Impulsausgang 0 - Anfangsgeschwindigkeit der Nullpunktsuche/Nullpunkt-Rückkehr**

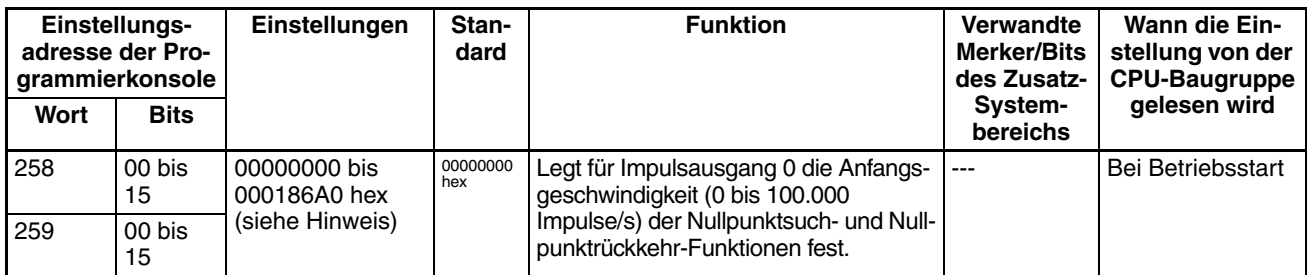

**Hinweis** Wenn die Einstellung über CX-Programmer vorgenommen wird, erfolgt die Eingabe der Einstellung in Dezimalwerten.

#### **Impulsausgang 0 - Hohe Geschwindigkeit der Nullpunktsuchfunktion**

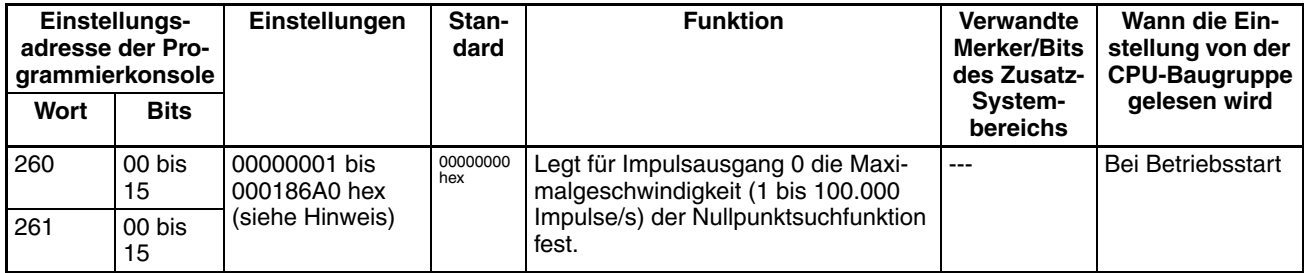

**Hinweis** Wenn die Einstellung über CX-Programmer vorgenommen wird, erfolgt die Eingabe der Einstellung in Dezimalwerten.

#### **Impulsausgang 0 - Näherungsgeschwindigkeit der Nullpunktsuchfunktion**

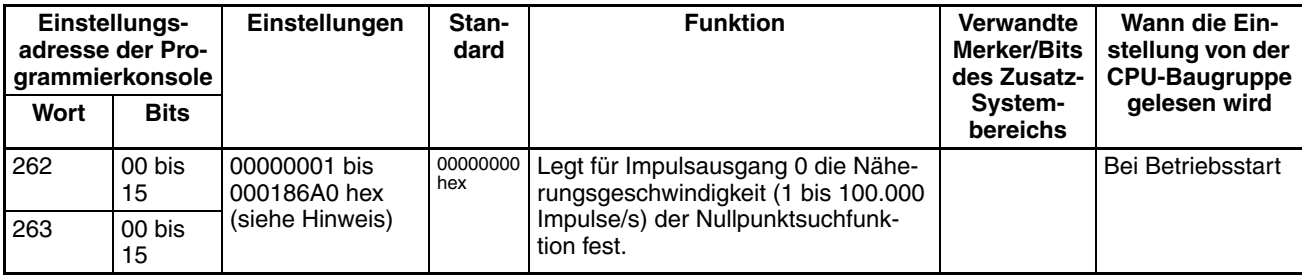

#### **Impulsausgang 0 - Nullpunktkompensationswert**

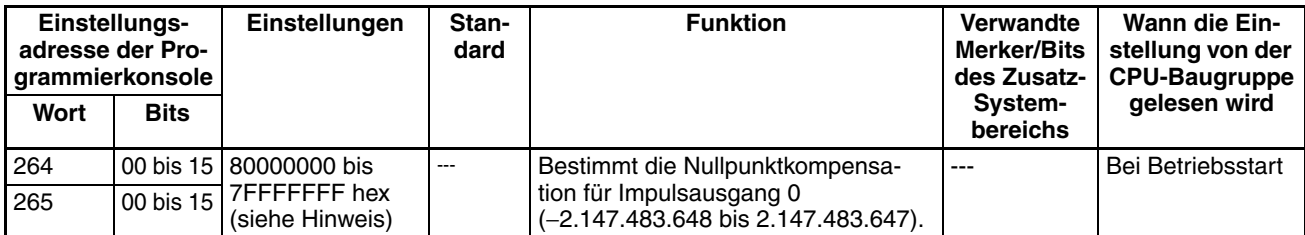

**Hinweis** Wenn die Einstellung über CX-Programmer vorgenommen wird, erfolgt die Eingabe der Einstellung in Dezimalwerten.

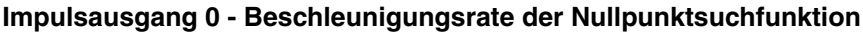

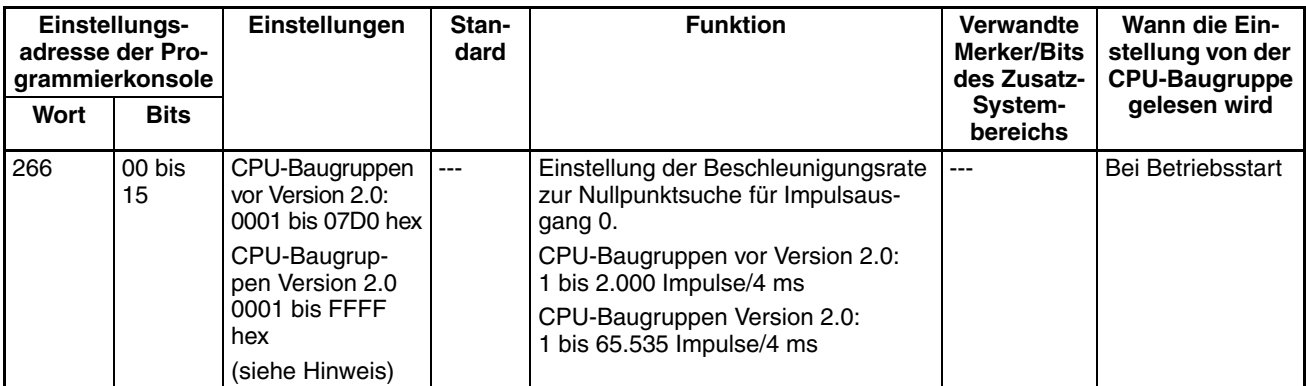

**Hinweis** Wenn die Einstellung über CX-Programmer vorgenommen wird, erfolgt die Eingabe der Einstellung in Dezimalwerten.

#### **Impulsausgang 0 - Verzögerungsrate der Nullpunktsuchfunktion**

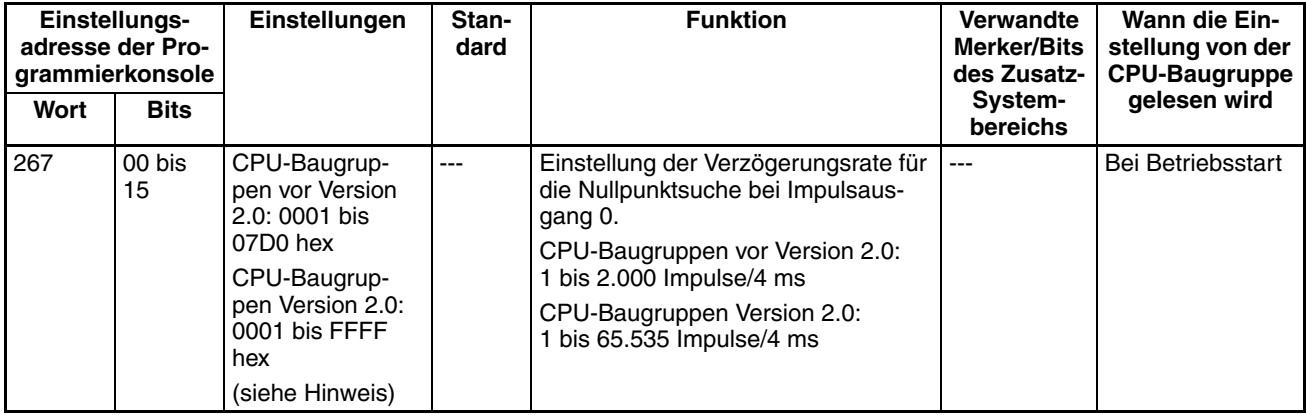

**Hinweis** Wenn die Einstellung über CX-Programmer vorgenommen wird, erfolgt die Eingabe der Einstellung in Dezimalwerten.

#### **Impulsausgang 0 - Positionierungs-Überwachungszeit**

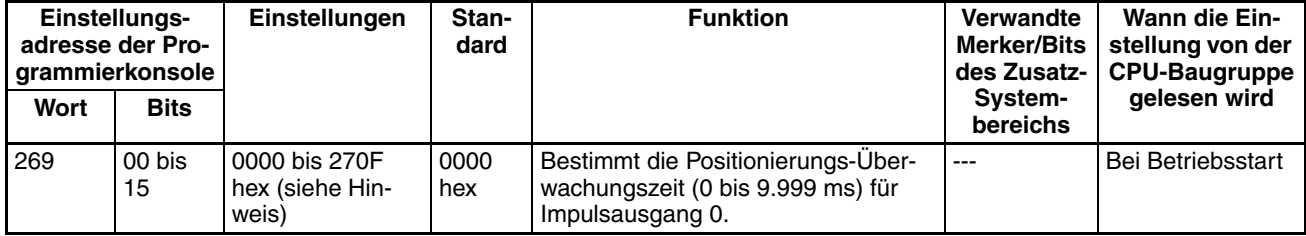

### **Impulsausgabe 1 - Einstellungen**

**Hinweis** Die Einstellungen werden im CX-Programmer im Dialogfenster "SPS-Einstellungen" unter der Registerkarte "Impulsausgabe 1" gemacht. CX-Programmer ab Version 4

#### **Impulsausgang 1 - Einstellungen für Nullpunktsuche vornehmen (Nullpunktsuchfunktion aktivieren/deaktivieren)**

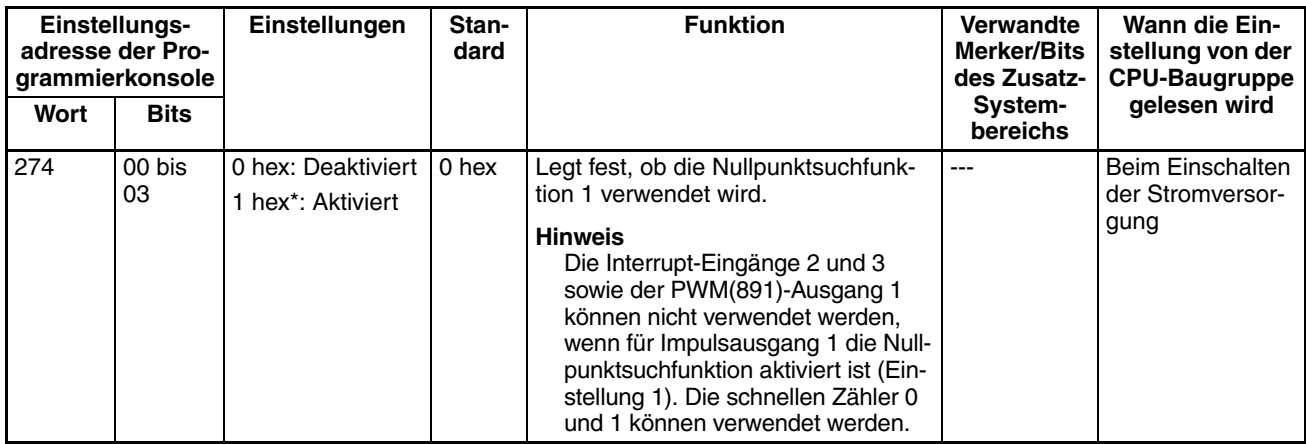

#### **Impulsausgabe 1 - Wegendeschalter-Eingangssignaloperation (nur CJ1M CPU-Baugruppe Version 2.0)**

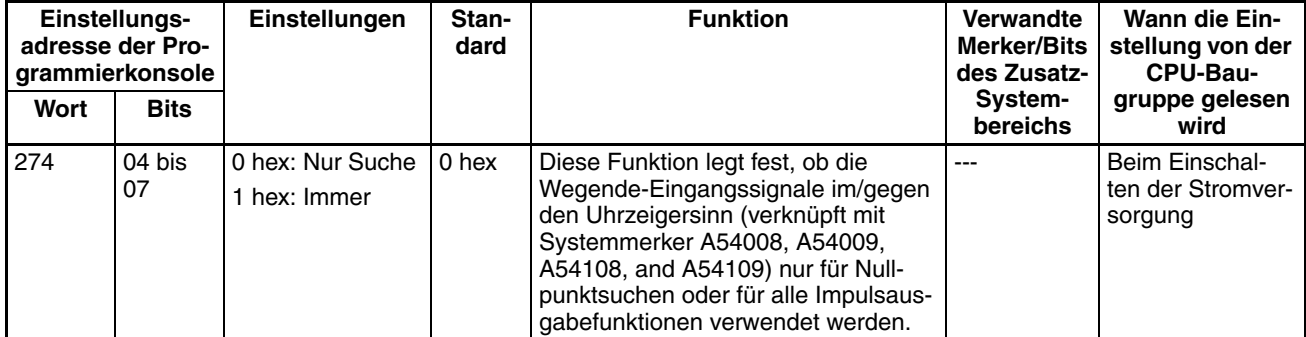

#### **Impulsausgang 1 - Geschwindigkeitskurve (nur CJ1M CPU-Baugruppe Version 2.0)**

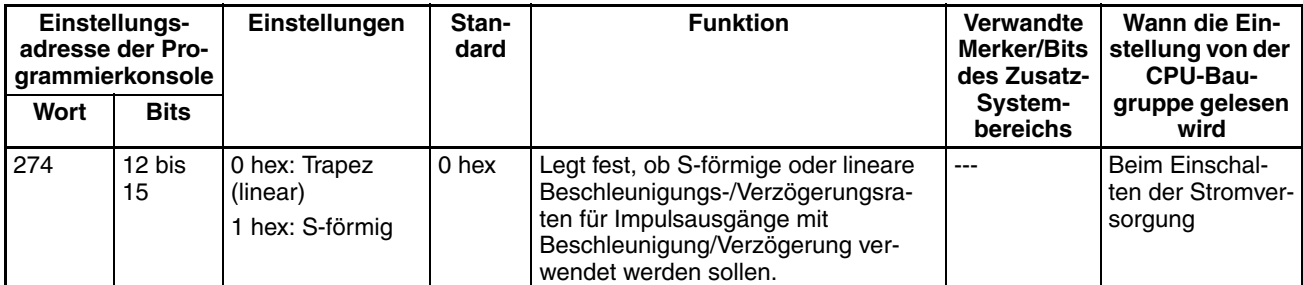

#### **Impulsausgang 1 - Einstellung der Nullpunktsuchrichtung**

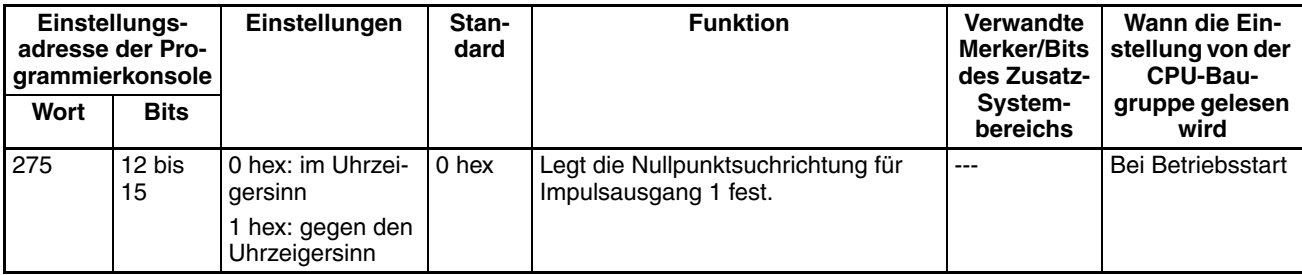

#### **Impulsausgang 1 - Nullpunkterkennungsmethode**

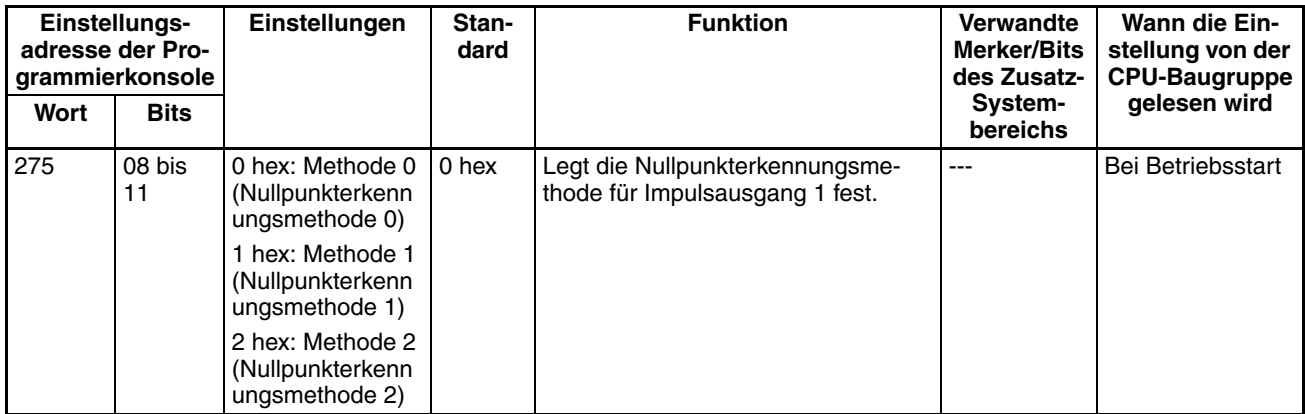

#### **Impulsausgang 1 - Suchvorgang der Nullpunktsuchfunktion**

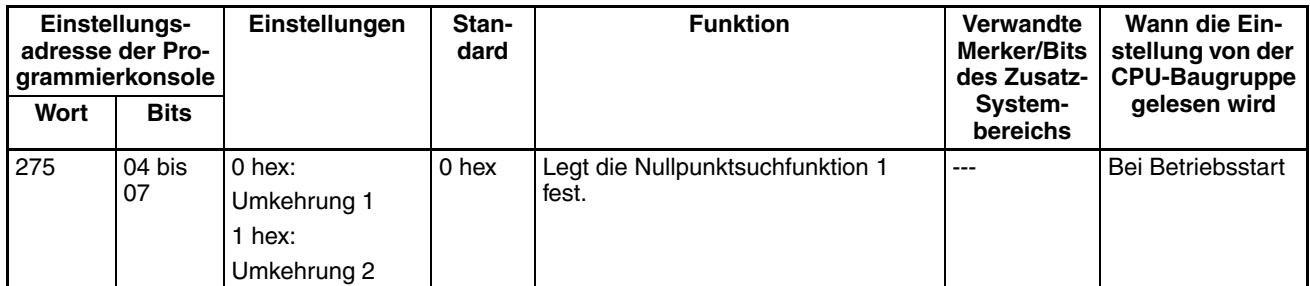

#### **Impulsausgang 1 - Einstellung der Betriebsart der Nullpunktsuche**

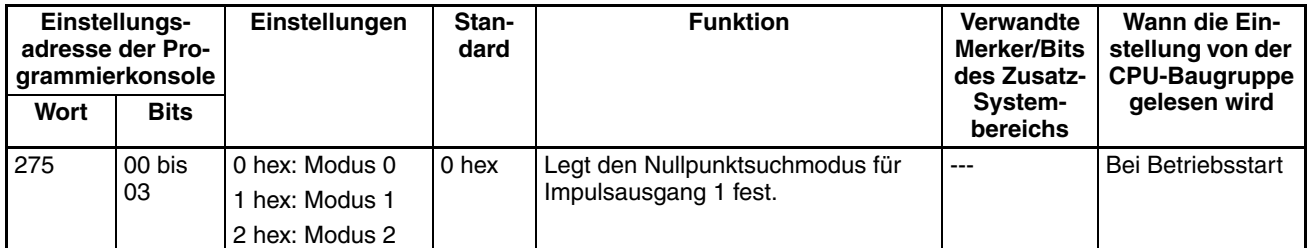

#### **Impulsausgang 1 - Nullpunkt nicht definiert -Einstellung (Nur CJ1M CPU-Baugruppe Version 2.0)**

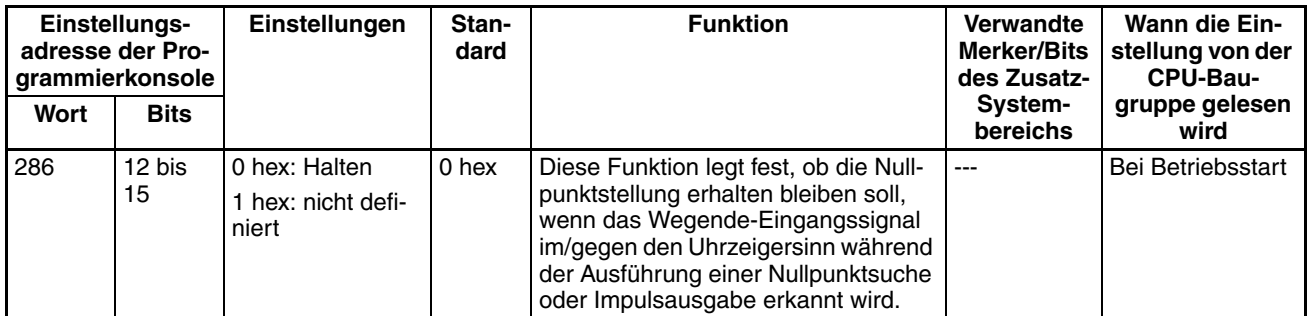

#### **Impulsausgang 1 - Art des Nullpunkt-Eingangssignals**

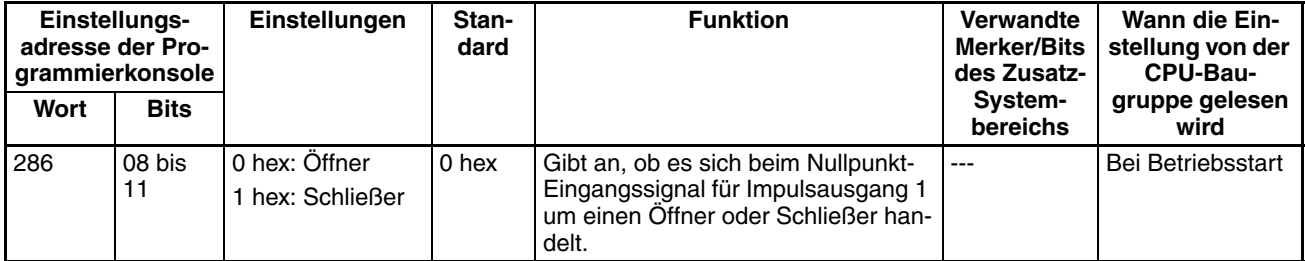

#### **Impulsausgang 1 - Art des Nullpunktnäherungs-Eingangssignals**

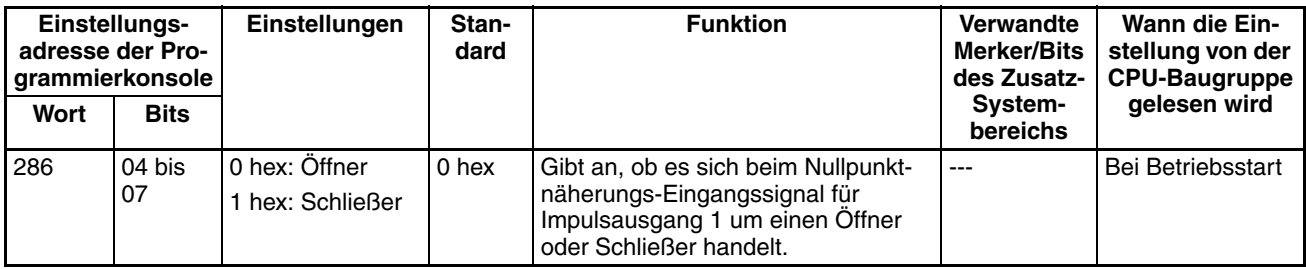

#### **Impulsausgang 1 - Art des Wegende-Eingangssignals**

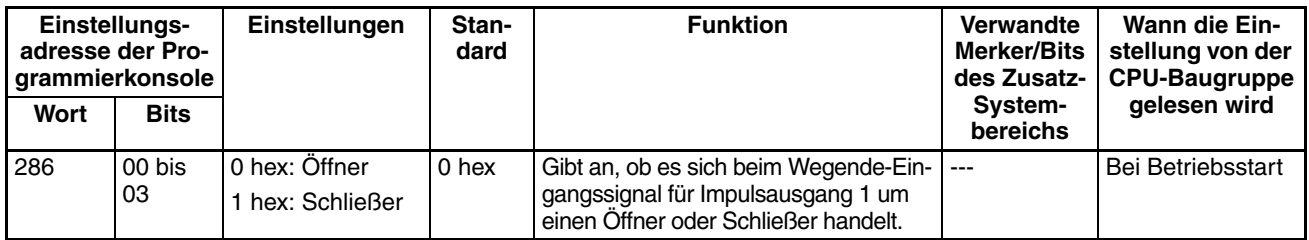

#### **Impulsausgang 1 - Anfangsgeschwindigkeit der Nullpunktsuche/Nullpunkt-Rückkehr**

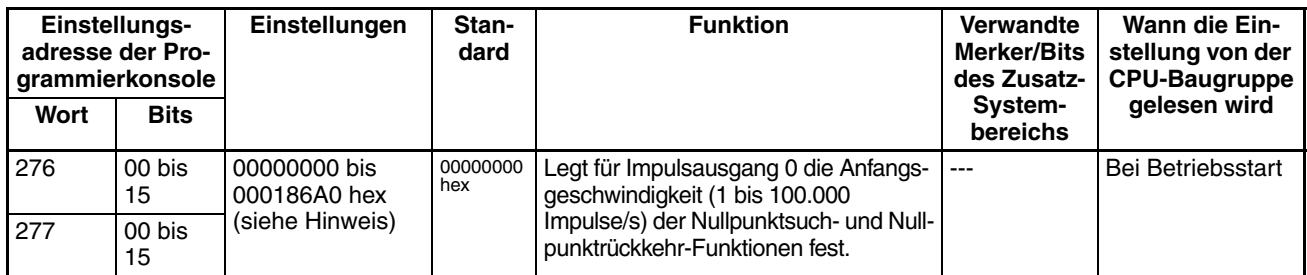

**Hinweis** Wenn die Einstellung über CX-Programmer vorgenommen wird, erfolgt die Eingabe der Einstellung in Dezimalwerten.

#### **Impulsausgang 1 - Hohe Geschwindigkeit der Nullpunktsuchfunktion**

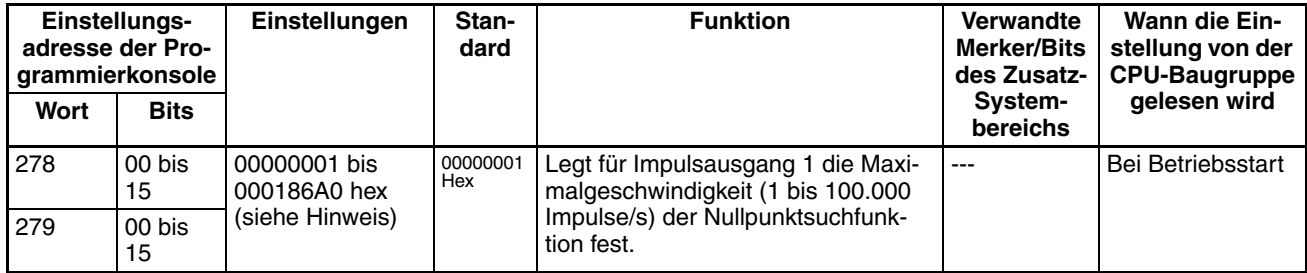

**Hinweis** Wenn die Einstellung über CX-Programmer vorgenommen wird, erfolgt die Eingabe der Einstellung in Dezimalwerten.

#### **Impulsausgang 1 - Näherungsgeschwindigkeit der Nullpunktsuchfunktion**

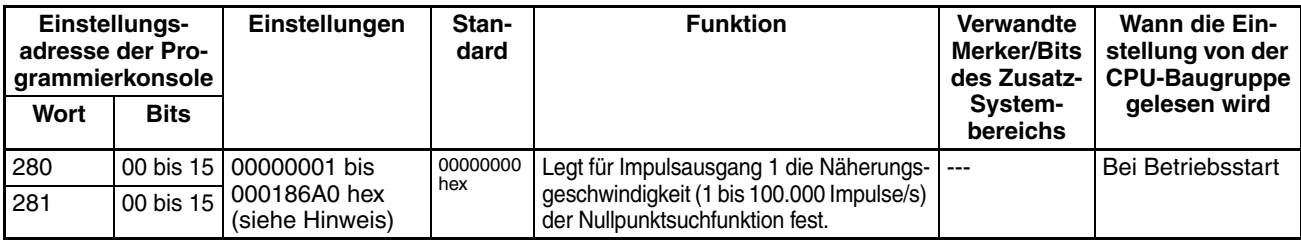

#### **Impulsausgang 1 - Nullpunktkompensationswert**

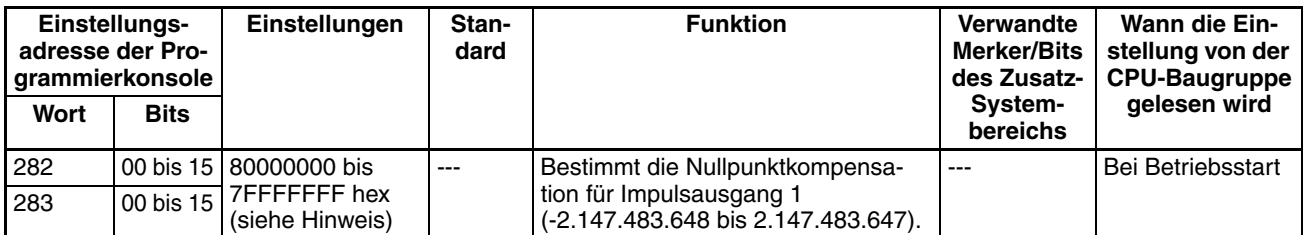

**Hinweis** Wenn die Einstellung über CX-Programmer vorgenommen wird, erfolgt die Eingabe der Einstellung in Dezimalwerten.

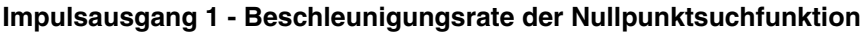

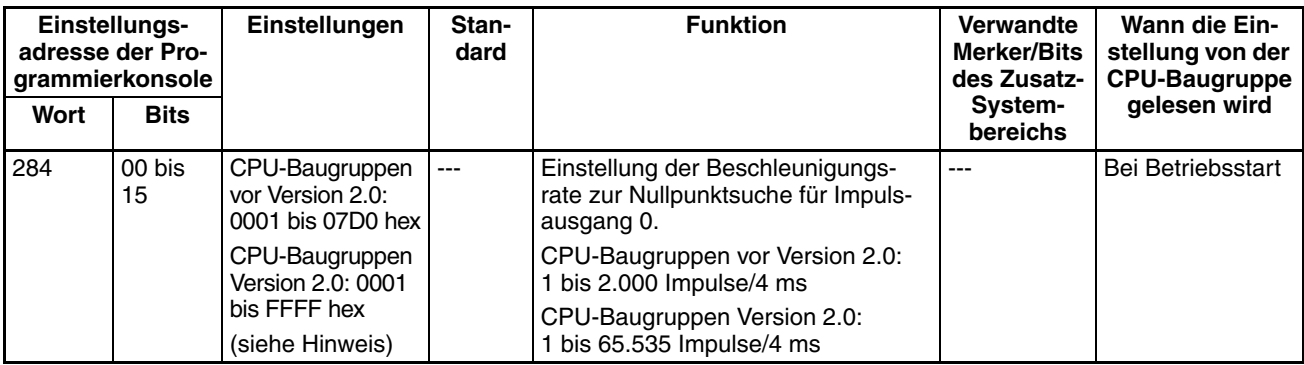

**Hinweis** Wenn die Einstellung über CX-Programmer vorgenommen wird, erfolgt die Eingabe der Einstellung in Dezimalwerten.

#### **Impulsausgang 1 - Verzögerungsrate der Nullpunktsuchfunktion**

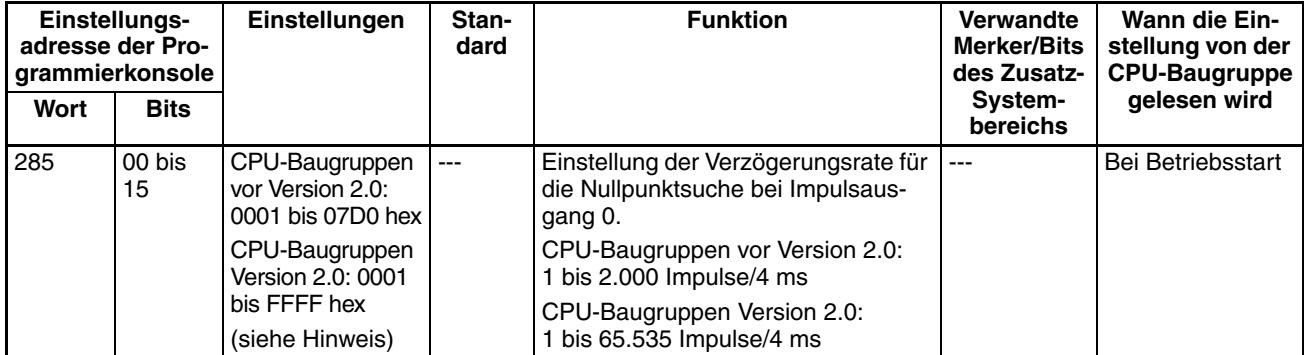

**Hinweis** Wenn die Einstellung über CX-Programmer vorgenommen wird, erfolgt die Eingabe der Einstellung in Dezimalwerten.

#### **Impulsausgang 1 - Positionierungs-Überwachungszeit**

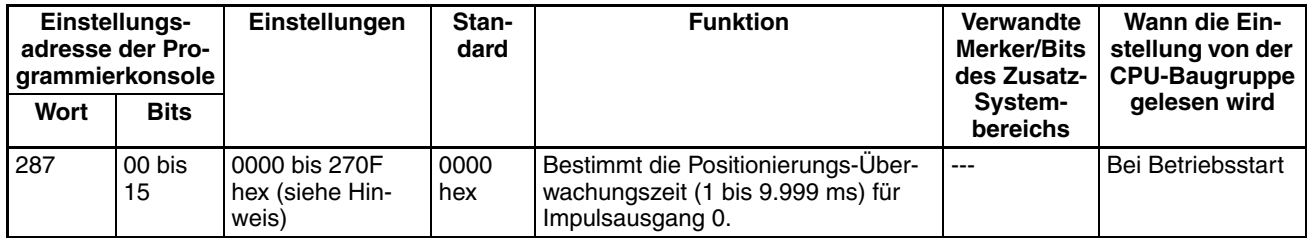

## <span id="page-96-0"></span>**4-2-3 Nullpunktrückkehr-Funktion**

Die folgenden Tabellen zeigen die Einstellungen für die Nullpunktrückkehrfunktion in CX-Programmer. Diese Einstellungen betreffen CJ1M CPU-Baugruppen mit integrierten E/A-Funktionen.

**Hinweis** Die Einstellungen werden im CX-Programmer im Dialogfenster "SPS-Einstellungen" unter der Registerkarte "Impulsausgabe 0" gemacht. CX-Programmer ab Version 4

#### **Impulsausgang 0 - Einstellungen**

#### **Geschwindigkeit (Zielgeschwindigkeit der Nullpunktrückkehr für Impulsausgang 0)**

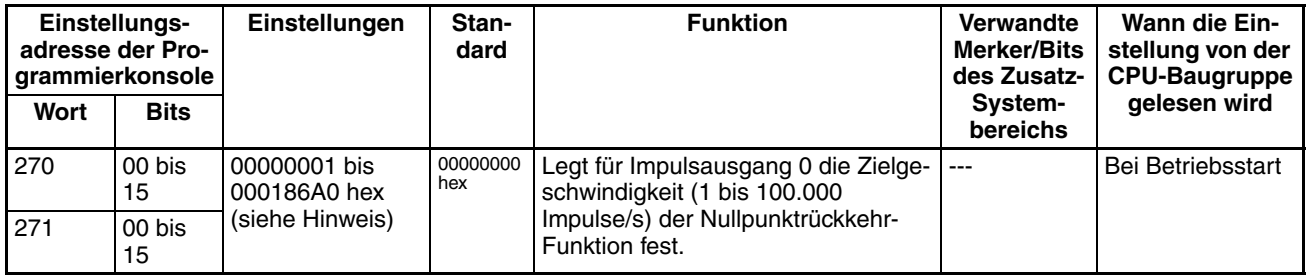

**Hinweis** Wenn die Einstellung über CX-Programmer vorgenommen wird, erfolgt die Eingabe der Einstellung in Dezimalwerten.

#### **Beschleunigungsrate (Nullpunktrückkehr-Beschleunigungsrate für Impulsausgang 0)**

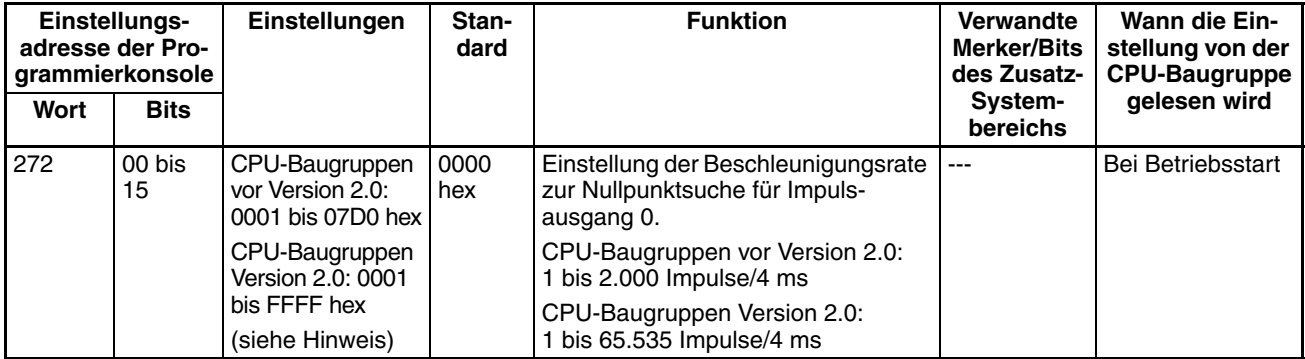

**Hinweis** Wenn die Einstellung über CX-Programmer vorgenommen wird, erfolgt die Eingabe der Einstellung in Dezimalwerten.

#### **Verzögerungsrate (Nullpunktrückkehr-Verzögerungsrate für Impulsausgang 0)**

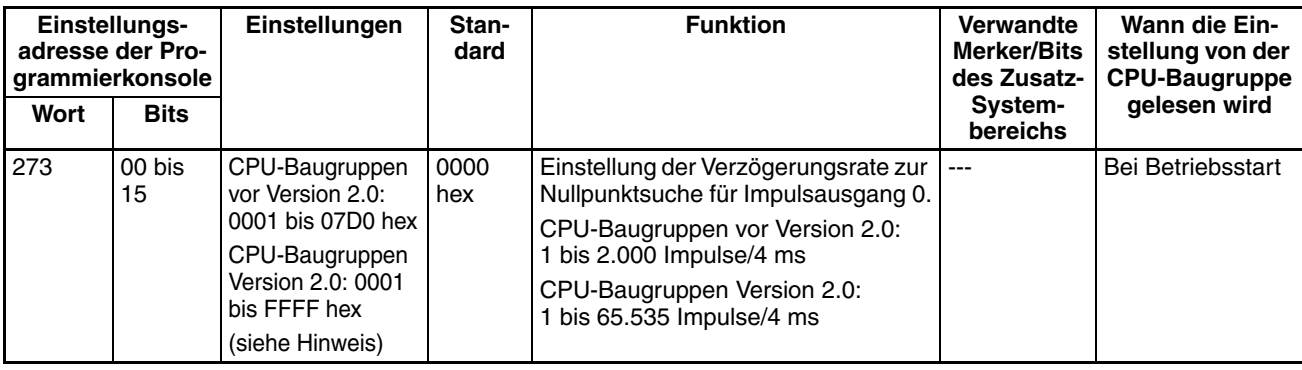

#### **Impulsausgang 1 - Einstellungen**

**Hinweis** Die Einstellungen werden im CX-Programmer im Dialogfenster "SPS-Einstellungen" unter der Registerkarte "Impulsausgabe 1" gemacht. CX-Programmer ab Version 4 Impulsausgang 1

#### **Geschwindigkeit (Zielgeschwindigkeit der Nullpunktrückkehr für Impulsausgang 1)**

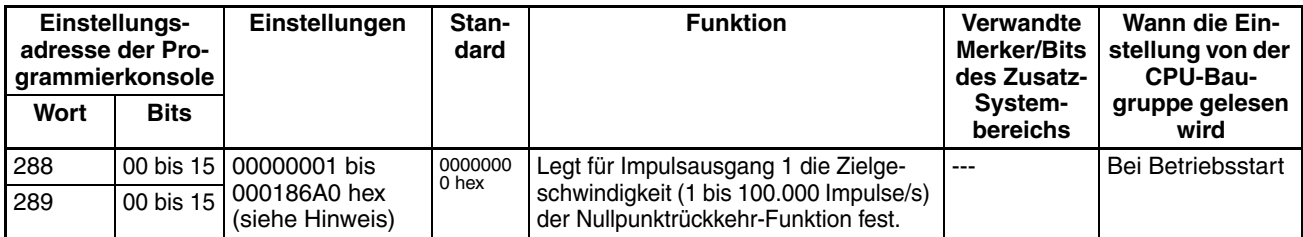

**Hinweis** Wenn die Einstellung über CX-Programmer vorgenommen wird, erfolgt die Eingabe der Einstellung in Dezimalwerten.

#### **Beschleunigungsrate (Nullpunktrückkehr-Beschleunigungsrate für Impulsausgang 1)**

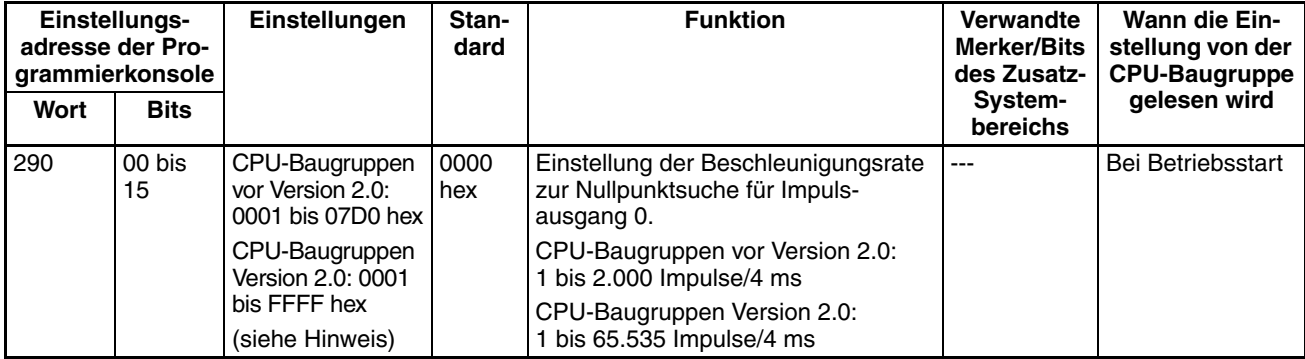

**Hinweis** Wenn die Einstellung über CX-Programmer vorgenommen wird, erfolgt die Eingabe der Einstellung in Dezimalwerten.

#### **Verzögerungsrate (Nullpunktrückkehr-Verzögerungsrate für Impulsausgang 1)**

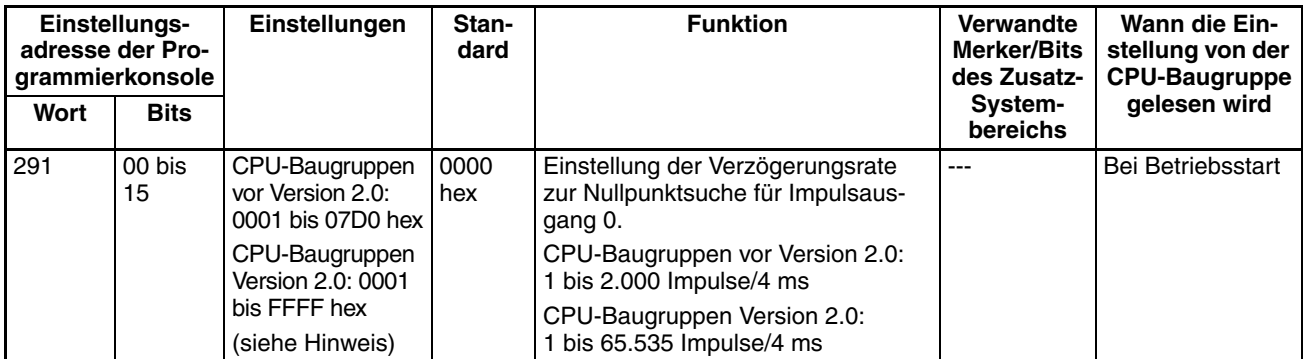

# <span id="page-98-0"></span>**4-3 Adresszuordnung im Zusatz-Systembereich**

## <span id="page-98-1"></span>**4-3-1 Merker und Bits für integrierte Eingänge im Zusatz-Systembereich**

Die folgenden Tabellen enthalten Wörter und Bits im Zusatz-Systembereich, die die integrierten Eingänge der CJ1M CPU-Baugruppe betreffen. Diese Zuordnungen beziehen sich ausschließlich auf CPU-Baugruppen mit integrierten E/A.

### **Interrupt-Eingänge**

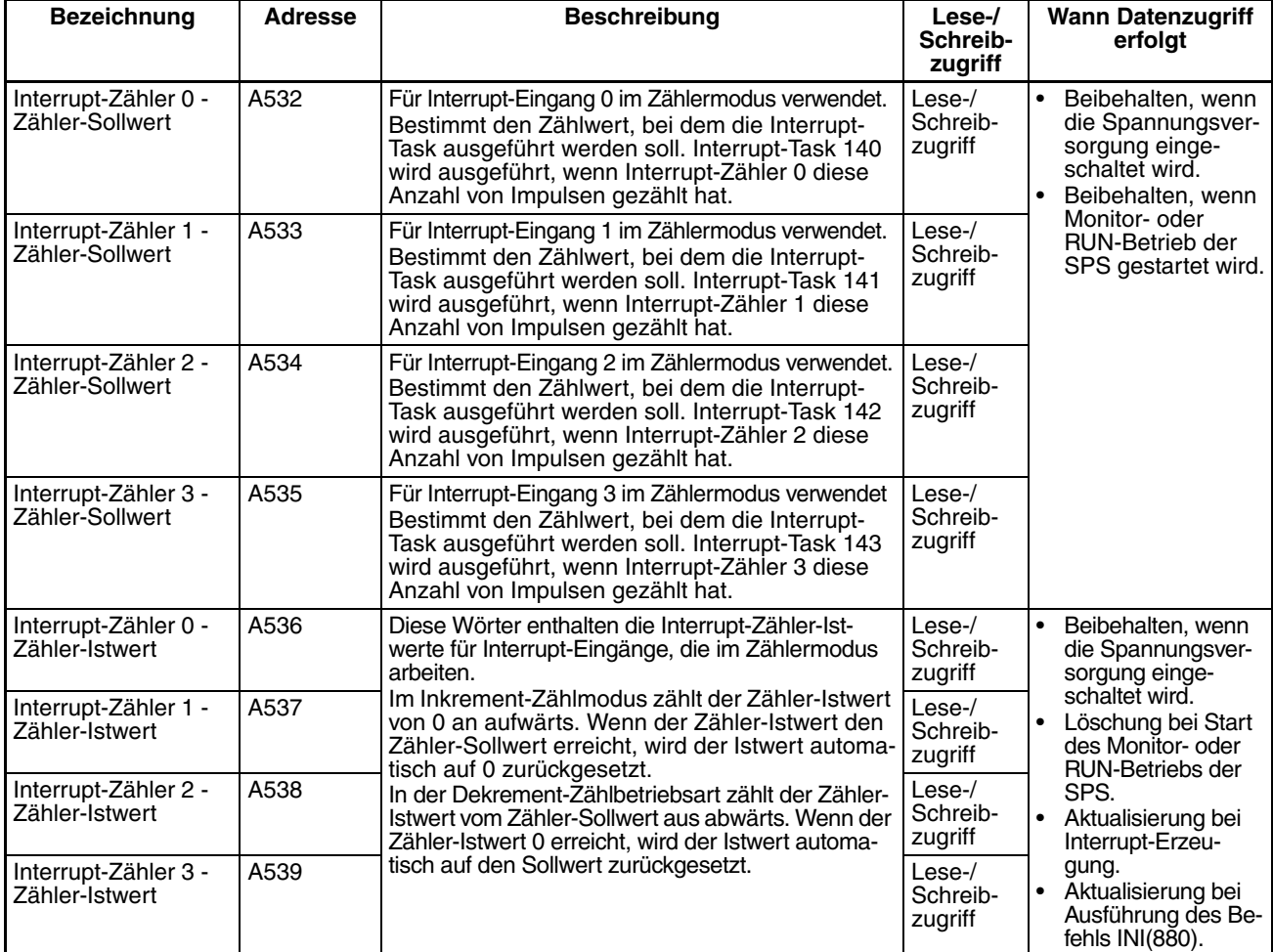

## **Schnelle Zähler**

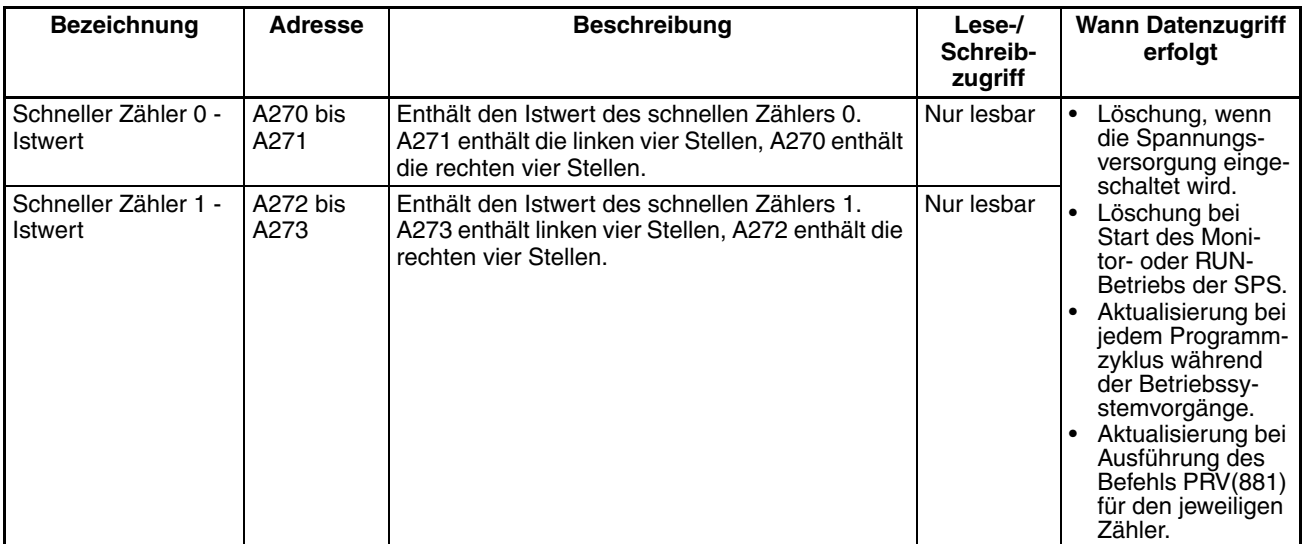

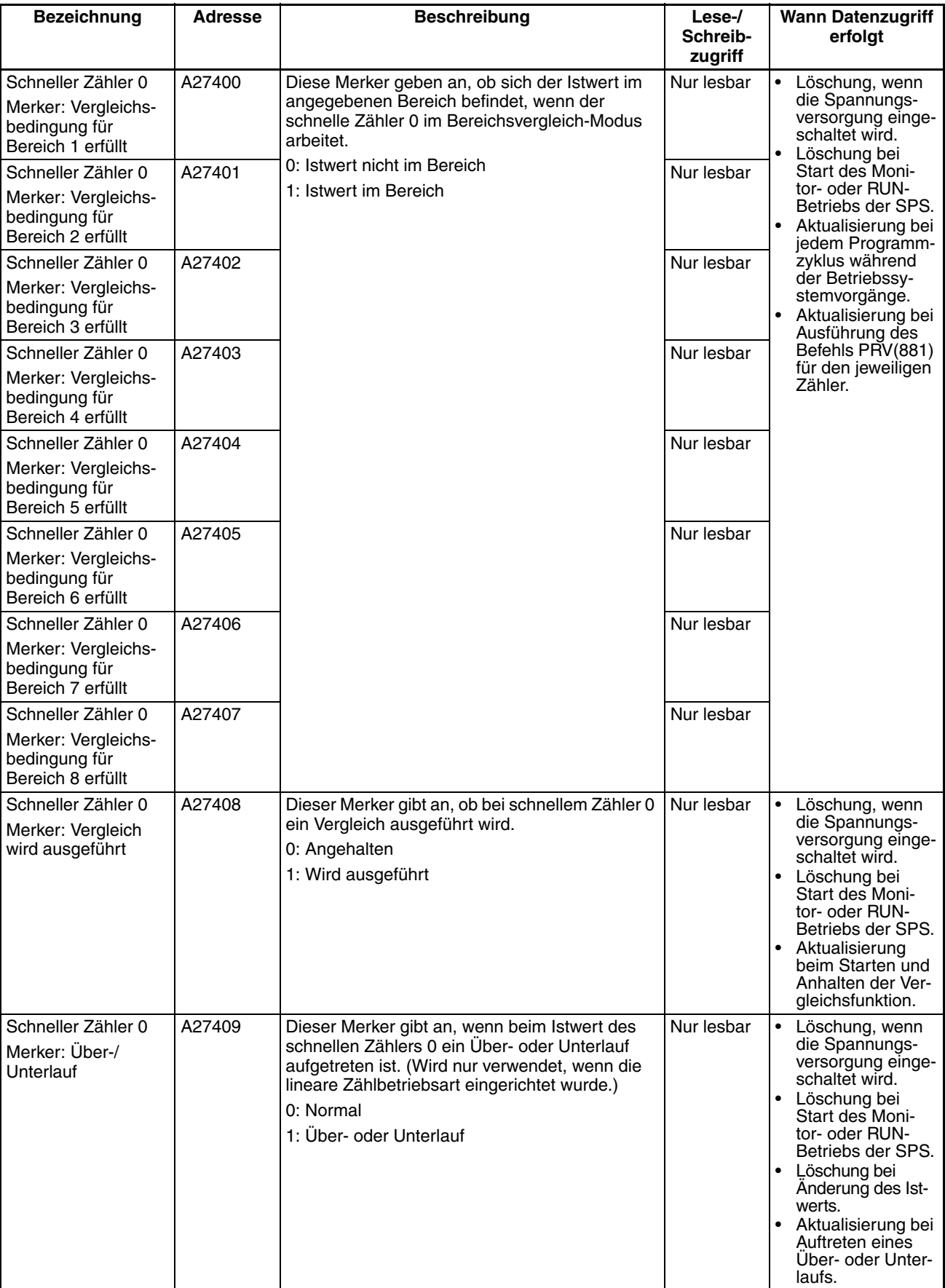

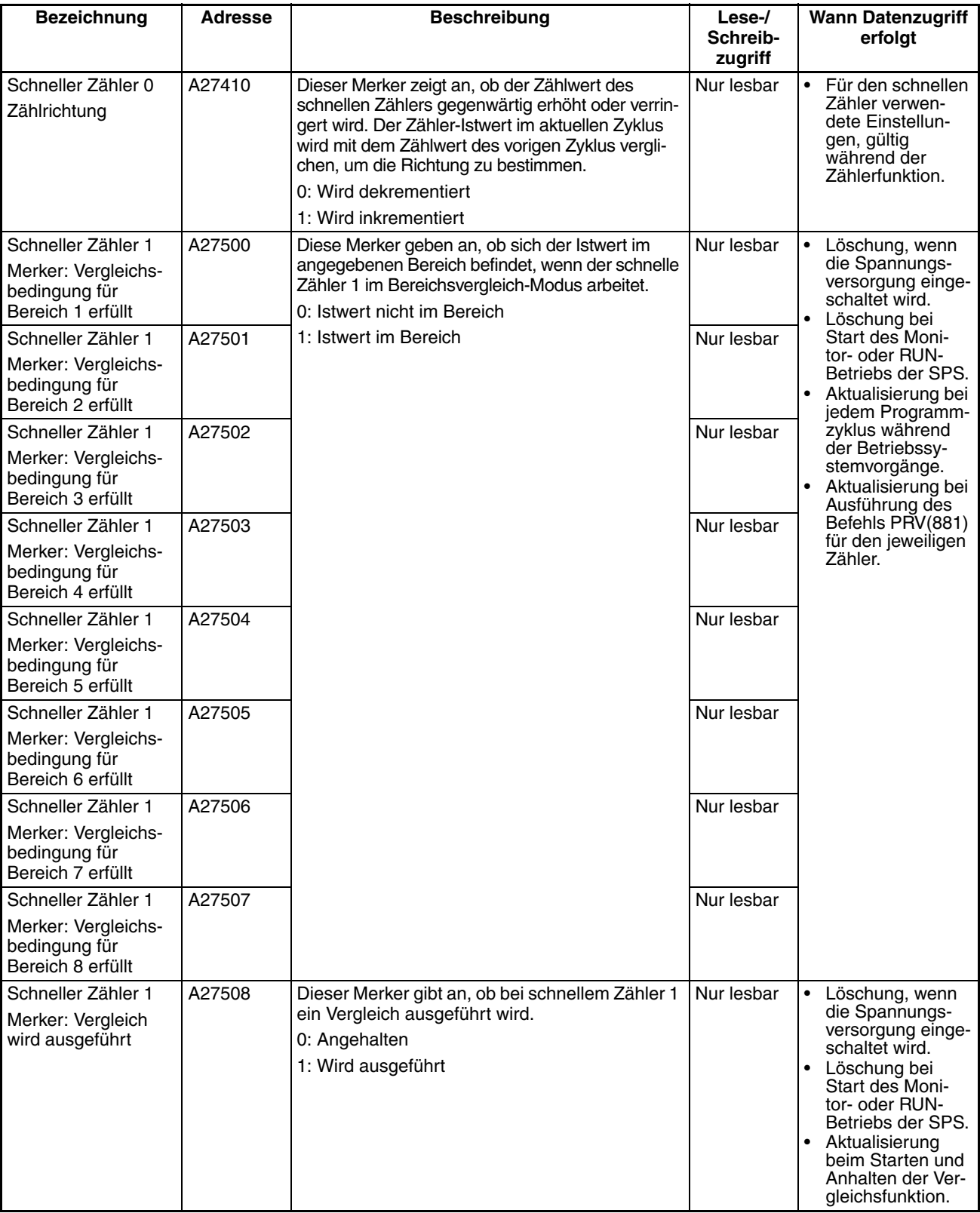

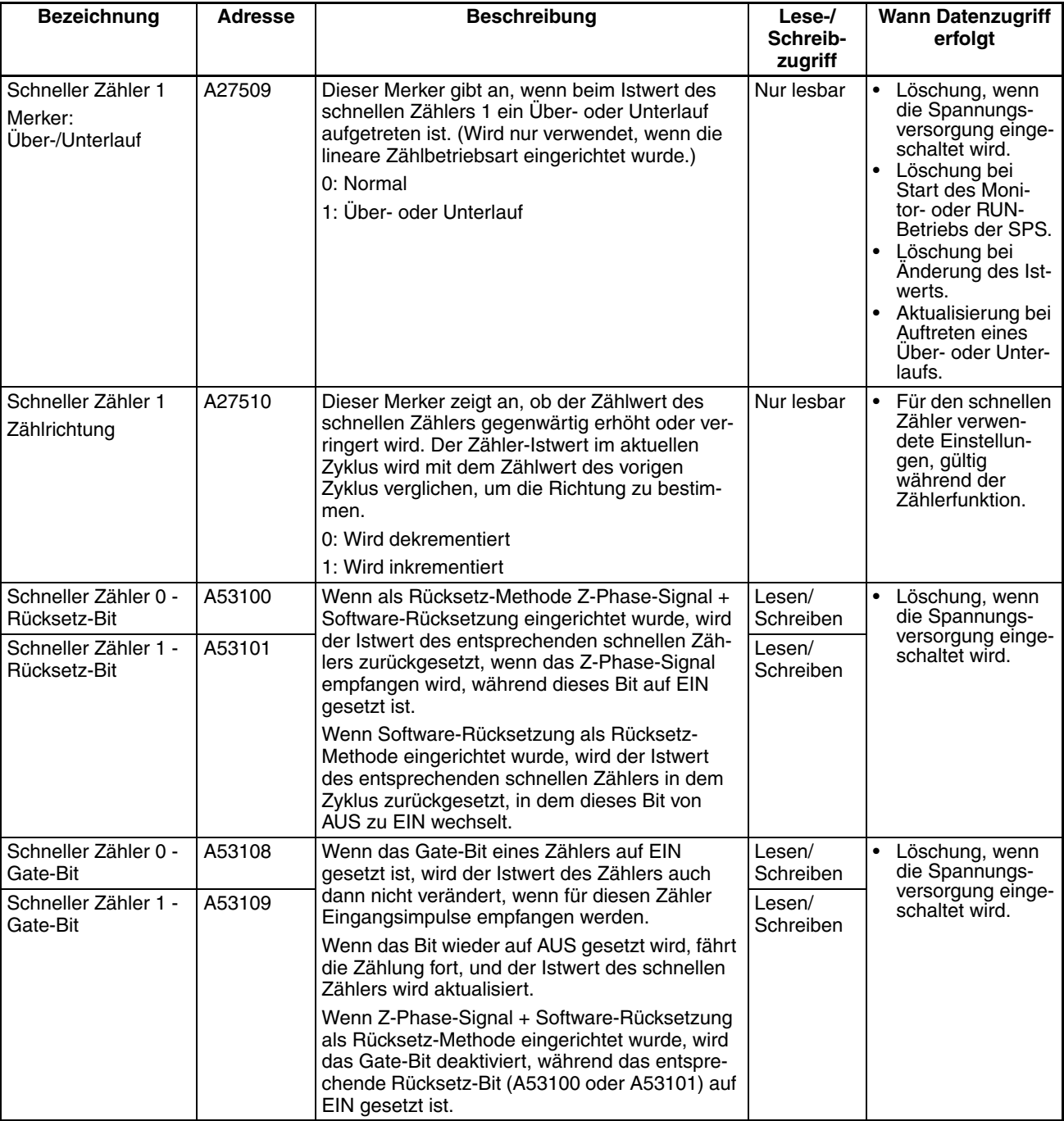

## <span id="page-102-0"></span>**4-3-2 Merker und Worte für integrierte Ausgänge im Zusatz-Systembereich**

Die folgenden Tabellen enthalten Worte und Bits des Zusatz-Systembereichs, die integrierte Ausgänge der CJ1M CPU-Baugruppe betreffen. Diese Zuordnungen beziehen sich ausschließlich auf CPU-Baugruppen mit integrierten E/A-Funktionen.

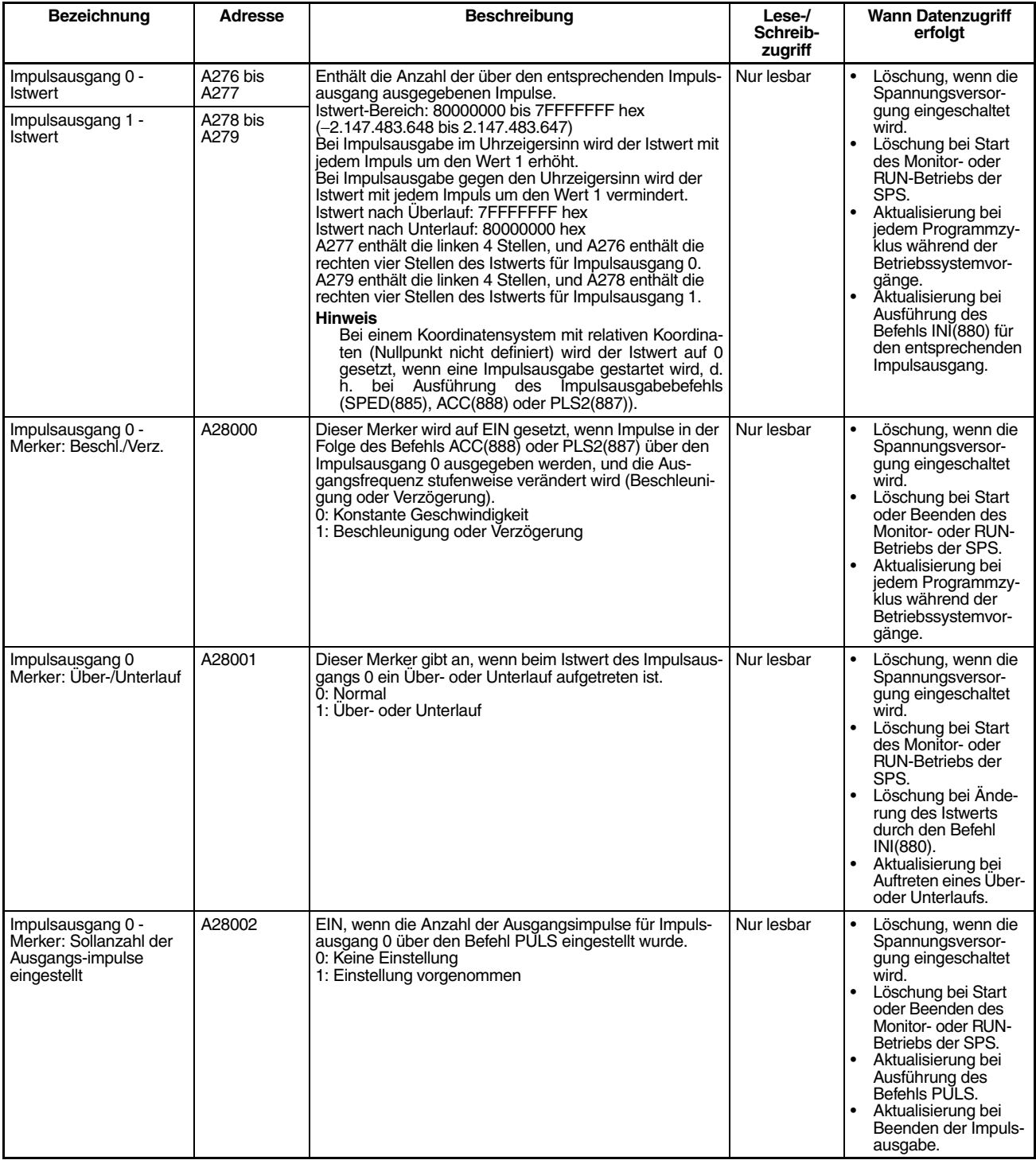

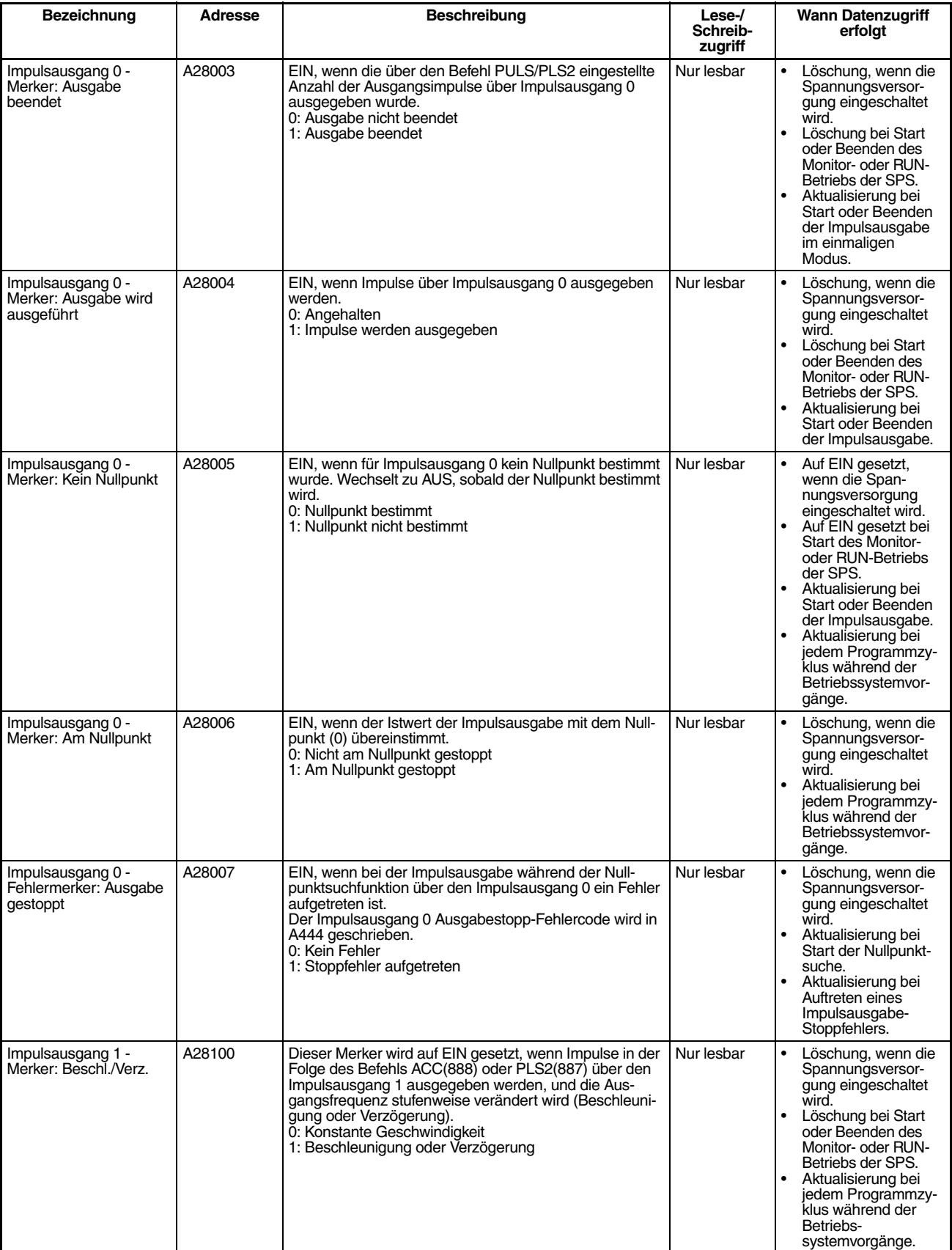

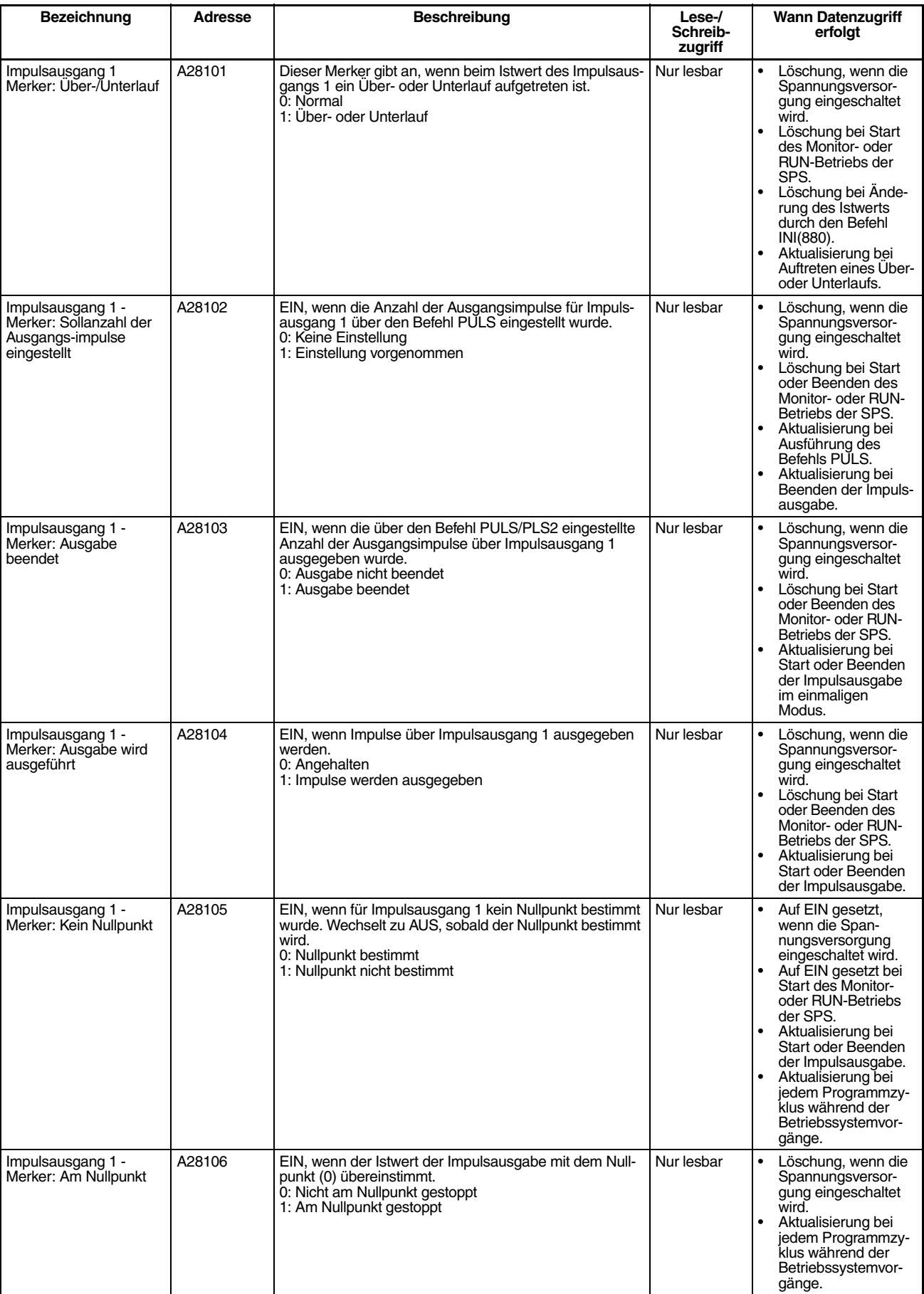

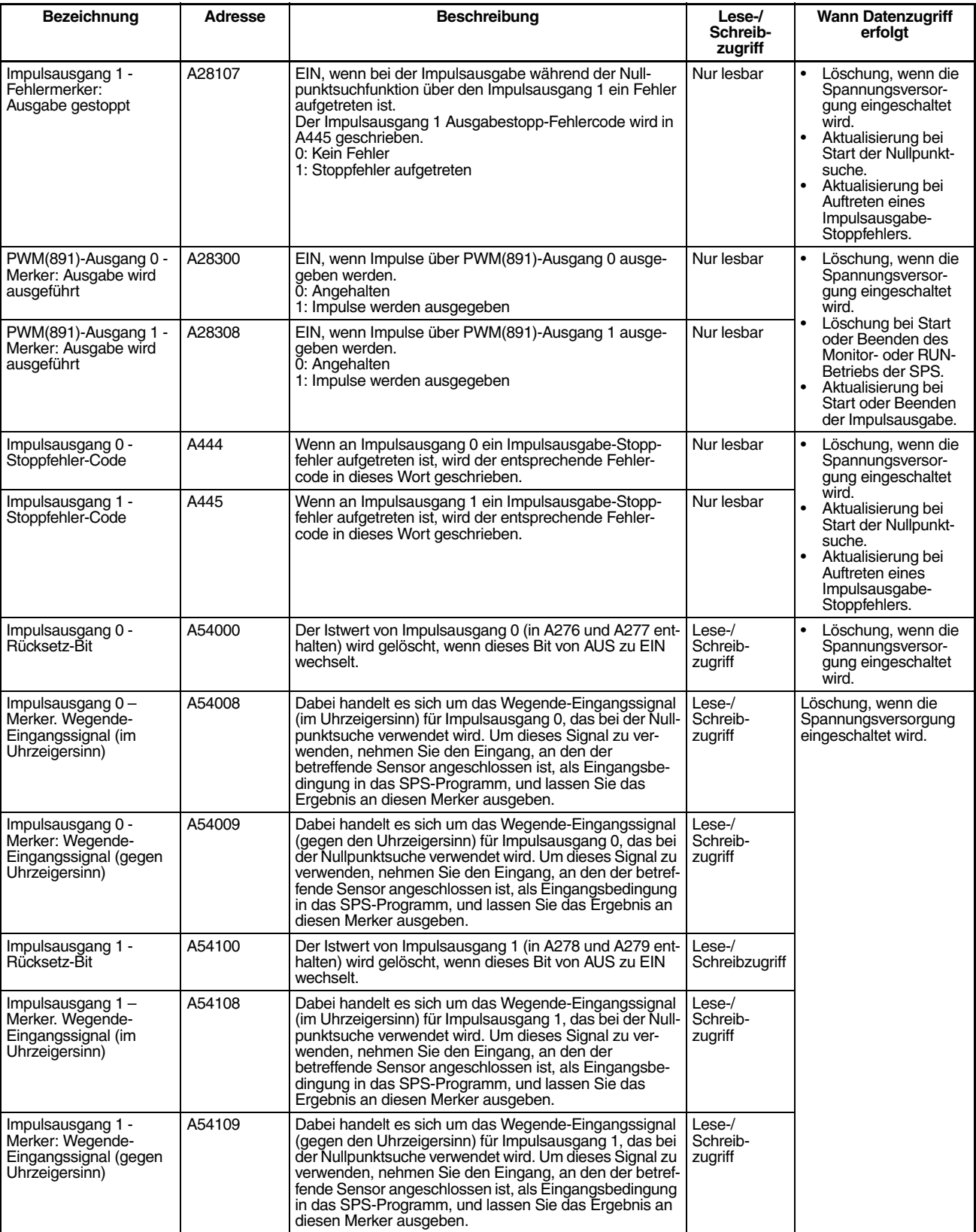

# <span id="page-106-0"></span>**4-4 Funktionen der Merker während der Impulsausgabe**

Die mit den Impulsausgängen verbundenen Merker werden zu folgenden Zeitpunkten aktualisiert.

- Bei Ausführung von PULS.
- Wenn die Impulsausgabeoperation durch SPED, ACC, PLS2, INI oder ORG gestartet oder gestoppt wird.
- Wenn der Rücksetzmerker auf EIN gesetzt wird.
- Wenn sich der Betriebsstatus der CPU-Baugruppe ändert, d. h. wenn die Versorgungsspannung eingeschaltet oder der Betrieb gestartet oder gestoppt wird.

Verhältnis zwischen Änderungen des Merkers und Zeitpunkt für die Aktualisierung.

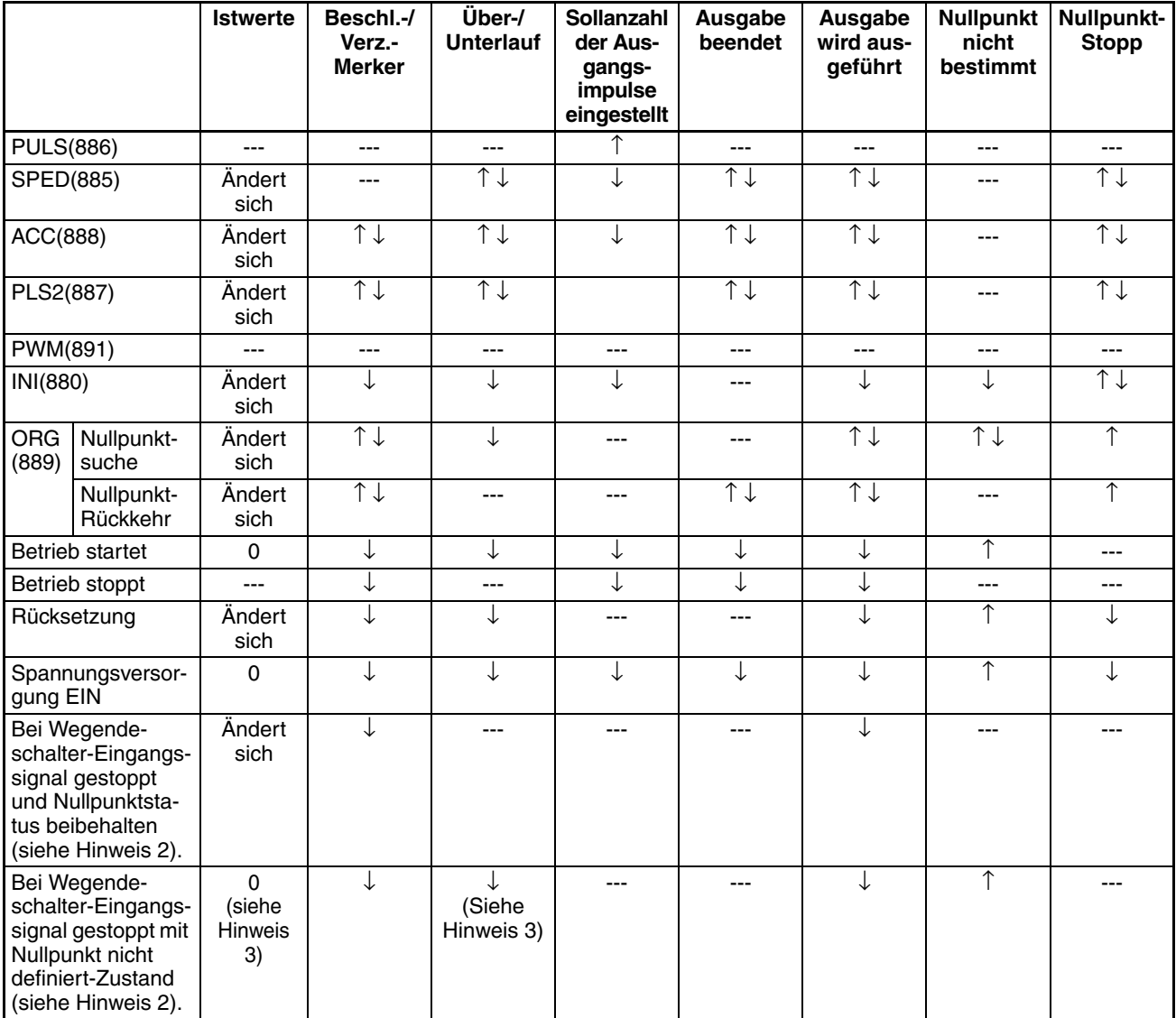

**Hinweis** 1. ---: Keine Änderung, ↑ ↓: EIN und AUS, ↑: Nur EIN, ↓: Nur AUS, 0: Auf 0 gesetzt

- 2. Festgelegt im SPS-Setup, Adressen 268 und 286.
- 3. Die Istwert- und Über-/Unterlauf-Merker werden gelöscht, wenn ein Wegendeschalter-Eingangssignal anliegt und die Einstellung zum Nullpunkt nicht definiert-Zustand gewählt wurde.

# **ABSCHNITT 5 Befehle für schnelle Zähler und Impulsausgaben**

Im vorliegenden Abschnitt werden Zuordnungen von Wörtern und Bits zur Verwendung mit integrierten E/A sowie SPS-Setup-Einstellungen in Zusammenhang mit integrierten E/A beschrieben.

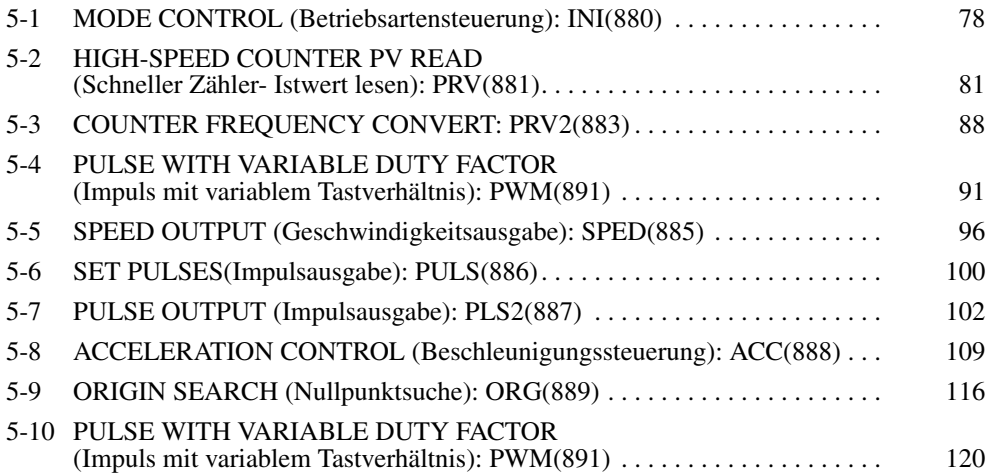
# **5-1 MODE CONTROL (Betriebsartensteuerung): INI(880)**

**Zweck** INI(880) kann zur Ausführung der folgenden Operationen für integrierte E/A von CJ1M CPU-Baugruppen verwendet werden:

- Vergleich mit der Vergleichstabelle des schnellen Zählers starten.
- Vergleich mit der Vergleichstabelle des schnellen Zählers stoppen.
- Istwert des schnellen Zählers ändern.
- Istwert der Eingangs-Interrupts im Zählermodus ändern.
- Istwert bei der Impulsausgabe ändern (Nullpunkt bei 0 festgelegt).
- Impulsausgabe stoppen.

### **Kontaktplansymbol**

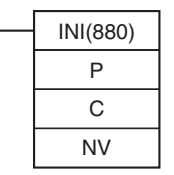

**P:** Schnittstellenbezeichner

**C:** Steuerdaten

**NV:** Erstes Wort mit neuem Istwert

### **Variationen**

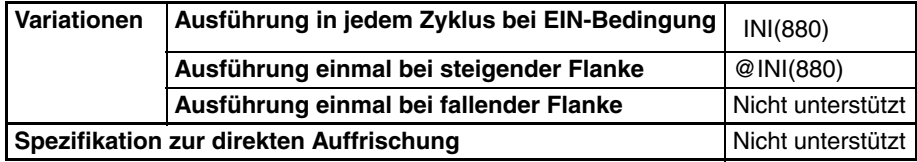

#### **Anwendbarkeit auf Programmbereiche**

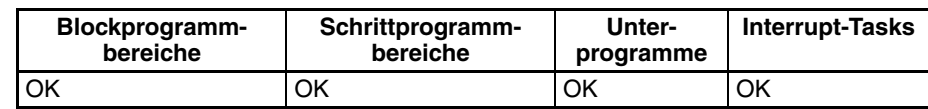

### **Operanden P: Schnittstellen-Spezifikator**

P spezifiziert den Anschluss, auf den der Vorgang angewendet wird.

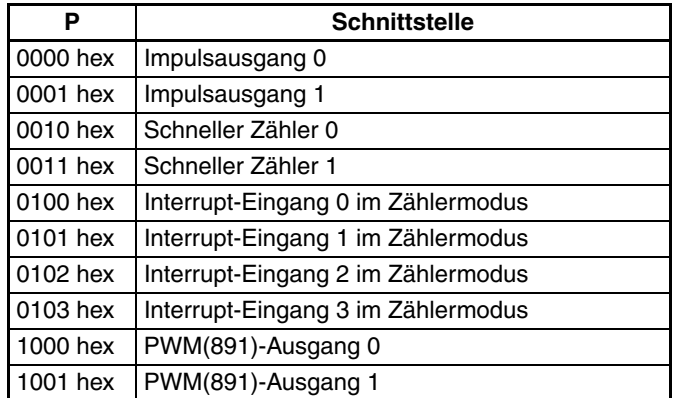

## **C: Steuerdaten**

Die Funktion von INI(880) wird durch die Steuerdaten C bestimmt.

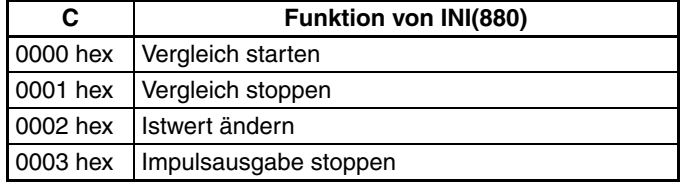

### **NV (neuer Wert): Erstes Wort mit neuem Istwert**

NV und NV+1 enthalten den neuen Istwert, wenn dieser geändert wird.

Wenn C auf 0002 hex gesetzt ist (d. h. beim Ändern eines Istwerts), enthalten NV und NV+1 den neuen Istwert. Alle Werte in NV und NV+1 werden ignoriert, wenn C nicht auf 0002 hex gesetzt ist.

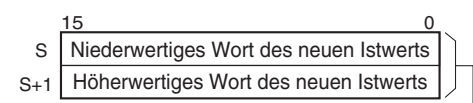

Für Impulsausgang oder für schnellen Zählereingang: 0000 0000 bis FFFF FFFF hex

Für Interrupt-Eingänge im Zählermodus: 0000 0000 bis 0000 FFFF hex

## **Operanden-Spezifikationen**

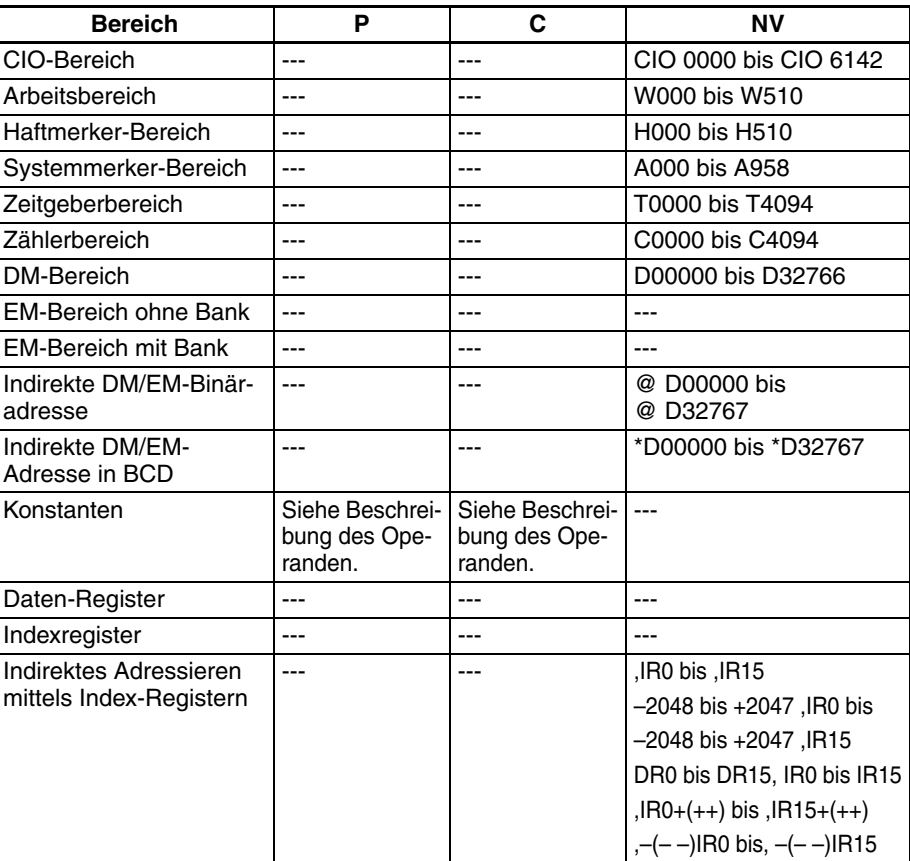

**Beschreibung** INI(880) führt die in C spezifizierte Funktion für den in P spezifizierten Anschluss aus. Mögliche Kombinationen von Funktionen und Anschlüssen sind in der folgenden Tabelle aufgeführt.

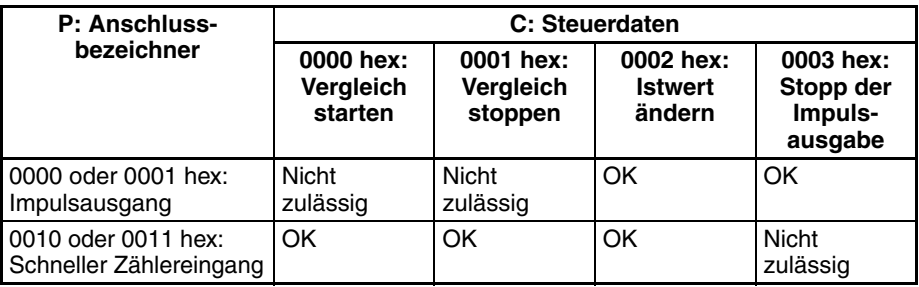

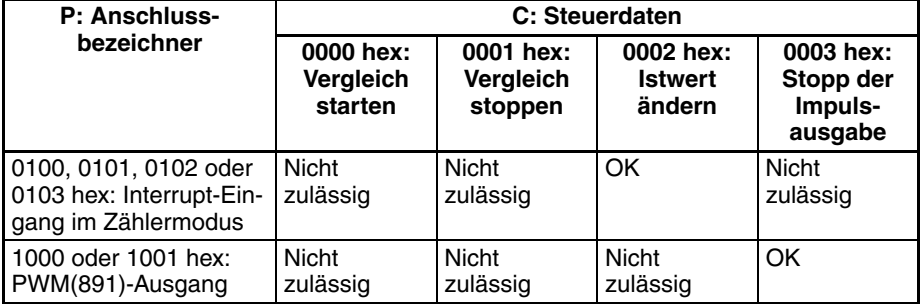

### ■ **Vergleich starten (C = 0000 hex)**

Wenn C auf 0000 hex gesetzt ist, startet INI(880) den Vergleich des Istwerts eines schnellen Zählers mit der Vergleichstabelle, die mit CTBL(882) registriert wurde.

**Hinweis** Eine Zielwert-Vergleichstabelle muss im Vorfeld mit CTBL(882) registriert werden. Wenn INI(880) ohne Registrierung einer Tabelle ausgeführt wird, wird der Fehlermerker auf EIN gesetzt.

### ■ <u>Vergleich stoppen (C = 0001 hex)</u>

Wenn C auf 0001 hex gesetzt ist, stoppt INI(880) den Vergleich des Istwerts eines schnellen Zählers mit der Vergleichstabelle, die mit CTBL(882) registriert wurde.

### ■ **Istwert ändern (C = 0002 hex)**

Wenn C auf 0002 hex gesetzt ist, ändert INI(880) einen Istwert wie in der folgenden Tabelle gezeigt.

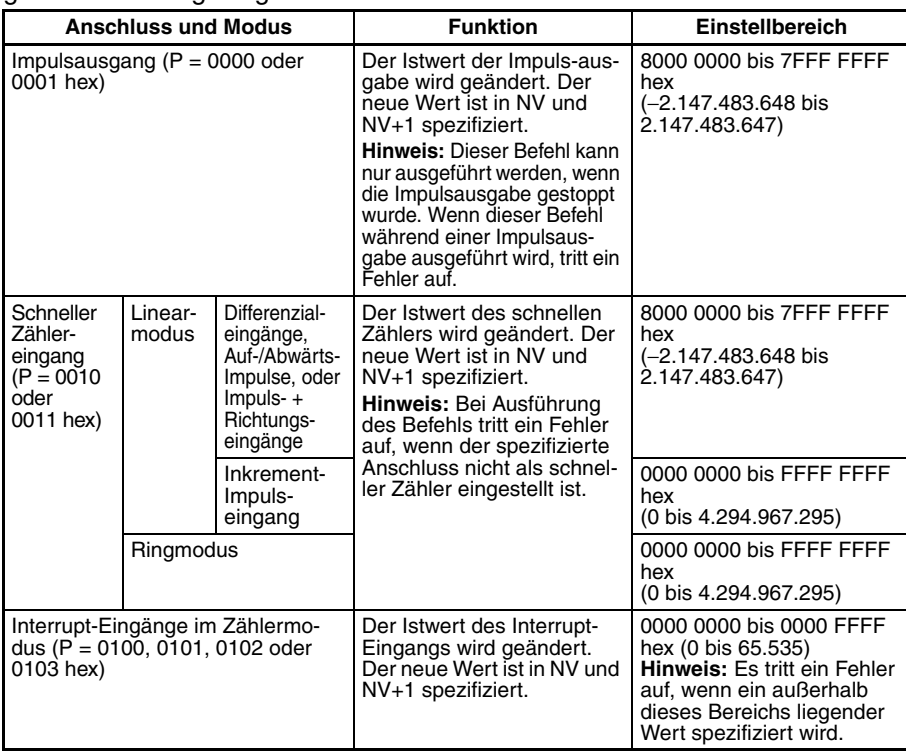

## ■ **Stoppen der Impulsausgabe (P = 1000 oder 1001 hex und C = 0003 hex)**

Wenn C auf 0003 hex gesetzt ist, stoppt INI(880) die Impulsausgabe über den spezifizierten Ausgang sofort. Wird dieser Befehl bei bereits gestoppter Impulsausgabe ausgeführt, wird die Einstellung der Impulsanzahl gelöscht.

### **Merker**

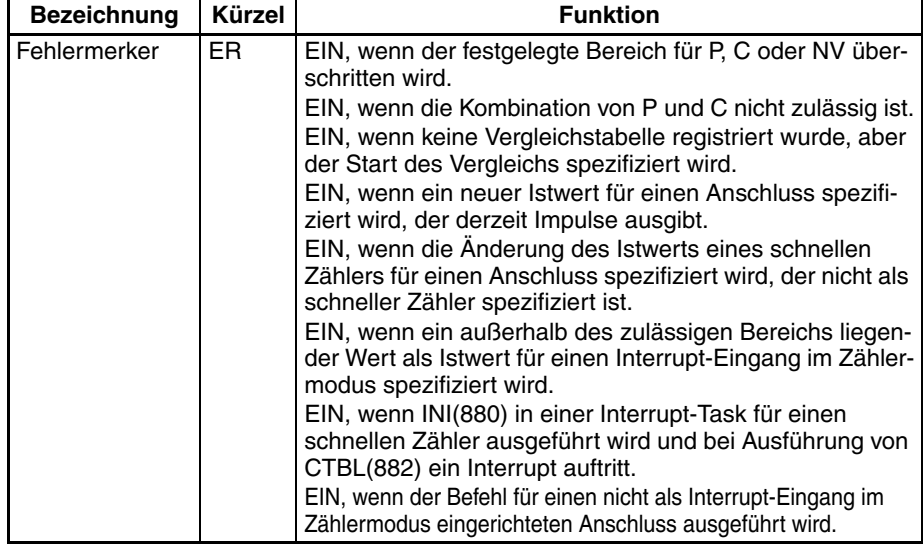

**Beispiel** Wenn CIO 000000 im folgenden Beispiel auf EIN gesetzt wird, beginnt SPED(885) mit der Ausgabe von Impulsen 500 Hz im fortlaufenden Modus über Impulsausgang 0. Wenn CIO 000001 auf EIN wechselt, wird die Impulsausgabe durch INI(880) gestoppt.

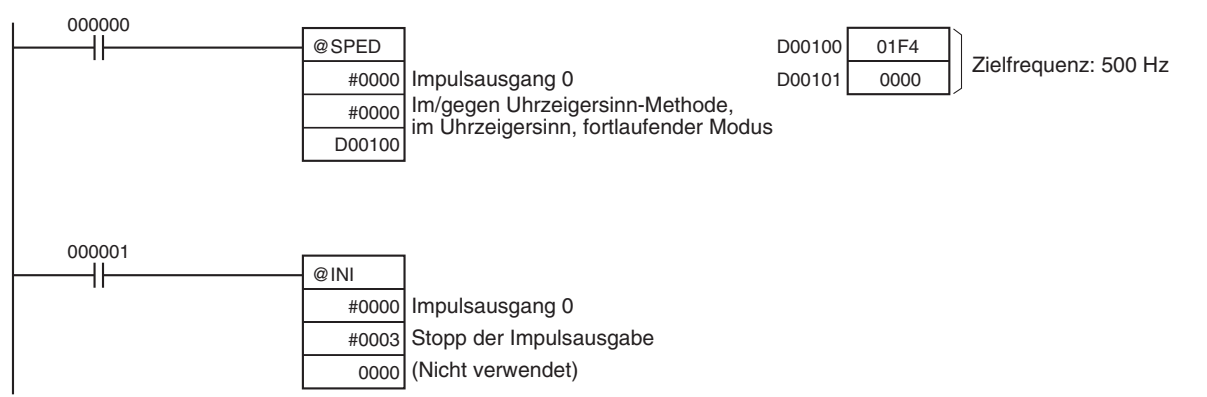

# **5-2 HIGH-SPEED COUNTER PV READ (Schneller Zähler- Istwert lesen): PRV(881)**

**Zweck** PRV(881) liest die folgenden Daten der integrierten E/A der CJ1M-CPU-Baugruppen.

- Istwerte: Schneller Zähler-Istwert, Impulsausgabe-Istwert, Interrupt-Eingangs-Istwert im Zählermodus.
- Die folgenden Statusinformationen.

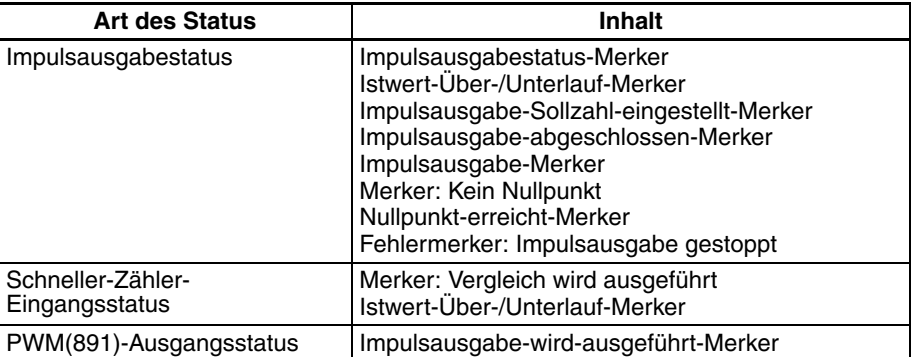

# *HIGH-SPEED COUNTER PV READ (Schneller Zähler- Istwert lesen):* **Abschnitt 5-2**

- Bereichvergleichsergebnisse
- Frequenz der Eingangsimpulse des schnellen Zählers 0.
- Impulsausgabefrequenz für Impulsausgang 0 oder 1 (nur CJ1M CPU-Baugruppen ab Version 3.0).

### **Kontaktplansymbol**

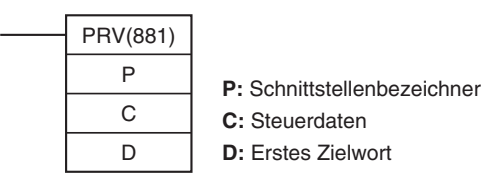

**Variationen**

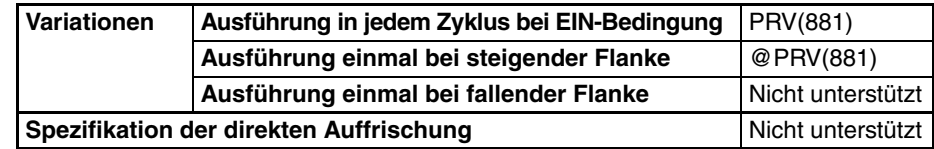

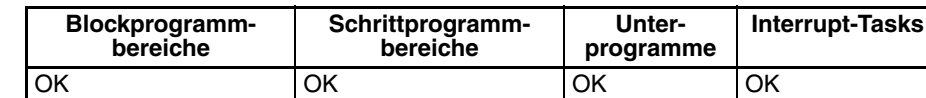

**Anwendbarkeit auf Programmbereiche**

# **Operanden P: Anschluss-Spezifikator**

P spezifiziert den Anschluss, auf den der Vorgang angewendet wird.

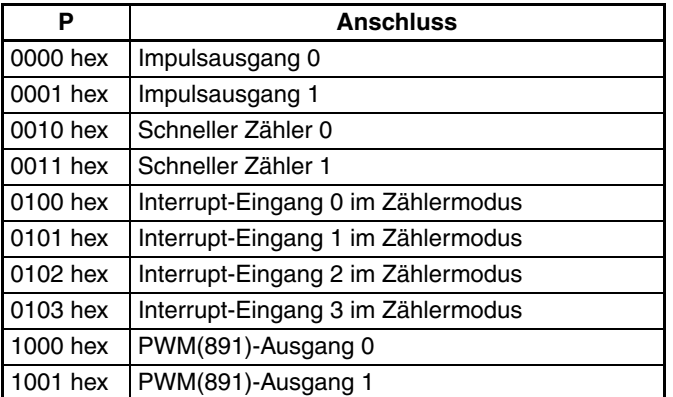

#### **C: Steuerdaten**

Die Funktion von PRV(881) wird durch die Steuerdaten C bestimmt.

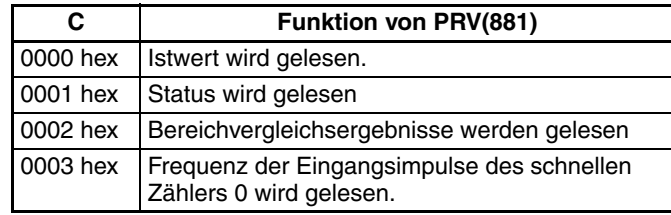

00□3 hex:

P = 0000 oder 0001 hex: Auslesen der Frequenz von Impulsausgabe 0 oder 1.

P = 0010 hex: Auslesen der Eingangsfrequenz des schnellen Zählers 0.

C = 0003 hex: Standardbetrieb

C = 0013 hex: 10-ms-Abtastmethode für Hochfrequenz (wird nur von CJ1M CPU-Baugruppen ab Version 3.0 unterstützt).

C = 0023 hex: 100-ms-Abtastmethode für Hochfrequenz (wird nur von CJ1M CPU-Baugruppen ab Version 3.0 unterstützt).

C = 0033 hex: 1-s-Abtastmethode für Hochfrequenz (wird nur von CJ1M CPU-Baugruppen ab Version 3.0 unterstützt).

#### **D: Erstes Zielwort**

Der Istwert wird in D oder in D und D+1 ausgegeben.

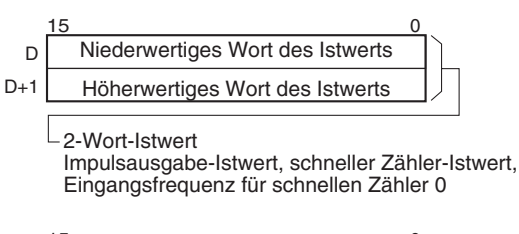

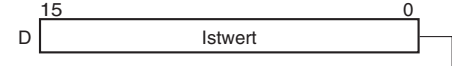

1-Wort-Istwert

Interrupt-Eingang-Istwert im Zählermodus, Status, Bereichsvergleichsergebnisse

### **Operanden-Spezifikationen**

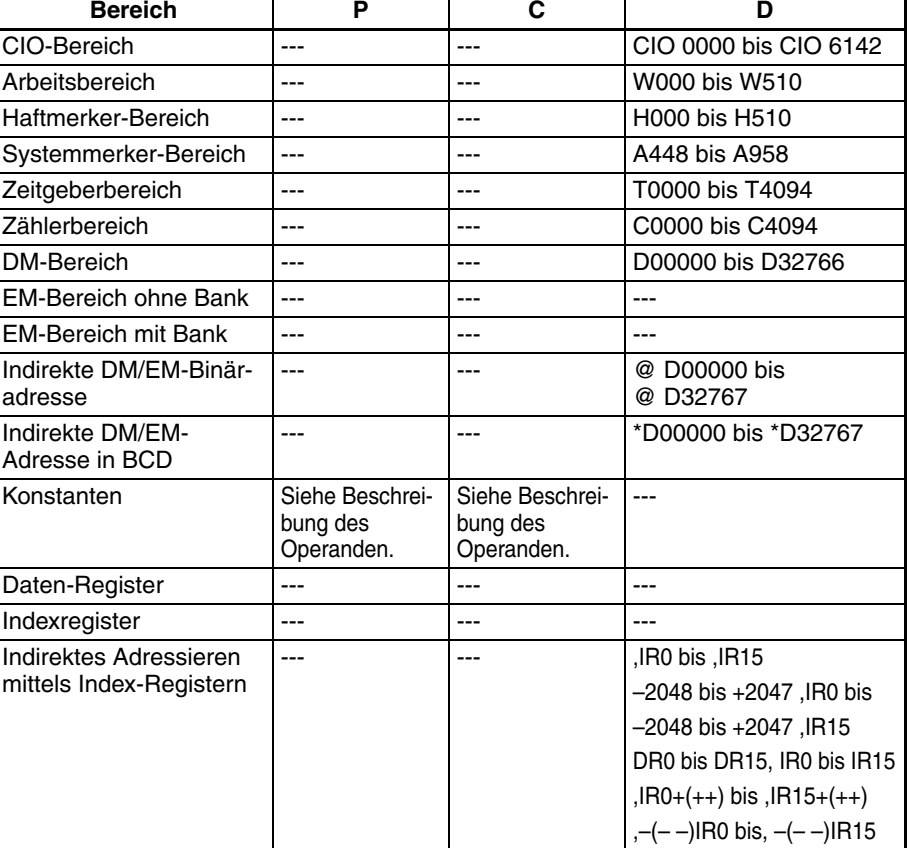

**Beschreibung** PRV(881) liest die in C spezifizierten Daten für den in P spezifizierten Anschluss. Mögliche Kombinationen von Daten und Anschlüssen sind in der folgenden Tabelle aufgeführt.

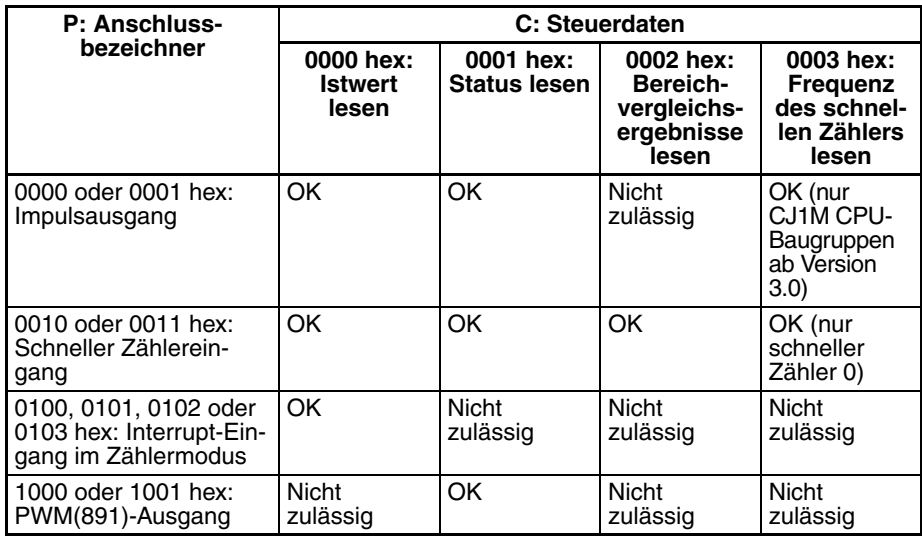

## ■ **Istwert lesen (C = 0000 hex)**

Wenn C auf 0000 hex gesetzt ist, liest PRV(881) einen Istwert wie in der folgenden Tabelle gezeigt.

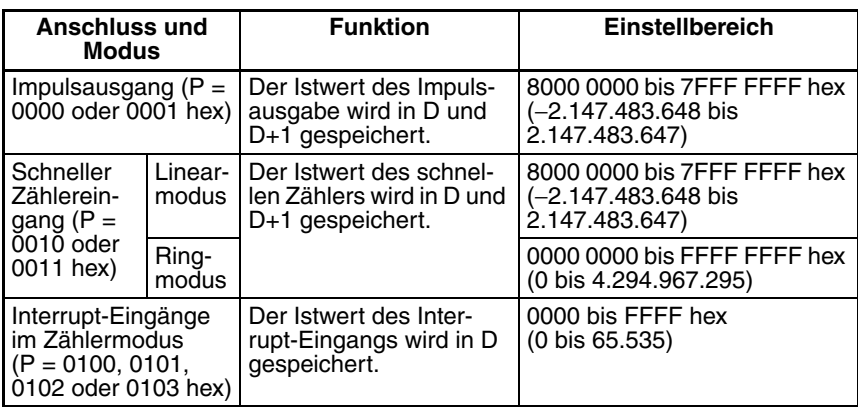

#### ■ **Lesen des Status (C = 0001 hex)**

Wenn C auf 0001 hex gesetzt ist, liest PRV(881) den Status wie in der folgenden Tabelle gezeigt.

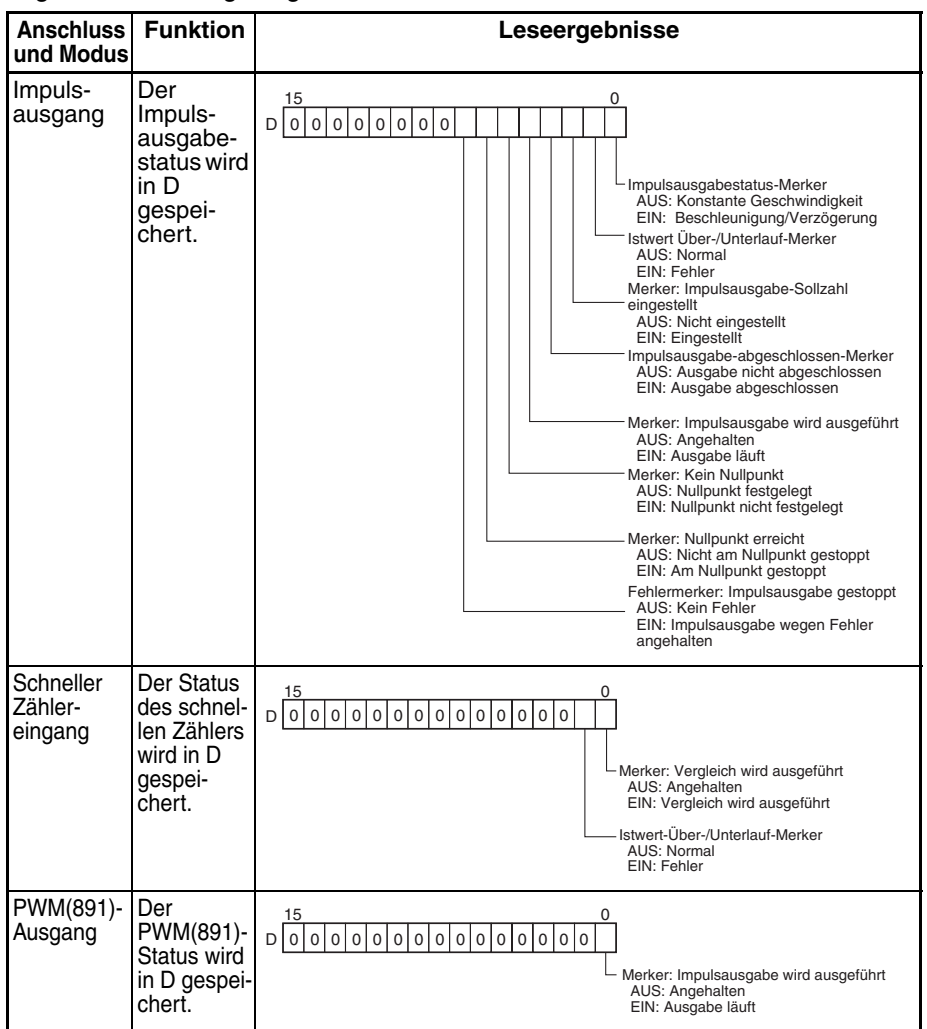

#### ■ Lesen der Ergebnisse des Bereichsvergleichs (C = 0002 hex)

Wenn C auf 0002 hex gesetzt ist, liest PRV(881) die Ergebnisse des Bereichsvergleichs und speichert sie in D, wie im folgenden Schaubild dargestellt.

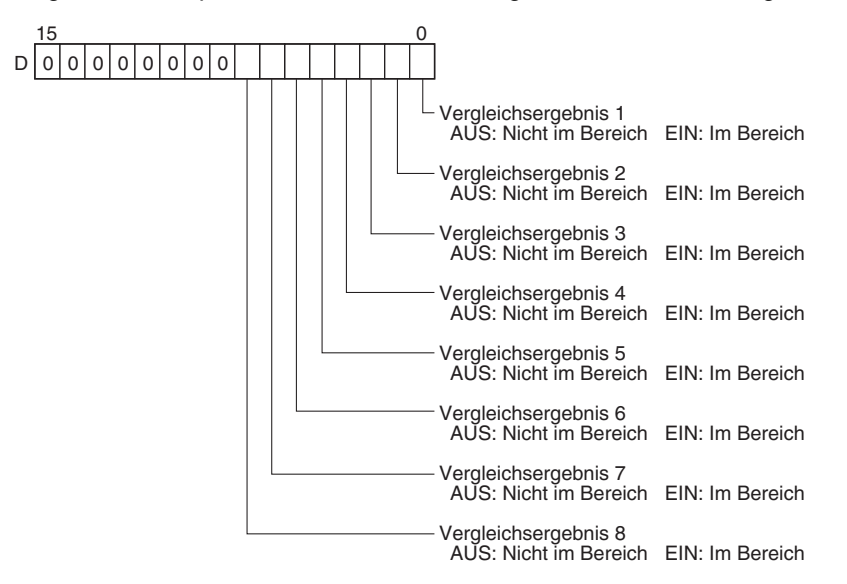

### ■ Auslesen der Frequenz des Impulsausgangs oder des schnellen Zählers  $(C = 00$  3 hex)

Wenn C auf 00□3 hex gesetzt ist, liest PRV(881) die am Impulsausgang 0 oder 1 ausgegebene oder die am Eingang des schnellen Zählers anliegende Frequenz (Hz) aus und speichert diese in D und D+1.

#### **Frequenzbereiche**

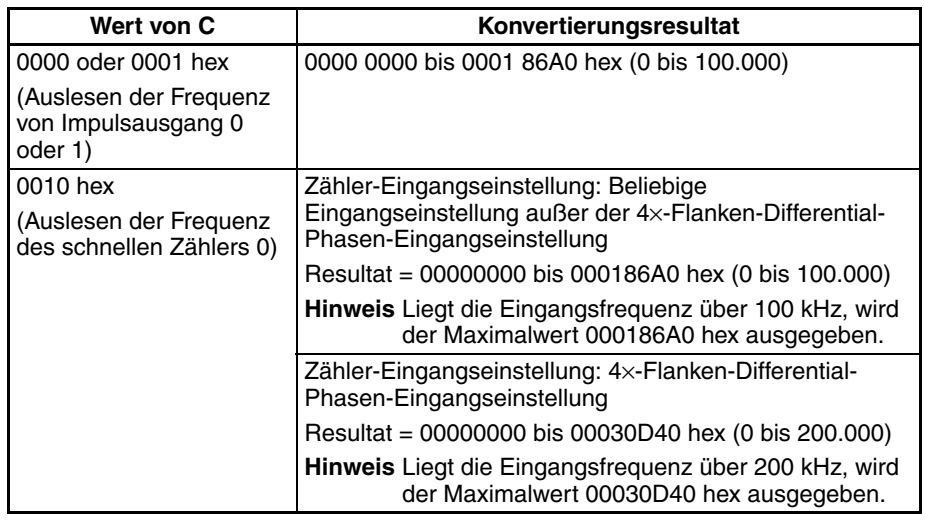

### **Pulsfrequenz-Berechnungsmethoden**

CJ1M CPU-Baugruppen ab der Baugruppenversion 3.0 verfügen über zwei Möglichkeiten zur Berechnung der am Impulsausgang 0 oder 1 bzw. am schnellen Zähler 0 anliegenden Frequenz.

1. Standard-Berechnungsmethode (bisherige Methode)

Bestimmung der Frequenz durch von der Frequenz unabhängige Zählung jedes einzelnen Impulses. Bei höheren Frequenzen wird die Anstiegs- oder Abfallsflanke mancher Impulse nicht korrekt wahrgenommen, wodurch es zu Messfehlern kommen kann (max. ca. 1 % Fehler bei 100 kHz).

2. Berechnungsmethode für hohe Frequenzen

Bei dieser Methode erfolgt die Bestimmung höherer Frequenzen auf andere Weise.

• Frequenzbestimmung bei hohen Frequenzen

Bei höheren Frequenzen (über 1 kHz) zählt die Funktion die Anzahl der innerhalb eines festen Intervalls (der so genannten Abtastzeit) auftretenden Impulse und berechnet aus dem Zählwert die vorliegende Frequenz. Die dritte Ziffer von C bestimmt, welche der drei zur Verfügung stehenden Abtastzeiten dabei angewandt wird.

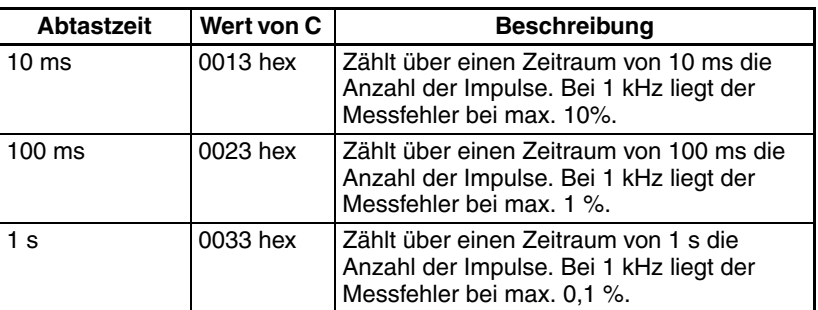

• Frequenzbestimmung bei niedrigeren Frequenzen

Bei Frequenzen unter 1 kHz wird ungeachtet der eingestellten Abtastzeit die Standard-Berechnungsmethode angewandt.

#### **Varianten**

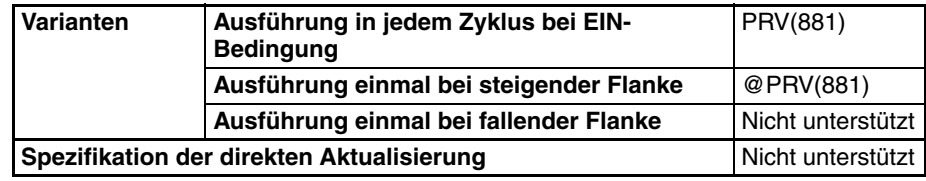

#### **Anwendbarkeit auf Programmbereiche**

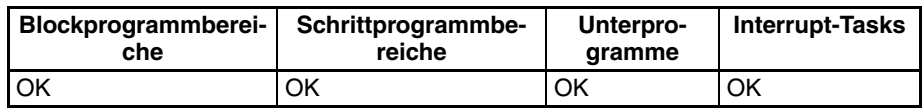

### **Merker**

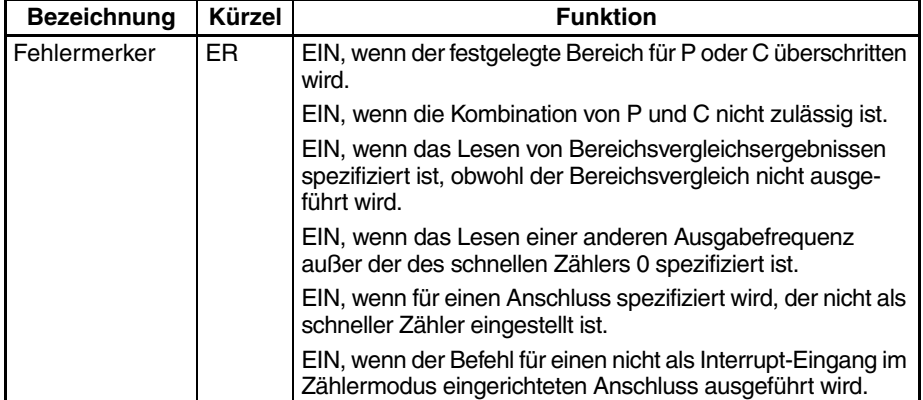

### **Beispiele**

### ■ **Beispiel 1**

Wenn CIO 000000 auf EIN wechselt, registriert CTBL(882) eine Bereichsvergleichstabelle für den schnellen Zähler 0 und beginnt mit dem Vergleich. Wenn CIO 000001 auf EIN gesetzt wird, liest PRV(881) die Bereichsvergleichsergebnisse und speichert diese in CIO 0100.

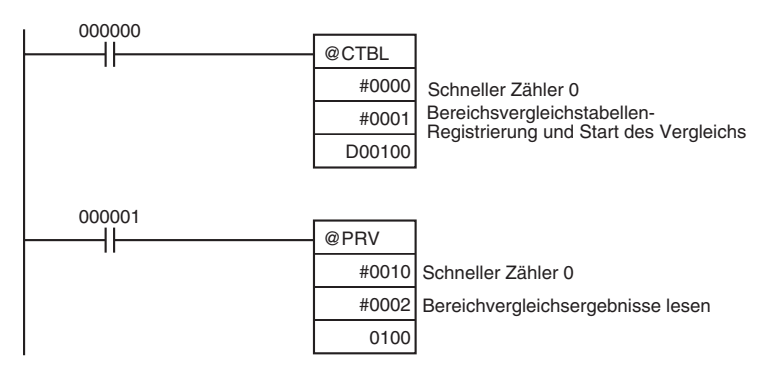

## ■ **Beispiel 2**

Wenn CIO 000000 im folgenden Programmierbeispiel auf EIN gesetzt wird, liest PRV(881) die Frequenz der Impulse, die zu diesem Zeitpunkt an den schnellen Zähler 0 eingegeben werden, und speichert diese Frequenz als Hexadezimalwert in D00200 und D00201.

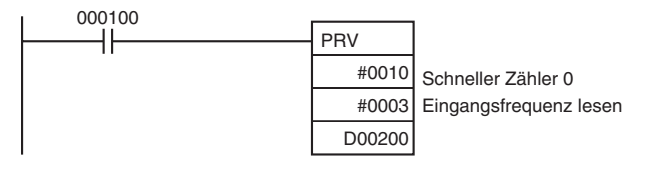

# **5-3 COUNTER FREQUENCY CONVERT: PRV2(883)**

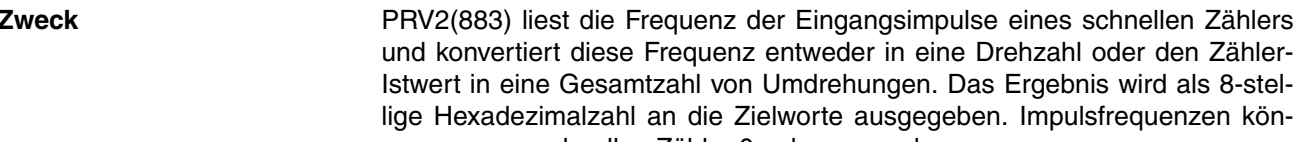

ungen. Das Ergebnis wird als 8-stelausgegeben. Impulsfrequenzen können nur vom schnellen Zähler 0 gelesen werden.

Dieser Befehl wird nur von CJ1M CPU-Baugruppe Version 2.0 oder neuer unterstützt.

### **Kontaktplansymbol**

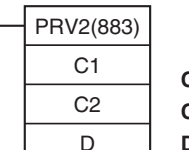

**C1:** Steuerdaten **C1:** Impulse/Umdrehung **D:** Erstes Zielwort

**Variationen**

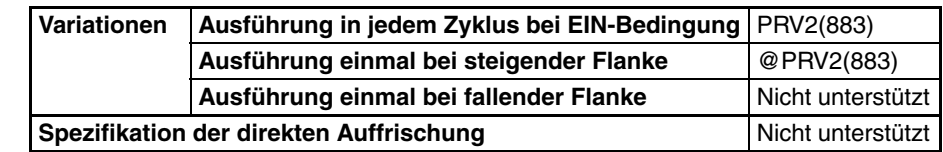

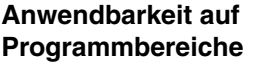

#### **Blockprogrammbereiche Schrittprogrammbereiche Unterprogramme Interrupt-Tasks** OK | OK | OK | OK | OK

### **Operanden C1: Steuerungsdaten 1**

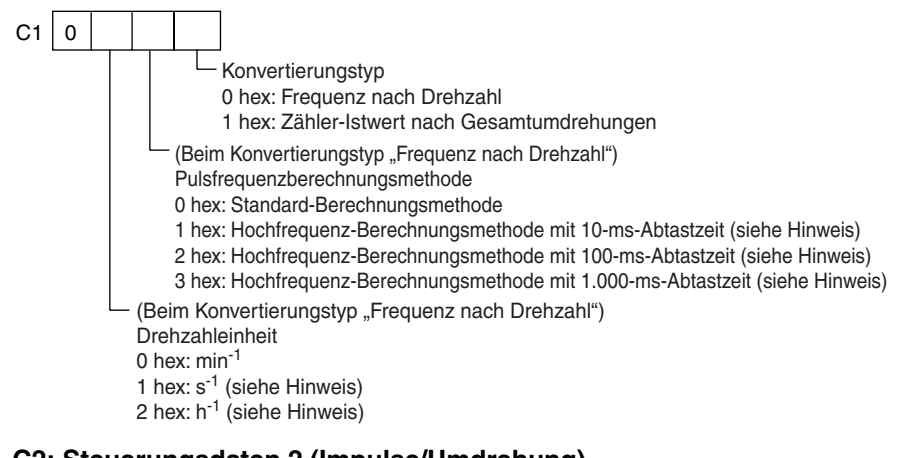

# **C2: Steuerungsdaten 2 (Impulse/Umdrehung)**

Spezifiziert die Anzahl von Impulsen pro Umdrehung (0001 bis FFFF hex). **D: Erstes Zielwort**

Der Istwert wird in D oder in D und D+1 ausgegeben.

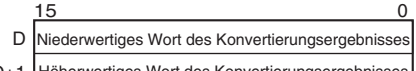

D+1 Höherwertiges Wort des Konvertierungsergebnisses

### **Operanden-Spezifikationen**

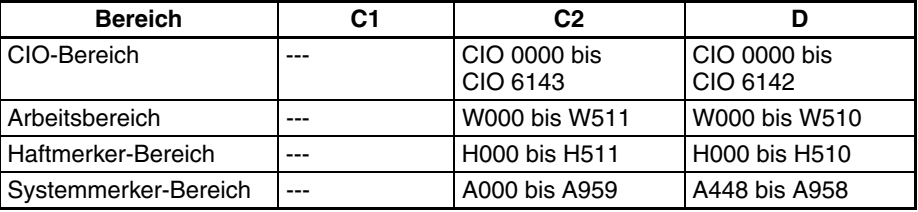

# *COUNTER FREQUENCY CONVERT: PRV2(883)* **Abschnitt 5-3**

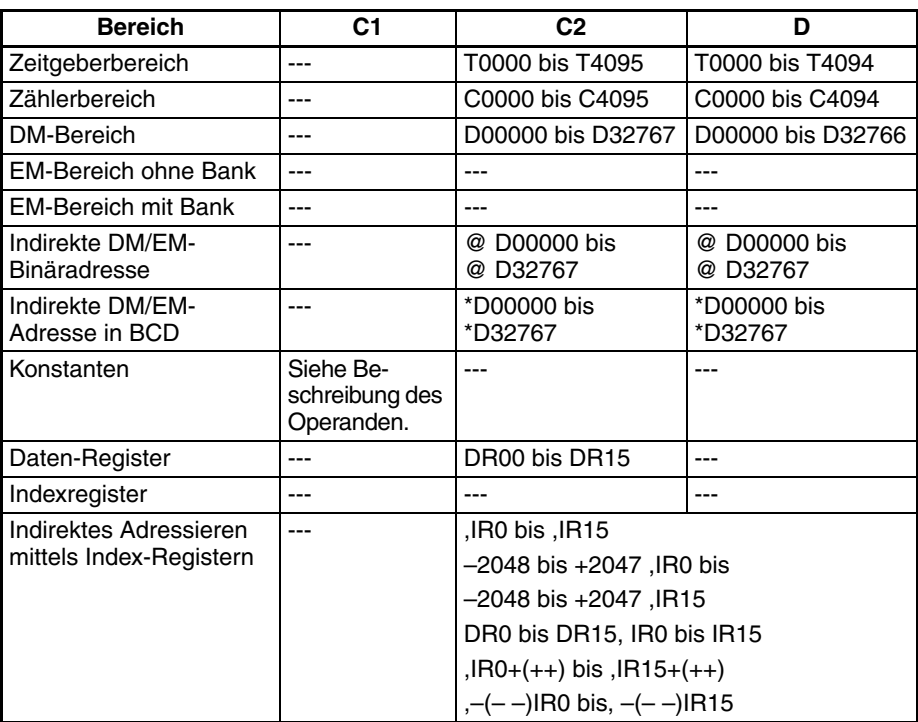

**Beschreibung** PRV2(883) konvertiert die Frequenz/Zahl der Eingangsimpulse des schnellen Zählers 0 gemäß der durch C1 spezifizierten Konvertierungsmethode und dem unter C2 festgelegten Koeffizient für Impulse/Umdrehung und gibt das Ergebnis an D und D+1 aus.

> Wählen Sie eine der folgenden Konvertierungsmethoden durch Setzen von C1 auf 0000 hex oder 0001 hex.

### **Konvertierung von Frequenz in Drehzahl (C1 = 0**@\***0 hex)**

Die zweite Ziffer von C1 (@) bestimmt die verwendete Einheit, die dritte Ziffer (\*) die Pulsfrequenzberechnungsmethode.

1. Drehzahleinheiten

• Drehzahleinheit =  $min^{-1}$ 

Hat die zweite Ziffer von C1 ( $\square$ ) den Wert 0, berechnet der Befehl PRV2(883) aus den Frequenzdaten und der Einstellung "Impulse/ Umdrehung" die Drehzahl in min-1.

Drehzahl (min-1) = (Frequenz ÷ Impulse/Umdrehung)  $\times$  60

• Drehzahleinheit =  $s<sup>-1</sup>$  (nur CJ1M CPU-Baugruppen ab Ver. 3.0) Hat die zweite Ziffer von C1 ( $\square$ ) den Wert 1, berechnet der Befehl PRV2(883) aus den Frequenzdaten und der Einstellung "Impulse/

Drehzahl (s-1) = Frequenz ÷ Impulse/Umdrehung

• Drehzahleinheit =  $h^{-1}$  (nur CJ1M CPU-Baugruppen ab Ver. 3.0) Hat die zweite Ziffer von C1 ( $\square$ ) den Wert 2, berechnet der Befehl PRV2(883) aus den Frequenzdaten und der Einstellung "Impulse/

Umdrehung" die Drehzahl in h-1.

Drehzahl (h<sup>-1</sup>) = (Frequenz ÷ Impulse/Umdrehung)  $\times$  60  $\times$  60

### **Bereich der Konvertierungsresultate**

Umdrehung" die Drehzahl in s-1.

• Zähler-Eingangseinstellung: Beliebige Eingangseinstellung außer der 4×-Flanken-Differential-Phasen-Eingangseinstellung Konvertierungsresultat = 00000000 bis 000186A0 hex (0 bis 100.000) (Liegt die Eingangsfrequenz über 100 kHz, wird der Maximalwert 000186A0 hex ausgegeben.)

- Zähler-Eingangseinstellung: 4×-Differential-Phasen-Eingangseinstellung Konvertierungsresultat = 00000000 bis 00030D40 hex (0 bis 200.000) (Liegt die Eingangsfrequenz über 200 kHz, wird der Maximalwert 00030D40 hex ausgegeben.)
- 2. Pulsfrequenzberechnungsmethode

CJ1M CPU-Baugruppen ab der Baugruppenversion 3.0 verfügen über zwei Möglichkeiten zur Berechnung der am schnellen Zähler 0 anliegenden Frequenz.

a) Standard-Berechnungsmethode (bisherige Methode)

Gilt C1 = 0@00, erfolgt die Bestimmung der Frequenz durch die von der Frequenz unabhängige Zählung jedes einzelnen Impulses. Bei höheren Frequenzen wird die Anstiegs- oder Abfallsflanke mancher Impulse nicht korrekt wahrgenommen, wodurch es zu Messfehlern kommen kann (max. ca. 1 % Fehler bei 100 kHz).

- b) Berechnungsmethode für hohe Frequenzen Bei dieser Methode erfolgt die Bestimmung bei hoher und niedriger Frequenz auf andere Weise. (Nur CPU-Baugruppe Ver.3.0 und neuer)
	- Frequenzbestimmung bei hohen Frequenzen

Bei höheren Frequenzen (über 1 kHz) zählt die Funktion die Anzahl der innerhalb eines festen Intervalls (der so genannten Abtastzeit) auftretenden Impulse und berechnet aus dem Zählwert die vorliegende Frequenz. Die dritte Ziffer von C bestimmt, welche der drei zur Verfügung stehenden Abtastzeiten dabei angewandt wird.

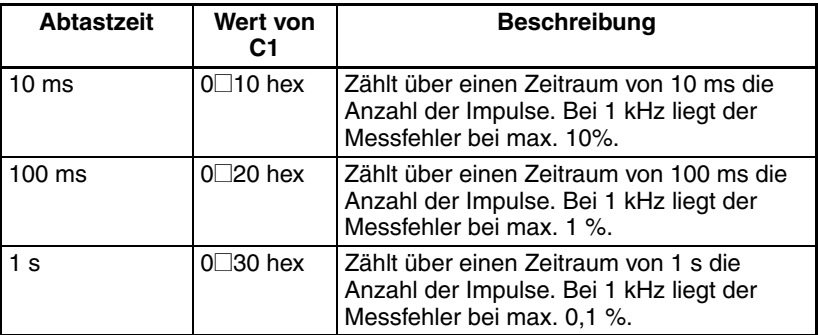

• Frequenzbestimmung bei niedrigeren Frequenzen

Bei Frequenzen unter 1 kHz wird ungeachtet der eingestellten Abtastzeit die Standard-Berechnungsmethode angewandt.

### **Konvertieren des Zähler-Istwerts in die Gesamtzahl von Umdrehungen (C1 = 0001 hex)**

Wenn C1 auf 0001 hex gesetzt ist, berechnet PRV2(883) die Summe der Umdrehungen aus dem Zähler-Istwert und der Einstellung "Impulse/ Umdrehung".

Konvertierungsresultat = Zähler-Istwert ÷ Impulse/Umdrehung

### **Merker**

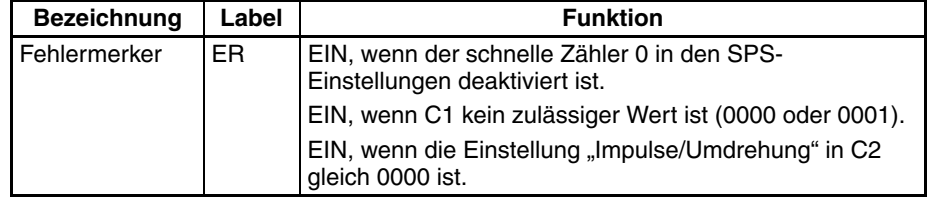

### **Beispiele**

#### ■ **Beispiel 1**

Wenn CIO 000100 im folgenden Programmierbeispiel auf EIN gesetzt wird, liest PRV2(883) die aktuelle Frequenz der Impulse am schnellen Zähler, konvertiert diesen Wert in eine Drehzahl und gibt das Ergebnis als Hexadezimalzahl an D00200 und D00201 aus.

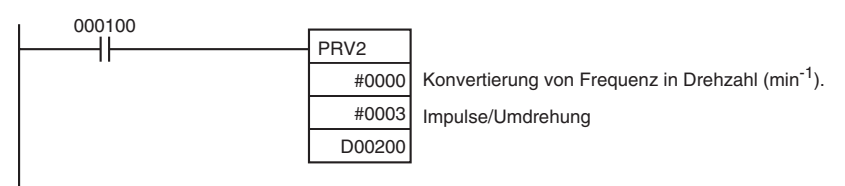

## ■ **Beispiel 2**

Wenn CIO 000100 im folgenden Programmierbeispiel auf EIN gesetzt wird, liest PRV2(883) den Zähler-Istwert, konvertiert diesen Wert in eine Anzahl von Umdrehungen und gibt das Ergebnis als Hexadezimalzahl an D00301 und D00300 aus.

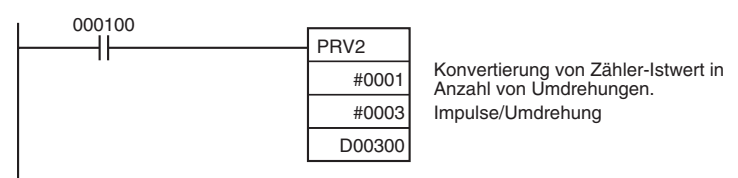

# **5-4 REGISTER COMPARISON TABLE (Tabellen-Registervergleich): CTBL(882)**

**Zweck** CTBL(882) wird zur Registrierung einer Vergleichstabelle und zur Ausführung von Vergleichen mit dem Istwert eines schnellen Zählers verwendet. Es ist entweder ein Zielwert- oder ein Bereichsvergleich möglich. Bei Erfüllung einer spezifizierten Bedingung wird eine Interrupt-Task ausgeführt.

> Dieser Befehl wird nur von CJ1M-CPU21/CPU22/CPU23 CPU-Baugruppen unterstützt.

### **Kontaktplansymbol**

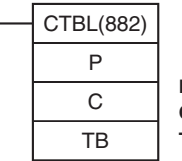

**P:** Schnittstellenbezeichner

**C:** Steuerdaten **TB:** Erstes Vergleichstabellenwort

## **Variationen**

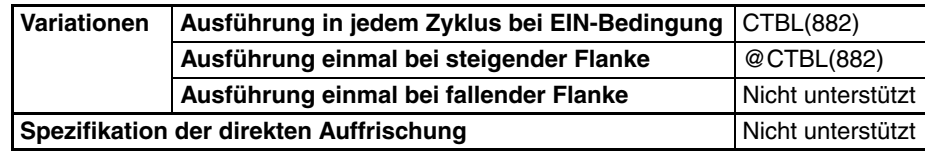

#### **Anwendbarkeit auf Programmbereiche**

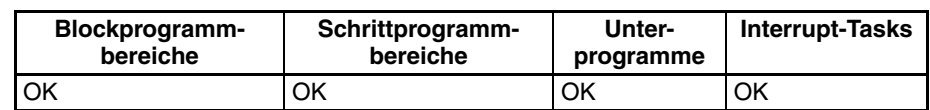

#### **Operanden P: Schnittstellen-Spezifikator**

P spezifiziert die Schnittstelle, deren Eingangsimpulse gezählt werden, wie in der folgenden Tabelle aufgeführt.

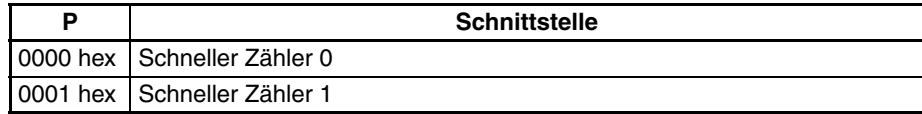

#### **C: Steuerdaten**

Die Funktion von CTBL(882) wird von den Steuerdaten C bestimmt, wie in der folgenden Tabelle aufgeführt.

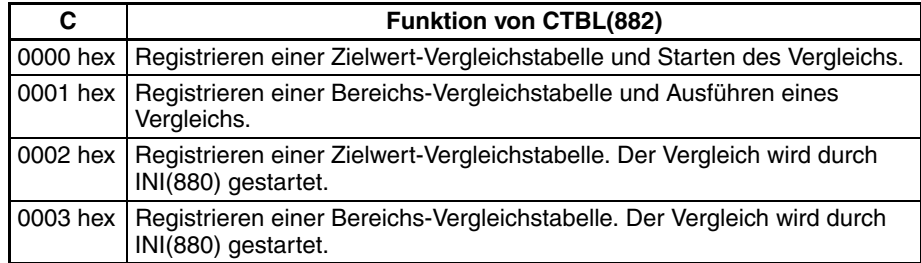

#### **TB: Erstes Vergleichstabellenwort**

TB ist das erste Wort der Vergleichstabelle. Die Struktur der Vergleichstabelle hängt vom Typ des ausgeführten Vergleichs ab.

Für einen Zielwertvergleich wird die Länge der Vergleichstabelle durch die Anzahl der in TB festgelegten Zielwerte bestimmt. Die Länge der Tabelle kann, wie unten gezeigt, zwischen 4 und 145 Worten betragen.

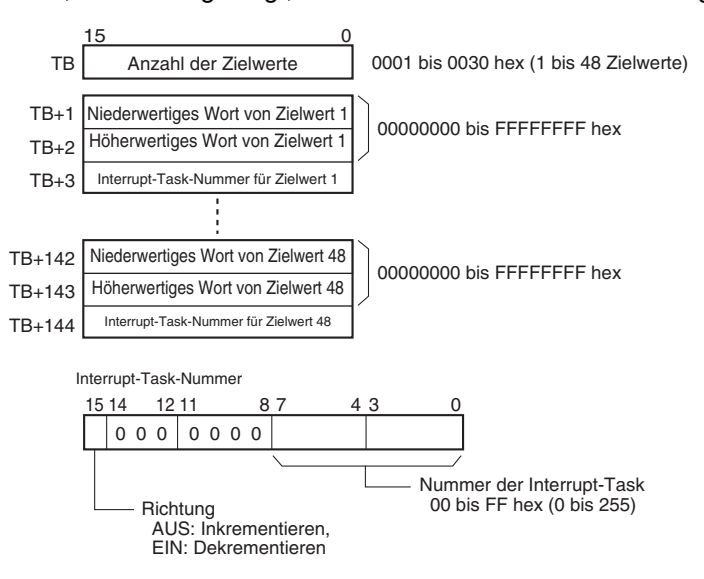

# *REGISTER COMPARISON TABLE (Tabellen-Registervergleich): CTBL(882)* **Abschnitt 5-4**

Für einen Bereichsvergleich enthält die Vergleichstabelle immer acht Bereiche. Die Länge der Tabelle beträgt, wie unten gezeigt, 40 Worte. Falls es nicht erforderlich ist, alle acht Bereiche zu verwenden, stellen Sie die Interrupt-Task-Nummer für alle nicht verwendeten Bereiche auf FFFF hex ein.

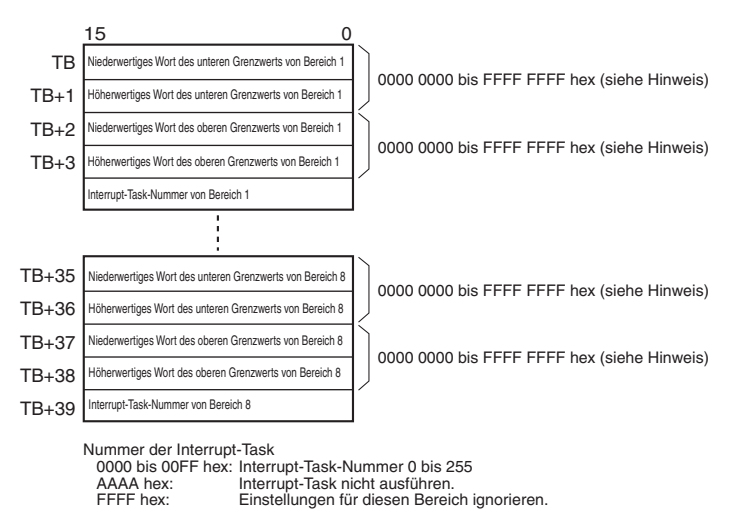

**Hinweis** Stellen Sie die Obergrenze jedes Bereichs größer oder gleich der Untergrenze

ein.

### **Operanden-Spezifikationen**

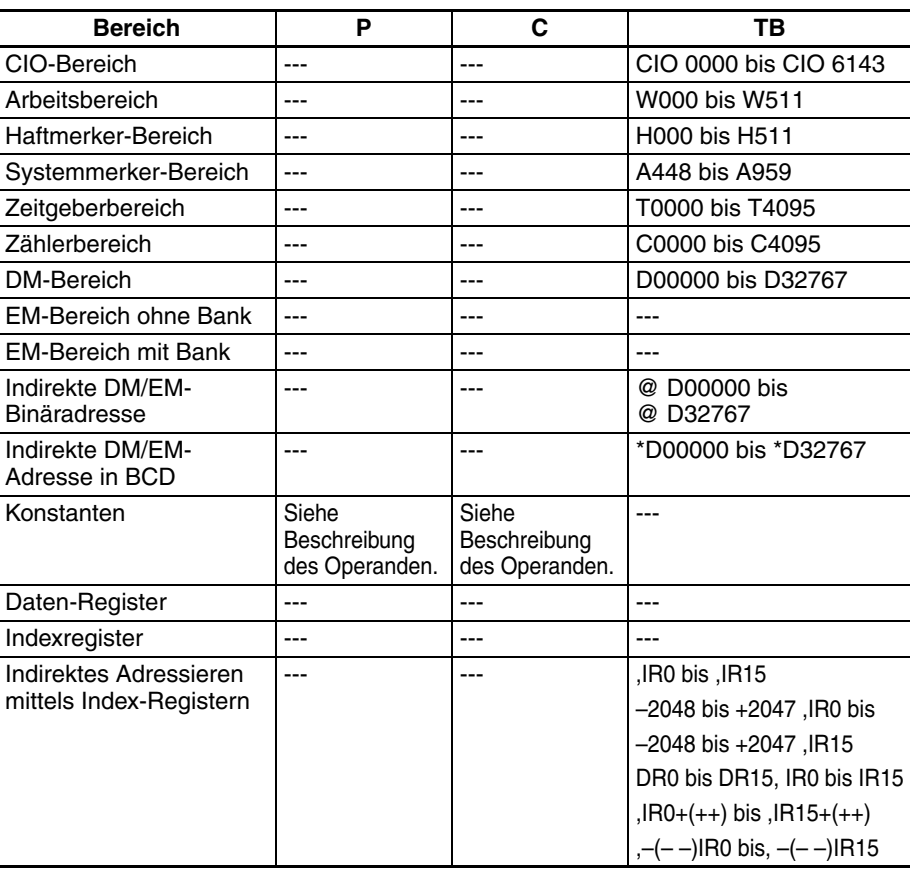

**Beschreibung** CTBL(882) registriert eine Vergleichstabelle oder registriert eine Vergleichstabelle und startet den Vergleich für die in P spezifizierte Schnittstelle mit der in C spezifizierten Methode. Wenn eine Vergleichstabelle einmal registriert ist, ist sie solange gültig, bis eine andere Vergleichstabelle registriert wird oder bis die CPU-Baugruppe in die PROGRAM-Betriebsart umgeschaltet wird.

Bei jeder Ausführung von CTBL(882) wird der Vergleich unter den spezifizierten Bedingungen gestartet. Wenn CTBL(882) zum Starten des Vergleichs verwendet wird, ist es normalerweise ausreichend, die differenzierte Version (@CTBL(882)) des Befehls oder eine Ausführungsbedingung zu verwenden, die nur für einen Zyklus auf EIN gesetzt wird.

**Hinweis** Wenn eine nicht registrierte Interrupt-Task spezifiziert wird, erfolgt bei der ersten Erzeugung eines Interrupts ein schwerwiegender Programmfehler.

### ■ Registrieren einer Vergleichstabelle (C = 0002 oder 0003 hex)

Wird C auf 0002 oder 0003 hex gesetzt, wird eine Vergleichstabelle registriert, der Vergleich wird jedoch nicht gestartet. Der Vergleich wird durch INI(880) gestartet.

#### ■ **Registrieren einer Vergleichstabelle und Starten eines Vergleichs (C = 0000 oder 0001 hex)**

Wird C auf 0000 oder 0001 hex gesetzt, wird eine Vergleichstabelle registriert und der Vergleich wird gestartet.

#### ■ Stoppen des Vergleichs

Der Vergleich wird durch INI(880) gestoppt. Es macht keinen Unterschied, welcher Befehl zum Start des Vergleichs verwendet wurde.

#### ■ **Zielwertvergleich**

Wenn der Istwert mit einem Zielwert übereinstimmt, wird die entsprechende Interrupt-Task aufgerufen und ausgeführt.

- Die selbe Interrupt-Task-Nummer kann für mehr als einen Zielwert spezifiziert werden.
- Es besteht die Möglichkeit die Richtung anzugeben, um festzulegen, ob der Zielwert bei Erhöhung oder Verringerung des Istwerts gültig ist. Wenn Bit 15 des zur Spezifizierung der Interrupt-Task-Nummer für den Bereich verwendeten Worts auf AUS gesetzt ist, wird der Istwert nur mit dem Zielwert verglichen, wenn der Istwert erhöht wird. Wenn Bit 15 auf EIN gesetzt ist, findet der Vergleich nur statt, wenn der Istwert verringert wird.
- Die Vergleichstabelle kann bis zu 48 Zielwerte enthalten und die Anzahl der Zielwerte wird im TB spezifiziert (d. h. die Länge der Tabelle ist von der Anzahl der spezifizierten Zielwerte abhängig).
- Vergleiche werden mit allen in der Tabelle registrierten Zielwerten durchgeführt.
- **Hinweis** 1. Wenn derselbe Zielwert mit der gleichen Vergleichsrichtung in der selben Tabelle mehr als einmal registriert ist, tritt ein Fehler auf.
	- 2. Bei Einstellung des schnellen Zählers auf Inkrement-Modus tritt ein Fehler auf, wenn die Dekrementierung in der Tabelle als Richtung für den Vergleich eingestellt ist.
	- 3. Wenn sich die Zählrichtung ändert, während der Istwert einem Zielwert entspricht, der in Gegenrichtung zu der Richtung erreicht wurde, die als Vergleichsrichtung festgelegt wurde, wird die Vergleichsbedingung für diesen Zielwert nicht erfüllt. Stellen Sie Zielwerte nicht auf die Höchstoder Mindestwerte des Zählers ein.

#### **Bereichsvergleich**

Wenn der Istwert innerhalb eines bestimmten Bereichs liegt, wird die entsprechende Interrupt-Task aufgerufen und ausgeführt.

• Die selbe Interrupt-Task-Nummer kann für mehr als einen Bereich spezifiziert werden.

- Die Bereichsvergleichstabelle enthält 8 Bereiche, von denen jeder durch eine Ober- und Untergrenze definiert ist. Falls ein Bereich nicht verwendet werden soll, stellen Sie die Interrupt-Task-Nummer auf FFFF hex ein, um diesen Bereich zu deaktivieren.
- Die Interrupt-Task wird nur einmal ausgeführt, wenn der Istwert in den Bereich eintritt.
- Befindet sich der Istwert zum Zeitpunkt des Vergleichs in mehr als einem Bereich, wird der Interrupt-Task des Bereichs, der sich am nächsten zum Anfang der Tabelle befindet, Priorität gegeben und andere Interrupt-Tasks werden in den folgenden Zyklen ausgeführt.
- Gibt es keinen Grund für die Ausführung einer Interrupt-Task, kann AAAA hex als Interrupt-Task-Nummer spezifiziert werden. Die Ergebnisse des Bereichsvergleichs können mit PRV(881) gelesen werden oder durch Verwendung der Bereichsvergleich-in-Ausführung-Systemmerker.
- **Hinweis** Wenn die Obergrenze eines beliebigen Bereichs kleiner als seine Untergrenze ist, tritt ein Fehler auf.

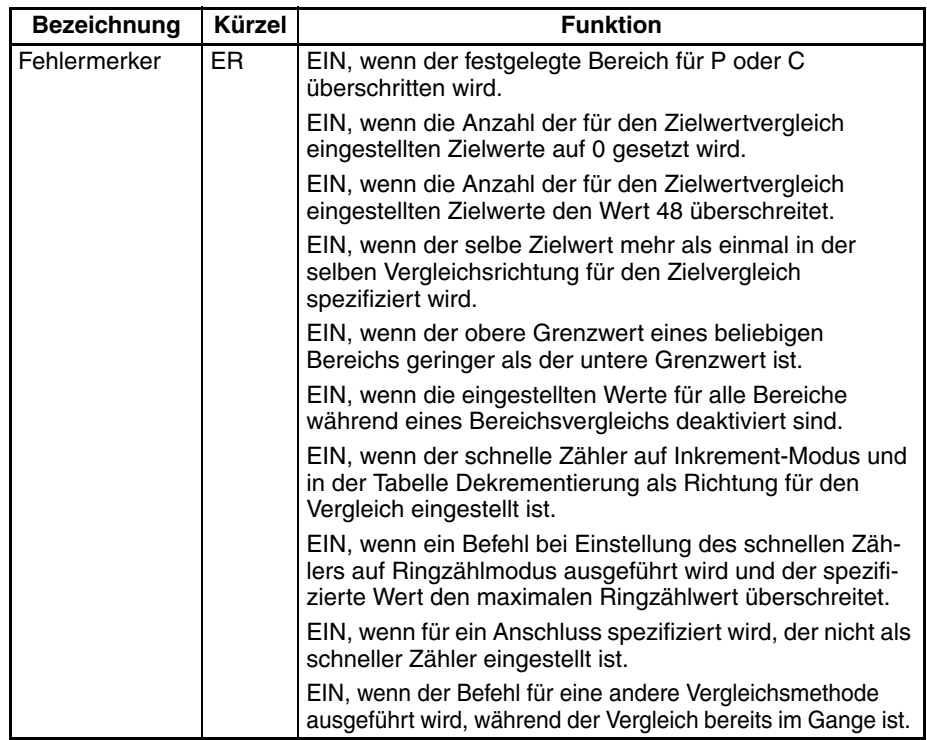

**Beispiel** Wenn CIO 000000 im folgenden Programmbeispiel auf EIN wechselt, registriert CTBL(882) eine Bereichsvergleichstabelle und beginnt mit dem Vergleich für den schnellen Zähler 0. Wenn der Istwert des schnellen Zählers inkrementiert wird und den Wert 500 erreicht, entspricht er Zielwert 1 und Interrupt-Task 1 wird ausgeführt. Wenn der Istwert auf 1000 erhöht wird, entspricht er dem Zielwert 2 und Interrupt-Task 2 wird ausgeführt.

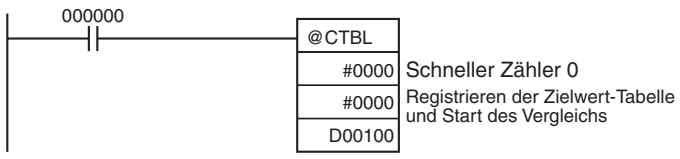

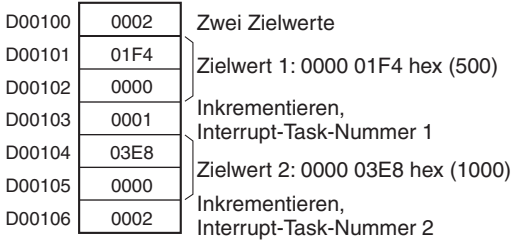

**Merker**

# **5-5 SPEED OUTPUT (Geschwindigkeitsausgabe): SPED(885)**

**Zweck** SPED(885) wird zur Einstellung der Ausgangsimpulsfrequenz für einen bestimmten Anschluss und zum Starten der Impulsausgabe ohne Beschleunigung oder Verzögerung verwendet. So ist eine Positionierung im einmaligen Modus oder eine Drehzahlregelung im fortlaufenden Modus möglich. Für die Positionierung im einmaligen Modus wird die Anzahl der Impulse unter Verwendung von PULS(886) eingestellt.

> SPED(885) kann auch während der Impulsausgabe ausgeführt werden, um die Ausgabefrequenz zu ändern und auf diese Weise schrittweise Geschwindigkeitsänderungen zu erzeugen.

> Dieser Befehl wird nur von CJ1M-CPU21/CPU22/CPU23 CPU-Baugruppen unterstützt.

### **Kontaktplansymbol**

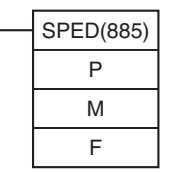

**P:** Ausgangsbezeichner **M:** Ausgabemodus **F:** Erstes Impulsfrequenzwort

### **Variationen**

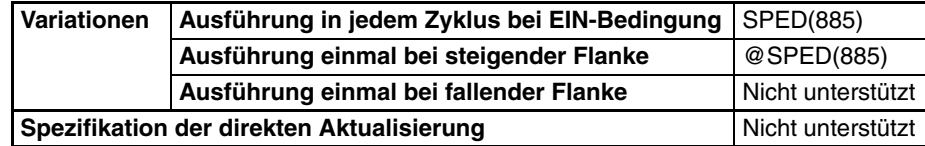

#### **Anwendbarkeit auf Programmbereiche**

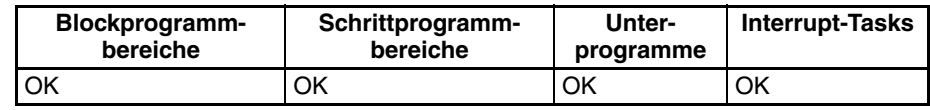

**Operanden P: Anschluss-Spezifikator**

Der Anschluss-Spezifikator spezifiziert den Anschluss, über den die Impulse ausgegeben werden.

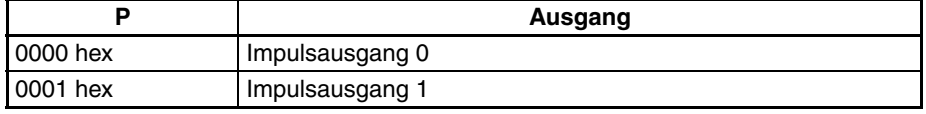

### **M : Ausgabemodus**

Der Wert von M bestimmt den Ausgabemodus.

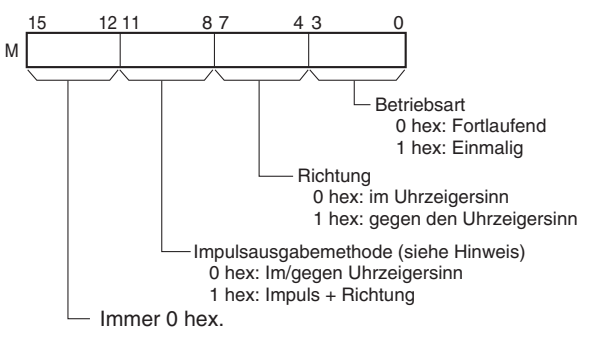

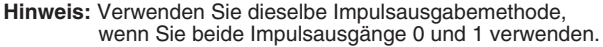

## **F: Erstes Impulsfrequenzwort**

Der Wert von F und F+1 bestimmt die Impulsfrequenz in Hz.

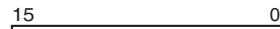

F  $F+1$ 

- Niederwertiges Wort der Zielfrequenz
	-
- 0 bis 100.000 Hz

Höherwertiges Wort der Zielfrequenz (0000 0000 bis 0001 86A0 hex)

**Operanden-Spezifikationen**

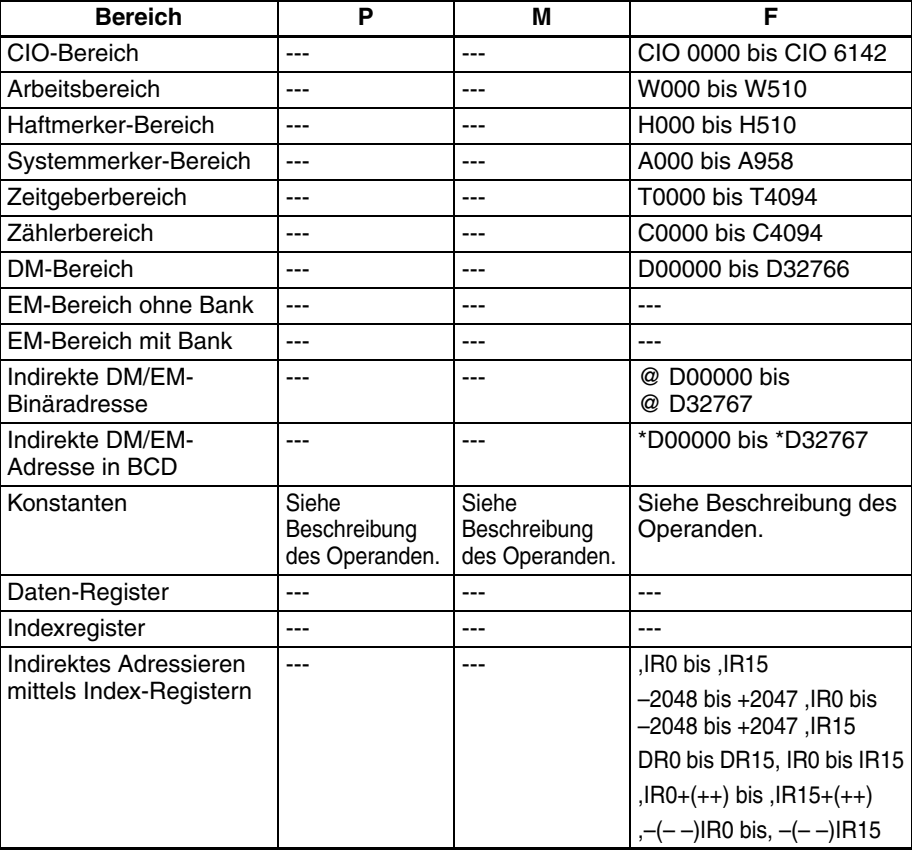

**Beschreibung** SPED(885) startet die Impulsausgabe über den in P spezifizierten Anschluss und verwendet die in M spezifizierte Methode und die in F spezifizierte Frequenz. Die Impulsausgabe wird bei jeder Ausführung von SPED(885) gestartet. Es ist daher normalerweise ausreichend, die differenzierte Version (@SPED(885)) des Befehls oder einer Ausführungsbedingung zu verwenden, die nur für einen Zyklus auf EIN gesetzt wird.

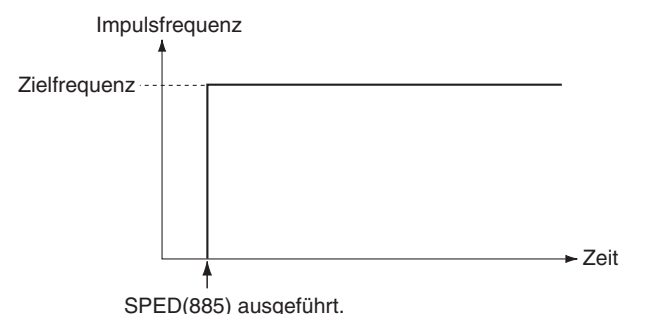

Im einmaligen Modus wird die Impulsausgabe automatisch gestoppt, wenn die im Voraus mit PULS(886) eingestellte Anzahl von Impulsen ausgegeben wurde. Im fortlaufenden Modus wird die Impulsausgabe solange fortgesetzt, bis sie durch das Programm gestoppt wird.

Wenn während der Impulsausgabe zwischen dem einmaligen und fortlaufendem Modus gewechselt wird, tritt ein Fehler auf.

#### ■ **Fortlaufender Modus zur Geschwindigkeitssteuerung**

Wenn die Funktion im fortlaufenden Modus gestartet wird, geht die Impulsausgabe weiter, bis sie durch das Programm gestoppt wird.

**Hinweis** Die Impulsausgabe wird sofort gestoppt, wenn die CPU-Baugruppe in die PROGRAM-Betriebsart umgeschaltet wird.

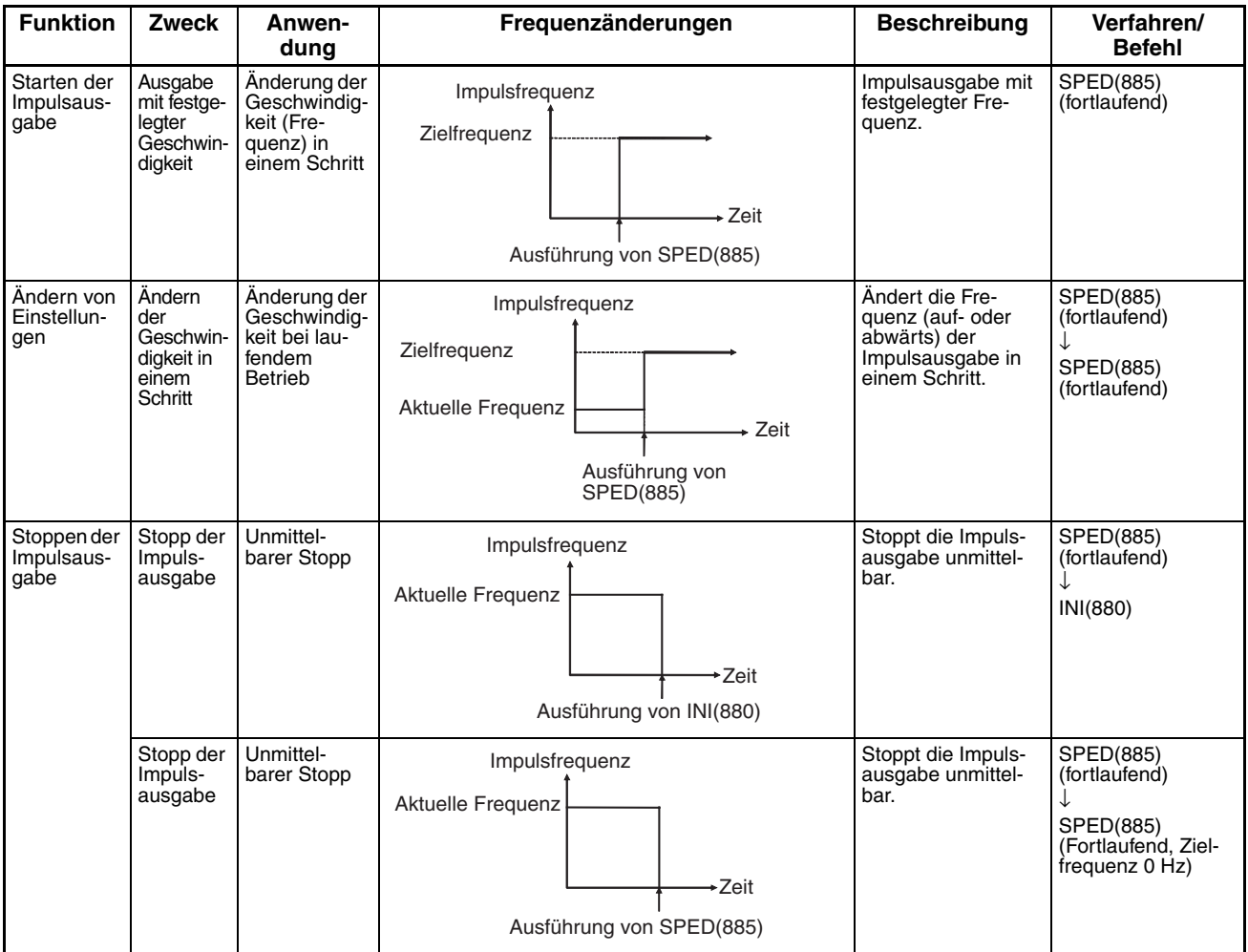

### ■ **Einmaliger Modus zur Positionierung**

Wenn die Funktion des einmaligen Modus gestartet wird, geht die Impulsausgabe weiter, bis die festgelegte Anzahl von Impulsen ausgegeben wurde.

- **Hinweis** 1. Die Impulsausgabe wird sofort gestoppt, wenn die CPU-Baugruppe in die PROGRAM-Betriebsart umgeschaltet wird.
	- 2. Die Anzahl der Ausgabeimpulse muss bei jedem Neustart der Ausgabe eingestellt werden.
	- 3. Die Anzahl der Impulse muss im Vorfeld durch den Befehl PULS(886) eingestellt werden. Wenn nicht zuerst PULS(886) ausgeführt wird, werden durch SPED(885) keine Impulse ausgegeben.
	- 4. Die im Operanden zu SPED(885) festgelegte Richtung wird ignoriert, wenn die Anzahl der Impulse mit PULS(886) als Absolutwert eingestellt wird.

# *SPEED OUTPUT (Geschwindigkeitsausgabe): SPED(885)* **Abschnitt 5-5**

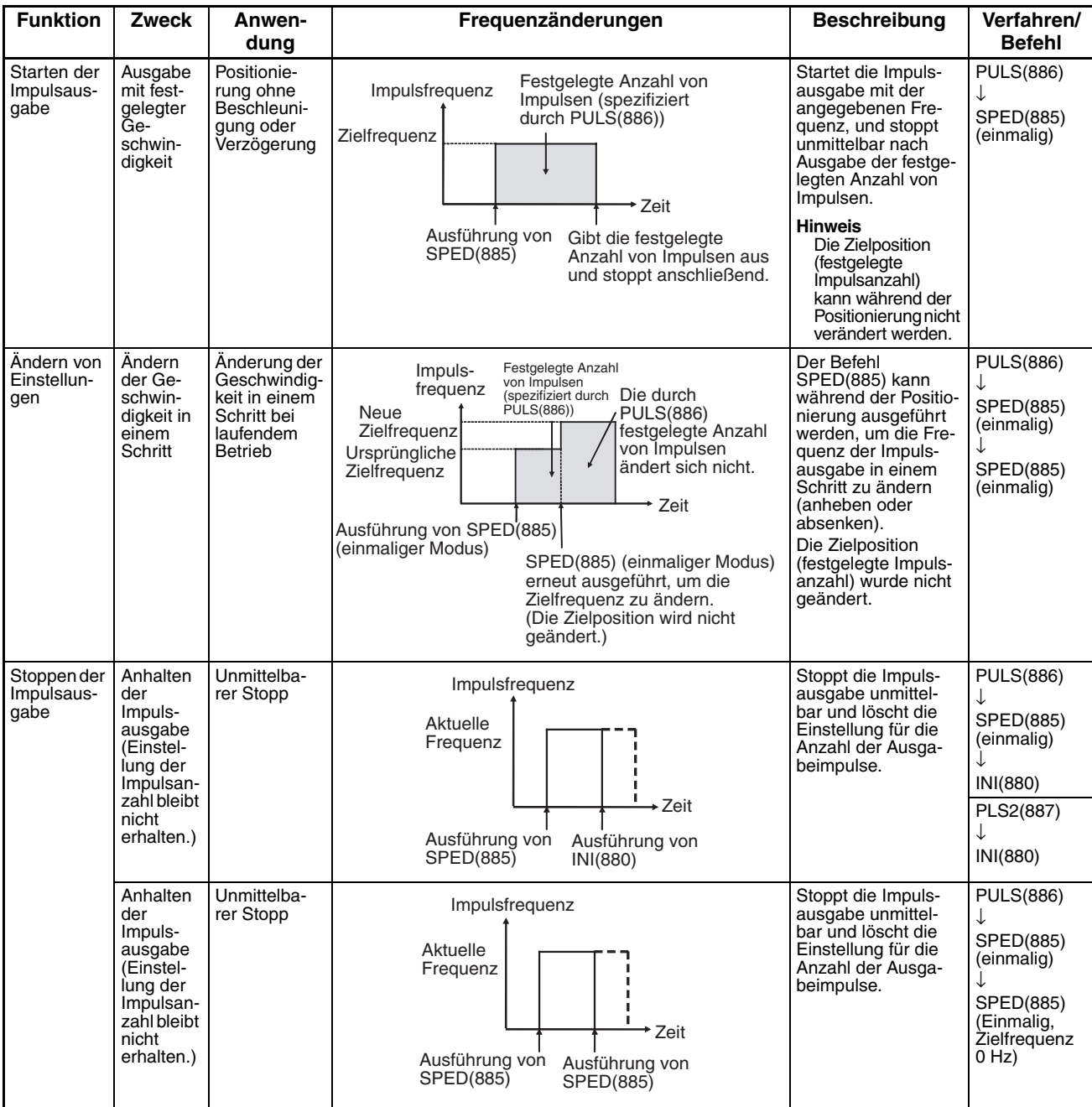

# **Merker**

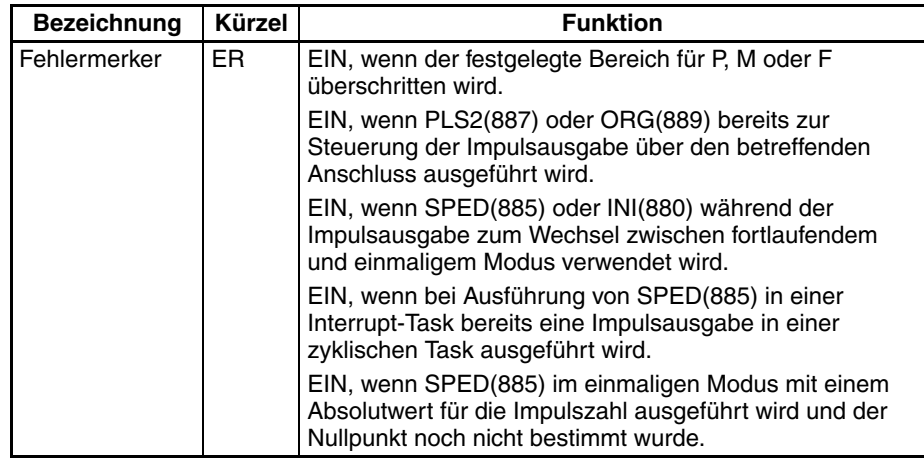

**Beispiel** Wenn CIO 000000 im folgenden Programmierbeispiel auf EIN gesetzt wird, setzt PULS(886) die Anzahl von Ausgabeimpulsen für den Impulsausgang 0. Es wird ein Absolutwert von 5000 Impulsen eingestellt. Anschließend wird SPED(885) mit der im/gegen den Uhrzeigersinn-Methode im Uhrzeigersinn und im einmaligen Modus mit einer Zielfrequenz von 500 Hz ausgeführt.

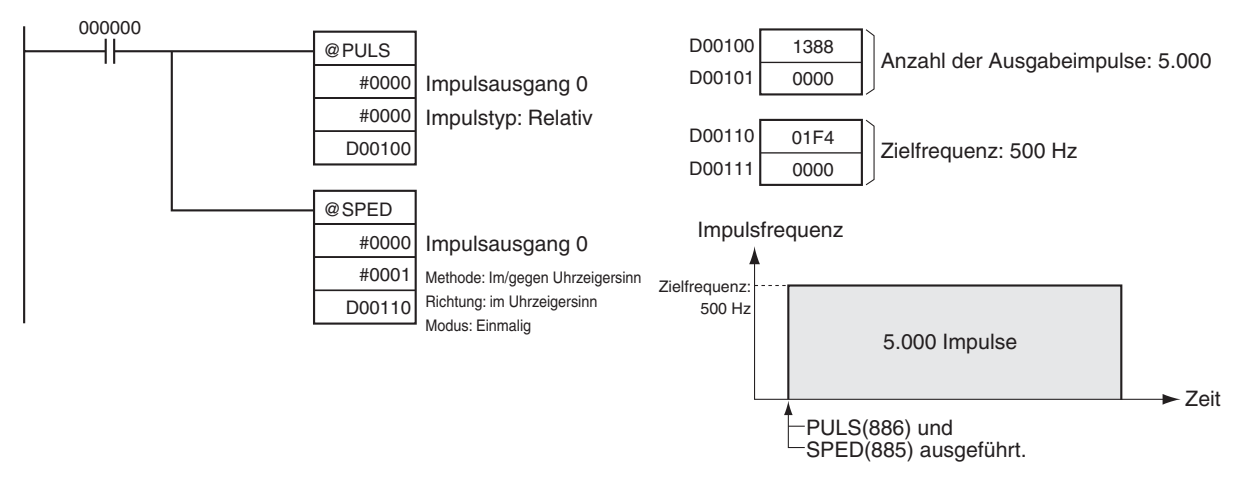

# **5-6 SET PULSES(Impulsausgabe): PULS(886)**

**Zweck** PULS(886) wird zur Einstellung der Anzahl von Ausgabeimpulsen für Impulsausgaben verwendet, die später im Programm mit Hilfe durch SPED(885) oder ACC(888) im einmaligen Modus gestartet werden.

> Dieser Befehl wird nur von CJ1M-CPU21/CPU22/CPU23 CPU-Baugruppen unterstützt.

#### **Kontaktplansymbol**

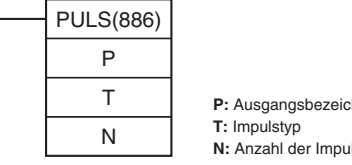

**P:** Ausgangsbezeichner **N:** Anzahl der Impulse

#### **Variationen**

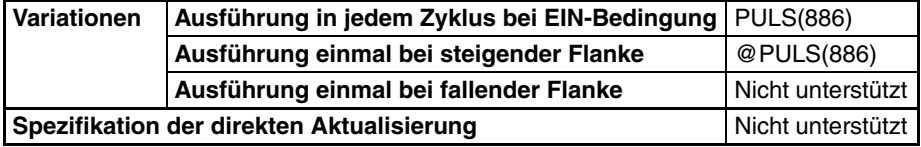

**Anwendbarkeit auf Programmbereiche**

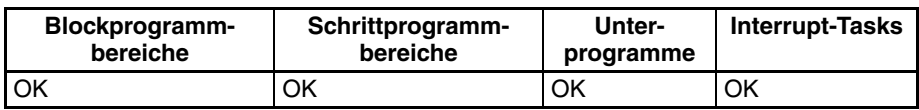

#### **Operanden P: Anschluss-Spezifikator**

Der Anschluss-Spezifikator bestimmt den zu verwendenden Anschluss. Die in D und N festgelegten Parameter gelten für den nächsten SPED(885)- oder ACC(888)-Befehl, in dem der selbe Anschluss für die Ausgabe spezifiziert ist.

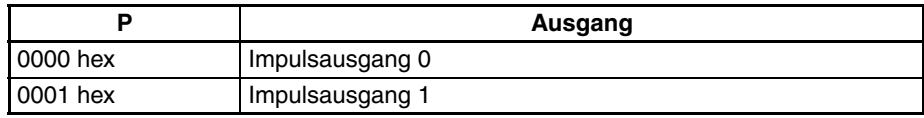

### **T: Impulstyp**

T spezifiziert den Typ der ausgegebenen Impulse wie folgt:

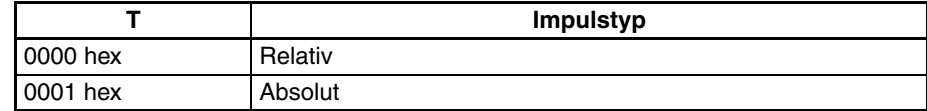

#### **N und N+1: Anzahl der Impulse**

N und N+1 spezifizieren die Anzahl von Impulsen bei relativer Impulsausgabe oder die absolute Zielposition bei absoluter Impulsausgabe als 8-stellige Hexadezimalzahl.

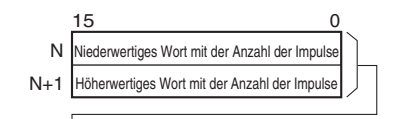

Relative Impulsausgabe: 0 bis 2.147.483.647 (0000 0000 bis 7FFF FFFF hex)

Absolute Impulsausgabe: −2.147.483.648 bis 2.147.483.647 (8000 0000 bis 7FFF FFFF hex)

Die tatsächliche Anzahl der ausgegebenen Bewegungsimpulse ergibt sich wie folgt:

Bei der relativen Impulsausgabe ist die Anzahl der Bewegungsimpulse = die festgelegte Anzahl Impulse. Bei der absoluten Impulsausgabe ist die Anzahl der Bewegungsimpulse = die festgelegte Anzahl Impulse − dem Istwert.

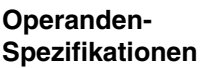

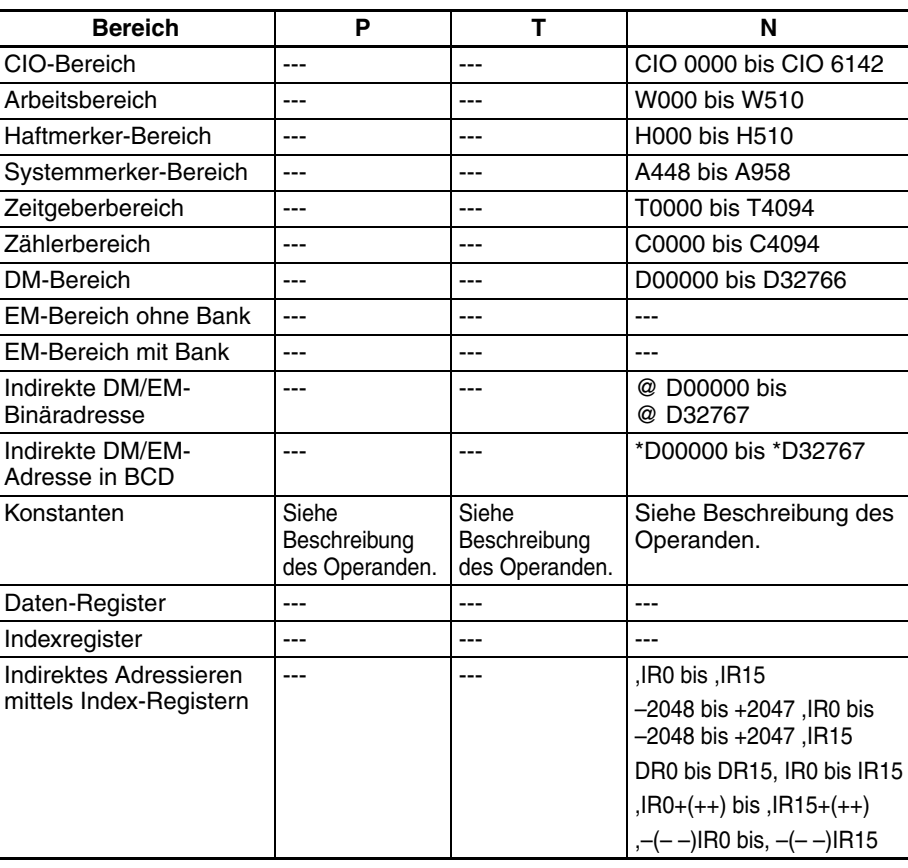

**Beschreibung** PULS(886) wird zur Einstellung des Impulstyps sowie der Anzahl der Ausgabeimpulse (in T bzw. N spezifiziert), die über den in P spezifizierten Anschluss ausgegeben werden, verwendet. Die tatsächliche Ausgabe der Impulse erfolgt in einem späteren Programmschritt durch Ausführung von SPED(885) oder ACC(888) im einmaligen Modus.

#### **Merker**

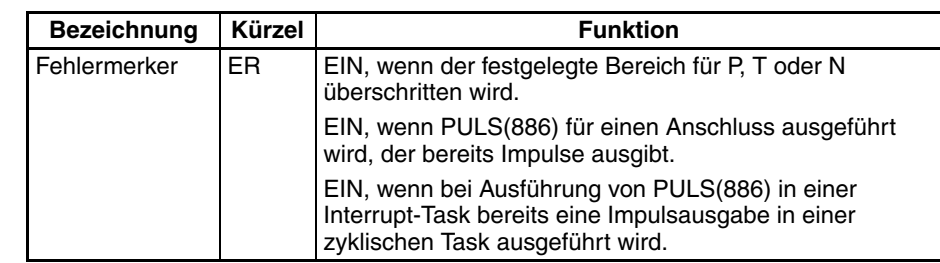

**Sicherheitshinweise** • Wenn PULS(886) ausgeführt wird, obwohl bereits Impulse ausgegeben werden, tritt ein Fehler auf. Verwenden Sie die differenzierte Version (@PULS(886)) des Befehls oder einer Ausführungsbedingung, die nur für einen Zyklus auf EIN gesetzt wird, um dies zu vermeiden.

- Die berechnete Anzahl der durch PULS(886) ausgegebenen Impulse ändert sich nicht, auch wenn INI(880) zur Änderung des Istwerts für die Impulsausgabe verwendet wird.
- Die für SPED(885) oder ACC(888) festgelegte Richtung wird ignoriert, wenn die Anzahl der Impulse mit PULS(886) als Absolutwert eingestellt wird.
- Eine Überschreitung des Istwert-Bereichs für die Impulsausgabe-Anzahl ist möglich (−2.147.483.648 bis 2.147.483.647).

**Beispiel** Wenn CIO 000000 im folgenden Programmierbeispiel auf EIN gesetzt wird, setzt PULS(886) die Anzahl von Ausgabeimpulsen für den Impulsausgang 0. Es wird ein Wert von 5000 Impulsen eingestellt. Anschließend wird SPED(885) mit der im/gegen den Uhrzeigersinn-Methode im Uhrzeigersinn und im einmaligen Modus mit einer Zielfrequenz von 500 Hz ausgeführt.

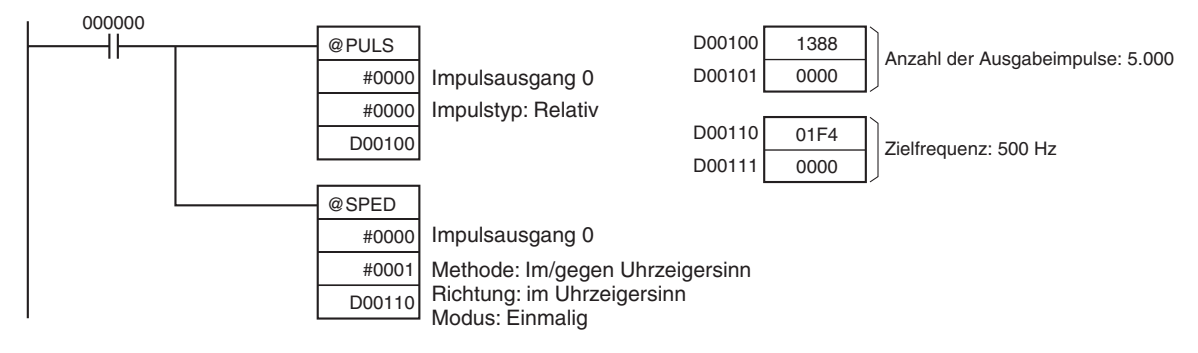

# **5-7 PULSE OUTPUT (Impulsausgabe): PLS2(887)**

**Zweck** PLS2(887) gibt eine spezifizierte Anzahl von Impulsen über einen spezifizierten Anschluss aus. Die Impulsausgabe startet mit einer festgelegten Startfrequenz, beschleunigt mit einer spezifizierten Beschleunigungsrate auf die Zielfrequenz, verzögert mit der spezifizierten Verzögerungsrate und stoppt bei einer Frequenz, die in etwa der Startfrequenz gleicht. Es wird nur die Positionierung im einmaligen Modus unterstützt.

> Der Befehl PLS2(887) kann auch während einer Impulsausgabe ausgeführt werden, um die Anzahl der Ausgabeimpulse, Zielfrequenz, Beschleunigungsrate oder Verzögerungsrate zu ändern. Der Befehl PLS2 (887) kann dementsprechend auch für Geschwindigkeitsänderungen mit unterschiedlichen Beschleunigungs- und Verzögerungsraten, Ziel- und Geschwindigkeitsänderungen oder Richtungsänderungen verwendet werden.

> Dieser Befehl wird nur von CJ1M-CPU21/CPU22/CPU23 CPU-Baugruppen unterstützt.

# *PULSE OUTPUT (Impulsausgabe): PLS2(887)* **Abschnitt 5-7**

## **Kontaktplansymbol**

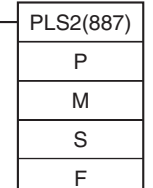

**P:** Ausgangsbezeichner<br>**M:** Ausgabemodus<br>**S:** Erstes Wort der Einstellungentabelle<br>**F:** Erstes Wort der Startfrequenz

**Variationen**

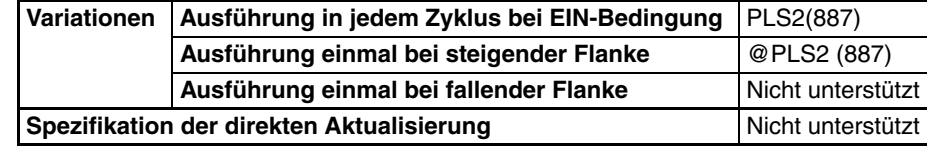

### **Anwendbarkeit auf Programmbereiche**

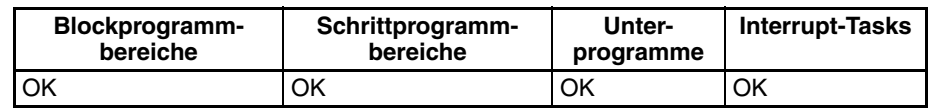

### **Operanden P: Anschluss-Spezifikator**

Der Anschluss-Spezifikator bestimmt den zu verwendenden Anschluss.

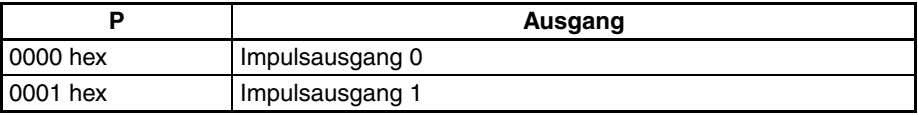

### **M: Ausgabemodus**

Der Inhalt von M spezifiziert die Parameter für die Impulsausgabe wie folgt:

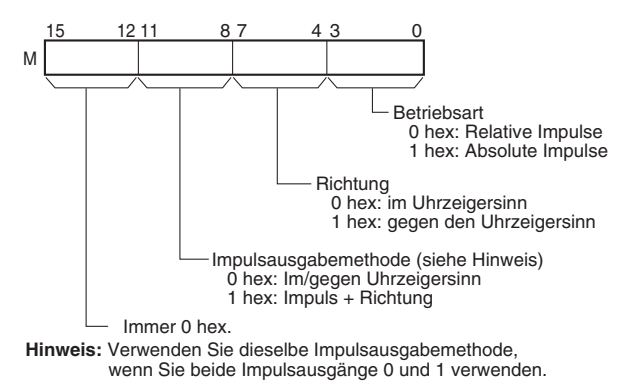

### **S: Erstes Wort der Einstellungstabelle**

Der Inhalt von S bis S+5 steuert die Impulsausgabe wie in den folgenden Diagrammen dargestellt.

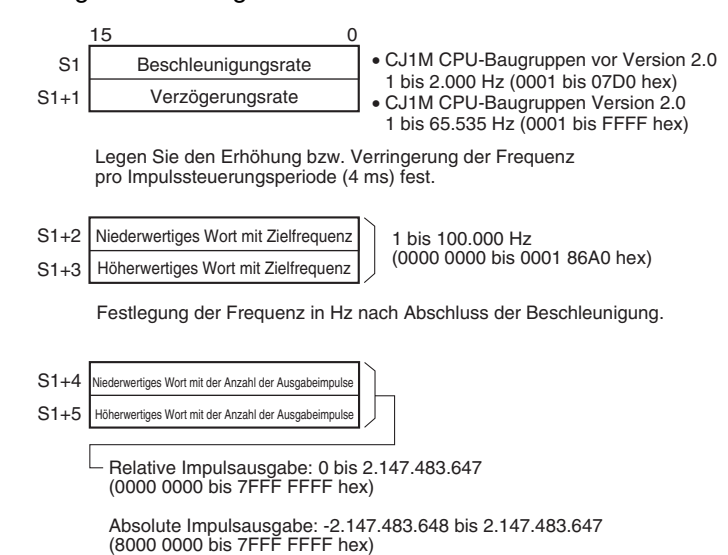

Die tatsächliche Anzahl der Bewegungsimpulse, die ausgegeben werden, ergibt sich wie folgt:

Bei der relativen Impulsausgabe ist die Anzahl der Bewegungsimpulse = die festgelegte Anzahl Impulse. Bei der absoluten Impulsausgabe ist die Anzahl der Bewegungsimpulse = die festgelegte Anzahl Impulse − dem Istwert.

#### **F: Erstes Wort der Startfrequenz**

Die Startfrequenz wird in F und F+1 spezifiziert.

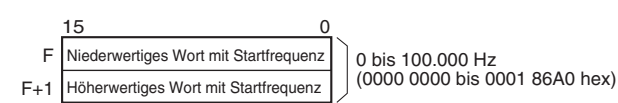

Festlegung der Startfrequenz Hz.

### **Operanden-Spezifikationen**

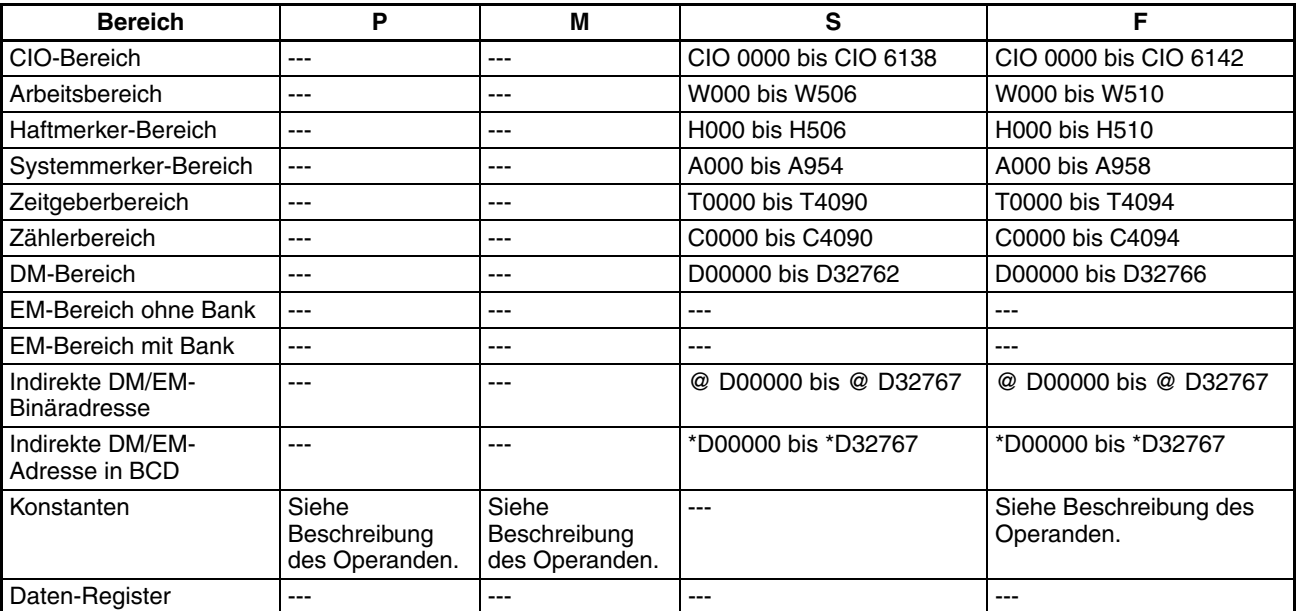

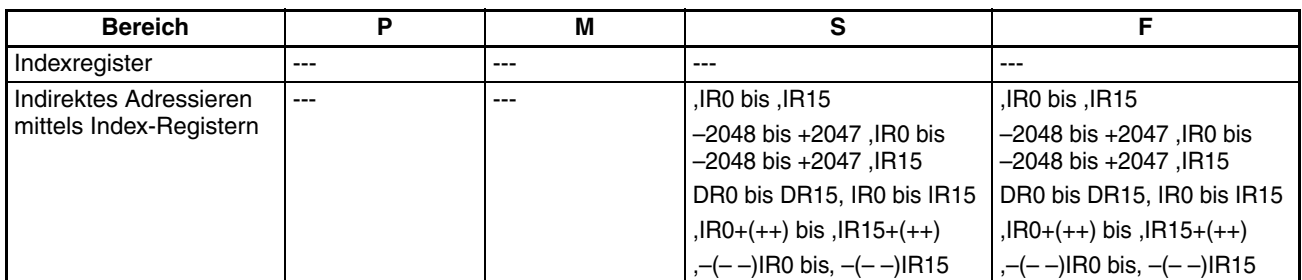

**Beschreibung** PLS2(887) startet die Impulsausgabe über den in P spezifizierten Anschluss und verwendet den in M spezifizierten Modus mit der in F spezifizierten Startfrequenz. (1 in der Abbildung). Die Frequenz wird in jeder Impulssteuerungsperiode (4 ms) um die in S spezifizierte Beschleunigungsrate erhöht, bis die in S spezifizierte Zielfrequenz erreicht ist (2 in der Abbildung). Wenn die Zielfrequenz erreicht ist, wird die Beschleunigung gestoppt und die Impulsausgabe mit konstanter Geschwindigkeit (3 in der Abbildung) fortgesetzt.

> Der Verzögerungspunkt wird aus der Anzahl der Ausgabeimpulse und der in S eingestellten Verzögerungsrate berechnet. Wenn dieser Punkt erreicht ist, wird die Frequenz in jeder Impulssteuerperiode (4 ms) um die in S festgelegte Verzögerungsrate verringert, bis die in S spezifizierte Startfrequenz erreicht ist. An diesem Punkt wird die Impulsausgabe gestoppt (4 in der Abbildung).

> Die Impulsausgabe wird bei jeder Ausführung von PLS2(887) gestartet. Es ist daher normalerweise ausreichend, die differenzierte Version (@PLS(887)) des Befehls oder einer Ausführungsbedingung zu verwenden, die nur für einen Zyklus auf EIN gesetzt wird.

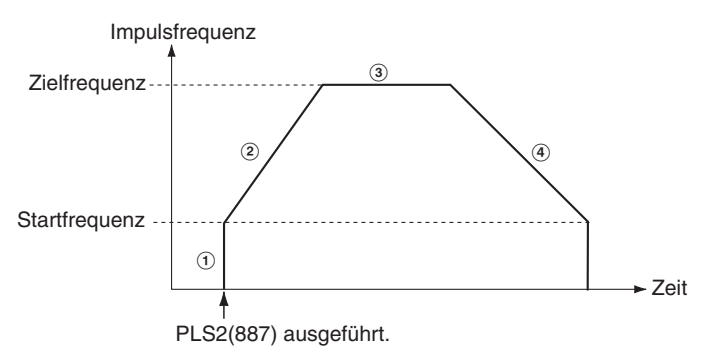

PLS(887) kann nur zur Positionierung verwendet werden.

Bei den CJ1M CPU-Baugruppen kann PLS2(887) während der Impulsausgabe durch ACC(888) im einmaligen oder im fortlaufenden Modus sowie während der Beschleunigung, bei konstanter Geschwindigkeit oder Verzögerung ausgeführt werden. (siehe Hinweis) ACC(888) kann auch während der Impulsausgabe durch PLS2(887) während der Beschleunigung, bei konstanter Geschwindigkeit oder Verzögerung ausgeführt werden.

**Hinweis** Die Ausführung von PLS2(887) kann während der Geschwindigkeitssteuerung mit ACC(888) (fortlaufender Modus) mit der selben Zielfrequenz wie ACC(888) verwendet werden, um einen Interrupt-Vorschub um eine feste Strecke zu erzielen. Bei dieser Anwendung wird durch PLS2(887) keine Beschleunigung ausgeführt. Ist die Beschleunigungsrate jedoch auf 0 gesetzt, wird der Fehler-Merker auf EIN gesetzt und PLS2(887) wird nicht ausgeführt. Stellen Sie die Beschleunigungsrate immer auf einen anderen Wert als 0 ein.

### ■ **Einmaliger Modus zur Positionierung**

**Hinweis** Die Impulsausgabe wird sofort gestoppt, wenn die CPU-Baugruppe in die PROGRAM-Betriebsart umgeschaltet wird.

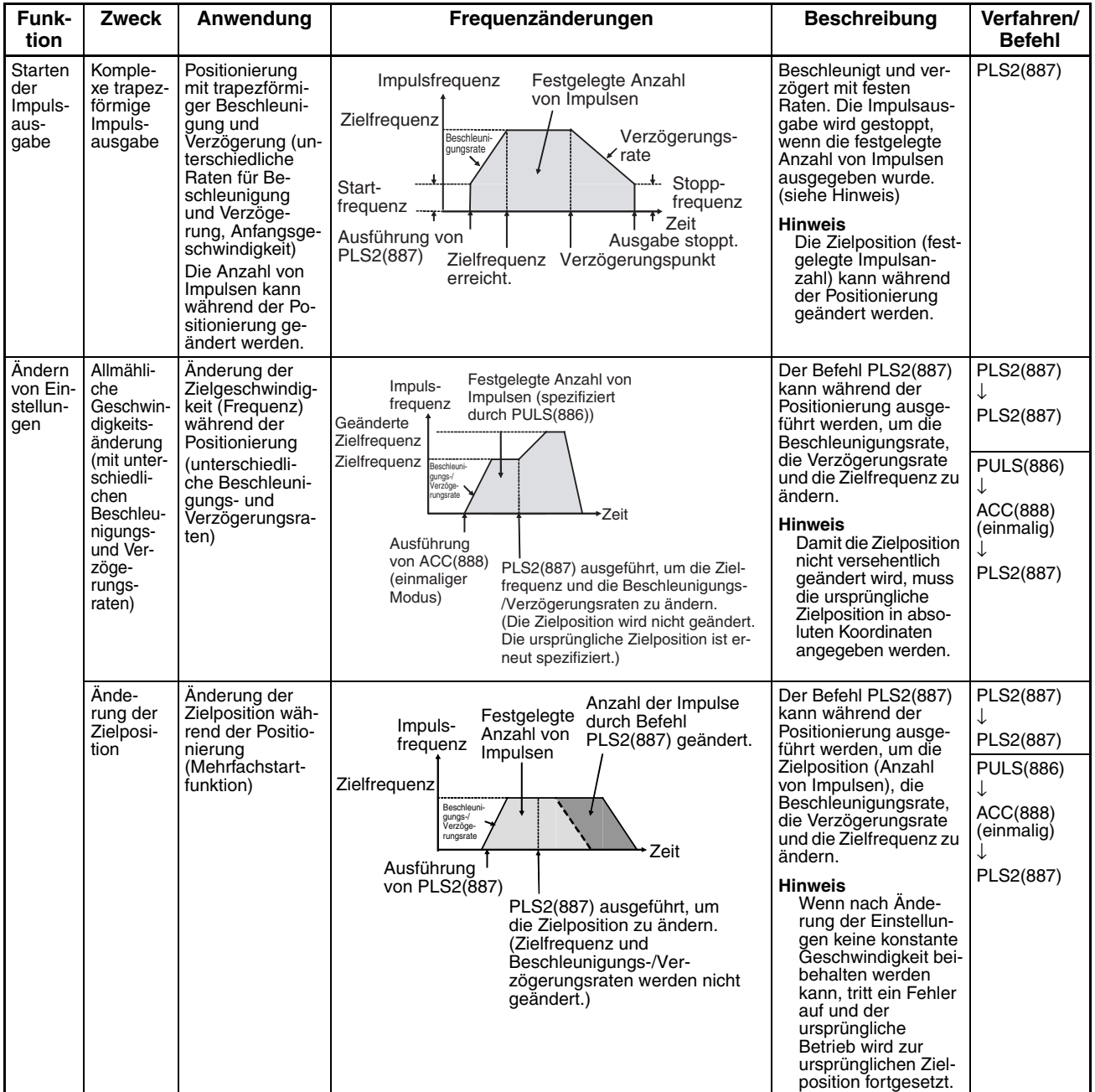

# *PULSE OUTPUT (Impulsausgabe): PLS2(887)* **Abschnitt 5-7**

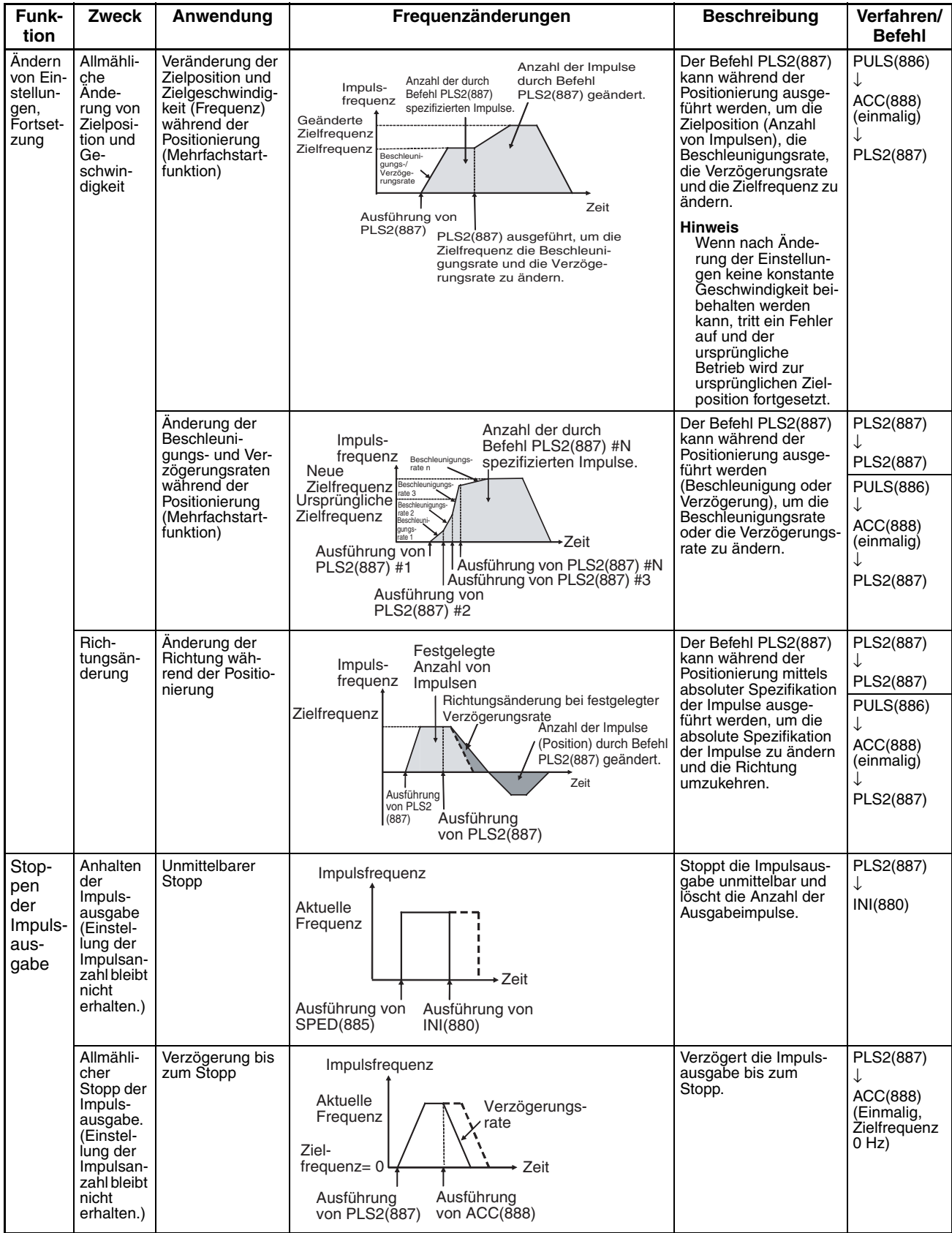

**Hinweis** Dreieckförmige Impulsausgabe

Wenn die festgelegte Anzahl von Impulsen geringer ist als die erforderliche Anzahl zum Erreichen der Zielfrequenz und Rückkehr auf Null, reduziert die Funktion automatisch die Beschleunigungs-/Verzögerungszeit und führt eine dreieckförmige Impulsausgabe aus (nur Beschleunigung und Verzögerung). Es tritt kein Fehler auf.

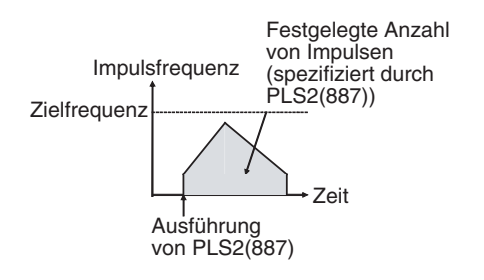

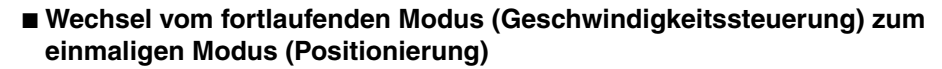

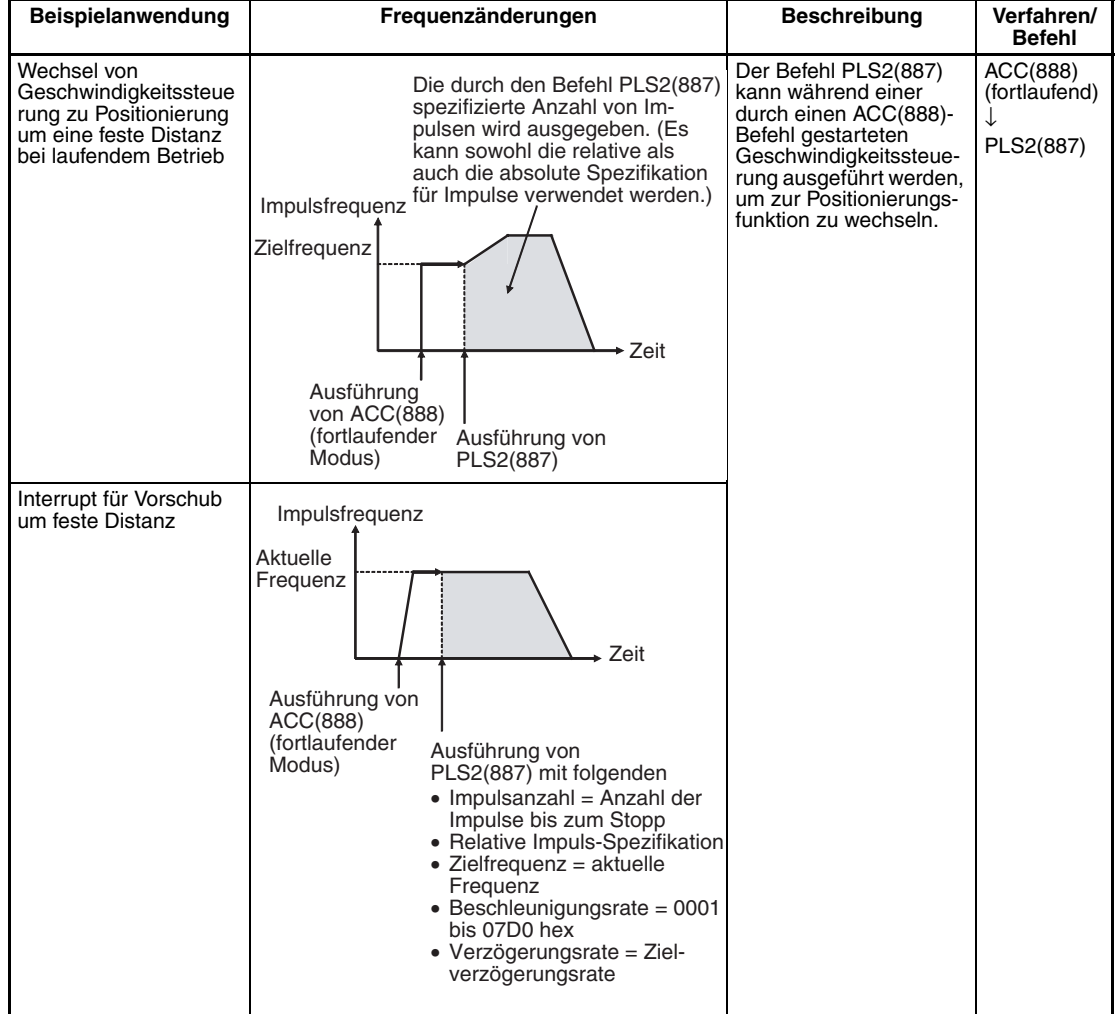

#### **Merker**

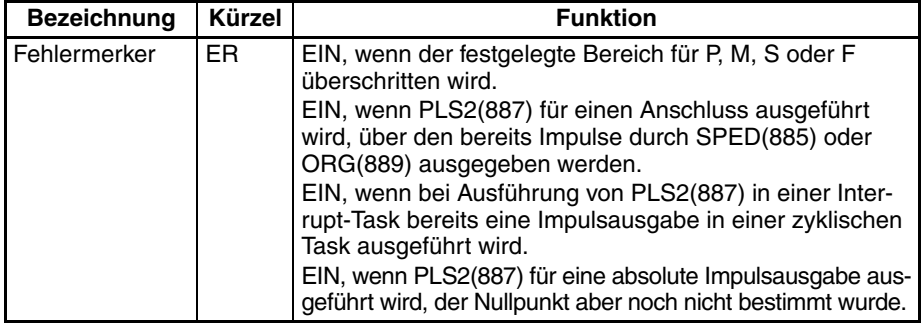

**Beispiel** Wenn CIO 000000 im folgenden Programmierbeispiel auf EIN gesetzt wird, startet PLS2(887) die Impulsausgabe über Impulsausgang 0 mit einer absoluten Spezifikation der Impulse von 100.000 Impulsen. Die Impulsausgabe wird beginnend bei 200 Hz alle 4 ms mit einer Rate von 500 Hz beschleunigt, bis die Zielgeschwindigkeit von 50 kHz erreicht ist. Ab dem Verzögerungspunkt wird die Impulsausgabe alle 4 ms mit einer Rate von 250 Hz verzögert, bis die Geschwindigkeit gleich der Startgeschwindigkeit von 200 Hz erreicht ist. An diesem Punkt wird die Ausgabe gestoppt.

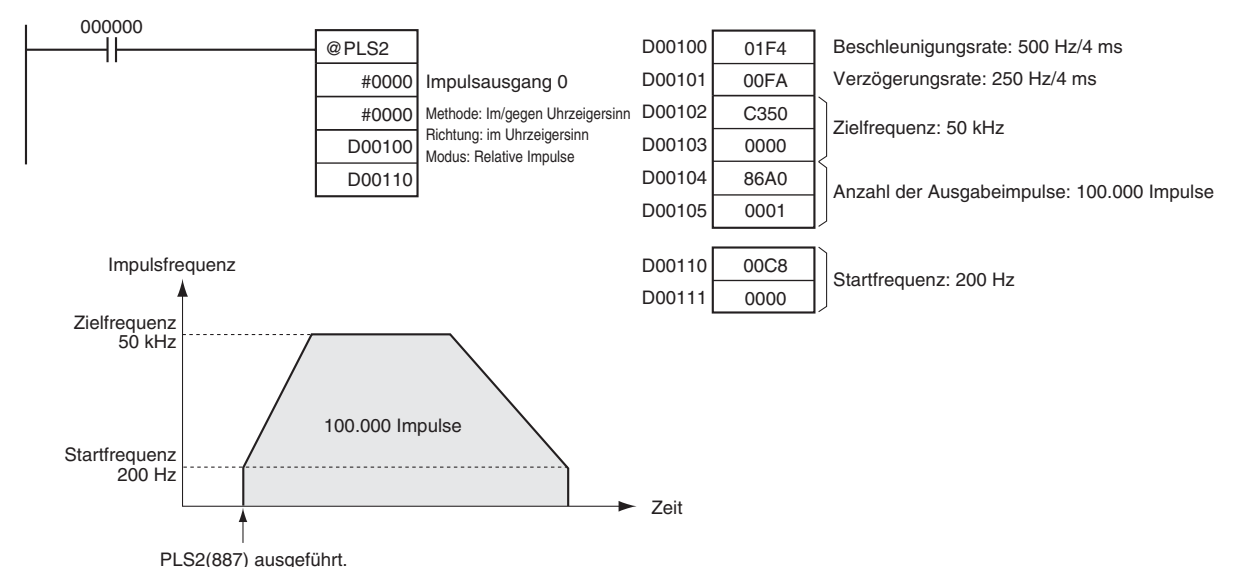

# **5-8 ACCELERATION CONTROL (Beschleunigungssteuerung): ACC(888)**

**Zweck ACC(888)** gibt Impulse mit festgelegter Frequenz über den spezifizierten Ausgang aus, wobei die spezifizierte Beschleunigungs- und Verzögerungsrate verwendet wird. (Beschleunigungsrate und Verzögerungsrate sind identisch.) So ist eine Positionierung im einmaligen Modus oder eine Geschwindigkeitssteuerung im fortlaufenden Modus möglich. Zur Positionierung wird ACC(888) in Verbindung mit PULS(886) verwendet. ACC(888) kann auch während einer Impulsausgabe ausgeführt werden, um die Zielfrequenz oder Beschleunigungs-/Verzögerungsrate zu ändern und dadurch sanfte Geschwindigkeitsänderungen zu erzeugen. Dieser Befehl wird nur von CJ1M-CPU21/CPU22/CPU23 CPU-Baugruppen unterstützt.

### **Kontaktplansymbol**

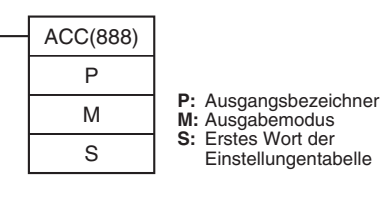

### **Variationen**

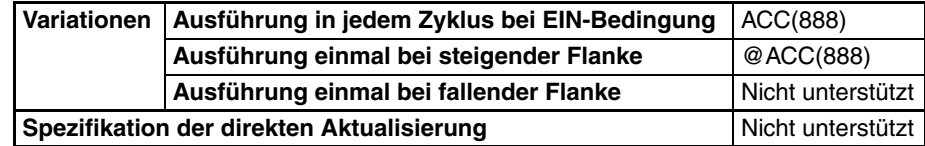

**Anwendbarkeit auf Programmbereiche**

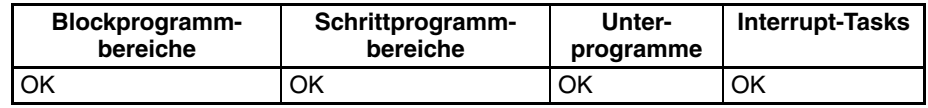

## **Operanden P: Anschluss-Spezifikator**

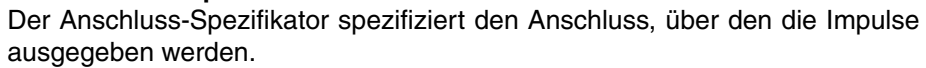

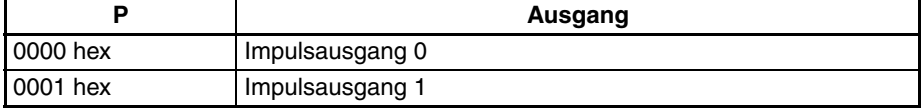

## **M: Ausgabemodus**

Der Inhalt von M spezifiziert die Parameter für die Impulsausgabe wie folgt:

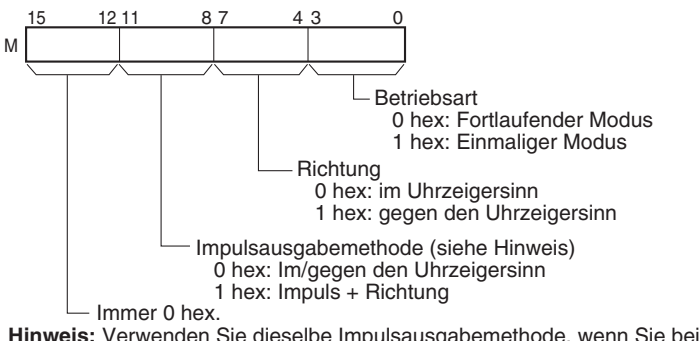

**Hinweis:** Verwenden Sie dieselbe Impulsausgabemethode, wenn Sie beide Impulsausgänge 0 und 1 verwenden.

#### **S: Erstes Wort der Einstellungstabelle**

Der Inhalt von S bis S+2 steuert die Impulsausgabe wie in den folgenden Diagrammen dargestellt.

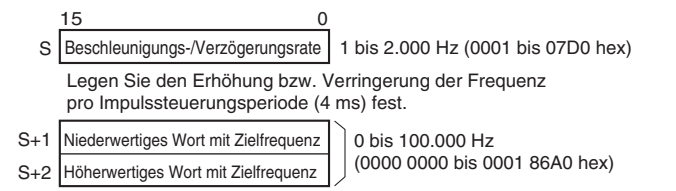

Festlegung der Frequenz in Hz nach Abschluss der Beschleunigung.

### **Operanden-Spezifikationen**

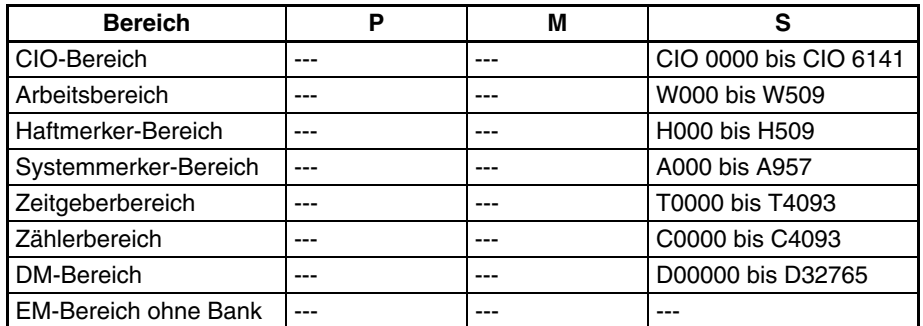

## *ACCELERATION CONTROL (Beschleunigungssteuerung): ACC(888)* **Abschnitt 5-8**

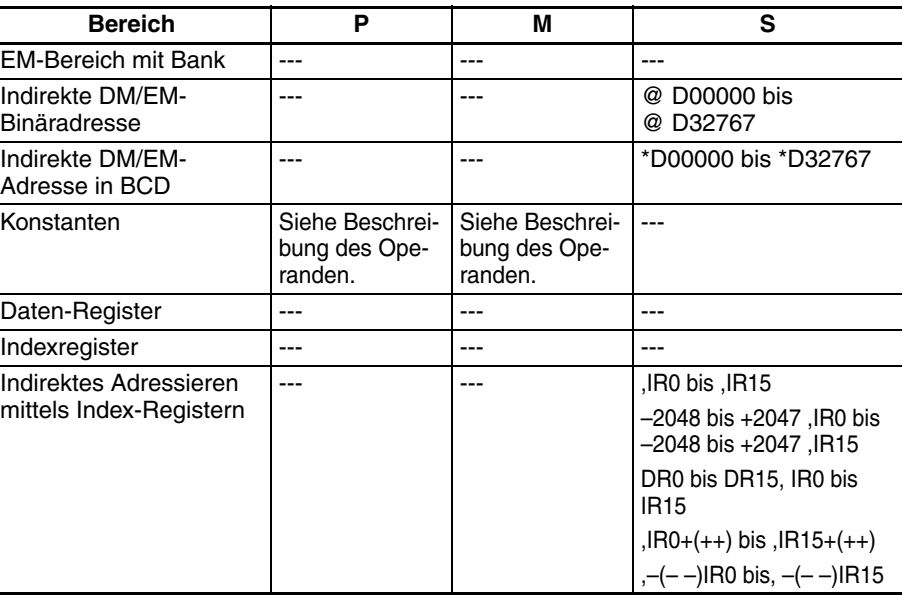

**Beschreibung** ACC(888) startet die Impulsausgabe über den in P spezifizierten Anschluss und verwendet den in M spezifizierten Modus mit der in S spezifizierten Startfrequenz sowie Beschleunigungs- und Verzögerungsrate. Die Frequenz wird in jeder Impulssteuerungsperiode (4 ms) um die in S spezifizierte Beschleunigungsrate erhöht, bis die in S spezifizierte Zielfrequenz erreicht ist.

> Die Impulsausgabe wird bei jeder Ausführung von ACC(888) gestartet. Es ist daher normalerweise ausreichend, die differenzierte Version (@ACC(888)) des Befehls oder einer Ausführungsbedingung zu verwenden, die nur für einen Zyklus auf EIN gesetzt wird.

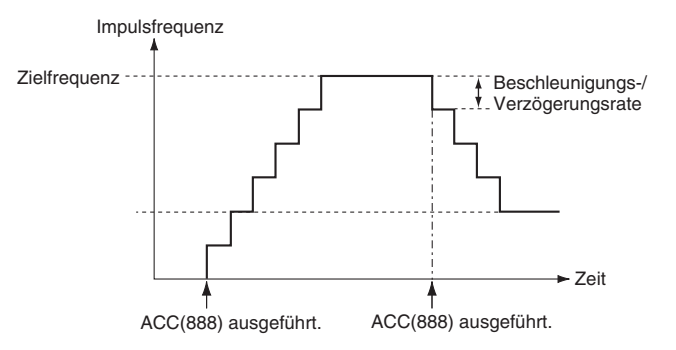

Im einmaligen Modus wird die Impulsausgabe automatisch gestoppt, wenn die spezifizierte Anzahl von Impulsen ausgegeben wurde. Im fortlaufenden Modus wird die Impulsausgabe solange fortgesetzt, bis sie durch das Programm gestoppt wird.

Wenn der Versuch unternommen wird, während der Impulsausgabe zwischen dem einmaligem und fortlaufendem Modus zu wechseln, tritt ein Fehler auf.

Bei den CJ1M CPU-Baugruppen kann PLS2(887) während der Impulsausgabe durch ACC(888) im einmaligen oder im fortlaufenden Modus sowie während der Beschleunigung, bei konstanter Geschwindigkeit oder Verzögerung ausgeführt werden. (siehe Hinweis) ACC(888) kann auch während der Impulsausgabe durch PLS2(887) während der Beschleunigung, bei konstanter Geschwindigkeit oder Verzögerung ausgeführt werden.

**Hinweis** Die Ausführung von PLS2(887) kann während der Geschwindigkeitssteuerung mit ACC(888) (fortlaufender Modus) mit der selben Zielfrequenz wie ACC(888) verwendet werden, um einen Interrupt-Vorschub um eine feste Strecke zu erzielen. Bei dieser Anwendung wird durch PLS2(887) keine Beschleunigung ausgeführt. Ist die Beschleunigungsrate jedoch auf 0 gesetzt, wird der Fehler-Merker auf EIN gesetzt und PLS2(887) wird nicht ausgeführt. Stellen Sie die Beschleunigungsrate immer auf einen anderen Wert als 0 ein.

### ■ **Fortlaufender Modus zur Geschwindigkeitssteuerung**

Die Impulsausgabe wird solange fortgesetzt, bis sie durch das Programm gestoppt wird.

**Hinweis** Die Impulsausgabe wird sofort gestoppt, wenn die CPU-Baugruppe in die PROGRAM-Betriebsart umgeschaltet wird.

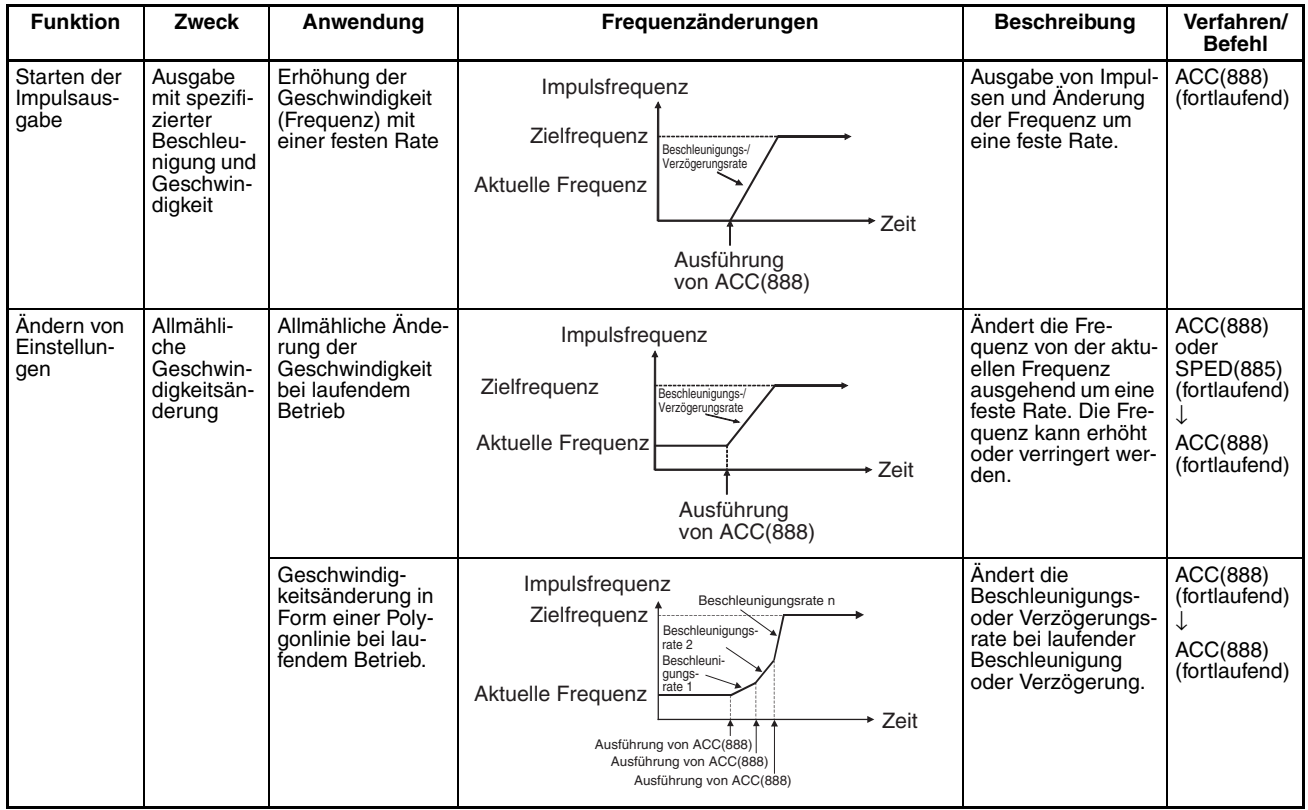

# *ACCELERATION CONTROL (Beschleunigungssteuerung): ACC(888)* **Abschnitt 5-8**

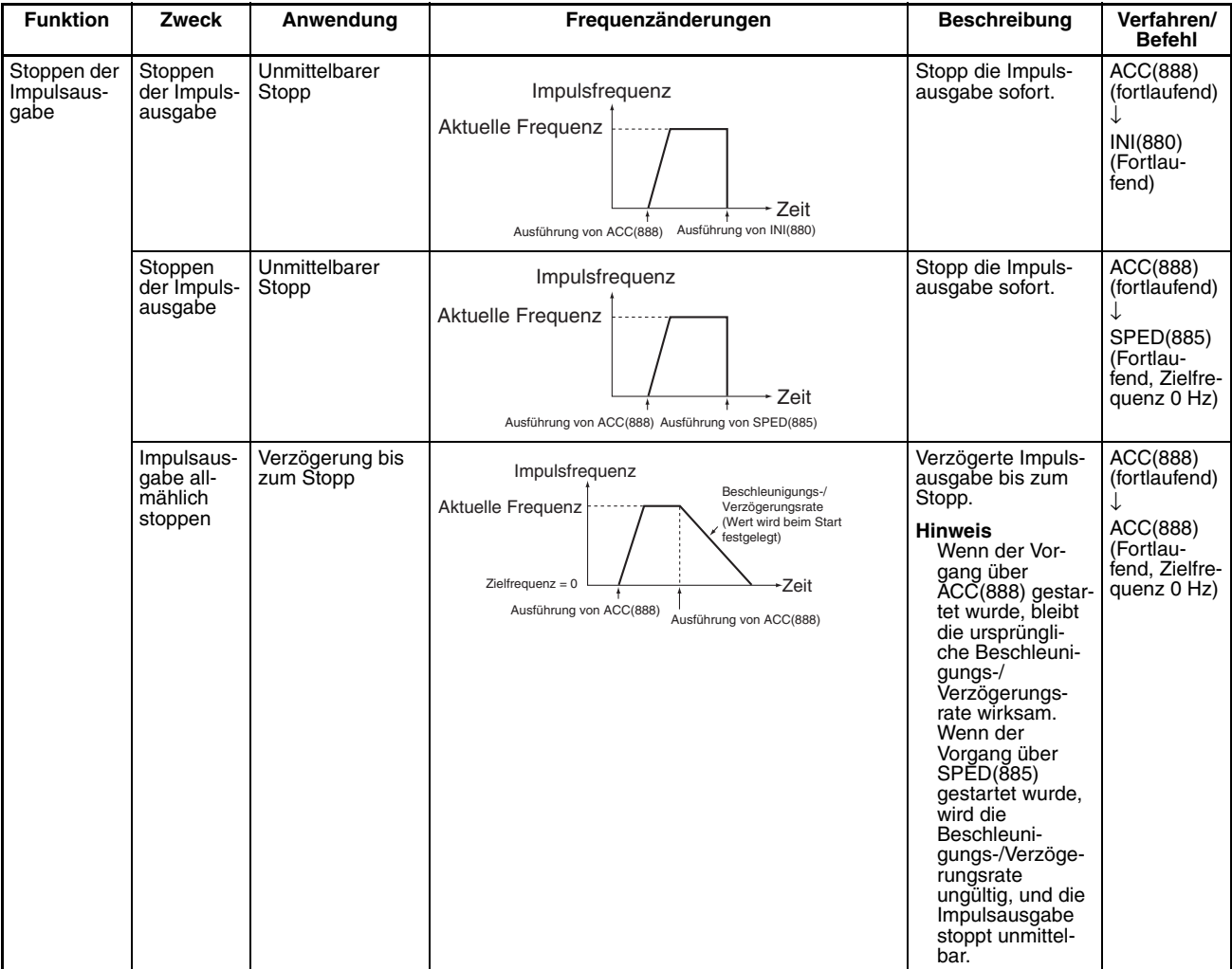

### ■ **Einmaliger Modus zur Positionierung**

Wenn die Funktion des einmaligen Modus gestartet wird, geht die Impulsausgabe weiter, bis die festgelegte Anzahl von Impulsen ausgegeben wurde.

Der Verzögerungspunkt wird aus der Anzahl der Ausgabeimpulse und aus der in S eingestellten Verzögerungsrate berechnet. Wenn dieser Punkt erreicht ist, wird die Frequenz in jeder Impulssteuerperiode (4 ms) um die in S spezifizierte Verzögerungsrate verringert, bis die spezifizierte Anzahl von Impulsen ausgegeben wird.

- **Hinweis** 1. Die Impulsausgabe wird sofort gestoppt, wenn die CPU-Baugruppe in die PROGRAM-Betriebsart umgeschaltet wird.
	- 2. Die Anzahl der Ausgabeimpulse muss bei jedem Neustart der Ausgabe eingestellt werden.
	- 3. Die Anzahl der Impulse muss im Vorfeld durch den Befehl PULS(886) eingestellt werden. Wenn nicht zuerst PULS(886) ausgeführt wird, werden durch ACC(888) keine Impulse ausgegeben.
	- 4. Die im Operanden zu ACC(888) festgelegte Richtung wird ignoriert, wenn die Anzahl der Impulse mit PULS(886) als Absolutwert eingestellt wird.
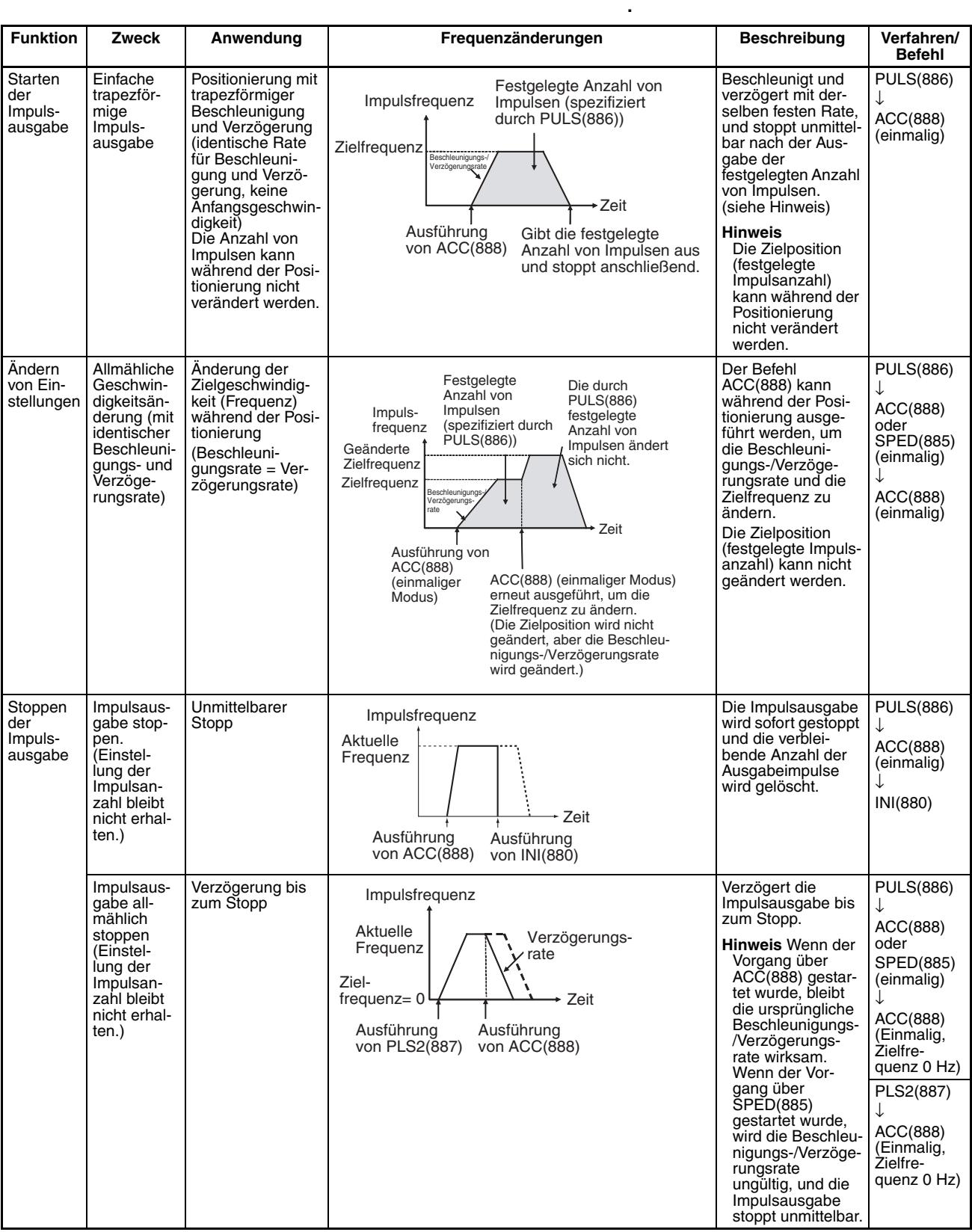

**Hinweis** Dreieckförmige Impulsausgabe

Wenn die festgelegte Anzahl von Impulsen geringer ist als die erforderliche Anzahl zum Erreichen der Zielfrequenz und Rückkehr auf Null, reduziert die Funktion automatisch die Beschleunigungs-/Verzögerungszeit und führt eine dreieckförmige Impulsausgabe aus (nur Beschleunigung und Verzögerung). Es tritt kein Fehler auf.

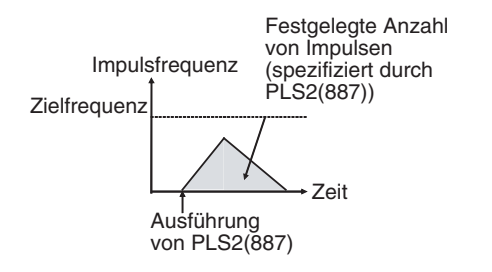

**Merker**

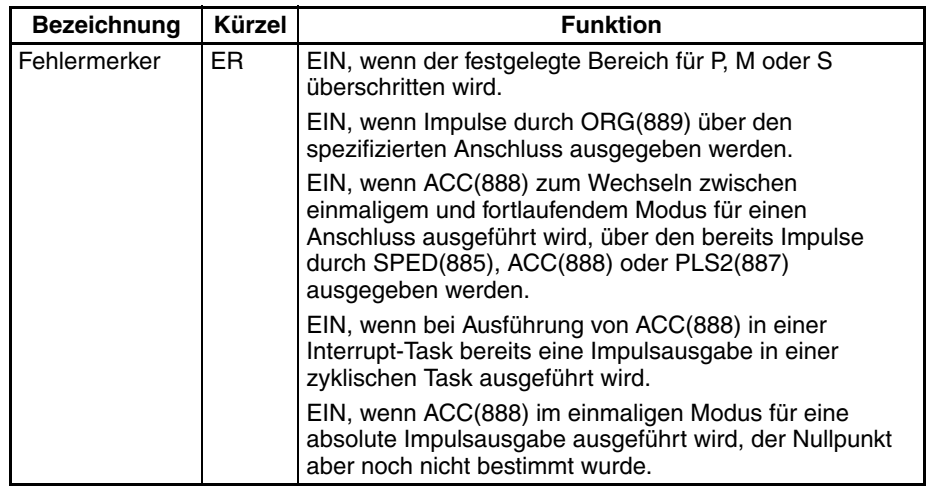

**Beispiel** Wenn CIO 000000 im folgenden Programmierbeispiel auf EIN gesetzt wird, startet ACC(888) die Impulsausgabe über Impulsausgang 0 im fortlaufenden Modus bei Verwendung der im/gegen den Uhrzeigersinn-Methode in Richtung des Uhrzeigersinns. Die Impulsausgabe wird alle 4 ms mit einer Rate von 20 Hz beschleunigt, bis die Zielfrequenz von 500 Hz erreicht ist. Wenn CIO 000001 auf EIN gesetzt wird, wechselt ACC(888) auf eine Beschleunigungsrate von 10 Hz alle 4 ms, bis die Zielfrequenz von 1.000 Hz erreicht ist.

## *ORIGIN SEARCH (Nullpunktsuche): ORG(889)* **Abschnitt 5-9**

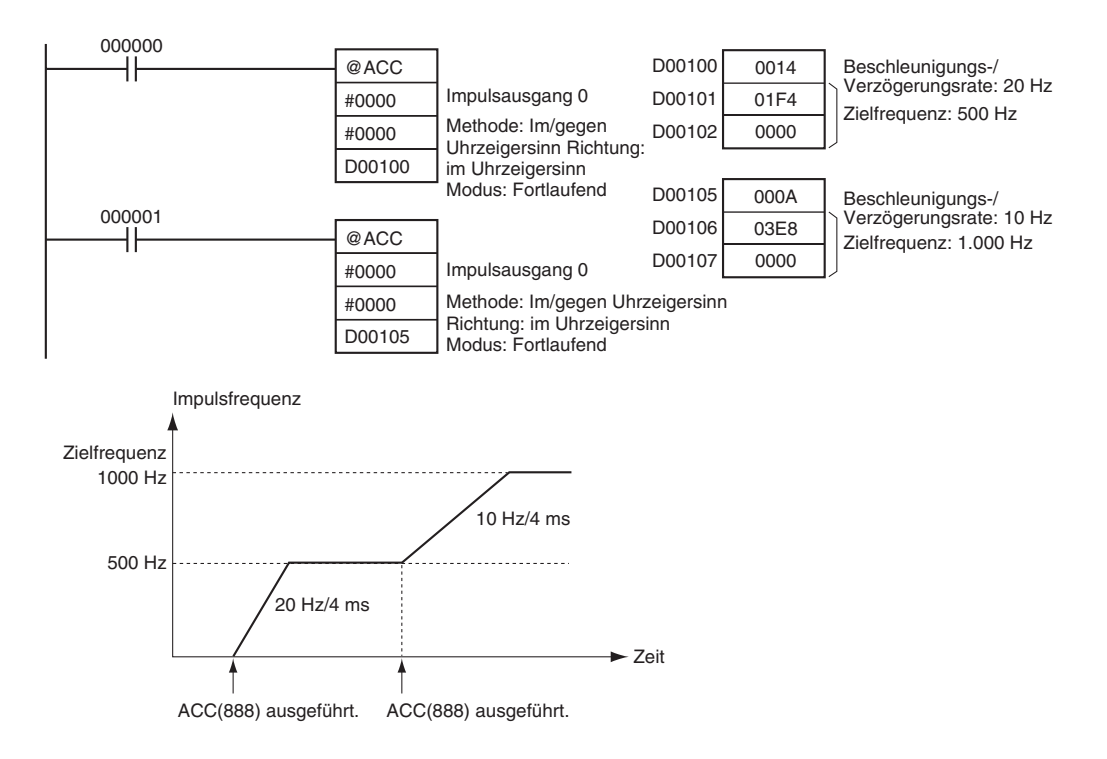

# **5-9 ORIGIN SEARCH (Nullpunktsuche): ORG(889)**

**Zweck** ORG(889) führt eine Nullpunktsuche oder Nullpunktrückkehr aus.

Dieser Befehl wird nur von CJ1M-CPU21/CPU22/CPU23 CPU-Baugruppen unterstützt.

### ■ **Nullpunktsuche**

Impulse werden mit Hilfe der spezifizierten Methode ausgegeben, um letztendlich den Motor zu betreiben und den Nullpunkt auf Grundlage des Nullpunktnäherungs- und Nullpunkt-Eingangssignals zu bestimmen.

#### ■ **Nullpunkt-Rückkehr**

Das Positionierungssystem wird auf den zuvor bestimmten Nullpunkt zurückgeführt.

#### **Kontaktplansymbol**

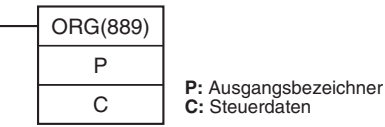

#### **Variationen**

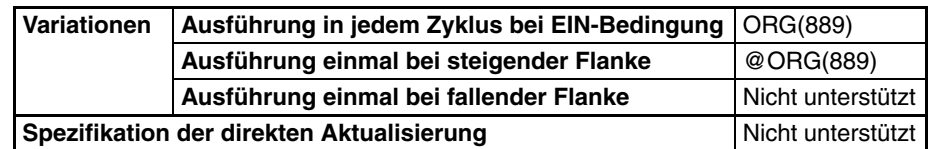

#### **Anwendbarkeit auf Programmbereiche**

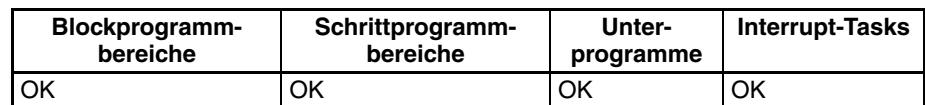

#### **Operanden P: Anschluss-Spezifikator**

Der Anschluss-Spezifikator spezifiziert den Anschluss, über den die Impulse ausgegeben werden.

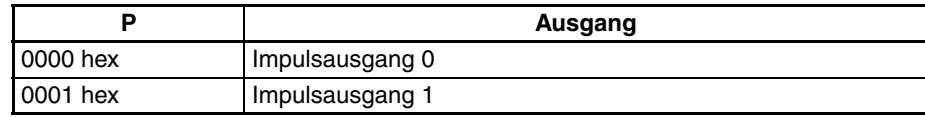

#### **C: Steuerdaten**

Der Wert von C bestimmt die Methode der Nullpunktsuche.

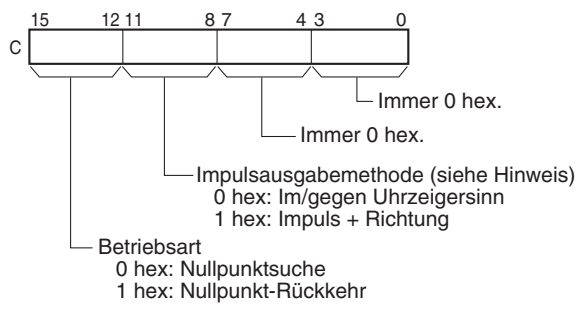

**Hinweis:** Verwenden Sie dieselbe Impulsausgabemethode, wenn Sie beide Impulsausgänge 0 und 1 verwenden.

#### **Operanden-Spezifikationen**

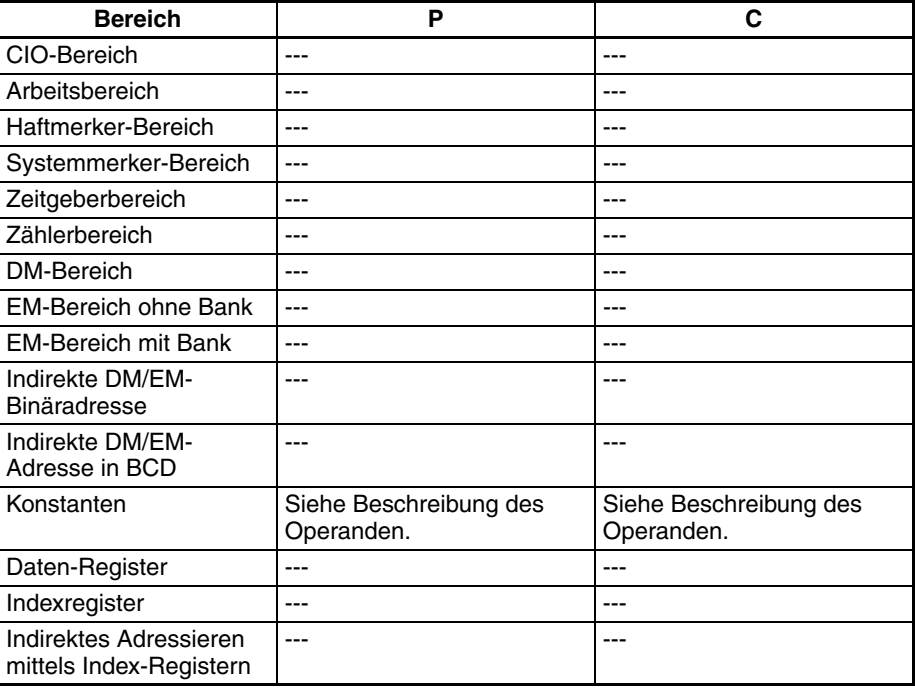

**Beschreibung** Der Befehl ORG(889) führt eine Nullpunktsuche oder Nullpunktrückkehr über den in P spezifizierten Anschluss bei Verwendung der in C spezifizierten Methode durch.

Die folgenden Parameter müssen im SPS-Setup eingestellt sein, bevor ORG(889) ausgeführt werden kann. Detaillierte Informationen hierzu finden Sie im Abschnitt *[6-3 Nullpunktsuch- und Nullpunkt-Rückkehrfunktionen](#page-195-0)*

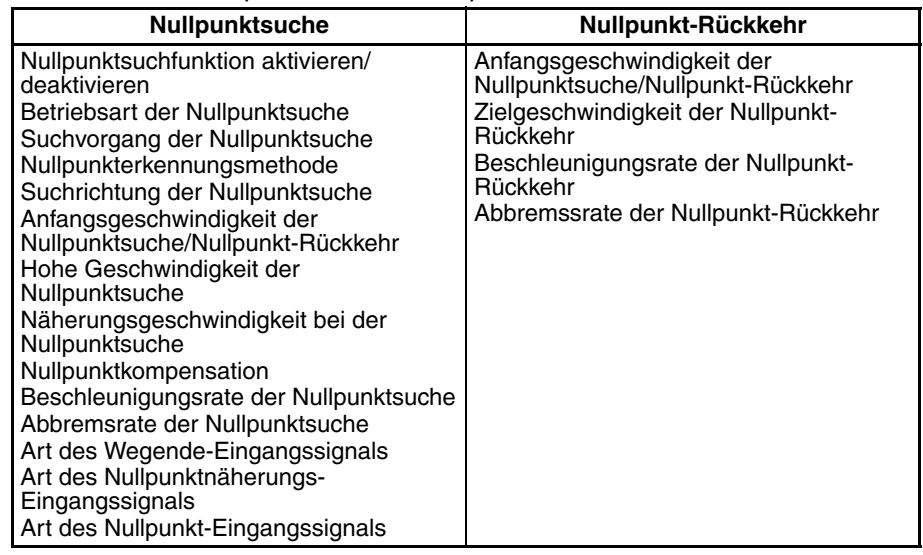

Bei jeder Ausführung von ORG(889) wird eine Nullpunktsuche bzw. Nullpunktrückkehr ausgeführt. Es ist daher normalerweise ausreichend, die differenzierte Version (@ORG(889)) des Befehls oder einer Ausführungsbedingung zu verwenden, die nur für einen Zyklus auf EIN gesetzt wird.

#### ■ **Nullpunktsuche (Bits 12 bis 15 von C** = 0 hex)

ORG(889) startet mit der Ausgabe von Impulsen bei Verwendung der spezifizierten Methode mit der Anfangsgeschwindigkeit der Nullpunktsuche (1 in der Abbildung). Die Impulsausgabe wird unter Verwendung der Beschleunigungsrate für die Nullpunktsuche auf die hohe Geschwindigkeit für die Nullpunktsuche beschleunigt (2 in der Abbildung). Die Impulsausgabe wird dann mit konstanter Geschwindigkeit fortgeführt, bis das Nullpunktnäherungs-Eingangssignal auf EIN gesetzt wird (3 in der Abbildung). Ab diesem Punkt wird die Impulsausgabe unter Verwendung der Abbremssrate für die Nullpunktsuche auf die Näherungsgeschwindigkeit der Nullpunktsuche verzögert (4 in der Abbildung). Impulse werden dann mit konstanter Frequenz ausgegeben, bis das Nullpunkt-Eingangssignal auf EIN gesetzt wird (5 in der Abbildung). Die Impulsausgabe wird gestoppt, wenn das Nullpunkt-Eingangssignal auf EIN gesetzt wird (6 in der Abbildung).

Wenn die Nullpunktsuche beendet ist, wird der Fehlerzähler-Rücksetzausgang auf EIN geschaltet. Die oben beschriebene Funktion hängt dennoch von der Betriebsart, Nullpunkterkennungsmethode und anderen Parametern ab. Detaillierte Informationen hierzu finden Sie im Abschnitt *[6-3 Nullpunktsuch](#page-195-0)[und Nullpunkt-Rückkehrfunktionen](#page-195-0)*.

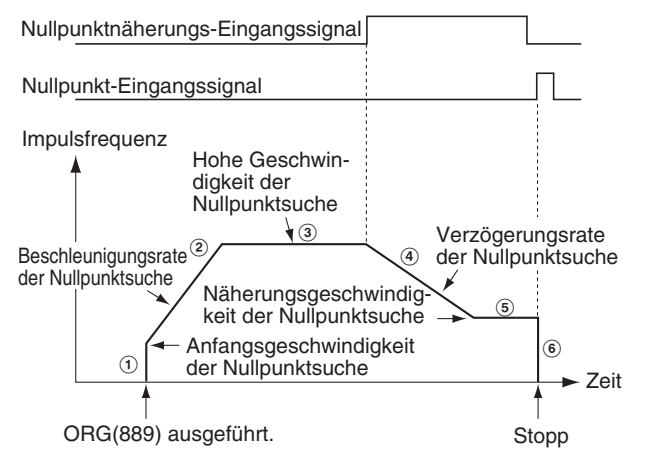

#### ■ **Nullpunktrückkehr (Bits 12 bis 15 von C = 1 hex)**

ORG(889) startet mit der Ausgabe von Impulsen bei Verwendung der spezifizierten Methode mit der Anfangsgeschwindigkeit der Nullpunktrückkehr (1 in der Abbildung). Die Impulsausgabe wird unter Verwendung der Beschleunigungsrate für die Nullpunktrückkehr auf die Zielgeschwindigkeit der Nullpunktrückkehr beschleunigt (2 in Abbildung) und die Impulsausgabe wird mit konstanter Frequenz fortgesetzt (3 in Abbildung). Der Verzögerungspunkt wird aus der Anzahl der bis zum Nullpunkt verbleibenden Impulse und der Verzögerungsrate berechnet. Wenn dieser Punkt erreicht ist, wird die Impulsausgabe mit der Abbremsrate für die Nullpunktrückkehr verzögert (4 in der Abbildung), bis die Nullpunktrückkehr-Anfangsgeschwindigkeit erreicht ist, bei der die Impulsausgabe am Nullpunkt gestoppt wird (5 in der Abbildung).

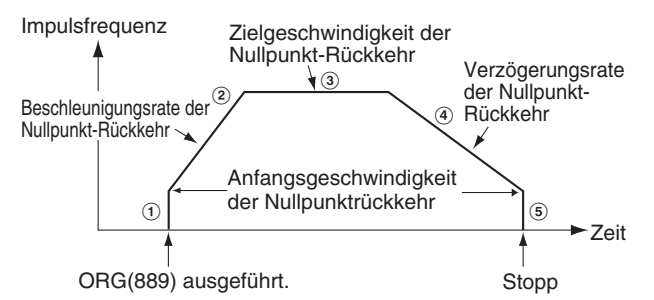

**Merker**

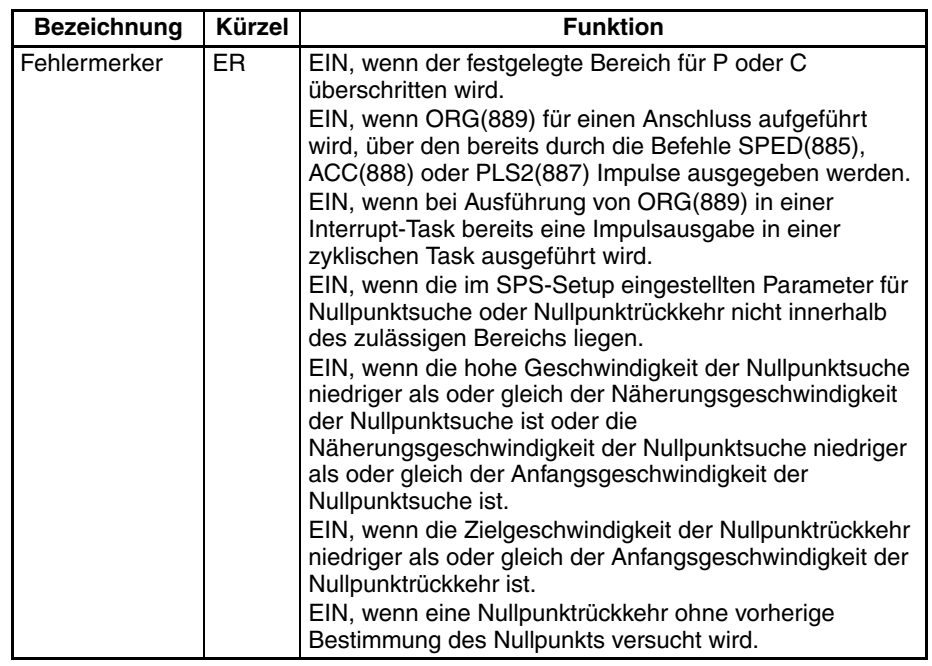

**Beispiel** Wenn CIO 000000 im folgenden Programmierbeispiel auf EIN gesetzt wird, startet ORG(889) eine Nullpunktrückkehr durch Ausgabe von Impulsen über Impulsausgang 0 unter Verwendung der Methode im/gegen den Uhrzeigersinn. Entsprechend des SPS-Setup beträgt die Anfangsgeschwindigkeit 100 Impulse/s, die Zielgeschwindigkeit beträgt 200 Impulse/s und die Beschleunigungs- und Verzögerungsrate beträgt 50 Hz/4 ms.

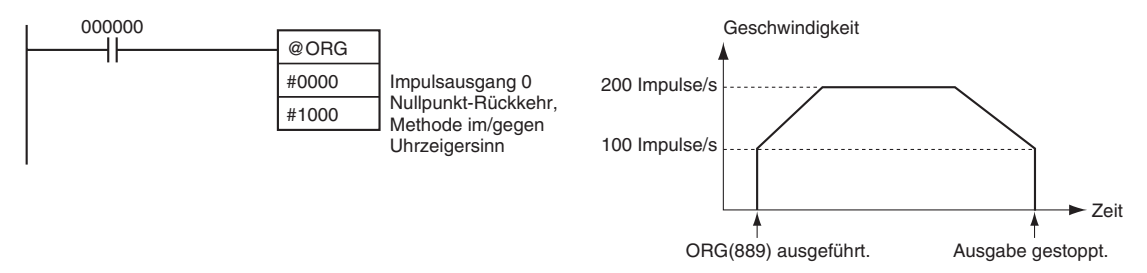

Die Parameter im SPS-Setup haben folgende Einstellungen:

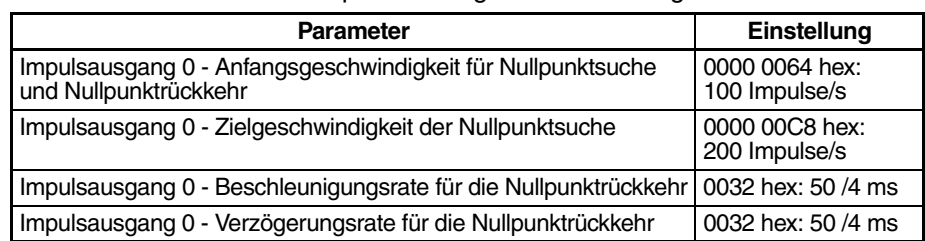

# **5-10 PULSE WITH VARIABLE DUTY FACTOR (Impuls mit variablem Tastverhältnis): PWM(891)**

**Zweck** PWM(891) wird zur Ausgabe von Impulsen mit spezifiziertem Tastverhältnis über den spezifizierten Anschluss verwendet.

> Dieser Befehl wird nur von CJ1M-CPU21/CPU22/CPU23 CPU-Baugruppen unterstützt.

#### **Kontaktplansymbol**

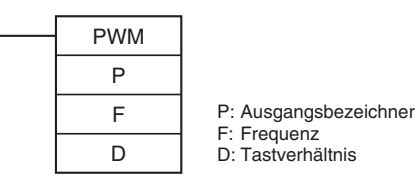

**Variationen**

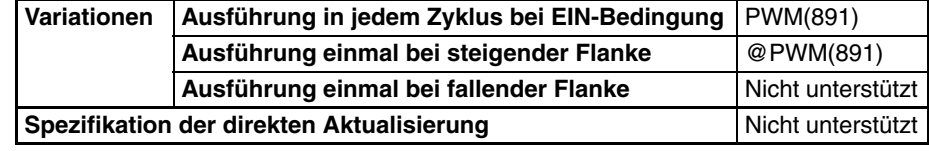

#### **Anwendbarkeit auf Programmbereiche**

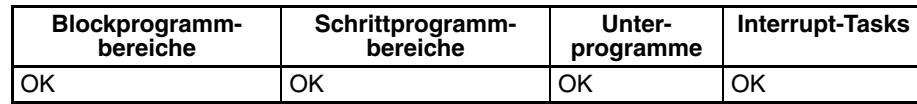

#### **Operanden P: Anschluss-Spezifikator**

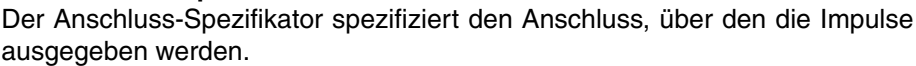

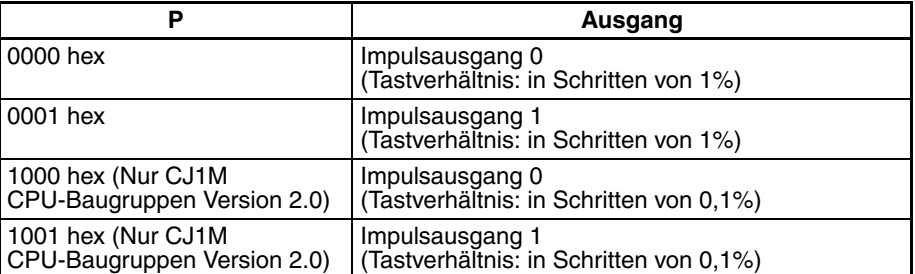

**Hinweis** Impulsausgang 1 kann nur bei CJ1M-CPU22/U23 verwendet werden.

#### **F: Frequenz**

F spezifiziert die Frequenz der Impulsausgabe zwischen 0,1 und 6.553,5 Hz (in Einheiten von 0,1 Hz, 0001 bis FFFF hex). Die Genauigkeit der durch den Befehl PMW(891) ausgegebenen tatsächlichen Impulsform (EIN-Tastverhältnis +5%/−0%) gilt aufgrund von Beschränkungen in den Ausgangsschaltungen nur im Bereich zwischen 0,1 bis 1.000,0 Hz.

#### **D: Tastverhältnis**

D spezifiziert das Tastverhältnis der Impulsausgabe, d. h. den Prozentsatz der Zeit, in der der Ausgang eingeschaltet ist. D muss zwischen 0% und 100% liegen (0000 bis 0064 hex)

#### **Operanden-Spezifikationen**

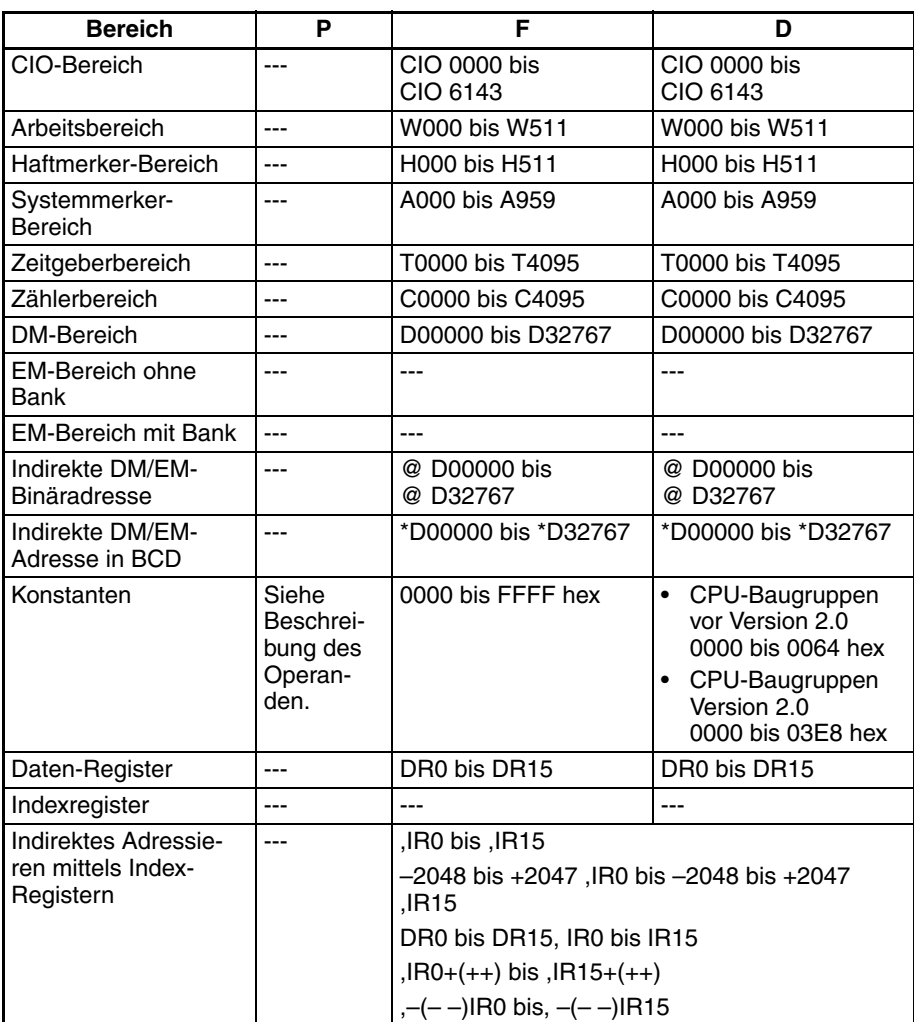

**Beschreibung** PWM(891) gibt die in F spezifizierte Frequenz mit dem in D spezifizierten Tastverhältnis über den in P spezifizierten Anschluss aus. Der Befehl PWM(891) kann auch während der Ausgabe von Tastverhältnis-Impulsen ausgeführt werden, um das Tastverhältnis ohne Stoppen der Impulsausgabe zu ändern. Jegliche Versuche, die Frequenz zu ändern, werden ignoriert.

> Die Impulsausgabe wird bei jeder Ausführung von PWM(891) gestartet. Es ist daher normalerweise ausreichend, die differenzierte Version (@PWM(891)) des Befehls oder einer Ausführungsbedingung zu verwenden, die nur für einen Zyklus auf EIN gesetzt wird.

> Die Impulsausgabe wird fortgesetzt, bis sie entweder durch Ausführung des Befehls INI(880) gestoppt wird (C = 0003 hex: Stopp der Impulsausgabe) oder bis die CPU-Baugruppe in die PROGRAM-Betriebsart umgeschaltet wird.

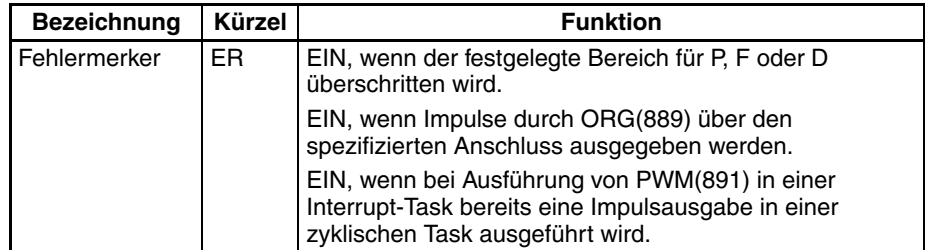

#### **Merker**

## *PULSE WITH VARIABLE DUTY FACTOR (Impuls mit variablem* **Abschnitt 5-10**

**Beispiel** Wenn CIO 000000 im folgenden Programmierbeispiel auf EIN gesetzt wird, startet PWM(891) die Impulsausgabe über Impulsausgang 0 mit 2000 Hz mit einem Tastverhältnis von 50 %. Wenn CIO 000001 auf EIN gesetzt wird, wird das Tastverhältnis auf 25 % geändert.

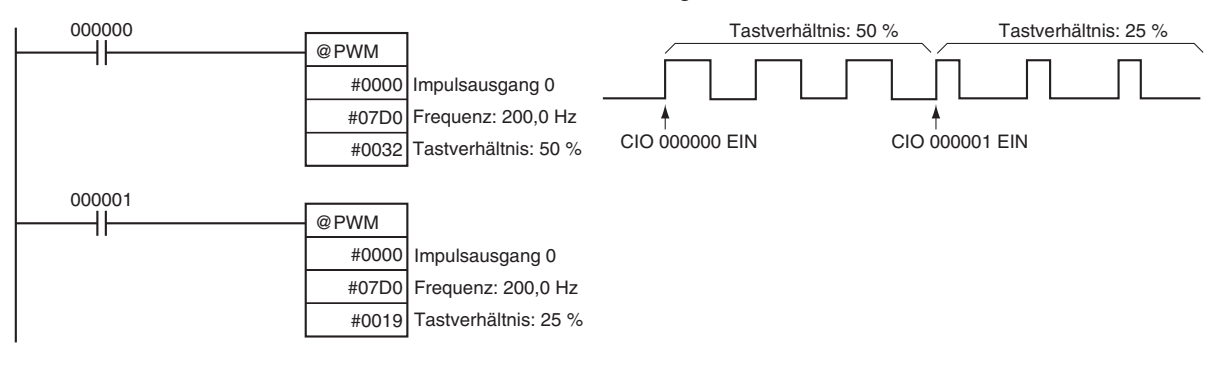

# **ABSCHNITT 6 Beschreibung der Funktionen der integrierten E/A**

Im vorliegenden Abschnitt wird die Anwendung der integrierten E/A im Detail beschrieben.

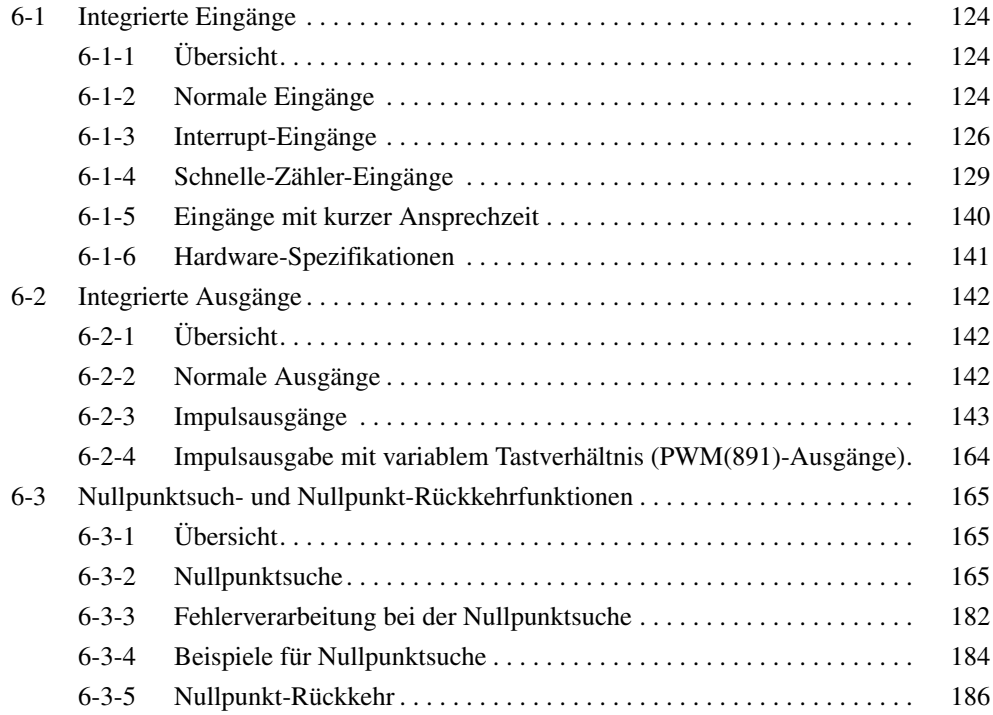

# <span id="page-154-0"></span>**6-1 Integrierte Eingänge**

# <span id="page-154-1"></span>**6-1-1 Übersicht**

Es gibt 4 Arten von integrierten Eingängen:

- Normale Eingänge
- Interrupt-Eingänge (Direkt- oder Zählermodus)
- Schnelle-Zähler-Eingänge (mit Frequenzmessfunktion)
- Eingänge mit kurzer Ansprechzeit

Die integrierten Eingänge sind den Bits 00 bis 09 von CIO 2960 zugeordnet. Über die Einstellungen im SPS-Setup wird die jeweils verwendete Eingangsart für die einzelnen Bits festgelegt.

## <span id="page-154-2"></span>**6-1-2 Normale Eingänge**

## **Übersicht**

Bei der Funktion als normaler Eingang werden Eingänge genauso wie Eingänge in einer Eingangsbaugruppe behandelt. Die Eingangssignale werden bei der regelmäßigen E/A-Aktualisierung gelesen, und der Eingangsstatus wird zu diesem Zeitpunkt im E/A-Speicher wiedergegeben. Die Eingangszeitkonstante (Einschalt-Ansprechzeit) ist für die normalen Eingänge einstellbar.

## **Bit-Zuordnungs**

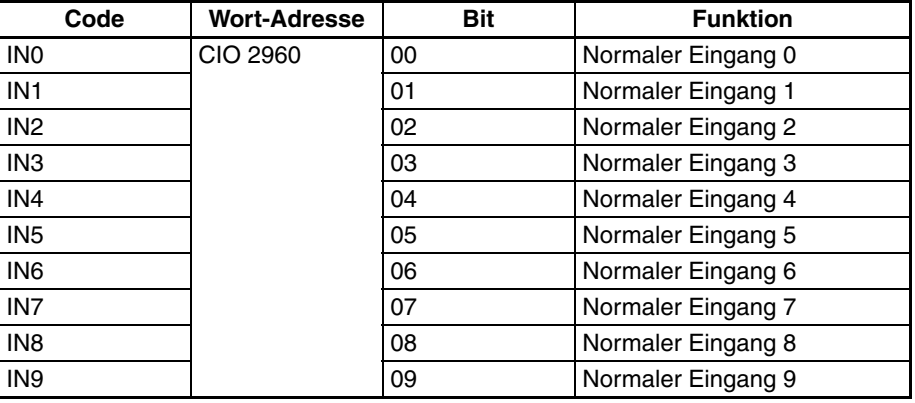

## *Integrierte Eingänge* **Abschnitt 6-1**

### **Vorgehensweise**

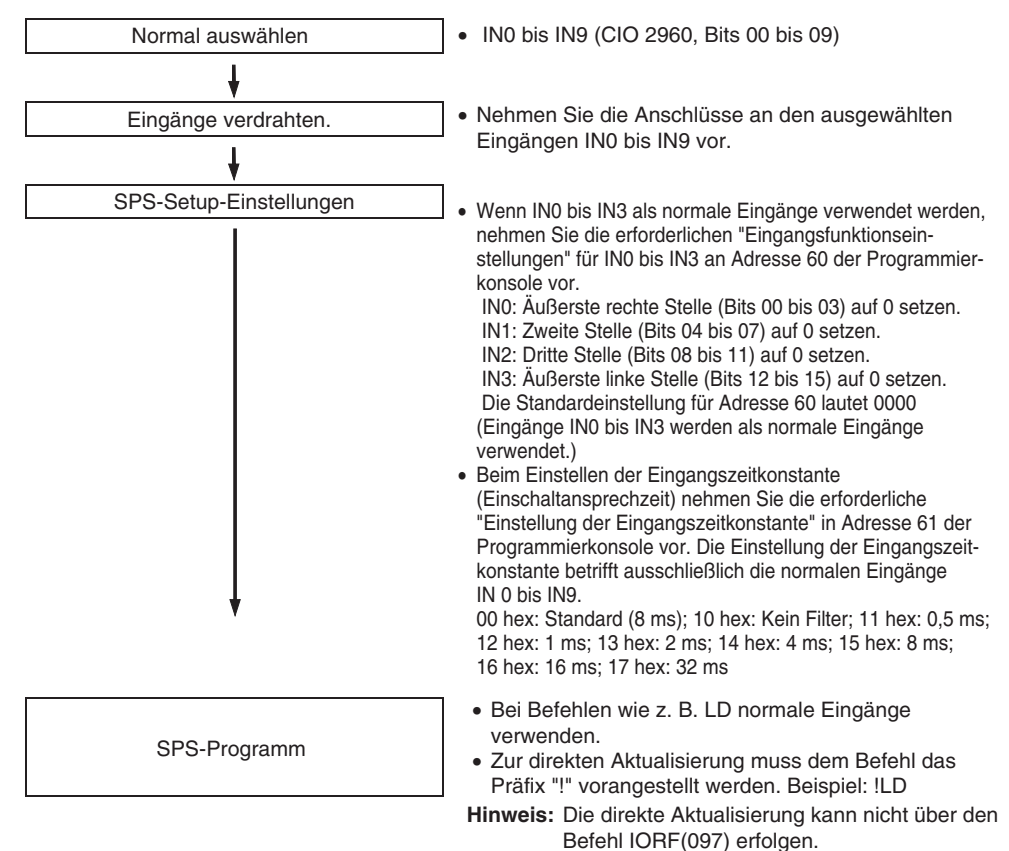

### **Beschränkungen für normale Eingänge**

- Die normalen Eingänge 0 bis 3 können nicht verwendet werden, wenn die integrierten Eingänge IN0 bis IN3 als Interrupt-Eingänge oder Eingänge mit kurzer Ansprechzeit verwendet werden.
- Die normalen Eingänge 8 und 9 können nicht verwendet werden, wenn der schnelle Zähler 0 verwendet wird. Darüber hinaus kann der normale Eingang 3 nicht verwendet werden, wenn Z-Phase-Signal + Software-Rücksetzung als Rücksetz-Methode für den schnellen Zähler 0 eingerichtet wurde.

Die normalen Eingänge 6 und 7 können nicht verwendet werden, wenn der schnelle Zähler 1 verwendet wird. Der normale Eingang 2 kann nicht verwendet werden, wenn Z-Phase-Signal + Software-Rücksetzung als Rücksetz-Methode für den schnellen Zähler 1 eingerichtet wurde.

• Die normalen Eingänge 0 und 1 können nicht verwendet werden, wenn die Nullpunktsuchfunktion 0 aktiviert wurde (Aktivierung über SPS-Setup). Außerdem kann der normale Eingang 4 nicht verwendet werden, wenn der Betriebsmodus 2 spezifiziert wurde, d. h. bei Verwendung des Positionierung-abgeschlossen-Signals.

Die normalen Eingänge 2 und 3 können nicht verwendet werden, wenn die Nullpunktsuchfunktion 1 aktiviert wurde (Aktivierung über SPS-Setup). Außerdem kann der normale Eingang 5 nicht verwendet werden, wenn der Betriebsmodus 2 spezifiziert wurde, d. h. bei Verwendung des Positionierung-abgeschlossen-Signals.

## **Spezifikationen**

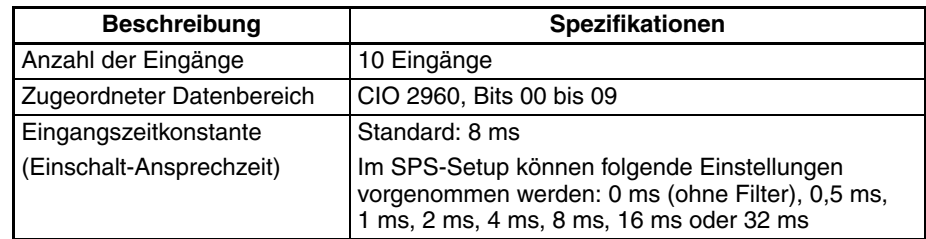

## <span id="page-156-0"></span>**6-1-3 Interrupt-Eingänge**

## **Interrupt-Eingänge (Direktmodus)**

**Übersicht** Diese Funktion startet bei Empfang des entsprechenden Eingangssignals (steigende oder fallende Signalflanke) eine Interrupt-Task. Die vier Interrupt-Eingänge steuern die Interrupt-Tasks 140 bis 143. (Die Nummerierung der Interrupt-Task ist nicht veränderbar.)

#### **Bit-Zuordnungen**

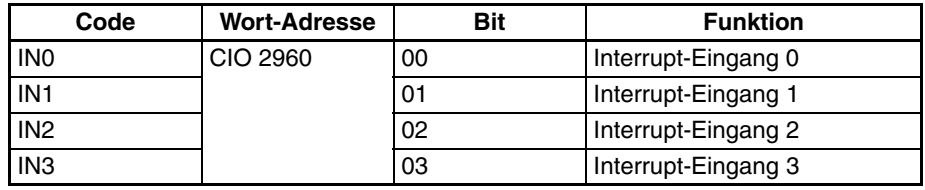

#### **Vorgehensweise**

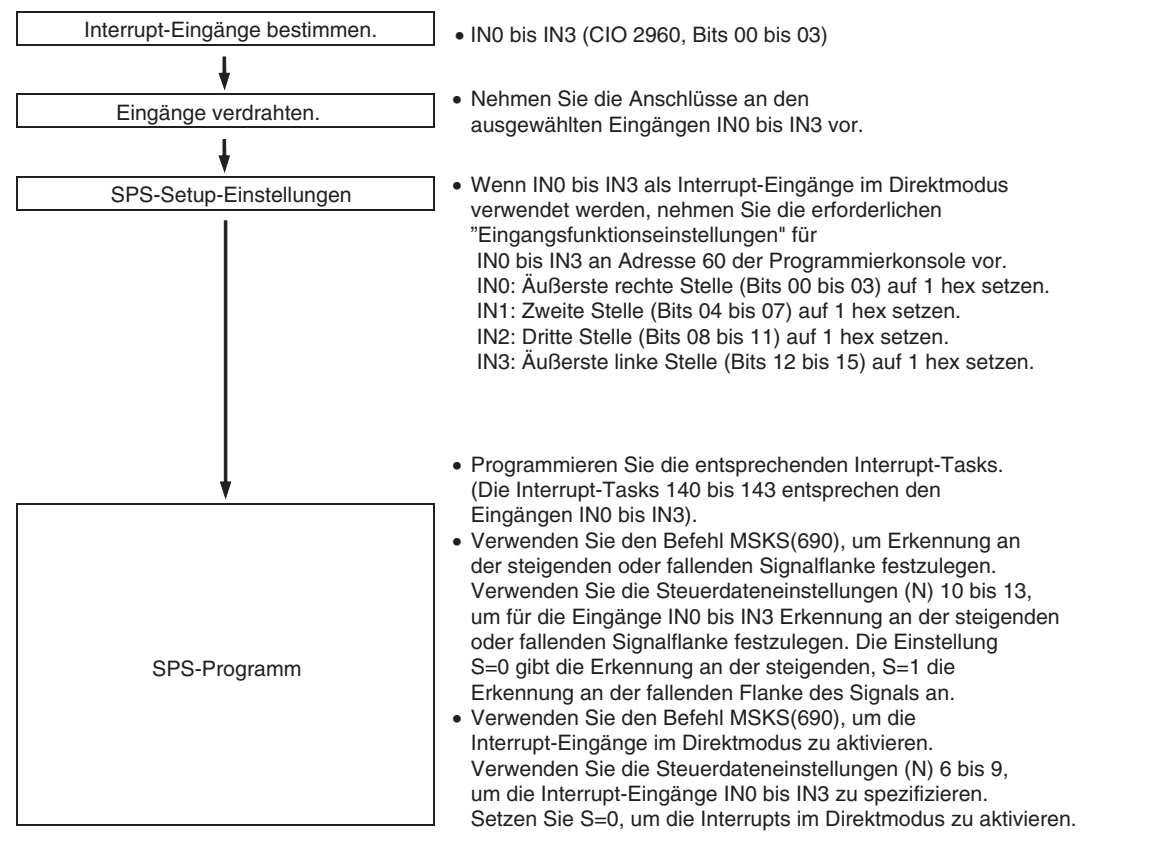

**Hinweis** Zur Festlegung des Interrupt-Modus (Direkt- oder Zählermodus) wird der Befehl MSKS(690) verwendet.

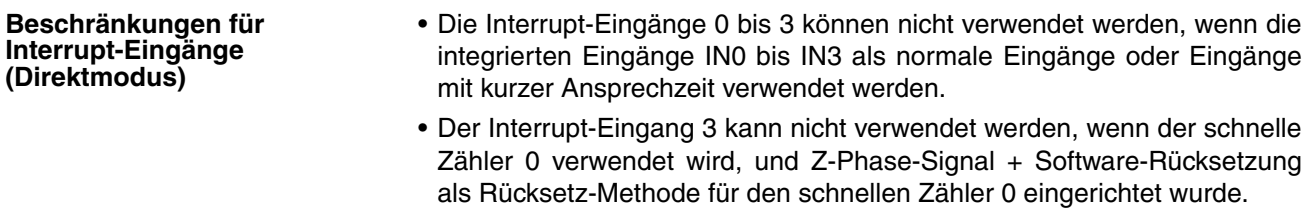

Der Interrupt-Eingang 2 kann nicht verwendet werden, wenn der schnelle Zähler 1 verwendet wird, und Z-Phase-Signal + Software-Rücksetzung als Rücksetz-Methode für den schnellen Zähler 1 eingerichtet wurde.

• Die Interrupt-Eingänge 0 und 1 können nicht verwendet werden, wenn die Nullpunktsuchfunktion 0 aktiviert wurde (Aktivierung über SPS-Setup). Die Interrupt-Eingänge 2 und 3 können nicht verwendet werden, wenn die Nullpunktsuchfunktion 1 aktiviert wurde (Aktivierung über SPS-Setup).

#### **Spezifikationen**

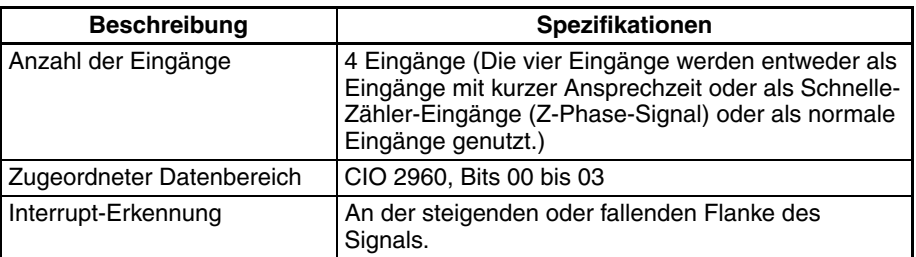

#### **Nummerierung der Interrupt-Tasks**

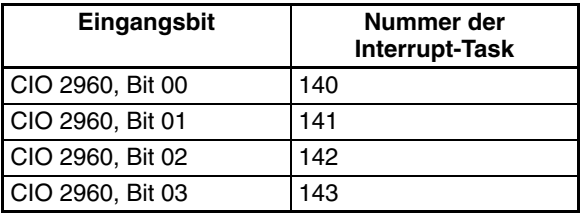

#### **Interrupt-Eingänge (Zählermodus)**

**Übersicht** Diese Funktion zählt Eingangssignale (an der steigenden oder fallenden Flanke des Signals) und startet eine Interrupt-Task, wenn der Zähler-Istwert den Sollwert (oder 0 beim Abwärtszählen) erreicht.

> Die vier Interrupt-Eingänge steuern die Interrupt-Tasks 140 bis 143. Die Nummerierung der Interrupt-Task ist nicht veränderbar.

#### **Bit-Zuordnungen**

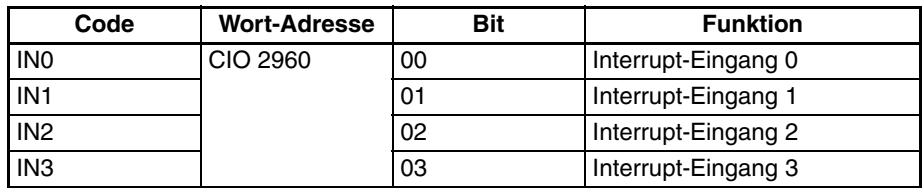

### *Integrierte Eingänge* **Abschnitt 6-1**

### **Vorgehensweise**

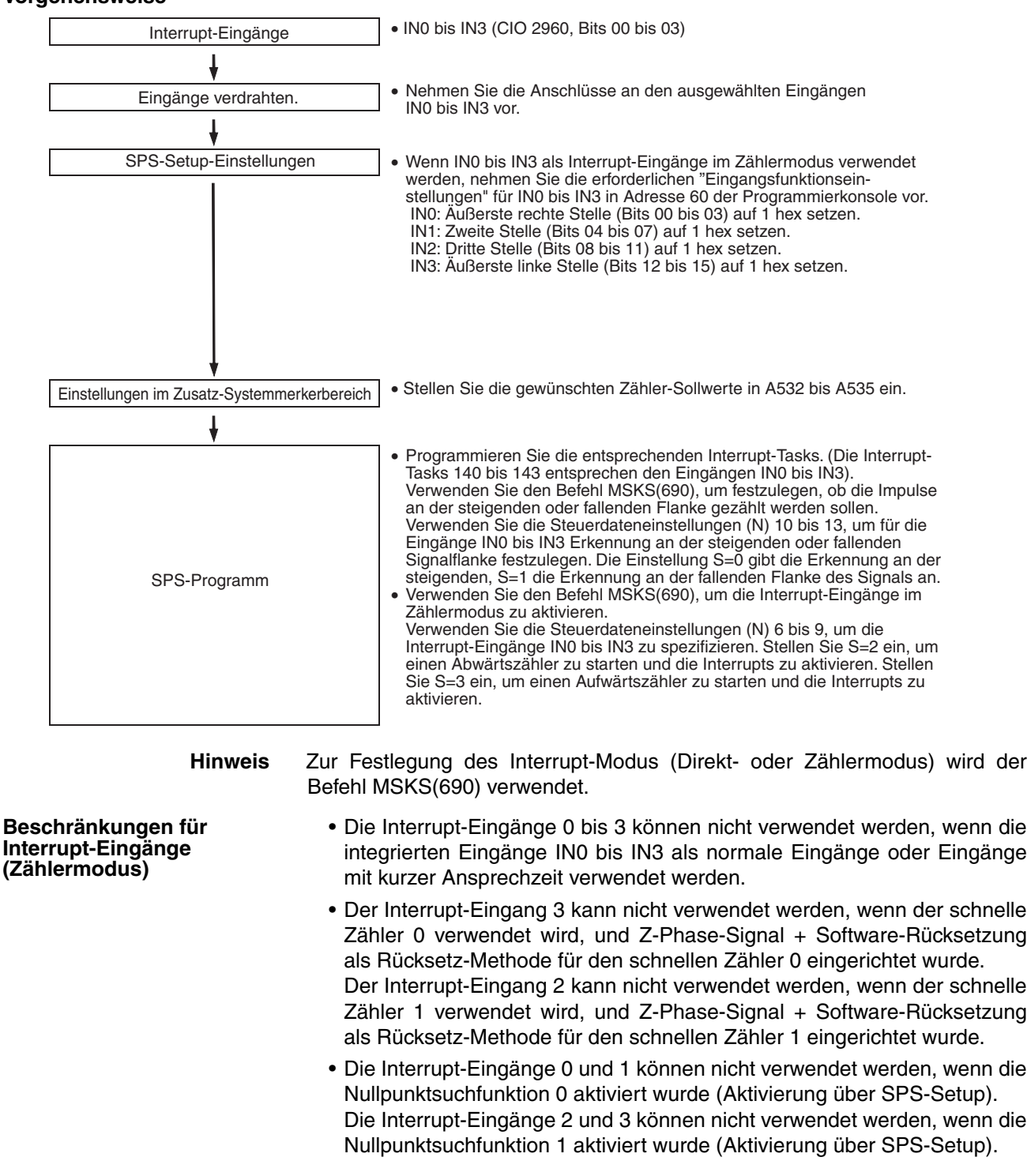

**128**

#### **Spezifikationen**

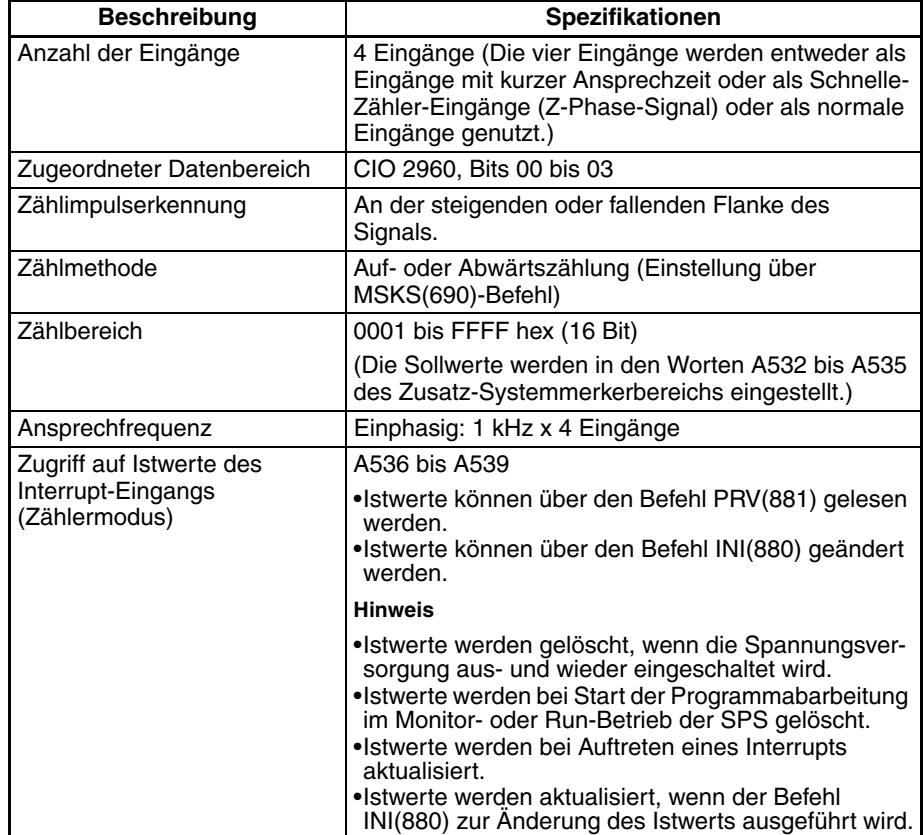

#### **Nummerierung der Interrupt-Tasks**

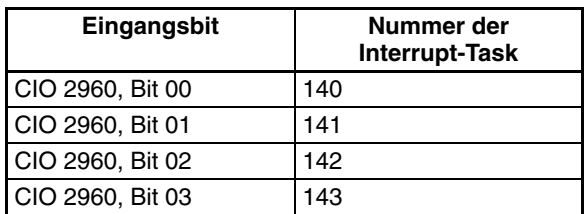

## <span id="page-159-0"></span>**6-1-4 Schnelle-Zähler-Eingänge**

## **Übersicht**

Diese Funktion zählt die über die integrierten Eingänge empfangenen Impulssignale.

Jedes der folgenden Eingangssignale kann als Zählereingangsmodus gewählt werden.

- Differentialphaseneingänge (4x)
- Impuls- + Richtungseingänge
- Auf-/Abwärts-Impulseingänge
- Inkrement-Impulseingänge

Die aktuellen Zählwerte werden als Istwerte des schnellen Zählers (A270 bis A273) gespeichert.

- Als Zählbetriebsart kann die Linear- oder Ringzählbetriebsart bestimmt werden.
- Als Zähler-Rücksetz-Methode kann Z-Phase-Signal + Software-Rücksetzung oder Software-Rücksetzung eingestellt werden.
- Interrupt-Tasks können gestartet werden, wenn der Istwert des schnellen Zählers eine voreingestellte Vergleichsbedingung erfüllt. Es kann eine der beiden folgenden Vergleichsmethoden verwendet werden:
	- Zielwertvergleich
	- Bereichsvergleich
- Die Zählung kann vorübergehend über das Gate-Bit des Zählers ausgesetzt werden (Gate-Funktion).

## **Bit-Zuordnungen**

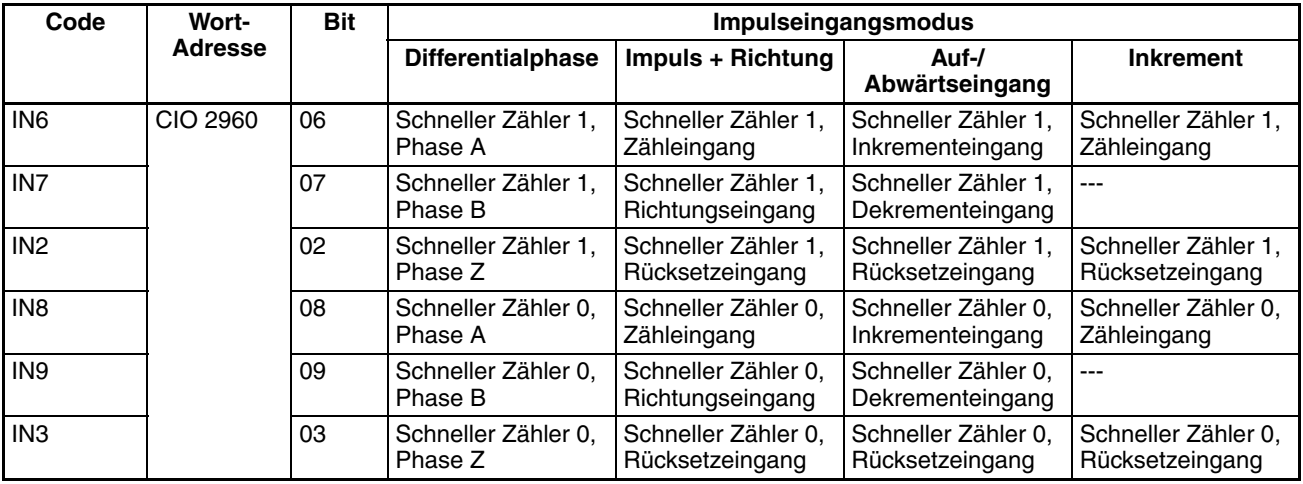

#### **Vorgehensweise**

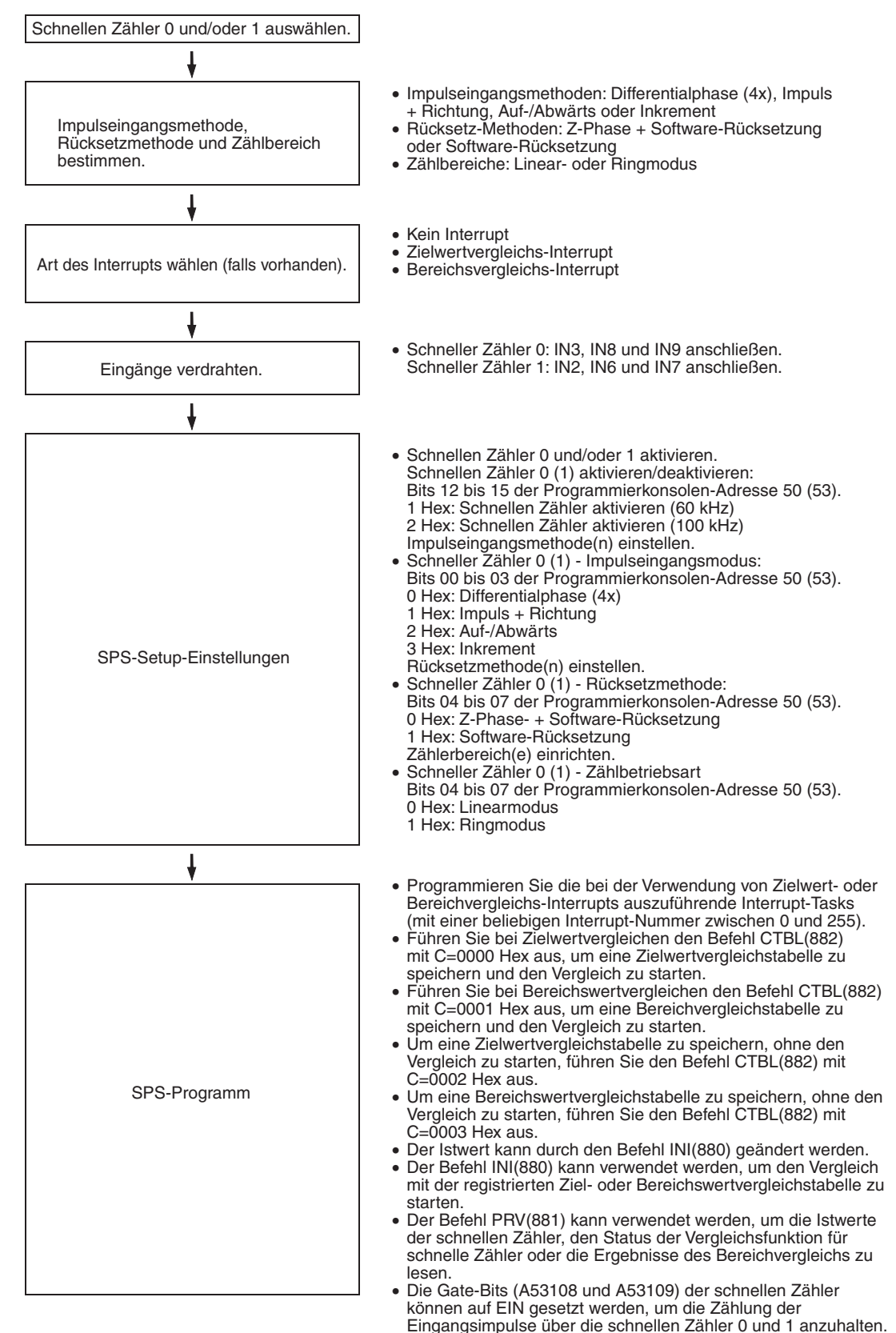

## **Beschränkungen für Schnelle-Zähler-Eingänge**

- Z-Phase-Signal + Software-Rücksetzung kann nicht als Rücksetz-Methode verwendet werden, wenn die schnellen Zähler 0/1 in den Modi Differentialphasen-Eingang oder Impuls- + Richtungseingang arbeiten, und für Impulsausgang 1 die Nullpunktsuchfunktion aktiviert wurde. Z-Phase-Signal + Software-Rücksetzung kann als Rücksetz-Methode verwendet werden, wenn die schnellen Zähler 0/1 in den Modi als Inkrement-Eingang oder Auf-/Abwärts-Eingang arbeiten.
- Die normalen Eingänge 8 und 9 können nicht verwendet werden, wenn der schnelle Zähler 0 verwendet wird. Darüber hinaus können der normale Eingang 3, der Interrupt-Eingang 3 sowie der Eingang mit kurzer Ansprechzeit 3 nicht verwendet werden, wenn Z-Phase-Signal + Software-Rücksetzung als Rücksetz-Methode für den schnellen Zähler 0 eingerichtet wurde.

Die normalen Eingänge 6 und 7 können nicht verwendet werden, wenn der schnelle Zähler 1 verwendet wird. Darüber hinaus können der normale Eingang 2, der Interrupt-Eingang 2 sowie der Eingang mit kurzer Ansprechzeit 2 nicht verwendet werden, wenn Z-Phase-Signal + Software-Rücksetzung als Rücksetz-Methode für den schnellen Zähler 1 eingerichtet wurde.

## **Spezifikationen**

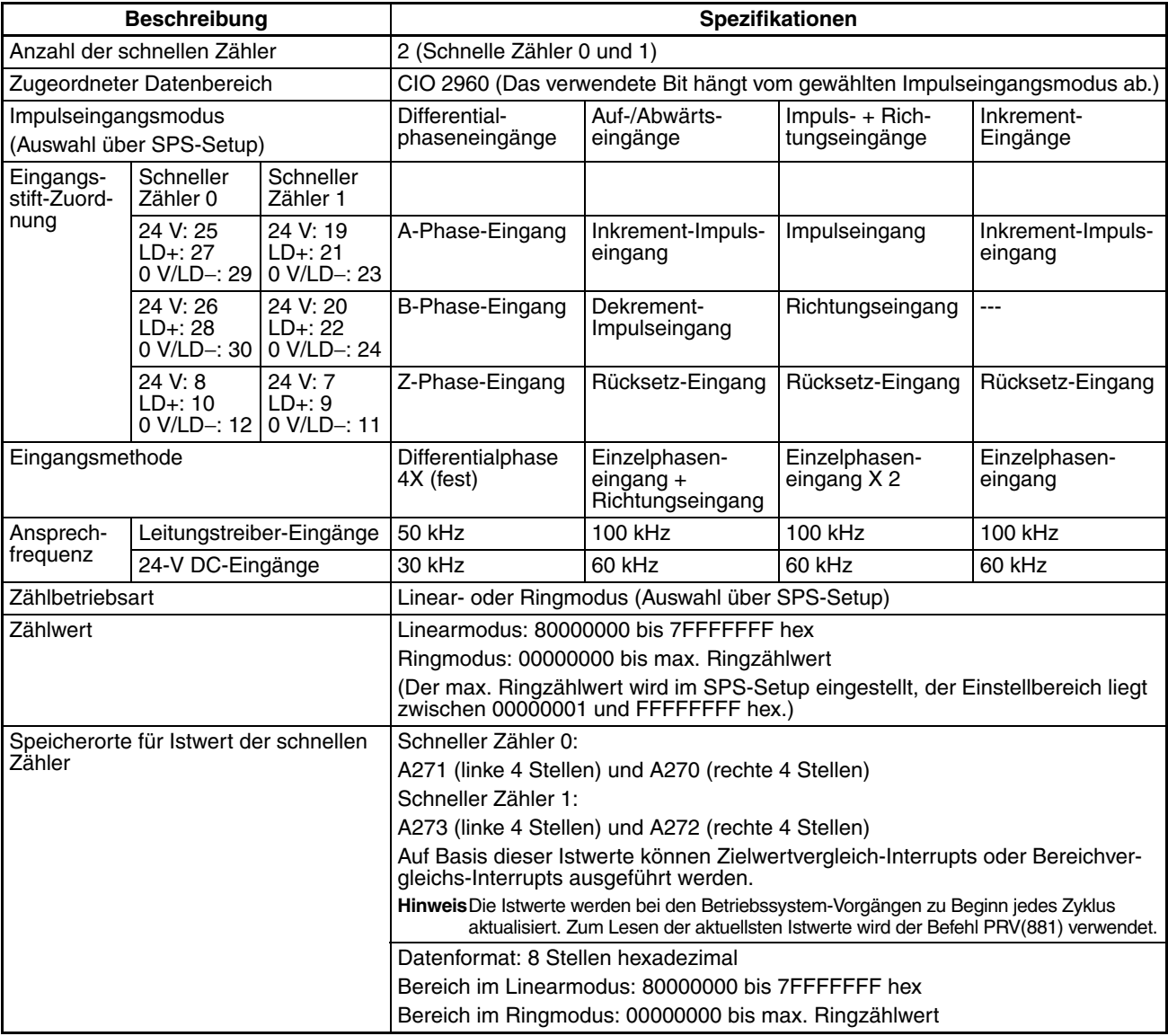

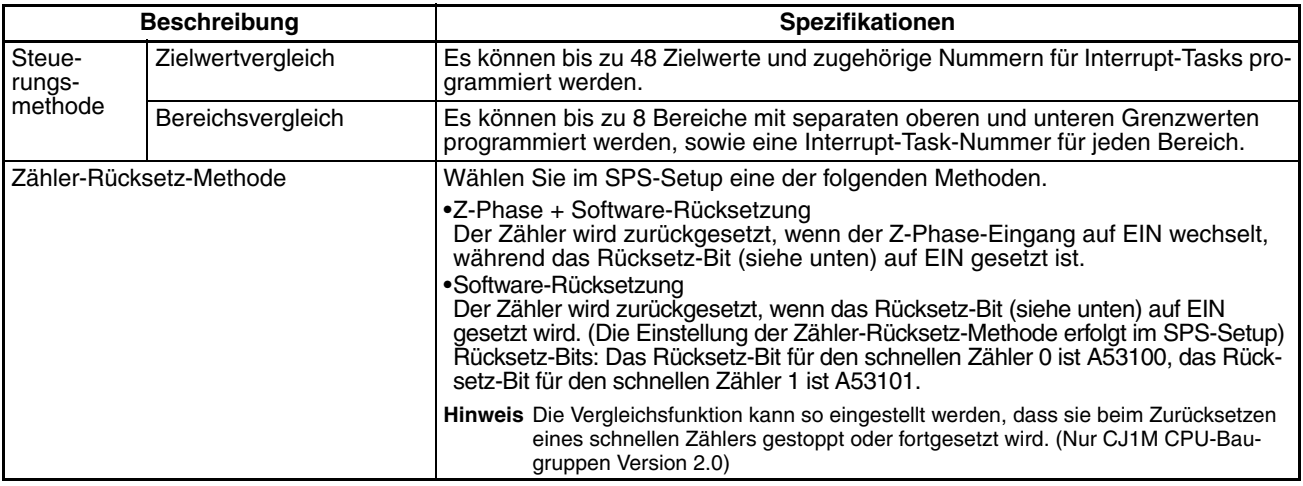

## **Impulseingangsmodi**

**Differenzialphasenmodus** Der Differentialphasenmodus verwendet zwei Signalphasen (Phase A und Phase B) und zählt je nach dem Status dieser Signale auf- oder abwärts.

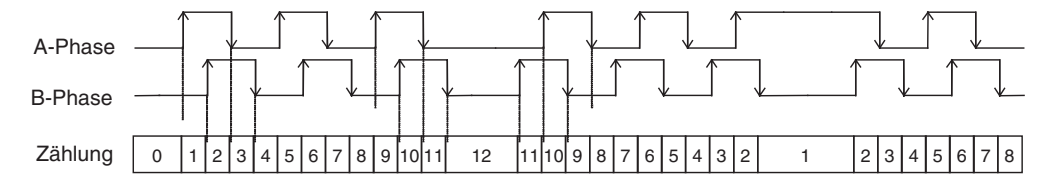

#### **Bedingungen für die Auf-/Abwärtszählung**

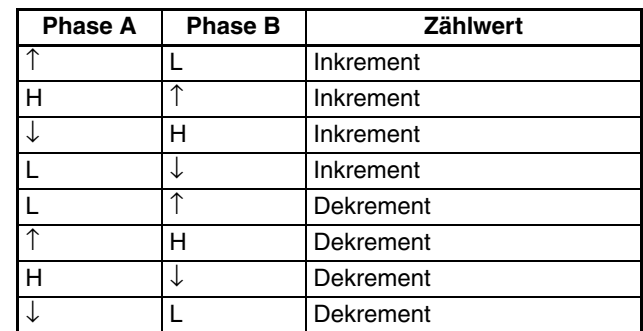

#### **Impuls- + Richtungsmodus**

Der Impuls + Richtungsmodus verwendet einen Richtungssignaleingang und einen Impulssignaleingang. Der Zählwert wird je nach Status (EIN oder AUS) des Richtungssignals inkrementiert bzw. dekrementiert.

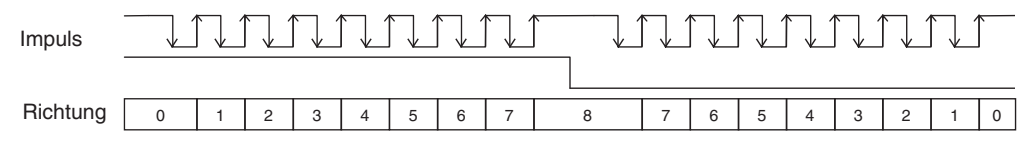

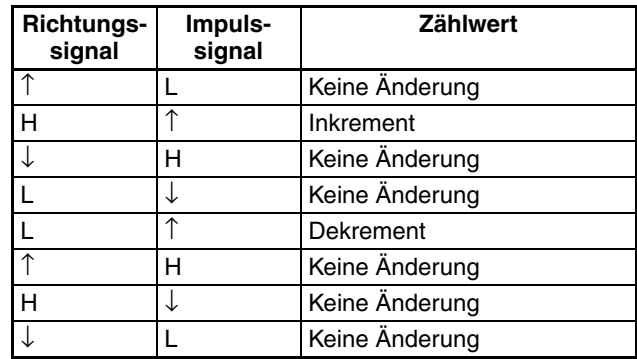

#### **Bedingungen für die Auf-/Abwärtszählung**

- Der Zählwert wird inkrementiert, wenn das Richtungssignal EIN ist, und dekrementiert, wenn es AUS ist.
- Nur die steigenden Flanken der Impulse können gezählt werden.

**Auf-/Abwärtsmodus** Der Auf-/Abwärtsmodus verwendet zwei Signale, einen Inkrement-Impulseingang sowie einen Dekrement-Impulseingang.

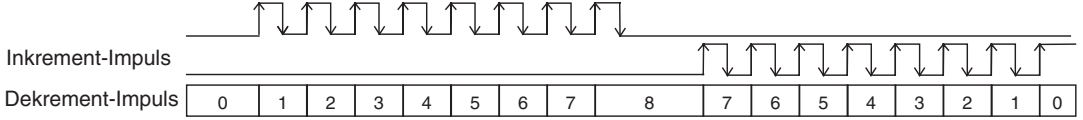

#### **Bedingungen für die Auf-/Abwärtszählung**

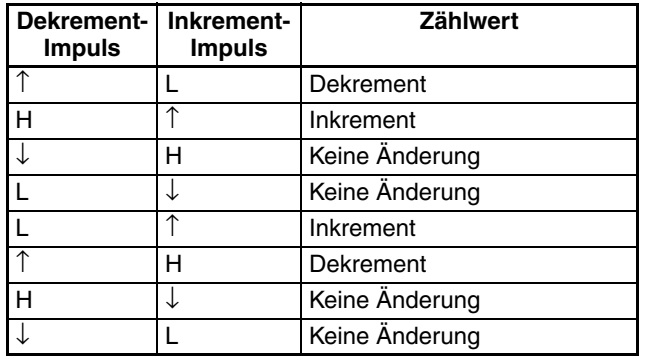

- Der Zählwert wird bei jedem Eingang eines Inkrement-Impulses erhöht, und bei jedem Eingang eines Dekrement-Impulses vermindert.
- Nur die steigenden Flanken der Impulse können gezählt werden.

**Inkrement-Modus** Der Inkrement-Modus zählt einphasige Eingangssignalimpulse. In diesem Modus wird der Zählwert nur erhöht.

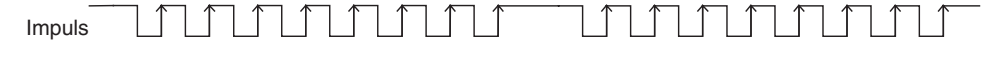

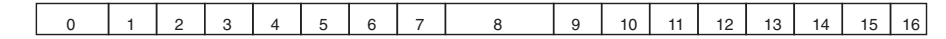

#### **Bedingungen für die Auf-/Abwärtszählung**

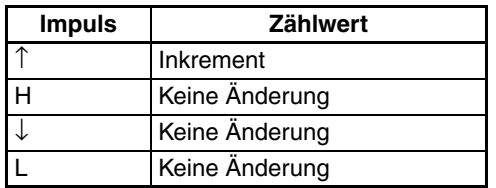

• Nur die steigenden Flanken der Impulse können gezählt werden.

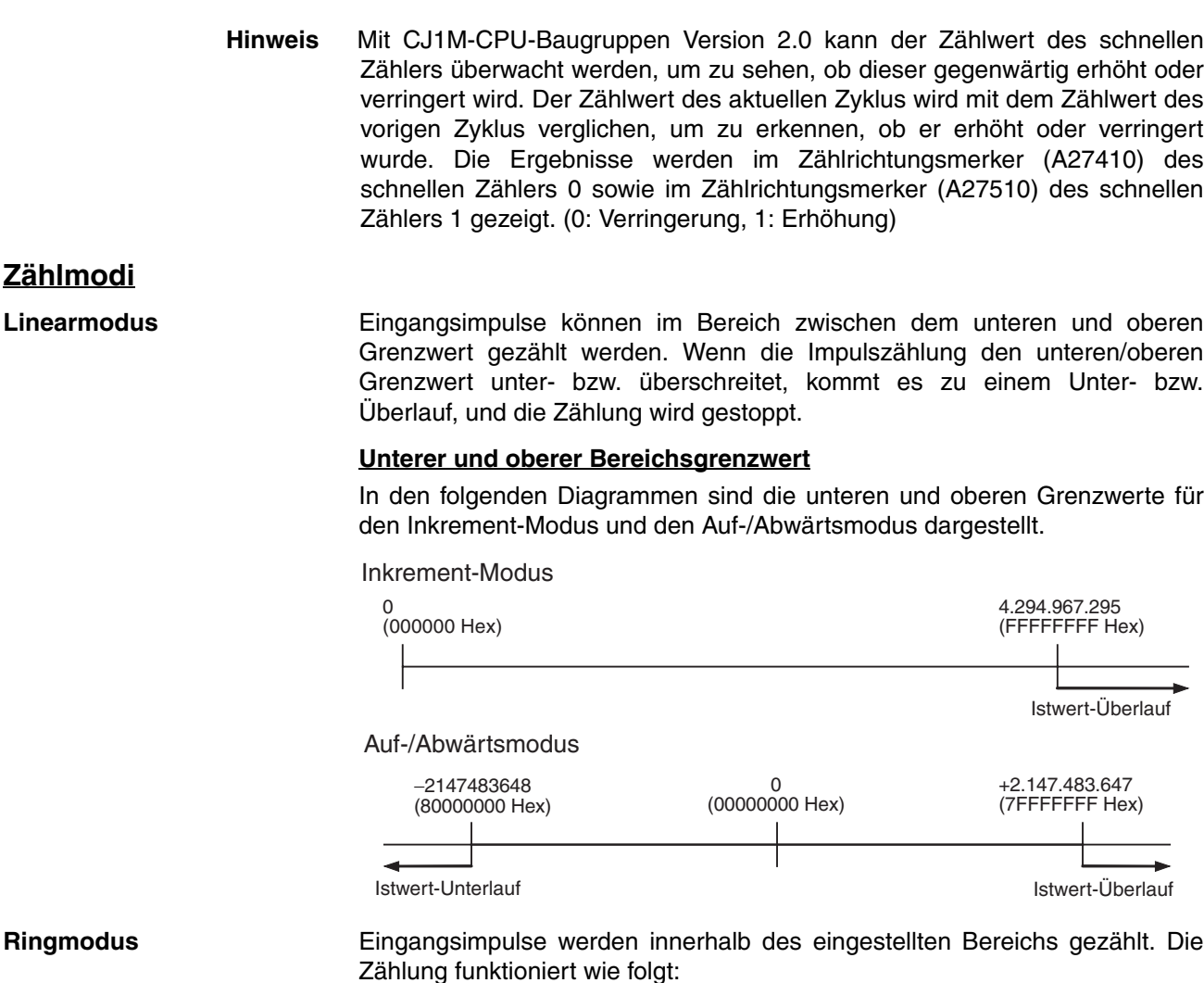

- Wenn die Inkrement-Zählung den maximalen Ringzählwert überschreitet, wird sie automatisch auf 0 zurückgesetzt, und die Inkrement-Zählung wird fortgesetzt.
- Wenn die Dekrement-Zählung den Wert 0 unterschreitet, wird sie automatisch auf den maximalen Ringzählwert gesetzt, und die Dekrement-Zählung wird fortgesetzt.

Daraus folgt, dass bei Verwendung des Ringmodus kein Unter- oder Überlauf auftreten kann.

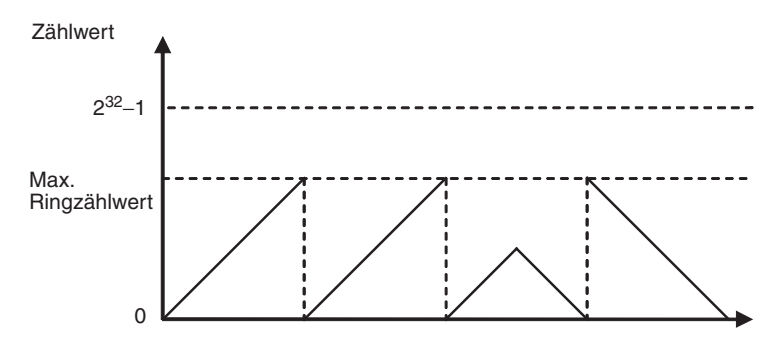

### **Max. Ringzählwert**

Stellen Sie den maximalen Ringzählwert im SPS-Setup ein. Er ist der Maximalwert des Impulszählbereichs. Der maximale Ringzählwert kann auf einen beliebigen Wert zwischen 00000001 und FFFFFFFF hex eingestellt werden.

#### **Beschränkungen**

- Im Ringmodus gibt es keine negativen Werte.
- Wenn im SPS-Setup 0 als der maximale Ringzählwert eingestellt wurde, arbeitet der Zähler mit dem maximalen Ringzählwert FFFFFFFF hex.

### **Rücksetz-Methoden**

**Z-Phase-Signal + Software-Rücksetzung** Der Istwert des schnellen Zähler wird zurückgesetzt, wenn das Z-Phase-Signal (Rücksetz-Eingang) von AUS nach EIN wechselt während das entsprechende Rücksetz-Bit des schnellen Zählers (A53100 oder A53101) auf EIN gesetzt ist.

Die CPU-Baugruppe erkennt den EIN-Status des Rücksetz-Bits für den schnellen Zählers nur zu Beginn des SPS-Zyklus während der Betriebssystem-Vorgänge. Daher wird, wenn das Rücksetz-Bit über das SPS-Programm auf EIN gesetzt wurde, das Z-Phase-Signal (Bit 02 oder 03 von CIO 2960) erst im folgenden SPS-Zyklus wirksam.

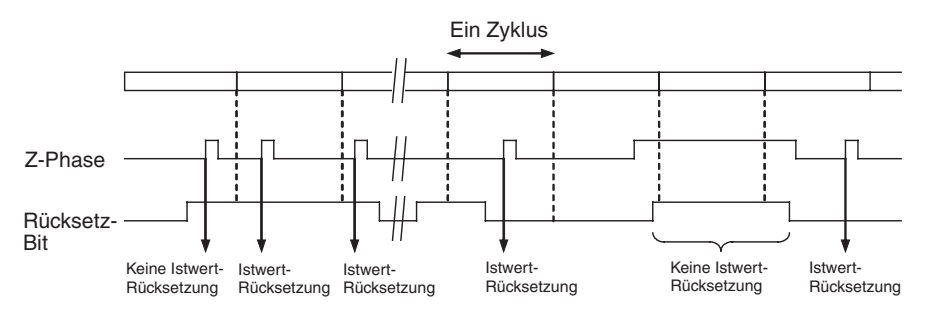

**Software-Rücksetzung** Der Istwert des schnellen Zähler wird zurückgesetzt, wenn entsprechende Rücksetz-Bit des schnellen Zählers (A53100 oder A53101) von AUS nach EIN wechselt.

> Die CPU-Baugruppe erkennt den Wechsel von AUS nach EIN des Rücksetz-Bits für den schnellen Zählers nur zu Beginn des SPS-Zyklus während der Betriebssystem-Vorgänge. Die Verarbeitung der Rücksetzung erfolgt zu diesem Zeitpunkt. Der Wechsel von AUS zu EIN wird nicht erkannt, wenn das Rücksetz-Bit innerhalb desselben Zyklus erneut zu AUS wechselt.

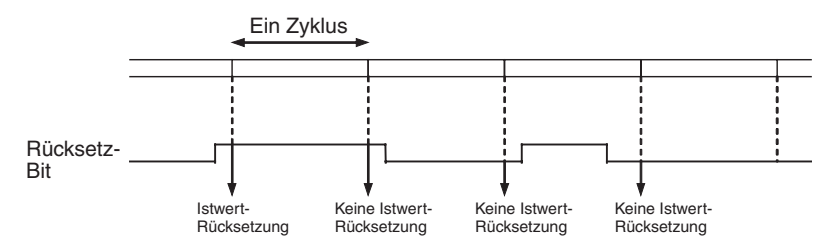

**Hinweis** Mit CJ1M CPU-Baugruppen Version 2.0 kann die Vergleichsfunktion so eingestellt werden, dass sie beim Zurücksetzen eines schnellen Zählers gestoppt oder fortgesetzt wird. Das ermöglicht Anwendungen, bei denen die Vergleichsfunktion bei Zurückstellung des Zählers bei einem Zähler-Istwert von 0 neu gestartet werden kann.

### **Starten von Interrupt-Tasks bei bestimmten Zähler-Istwerten**

Vorab in einer Vergleichstabelle registrierte Daten können während des Betriebs mit den tatsächlichen Zähler-Istwerten verglichen werden. Die festgelegten Interrupt-Tasks (in der Tabelle gespeichert) werden gestartet, sobald die entsprechende Vergleichsbedingung erfüllt ist.

Es stehen zwei Vergleichsmethoden zur Verfügung: Zielwertvergleich und Bereichsvergleich.

• Die Vergleichstabelle wird über den Befehl CTBL(882) registriert.

- Die Vergleichsfunktion kann über den Befehl CTBL(882) oder den Befehl INI(880) gestartet werden.
- Zum Beenden der Vergleichsfunktion wird der Befehl INI(880) verwendet.

**Zielwertvergleich** Die festgelegte Interrupt-Task wird ausgeführt, wenn der Istwert des schnellen Zählers mit einem in der Tabelle registrierten Zielwert übereinstimmt.

- Die Vergleichsbedingungen (Zielwerte und Zählrichtungen) werden in der Vergleichstabelle zusammen mit der entsprechenden Nummer der Interrupt-Task registriert. Die festgelegte Interrupt-Task wird ausgeführt, wenn der Istwert des schnellen Zählers mit dem in der Tabelle registrieren Zielwert übereinstimmt.
- In der Vergleichstabelle können bis zu 48 Zielwerte (zwischen 1 und 48) registriert werden.
- Für jeden Zielwert kann eine eigene Interrupt-Task registriert werden.
- Der Zielwertvergleich wird mit allen Zielwerten in der Tabelle durchgeführt. Dabei spielt es keine Rolle, in welcher Reihenfolge die Zielwerte registriert sind.
- Bei Änderung des Istwerts wird der geänderte Istwert auch dann mit den Zielwerten in der Tabelle verglichen, wenn der Istwert geändert wird, während der Zielwertvergleich bereits ausgeführt wird.

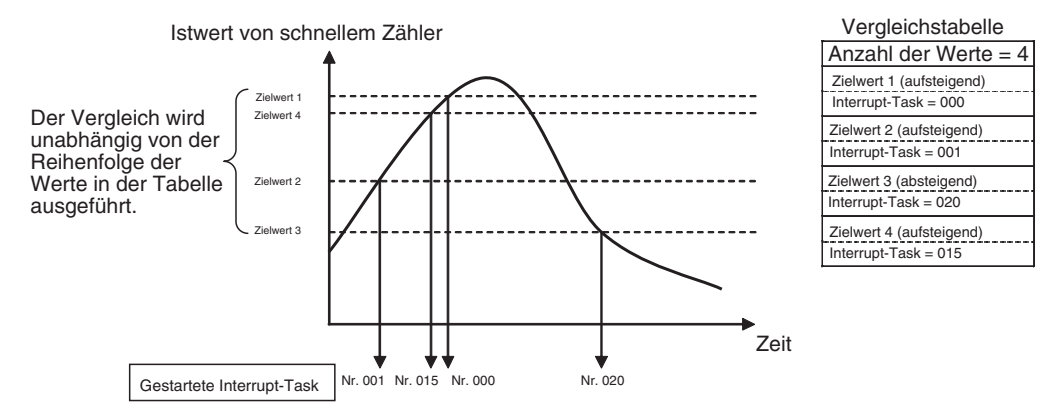

#### **Beschränkungen**

Eine Vergleichsbedingung (Zielwert und Zählrichtung) kann nicht mehrfach in einer Tabelle vorkommen. Wenn dieselbe Vergleichsbedingung mehrfach angegeben wird, kommt es zu einem Fehler.

**Hinweis** Wenn sich die Zählrichtung (aufwärts/abwärts) bei einem Istwert ändert, der mit einem Zielwert übereinstimmt, wird der nächste Zielwert in der Richtung nicht erkannt. Richten Sie Zielwerte so ein, dass sie nicht mit den Spitzenoder Tiefstwerten, bei denen sich die Zählrichtung ändert, übereinstimmen.

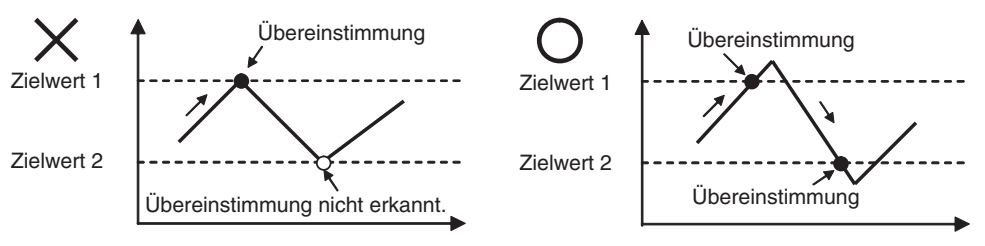

**Bereichsvergleich** Die festgelegte Interrupt-Task wird ausgeführt, wenn der Istwert des schnellen Zählers innerhalb eines durch den unteren und oberen Grenzwert definierten Bereichs befindet.

> • Die Vergleichsbedingungen (oberer und unterer Grenzwert des Bereichs) werden in der Vergleichstabelle zusammen mit der entsprechenden Nummer der Interrupt-Task registriert. Die angegebene Interrupt-Task

wird ausgeführt, wenn sich der Istwert des schnellen Zählers innerhalb des Bereichs (unterer Grenzwert ≤ Istwert ≤ oberer Grenzwert) befindet.

- Es können insgesamt 8 Bereiche (untere und obere Grenzwerte) in einer Vergleichstabelle registriert werden.
- Die Bereiche können sich überschneiden.
- Für jeden Bereich kann eine eigene Interrupt-Task registriert werden.
- Der Zähler-Istwert wird in jedem Zyklus ein Mal mit den 8 Bereichen verglichen.
- Die Interrupt-Task wird nur einmalig ausgeführt, wenn die Vergleichsbedingung von nicht erfüllt zu erfüllt wechselt.

#### **Beschränkungen**

Wenn innerhalb eines Zyklus mehrere Vergleichsbedingungen erfüllt werden, wird in diesem Zyklus die Interrupt-Task an erster Stelle der Tabelle ausgeführt. Die Interrupt-Task an nächster Stelle der Tabelle wird im darauf folgenden Zyklus ausgeführt.

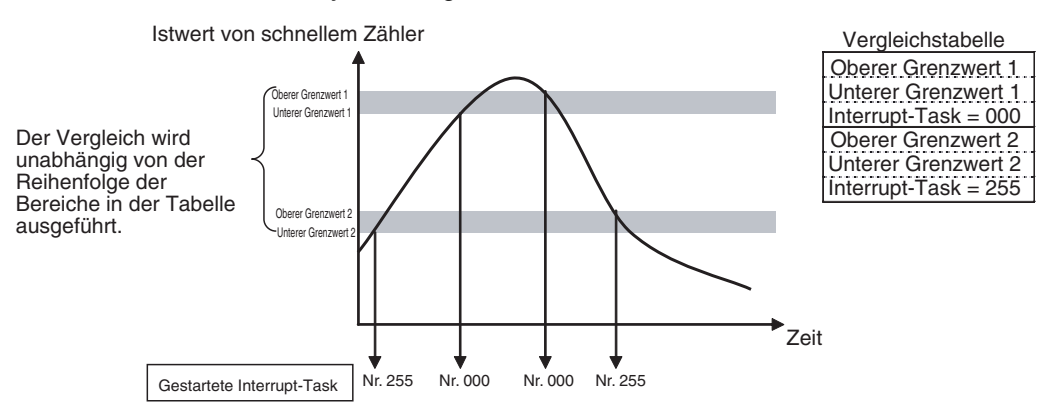

**Hinweis** Die Bereichsvergleichstabelle kann auch verwendet werden, ohne dass eine Interrupt-Task ausgeführt wird, wenn die Vergleichsbedingung erfüllt ist. Die Bereichsvergleichsfunktion kann nützlich sein, wenn es nur darum geht, herauszufinden, ob sich der Istwert des schnellen Zählers innerhalb eines bestimmten Bereichs befindet. Verwenden Sie die Bereichvergleichsbedingung-erfüllt-Merker (A27400 bis A27407 sowie A27500 bis A27507), um zu bestimmen, ob sich der Istwert des schnellen Zählers innerhalb eines registrierten Bereichs befindet.

## **Vorübergehendes Anhalten der Eingangssignalzählung (Gate-Funktion)**

Wenn das Gate-Bit des schnellen Zählers auf EIN gesetzt wird, zählt der schnelle Zähler nicht weiter und der Zähler-Istwert wird beibehalten, auch wenn Eingangsimpulse empfangen werden. Das Gate-Bit für den schnellen Zähler 0 ist A53108, das Gate-Bit für den schnellen Zähler 1 ist A53109.

Wenn das Gate-Bit des schnellen Zählers wieder auf AUS gesetzt wird, fährt der schnelle Zähler mit der Zählung fort, und der Zähler-Istwert wird aktualisiert.

**Beschränkungen** • Das Gate-Bit wird deaktiviert, wenn Z-Phase-Signal + Software-Rücksetzung als Rücksetz-Methode für den schnellen Zähler eingerichtet wird, und das Rücksetz-Bit auf EIN gesetzt ist (wartet auf einen Z-Phase-Eingangsimpuls zum Zurücksetzen des Zähler-Istwerts).

#### **Frequenzmessung durch schnellen Zähler**

Diese Funktion misst die Frequenz des schnellen Zählers (Eingangsimpulse). Die Frequenz der Eingangsimpulse kann gelesen werden, indem der Befehl PRV(881) ausgeführt wird. Die gemessene Frequenz wird als 8-stelliger Hexadezimalwert in der Einheit Hz ausgegeben. Die Frequenzmessfunktion kann nur mit dem schnellen Zähler 0 verwendet werden.

Die Frequenz kann auch gemessen werden, während eine Vergleichsfunktion für den schnellen Zähler 0 ausgeführt wird. Die Frequenzmessung kann gleichzeitig mit anderen Funktionen, wie ein schneller Zähler und eine Impulsausgabe, erfolgen, ohne dass diese Funktionen beeinträchtigt werden.

#### **Vorgehensweise**

- *1,2,3...* 1. Einstellung für schnellen Zähler deaktivieren/deaktivieren (erforderlich) Setzen Sie die Einstellung für Schneller Zähler 0 - Aktivieren/deaktivieren im SPS-Setup auf 1 oder 2 (schnellen Zähler verwenden).
	- 2. Einstellung des Impulseingangsmodus (erforderlich) Nehmen Sie im SPS-Setup die Einstellung für Schneller Zähler 0 – Impulseingangsmodus vor.
	- 3. Einstellung für Zählmodus (erforderlich) Nehmen Sie im SPS-Setup die Einstellung für Schneller Zähler 0 – Zählmodus vor. Legen Sie bei Auswahl der Ringzählbetriebsart im SPS-Setup die Einstellung für Schneller Zähler 0 – Ringzähler-Maximalwert (maximaler Ringzählerwert) fest.
	- 4. Einstellung der Rücksetz-Methode (erforderlich) Nehmen Sie im SPS-Setup die Einstellung für Schneller Zähler 0 – Rücksetz-Methode vor.
	- 5. Ausführung des Befehls PRV(881) (erforderlich) N: Geben Sie die Nummer des schnellen Zählers an. (Schneller Zähler 0: #0010) C: #0003 (Frequenz lesen) D: Zielwort für Frequenzdaten
- **Beschränkungen** Die Frequenzmessfunktion kann nur mit dem schnellen Zähler 0 verwendet werden.

#### **Spezifikationen**

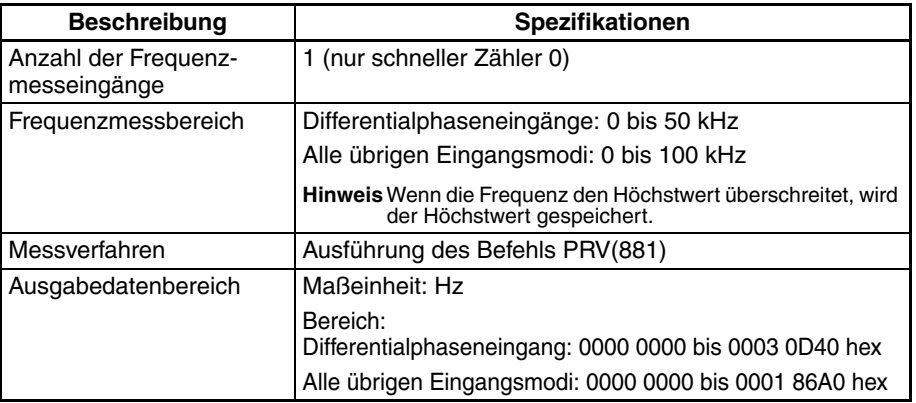

### **Impulsfrequenz-Konvertierung**

Die Eingangsimpulsfrequenz des schnellen Zählers 0 kann in eine Drehzahl (U/min) oder der Istwert des Zählers in die Gesamtzahl von Umdrehungen umgewandelt werden. Der konvertierte Wert wird als 8-stellige Hexadezimalzahl ausgegeben. Diese Funktion wird nur für schnellen Zähler 0 unterstützt.

#### **Frequenz**−**Drehzahl-Konvertierung**

Die Drehzahl in min-1 wird aus der Frequenz der Eingangsimpulse des schnellen Zählers 0 und der Anzahl von Impulsen pro Umdrehung errechnet.

#### **Zähler-Istwert**−**Konvertierung in Gesamtzahl an Umdrehungen**

Die Gesamtzahl von Umdrehungen wird aus dem Istwert des Zählers und der Anzahl von Impulsen pro Umdrehung errechnet.

#### **Vorgehensweise**

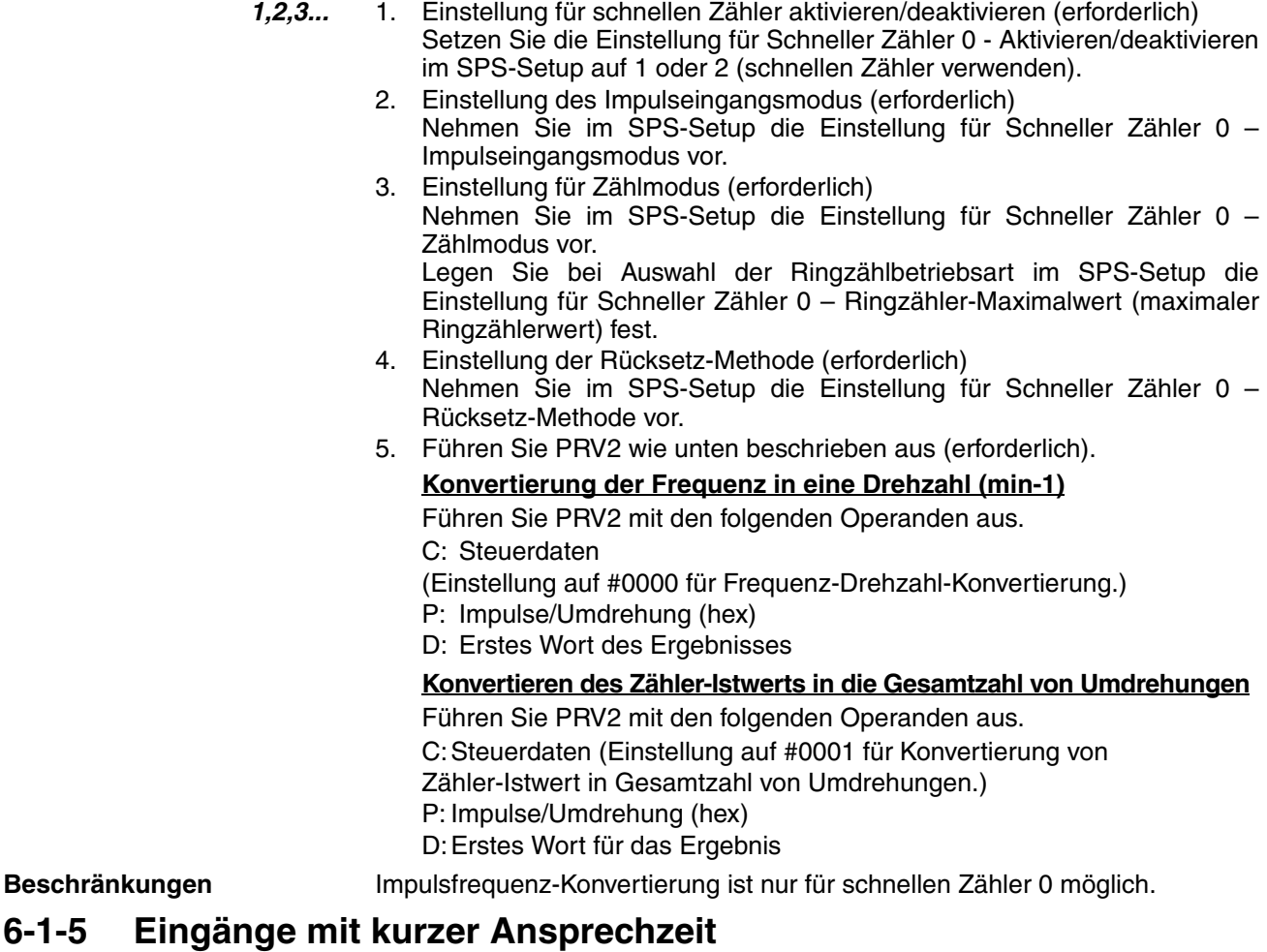

### <span id="page-170-0"></span>**Übersicht**

Die Eingänge mit kurzer Ansprechzeit lesen Impulse, deren EIN-Dauer kürzer als die Zyklusdauer ist (ab einer Dauer von 30 µs). Verwenden Sie die Eingänge mit kurzer Ansprechzeit zum Lesen von Signalen (etwa der Eingang von einem optischen Mikrosensor).

## **Vorgehensweise**

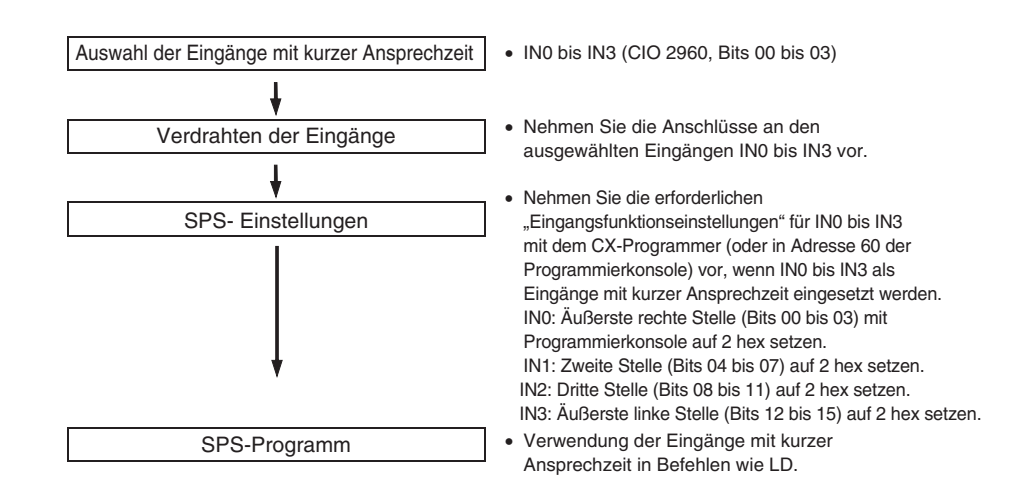

### **Beschränkungen für Eingänge mit kurzer Ansprechzeit**

- Die Eingänge mit kurzer Ansprechzeit 0 bis 3 können nicht verwendet werden, wenn die integrierten Eingänge IN0 bis IN3 als normale Eingänge oder als Schnelle-Zähler-Eingänge verwendet werden.
- Der Eingang mit kurzer Ansprechzeit 3 kann nicht verwendet werden, wenn der schnelle Zähler 0 verwendet wird. Der Eingang mit kurzer Ansprechzeit 2 kann nicht verwendet werden, wenn der schnelle Zähler 1 verwendet wird.
- Die Eingänge mit kurzer Ansprechzeit 0 und 1 können nicht verwendet werden, wenn die Nullpunktsuchfunktion 0 aktiviert wurde (Aktivierung über SPS-Setup).

Die Eingänge mit kurzer Ansprechzeit 2 und 3 können nicht verwendet werden, wenn die Nullpunktsuchfunktion 1 aktiviert wurde (Aktivierung über SPS-Setup).

### **Spezifikationen**

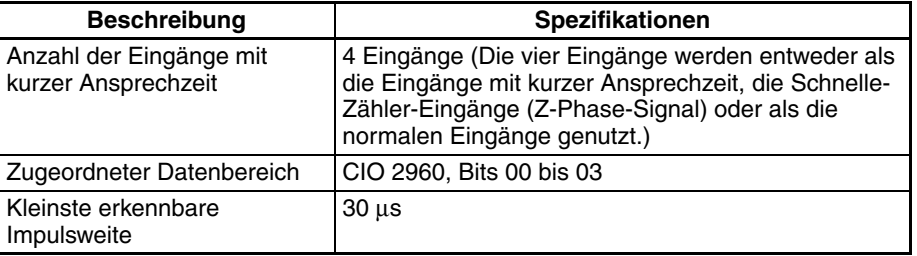

## <span id="page-171-0"></span>**6-1-6 Hardware-Spezifikationen**

### **Allgemeine technische Daten**

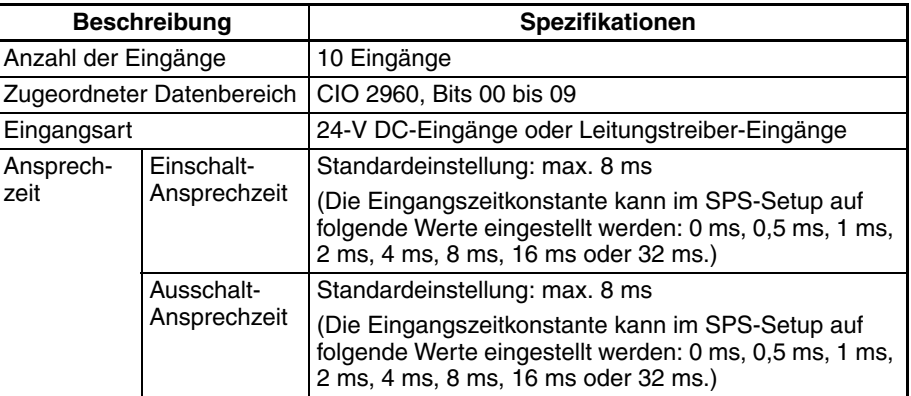

#### **Eingangsmerkmale**

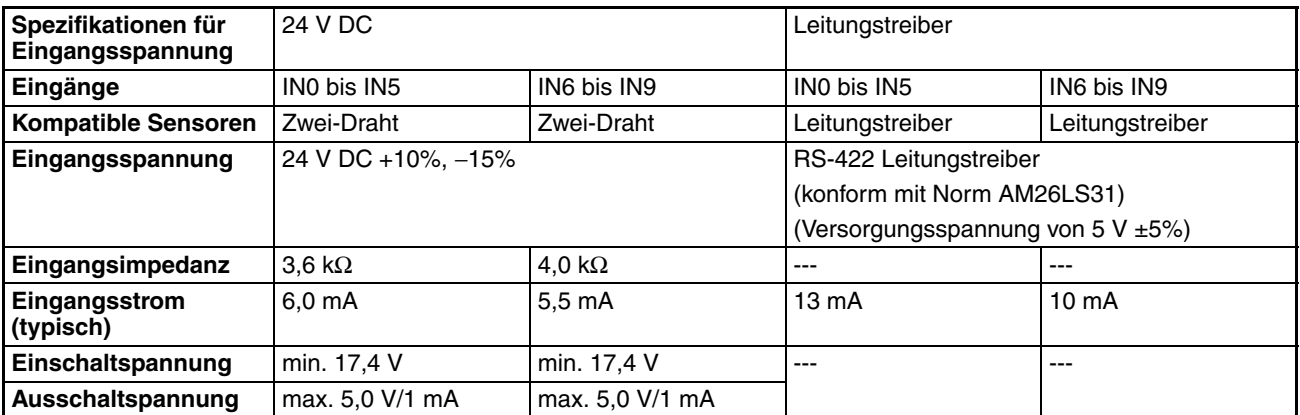

# <span id="page-172-0"></span>**6-2 Integrierte Ausgänge**

# <span id="page-172-1"></span>**6-2-1 Übersicht**

Es gibt 3 Arten von integrierten Ausgängen:

- Normale Ausgänge
- Impulsausgänge
- Impulsausgänge mit variablem Tastverhältnis (PWM(891)-Ausgänge)

Die integrierten Ausgänge sind den Bits 00 bis 05 von CIO 2961 zugeordnet. Die Impulsausgabebefehle müssen ausgeführt werden, um festzulegen, welche Art von Ausgang für das jeweilige Bit verwendet wird.

## <span id="page-172-2"></span>**6-2-2 Normale Ausgänge**

**Übersicht**

Diese Funktion wird zur Ausgabe von Standard-Ausgangssignalen verwendet. Der Ausgang wird aktualisiert, wenn das zugeordnete Bit auf EIN oder AUS gesetzt wird.

### **Bit-Zuordnungen**

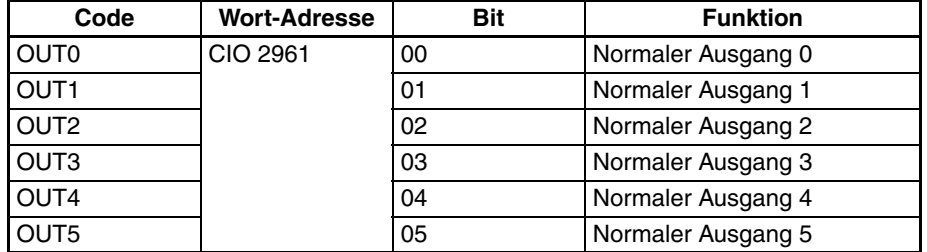

### **Vorgehensweise**

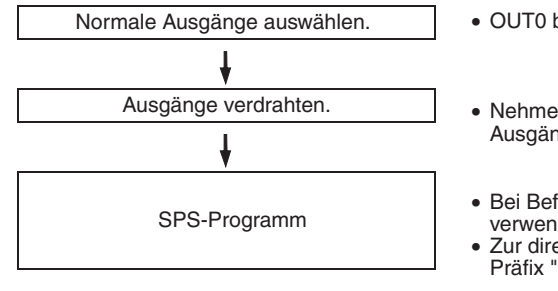

- OUT0 bis OUT5 (CIO 2961, Bits 00 bis 05)
- Nehmen Sie die Anschlüsse an den ausgewählten Ausgängen OUT0 bis OUT5 vor.
- Bei Befehlen, wie z. B. OUT, normale Ausgänge verwenden.
- Zur direkten Aktualisierung muss dem Befehl das Präfix "!" vorangestellt werden. Beispiel: !OUT

**Hinweis:** Die direkte Aktualisierung kann nicht über den Befehl IORF(097) erfolgen.

## **Beschränkungen für normale Ausgänge**

- Die normalen Ausgänge 0 bis 3 können nicht verwendet werden, wenn sie gleichzeitig für Impulsausgabe verwendet werden.
- Die normalen Ausgänge 4 und 5 können nicht verwendet werden, wenn Impulse mit variablem Tastverhältnis (PWM(891)-Ausgänge) über diese Ausgänge ausgegeben werden.
- Der normale Ausgang 4 (5) kann nicht verwendet werden, wenn die Nullpunktsuchfunktion 0 (1) aktiviert ist und der Fehlerzähler-Rücksetzausgang verwendet wird (Nullpunktsuchfunktion-Modus auf 1 oder 2 gesetzt).

## **Spezifikationen**

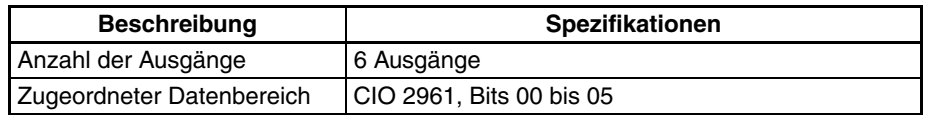

# <span id="page-173-0"></span>**6-2-3 Impulsausgänge**

## **Übersicht**

Die Impulsausgbefunktion gibt über die integrierten Ausgänge Impulssignale mit festem Tastverhältnis (Tastverhältnis: 50 %) aus.

Sowohl Geschwindigkeitssteuerung (fortwährende Impulsausgabe mit spezifizierter Frequenz) als auch Positionierung (Ausgabe einer bestimmten Anzahl von Impulsen) werden unterstützt.

Die Impulsausgabefunktionen werden über die Ausführung von Impulsausgabebefehlen über das SPS-Programm gesteuert. In einigen Fällen müssen vorab SPS-Setup-Einstellungen für die Befehle vorgenommen werden.

In der folgenden Tabelle sind die Befehle zur Positionierungs- und Geschwindigkeitssteuerung aufgeführt.

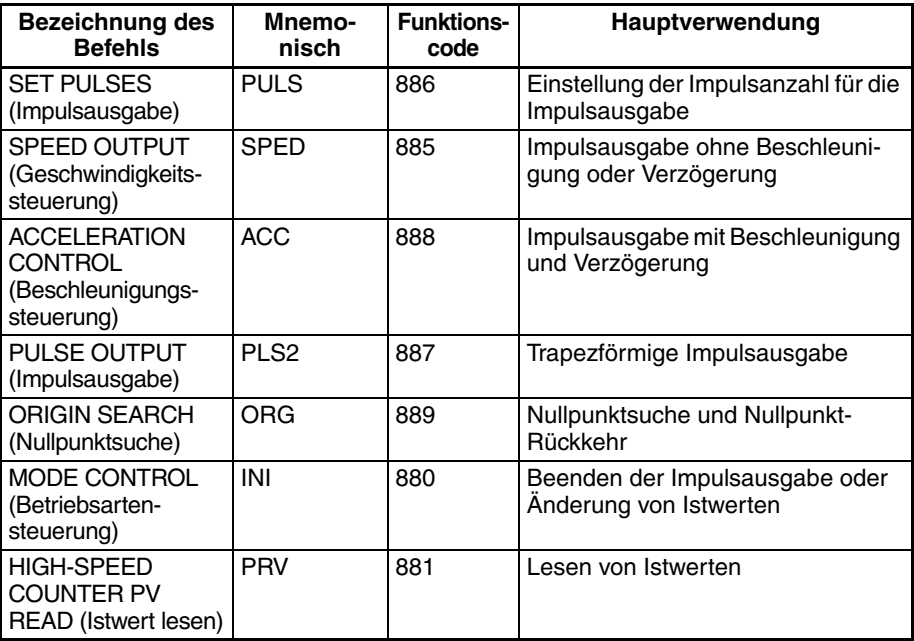

Die Impulsausgabefunktionen der CJ1M CPU-Baugruppe verfügen über einige Merkmale, die sich von denen früherer Ausführungen der CPU-Baugruppen unterscheiden. Die Unterschiede sind nachstehend aufgeführt.

- Die Zielposition kann bei laufender Positionierung geändert werden (Mehrfachstartfunktion). Während der Ausführung eines PLS2(887)-Befehls kann ein weiterer PLS2(887)-Befehl mit abweichender Zielposition ausgeführt werden.
- Die Funktion kann von kontinuierlicher Geschwindigkeitssteuerung mit fester Zielfrequenz zur Positionierung durch eine bestimmte Anzahl von Impulsen umgeschaltet werden, um eine Bewegung um eine bestimmte Distanz auszuführen. Während der Ausführung eines ACC(888)-Befehls kann ein PLS2(887)-Befehl ausgeführt werden, um zur Positionierung zu wechseln.
- Bei der Positionierung durch eine festgelegte Anzahl von Impulsen kann die Richtung (im/gegen Uhrzeigersinn) automatisch gewählt werden. Die Richtung der Impulsausgabe (im/gegen Uhrzeigersinn) wird (basierend auf der festgelegten Anzahl von Impulsen und dem Istwert der Impulsausgabe) unter den folgenden Bedingungen automatisch gewählt, wenn eine Impulsausgabefunktion durch die Befehle SPED(885), ACC(888) oder PLS2(887) ausgeführt wird:
	- 1. Die Nullpunktposition wurde über eine Nullpunktsuche oder über die Einstellung des Istwerts der Impulsausgabe durch den Befehl INI(880) bestimmt.

## *Integrierte Ausgänge* **Abschnitt 6-2**

2. Die absolute Anzahl von Impulsen wird durch den Befehl PULS(886) oder PLS2(887) festgelegt.

## **Bit-Zuordnungen**

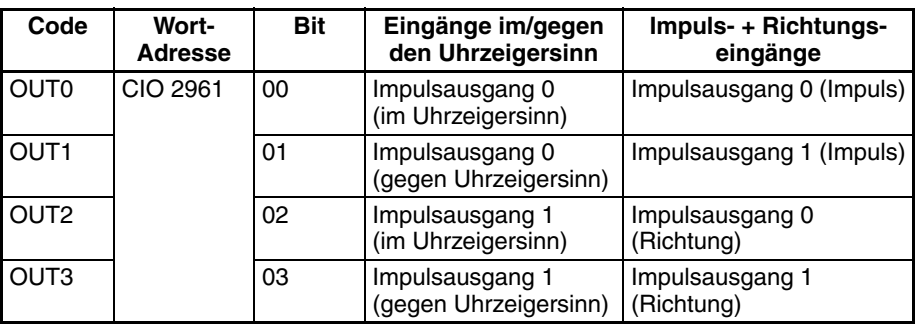

# **Spezifikationen der Impulsausgänge**

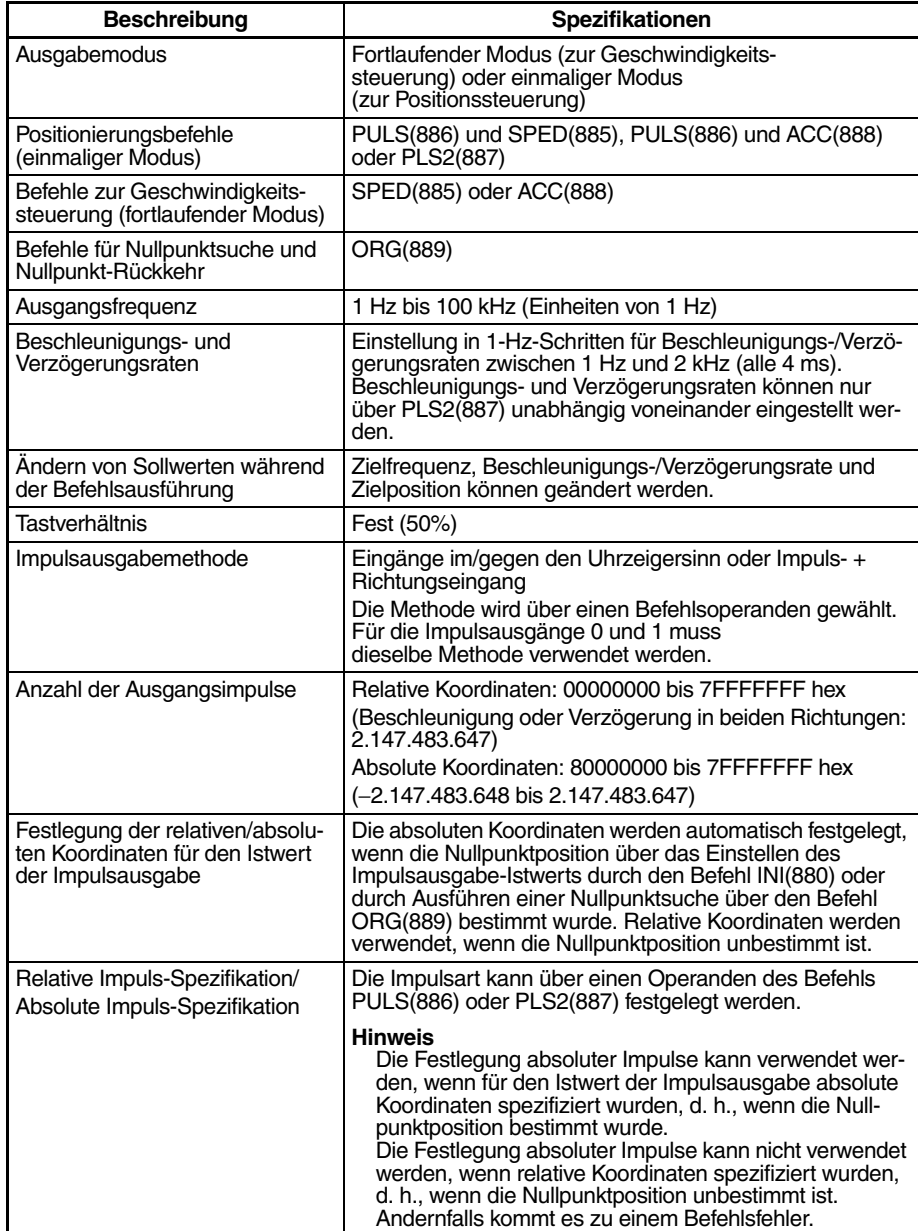

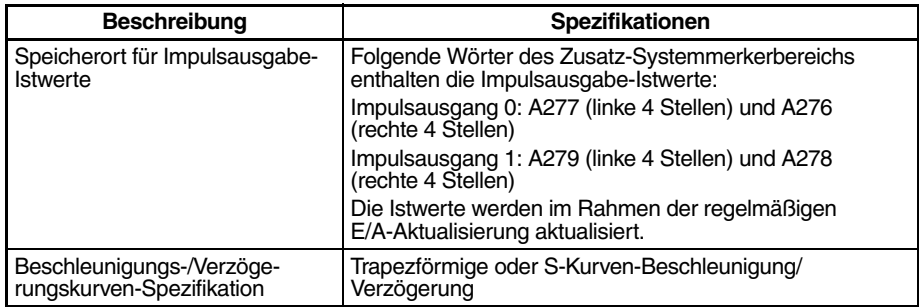

## **Für Impulsausgaben verwendete Befehle**

Verwenden Sie die folgenden 8 Befehle zur Steuerung der Impulsausgabe.

In der folgenden Tabelle sind Arten von Impulsausgaben aufgeführt, die über die einzelnen Befehle gesteuert werden.

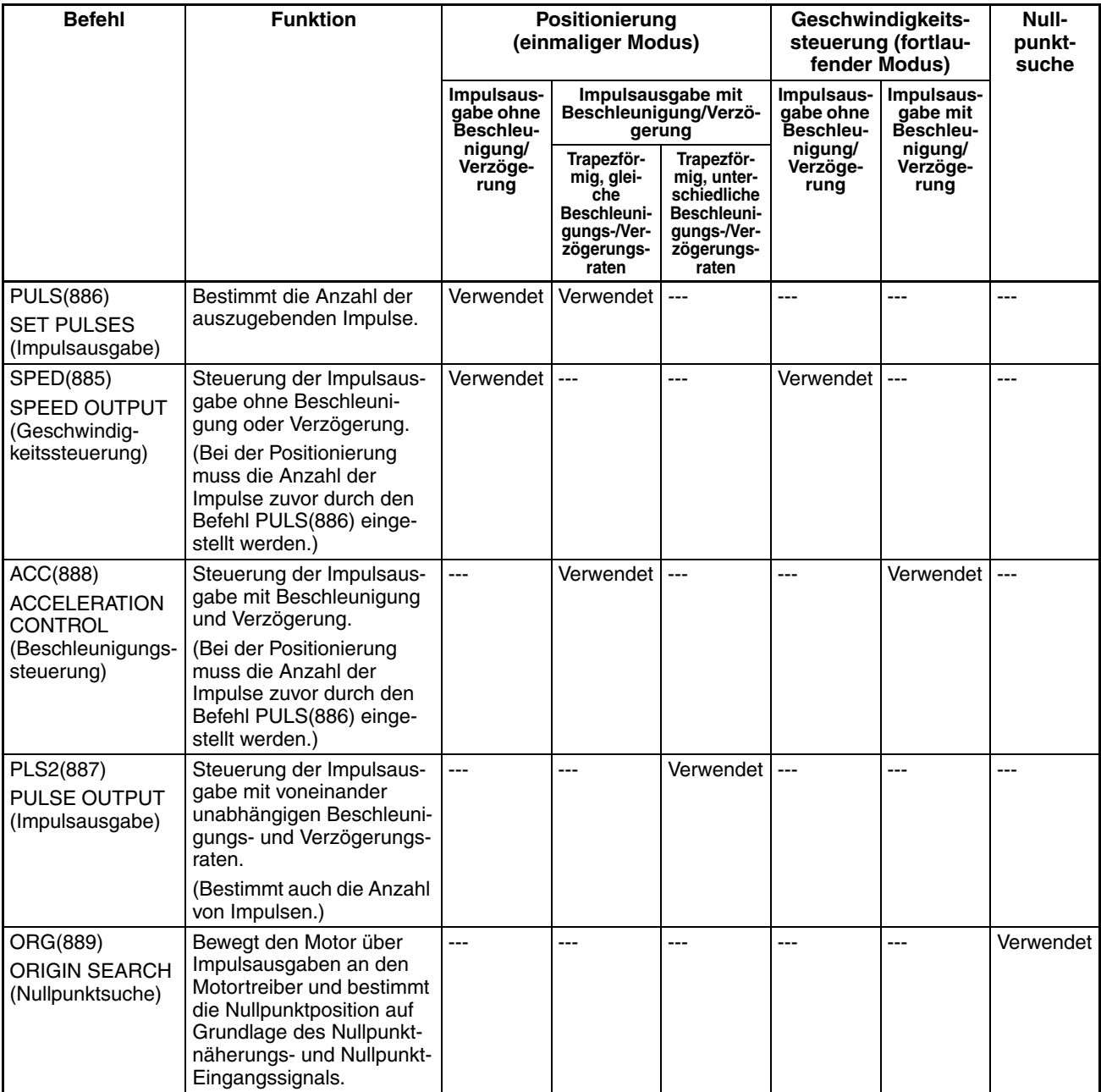

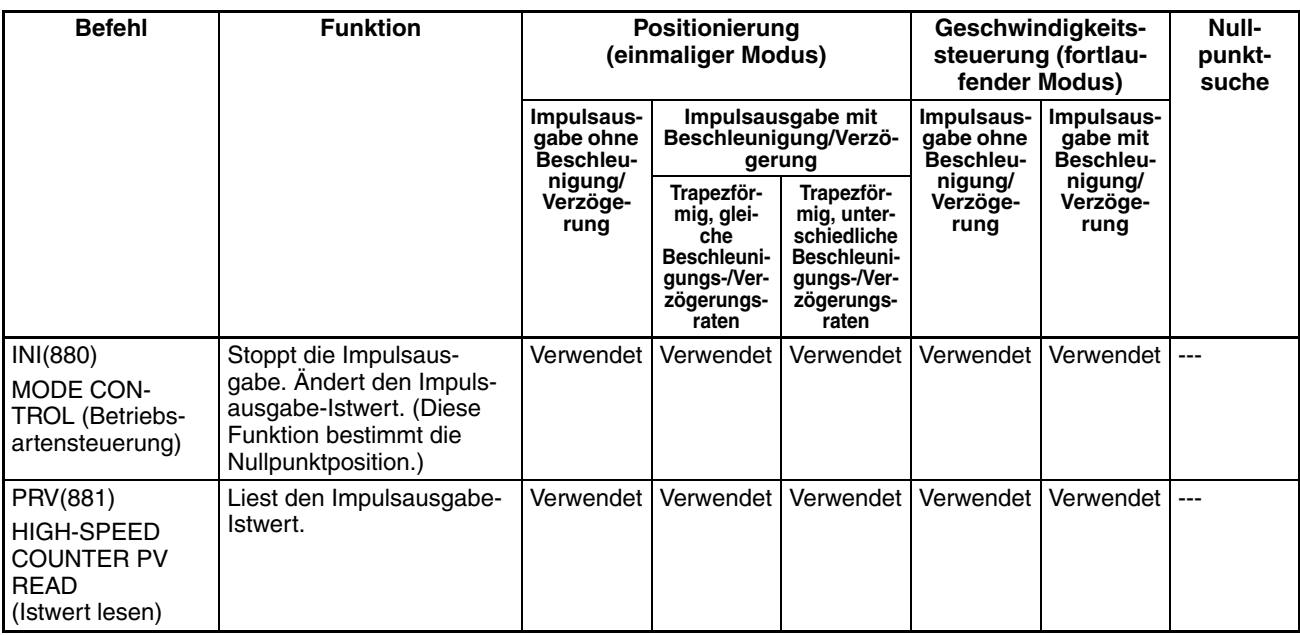

## **Betriebsarten der Impulsausgabe**

Es gibt zwei mögliche Betriebsarten für die Impulsausgabe. Der einmalige Modus wird verwendet, wenn die Anzahl der Impulse festgelegt wurde, der fortlaufende Modus wird verwendet, wenn dies nicht der Fall ist.

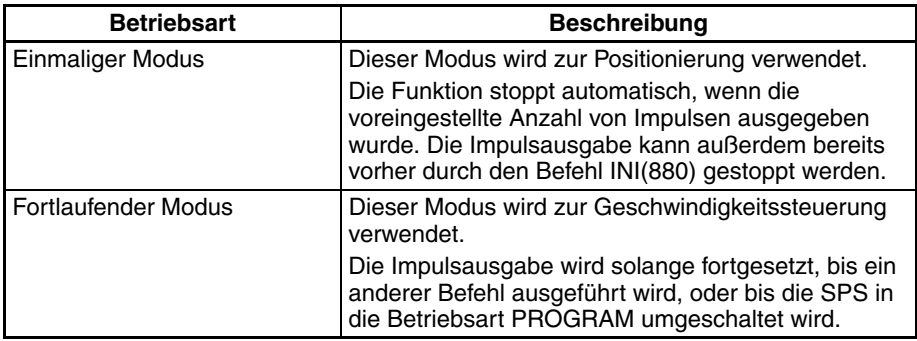

## **Impulsausgabeschemata**

In den folgenden Tabellen sind die verschiedenen Impulsausgabefunktionen aufgeführt, die durch die Kombination verschiedener Impulsausgabebefehle ausgeführt werden können.

#### **Fortlaufender Modus (Geschwindigkeitssteuerung)**

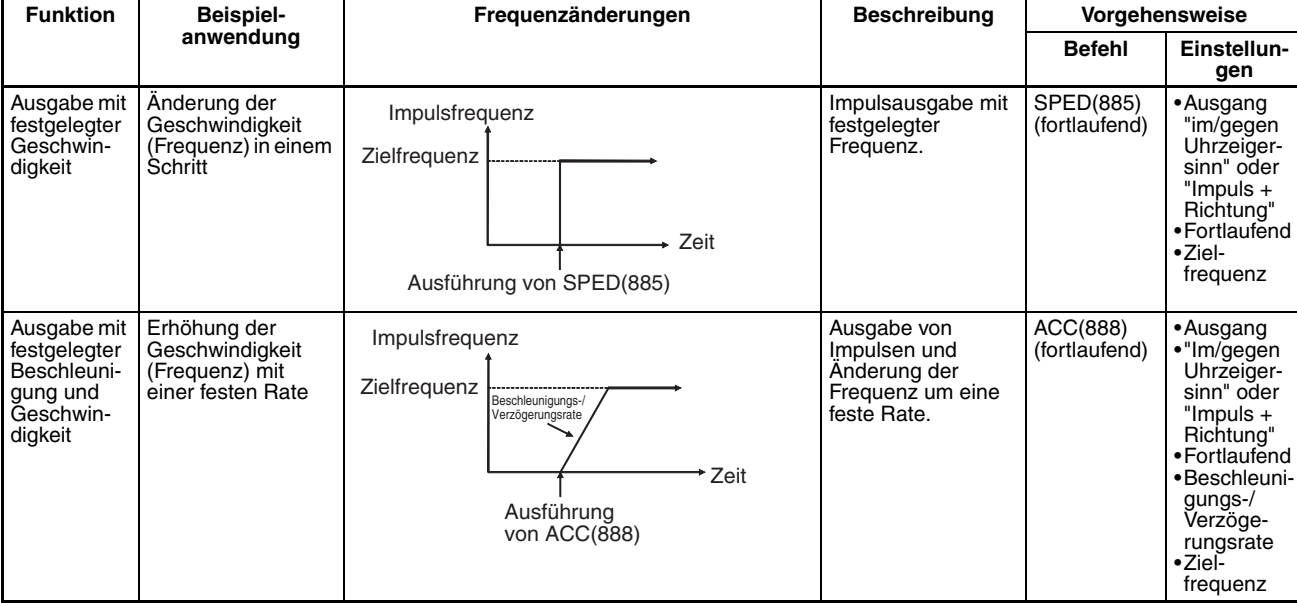

### **Ändern von Einstellungen**

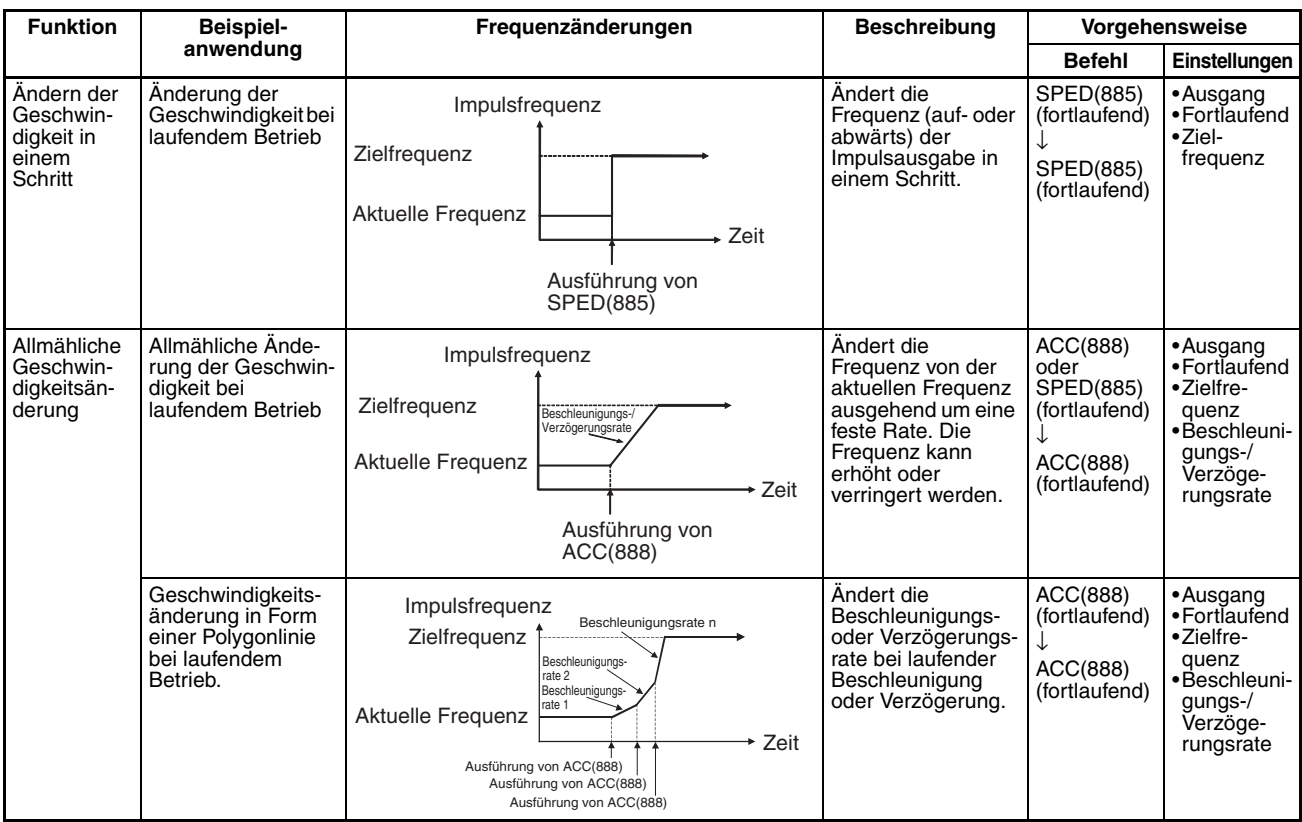

## **Starten einer Impulsausgabe**

# *Integrierte Ausgänge* **Abschnitt 6-2**

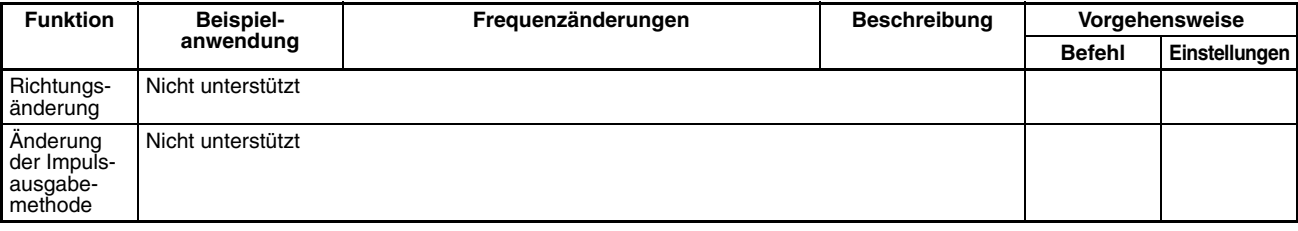

## **Anhalten einer Impulsausgabe**

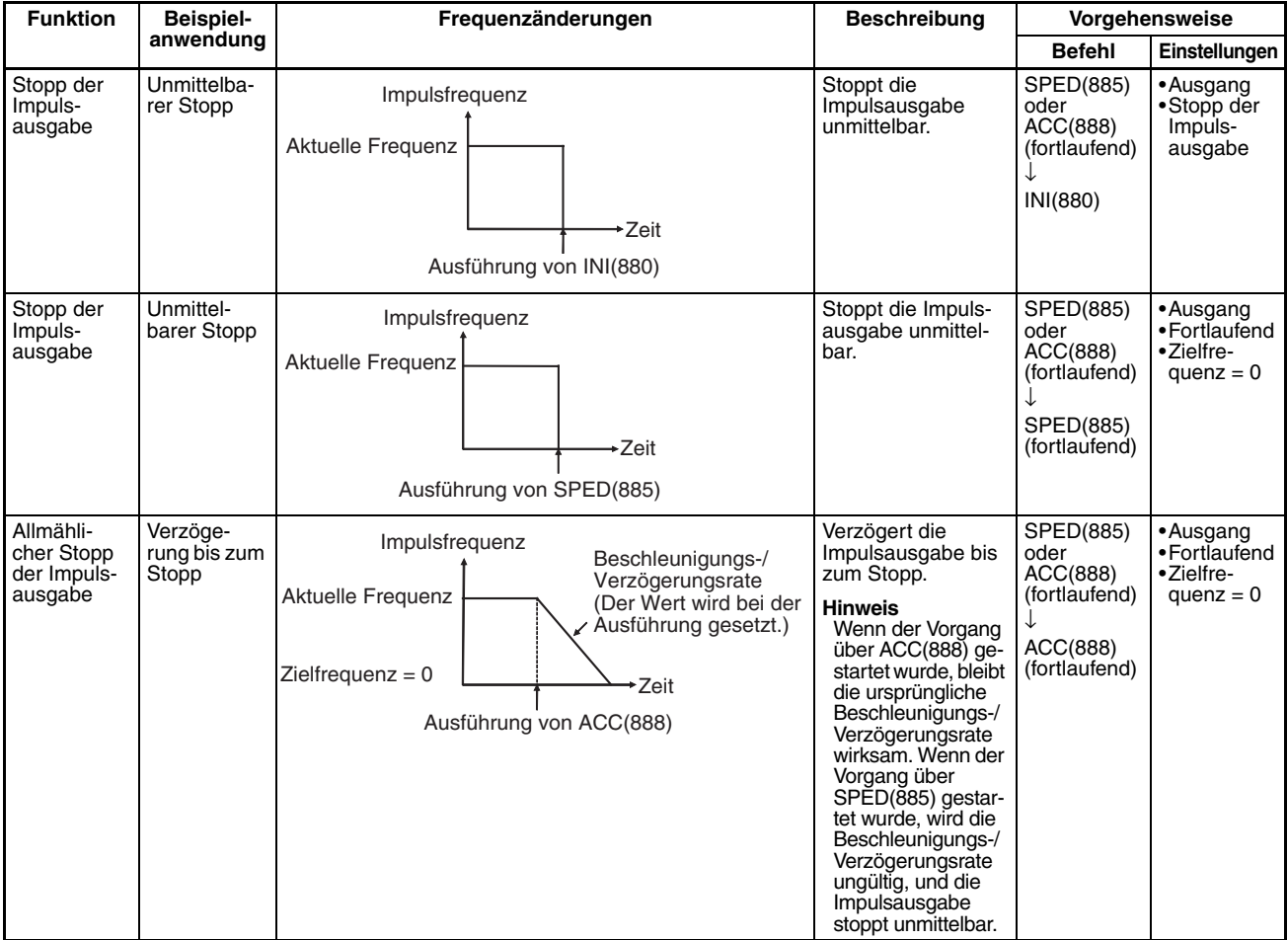

schwindigkeit) Die Anzahl von Impulsen kann während der Positionierung nicht verändert werden.

#### **Einmaliger Modus (Positionierung)**

### **Starten einer Impulsausgabe**

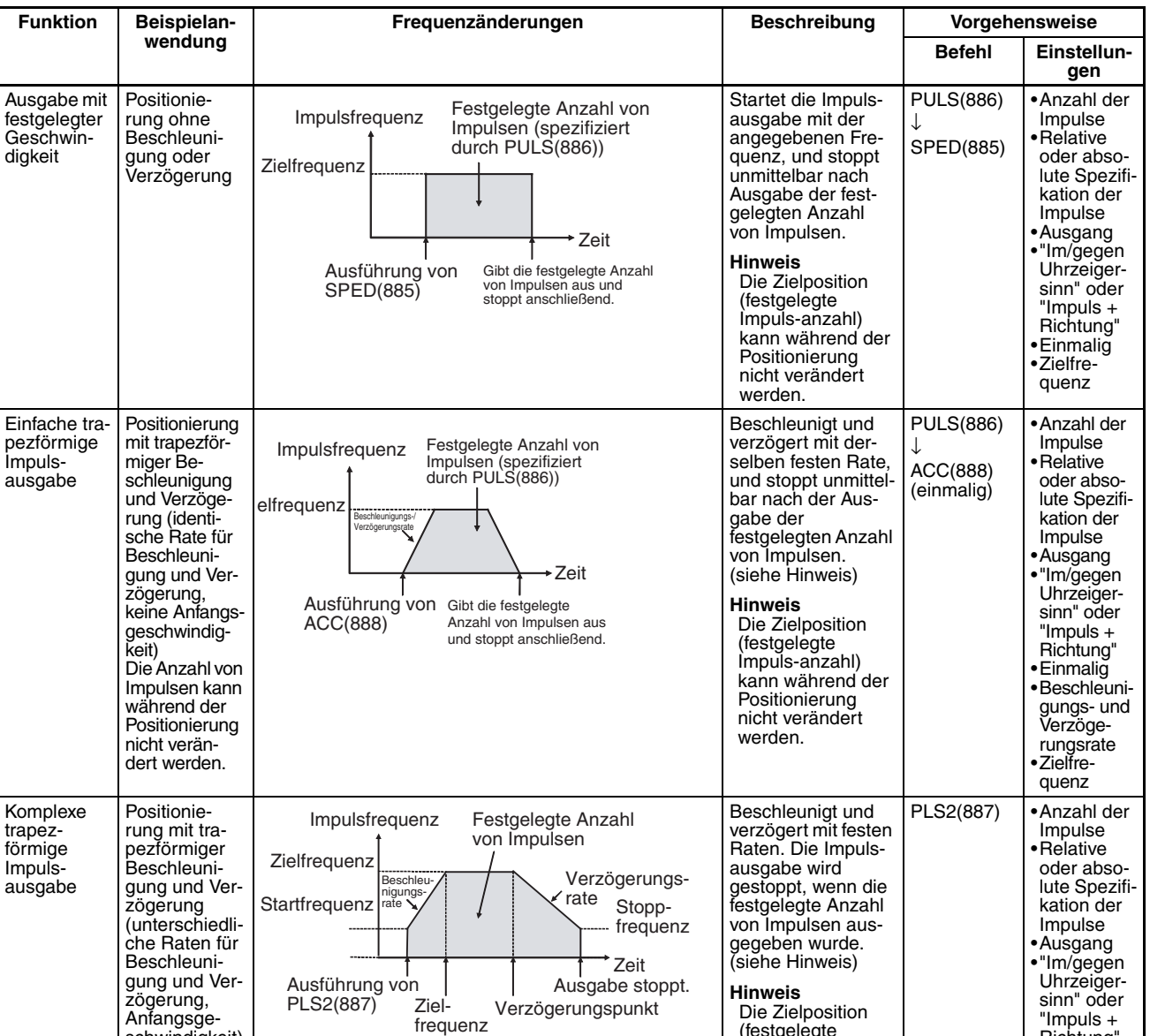

**Hinweis** Dreieckförmige Impulsausgabe

erreicht.

Wenn die festgelegte Anzahl von Impulsen geringer ist als die erforderliche Anzahl zum Erreichen der Zielfrequenz und Rückkehr auf Null, reduziert die Funktion automatisch die Beschleunigungs-/Verzögerungszeit und führt eine dreieckförmige Impulsausgabe aus (nur Beschleunigung und Verzögerung). Es tritt kein Fehler auf.

(festgelegte Impulsanzahl) kann während der Positionierung geändert werden.

Richtung" •Beschleunigungsrate •Verzögerungsrate •Zielfrequenz •Startfrequenz
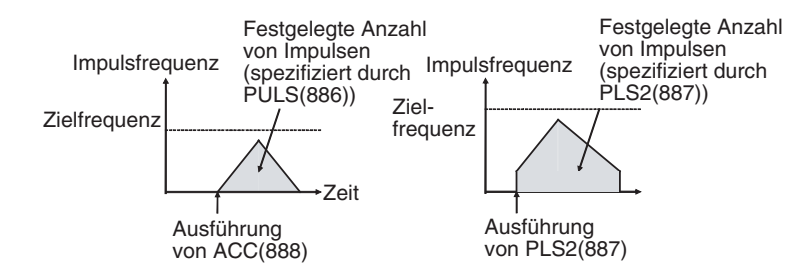

#### **Ändern von Einstellungen**

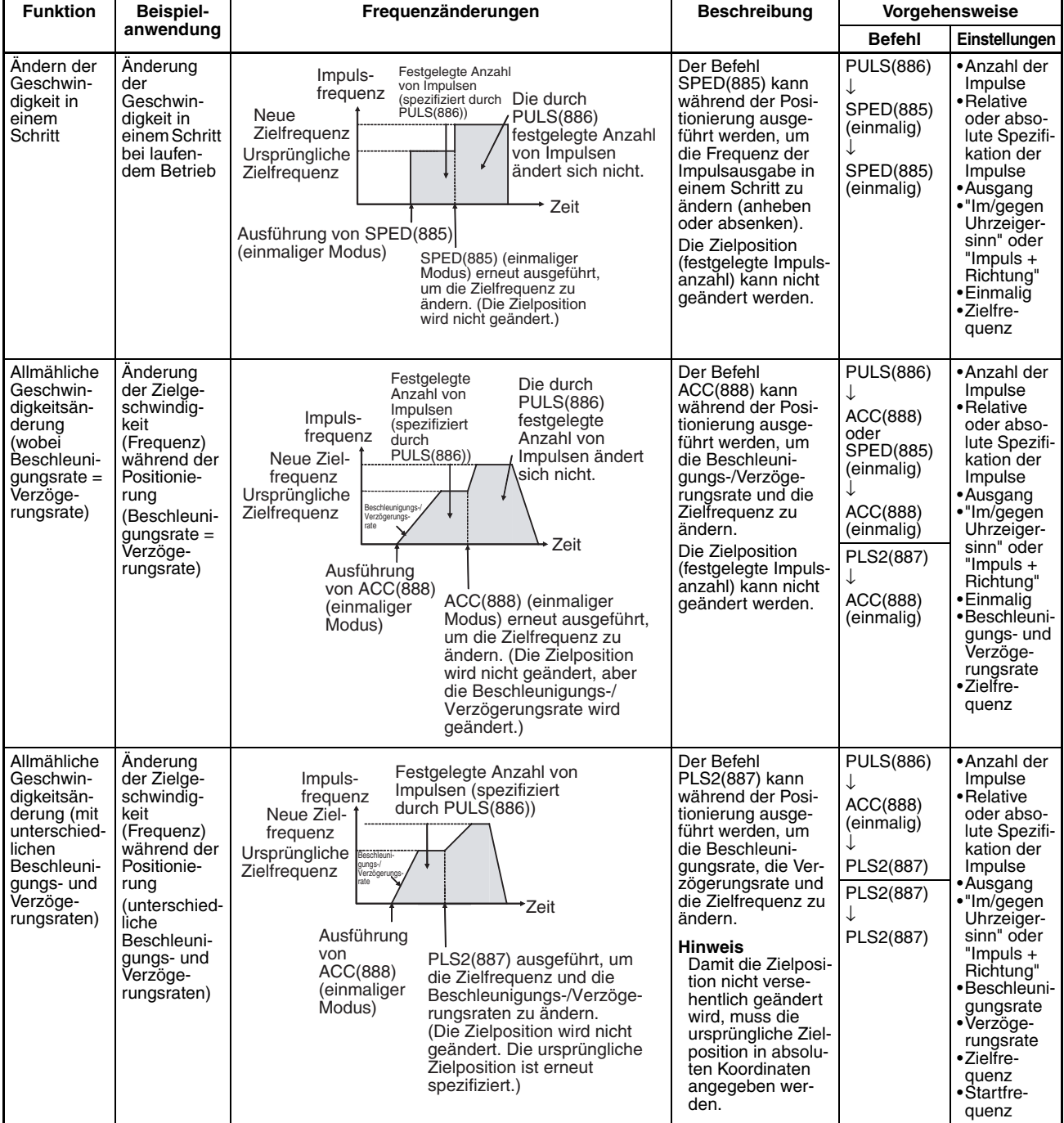

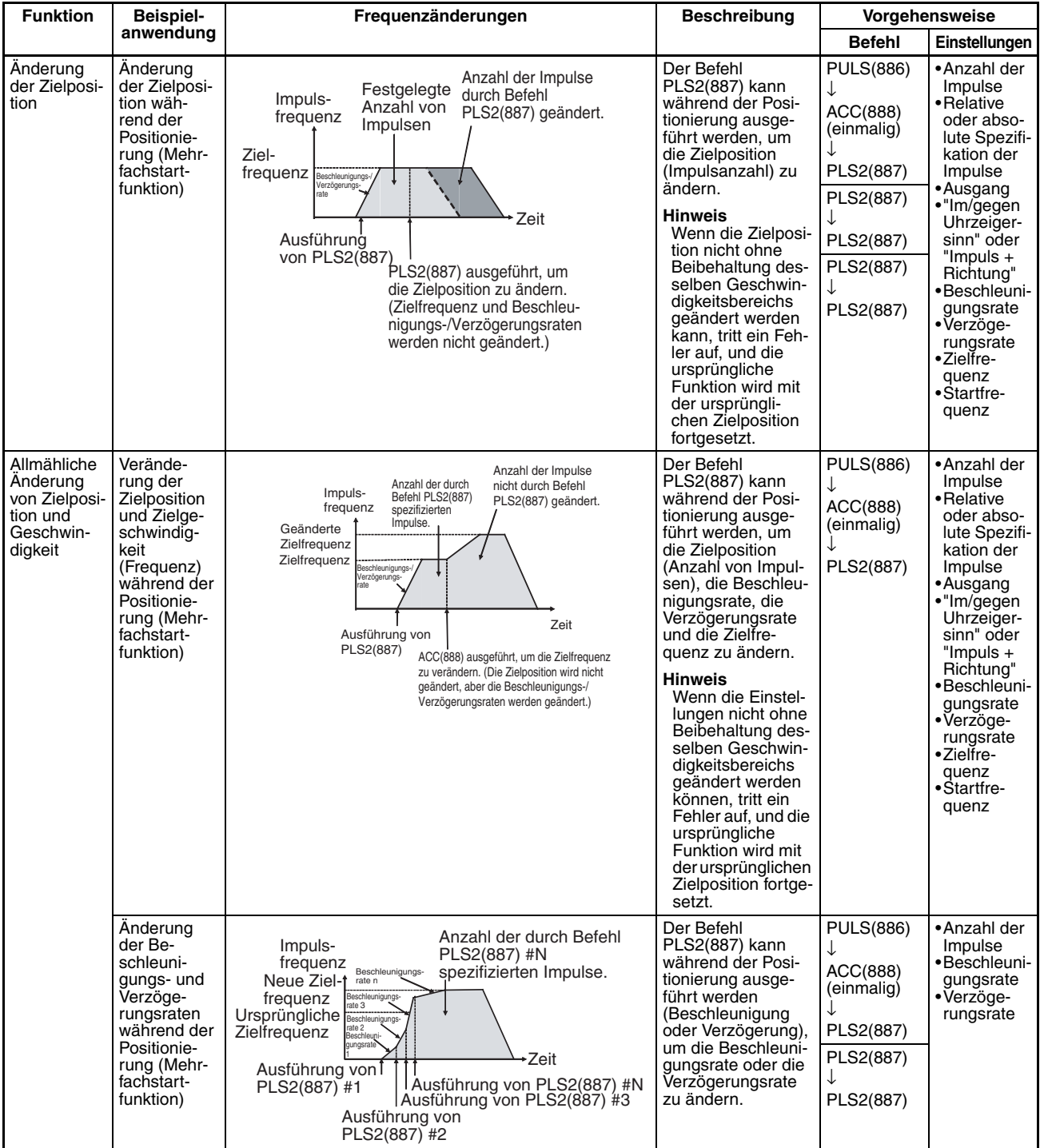

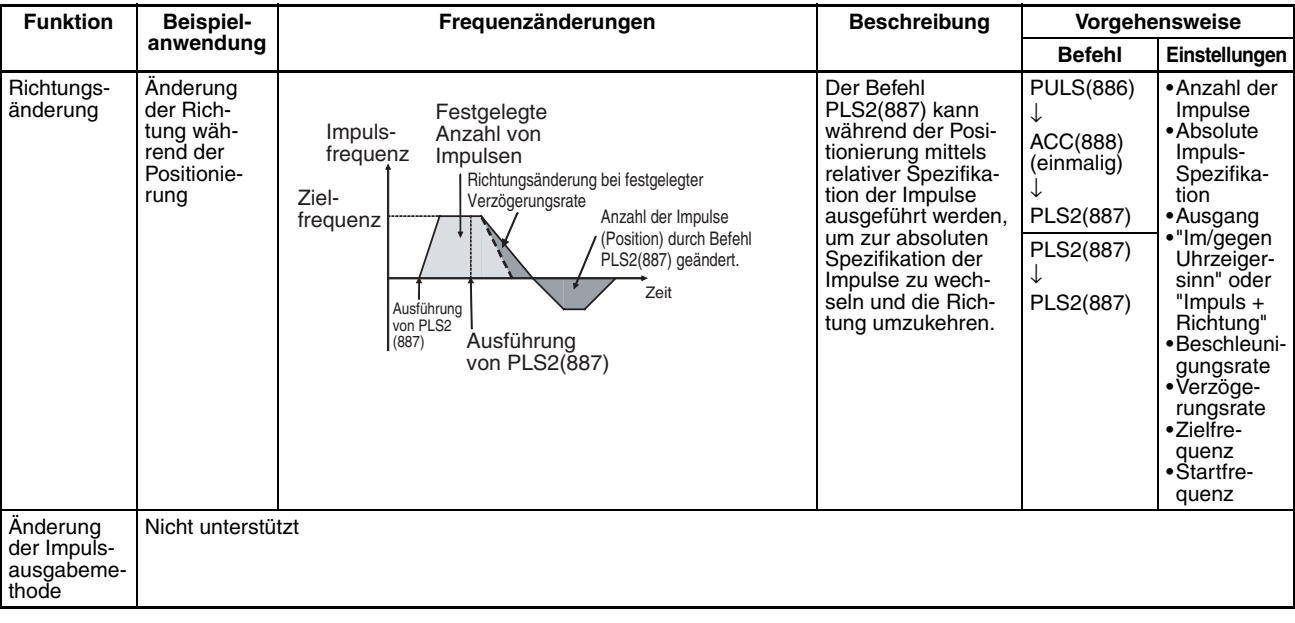

# **Anhalten einer Impulsausgabe**

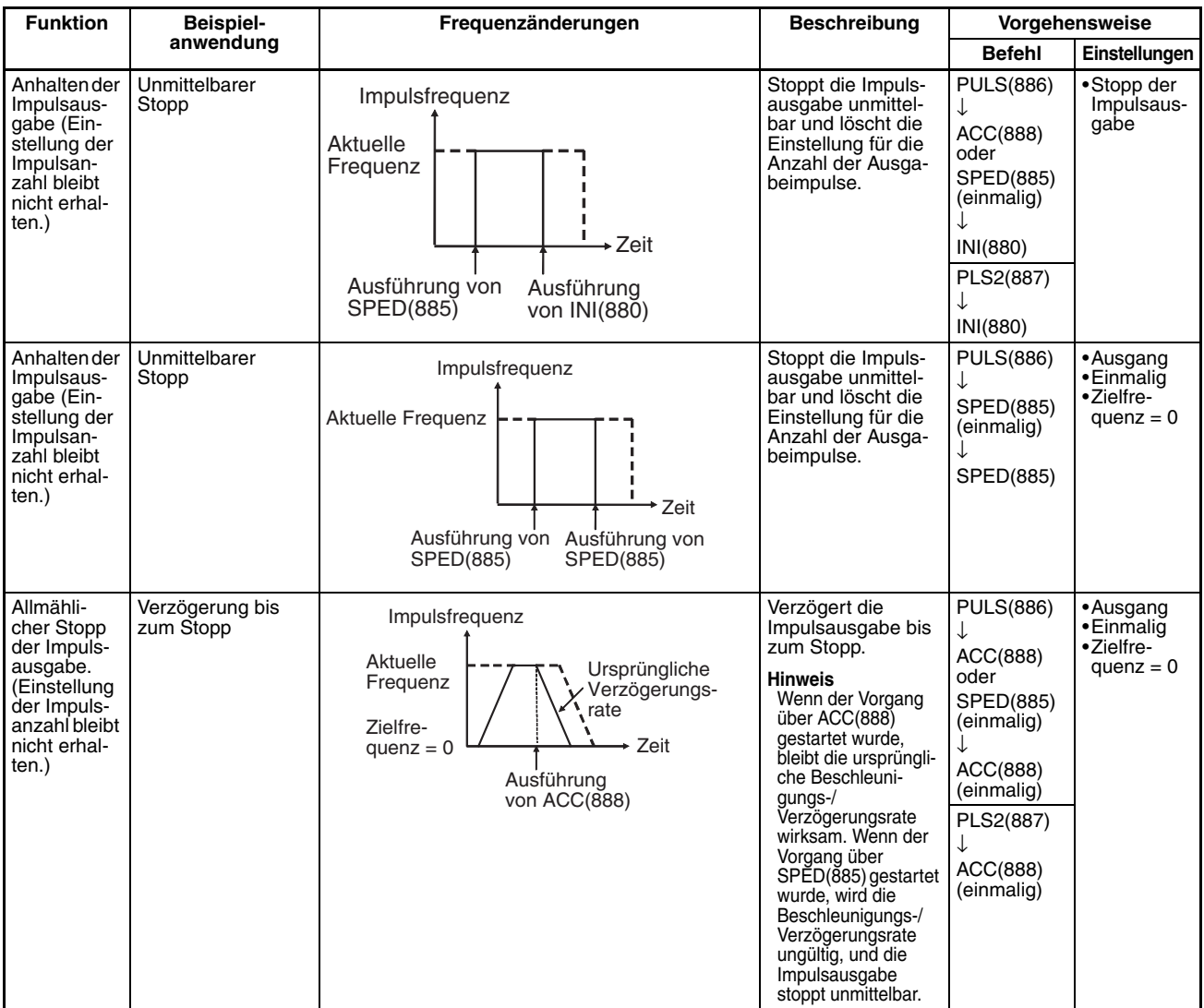

#### **Wechsel vom fortlaufenden Modus (Geschwindigkeitssteuerung) zum einmaligen Modus (Positionierung)**

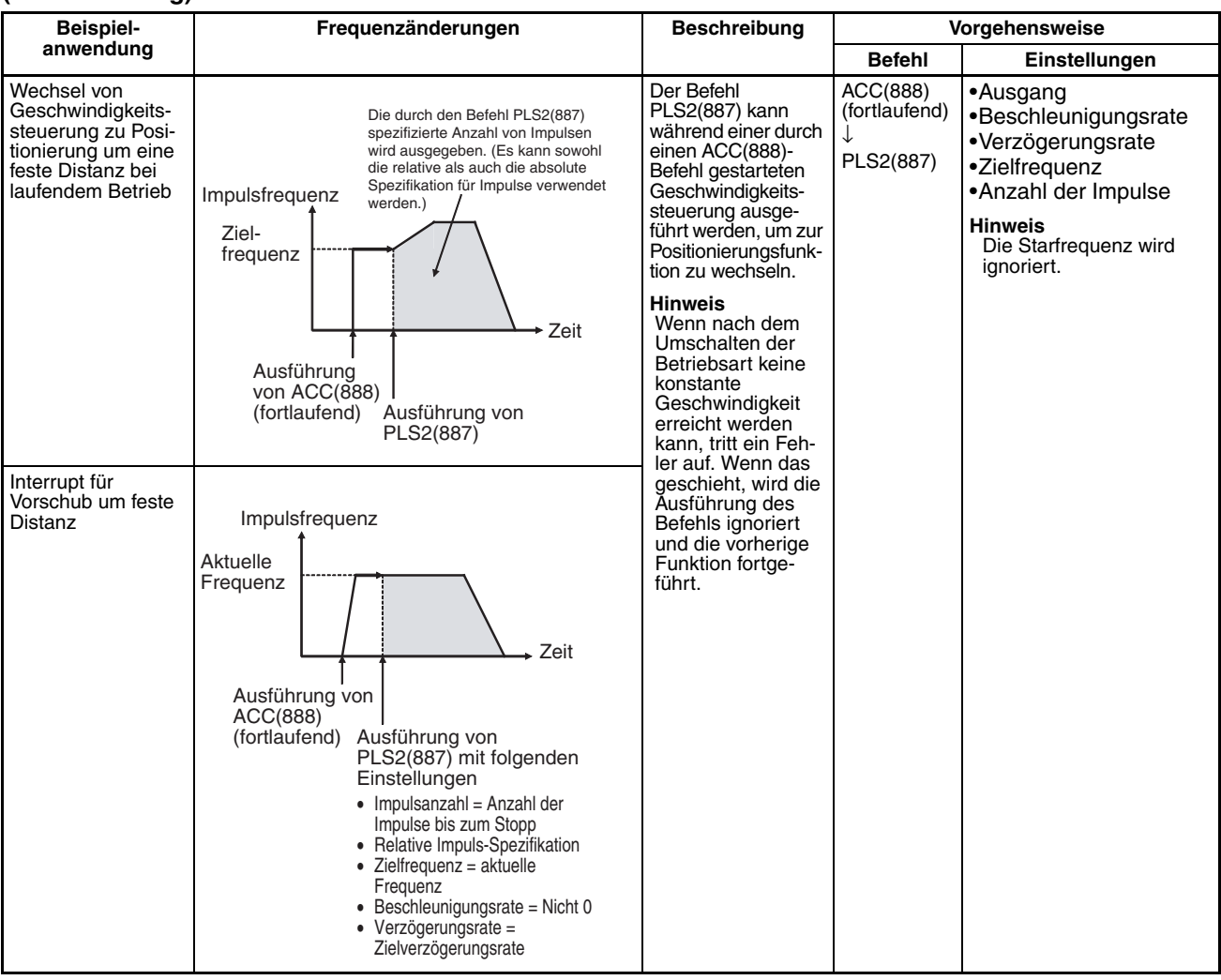

## **Erforderliche Voraussetzungen zur Ausführung von Befehlen bei laufendem Betrieb**

In der folgenden Tabelle sind die Impulsausgabe-Befehle aufgeführt, die ausgeführt werden können, während bereits andere Impulsausgabe-Befehle ausgeführt werden.

Bei Ausführung einer Positionierung im einmaligen Modus kann ein weiterer Befehl desselben Modus ausgeführt werden. Bei Ausführung einer Geschwindigkeitssteuerung im fortlaufenden Modus kann ein weiterer Befehl desselben Modus ausgeführt werden. PLS2(887) ist der einzige Befehl, der zum Wechsel des Modus verwendet werden kann. (PLS2(887) kann von einem durch ACC(888) gestarteten Vorgang im fortlaufenden Modus zu einer Positionierung wechseln.

Bei der CJ1M CPU-Baugruppe ist es möglich, einen Impulssteuerungsbefehl während der Beschleunigung/Verzögerung auszuführen, oder einen bereits in der Ausführung befindlichen Positionierungsbefehl durch einen anderen Positionierungsbefehl zu übersteuern.

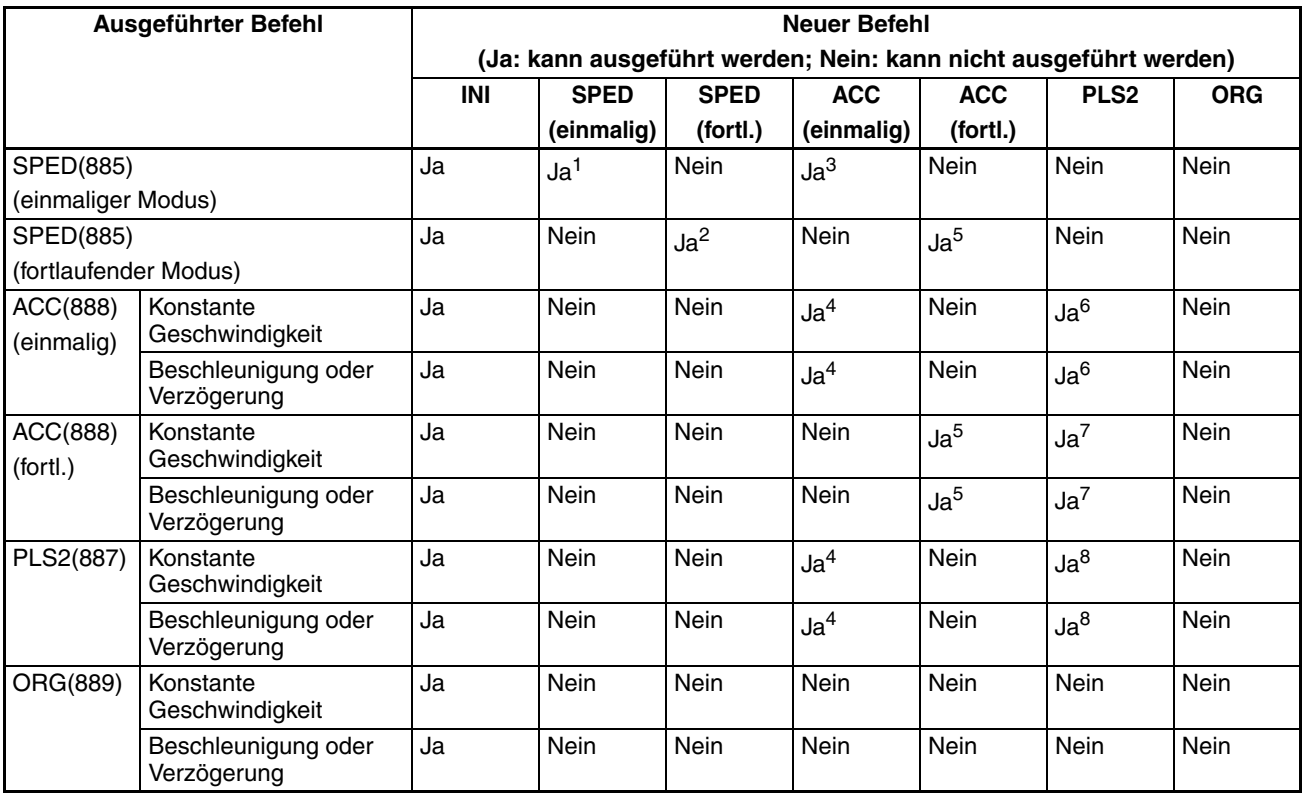

**Hinweis** 1. SPED(885) (einmalig) zu SPED(885) (einmalig)

- Die Anzahl der Ausgabeimpulse kann nicht geändert werden.
- Die Frequenz kann geändert werden.
- Ausgabemodus und Richtung können nicht gewechselt werden.
- 2. SPED(885) (fortl.) zu SPED(885) (fortl.)
	- Die Frequenz kann geändert werden.
	- Ausgabemodus und Richtung können nicht gewechselt werden.
- 3. SPED(885) (einmalig) zu ACC(888) (einmalig)
	- Die Anzahl der Ausgabeimpulse kann nicht geändert werden.
	- Die Frequenz kann geändert werden.
	- Die Beschleunigungs-/Verzögerungsrate kann geändert werden.
	- Ausgabemodus und Richtung können nicht gewechselt werden.
- 4. ACC(888) (einmalig) zu ACC(888) (einmalig) oder PLS2(887) zu ACC(888) (einmalig)
	- Die Anzahl der Ausgabeimpulse kann nicht geändert werden.
	- Die Frequenz kann geändert werden.
	- Die Beschleunigungs-/Verzögerungsrate kann geändert werden (auch während Beschleunigung oder Verzögerung).
	- Ausgabemodus und Richtung können nicht gewechselt werden.
- 5. SPED(885) (fortl.) zu ACC(888) (fortl.) oder ACC(888) (fortl.) zu ACC(888) (fortl.)
	- Die Frequenz kann geändert werden (auch während Beschleunigung oder Verzögerung).
	- Die Beschleunigungs-/Verzögerungsrate kann geändert werden (auch während Beschleunigung oder Verzögerung).
	- Ausgabemodus und Richtung können nicht gewechselt werden.
- 6. ACC(888) (einmalig) zu PLS2(887)
	- Die Anzahl der Ausgangsimpulse kann geändert werden (auch während Beschleunigung oder Verzögerung).
	- Die Frequenz kann geändert werden (auch während Beschleunigung oder Verzögerung).
	- Die Beschleunigungs-/Verzögerungsrate kann geändert werden (auch während Beschleunigung oder Verzögerung).
	- Ausgabemodus und Richtung können nicht gewechselt werden.
- 7. ACC(888) (fortl.) zu PLS2(887)
	- Die Frequenz kann geändert werden (auch während Beschleunigung oder Verzögerung).
	- Die Beschleunigungs-/Verzögerungsrate kann geändert werden (auch während Beschleunigung oder Verzögerung).
	- Ausgabemodus und Richtung können nicht gewechselt werden.
- 8. PLS2(887) zu PLS2(887)
	- Die Anzahl der Ausgangsimpulse kann geändert werden (auch während Beschleunigung oder Verzögerung).
	- Die Frequenz kann geändert werden (auch während Beschleunigung oder Verzögerung).
	- Die Beschleunigungs-/Verzögerungsrate kann geändert werden (auch während Beschleunigung oder Verzögerung).
	- Ausgabemodus und Richtung können nicht gewechselt werden.

### **Relative Impulsausgaben und absolute Impulsausgaben**

**Auswahl von relativen oder absoluten Koordinaten**

Das Koordinatensystem des Impulsausgabe-Istwerts (absolut oder relativ) wird wie folgt automatisch gewählt:

- Wenn der Nullpunkt unbestimmt ist, verwendet das System relative Koordinaten.
- Wenn der Nullpunkt bestimmt wurde, verwendet das System absolute Koordinaten.

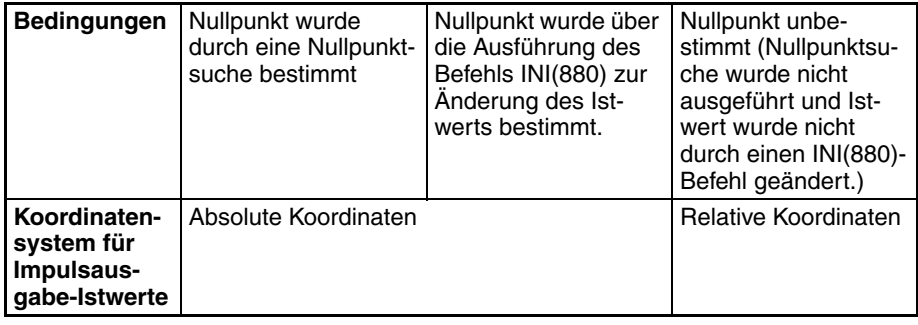

#### **Beziehung zwischen Koordinatensystem und Impulsspezifikation**

In der folgenden Tabelle sind die Funktionen der Impulsausgabe für die vier möglichen Kombinationen der Koordinatensysteme (absolut oder relativ) und die Spezifikationen der Impulse (absolut oder relativ), die bei der Ausführung von PULS(886) oder PLS2(887) festgelegt werden, aufgeführt.

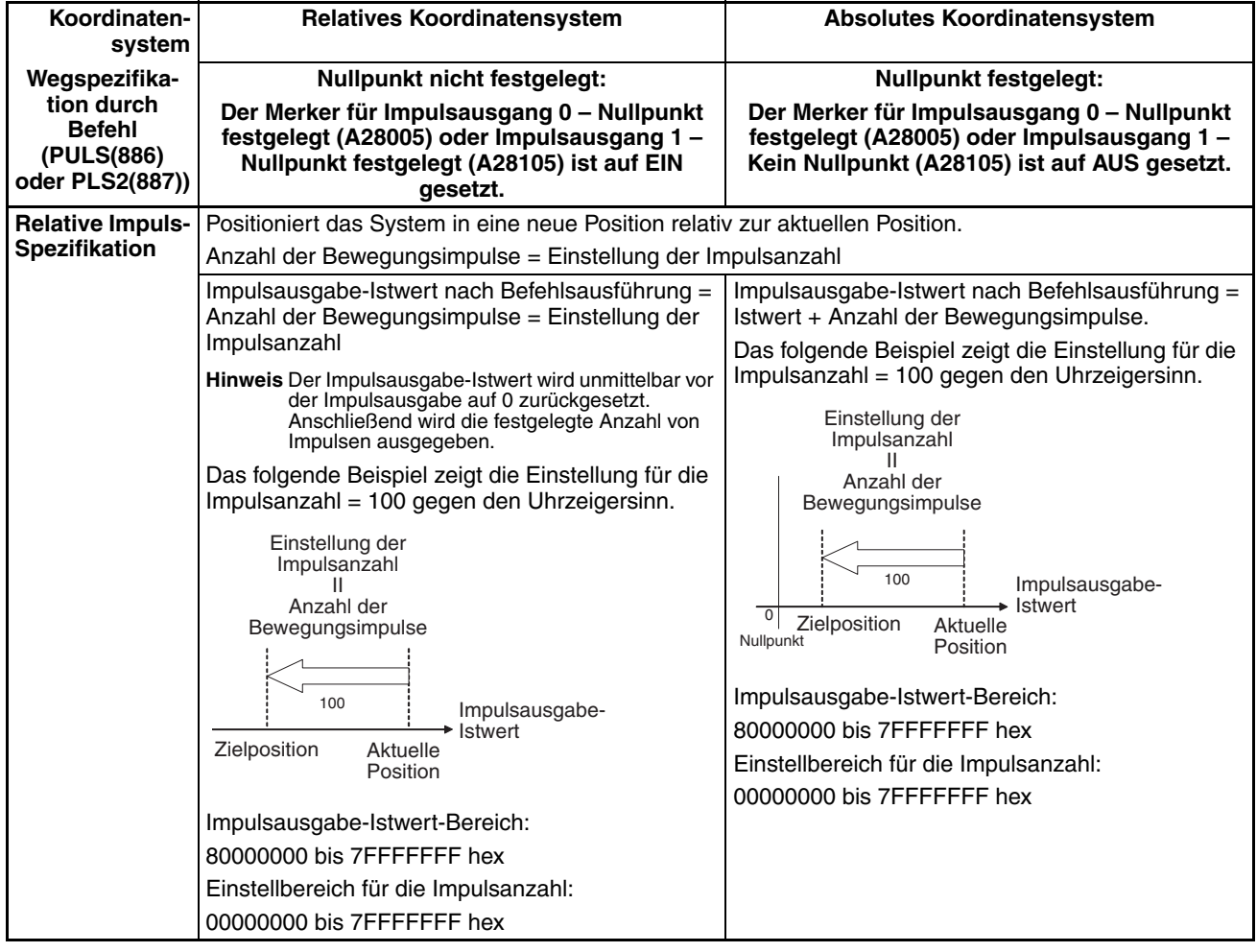

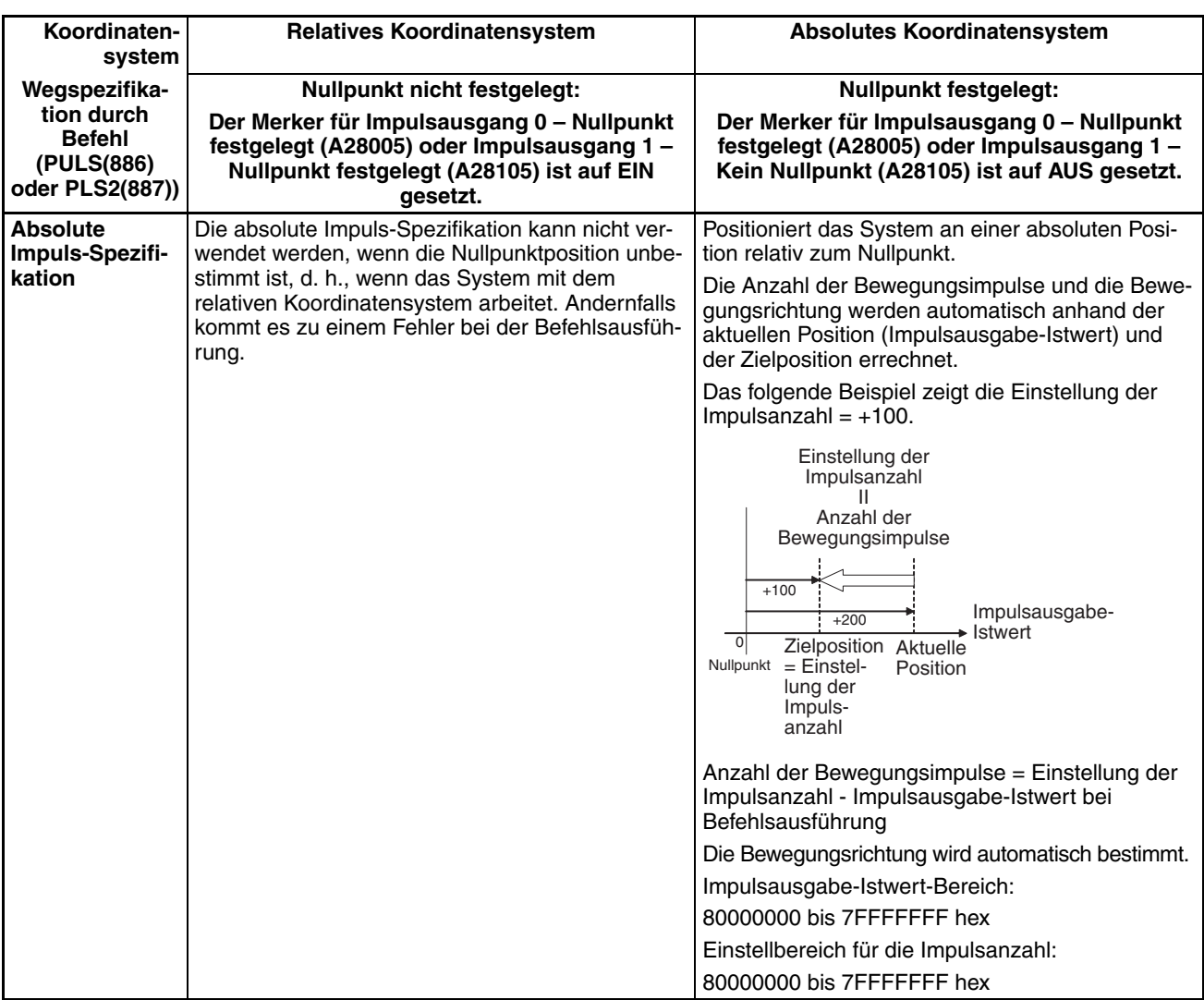

#### **Vorgänge mit Einfluss auf den Nullpunktstatus**

In der folgenden Tabelle sind die Vorgänge aufgeführt, die Einfluss auf den Status des Nullpunkts haben können, wie zum Beispiel die Änderung des Betriebsmodus oder die Ausführung bestimmter Befehle.

Die Merker Impulsausgang 0 – Kein Nullpunkt (A28005) und Impulsausgang 1 – Kein Nullpunkt (A28105) zeigen an, dass die Nullpunktposition für den entsprechenden Impulsausgang nicht bestimmt ist. Der Merker wird auf EIN gesetzt, wenn der Nullpunkt für den entsprechenden Impulsausgang nicht bestimmt ist.

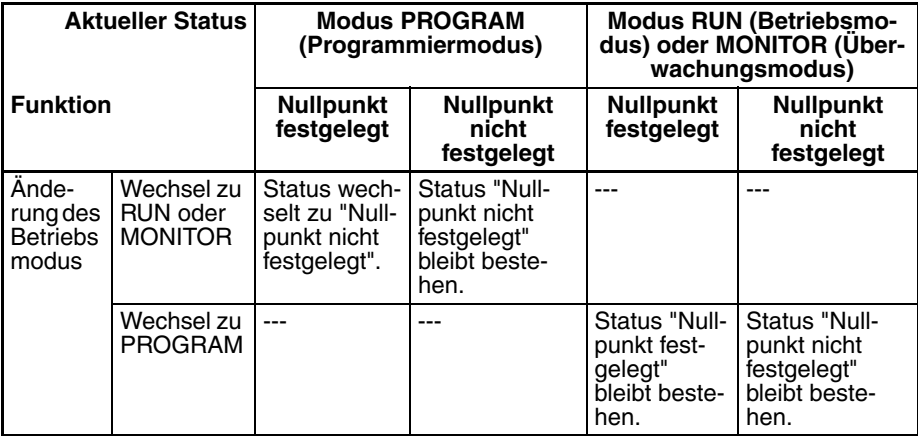

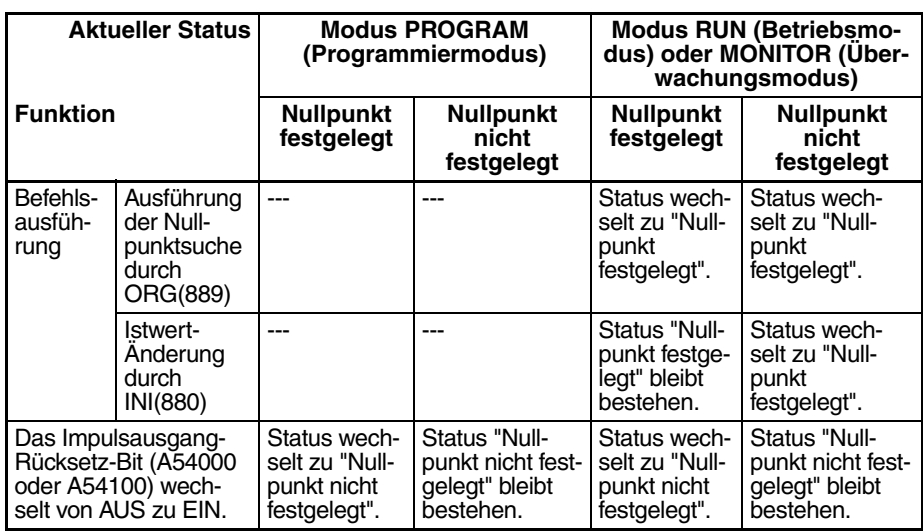

**Bewegungsrichtung bei Verwendung der absoluten Impuls-Spezifikation**

Bei Verwendung der absoluten Impuls-Spezifikation wird die Bewegungsrichtung automatisch anhand des Verhältnisses zwischen Impulsausgabe-Istwert zum Zeitpunkt der Befehlsausführung und angegebener Zielposition bestimmt. Die über den Befehl ACC(888) oder SPED(885) angegebene Richtung (im/gegen Uhrzeigersinn) bleibt ohne Wirkung.

# **Vorgehensweise**

#### **Einphasige Impulsausgabe ohne Beschleunigung/Verzögerung**

Die Einstellung für die Anzahl der Ausgabeimpulse kann während der Positionierung nicht geändert werden.

#### ■ **PULS(886) und SPED(885)**

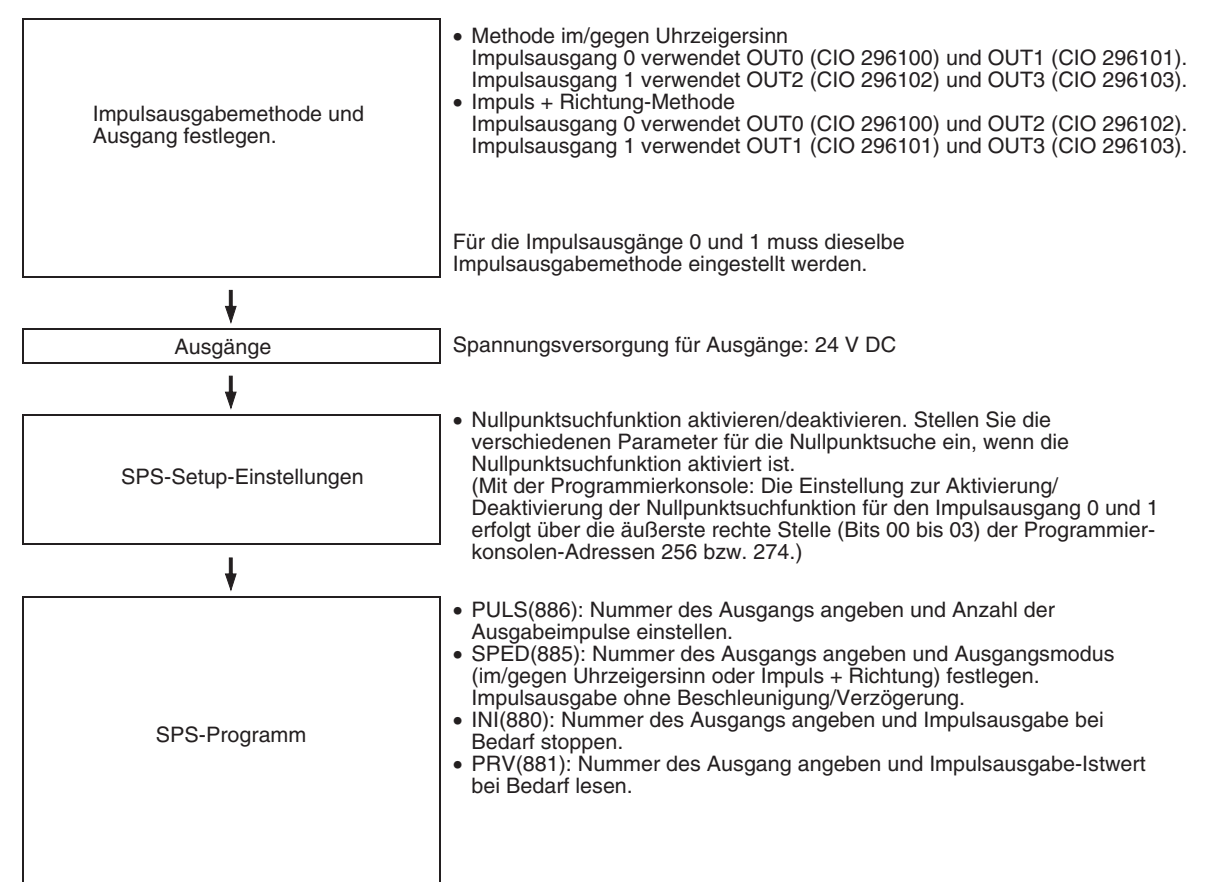

## **Einphasige Impulsausgabe mit Beschleunigung/Verzögerung**

## ■ **PULS(886)** und **ACC(888)**

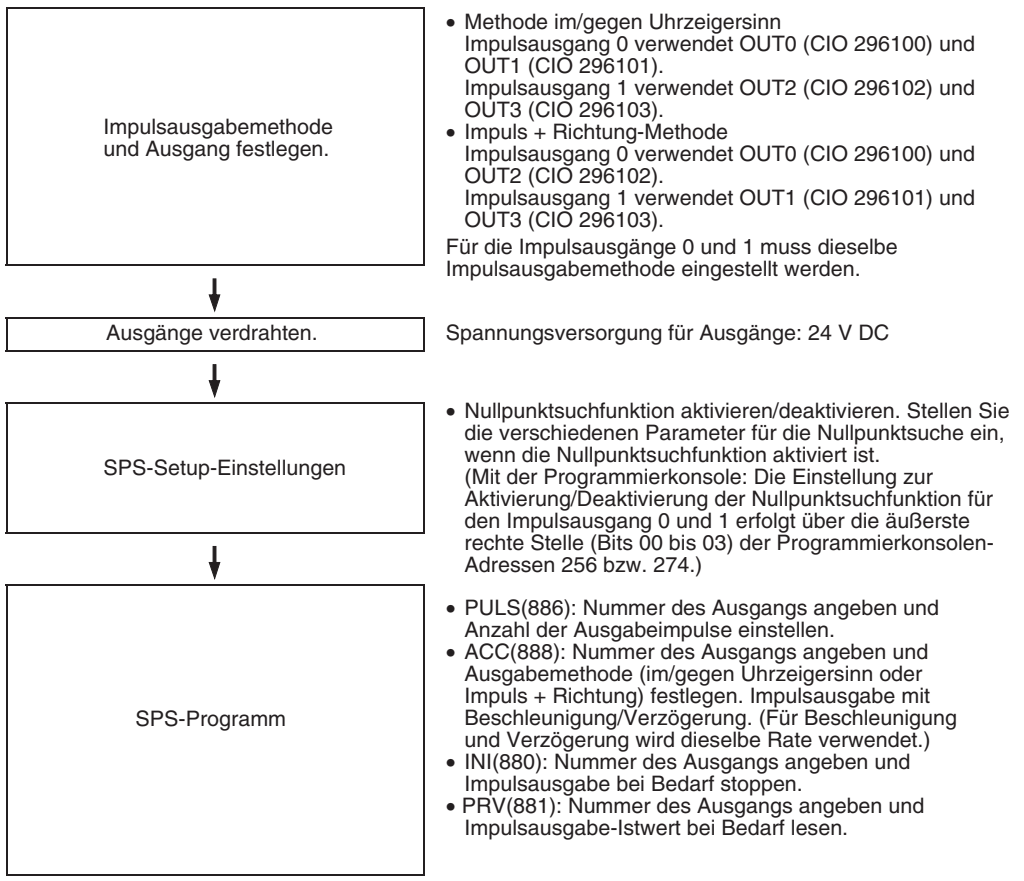

#### **Impulsausgabe mit trapezförmiger Beschleunigung/Verzögerung (Verwendung von PLS2(887))**

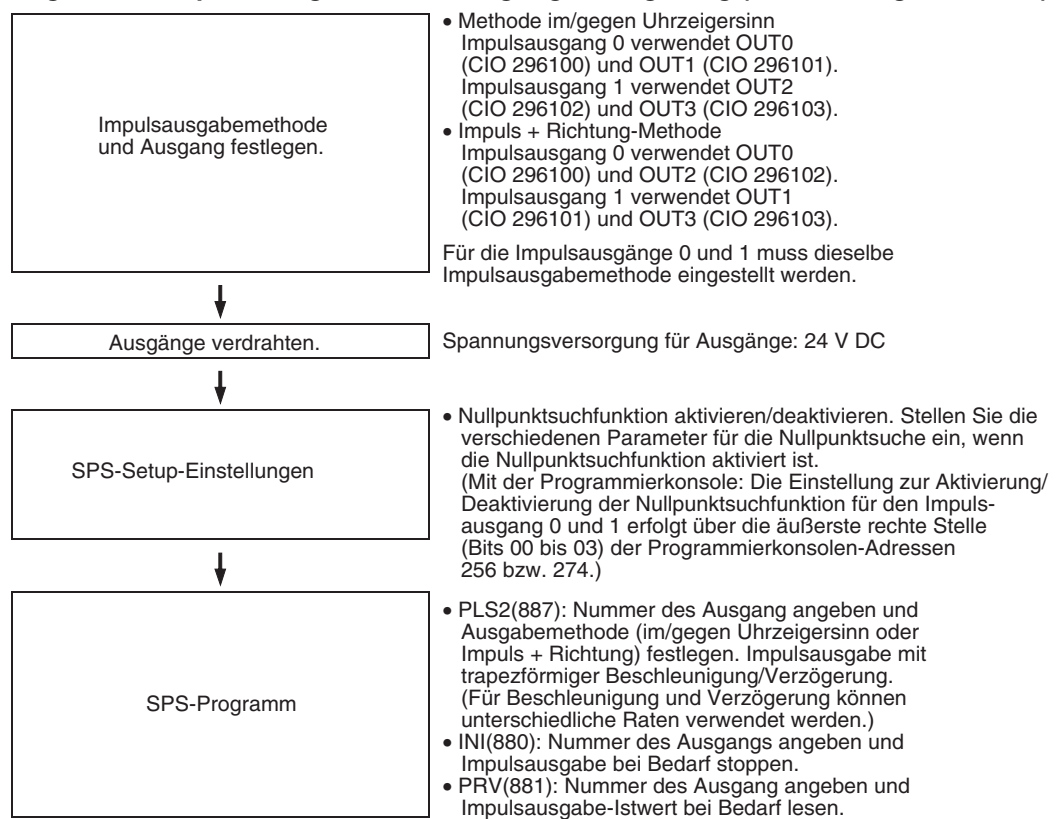

### **Verwendung von im/gegen Uhrzeigersinn Wegende-Eingangssignalen bei einer anderen Impulsausgabefunktion als der Nullpunktsuche (Nur CJ1M CPU-Baugruppe Ver. 2.0)**

Impulsausgaben werden gestoppt, wenn eines der Wegendschaltereingangssignale (im/gegen Uhrzeigersinn) (A54008, A54009, A54108 und A54109) angelegt wird. Bei der vorherigen Version der CJ1M CPU-Baugruppen konnten die im/gegen Uhrzeigersinn-Wegendschaltereingangssignale nur mit der Funktion zur Nullpunktsuche verwendet werden. Mit der CJ1M CPU-Baugruppe Version 2.0 können diese Signale auch mit anderen Impulsausgabefunktionen verwendet werden. Mittels dieser Funktion kann ebenfalls festgelegt werden, ob die Nullpunkteinstellung erhalten bleiben soll, wenn das Wegendschaltereingangssignal (im/gegen Uhrzeigersinn) während der Ausführung einer Nullpunktsuche oder Impulsausgabe auf EIN gesetzt wird.

#### **Vorgehensweise**

*1,2,3...* 1. Legen Sie anhand der folgenden Einstellungen im SPS-Setup fest, ob die im/ gegen-Uhrzeigersinn-Wegendschalter-Eingangssignale (A54008, A54009, A54108 und A54109) nur für Nullpunktsuchen oder für alle Impulsausgabefunktionen verwendet werden sollen.

#### **Impulsausgang 0 - Wegendeschalter-Eingangssignaloperation (nur CJ1M CPU-Baugruppe Version 2.0)**

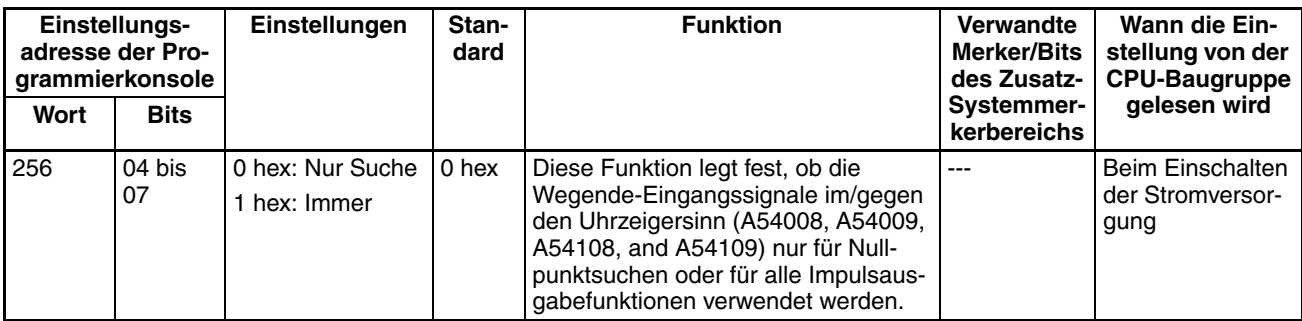

#### **Impulsausgang 1 - Wegendeschalter-Eingangssignaloperation (nur CJ1M CPU-Baugruppe Version 2.0)**

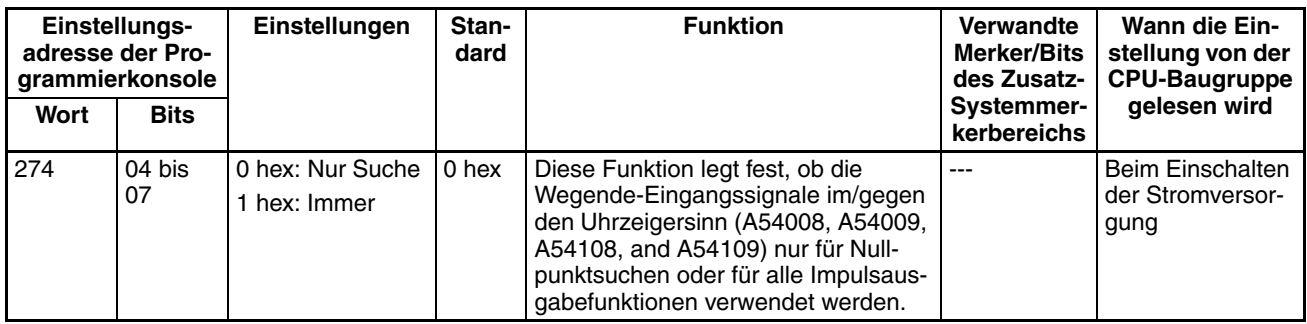

2. Legen Sie über die folgenden Einstellungen im SPS-Setup fest, ob die Nullpunkteinstellung erhalten bleiben soll, wenn das Wegendeschalter-Eingangssignal im/gegen den Uhrzeigersinn eingeschaltet wird.

#### **Impulsausgang 0 - Nullpunkteinstellung aufheben (Nur CJ1M CPU-Baugruppe Version 2.0)**

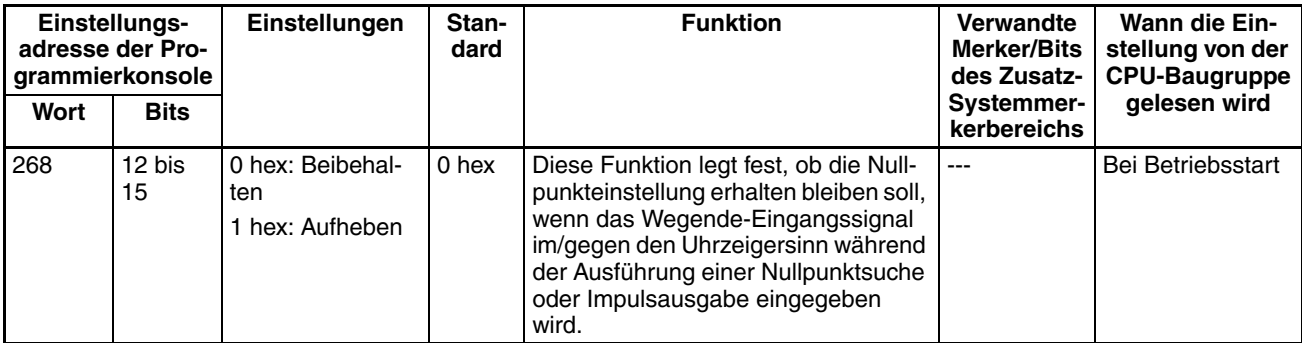

### **Impulsausgang 1 - Nullpunkteinstellung aufheben (Nur CJ1M CPU-Baugruppe Version 2.0)**

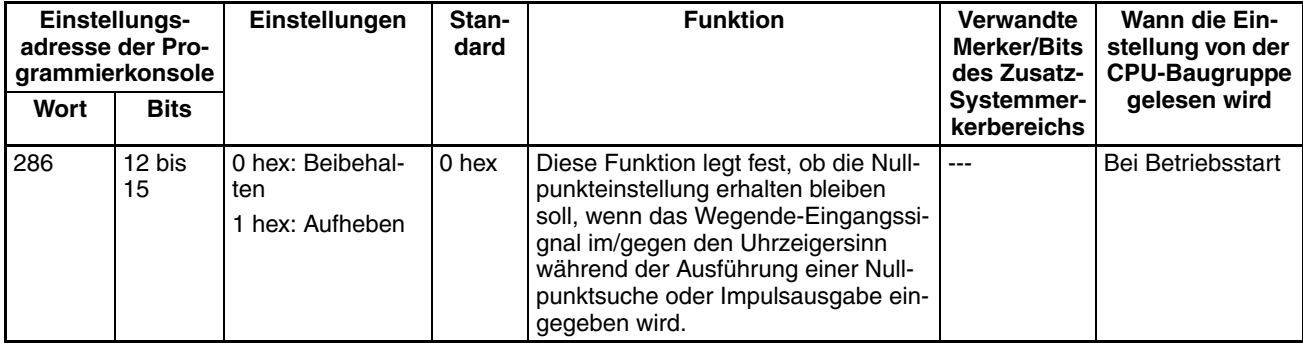

**Verlauf der Impulsausgabe**

## <span id="page-192-0"></span>**S-Kurven-Beschleunigung/Verzögerung**

Die S-Kurven-Beschleunigung/Verzögerung kann für Impulsausgabebefehle verwendet werden, die mit Beschleunigung/Verzögerung arbeiten. Wenn es für die maximal erlaubte Geschwindigkeit einen Spielraum gibt, kann die S-Kurven-Beschleunigung/Verzögerung bei der Vermeidung von Stößen und Vibrationen helfen, da der Anfangsbeschleunigungswert im Vergleich zur linearen Beschleunigung/Verzögerung reduziert wird.

**Hinweis** Die Einstellung für S-Kurven-Beschleunigung/Verzögerung gilt für alle Impulsausgänge.

Verlauf der Impulsausgabe für S-Kurven-Beschleunigung/Verzögerung wird unten angezeigt.

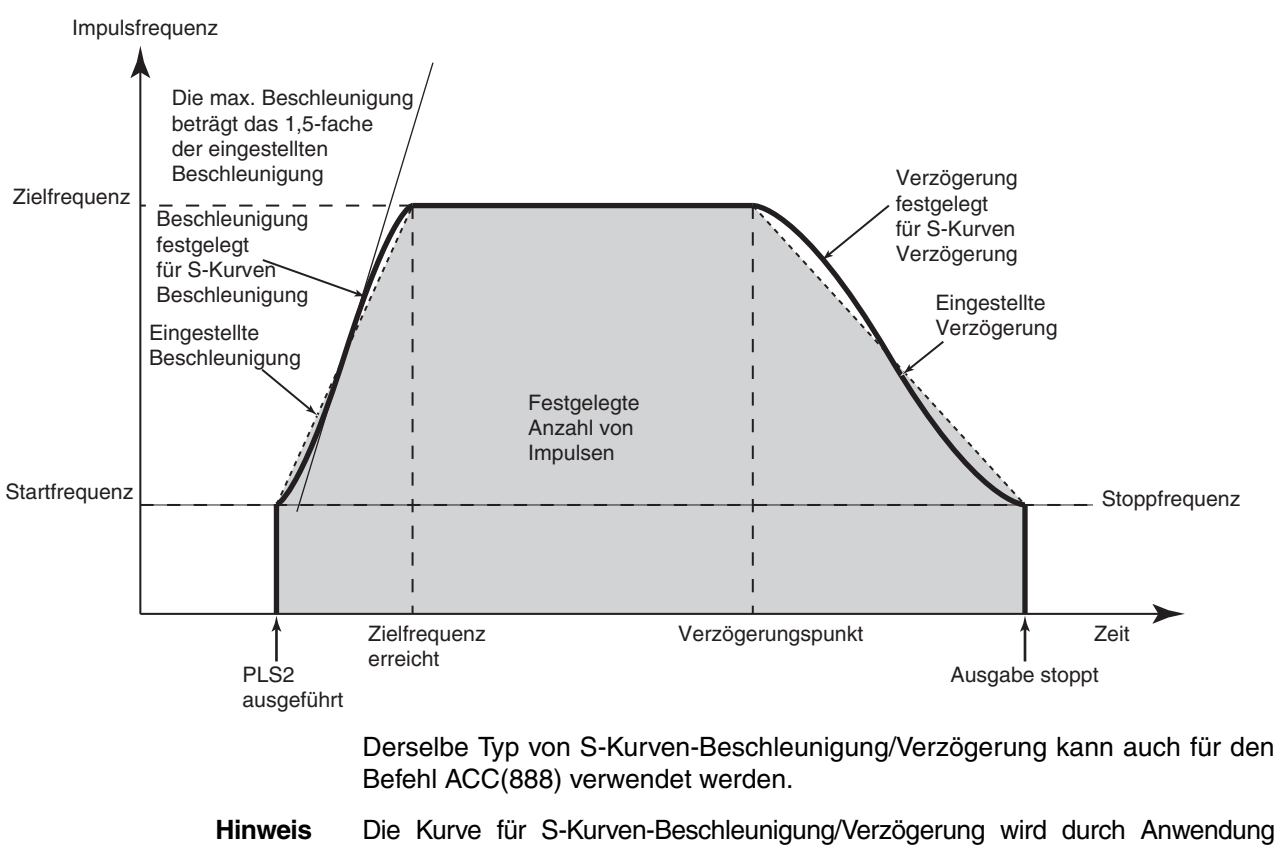

### **Beispiel für PLS2(887)**

**Hinweis** Die Kurve für S-Kurven-Beschleunigung/Verzögerung wird durch Anwendung Funktion dritten Grades auf die Gerade der festgelegten Beschleunigungs-/Verzögerungsraten (tertiäre Polynomnäherung) erstellt. Die maximale Beschleunigung beträgt das 1,5-fache der Beschleunigung bei trapezförmiger Beschleunigung/ Verzögerung mit identischer Beschleunigung-/Verzögerungsrate.

#### **Vorgehensweise** Nehmen Sie folgende Einstellungen im SPS-Setup vor.

### **Impulsausgang 0 - Geschwindigkeitskurve (nur CJ1M CPU-Baugruppe Version 2.0)**

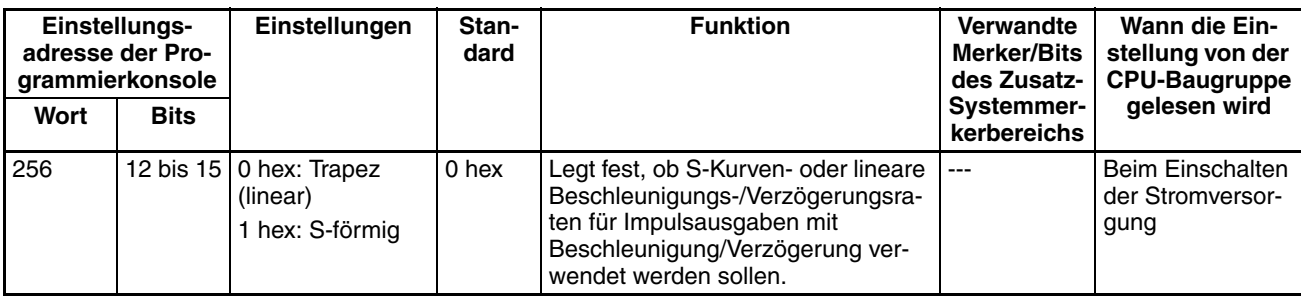

#### **Impulsausgang 1 - Geschwindigkeitskurve (nur CJ1M CPU-Baugruppe Version 2.0)**

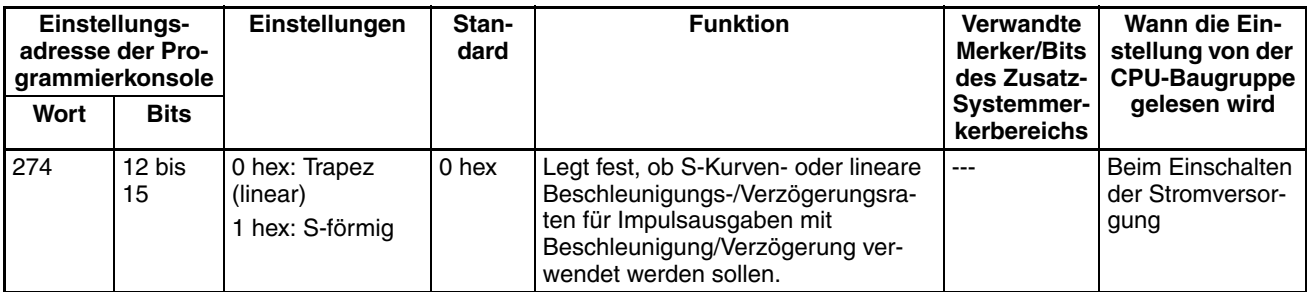

**Beschränkungen** Die folgenden Einschränkungen gelten bei der Verwendung der S-Kurven-Beschleunigung/-Verzögerung.

## **Startfrequenz**

Die Startfrequenz muss mindestens 100 Hz betragen. Wenn die Startfrequenz auf weniger als 100 Hz eingestellt ist, wird sie automatisch auf 100 Hz erhöht, wenn die S-Kurven-Beschleunigung/-Verzögerung eingestellt wird.

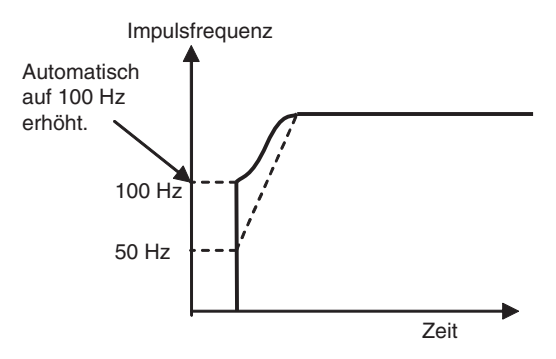

## **Zielfrequenz**

Wenn die Zielfrequenz weniger als 100 Hz beträgt, wird keine S-Kurven-Beschleunigung/-Verzögerung durchgeführt.

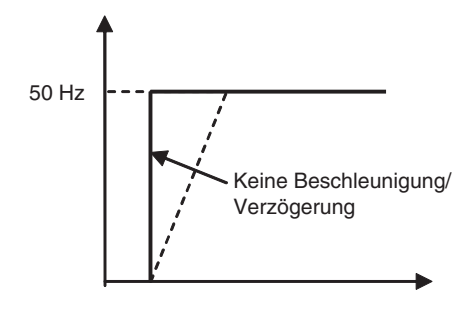

# **6-2-4 Impulsausgabe mit variablem Tastverhältnis (PWM(891)-Ausgänge)**

# **Übersicht**

Der Befehl PWM(891) wird zur Erzeugung von PWM(891)-Impulsausgaben (Pulsweitenmodulation) mit einem spezifizierten Tastverhältnis verwendet. Das Tastverhältnis ist das Verhältnis zwischen der EIN-Dauer und AUS-Dauer der Impulse innerhalb eines Taktes. Das Tastverhältnis kann während der Impulsausgabe verändert werden.

## **Bit-Zuordnungen**

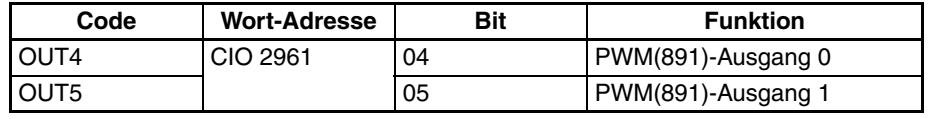

# **Vorgehensweise**

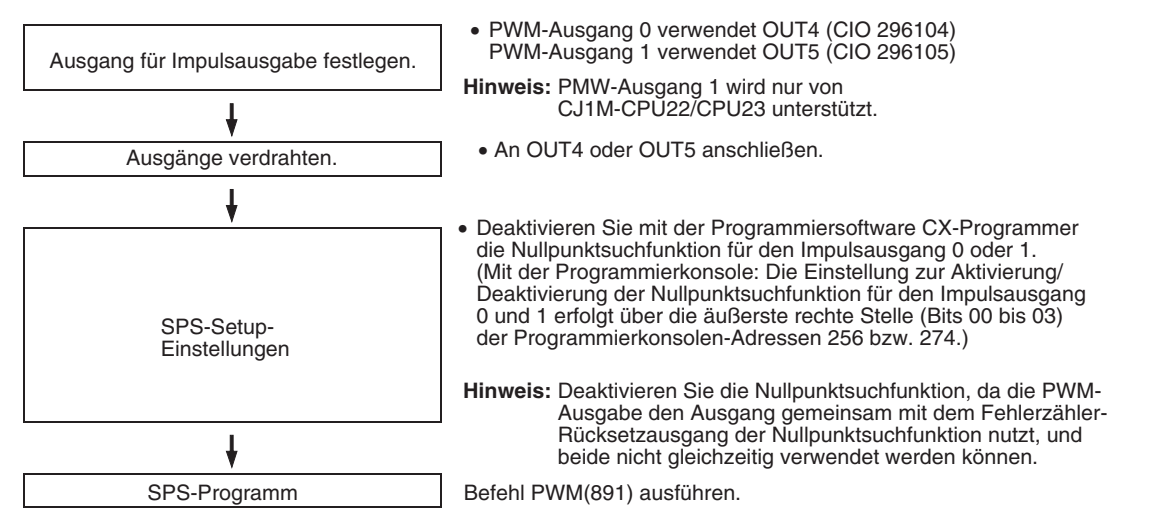

# **Beschränkungen für PWM(891)-Ausgänge**

• Die Impulsausgänge 0 und 1 können nicht als PWM(891)-Ausgänge 0 und 1 verwendet werden, wenn für den Impulsausgang die Nullpunktsuchfunktion aktiviert wurde.

# **Spezifikationen**

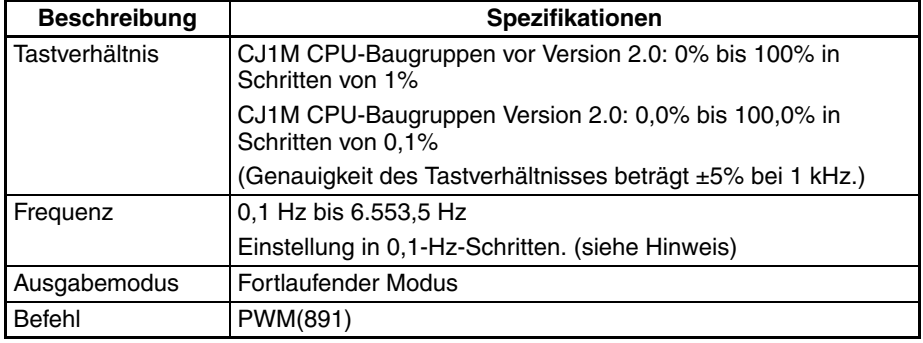

**Hinweis** Die Frequenz kann über den Befehl PWM(891) bis auf 6553,5 Hz eingestellt werden, jedoch nimmt die Genauigkeit des Tastverhältnisses bei Frequenzen über 1 kHz deutlich ab. Grund dafür sind Beschränkungen der Ausgangsschaltkreise bei hohen Frequenzen.

# **6-3 Nullpunktsuch- und Nullpunkt-Rückkehrfunktionen**

# **6-3-1 Übersicht**

Die CJ1M CPU-Baugruppen verfügen über zwei Funktionen, mit denen der Maschinen-Nullpunkt für die Positionierung bestimmt werden kann.

*1,2,3...* 1. Nullpunktsuche

Die Nullpunktsuchfunktion gibt Impulse aus, um den Motor gemäß des über die Nullpunktsuchparameter spezifizierten Schemas zu steuern. Während der Motor dreht, bestimmt die Nullpunktsuchfunktion den Maschinen-Nullpunkt anhand der folgenden drei Arten von Positionsinformationen:

- Nullpunkt-Eingangssignal
- Nullpunktnäherungs-Eingangssignal
- Grenzwert-Eingangssignale für Drehung im bzw. gegen den Uhrzeigersinn
- 2. Ändern Impulsausgabe-Istwerts Wenn die aktuelle Position als Nullpunkt eingerichtet werden soll, muss der Befehl INI(880) ausgeführt werden, um den Impulsausgabe-Istwert auf 0 zu setzen.

Die Nullpunktposition kann nach Verwendung einer der beiden Methoden bestimmt werden.

Die CJ1M CPU-Baugruppen sind darüber hinaus mit einer Nullpunkt-Rückkehrfunktion ausgestattet, mit der das System zum Nullpunkt zurückgeführt werden kann, nachdem die Nullpunktposition mit einer der zuvor beschriebenen Methoden bestimmt wurde.

• Nullpunktrückkehr

Bei stehendem Motor kann der Befehl ORG(889) ausgeführt werden, um den Motor mittels der Nullpunkt-Rückkehrfunktion in seine Nullpunktstellung zurück zu bewegen. Die Nullpunktposition muss vorab bestimmt werden, indem eine Nullpunktsuche durchgeführt oder der Impulsausgabe-Istwert geändert wird.

- **Hinweis** Der Motor kann auch bewegt werden, wenn die Nullpunktposition nicht bestimmt wurde, jedoch sind die Positionierungsfunktionen wie folgt beschränkt:
	- Nullpunkt-Rückkehr: Kann nicht verwendet werden.
	- Positionierung über absolute Impuls-Spezifikation: Kann nicht verwendet werden.
	- Positionierung über relative Impuls-Spezifikation: Gibt die spezifizierte Anzahl von Impulsen aus, nachdem die aktuelle Position auf 0 gesetzt wurde.

# **6-3-2 Nullpunktsuche**

# **Übersicht**

Wenn die Nullpunktsuche durch den Befehl ORG(889) ausgeführt wird, werden Impulse ausgegeben, durch die der Motor bewegt wird. Dabei wird die Nullpunktposition anhand der Eingangsignale bestimmt, die die Nullpunktnäherung und die Nullpunktpositionen anzeigen.

Die Eingangssignale, die die Nullpunktposition anzeigen, können über das integrierte Z-Phase-Signal des Servomotors, von externen Sensoren, wie optische Sensoren, Näherungsschalter oder Wegendschalter empfangen werden.

Es stehen verschiedene Schemata für die Nullpunktsuche zur Auswahl.

Im folgenden Beispiel wird der Motor mit einer bestimmten Drehzahl gestartet, auf die hohe Nullpunktsuchdrehzahl beschleunigt und mit dieser Drehzahl

betrieben, bis die Nullpunktnäherungsposition erkannt wird. Nach der Erkennung des Nullpunktnäherungs-Eingangssignals wird der Motor bis zur niedrigen Nullpunktsuchdrehzahl verzögert und mit dieser Drehzahl betrieben, bis die Nullpunktposition erkannt wird. Der Motor wird an der Nullpunktposition gestoppt.

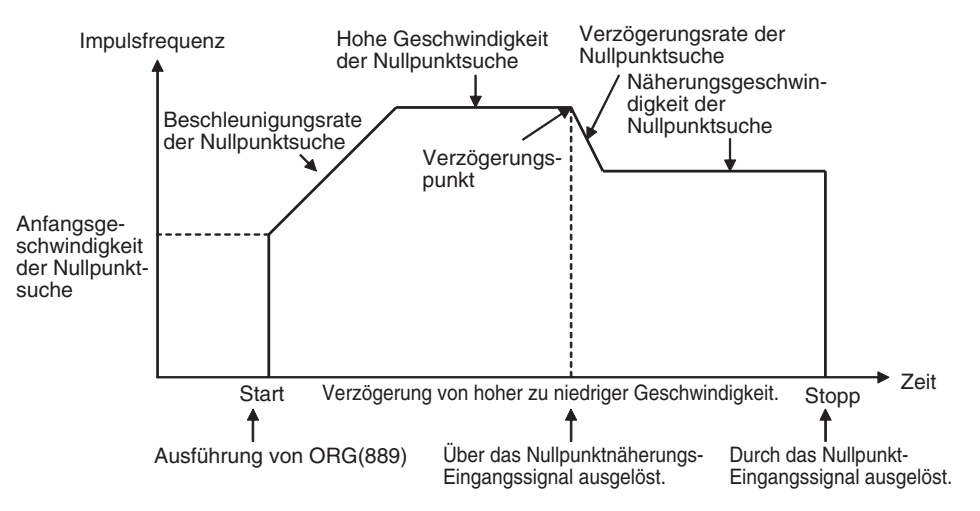

# **Bit-Zuordnungen**

### **Nullpunktsuche 0**

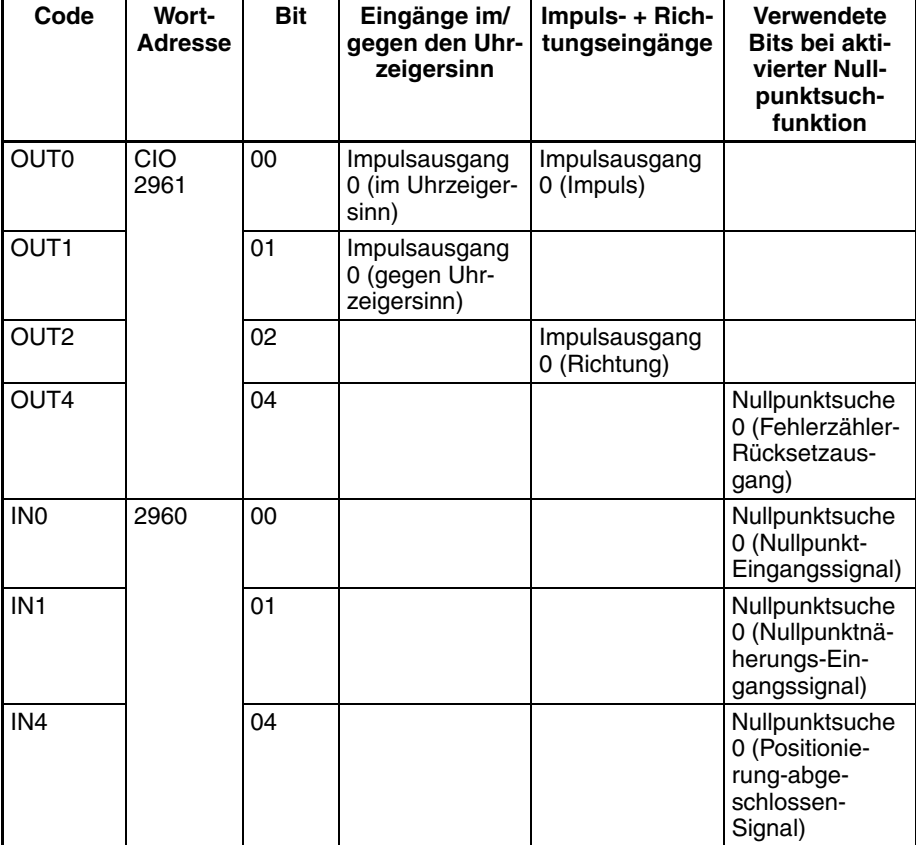

# **Nullpunktsuche 1**

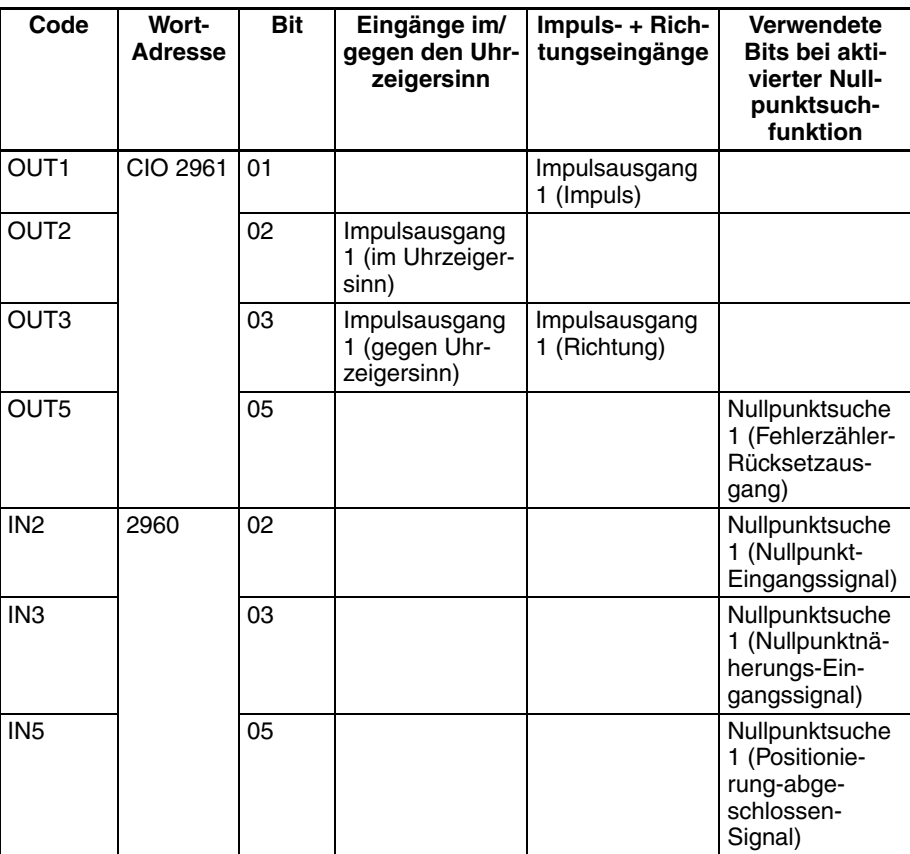

# **Vorgehensweise**

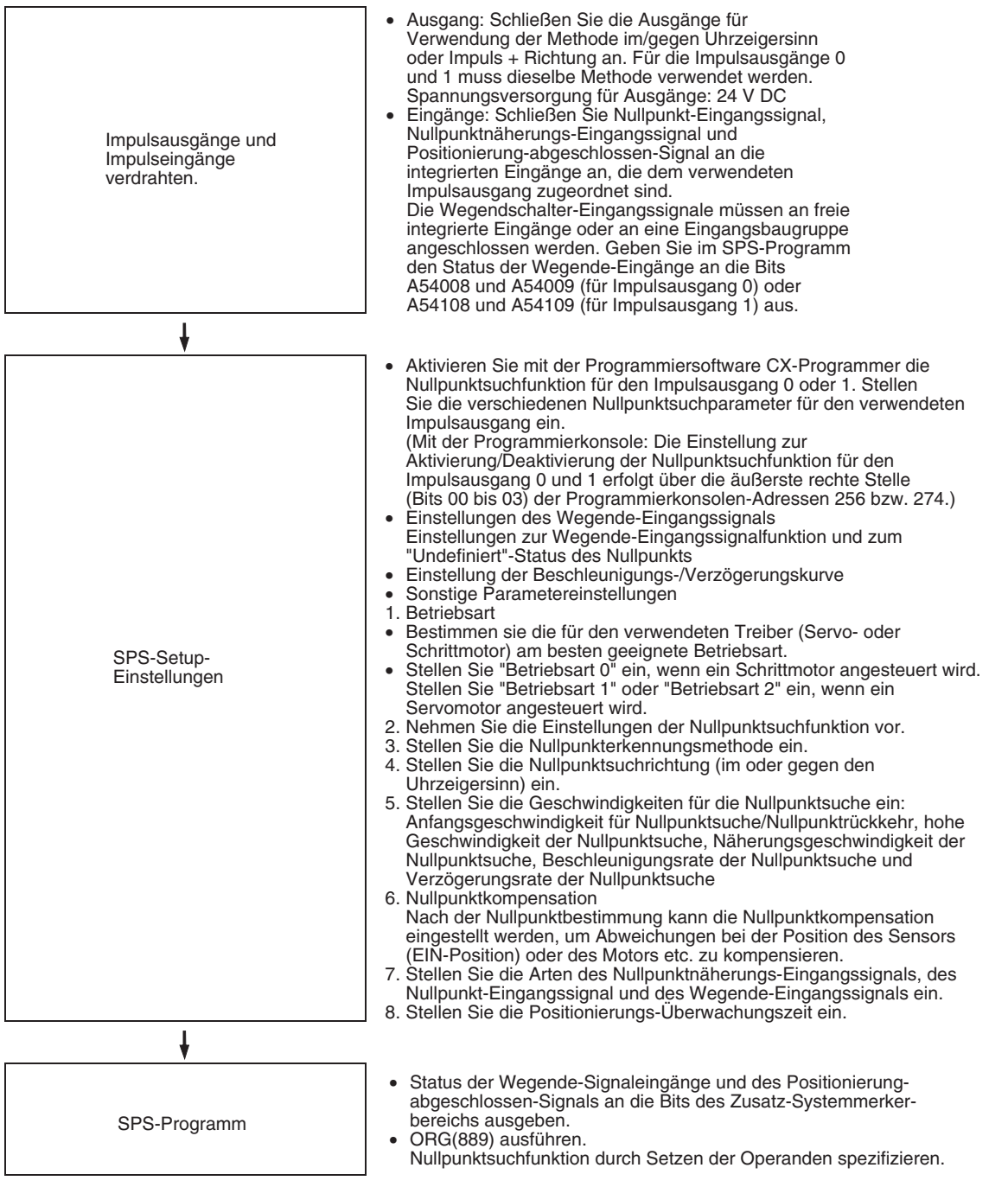

# **Beschränkungen**

• Z-Phase-Signal + Software-Rücksetzung kann nicht als Rücksetzmethode für die schnellen Zähler 0 und 1 verwendet werden, wenn die Nullpunktsuchfunktion 1 im SPS-Setup aktiviert wurde (über die Einstellung 1 hex in den Bits 00 bis 03 der Programmierkonsolen-Adresse 274.)

## **SPS-Setup-Einstellungen**

**Einstellungen zum Aktivieren/Deaktivieren der Nullpunktsuche 0 und 1**

Diese Einstellungen im SPS-Setup geben an, ob die Nullpunktsuchfunktion für den jeweiligen Impulsausgang verwendet wird.

#### **Impulsausgang 0 - Einstellungen für Nullpunktsuche verwenden (Nullpunktsuchfunktion aktivieren/deaktivieren)**

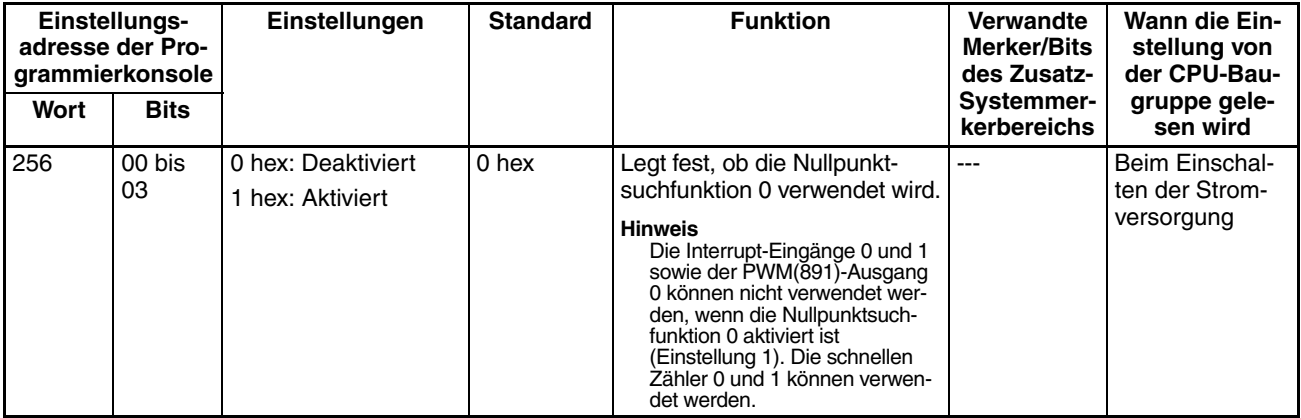

#### **Impulsausgang 1 - Einstellungen für Nullpunktsuche verwenden (Nullpunktsuchfunktion aktivieren/deaktivieren)**

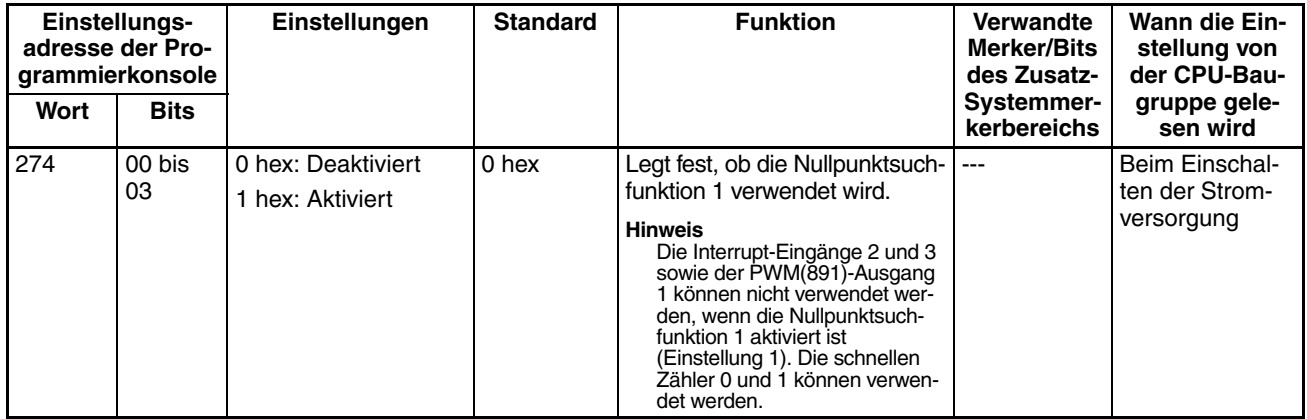

**Einstellungen des Wegende-Eingangssignals**

Legen Sie anhand der folgenden Einstellungen im SPS-Setup fest, ob die im/ gegen-Uhrzeigersinn-Wegendschalter-Eingangssignale (A54008, A54009, A54108 und A54109) nur für Nullpunktsuchen oder für alle Impulsausgabefunktionen verwendet werden sollen. Von diesen Einstellungen sind alle Impulsausgaben betroffen.

#### **Impulsausgabe 0 - Wegendeschalter-Eingangssignaloperation (nur CJ1M CPU-Baugruppe Version 2.0)**

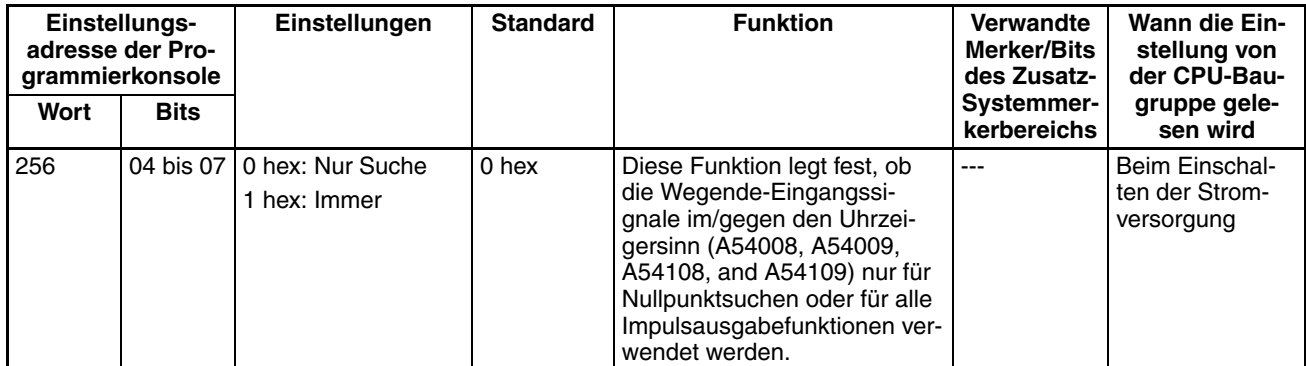

### **Impulsausgabe 1 - Wegendeschalter-Eingangssignaloperation (nur CJ1M CPU-Baugruppe Version 2.0)**

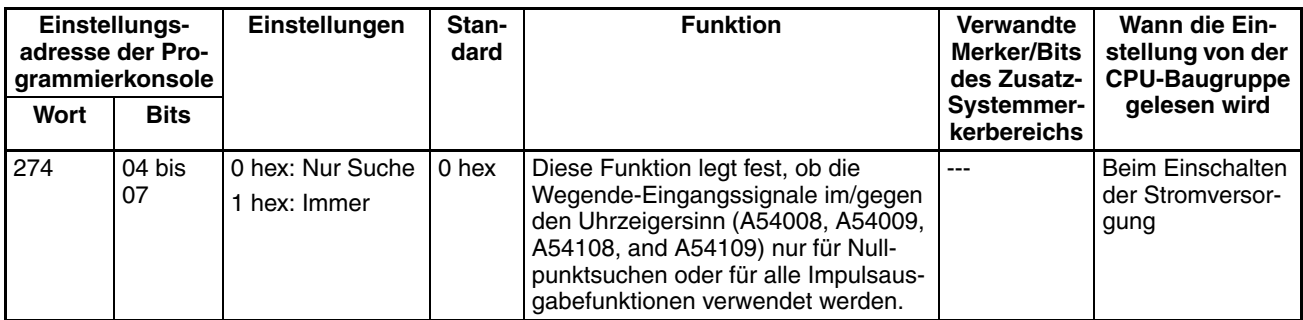

Legen Sie über die folgenden Einstellungen im SPS-Setup fest, ob die Nullpunkteinstellung erhalten bleiben soll, wenn das Wegendeschalter-Eingangssignal im/gegen den Uhrzeigersinn eingeschaltet wird.

#### **Impulsausgabe 0 - Nullpunkteinstellung aufheben (Nur CJ1M CPU-Baugruppe Version 2.0)**

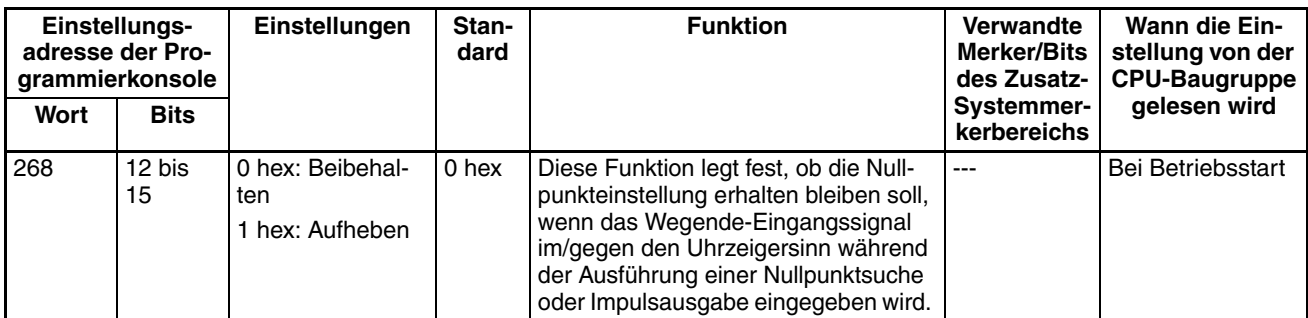

#### **Impulsausgabe 1 - Nullpunkteinstellung aufheben (Nur CJ1M CPU-Baugruppe Version 2.0)**

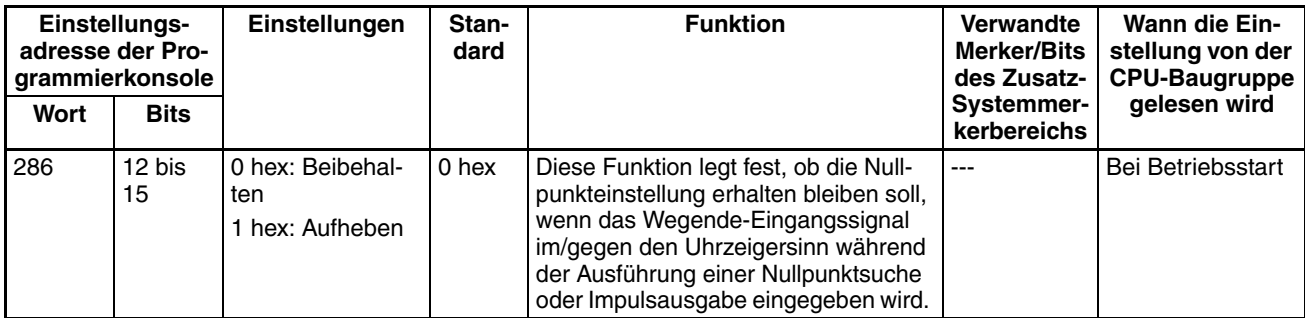

#### **Beschleunigungs-/ Verzögerungskurven-Einstellungen**

## **Impulsausgabe 0 - Geschwindigkeitskurve (nur CJ1M CPU-Baugruppe Version 2.0)**

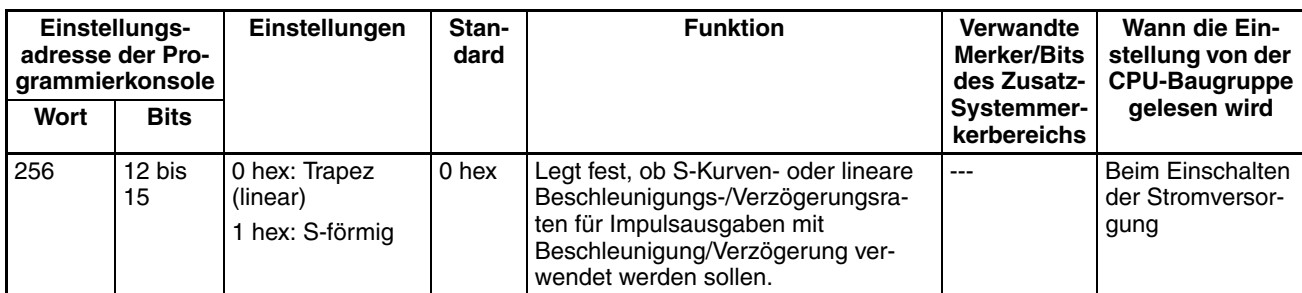

#### **Impulsausgabe 1 - Geschwindigkeitskurve (nur CJ1M CPU-Baugruppe Version 2.0)**

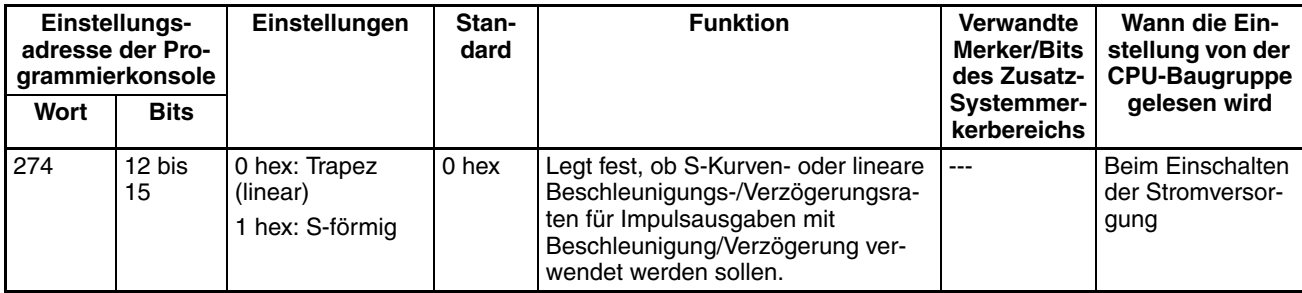

**Hinweis** Die Einstellungen für Beschleunigungs-/Verzögerungskurven gelten für alle Impulsausgaben, nicht nur für die Nullpunktsuche. Weitere Informationen finden Sie unter *[S-Kurven-Beschleunigung/Verzögerung](#page-192-0)* auf Seite 162.

**Parameter der Nullpunktsuche** Die verschiedenen Parameter der Nullpunktsuche werden im SPS-Setup eingestellt.

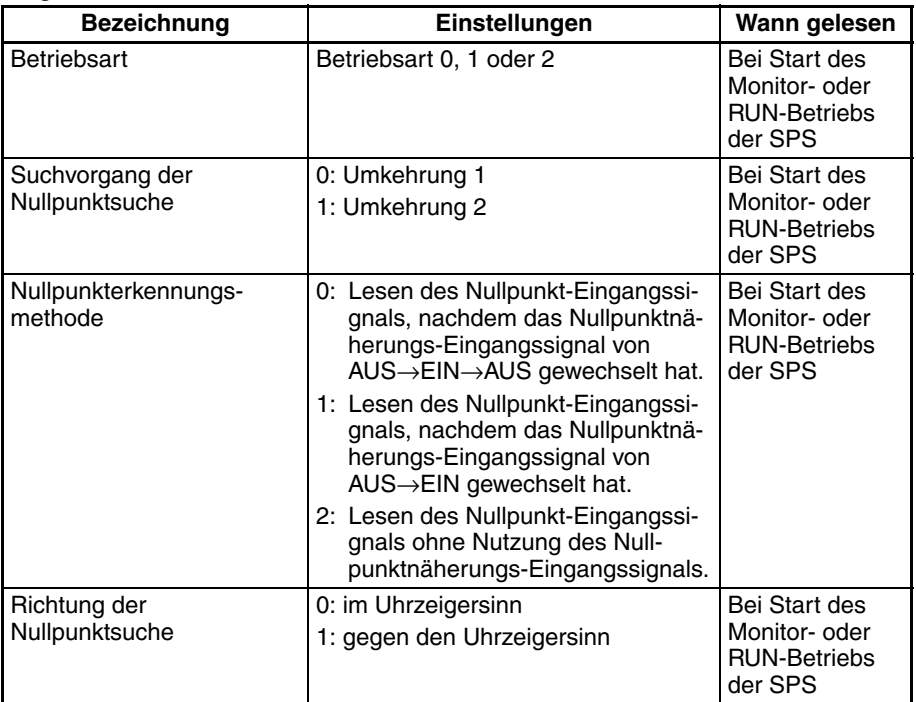

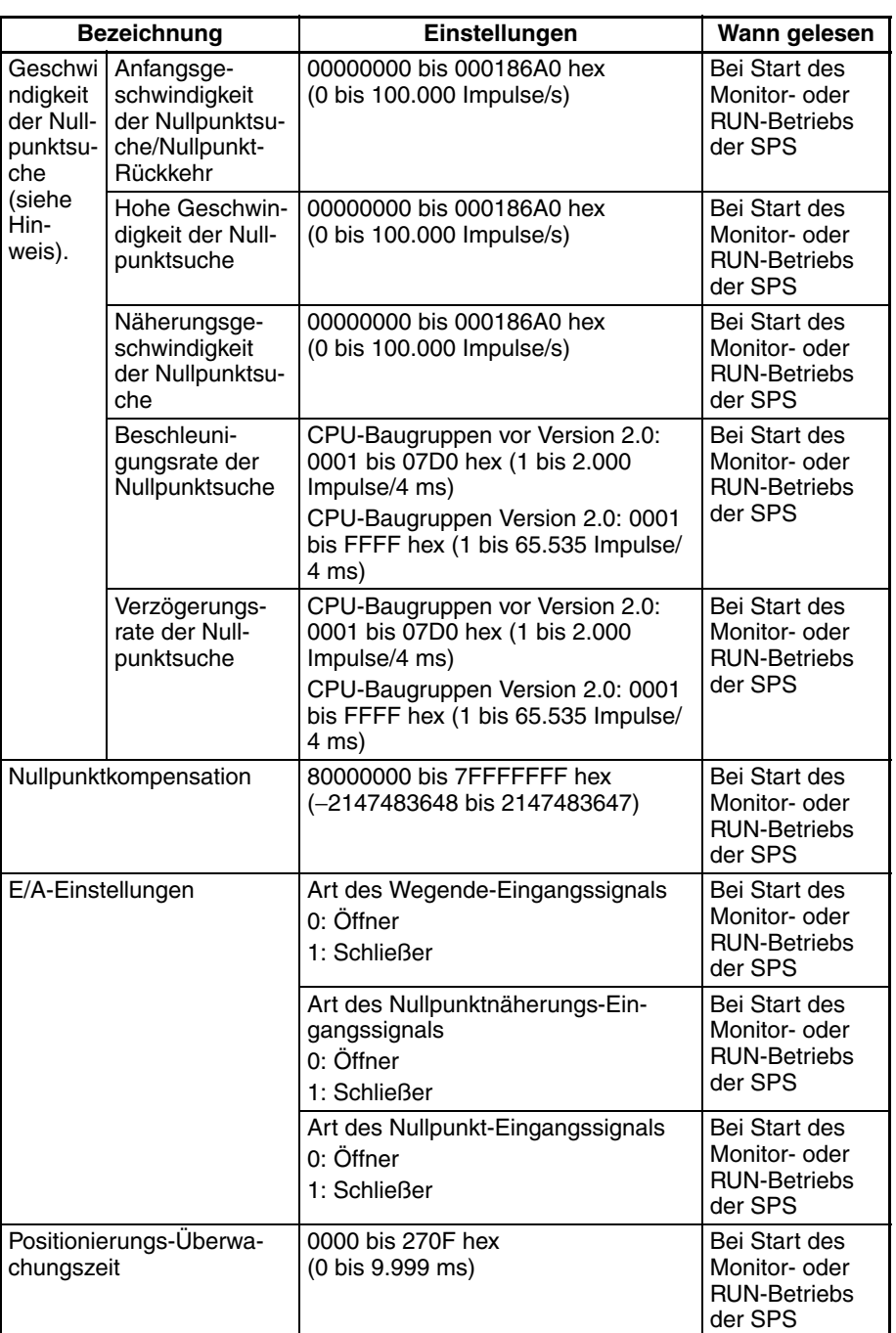

**Hinweis** Die Nullpunktsuche wird nur gestartet, wenn die Näherungsgeschwindigkeit der Nullpunktsuche niedriger als die hohe Geschwindigkeit der Nullpunktsuche und die Anfangsgeschwindigkeit der Nullpunktsuche/Nullpunkt-Rückkehr niedriger als die Näherungsgeschwindigkeit der Nullpunktsuche ist.

## **Erläuterung der Parameter für die Nullpunktsuche**

**Operrationsbetriebsart** Der Operationsbetriebsart-Parameter legt fest, welche Art von E/A-Signalen bei der Nullpunktsuche verwendet wird. Die 3 Betriebsarten legen fest, ob der Fehlerzähler-Rücksetzausgang sowie das Positionierung-abgeschlossen-Eingangssignal verwendet werden.

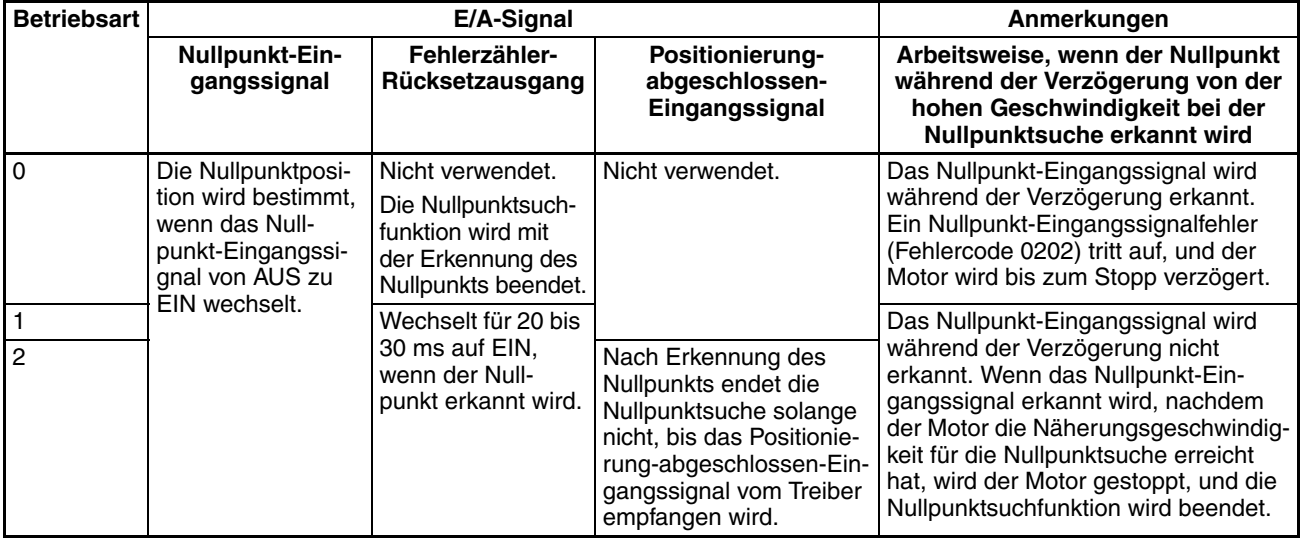

In der folgenden Tabelle sind die jeweils geeigneten Operationsbetriebsart-Einstellungen für verschiedene Treiber und Anwendungen aufgeführt.

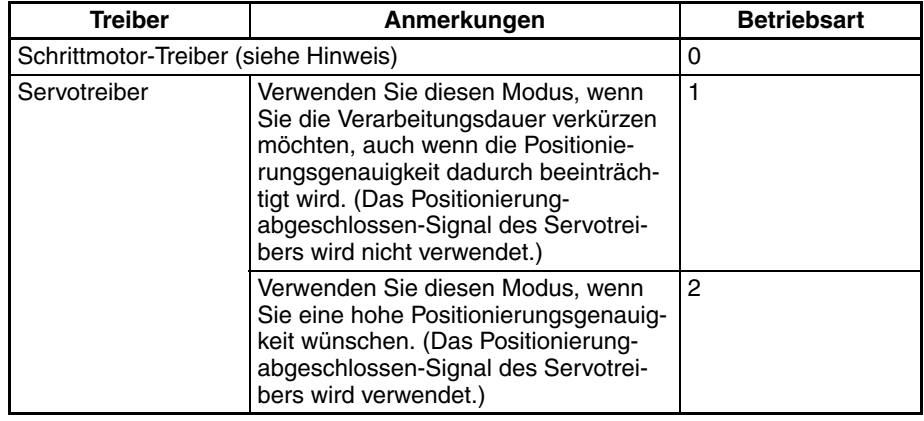

**Hinweis** Manche Schrittmotortreiber verfügen über ein Positionierung-abgeschlossen-Signal, wie es auch Servotreiber haben. Mit diesen Schrittmotortreibern können die Betriebsarten 1 und 2 verwendet werden.

#### ■ Anmerkungen: Arbeitsweise, wenn der Nullpunkt während der **Verzögerung von der hohen Geschwindigkeit erkannt wird**

#### **Betriebsart 0 (ohne Fehlerzähler-Rücksetzausgang, ohne Positionierung-abgeschlossen-Eingangssignal)**

Schließen Sie den offenen Kollektorausgang des Sensors an den Nullpunkt-Signaleingang an. Bei Einrichtung als Schließer beträgt Ansprechzeit für das Nullpunkt-Eingangssignal 0,1 ms.

Nach Empfang des Nullpunktnäherungs-Eingangssignals verzögert der Motor von der hohen Nullpunktsuche-Geschwindigkeit bis zur Geschwindigkeit für die Nullpunktnäherung. In dieser Betriebsart wird das Nullpunkt-Eingangssignal erkannt, wenn es während dieser Verzögerung empfangen wird, und ein Nullpunkt-Eingangssignalfehler (Fehlercode 0202) wird erzeugt. In diesem Fall verzögert der Motor bis zum Stillstand.

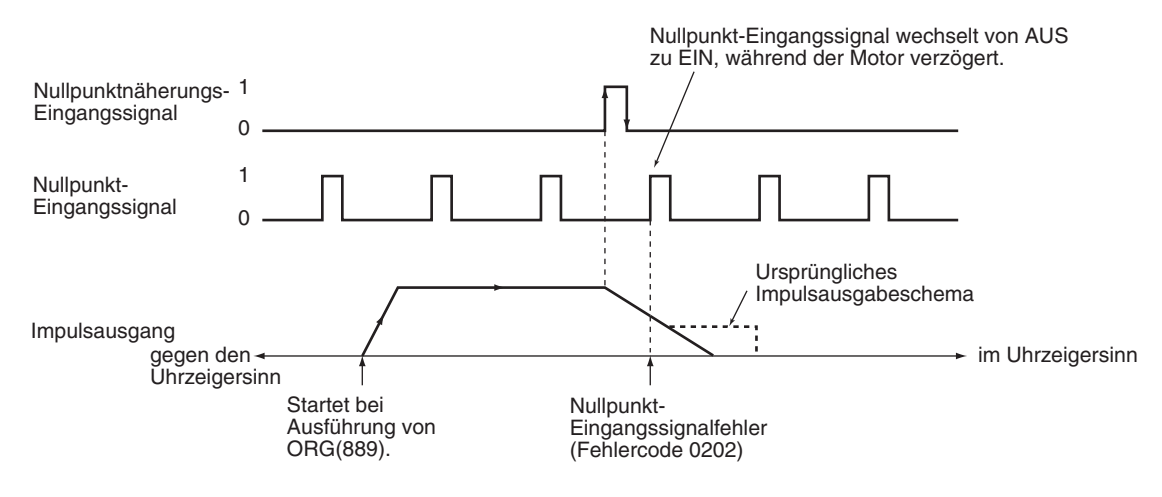

#### **Betriebsart 1 (mit Fehlerzähler-Rücksetzausgang, ohne Positionierungabgeschlossen-Eingangssignal)**

Schließen Sie das Z-Phase-Signal des Servotreibers an den Nullpunkt-Signaleingang an.

Wenn das Nullpunkt-Eingangssignal empfangen wird, wird die Impulsausgabe gestoppt, und das Fehlerzähler-Rücksetzsignal wird für die Dauer von etwa 20 bis 30 ms ausgegeben.

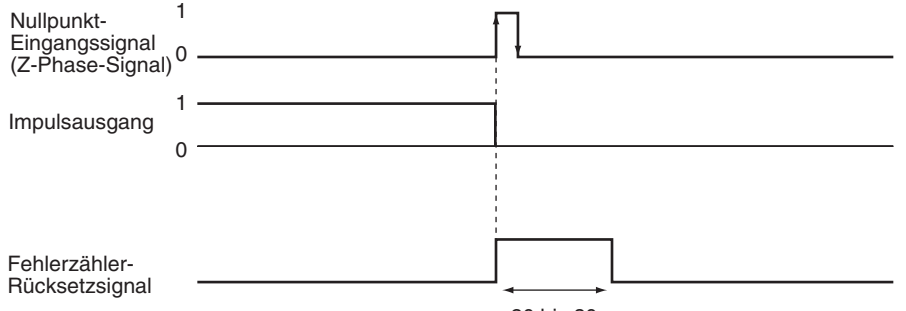

ca. 20 bis 30 ms

Nach Empfang des Nullpunktnäherungs-Eingangssignals verzögert der Motor von der hohen Nullpunktsuche-Drehzahl bis zur Drehzahl für die Nullpunktnäherung. In dieser Betriebsart wird das Nullpunkt-Eingangssignal ignoriert, falls es während dieser Verzögerung empfangen wird. Nach Abschluss der Verzögerung wird das Nullpunkt-Eingangssignal erkannt, und der Motor stoppt.

#### **Betriebsart 1 mit Nullpunktnäherungs-Eingangssignal-Umkehr (Einstellung der Nullpunkterkennungsart = 0)**

Wenn die Verzögerungsdauer kurz ist, kann das Nullpunkt-Eingangssignal unmittelbar nach dem Wechsel des Nullpunktnäherungs-Eingangssignals von EIN zu AUS erkannt werden. Richten Sie eine Dauereinstellung für das Nullpunktnäherungs-Eingangssignal ein, die lang genug ist (länger als die Verzögerungsdauer).

## *Nullpunktsuch- und Nullpunkt-Rückkehrfunktionen* **Abschnitt 6-3**

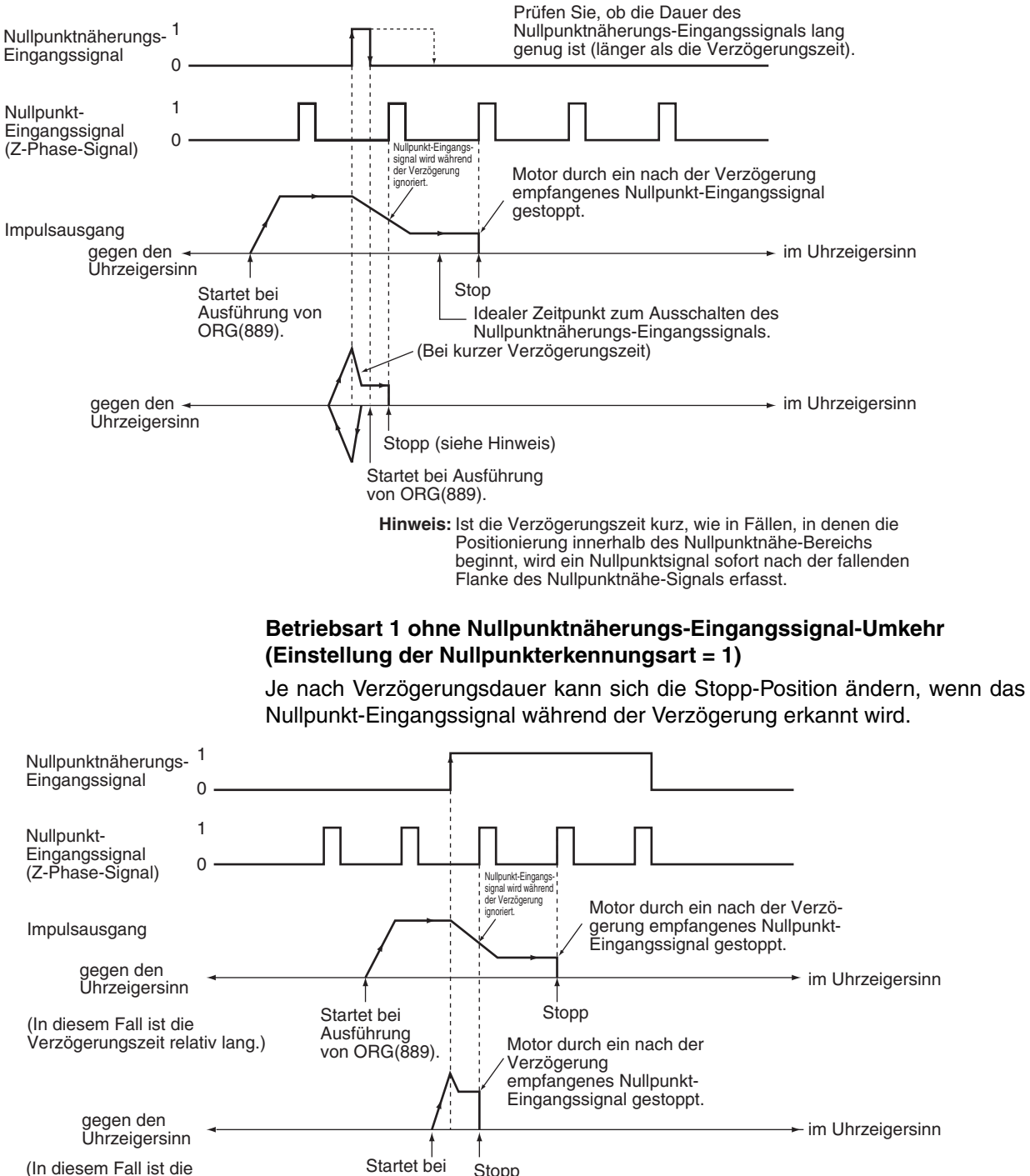

Verzögerungszeit kurz.)

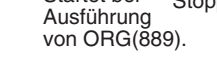

#### **Betriebsart 2 (mit Fehlerzähler-Rücksetzausgang, mit Positionierungabgeschlossen-Eingangssignal)**

Diese Betriebsart ist mit Betriebsart 1 identisch, es wird lediglich das Positionierung-abgeschlossen-Signal (INP) des Servotreibers verwendet. Bei der Nullpunktsuche 0 wird das Positionierung-abgeschlossen-Signal des Servotreibers an IN4 angeschlossen. Bei der Nullpunktsuche 1 erfolgt der Anschluss über IN5.

Wenn keine Nullpunktkompensation angewendet wird, wird das Positionierung-abgeschlossen-Signal nach der Ausgabe des Fehlerzähler-Rücksetz-Ausgangssignals geprüft. Wenn eine Nullpunktkompensation angewendet wird, wird das Positionierung-abgeschlossen-Signal nach Abschluss der Nullpunktkompensation geprüft.

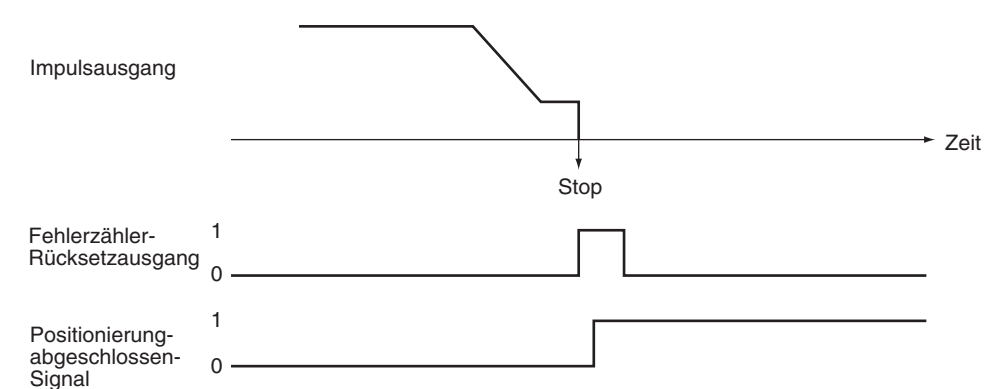

#### **Suchvorgang der Nullpunktsuche**

Wählen Sie einen der beiden Umkehrmodi für die Nullpunktsuche am Wegende in Nullpunktsuchrichtung.

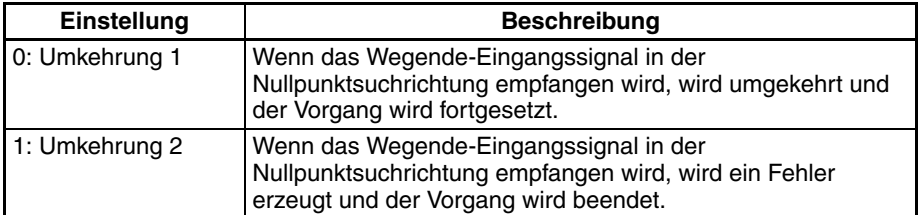

#### **Nullpunkterkennungsmethode**

Wählen Sie eine der folgenden Methoden zum Umgang mit dem Nullpunktnäherungs-Eingangssignal.

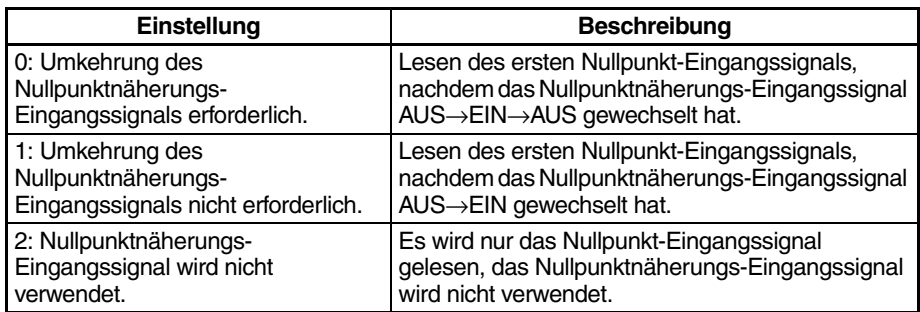

#### **Nullpunkterkennungsmethode 0: Umkehrung des Nullpunktnäherungs-Eingangssignals erforderlich**

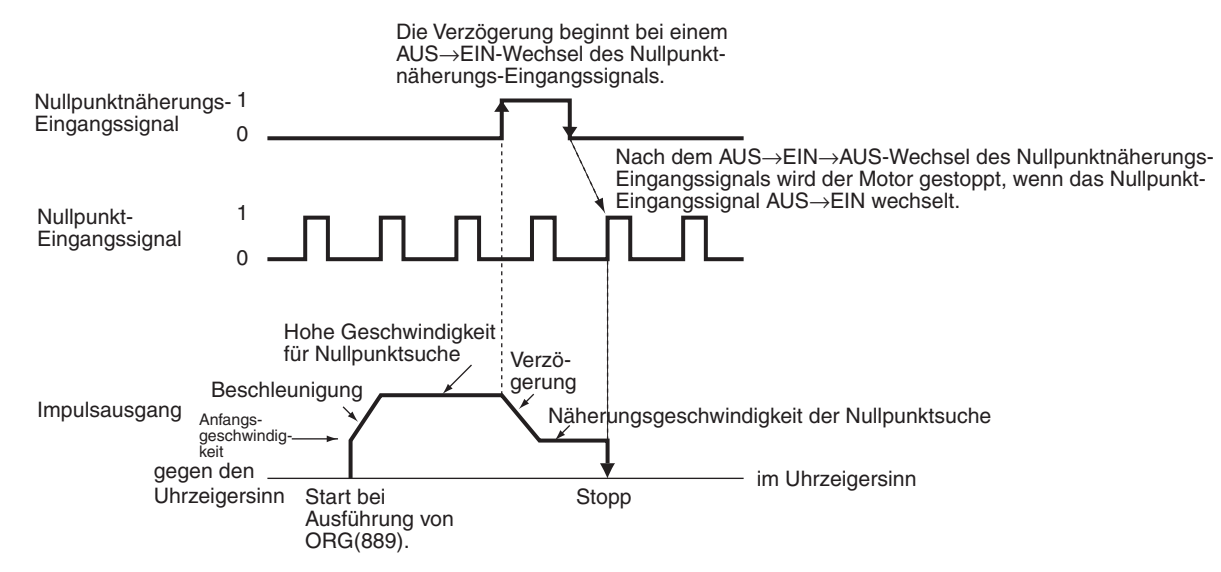

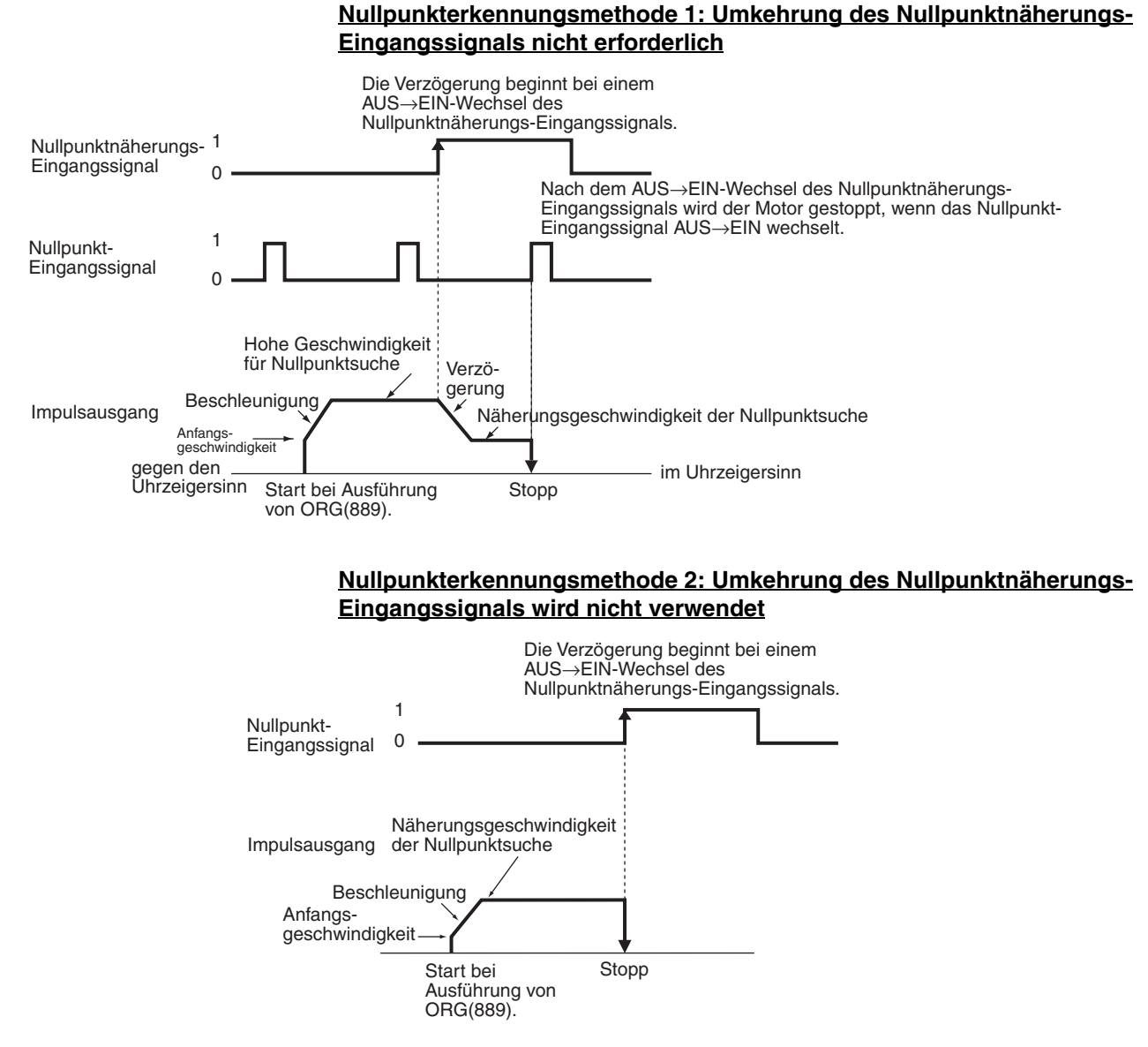

**Einstellungen für die Operationsbetriebsart der Nullpunktsuche und Nullpunkterkennungsmethode** Die folgenden Beispiele veranschaulichen, wie die Funktionsschemata durch die Einstellungen den für die Operationsbetriebsart der Nullpunktsuche und die Nullpunkterkennungsmethode beeinflusst werden.

Die Beispiele gehen von einer Nullpunktsuche im Uhrzeigersinn aus. (Suchrichtung und Richtung der Wegende-Eingangssignale wären bei einer Nullpunktsuche gegen den Uhrzeigersinn entgegengesetzt.)

### **Verwendung von Umkehrung 1**

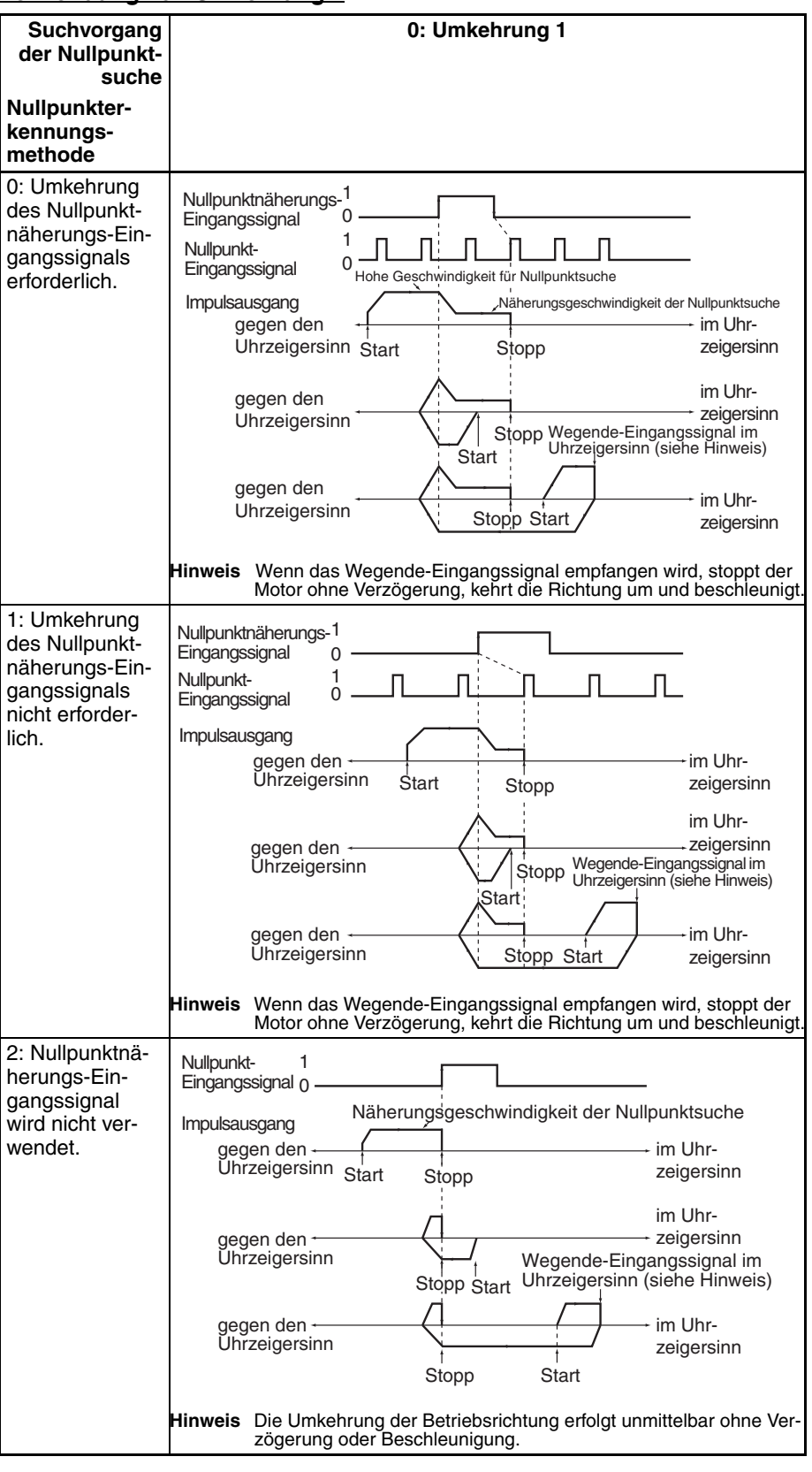

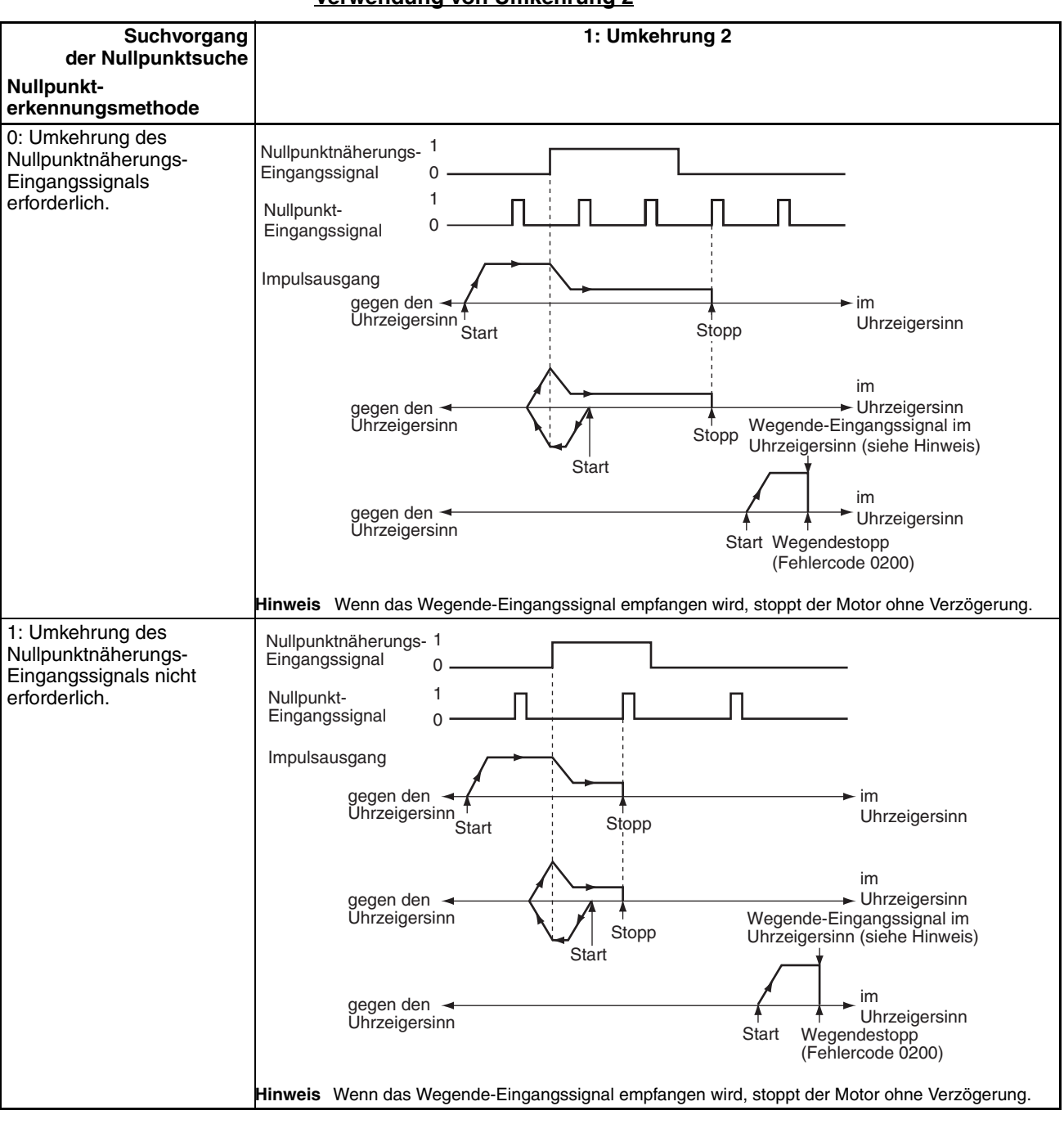

**Verwendung von Umkehrung 2**

## *Nullpunktsuch- und Nullpunkt-Rückkehrfunktionen* **Abschnitt 6-3**

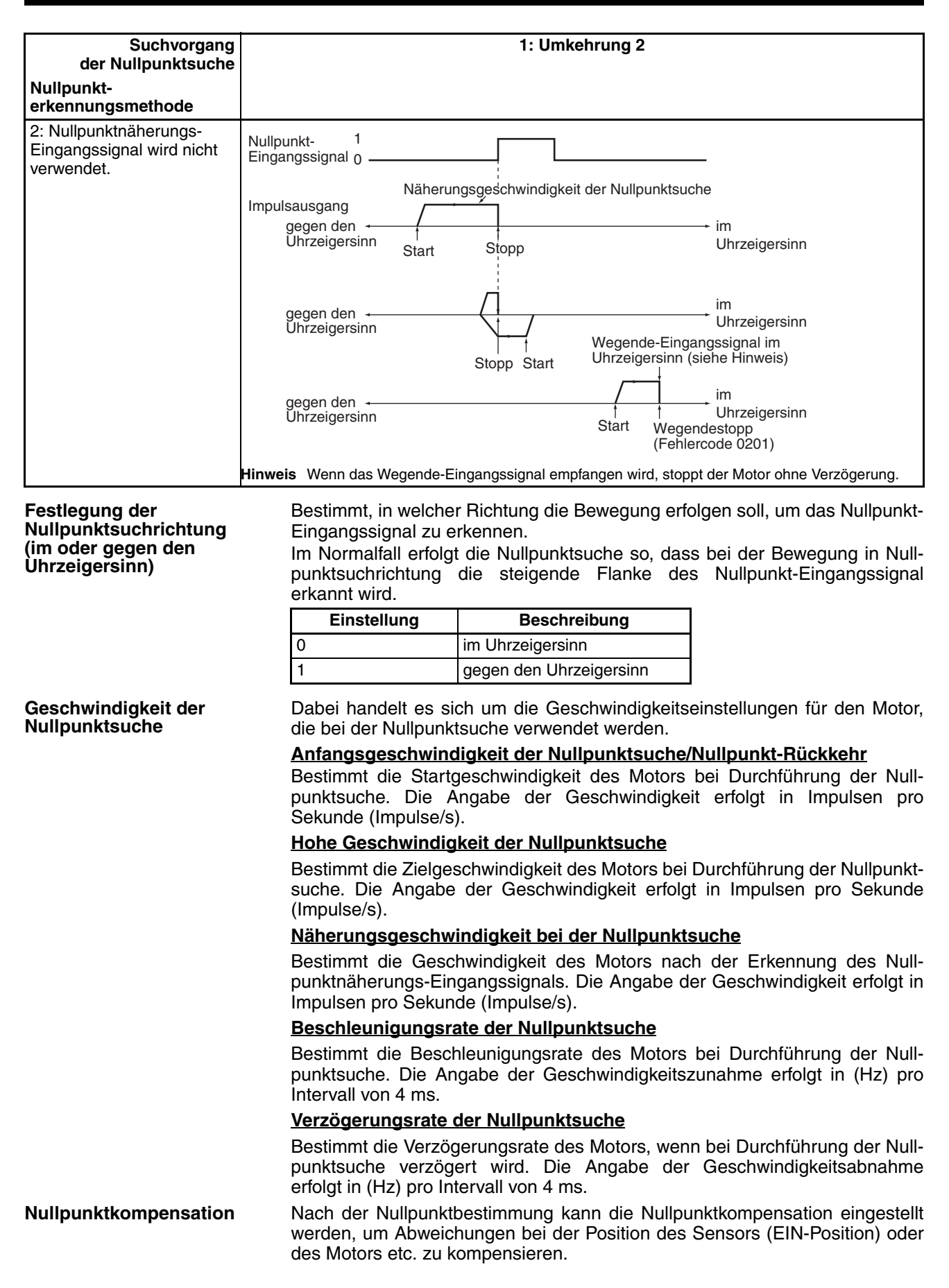

Nachdem der Nullpunkt über die Nullpunktsuche erkannt wurde, wird die für die Nullpunktkompensation festgelegte Impulsanzahl ausgegeben, die aktuelle Position wird auf 0 zurückgesetzt, und der Merker "Kein Nullpunkt" des Impulsausgangs wird auf AUS gesetzt. Einstellbereich: 80000000 bis 7FFFFFFF hex (−2.147.483.648 bis 2.147.483.647) Impulse **E/A-Einstellungen Art des Wegende-Eingangssignals** Gibt die Art des Eingangssignals (Öffner oder Schließer) an, das für den Wegende-Eingang verwendet wird. 0: Öffner 1: Schließer **Art des Nullpunktnäherungs-Eingangssignals** Gibt die Art des Eingangssignals (Öffner oder Schließer) an, das als Nullpunktnäherungs-Eingangssignal verwendet wird. 0: Öffner 1: Schließer **Art des Nullpunkt-Eingangssignals** Gibt die Art des Eingangssignals (Öffner oder Schließer) an, das als Nullpunkt-Eingangssignal verwendet wird. 0: Öffner 1: Schließer **Positionierungs-Überwachungszeit** Wenn die Betriebsart 2 eingestellt ist, bestimmt diese Einstellung, wie lange (in ms) auf das Positionierung-abgeschlossen-Signal gewartet werden soll, nachdem die Positionierung erfolgt ist, d. h. nachdem die Impulsausgabe abgeschlossen ist. Wenn das Positionierung-abgeschlossen-Signal des Motortreibers nicht innerhalb dieser Zeit nicht auf EIN gesetzt wird, wird ein Positionierungs-Zeitüberschreitungsfehler erzeugt (Fehlercode 0300). Einstellbereich: 0000 bis 270F hex (0 bis 9.999 ms) Die tatsächliche Überwachungszeit entspricht der Positionierungs-Überwachungszeit, die auf den nächsten 10-ms-Schritt plus 10 ms aufgerundet wird. Wenn die Positionierungs-Überwachungszeit auf 0 eingestellt wird, wird die Funktion deaktiviert, und die Baugruppe wartet weiterhin darauf, dass das Positionierung-abgeschlossen-Signal auf EIN schaltet. (Es wird kein Positionierungs-Zeitüberschreitungsfehler erzeugt.) **Ausführen einer Nullpunktsuche**

Führen Sie den Befehl ORG(889) im SPS-Programm aus, um eine Nullpunktsuche mit den angegebenen Parametern durchzuführen.

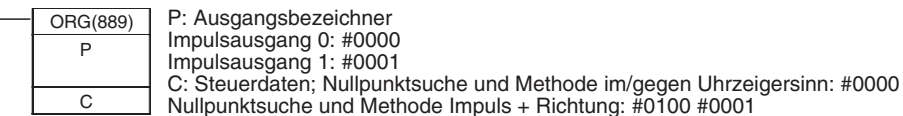

**Beschränkungen**

Der Motor kann auch bewegt werden, wenn die Nullpunktposition nicht mittels der Nullpunktsuchfunktion bestimmt wurde, jedoch sind die Positionierungsfunktionen wie folgt beschränkt:

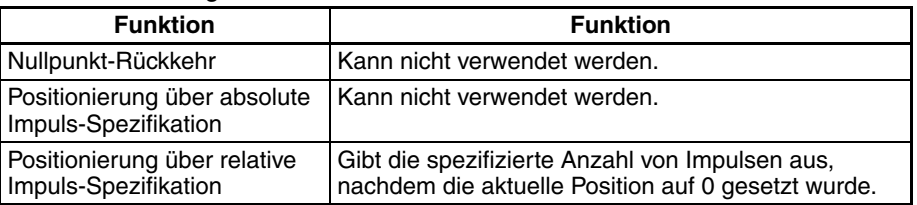

Die Nullpunktsuche wird nur gestartet, wenn die Näherungsgeschwindigkeit der Nullpunktsuche niedriger als die hohe Geschwindigkeit der Nullpunktsuche und die Anfangsgeschwindigkeit der Nullpunktsuche/Nullpunkt-Rückkehr niedriger als die Näherungsgeschwindigkeit der Nullpunktsuche ist.

# **6-3-3 Fehlerverarbeitung bei der Nullpunktsuche**

Die Impulsausgabefunktion der CJ1M CPU-Baugruppe führt eine einfache Fehlerprüfung durch, bevor sie mit der Impulsausgabe beginnt (bei der Befehlsausführung), und gibt keine Impulse aus, wenn die Einstellungen nicht korrekt sind. Bei der Nullpunktsuchfunktion können während der Impulsausgabe weitere Fehler auftreten, die die Impulsausgabe unter Umständen stoppen.

Wenn ein Fehler auftritt, der die Impulsausgabe stoppt, wird der Fehlermerker "Ausgabe gestoppt" (A28007 oder A28107) auf EIN gesetzt, und der Fehlercode für "Impulsausgabe gestoppt" wird in A444 oder A445 geschrieben. Verwenden Sie diese Merker und Fehlercodes zur Ermittlung der Fehlerursache. Die Impulsausgabestoppfehler haben keinen Einfluss auf den Betriebszustand der CPU-Baugruppe. (Die Impulsausgabestoppfehler verursachen keinen schweren oder nicht-schweren Fehler in der CPU-Baugruppe.)

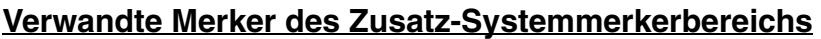

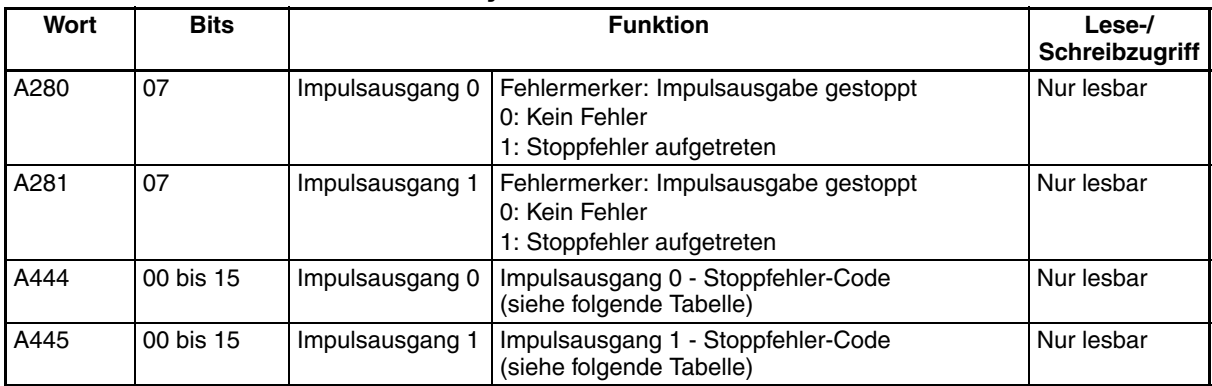

## **Impulsausgabe-Stoppfehler-Codes**

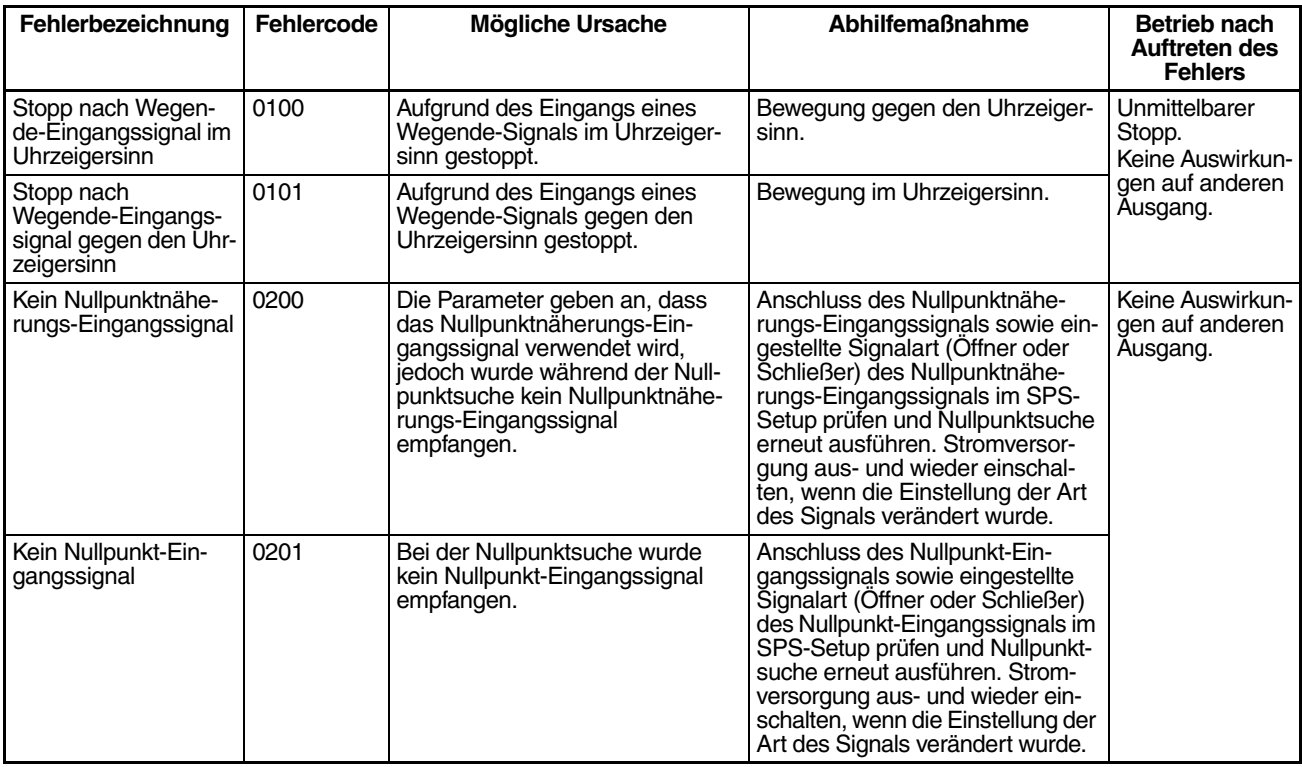

# *Nullpunktsuch- und Nullpunkt-Rückkehrfunktionen* **Abschnitt 6-3**

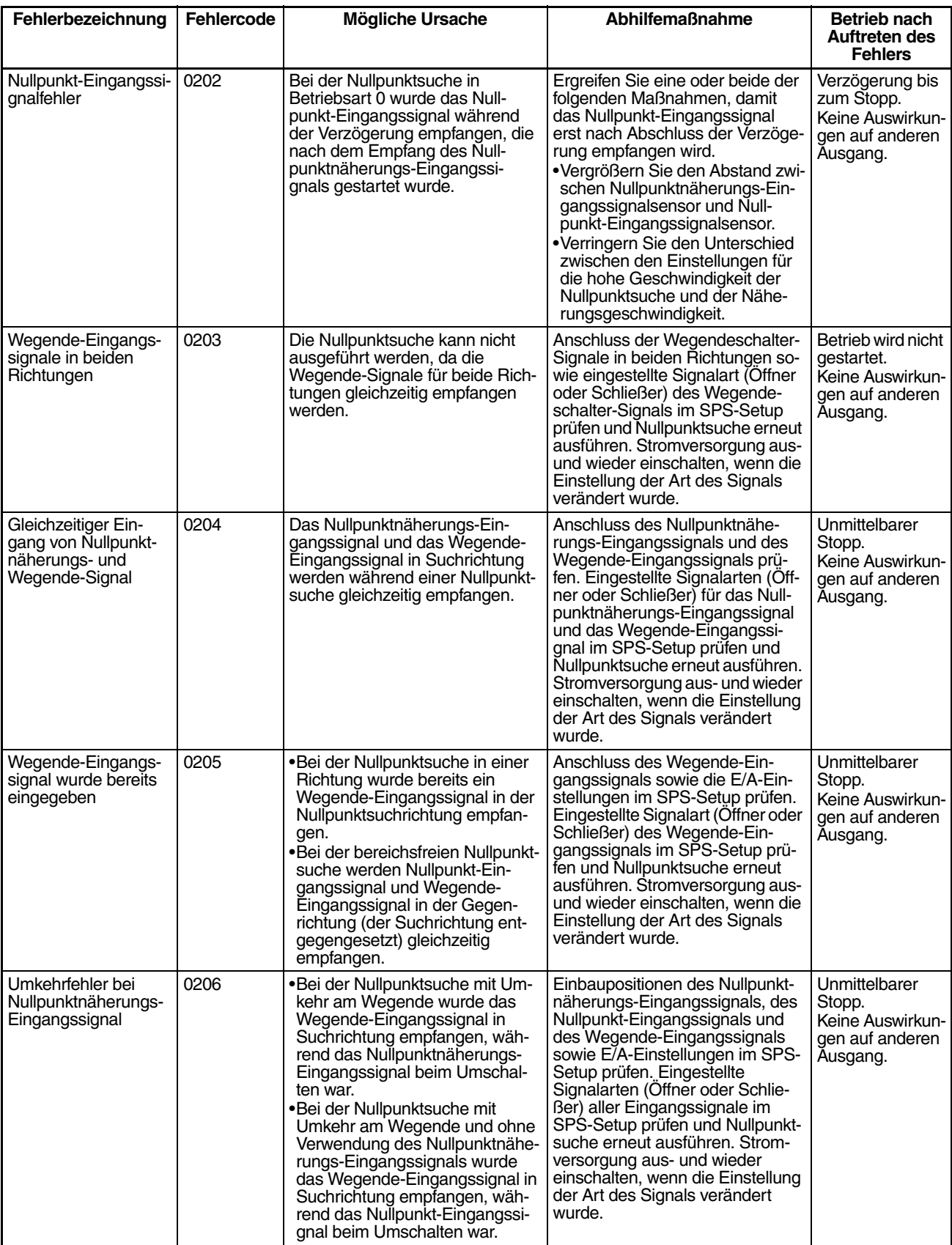

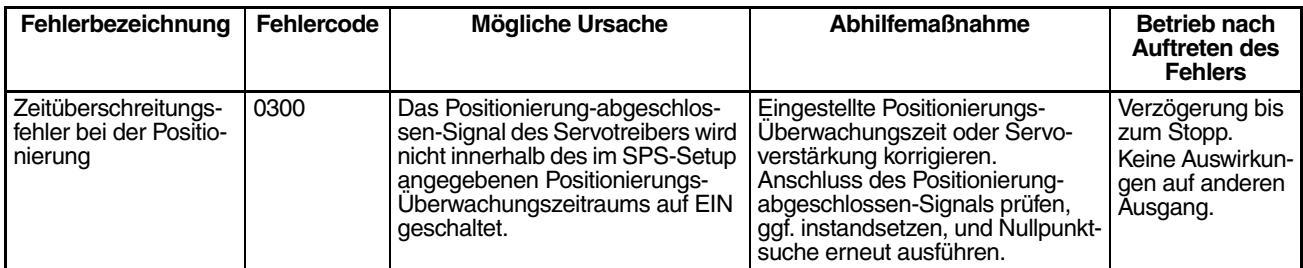

# **6-3-4 Beispiele für Nullpunktsuche**

# **Funktion**

Schließen Sie einen Servotreiber an, und führen Sie eine Nullpunktsuche auf Grundlage des Z-Phase-Signals des im Servomotors integrierten Encoders sowie eines Nullpunktnäherungs-Eingangssignals aus.

# **Bedingungen**

• Betriebsart: 1

(Verwendung des Z-Phase-Signals vom Servomotor-Encoder als Nullpunkt-Eingangssignal.)

- Suchvorgang der Nullpunktsuche: 0 (Umkehrung 1 wird eingestellt. Die Richtung wird umgekehrt, wenn das Wegende-Eingangssignal in Nullpunktsuchrichtung empfangen wird.)
- Nullpunkterkennungsmethode: 0 (Lesen des Nullpunkt-Eingangssignals, nachdem das Nullpunktnäherungs-Eingangssignal AUS→EIN→AUS gewechselt hat.)
- Richtung der Nullpunktsuche: 0 (im Uhrzeigersinn)

# **Systemkonfiguration**

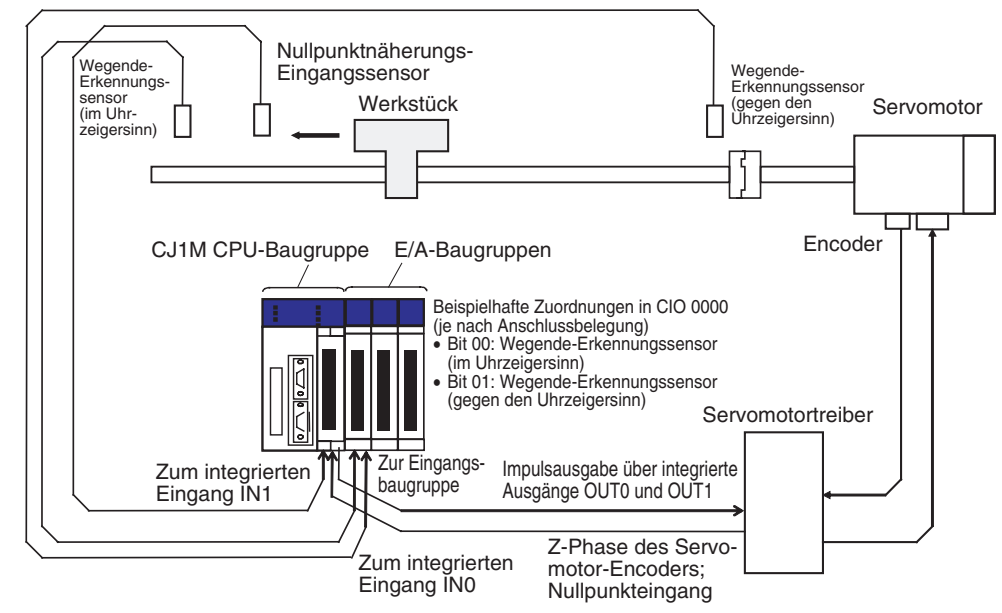

# **Verwendete Befehle**

ORG(889)

# **E/A-Zuordnungen**

**Eingänge**

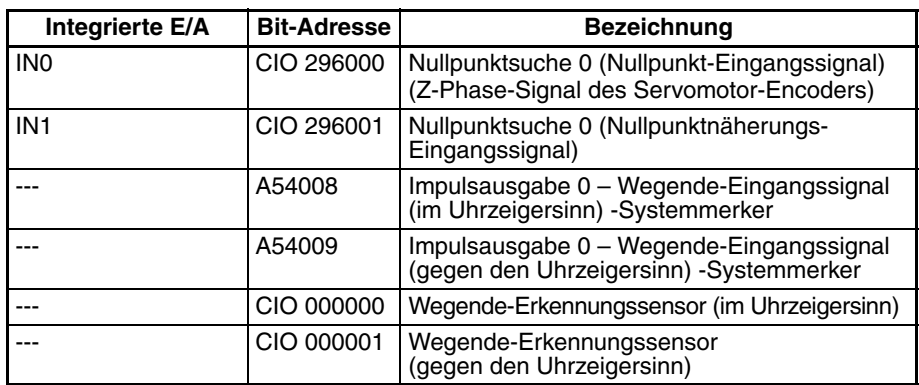

#### **Ausgänge**

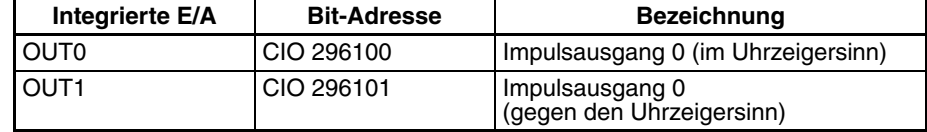

# **Funktion**

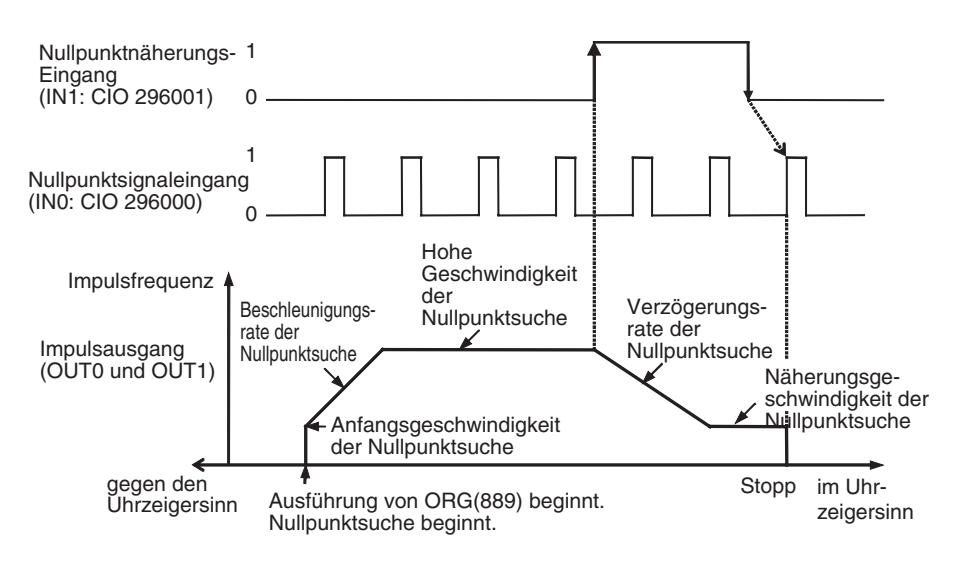

# **SPS-Setup-Einstellungen**

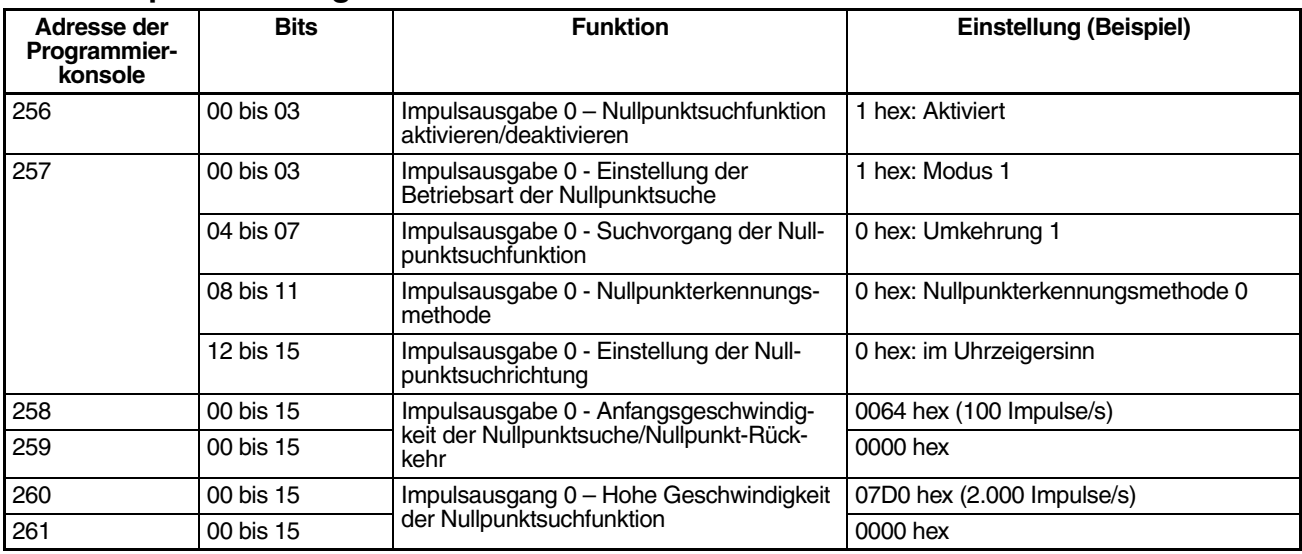
## *Nullpunktsuch- und Nullpunkt-Rückkehrfunktionen* **Abschnitt 6-3**

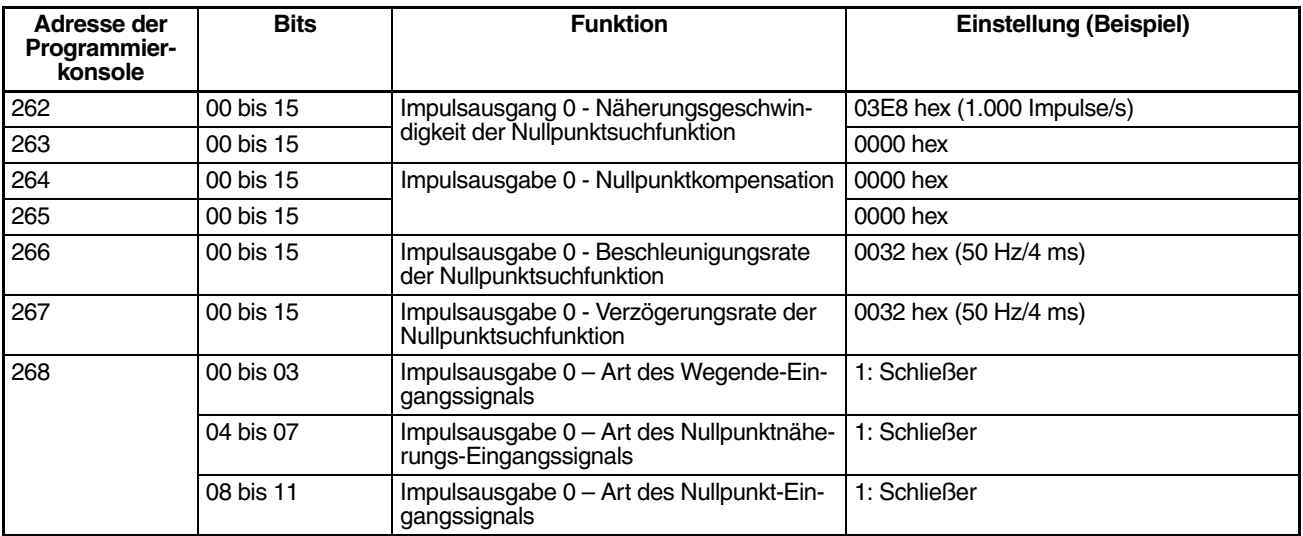

#### **SPS-Programm**

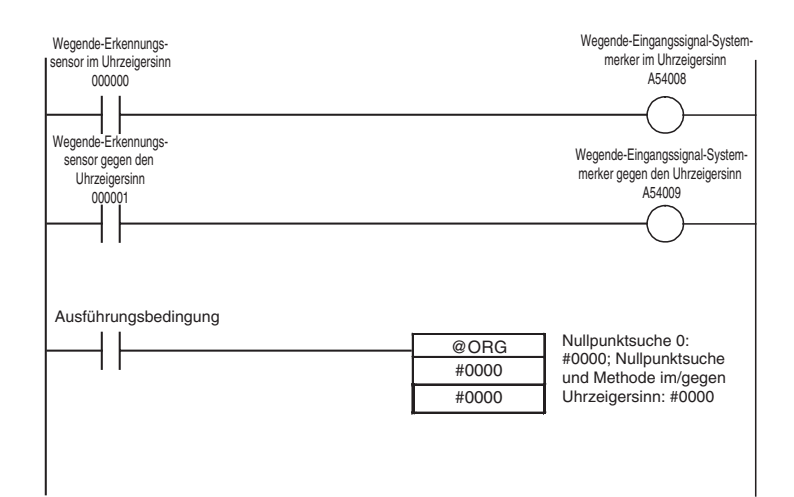

## **6-3-5 Nullpunkt-Rückkehr**

## **Übersicht**

Bewegt den Motor aus einer beliebigen Position zurück zur Nullpunktposition. Die Nullpunkt-Rückkehrfunktion wird durch den Befehl ORG(889) gesteuert. Die Rückstellung des Motors über die Nullpunkt-Rückkehrfunktion erfolgt durch den Start mit der angegebenen Geschwindigkeit, Beschleunigung bis zur Zielgeschwindigkeit, Bewegung mit Zielgeschwindigkeit und Verzögerung bis zum Stopp an der Nullpunktposition.

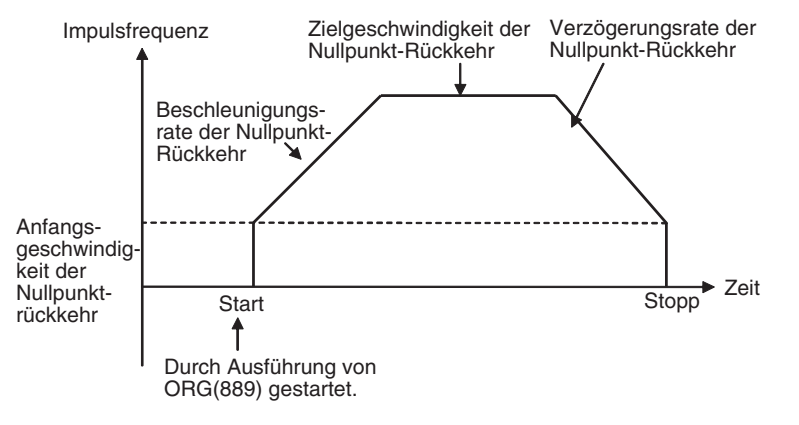

#### **Vorgehensweise**

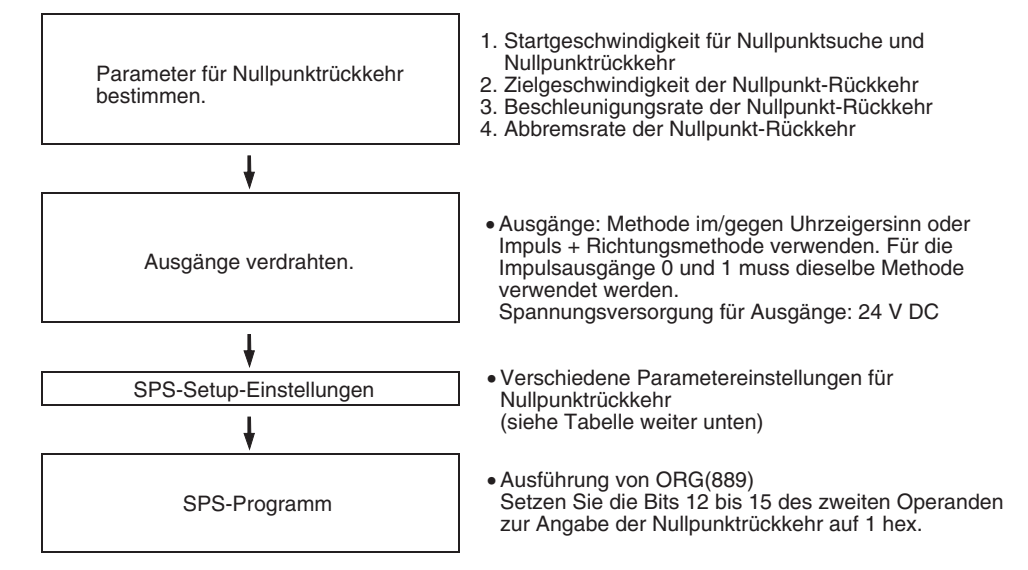

#### **SPS-Setup-Einstellungen**

Die verschiedenen Parameter für die Nullpunkt-Rückkehr werden im SPS-Setup eingestellt.

#### **Parameter für Nullpunkt-Rückkehr**

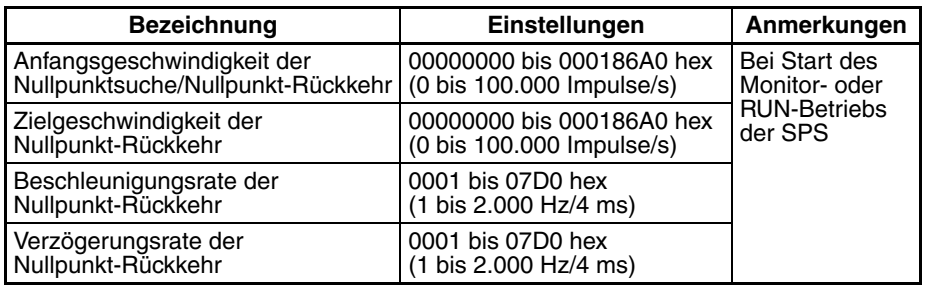

#### **Erläuterung der Parameter für die Nullpunkt-Rückkehr**

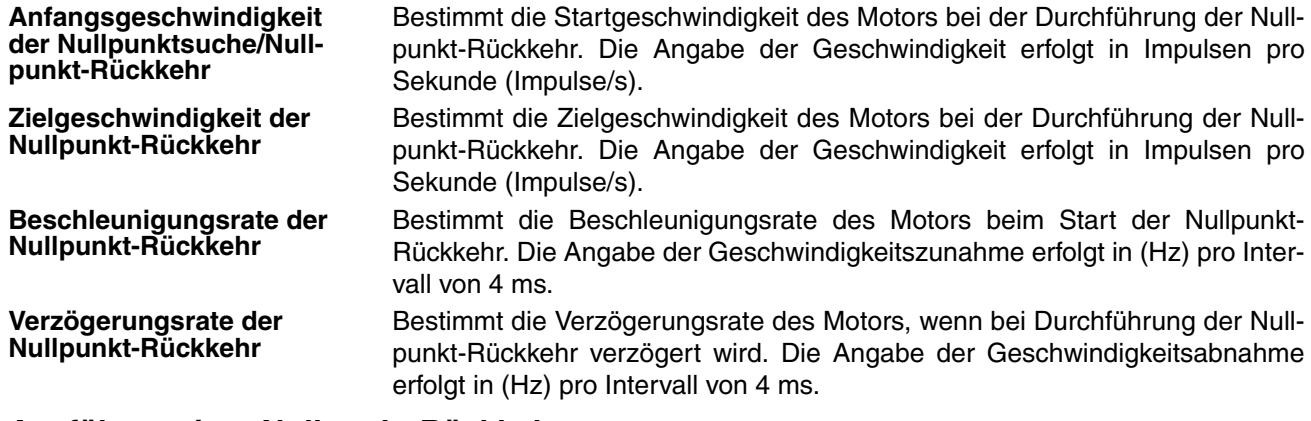

#### **Ausführen einer Nullpunkt-Rückkehr**

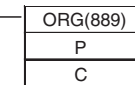

P: Ausgangsbezeichner (Impulsausgang 0: #0000, Impulsausgang 1: #0001) C: Steuerdaten (Nullpunktrückkehr und Methode im/gegen Uhrzeigersinn: #1000,

Nullpunktrückkehr und Methode Impuls + Richtung: #1100)

**Hinweis** Wenn bei der Ausführung einer Nullpunkt-Rückkehr durch Befehl ORG(889) kein Nullpunkt bestimmt ist (relatives Koordinatensystem), kommt es zu einem Fehler bei der Befehlsausführung.

# **ABSCHNITT 7 Programmierbeispiele**

Der vorliegende Abschnitt enthält Beispiele für die Programmierung integrierter E/A.

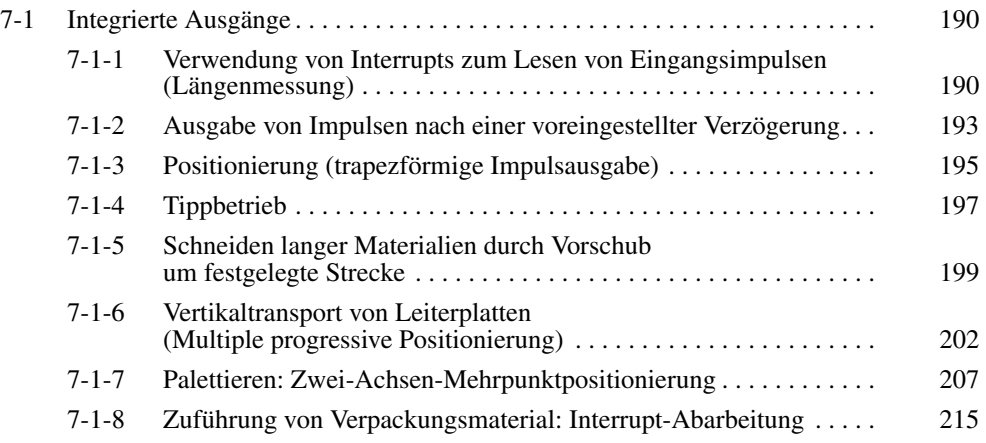

## <span id="page-220-0"></span>**7-1 Integrierte Ausgänge**

## <span id="page-220-1"></span>**7-1-1 Verwendung von Interrupts zum Lesen von Eingangsimpulsen (Längenmessung)**

#### **Beschreibung und Funktion**

Beim vorliegenden Programmbeispiel werden die Anzahl der über den schnellen Zähler 1 empfangenen Encoder-Impulse sowie die Sensor-Eingangssignale 1 und 2 an den Eingängen IN1 (2960.01) und IN3 (2960.03) gelesen. Die Länge des Werkstücks wird anhand der gezählten Impulse zwischen dem EIN-Signal an Sensoreingang 1 und dem EIN-Signal an Sensoreingang 2 gemessen.

Die über den integrierten Eingang 1 (IN1) ausgelöste Interrupt-Task löscht den Istwert des schnellen Zählers 1. Die über den integrierten Eingang 3 (IN3) ausgelöste Interrupt-Task liest den Istwert des schnellen Zählers 1 und speichert das Ergebnis in D00010.

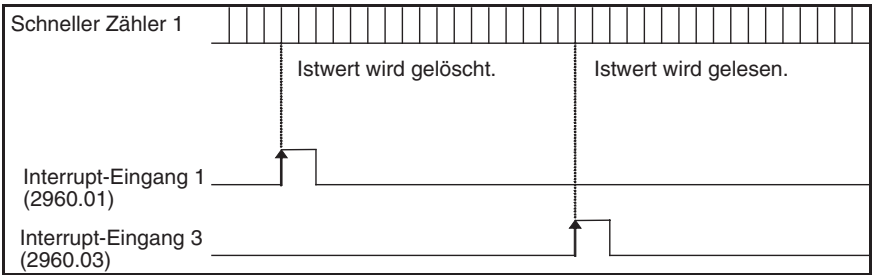

#### **Verwendete Befehle**

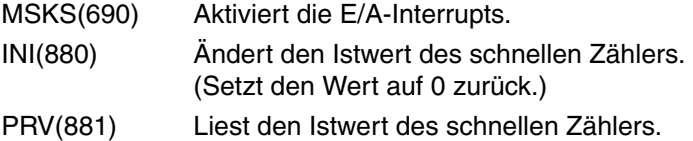

#### **Vorbereitung**

#### **SPS-Setup-Einstellungen Einstellungen für schnelle Zählereingänge und Interrupt-Eingänge**

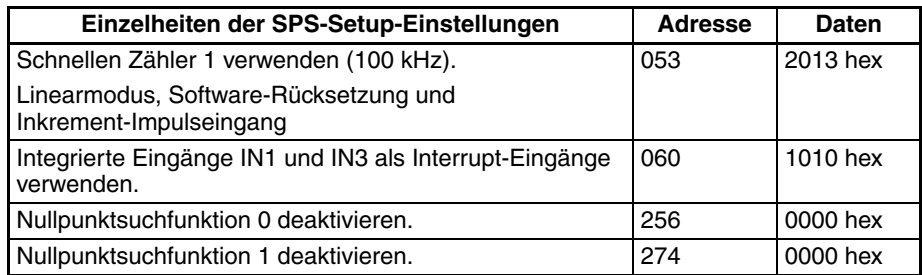

## *Integrierte Ausgänge* **Abschnitt 7-1**

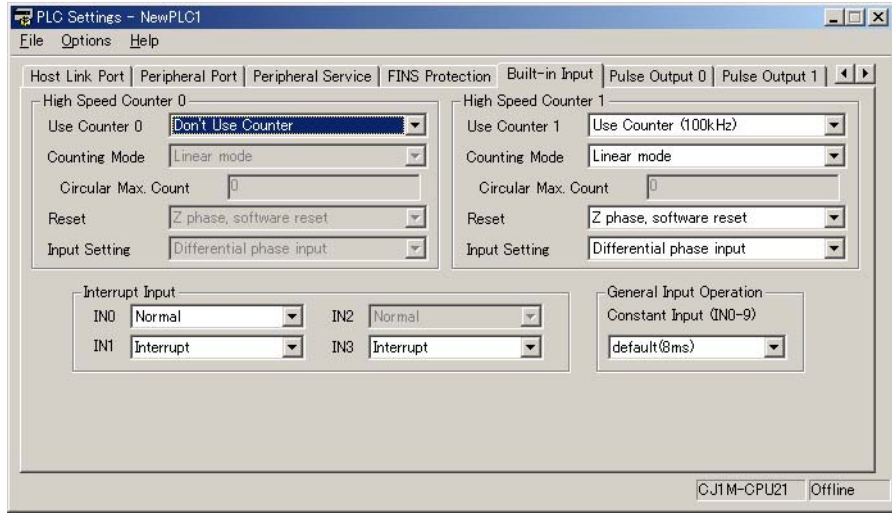

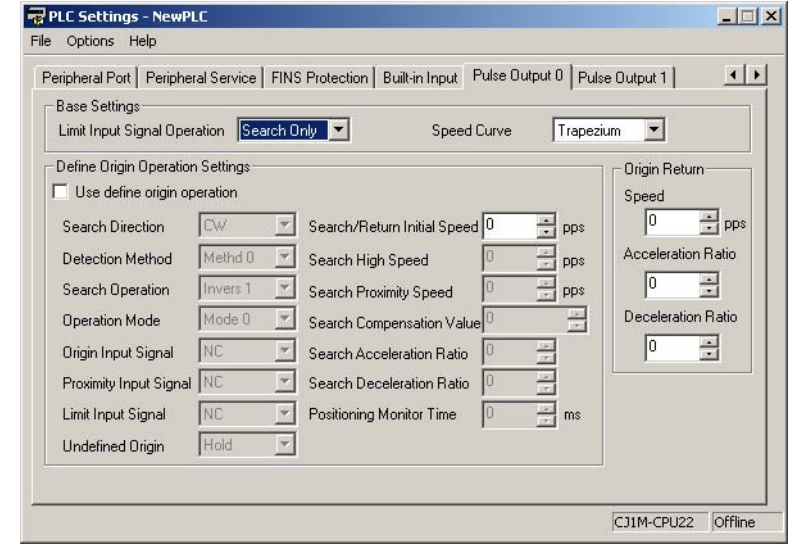

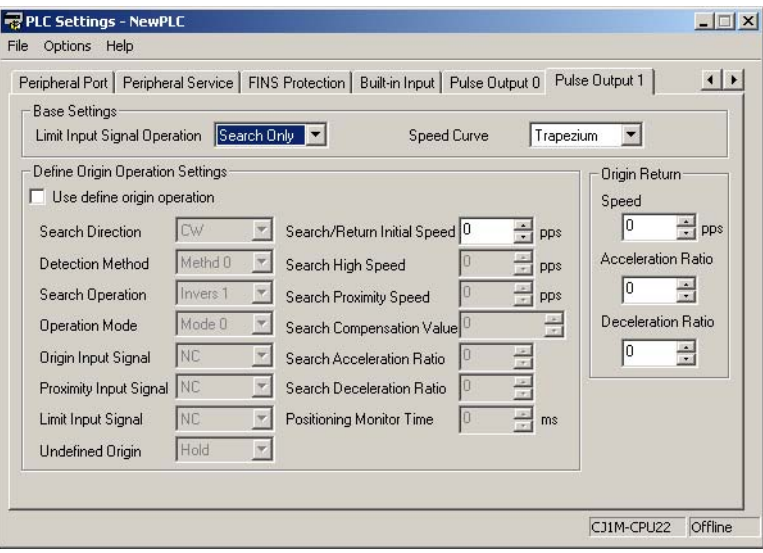

## **SPS-Programm**

#### **Zyklische Task (Task 0)**

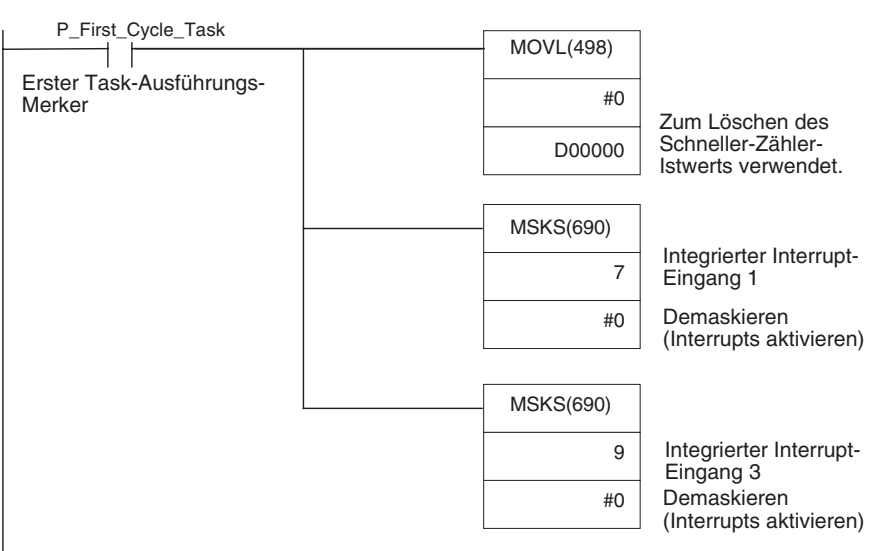

#### **Interrupt-Task für integrierten Eingang 1 (Interrupt-Task 141)**

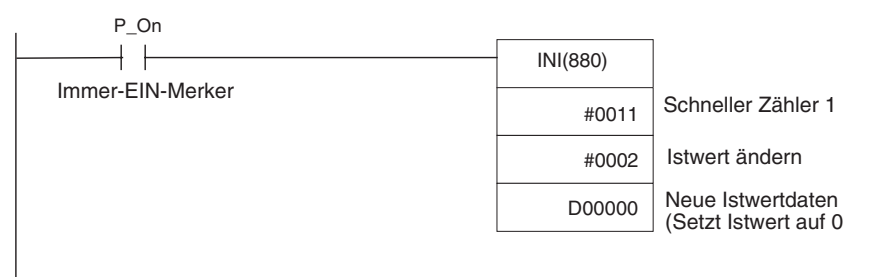

#### **Interrupt-Task für integrierten Eingang 3 (Interrupt-Task 143)**

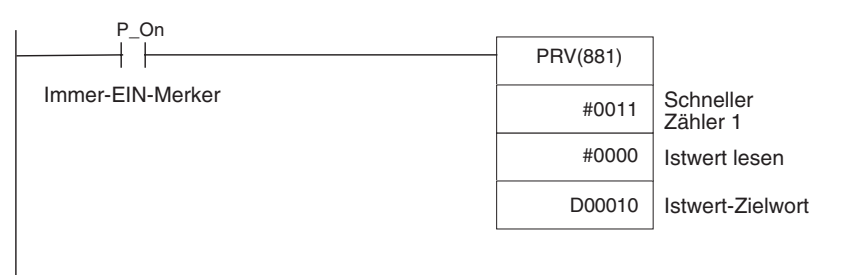

## <span id="page-223-0"></span>**7-1-2 Ausgabe von Impulsen nach einer voreingestellter Verzögerung**

#### **Beschreibung und Funktion**

Beim vorliegenden Programmbeispiel wird, nachdem der Interrupt-Eingang (2960.03) auf EIN geschaltet wurde, eine voreingestellte Verzögerung (0,5 ms) abgewartet, bevor über Impulsausgang 0 die Ausgabe von 100.000 Impulsen bei 100 kHz erfolgt.

Die E/A-Interrupt-Task startet einen zeitgesteuerten Interrupt mit der Zeiteinstellung von 0,5 ms. Die zeitgesteuerte Interrupt-Task führt den Impulsausgabebefehl aus und beendet den zeitgesteuerten Interrupt.

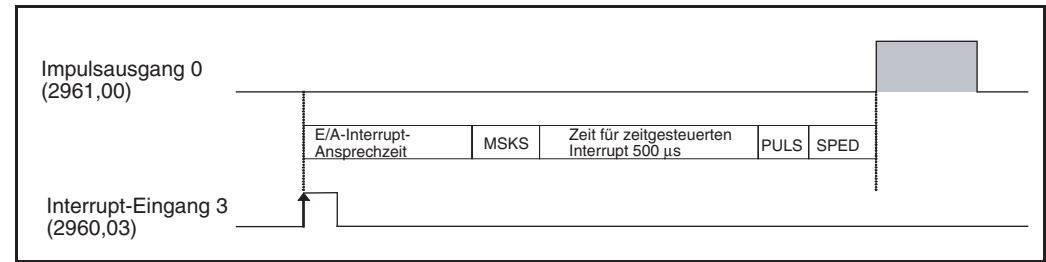

#### **Verwendete Befehle**

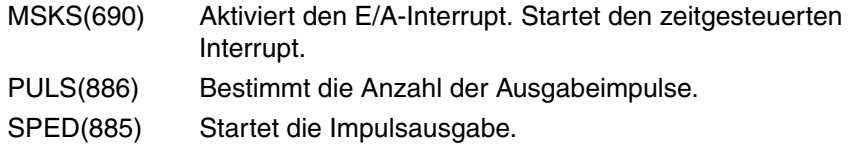

#### **Vorbereitung**

#### **SPS-Setup-Einstellungen Einstellungen des integrierten Eingangs (IN3: 2960.03)**

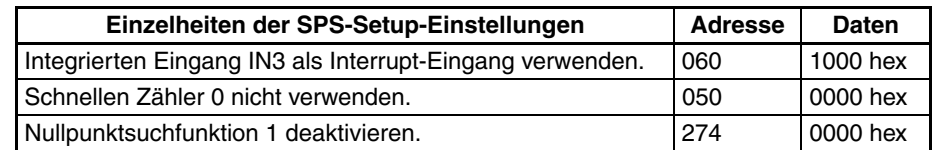

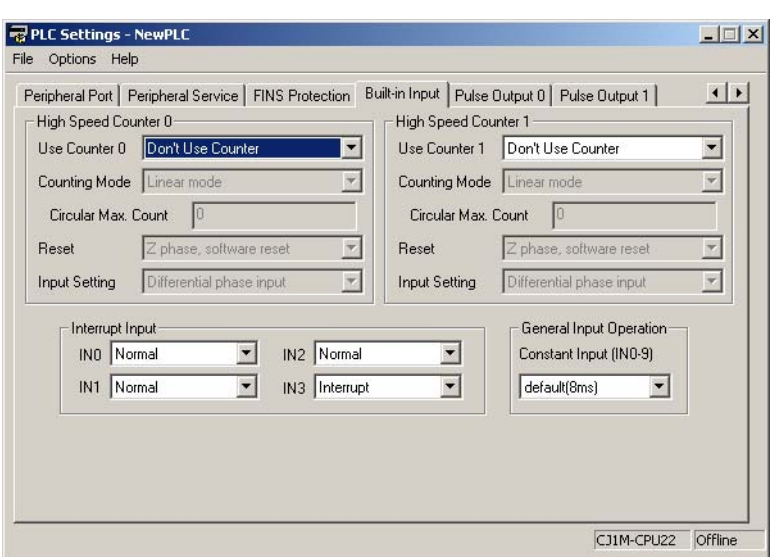

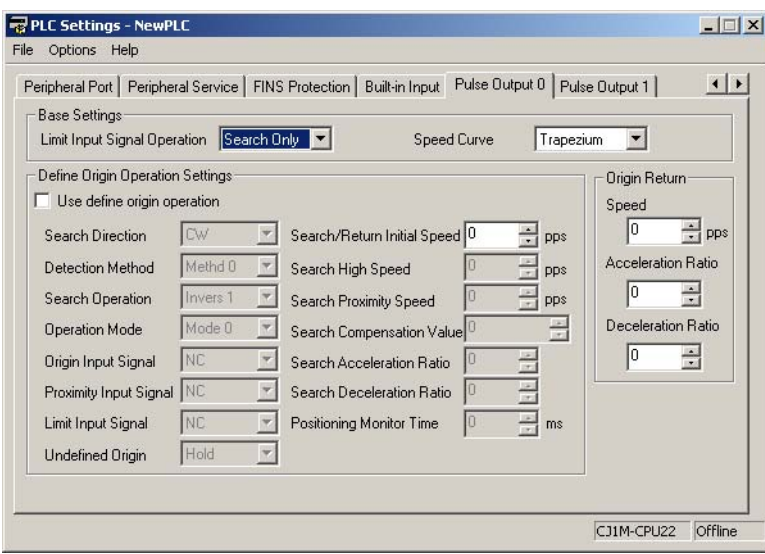

### **Einstellung der Zeiteinheit für zeitgesteuerte Interrupt-Tasks**

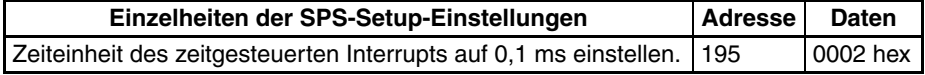

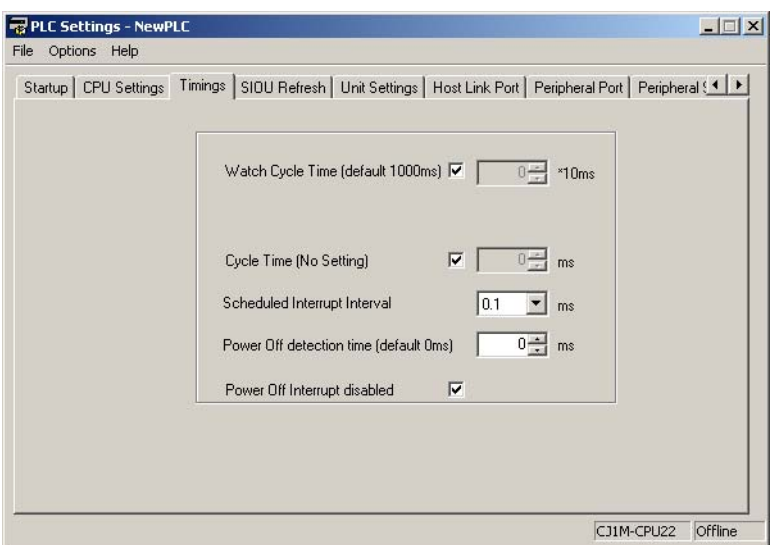

## **SPS-Programm**

## **Zyklische Task (Task 0)**

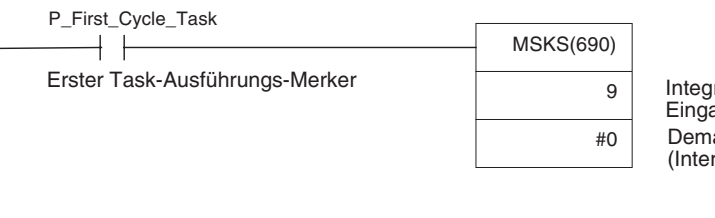

Integrierter Interrupt-<br>Eingang 3 Demaskieren (Interrupt aktivieren.)

#### **Interrupt-Task für integrierten Eingang 3 (Interrupt-Task 143)**

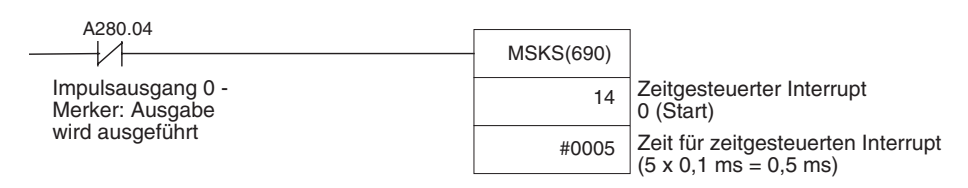

#### **Zeitgesteuerte Interrupt-Task Intervallzeitgeber 0 (Interrupt-Task 02)**

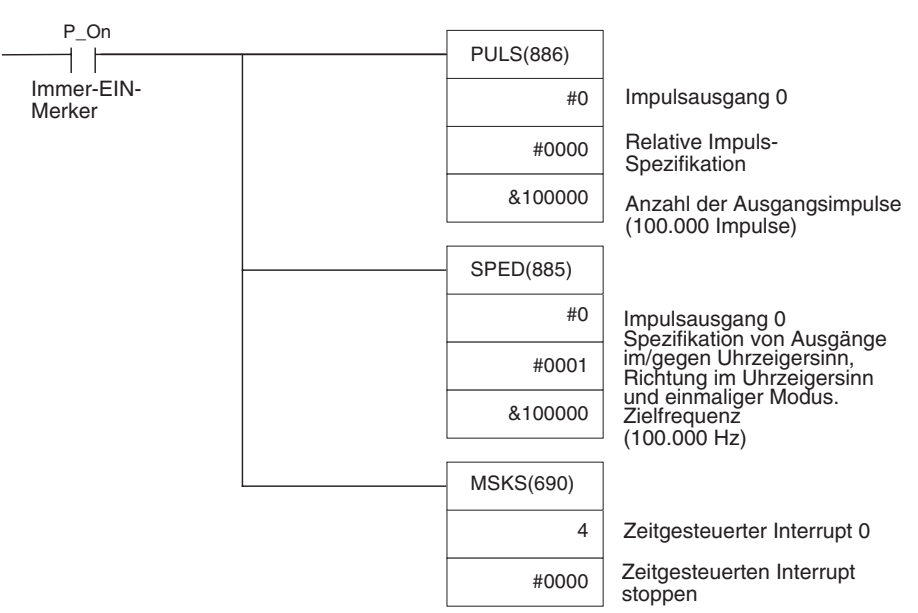

## <span id="page-225-0"></span>**7-1-3 Positionierung (trapezförmige Impulsausgabe)**

## **Beschreibung und Funktion**

Im vorliegenden Beispiel werden, nachdem der Starteingang (2960.06) ein EIN-Signal empfangen hat, 600.000 Impulse über Impulsausgang 1 ausgegeben, und der Motor wird gedreht.

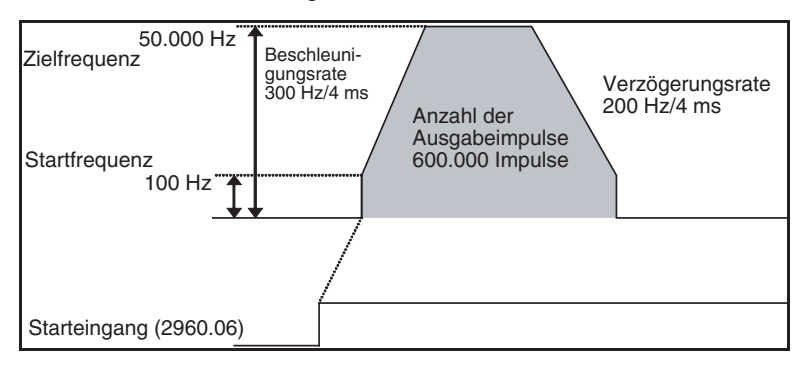

#### **Verwendete Befehle**

PLS2(887)

## **Vorbereitung**

**Einstellungen im DM-Bereich**

**SPS-Setup-Einstellungen** Es müssen keine Einstellungen im SPS-Setup vorgenommen werden.

## **PLS2(887)-Einstellungen (D00000 bis D00007)**

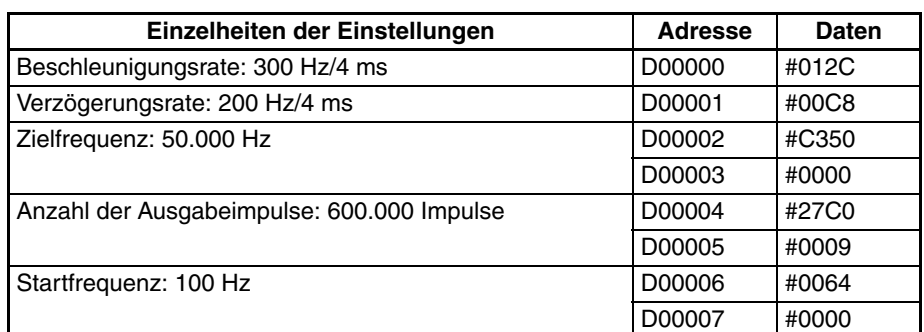

## **SPS-Programm**

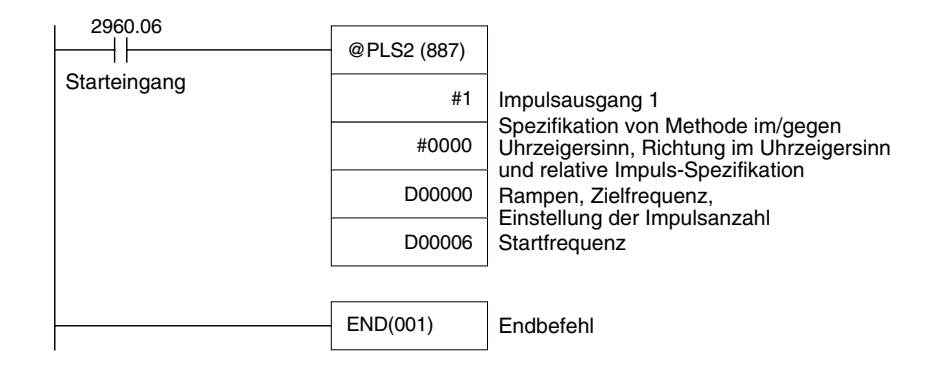

## **Anmerkungen**

- Die absolute Spezifikation der Ausgabeimpulse kann verwendet werden, wenn die Nullpunktposition bestimmt wurde.
- Wenn eine Zielfrequenz eingestellt wurde, die nicht erreichbar ist, wird die Zielfrequenz automatisch reduziert, d. h. es wird eine dreieckförmige Impulsausgabe ausgeführt. Unter Umständen (wenn die Beschleunigungsrate wesentlich größer als die Verzögerungsrate ist) handelt es sich nicht um eine wirkliche dreieckförmige Impulsausgabe. Der Motor wird zwischen Beschleunigung und Verzögerung für eine kurze Zeitspanne mit konstanter Drehzahl betrieben.

## <span id="page-227-0"></span>**7-1-4 Tippbetrieb**

## **Beschreibung und Funktion**

- Ein langsamer Tippbetrieb (im Uhrzeigersinn) wird über Impulsausgang 1 ausgeführt, während Eingang 2960.06 auf EIN geschaltet ist.
- Ein langsamer Tippbetrieb (gegen den Uhrzeigersinn) wird über Impulsausgang 1 ausgeführt, während Eingang 2960.07 auf EIN geschaltet ist.

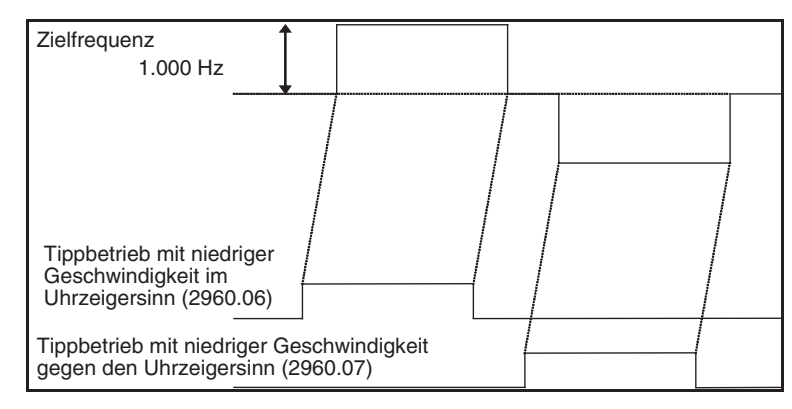

- Ein schneller Tippbetrieb (im Uhrzeigersinn) wird über Impulsausgang 1 ausgeführt, während Eingang 2960.08 auf EIN geschaltet ist.
- Ein schneller Tippbetrieb (gegen den Uhrzeigersinn) wird über Impulsausgang 1 ausgeführt, während Eingang 2960.09 auf EIN geschaltet ist.

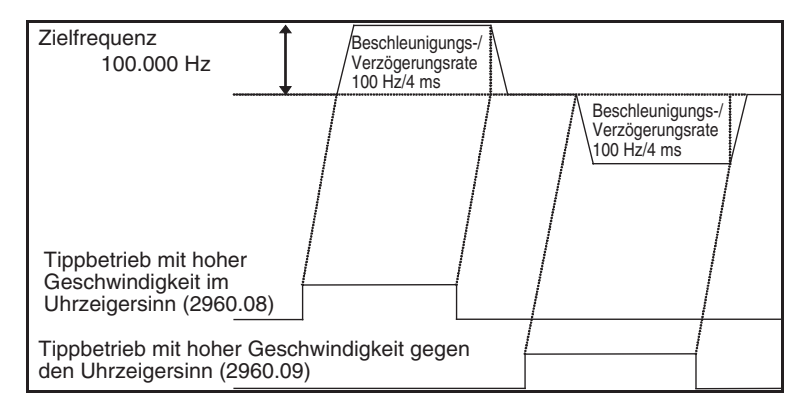

#### **Verwendete Befehle**

- SPED(885) Startet und stoppt den langsamen Tippbetrieb (unmittelbarer Stopp).
- ACC(888) Startet und stoppt den schnellen Tippbetrieb (Verzögerung bis zum Stopp).

## **Vorbereitung**

**Einstellungen im DM-Bereich**

SPS-Setup-Einstellungen Es müssen keine Einstellungen im SPS-Setup vorgenommen werden.

#### **Einstellungen für die Geschwindigkeitssteuerung beim Tippbetrieb (D00000 bis D00001 und D00010 bis D00015)**

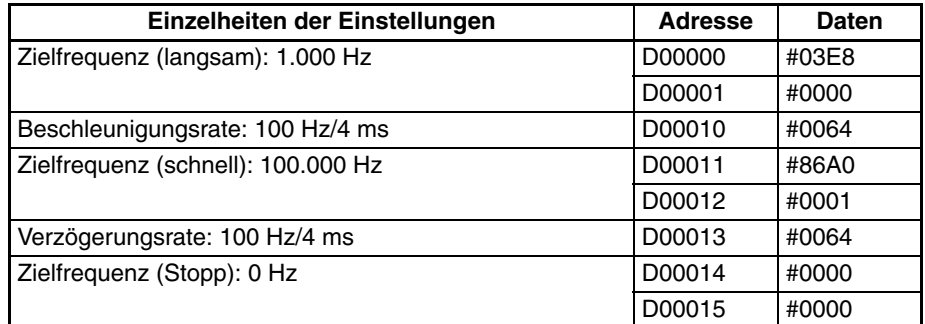

## **SPS-Programm**

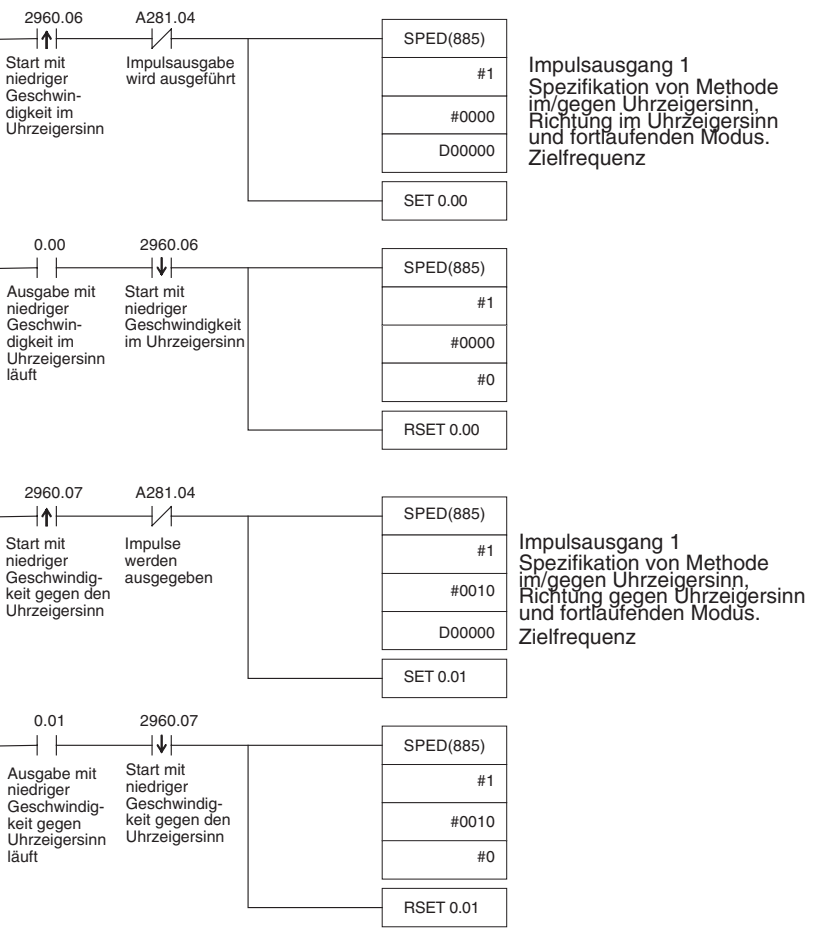

#### *Integrierte Ausgänge* **Abschnitt 7-1**

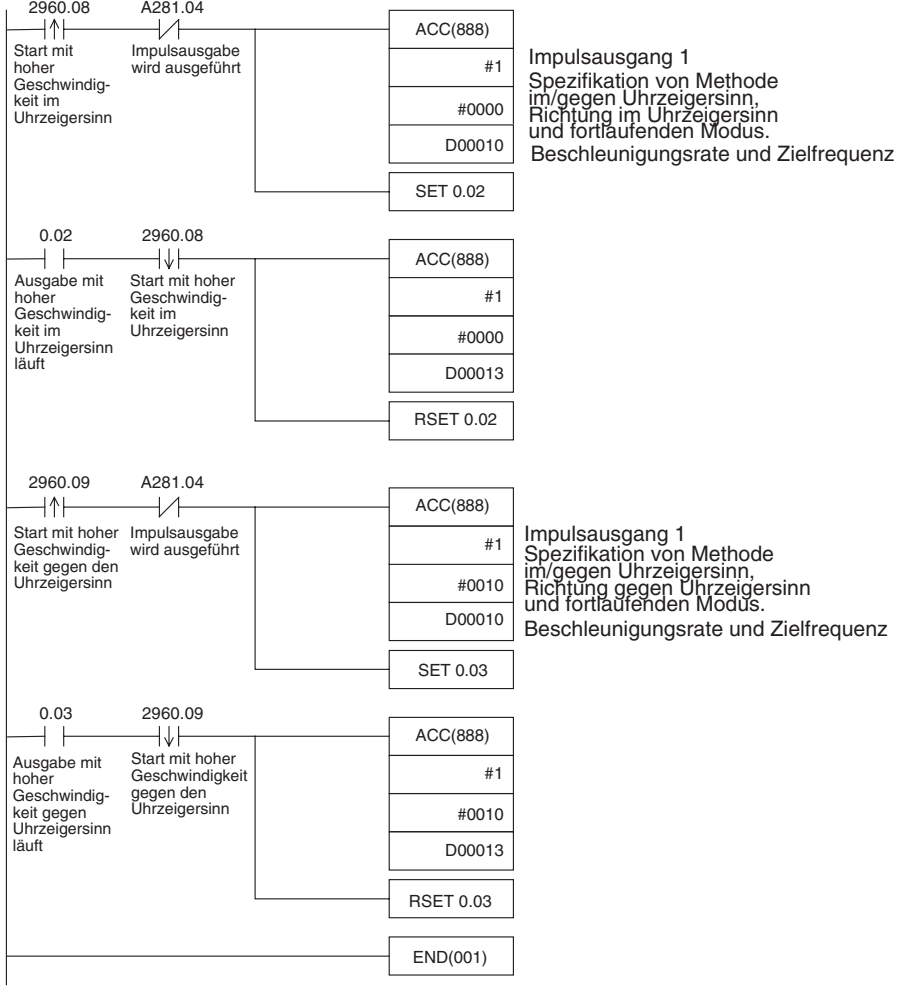

#### **Anmerkungen**

PLS2(887) kann zum Einstellen einer Startfrequenz oder von ungleichen Beschleunigungs- und Verzögerungsraten verwendet werden, jedoch gibt es Beschränkungen des Funktionsbereichs, da der Endpunkt über PLS2(887) spezifiziert werden muss.

## <span id="page-229-0"></span>**7-1-5 Schneiden langer Materialien durch Vorschub um festgelegte Strecke**

#### **Beschreibung und Funktion**

**Übersicht** In diesem Beispiel wird zunächst der Schrittbetrieb zum Positionieren des Materials und anschließend die Positionierung in festgelegten Abständen zum Zuführen des Materials verwendet.

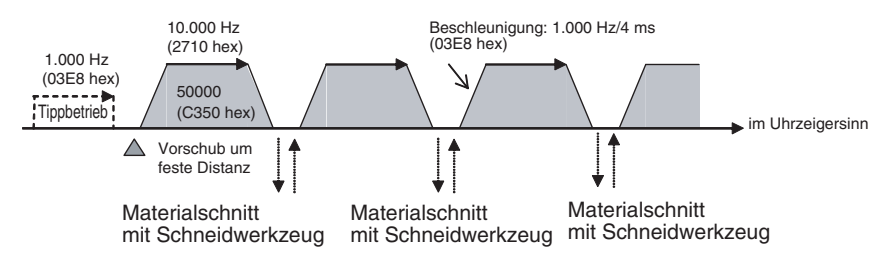

#### **Systemkonfiguration**

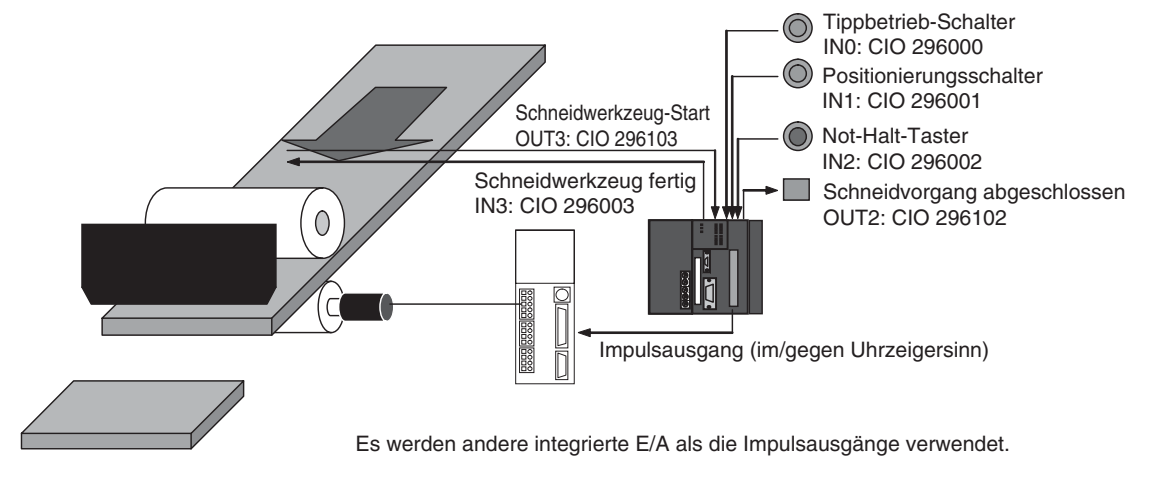

#### **Funktion**

- *1,2,3...* 1. Das Werkstück wird über den Eingang des Schrittbetriebschalters in Startposition gebracht (IN0: CIO 296000).
	- 2. Das Werkstück wird über den Positionsschaltereingang (IN1: CIO 296001) um die festgelegte Strecke (relativ) vorgeschoben.
	- 3. Nach erfolgtem Vorschub wird das Schneidwerkzeug über das Schneidwerkzeug-Start-Ausgangssignal (OUT3: CIO 296103) aktiviert.
	- 4. Der Vorschub wird erneut gestartet, sobald das Schneiden-beendet-Eingangssignal (IN3: CIO 296003) auf EIN gesetzt wird.
	- 5. Der Zuführungs-/Schneidvorgang wird entsprechend der für den Zähler festgelegten Anzahl wiederholt (C0, 100 Mal).
	- 6. Nach Abschluss des Vorgangs wird das Schneidvorgang-beendet-Ausgangssignal (OUT2: CIO 296102) auf EIN gesetzt.

Der Zuführungsvorgang kann unterbrochen und der Betrieb an jedem beliebigen Punkt über den Not-Halt-Eingang (IN2: CIO 296002) gestoppt werden.

#### **Verwendete Befehle**

SPED(885) PLS2(887)

#### **Vorbereitung**

**SPS-Setup-Einstellungen** Es müssen keine Einstellungen im SPS-Setup vorgenommen werden.

#### **Einstellungen im DM-Bereich**

**Geschwindigkeitseinstellungen für Schrittbetrieb (D00000 bis D00003)**

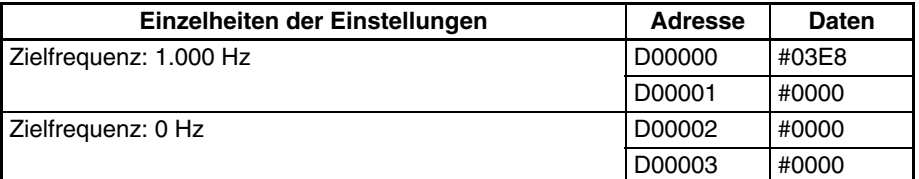

#### **Einstellungen für PLS2(887) für Vorschub um eine festgelegte Distanz (D00010 bis D00020)**

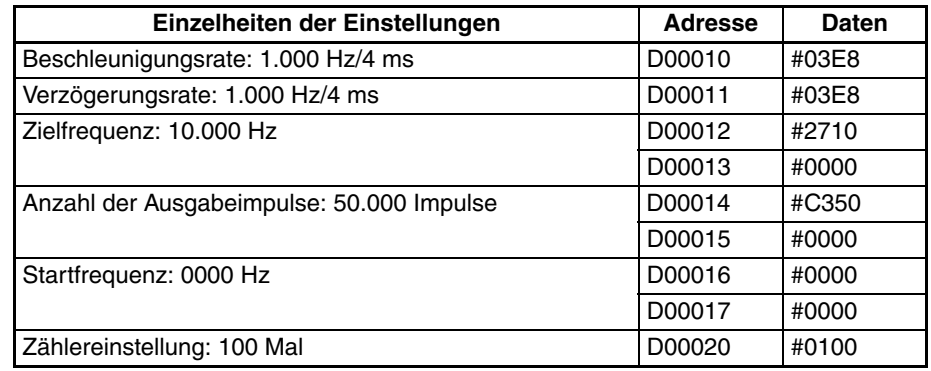

## **SPS-Programm**

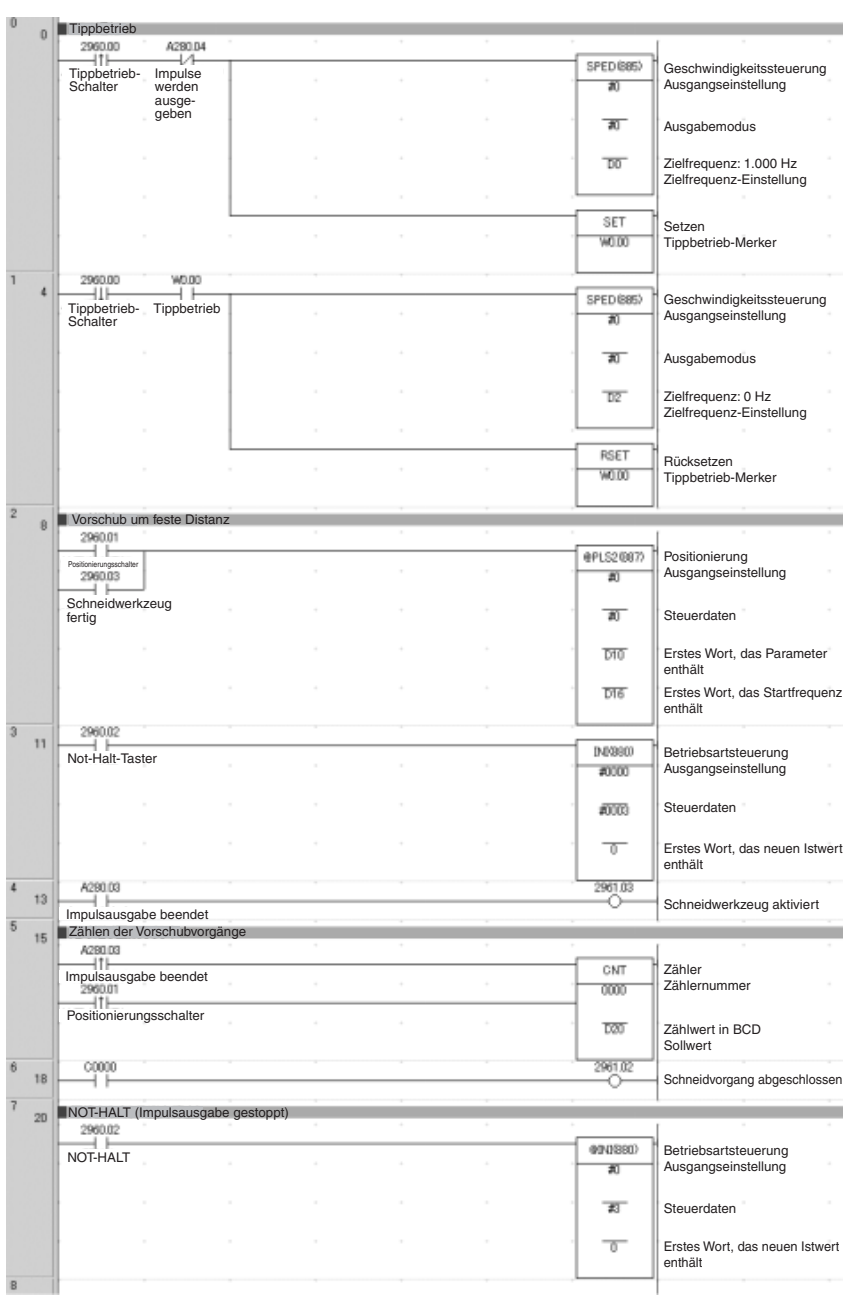

## **Anmerkungen**

- *1,2,3...* 1. PLS2(887) verwendet eine relative Impulseinstellung. Dies ermöglicht den Betrieb selbst dann, wenn der Nullpunkt nicht definiert ist. Die gegenwärtige Position in A276 (die niederwertigen 4 Stellen) und A277 (die höherwertigen 4 Stellen) wird vor der Impulsausgabe auf 0 gesetzt und enthält daraufhin die Anzahl der ausgegebenen Impulse.
	- 2. ACC(888) kann anstelle von SPED(885) für den Schrittbetrieb verwendet werden. Wenn ACC(888) verwendet wird, kann die Beschleunigung/Verzögerung in den Schrittbetrieb eingeschlossen werden.

## <span id="page-232-0"></span>**7-1-6 Vertikaltransport von Leiterplatten (Multiple progressive Positionierung)**

### **Beschreibung und Funktion**

#### **Übersicht**

- *1,2,3...* 1. Bestückte Leiterplatten werden in einem Magazin gelagert.
	- 2. Wenn das Magazin voll ist, wird es zum Transportpunkt befördert.

#### **Positionierung beim Vertikaltransport**

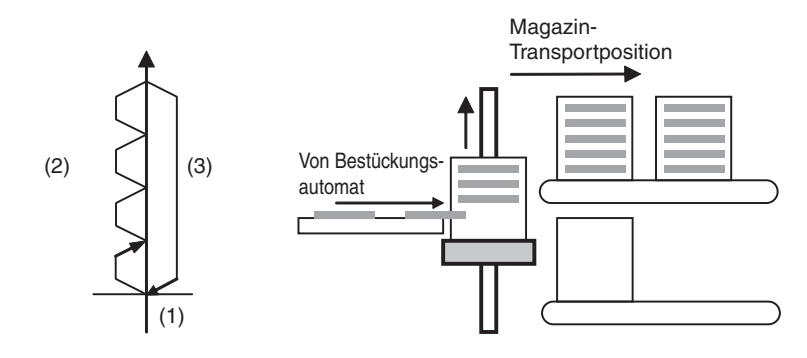

#### **Funktionsschema**

- *1,2,3...* 1. Es wird eine Nullpunktsuche durchgeführt.
	- 2. Die Positionierung mit festgelegten Längen wird wiederholt.

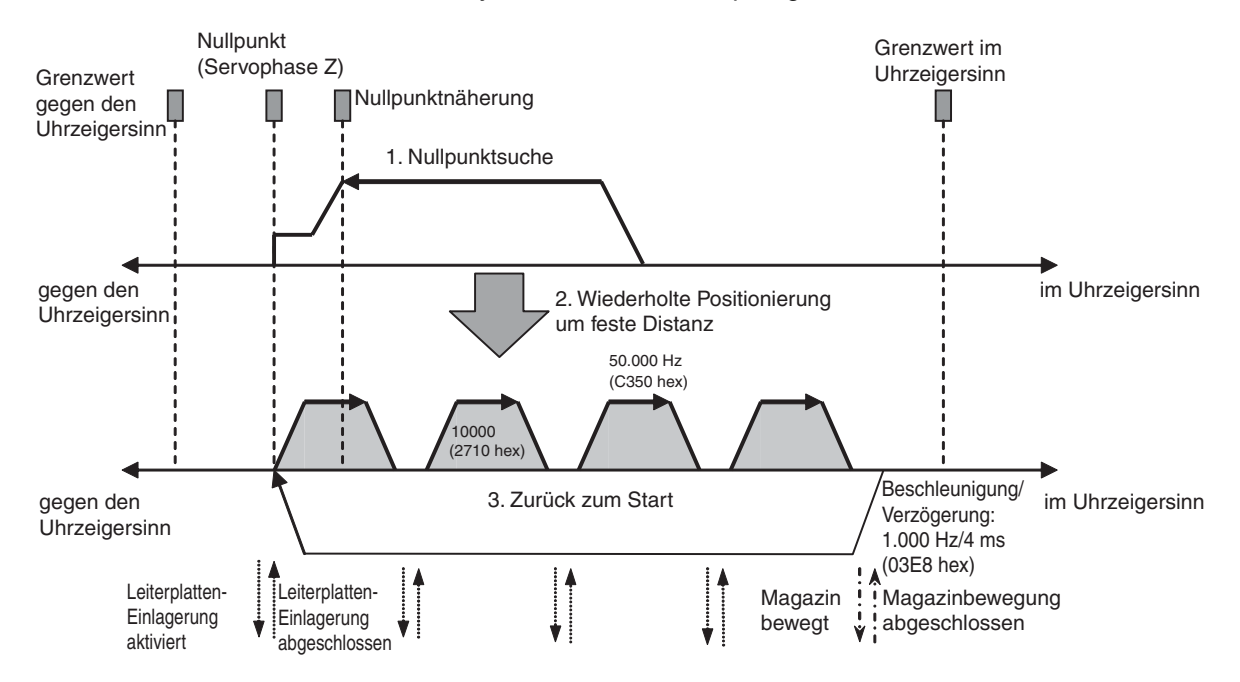

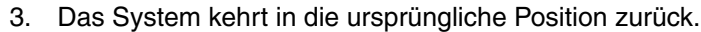

#### Nullpunktsuche-Schalter (CIO 000000) Not-Halt-Taster (CIO 000001) Leiterplatten-Einlagerung abgeschlossen (CIO 000002) Leiterplatten-Einlagerung aktiviert (CIO 000100) Magazinbewegung abgeschlossen (CIO 000003) Magazinbewegung (CIO 000101) SmartStep A Servotreiber Ī XW2Z-100J-B5 (1 m) XW2Z-200J-B5 (2 m) OD211 ID211 (CIO 0) (CIO 1) XW2Z-100J-A26 (1 m) <u>| | ठाठाठाठाठाठाठाठाठ</u> XW2B-20J6-8A Servotreiber-RUN-Eingang Nullpunktnäherungseingang Wegende-Eingang gegen den Uhrzeigersinn (CIO 296007) Servotreiber-Alarmausgang Wegende-Eingang im Uhrzeigersinn (CIO 296006) 24 V DC Servotreiber-Spannungsversorgur Bremssperrenausgang  $+24$  V Näher. **RUN MING BKIR** IN6 IN7 IN8 ALM 10 11 12 13 14 15 16 17 18 19 Bezugs-Bezugs-Bezugs-IN9 Bezugs-Bezugs-RESET FG  $\Omega$ ALMCOM potenzial potenzial potenzial potenzial 6 potenzial0 2 ă 4 5 7 8 9 1  $\overline{\circ}$   $\overline{\circ}$ Servotreiberalarm-Rücksetzeingang

#### **Verdrahtungsbeispiel mit Servotreibern der SmartStep A-Serie, XW2Z-Kabeln und E/A-Klemmenblock XW2B**

#### **Betrieb**

- *1,2,3...* 1. Es wird eine Nullpunktsuche mithilfe des Schalters für Nullpunktsuche (CIO 000000) durchgeführt.
	- 2. Nach Abschluss der Nullpunktsuche wird die Leiterplattenlagerungaktiviert-Ausgangssignal (CIO 000100) auf EIN gesetzt.
	- 3. Nach dem Einlagern einer Leiterplatte wird das Magazin über Leiterplattenlagerung-abgeschlossen-Eingangssignal (CIO 000002) angehoben (relative Positionierung).
	- 4. Die Einlagerung der Leiterplatten wird solange wiederholt, bis das Magazin voll ist.
	- 5. Die Anzahl der Leiterplatten im Magazin wird mit dem Zähler C0 gezählt, indem die Anzahl der Anhebungen des Magazins gezählt wird.
	- 6. Wenn das Magazin voll ist, wird es abtransportiert (CIO 000101) und die Transportvorrichtung wird wieder abgesenkt (absolute Positionierung), wenn der Abtransport des Magazins abgeschlossen ist (CIO 000003).

Der Vorgang kann unterbrochen und die Impulsausgabe an jedem beliebigen Punkt über den Not-Halt-Eingang (IN2: CIO 000001) gestoppt werden.

### **Vorbereitung**

#### **SPS-Setup-Einstellungen**

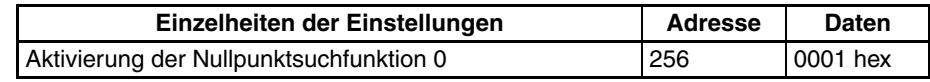

**Hinweis** Die Einstellung für die Aktivierung der Nullpunktsuche wird gelesen, wenn die Spannungsversorgung eingeschaltet wird.

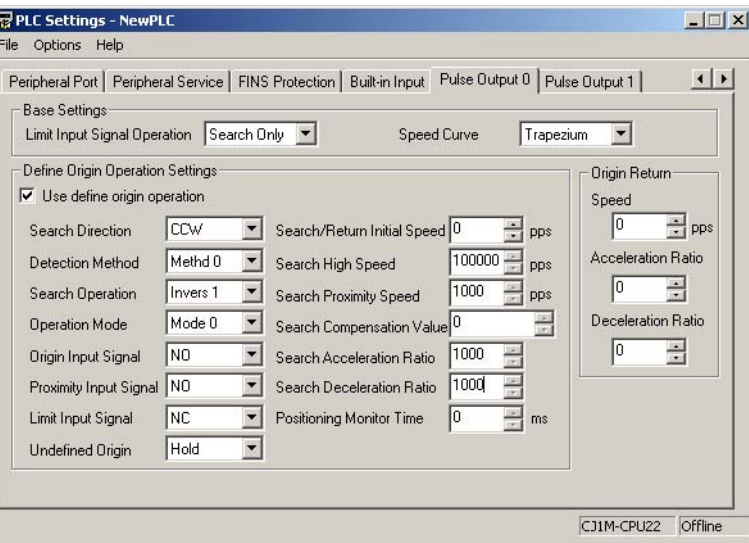

#### **Einstellungen im DM-Bereich**

#### **Einstellungen für PLS2(887) für Positionierung mit festgelegten Längen (D00000 bis D00007)**

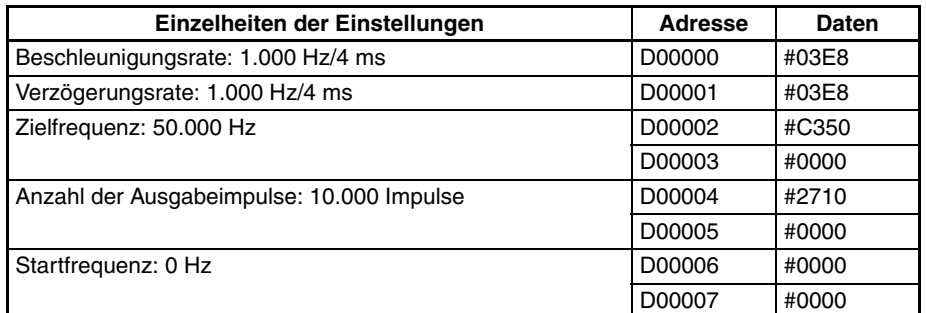

#### **Einstellungen für PLS2(887), um zum Startpunkt zurückzukehren (D00010 bis D00017)**

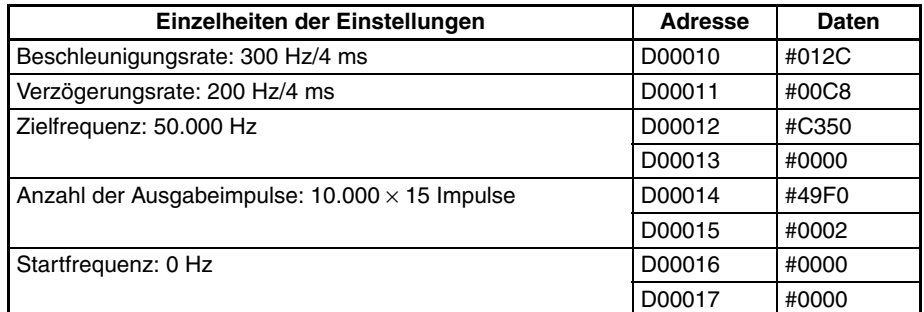

#### **Anzahl der wiederholten Positionierungsvorgänge mit festgelegten Längen (D00020)**

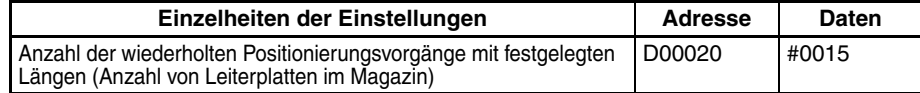

## **SPS-Programm**

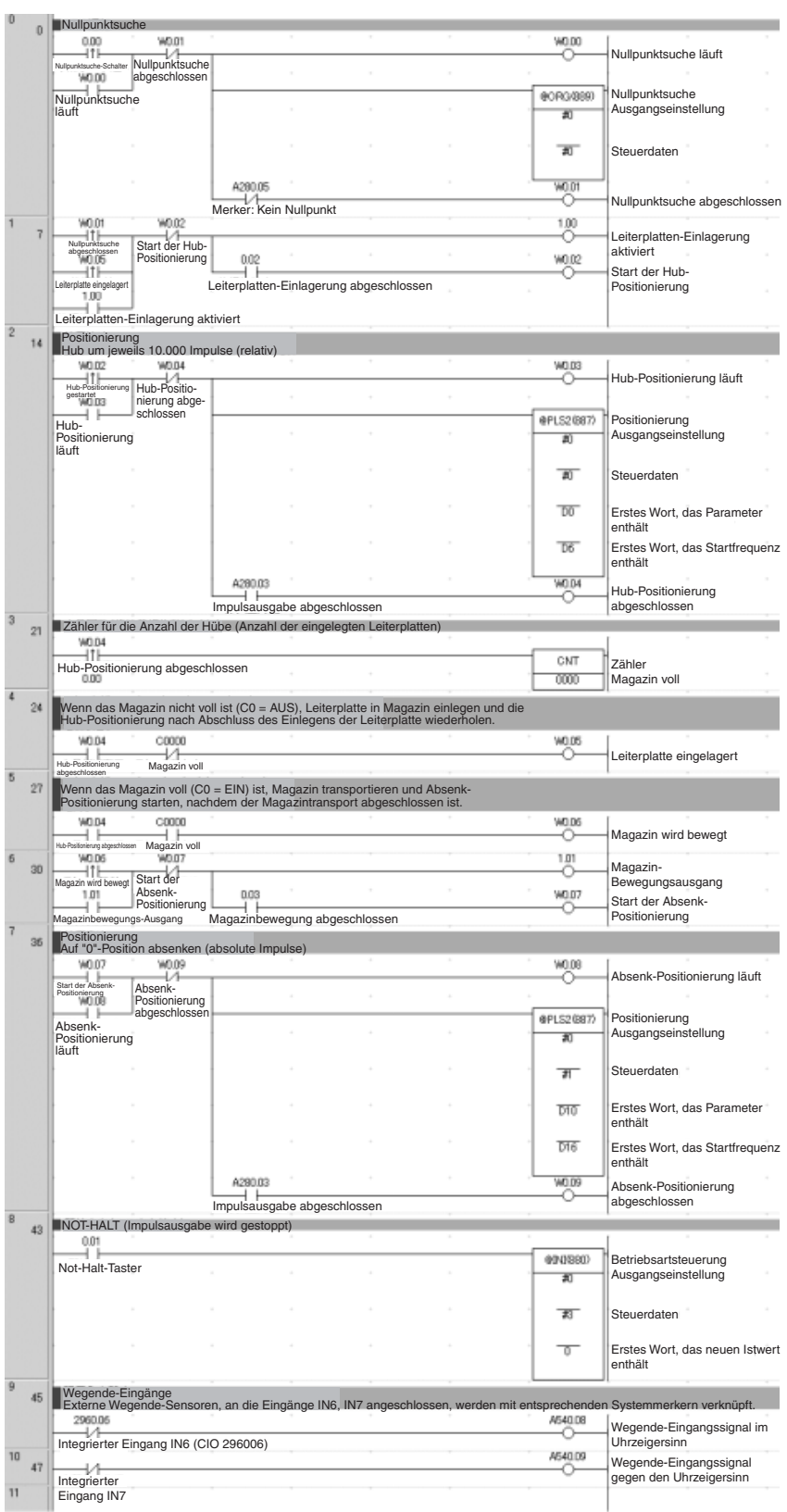

## <span id="page-237-0"></span>**7-1-7 Palettieren: Zwei-Achsen-Mehrpunktpositionierung**

## **Beschreibung und Funktion**

**Übersicht**

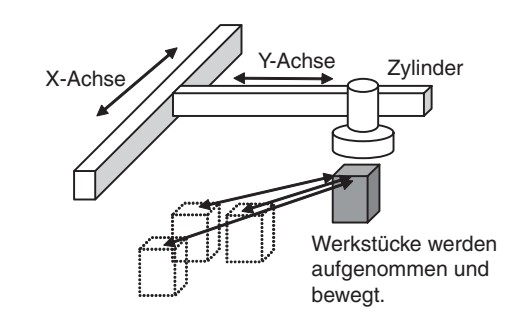

#### **Funktionsschema**

- 
- *1,2,3...* 1. Es wird eine Nullpunktsuche durchgeführt.
	- 2. Ein Werkstück wird gegriffen und in Position A bewegt.
	- 3. Ein Werkstück wird gegriffen und in die Ablagepositionen bewegt.

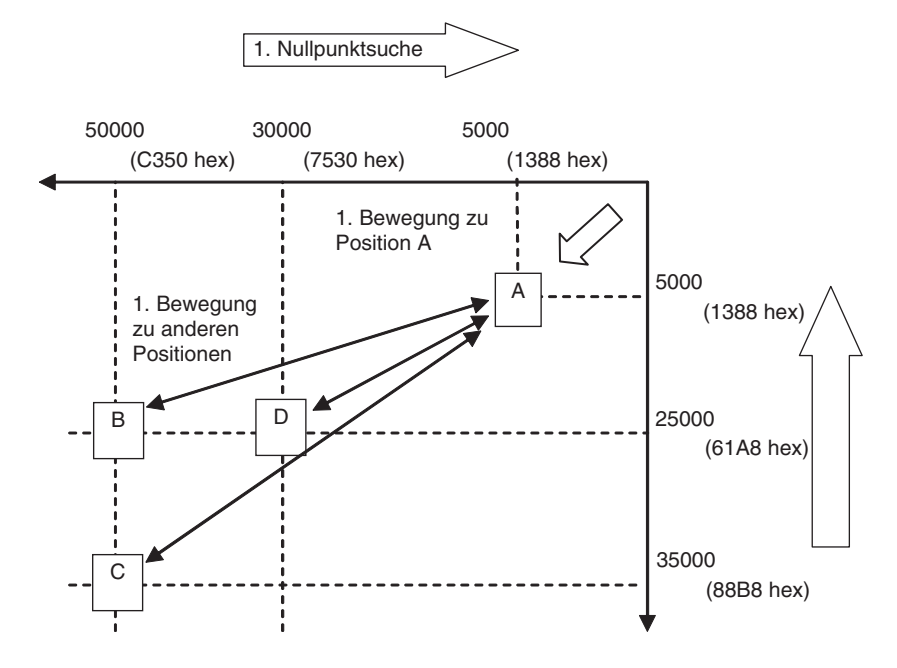

**Hinweis** Die X- und Y-Achsen werden unabhängig voneinander bewegt, d. h. es wird keine Interpolation durchgeführt.

#### **Verdrahtungsbeispiel mit Servotreibern der SmartStep A-Serie, XW2Z-Kabeln und E/A-Klemmenblock XW2B**

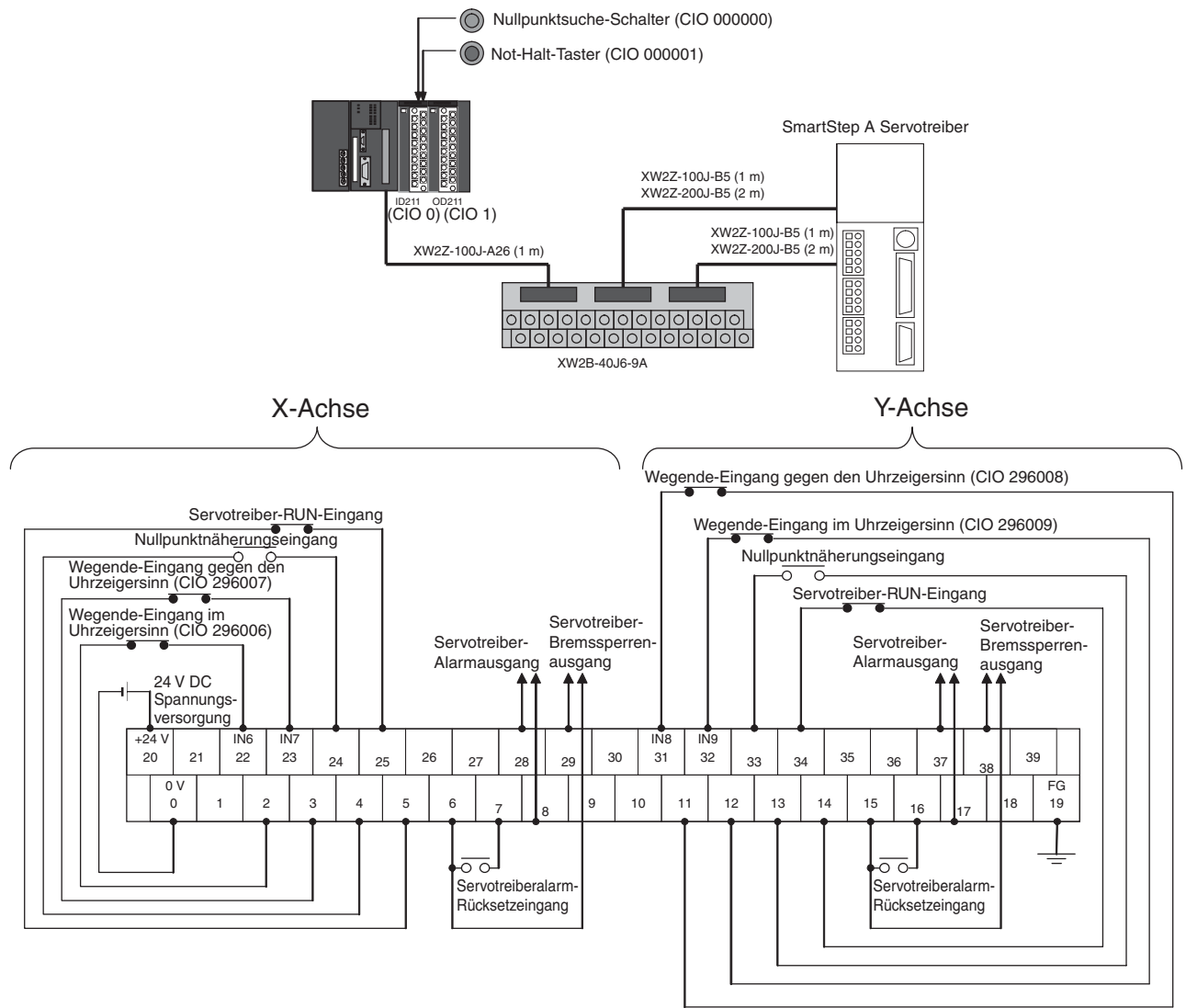

#### **Betrieb**

- *1,2,3...* 1. Es wird eine Nullpunktsuche mithilfe des Schalters für Nullpunktsuche (CIO 000000) durchgeführt.
	- 2. Nach Abschluss der Nullpunktsuche werden folgende Vorgänge kontinuierlich durchgeführt. Nach A bewegen. Nach B bewegen und zu A zurückkehren. Nach C bewegen und zu A zurückkehren. Nach D bewegen und nach A zurückkehren.
	- 3. Über den Not-Halt-Eingang (CIO 000001) kann ein Not-Halt ausgeführt werden.

## **Vorbereitung**

**Einstellungen im DM-Bereich**

#### **SPS-Setup-Einstellungen**

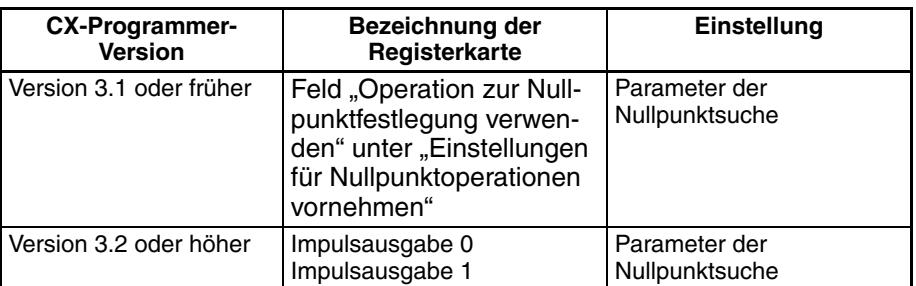

**Hinweis** Die Einstellungen *zur Nullpunktsuche* werden gelesen, wenn die Spannungsversorgung eingeschaltet wird.

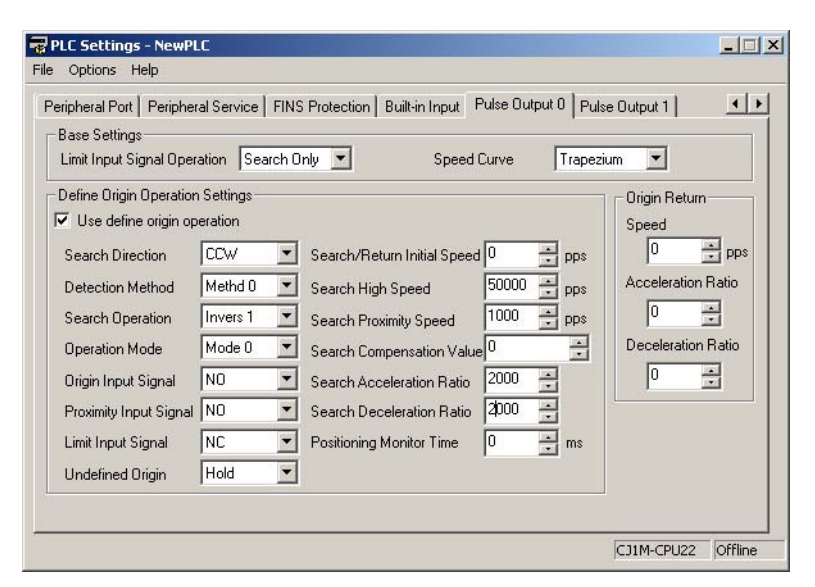

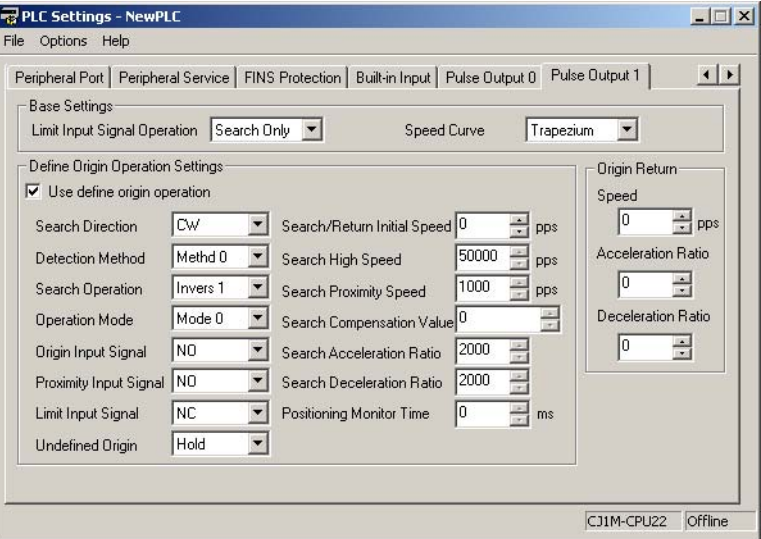

#### **Startfrequenz**

## Einzelheiten der Einstellungen **Adresse** | Daten Startfrequenz X-Achse D00000 #0000 Startfrequenz Y-Achse D00002 #0000

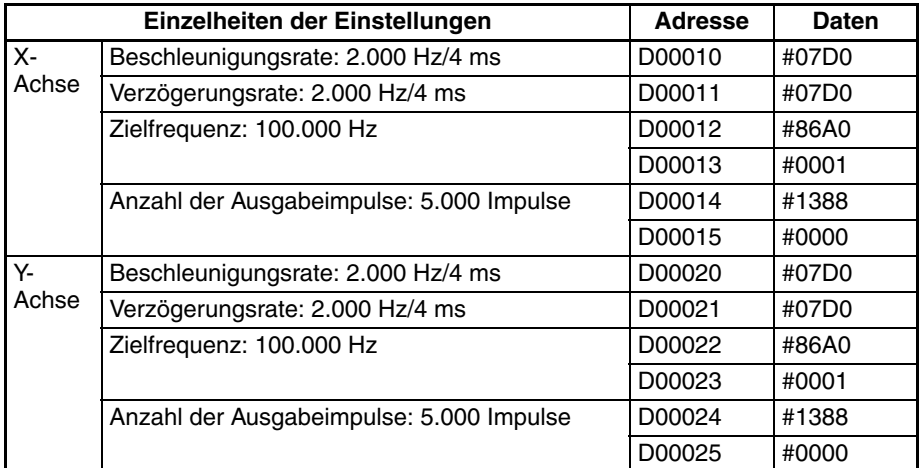

### **PLS2(887) Einstellungen für die Bewegung vom Nullpunkt zu Position A**

## **PLS2(887) Einstellungen für die Bewegung von Position A zu Position B**

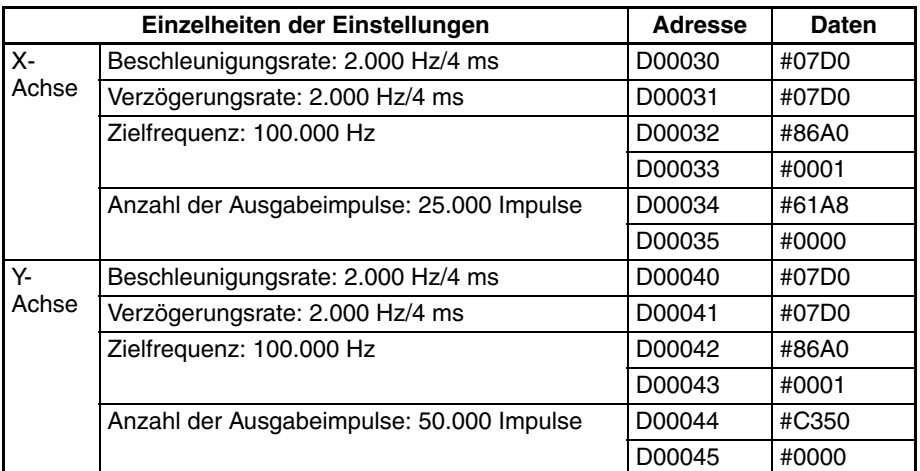

### **PLS2(887) Einstellungen für die Bewegung von Position A zu Position C**

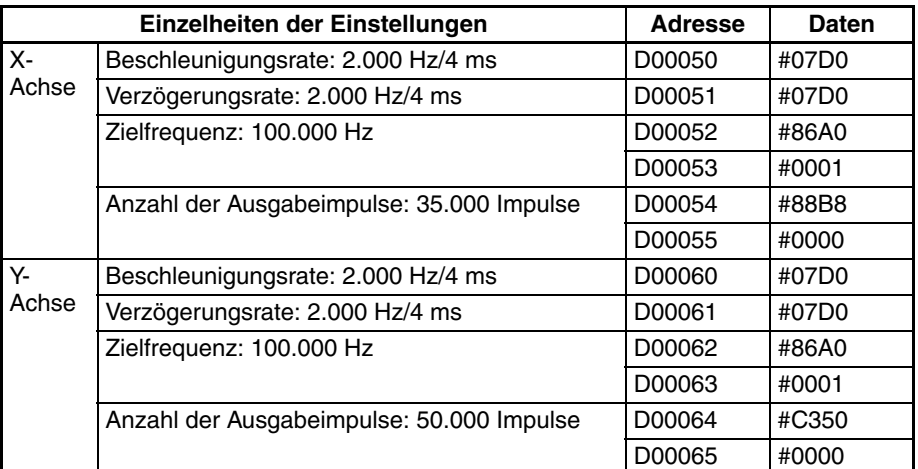

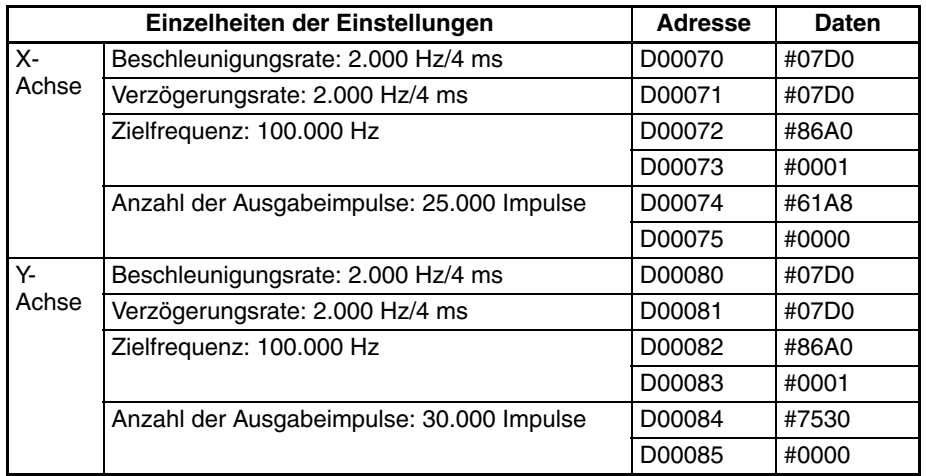

### **PLS2(887) Einstellungen für die Bewegung von Position A zu Position D**

## **SPS-Programm**

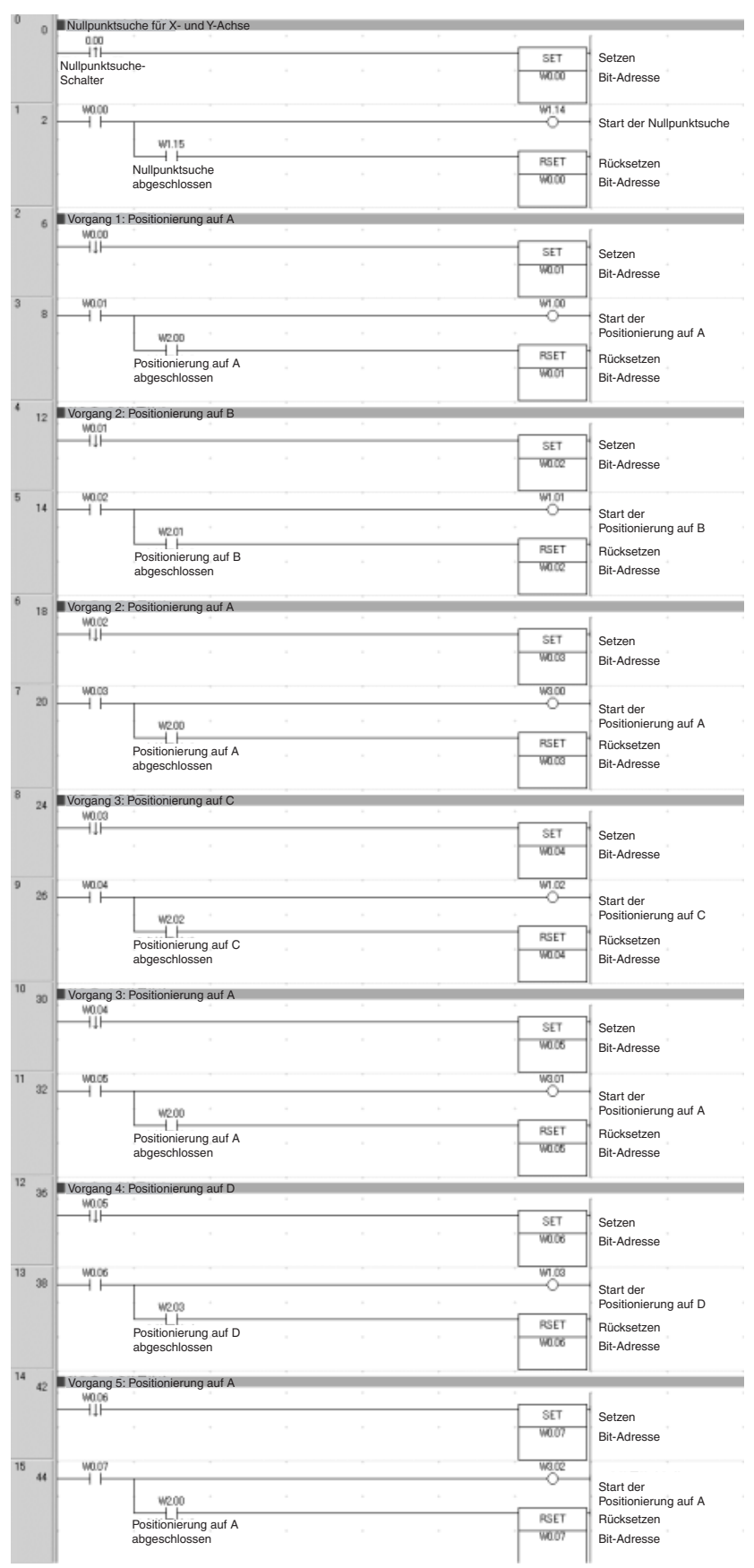

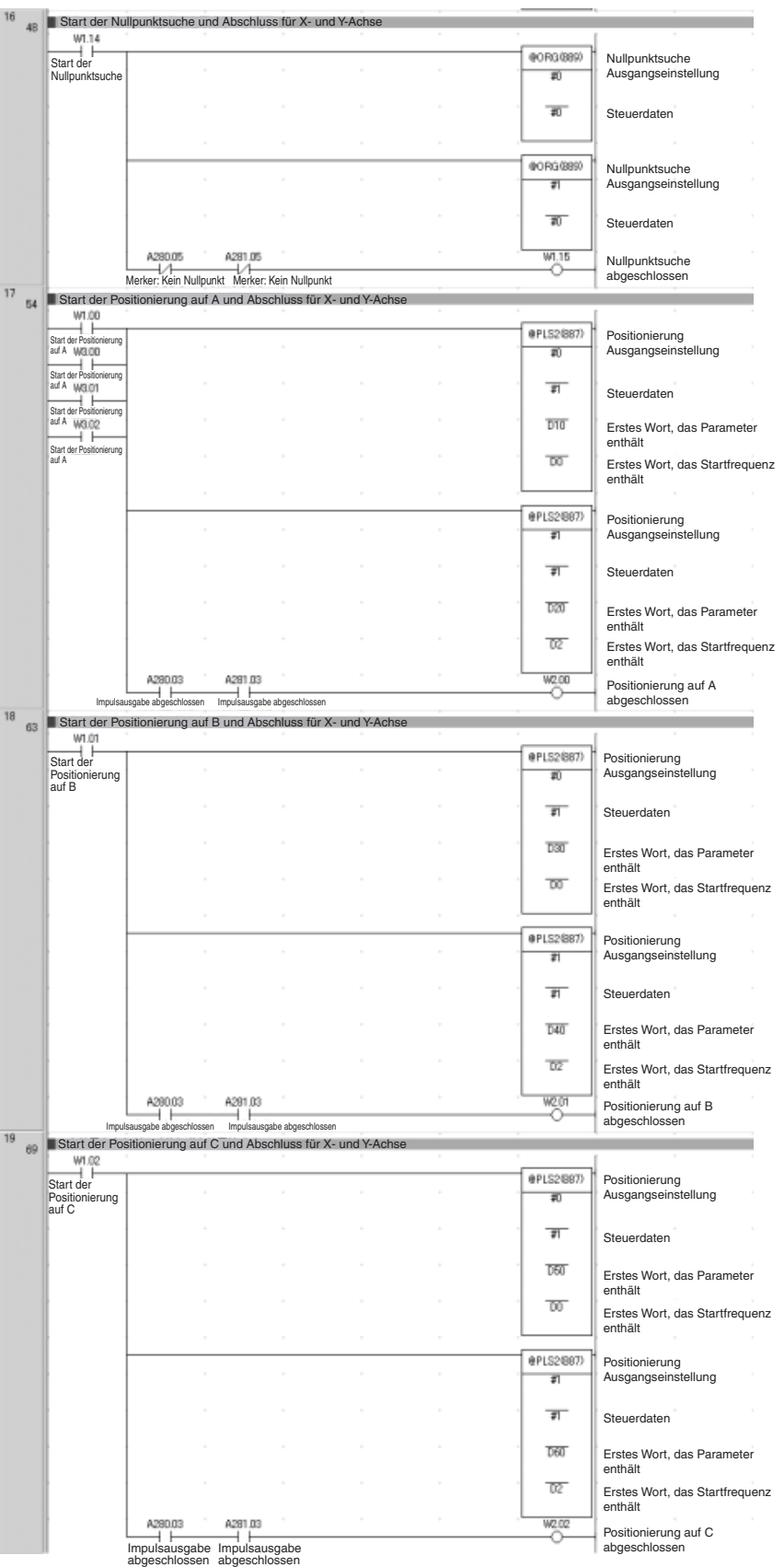

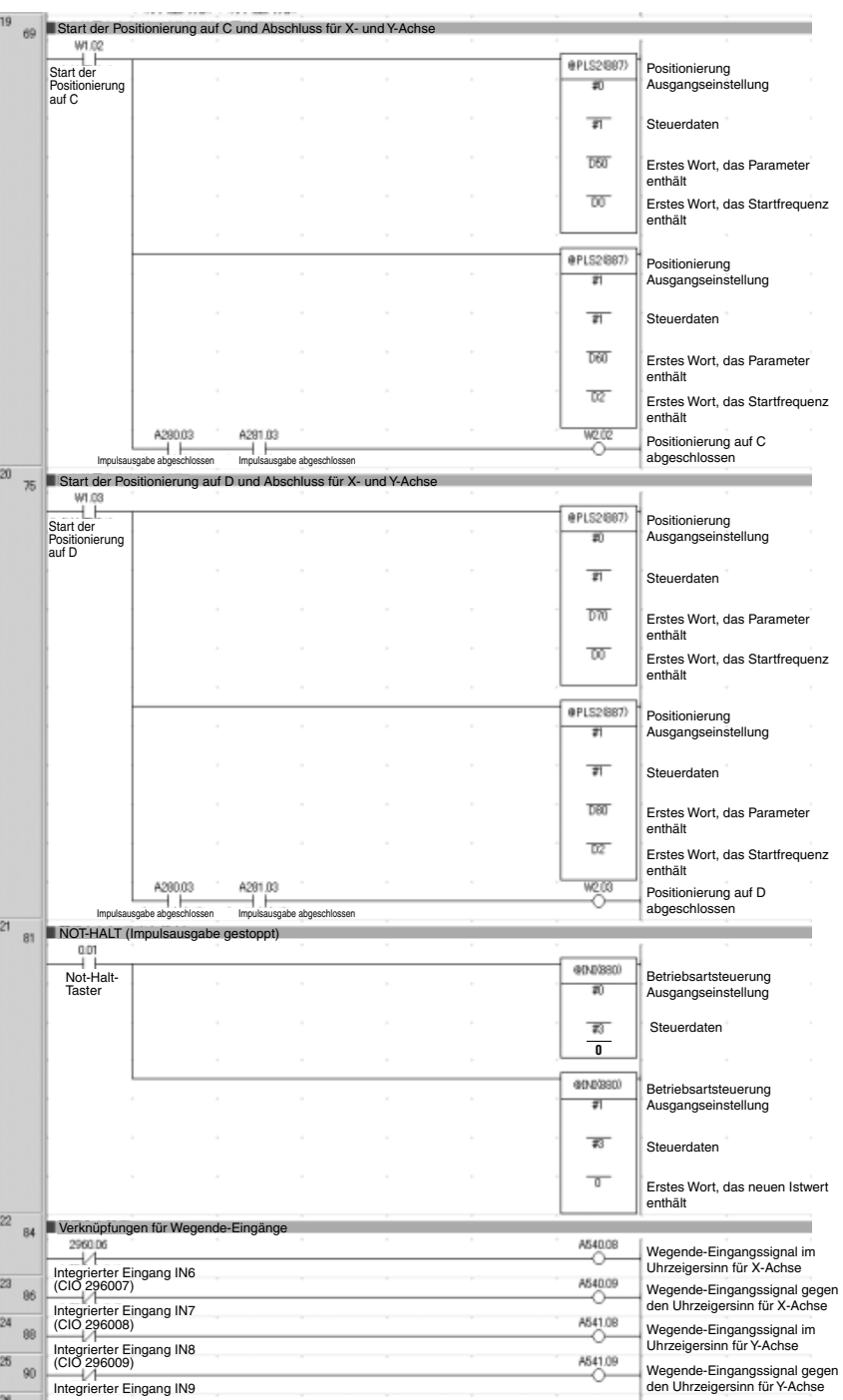

## <span id="page-245-0"></span>**7-1-8 Zuführung von Verpackungsmaterial: Interrupt-Abarbeitung**

## **Beschreibung und Funktion**

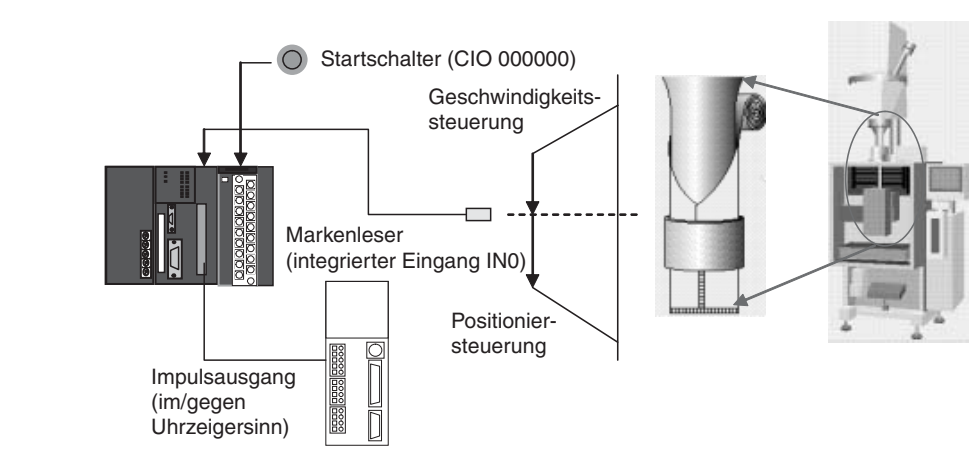

#### **Zuführung von Verpackungsmaterial in einer vertikalen Beutelverpackungsmaschine**

**Funktionsschema** Die Geschwindigkeitssteuerung wird zur Zuführung von Verpackungsmaterial in die Startposition verwendet. Wenn das Eingangssignal des Markenlesers empfangen wird, wird die Positionierung mit festgelegter Länge durchgeführt. Anschließend wird der Vorgang angehalten.

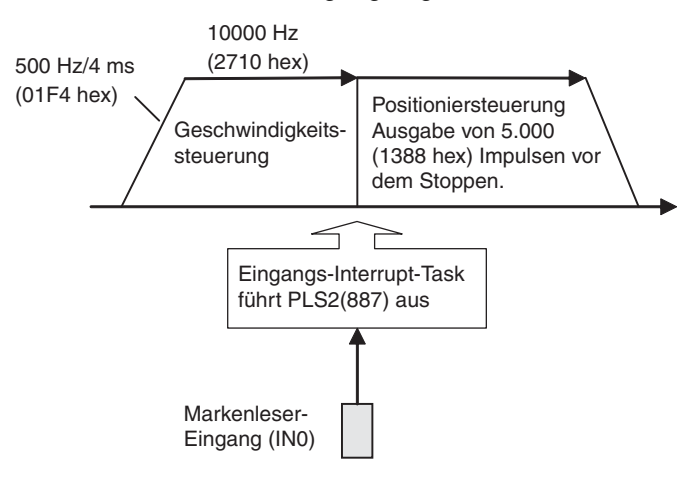

#### **Betrieb**

- *1,2,3...* 1. Die Geschwindigkeitssteuerung dient der Zuführung des Verpackungsmaterials zur Startposition, wenn der Startschalter (CIO 00000) betätigt wird.
	- 2. Wenn das Eingangssignal des Markenlesers (IN0) empfangen wird, wird PLS2(887) in Interrupt-Task 140 ausgeführt.
	- 3. Die Positionierung mit fester Länge wird vor dem Stoppen über PLS2(887) ausgeführt.

## **Vorbereitung**

**SPS-Setup-Einstellungen**

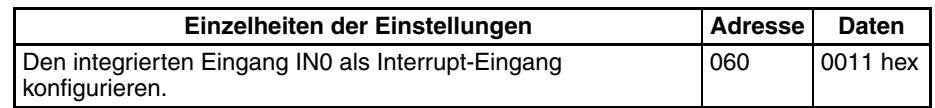

**Hinweis** Die Einstellung für den Interrupt-Eingang wird gelesen, wenn die Spannungsversorgung eingeschaltet wird.

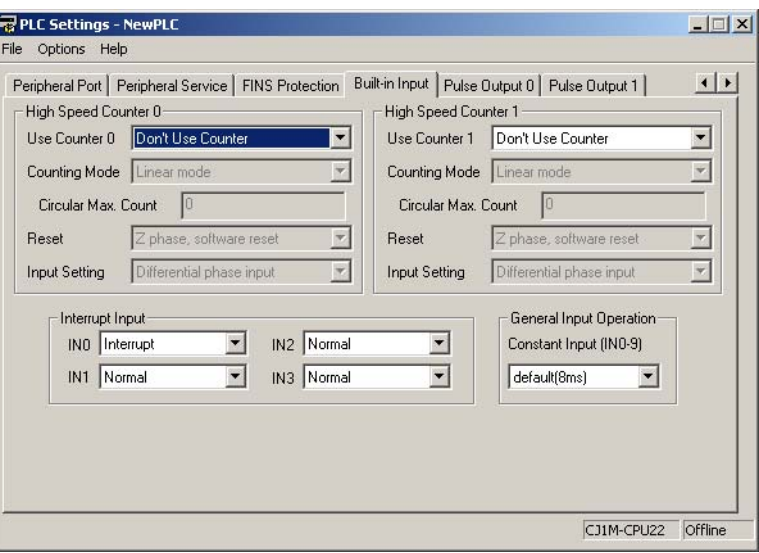

#### **Einstellungen im DM-Bereich**

**Einstellungen für die Geschwindigkeitssteuerung zum Zuführen von Verpackungsmaterial zur Startposition**

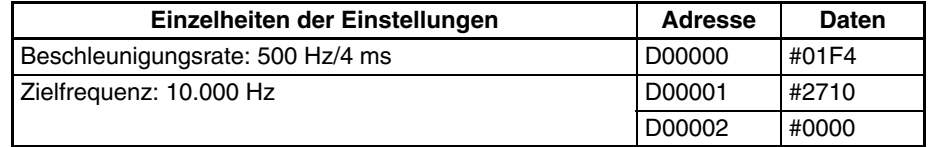

#### **Einstellungen für die Positionierung für Verpackungsmaterial**

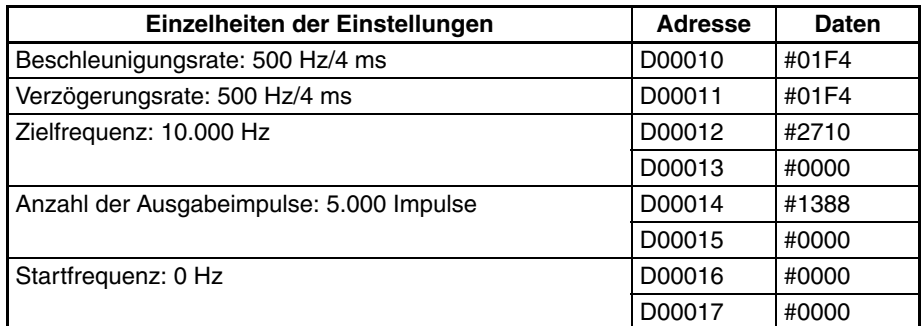

## **SPS-Programm**

#### **Programm für zyklische Task (Ausführbar während Run/Monitor-SPS-Betrieb)**

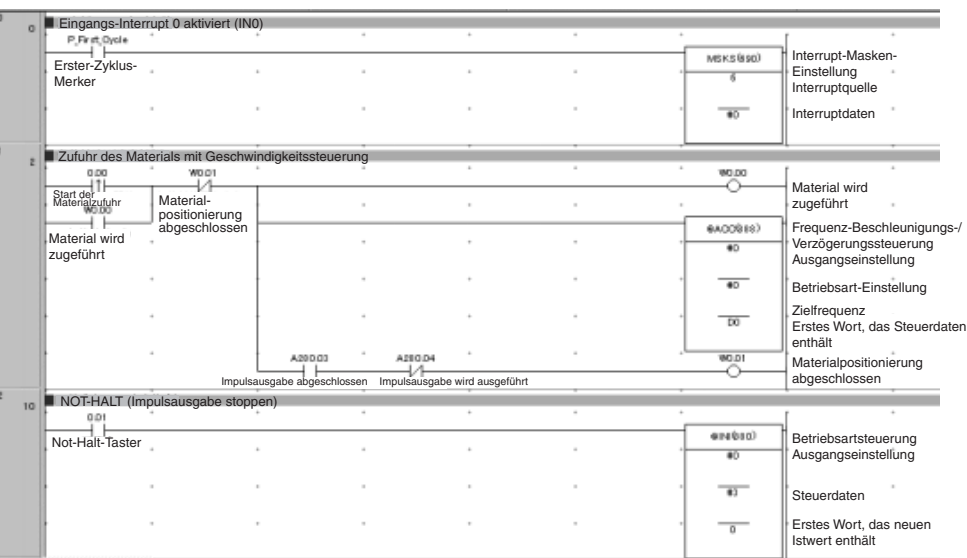

#### **Programm für Interrupt-Task 140**

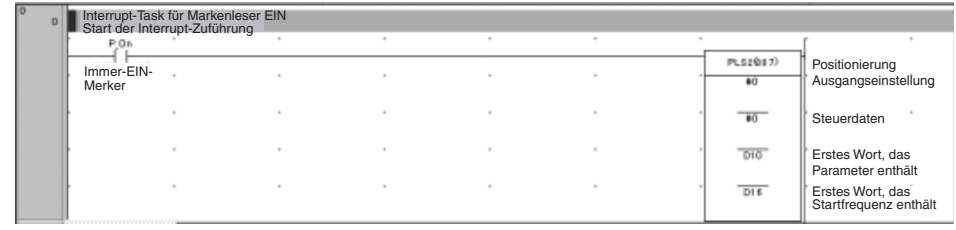

# **Anhang A**

# **Kombinationen von**

# **Impulssteuerungsbefehlen**

# **Startbefehle: SPED(885) und ACC(888), einmalig**

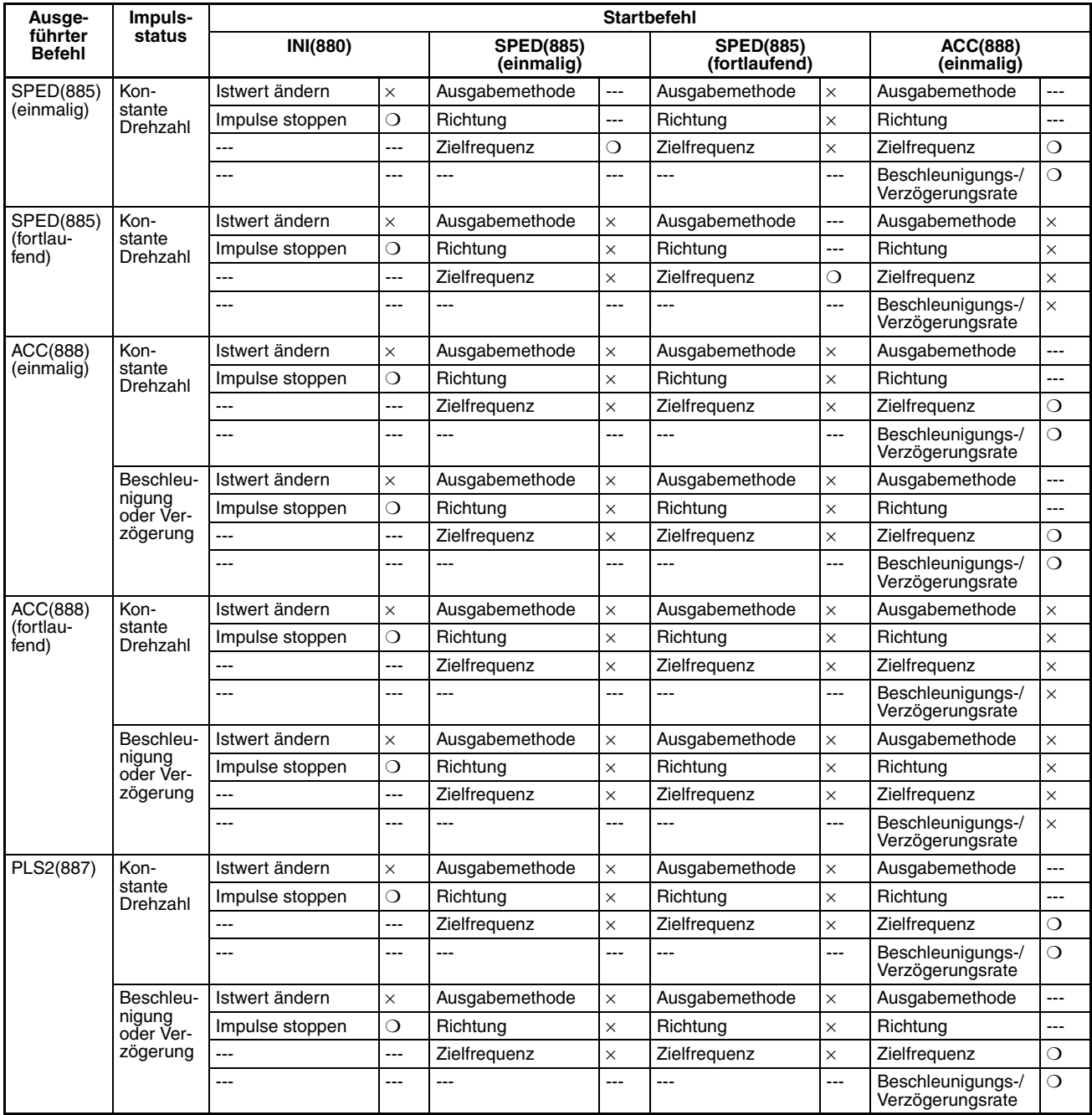

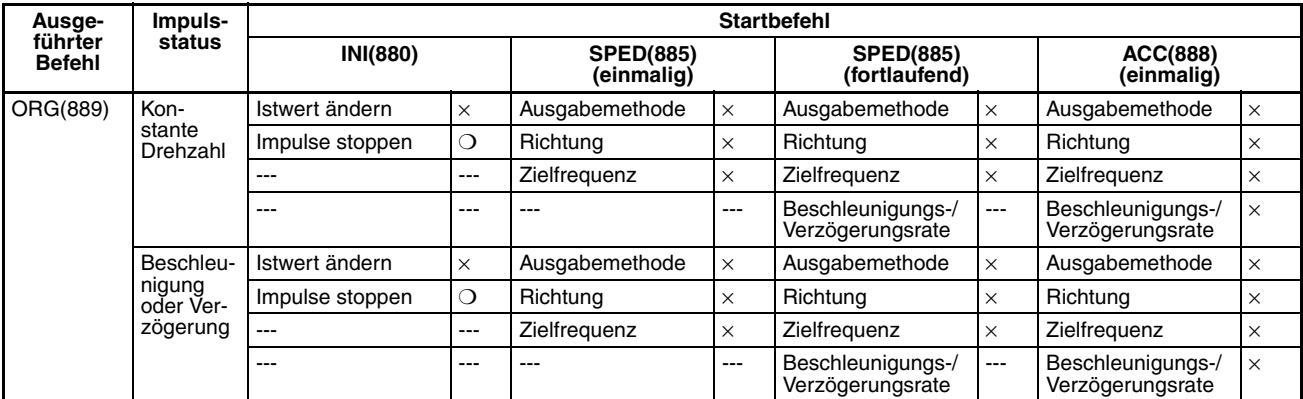

❍: Kann ausgeführt werden, ×: Befehlsfehler tritt ein. (Fehlermerker EIN), ---: Ignoriert. (Es tritt kein Befehlsfehler auf.)

# **Startbefehle: ACC(888), fortlaufend, PLS2(887) und ORG(889)**

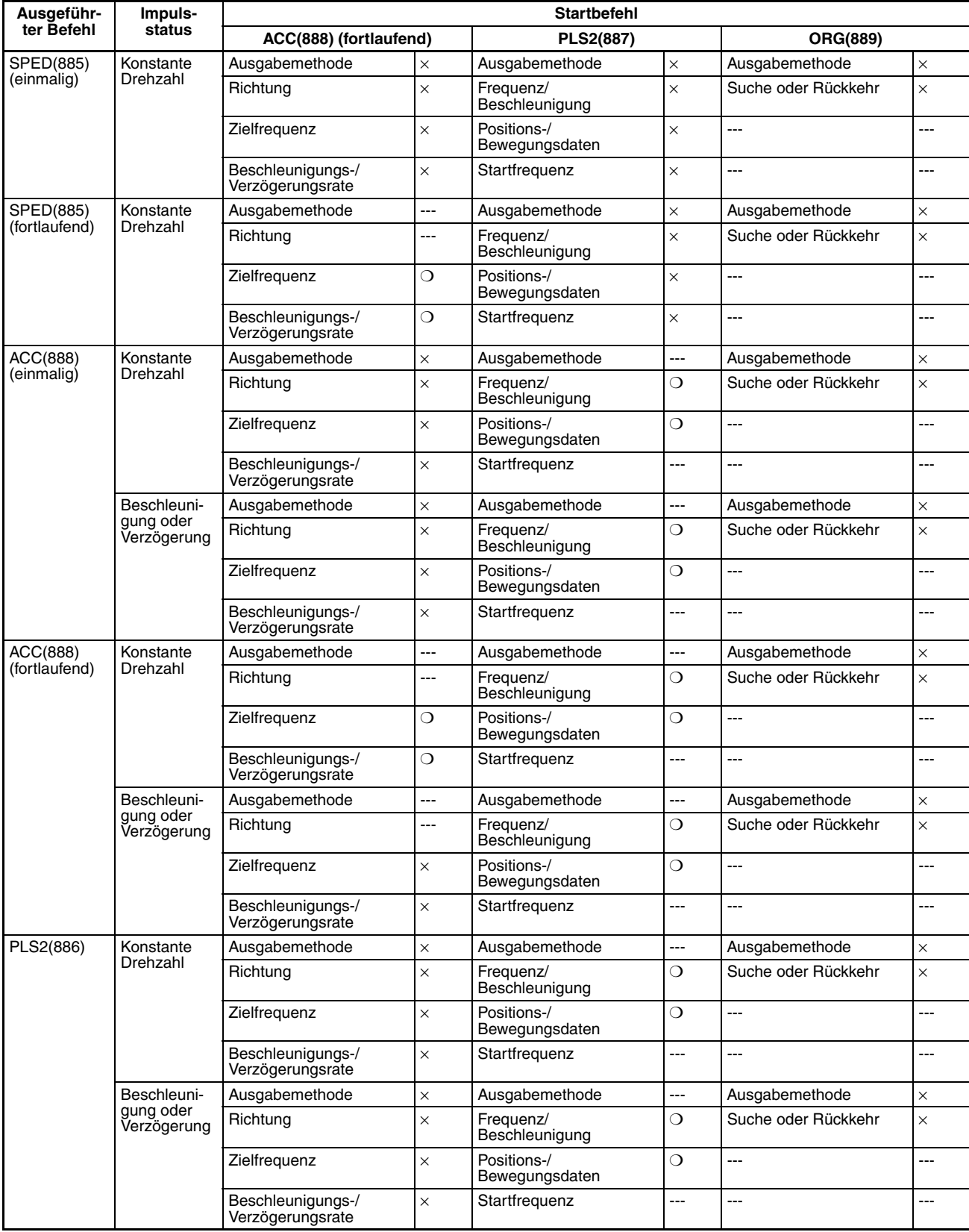
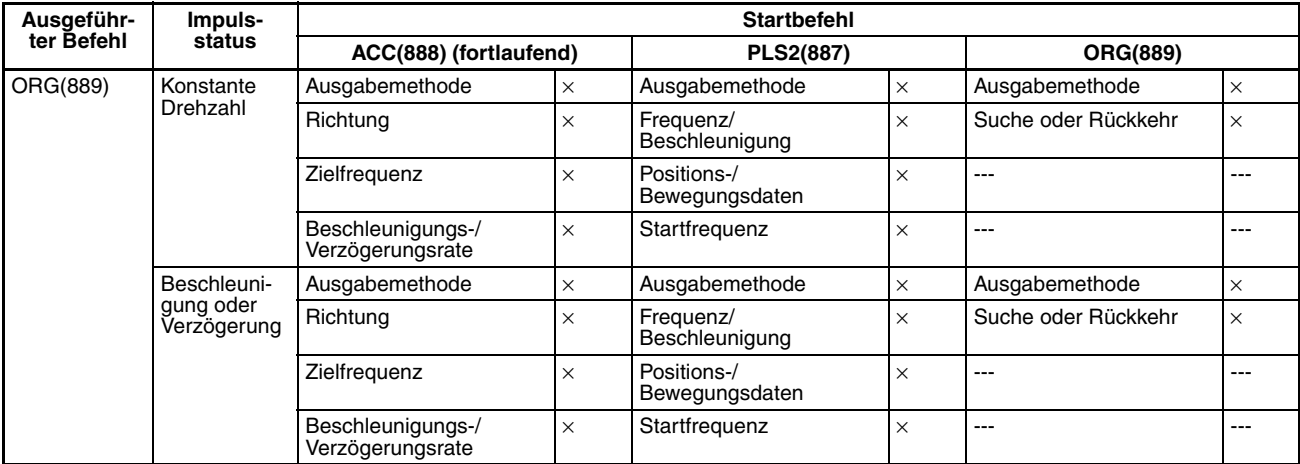

❍: Kann ausgeführt werden, ×: Befehlsfehler tritt ein. (Fehlermerker EIN), ---: Ignoriert. (Es tritt kein Befehlsfehler auf.)

# <span id="page-253-3"></span><span id="page-253-2"></span><span id="page-253-1"></span><span id="page-253-0"></span>**Anhang B**

# **Verwendung von Impulsbefehlen in anderen CPU-Baugruppen**

# **SPS-Kompatibilitätstabelle**

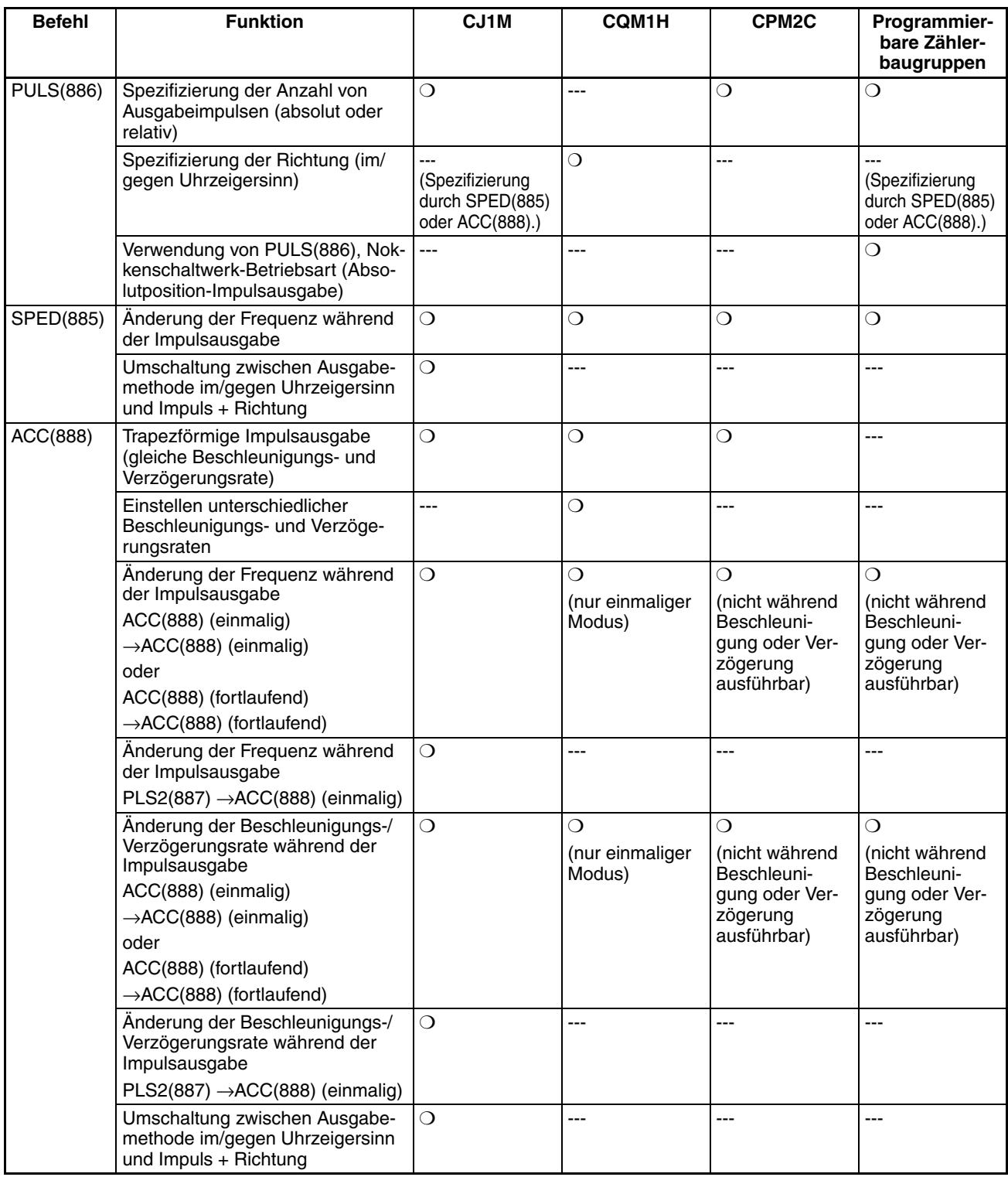

#### *Verwendung von Impulsbefehlen in anderen CPU-Baugruppen* **Anhang B**

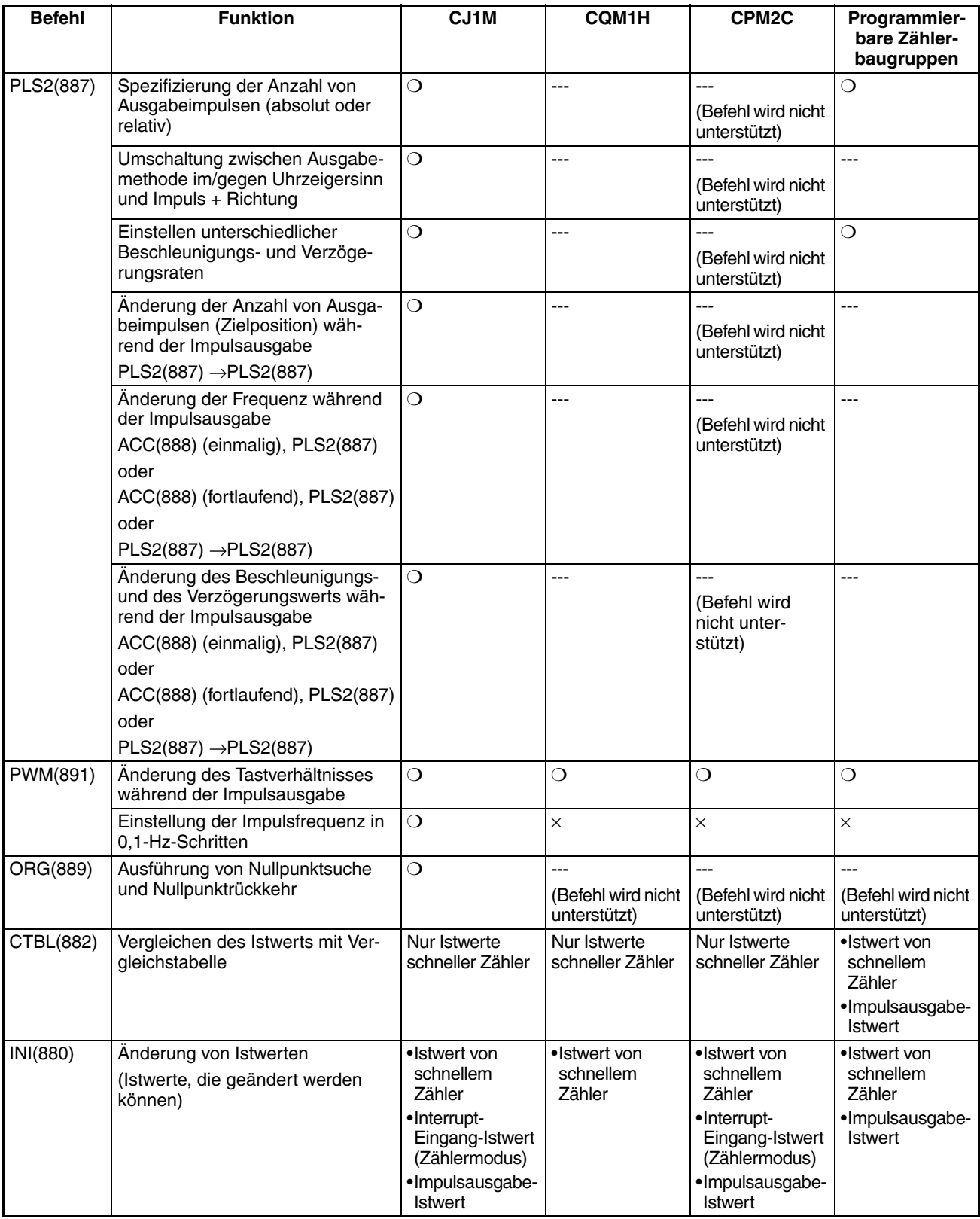

#### *Verwendung von Impulsbefehlen in anderen CPU-Baugruppen* **Anhang B**

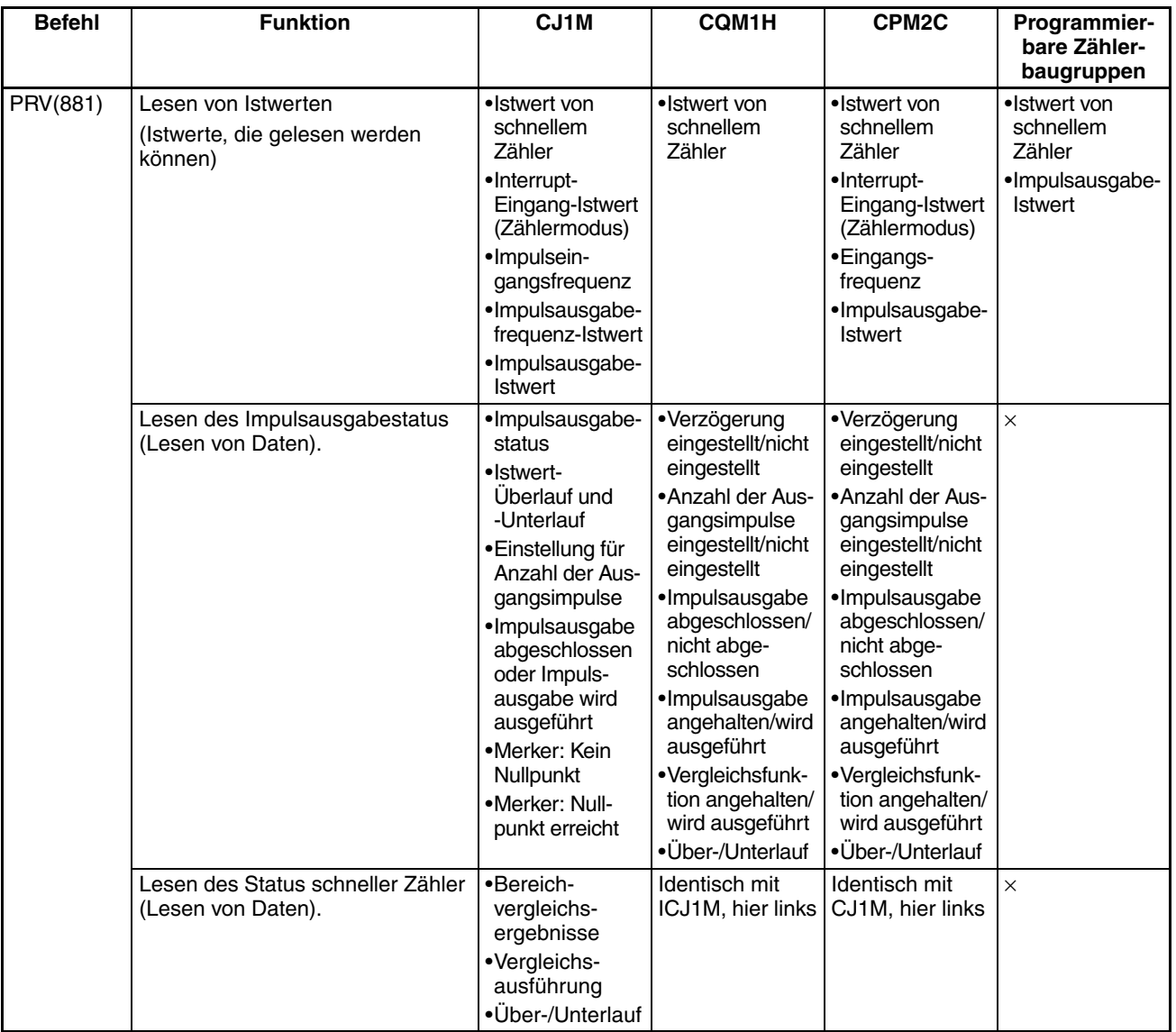

# <span id="page-257-1"></span><span id="page-257-0"></span>**Anhang C Interrupt-Ansprechzeiten**

**Hinweis** Die tatsächliche Leistung hängt von einer Reihe von Faktoren ab, die Einfluss auf die Funktion der CPU-Baugruppe haben, wie etwa Funktions-Betriebszustände, Komplexität des Anwenderprogramms und Zyklusdauer. Verwenden Sie anstelle von Absolutwerten die Leistungsspezifikationen als Richtlinie.

### **Interrupt-Ansprechzeit der integrierten Eingänge**

Die Interrupt-Ansprechzeit entspricht der Zeit zwischen dem Wechsel eines Eingangssignals von AUS nach EIN (oder EIN-nach-AUS-Wechsel bei Erkennung der fallenden Signalflanke) an einem integrierten Interrupt-Eingang und dem Moment, in dem die entsprechende E/A-Interrupt-Task tatsächlich ausgeführt wird. Die Gesamtansprechzeit ist die Summe aus Hardware-Ansprechzeit und Software-Ansprechzeit.

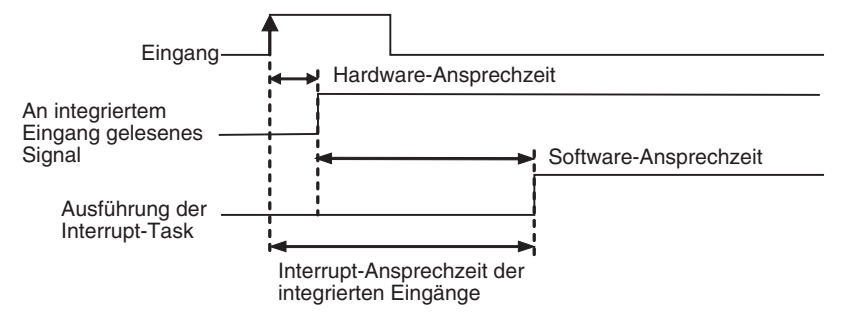

<span id="page-257-2"></span>Ansprechzeit des integrierten Interrupt-Eingangs = Hardware-Interrupt-Ansprechzeit + Software-Interrupt-Ansprechzeit

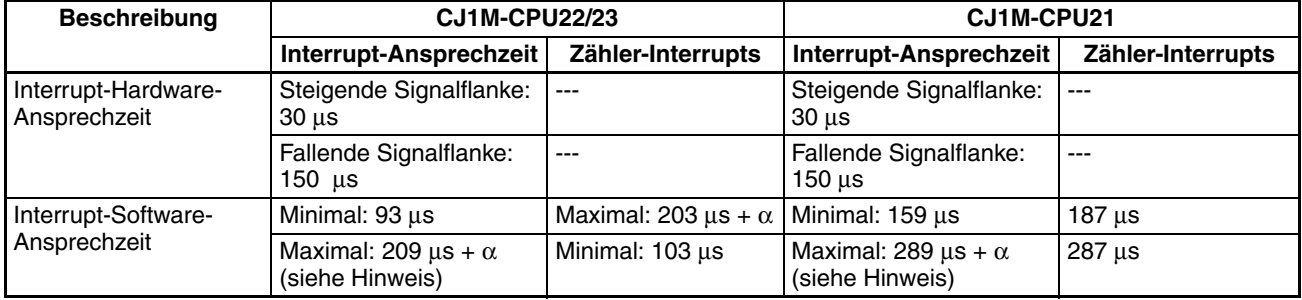

<span id="page-257-3"></span>**Hinweis** Die Variable "α" entspricht der Verzögerung, die bei einem Konflikt mit einem anderen Interrupt-Prozess verursacht wird. Diese Verzögerung liegt allgemein in einem Bereich zwischen 6 µs und 150 µs.

#### **Impulsausgabe-Startdauer**

Die Startdauer ist die benötigte Zeit zwischen der Ausführung eines Impulsausgabebefehls und der tatsächlichen Ausgabe von Impulsen über die Ausgänge. Die Startdauer hängt vom verwendeten Impulsausgabebefehl und der gewählten Funktion ab.

<span id="page-258-1"></span><span id="page-258-0"></span>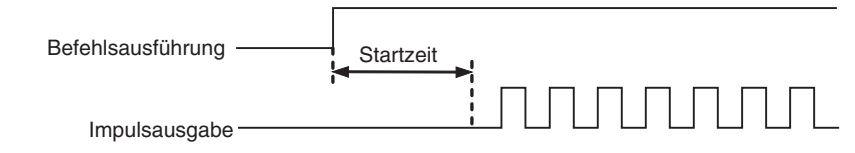

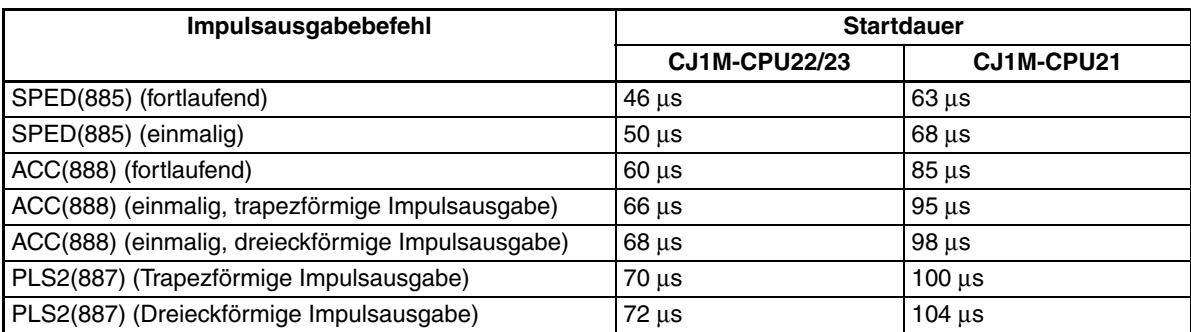

# **Ansprechzeit bei Änderung der Impulsausgabe**

In einigen Fällen kann bei laufender Impulsausgabe ein weiterer Impulsausgabebefehl ausgeführt werden, um Einstellungen oder die Funktion selbst zu ändern. Die Ansprechzeit bei Änderung ist die Zeit, die zwischen der Ausführung eines weiteren Impulsausgabebefehls und der tatsächlichen Impulsausgabe über die Ausgänge vergeht.

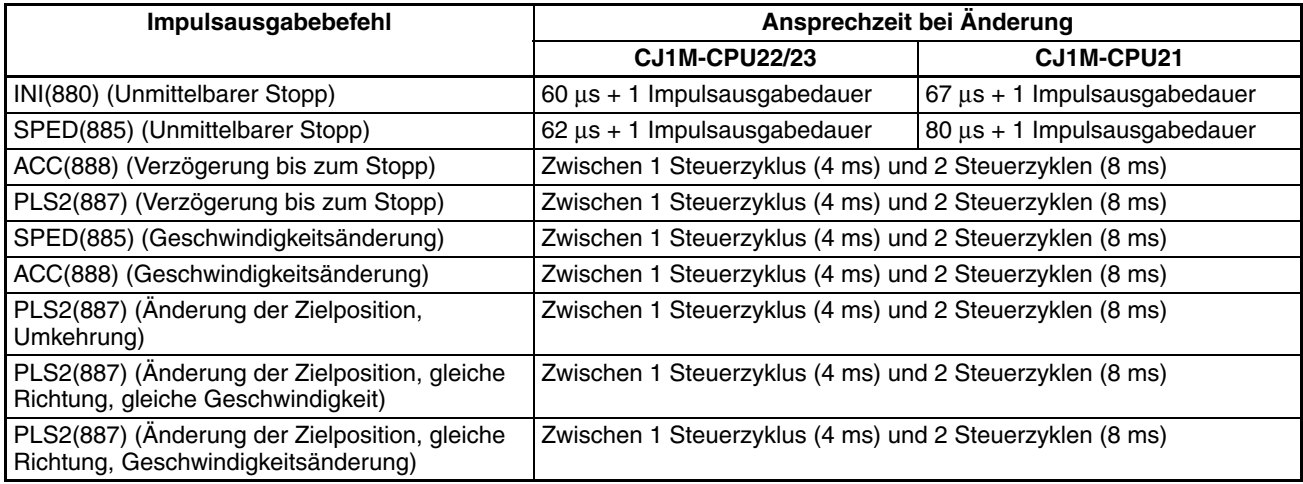

# **A**

Absolute Impulsausgaben [155](#page-185-0) Absolute Koordinaten Auswahl [155](#page-185-1) Adresszuordnung im Zusatz-Systembereich [68](#page-98-0) Aktualisierung Direkte Aktualisierung [2](#page-32-0) Istwerte des schnellen Zählers aktualisieren [2](#page-32-1) Anfangsgeschwindigkeit der Nullpunktsuche/ Nullpunkt-Rückkehr [180](#page-210-0) Anschlussbelegung [23](#page-53-0) Ansprechzeit [227](#page-257-0) Ansprechzeit bei Änderung der Impulsausgabe [228](#page-258-0) Anwendungen Sicherheitshinweise [xxv](#page-23-0) Art des Nullpunkt-Eingangssignals [181](#page-211-0) Art des Nullpunktnäherungs-Eingangssignals [181](#page-211-1) Art des Wegende-Eingangssignals [181](#page-211-2) Auf-/Abwärtsmodus Einzelheiten [134](#page-164-0)

#### **B**

Befehle ACC(888) [109](#page-139-0) Befehle für schnelle Zähler [77](#page-107-0) CTBL(882) [91](#page-121-0) Impulsausgabe-Befehle [77](#page-107-0) INI(880) [78](#page-108-0) ORG(889) [116](#page-146-0) PLS2(887) [102](#page-132-0) PRV(881) [81](#page-111-0) PRV2(883) [9](#page-39-0), [14](#page-44-0) PULS(886) [100](#page-130-0) PWM(891) [120](#page-150-0) SPED(885) [96](#page-126-0) Steuerung von schnellen Zählern und Impulsausgaben [77](#page-107-0) Befehle für schnelle Zähler und Impulsausgaben [77](#page-107-0) Bereichsvergleich [94](#page-124-0) Beschleunigungsrate Ändern [3](#page-33-0) Einstellung [5](#page-35-0) Beschleunigungsrate der Nullpunktsuche [180](#page-210-1) Betriebsarten der Impulsausgabe [146](#page-176-0) Betriebsmodus 0 Anschlussbeispiel [41](#page-71-0) Betriebsmodus 1

Anschlussbeispiel [42](#page-72-0) Betriebsmodus 2 Anschlussbeispiel [45](#page-75-0) Betriebsumgebung Sicherheitshinweise [xxiv](#page-22-0) Bit-Zuordnung Impulsausgaben [144](#page-174-0) Interrupt-Eingänge (Direktmodus) [126](#page-156-0) Interrupt-Eingänge (Zählermodus) [127](#page-157-0) Normale Ausgänge [142](#page-172-0) Normale Eingänge [124](#page-154-0) Nullpunktsuchfunktion [166](#page-196-0) PWM(891)-Ausgänge [164](#page-194-0) Schnelle-Zähler-Eingänge [130](#page-160-0)

# **C**

CJ1W-NC Vergleich der Impulsausgabefunktionen [10](#page-40-0) CJ-Serie Definition [xvii](#page-15-0) CPM2C Kompatibilität [223](#page-253-0) CPU-Baugruppe Version 2.0 [5](#page-35-1) CQM1H Kompatibilität [223](#page-253-1) CS-Serie Definition [xvii](#page-15-0)

# **D**

Dekrement-Modus Einzelheiten [134](#page-164-1) Differentialphasenmodus Einzelheiten [133](#page-163-0) Direkte Aktualisierung [2](#page-32-0) Dreieckförmige Impulsausgabe [3](#page-33-1)

#### **E**

E/A-Spezifikationen [19](#page-49-0) Eingänge mit kurzer Ansprechzeit [3](#page-33-2) Anschlussbelegung [24](#page-54-0) Beschränkungen [141](#page-171-0) Einzelheiten [140](#page-170-0) Zuordnungen [12](#page-42-0) Eingangsfunktionseinstellungen IN0 bis IN3 [56](#page-86-0)

Eingangszeitkonstante [2](#page-32-2) Einstellungen [57](#page-87-0) Einmaliger Modus (Positionierung) [149](#page-179-0) Encoder Anschluss von Leitungstreiber-Ausgängen [36](#page-66-0) Anschluss von offenen 24-V DC-Kollektorausgängen [35](#page-65-0) EU-Richtlinien [xxix](#page-27-0)

# **F**

Fehlercodes Impulsausgabe-Stoppfehler-Codes [182](#page-212-0) Fehlerverarbeitung Nullpunktsuche [182](#page-212-1) Fehlerzähler-Rücksetzausgang Anschlussbeispiel [40](#page-70-0) Fortlaufender Modus (Geschwindigkeitssteuerung) [147](#page-177-0) Frequenz Eingangsimpulsfrequenz [2](#page-32-3), [5](#page-35-2) Frequenzmessung [138](#page-168-0) Funktionen der integrierten E/A [4](#page-34-0) Einzelheiten [123](#page-153-0) Übersicht [11](#page-41-0)

# **G**

Gate-Bit Schnelle Zähler [138](#page-168-1) Gate-Bit für schnellen Zähler [138](#page-168-1) Geschwindigkeitsausgabe [96](#page-126-0) Geschwindigkeitssteuerung [147](#page-177-0)

## **H**

Hinweise zum Einschaltstrom [34](#page-64-0) Hochgeschwindigkeits-Verarbeitungsfunktionen [6](#page-36-0) Hohe Geschwindigkeit der Nullpunktsuche [180](#page-210-2)

# **I**

Impuls- + Richtungsausgänge [2](#page-32-4) Anschlussbeispiel [38](#page-68-0) Impuls- + Richtungsmodus Einzelheiten [133](#page-163-1) Impulsausgabe 0 - Einstellungen [58](#page-88-0) Impulsausgabe 1 - Einstellungen [62](#page-92-0) Impulsausgabe mit festem Tastverhältnis Zuordnungen [15](#page-45-0)

Impulsausgabe mit variablem Tastverhältnis Anschlussbeispiel [49](#page-79-0) Einzelheiten [164](#page-194-1) Zuordnungen [15](#page-45-0) Impulsausgabe-Befehle [145](#page-175-0) Erforderliche Voraussetzungen [153](#page-183-0) Kompatibilität mit anderen SPS [223](#page-253-2) Impulsausgabefunktionen [8](#page-38-0) Impulsausgaben [77](#page-107-0) Anschlussbeispiele [37](#page-67-0) Anschlussbelegung [27](#page-57-0) Einzelheiten [143](#page-173-0) Impulsausgabe-Befehle [145](#page-175-1) Mit trapezförmiger Beschleunigung/Verzögerung [160](#page-190-0) Spezifikationen [22](#page-52-0) Steuerung [78](#page-108-0), [109](#page-139-0) Impulsausgabeschemata [147](#page-177-1) Impulsausgabe-Startdauer [228](#page-258-1) Impulsausgabe-Stoppfehler-Codes [182](#page-212-0) Impulsausgang 0 - Einstellungen Geschwindigkeitskurve [163](#page-193-0) Nullpunkteinstellung aufheben [161](#page-191-0) Wegende-Eingangssignale [161](#page-191-1) Impulsausgang 1 - Einstellungen Geschwindigkeitskurve [163](#page-193-1) Nullpunkteinstellung aufheben [161](#page-191-2) Wegende-Eingangssignale [161](#page-191-3) Impulsausgänge im/gegen Uhrzeigersinn [2](#page-32-4) Anschlussbeispiel [38](#page-68-0) Impulse mit variablem Tastverhältnis [3](#page-33-3) Impulseingänge [9](#page-39-1) Anschlussbeispiele [35](#page-65-1) Impulseingangsmodi Einzelheiten [133](#page-163-2) Impulsfrequenz-Konvertierung [5](#page-35-3), [14](#page-44-1), [89](#page-119-0), [139](#page-169-0) Impulssteuerungsbefehle Kombinationen [219](#page-249-0) Installation Sicherheitshinweise [xxv](#page-23-1) Integrierte Ausgänge Adresszuordnungen im Zusatz-Systembereich [72](#page-102-0) Einzelheiten [142](#page-172-1) Programmierbeispiele [190](#page-220-0) Integrierte Ausgänge der CPU-Baugruppe Zuordnungen [15](#page-45-1) Integrierte E/A Adresszuordnung [52](#page-82-0) Integrierte Eingänge Einzelheiten [124](#page-154-1)

SPS-Setup-Einstellungen [52](#page-82-1) Integrierte Eingänge der CPU-Baugruppe Zuordnungen [12](#page-42-1) Interrupt für Vorschub um feste Distanz [3](#page-33-4) Interrupt-Abarbeitung [215](#page-245-0) SPS-Programm [217](#page-247-0) Interrupt-Ansprechzeiten [227](#page-257-1) Interrupt-Eingänge [2](#page-32-5) Adresszuordnungen im Zusatz-Systembereich [68](#page-98-1) Anschlussbelegung [24](#page-54-1) Beschränkungen [127](#page-157-1)–[128](#page-158-0) Direktmodus [126](#page-156-1) Einzelheiten [126](#page-156-2) Zählermodus [127](#page-157-2) Zuordnungen [12](#page-42-0) Interrupt-Hardware-Ansprechzeit [227](#page-257-2) Interrupt-Software-Ansprechzeit [227](#page-257-3)

# **K**

Klemmenblöcke Kompatible Ausführungen [29](#page-59-0) Koordinatensysteme (absolut oder relativ) [156](#page-186-0) Kurzschlussabsicherung der Ausgänge [34](#page-64-1)

### **L**

Leiterplatten Multiple progressive Positionierung [202](#page-232-0)

#### **M**

Magazin [202](#page-232-1) Mehrfachstart-Funktion [3](#page-33-5) Merker Funktionen der Merker während der Impulsausgabe [76](#page-106-0) Merkmale [1](#page-31-0) Motortreiber Anschlussbeispiele [40](#page-70-1) Multiple progressive Positionierung [202](#page-232-0) SPS-Programm [206](#page-236-0) Verdrahtungsbeispiel [204](#page-234-0)

# **N**

Näherungsgeschwindigkeit bei der Nullpunktsuche [180](#page-210-3) Neuheiten und Verbesserungen Ver. 2.0 [5](#page-35-1)

Normale Ausgänge Anschlussbelegung [26](#page-56-0) Beschränkungen [142](#page-172-2) Einzelheiten [142](#page-172-3) Zuordnungen [15](#page-45-0) Normale Eingänge Anschlussbelegung [24](#page-54-2) Beschränkungen [125](#page-155-0) Einstellungen Eingangszeitkonstante [57](#page-87-0) Einzelheiten [124](#page-154-2) Spezifikationen [20](#page-50-0) Zuordnungen [12](#page-42-0) Nullpunkt-Eingangssignal Anschlussbeispiel [37](#page-67-1) Nullpunkterkennungsmethode [176](#page-206-0) Nullpunktkompensation [180](#page-210-4) Nullpunkt-Rückkehrfunktion [3](#page-33-6) Beispiele [186](#page-216-0) Einzelheiten [165](#page-195-0) SPS-Setup-Einstellungen [66](#page-96-0) Nullpunktstatus Vorgänge mit Einfluss auf [157](#page-187-0) Nullpunktsuche [3](#page-33-7) Ausführen [181](#page-211-3) Beispiele [184](#page-214-0) Fehlerverarbeitung [182](#page-212-1) Nullpunktsuchfunktion Beschränkungen [168](#page-198-0) E/A-Verwendung [28](#page-58-0) Einzelheiten [165](#page-195-0) SPS-Setup-Einstellungen [57](#page-87-1), [169](#page-199-0) Zuordnungen [16](#page-46-0)

### **O**

OMNUC Servotreiber der Serien W, UP und UT Anschlüsse [31](#page-61-0)–[32](#page-62-0)

#### **P**

Palettieren [207](#page-237-0) Parameter der Nullpunktsuche [173](#page-203-0) Parameter für Nullpunkt-Rückkehr [187](#page-217-0) Positionierung [149](#page-179-0) Programmierbeispiel [195](#page-225-0) Programmierbeispiele [202](#page-232-0), [207](#page-237-0), [215](#page-245-0) Vertikaltransport von Leiterplatten [202](#page-232-2) Positionierungs-Überwachungszeit [181](#page-211-4) Programm zur Längenmessung [190](#page-220-1)

Programmierbare Zählerbaugruppen Kompatibilität [223](#page-253-3) Programmierbeispiele [189](#page-219-0) PWM(891)-Ausgänge Anschlussbeispiel [49](#page-79-0) Anschlussbelegung [27](#page-57-1) Beschränkungen [164](#page-194-2) Bit-Zuordnung [164](#page-194-0) Einzelheiten [164](#page-194-1) Spezifikationen [23](#page-53-1)

### **R**

Relative Impulsausgaben [155](#page-185-0) Relative Koordinaten Auswahl [155](#page-185-2) Richtung Automatische Richtungsbestimmung [3](#page-33-8), [158](#page-188-0) Richtung der Nullpunktsuche Festlegen [180](#page-210-5) Rücksetz-Methoden [136](#page-166-0)

## **S**

Schnelle Zähler Adresszuordnung im Zusatz-Systembereich [68](#page-98-2) Anschlussbelegung [25](#page-55-0) Istwert lesen [81](#page-111-0) SPS-Setup-Einstellungen [52](#page-82-2) Zuordnungen [12](#page-42-0) Schnelle-Zähler-Eingänge Beschränkungen [132](#page-162-0) Einzelheiten [129](#page-159-0) Rücksetz-Methoden [136](#page-166-0) Schnelle-Zähler-Funktion [2](#page-32-6) Zählrichtungs-Merker [6](#page-36-1) Servotreiber Anschlüsse [30](#page-60-0) Servotreiber der Serie U (UE) oder SMART STEP Servotreiber der Serie A Anschlussbeispiel [47](#page-77-0) Servotreiber der Serie W Anschlussbeispiel [43](#page-73-0) Servotreiber der Serie W oder U (UP oder UT) Anschlussbeispiel [46](#page-76-0) Sicherheitshinweise [xxi](#page-19-0)–[xxii](#page-20-0) Allgemein [xxii](#page-20-1) Allgemeine Sicherheitshinweise [xxi](#page-19-1)

Anwendungen [xxv](#page-23-0)

Betriebsumgebung [xxiv](#page-22-0) Sicherheit [xxii](#page-20-0) Sicherheitshinweise [xxii](#page-20-0) Zielgruppe [xxii](#page-20-2) Sicherheitshinweise für das Verdrahten der Ausgänge [34](#page-64-2) S-Kurven-Beschleunigung/Verzögerung [5](#page-35-4), [162](#page-192-0) Beschränkungen [163](#page-193-2) Verlauf der Impulsausgabe [162](#page-192-1) SMARTSTEP A Servotreiber oder UE-Servotreiber Anschlüsse [30](#page-60-1)–[31](#page-61-1) SMARTSTEP Servotreiber der A-Serie Anschlussbeispiel [44](#page-74-0) Software-Rücksetzung [136](#page-166-1) Spannungsversorgungseingang Anschlussbeispiel [36](#page-66-1) Spezifikationen Ausgangsspezifikationen [22](#page-52-1) E/A-Spezifikationen [19](#page-49-0) Eingänge mit kurzer Ansprechzeit [141](#page-171-1) Eingangsmerkmale [141](#page-171-2) Eingangsspezifikationen [20](#page-50-1) Hardware-Spezifikationen [141](#page-171-2) Impulsausgaben [144](#page-174-1) Interrupt-Eingang (Direktmodus) [127](#page-157-3) Interrupt-Eingang (Zählermodus) [129](#page-159-1) PWM(891)-Ausgang [164](#page-194-3) Schnelle-Zähler-Eingänge [132](#page-162-1) Spezifikationen für Eingänge mit kurzer Ansprechzeit [20](#page-50-2) Spezifikationen für Interrupt-Eingänge [20](#page-50-2) Spezifikationen für normale Eingänge [20](#page-50-0) Spezifikationen für Schnelle-Zähler-Eingänge [21](#page-51-0) Transistor [Ausgänge \(NPN\) 22](#page-52-2) SPS Kompatibilitätstabelle [223](#page-253-2) SPS-Setup-Einstellungen [51](#page-81-0)–[52](#page-82-3) Steckverbinder Ausführungen [29](#page-59-1) Crimp-Kabel-Steckverbinder [29](#page-59-2) Flachbandkabel-Steckverbinder [29](#page-59-3) Suchvorgang der Nullpunktsuche [176](#page-206-1)

## **T**

Tastverhältnis [5](#page-35-5) Impulsausgabe mit variablem Tastverhältnis [120](#page-150-0) Tippbetrieb Programmierbeispiel [197](#page-227-0) Transistorausgänge (NPN)

Spezifikationen [22](#page-52-2) Trapezförmige Impulsausgabe Beschleunigung/Verzögerung [160](#page-190-0) Programmierbeispiel [195](#page-225-0) TTL-Anschlüsse [34](#page-64-3)

# **V**

Verdrahtung [23](#page-53-2) Anschlussbelegung [23](#page-53-0) Befehle [19](#page-49-0) Beispiele [32](#page-62-1) [Geräte an DC-Eingang 32](#page-62-2) Verfahren [28](#page-58-1) Vergleich [91](#page-121-0) Zurückstellen von Zählern [6](#page-36-2) Vergleichstabellen [91](#page-121-0) Vertikalförderer [202](#page-232-2) Verzögerung der Impulsausgabe Programmierbeispiel [193](#page-223-0) Verzögerungsrate Einstellung [5](#page-35-0) Verzögerungsrate der Nullpunktsuche [180](#page-210-6) Vorschub um festgelegte Strecke Programmierbeispiel [199](#page-229-0)

## **W**

Wegendeschalter-Eingangssignale Im/gegen Uhrzeigersinn [160](#page-190-1) Wegendschaltereingang (im/gegen Uhrzeigersinn) Anwendungen [5](#page-35-6) Impulsausgabefunktionen [160](#page-190-1)

# **Z**

Zählmodi Einzelheiten [135](#page-165-0) Zählrichtungs-Merker [6](#page-36-3) Zählung im Linearmodus Einzelheiten [135](#page-165-1) Zählung im Ringmodus Einzelheiten [135](#page-165-2) Zieldrehzahl Ändern [3](#page-33-0) Zielposition Ändern [3](#page-33-5) Zielwertvergleich

für Interrupt-Tasks [137](#page-167-0) Zuordnungen Adresszuordnung [51](#page-81-0) Adresszuordnung im Zusatz-Systembereich [68](#page-98-0) Anschlussbelegung [23](#page-53-0) Integrierte Ausgänge der CPU-Baugruppe [15](#page-45-0) Integrierte Eingänge der CPU-Baugruppe [12](#page-42-1) Nullpunktsuchfunktion [16](#page-46-0) Zwei-Achsen-Mehrpunktpositionierung [207](#page-237-0) SPS-Programm [212](#page-242-0) Verdrahtungsbeispiel [208](#page-238-0) Zweipolige DC-Sensoren Anschluss, Sicherheitshinweise [33](#page-63-0)

#### **Versionshistorie**

Der Versionscode des Handbuchs bildet das Ende der Katalognummer, die auf der vorderen Umschlagseite des Handbuchs angegeben ist.

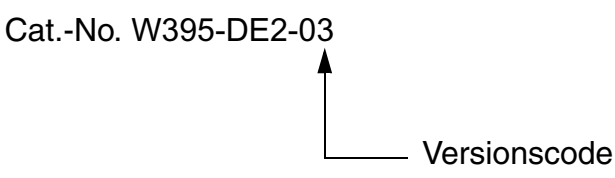

In der folgendenden Tabelle sind die Änderungen aufgeführt, die während Überarbeitungen an dem Handbuch vorgenommen wurden. Die Nummerierung der Seiten bezieht sich auf die vorherige Version.

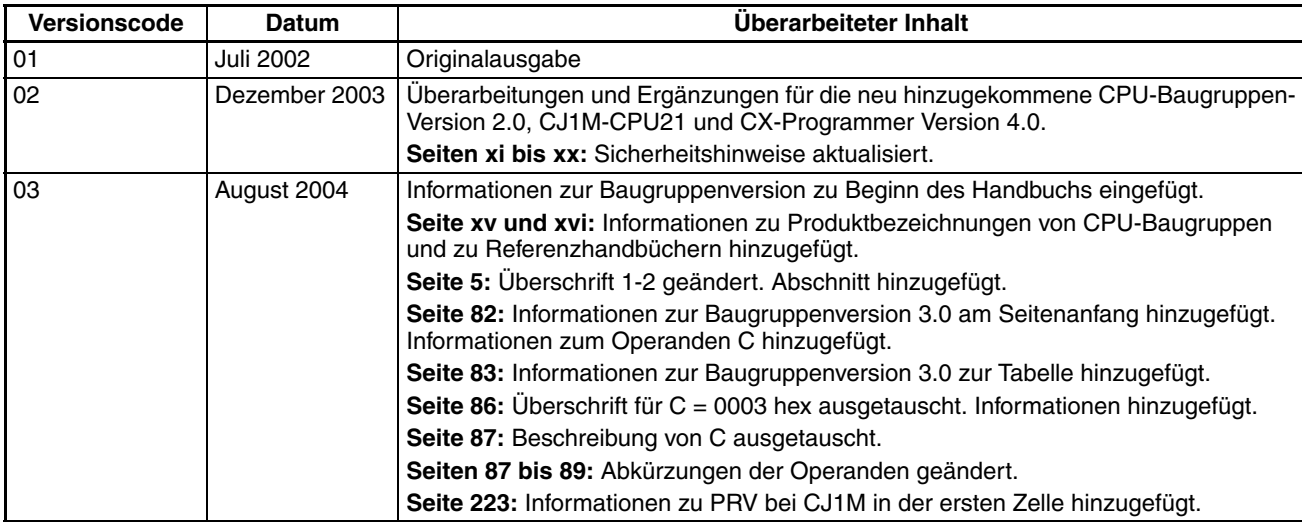